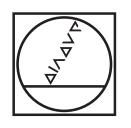

# **HEIDENHAIN**

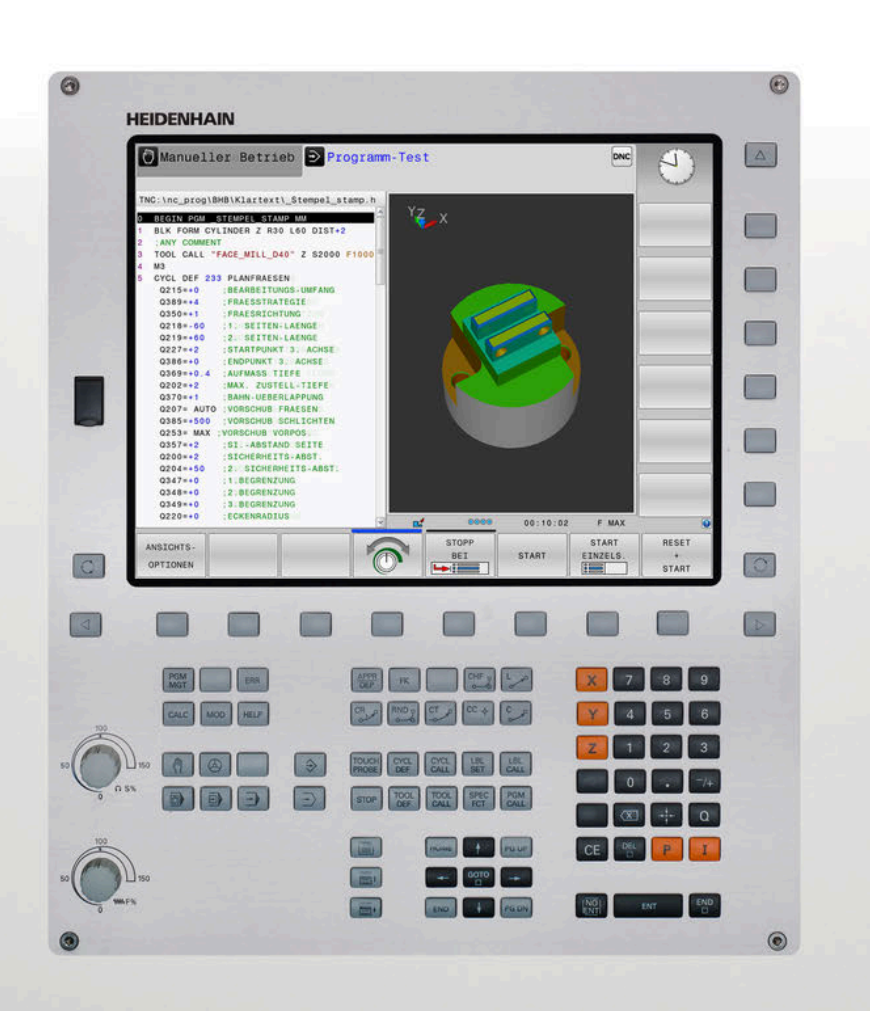

# **TNC 320**

Benutzerhandbuch Messzyklen für Werkstück und Werkzeug programmieren

**NC-Software 77185x-18**

**Deutsch (de) 10/2023**

**Inhaltsverzeichnis**

# **Inhaltsverzeichnis**

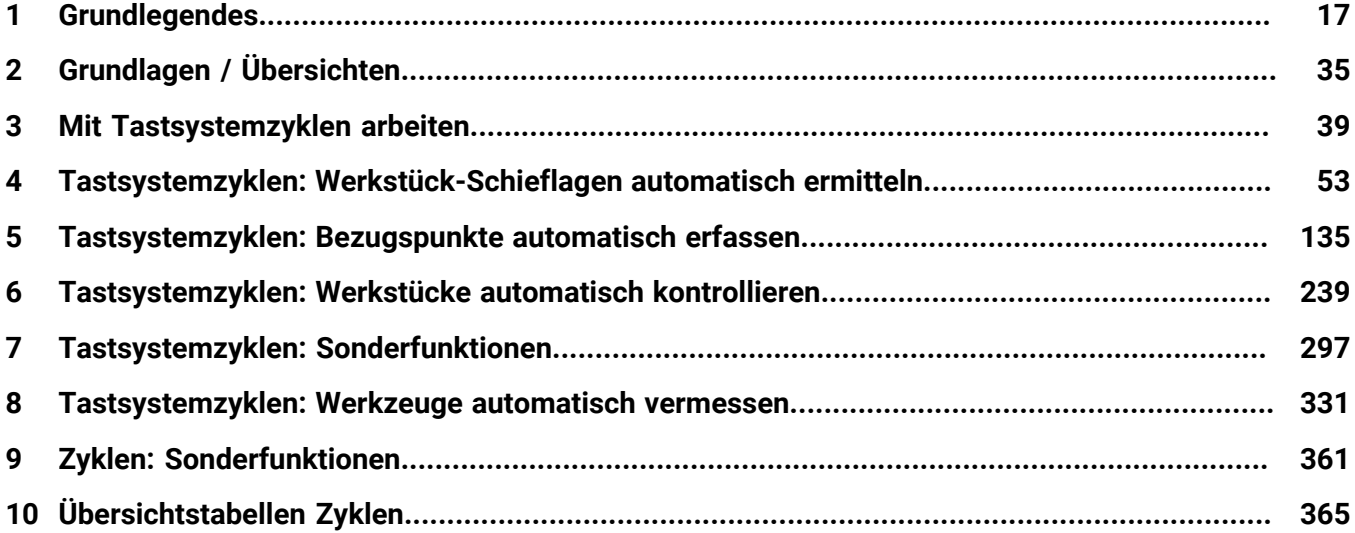

**Inhaltsverzeichnis**

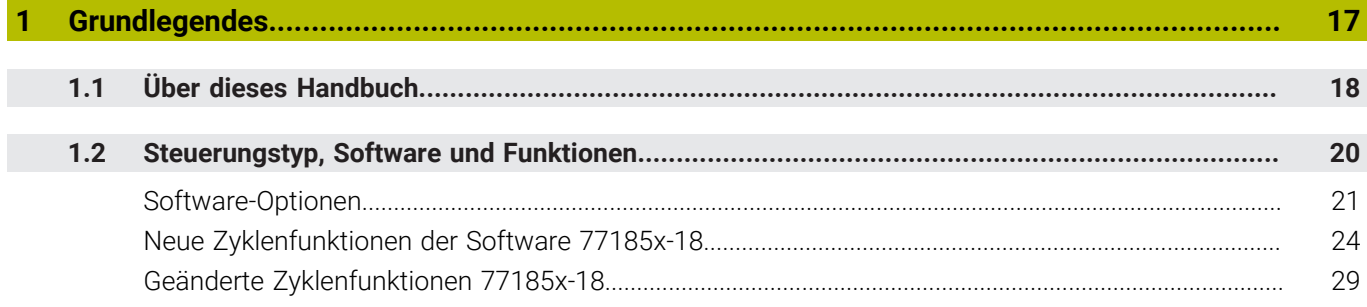

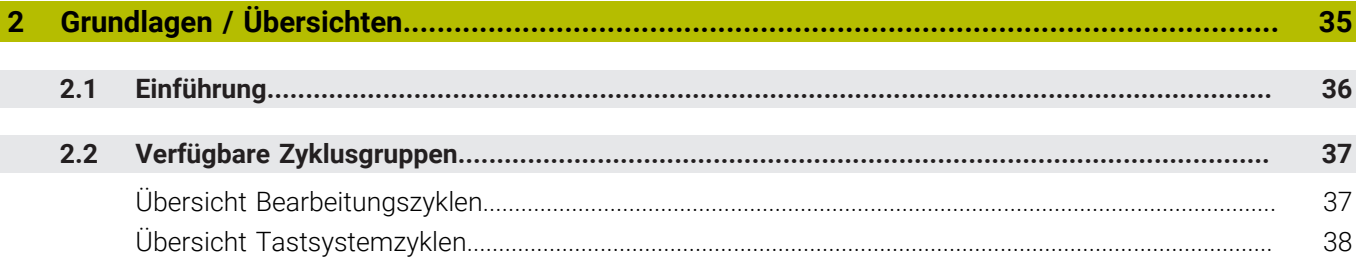

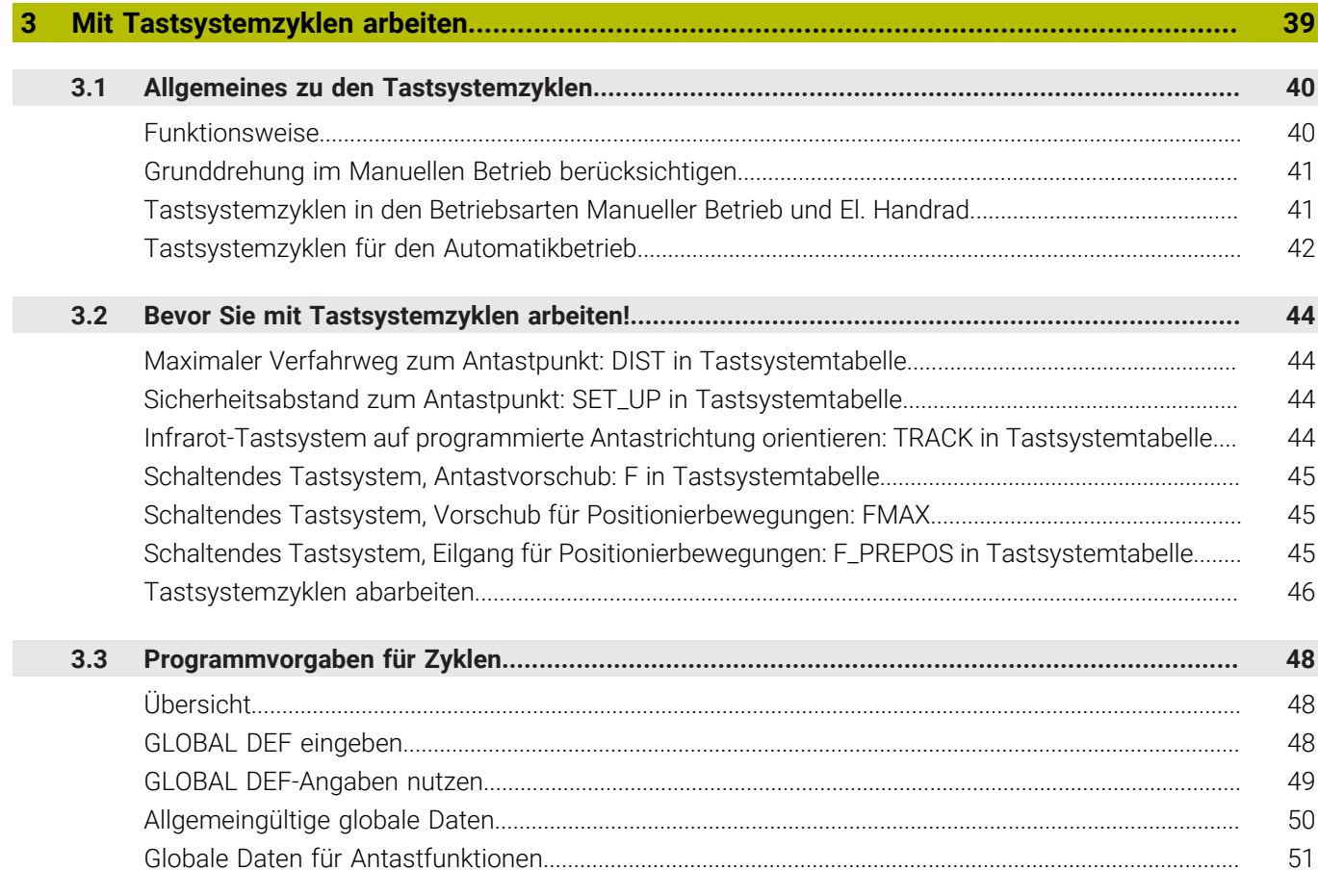

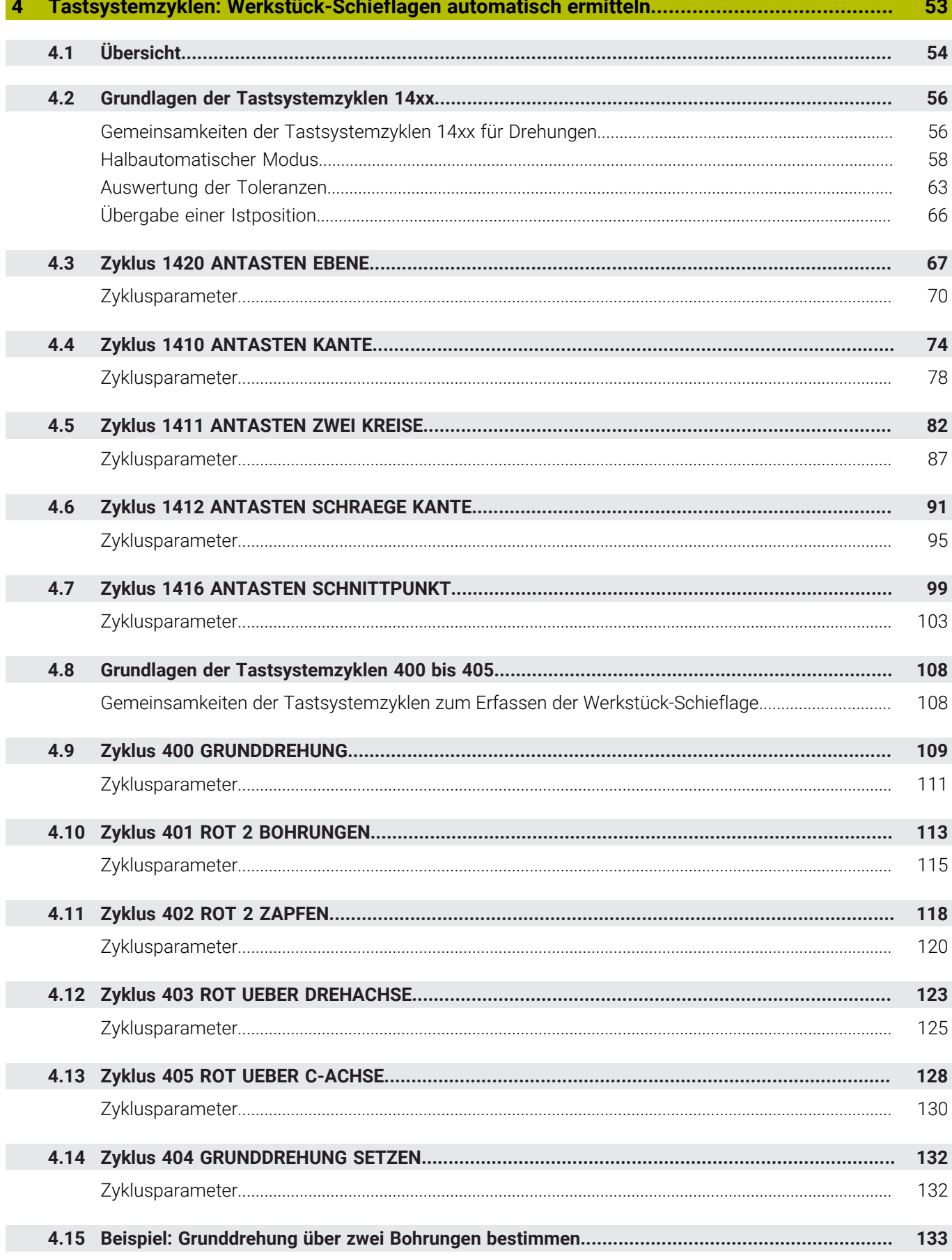

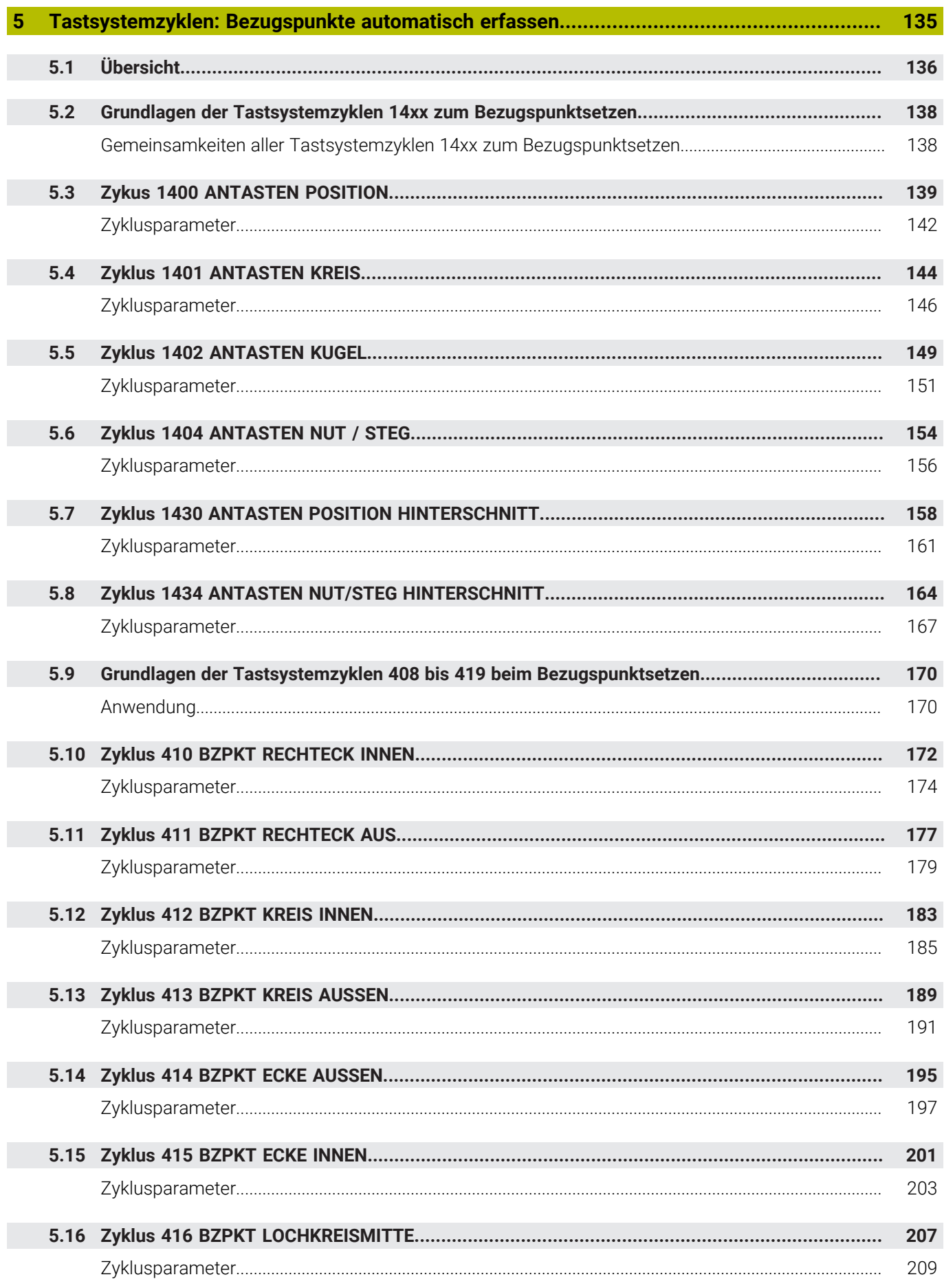

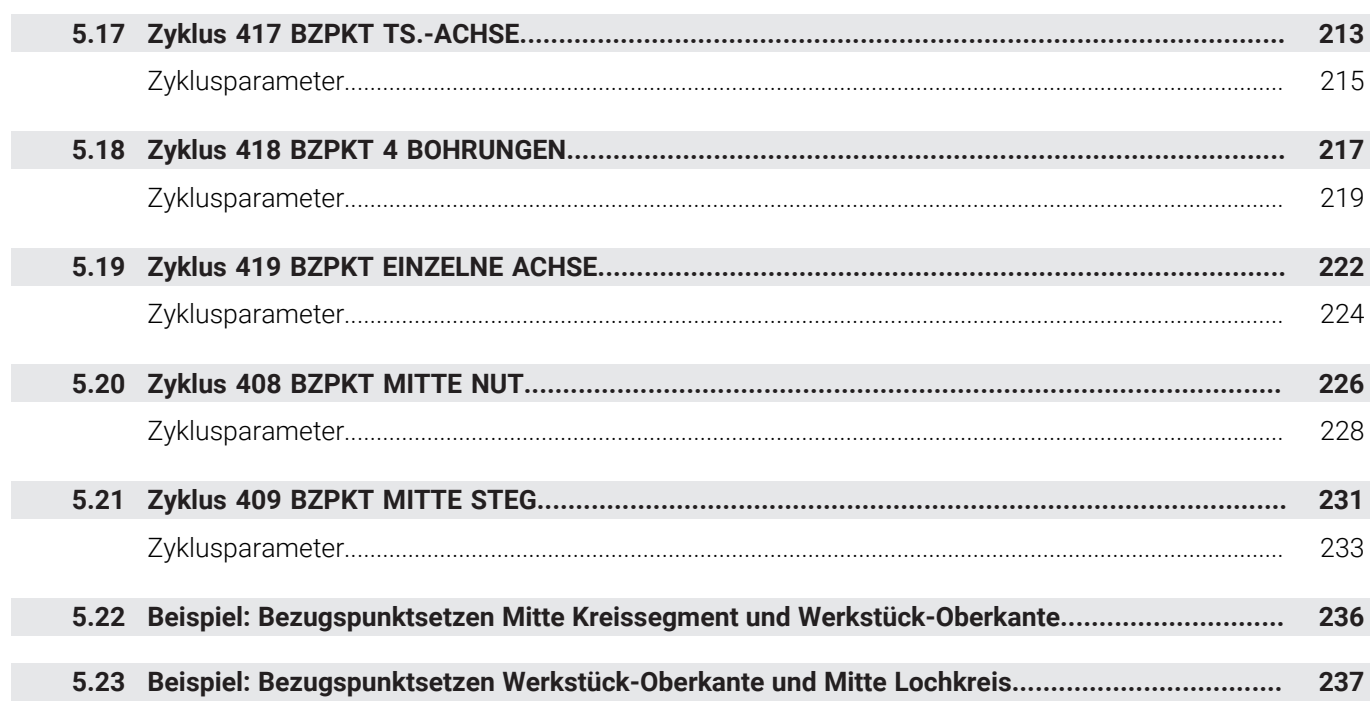

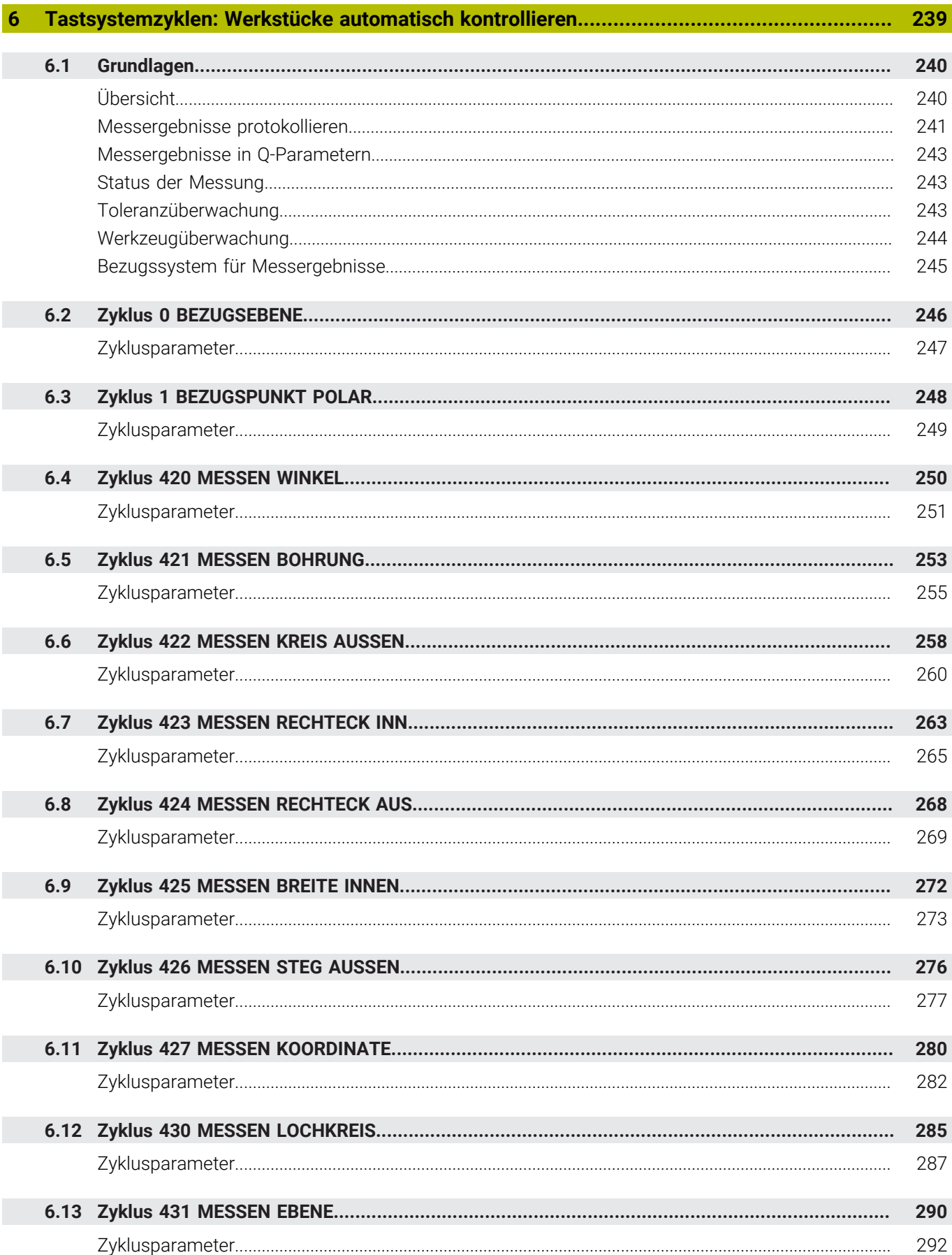

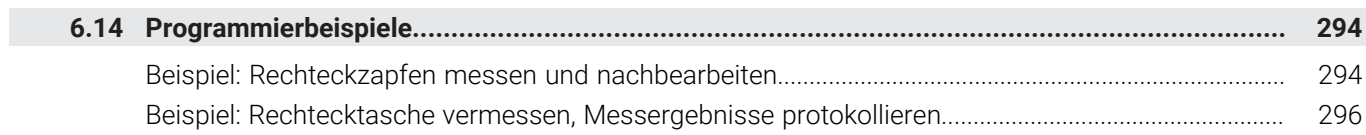

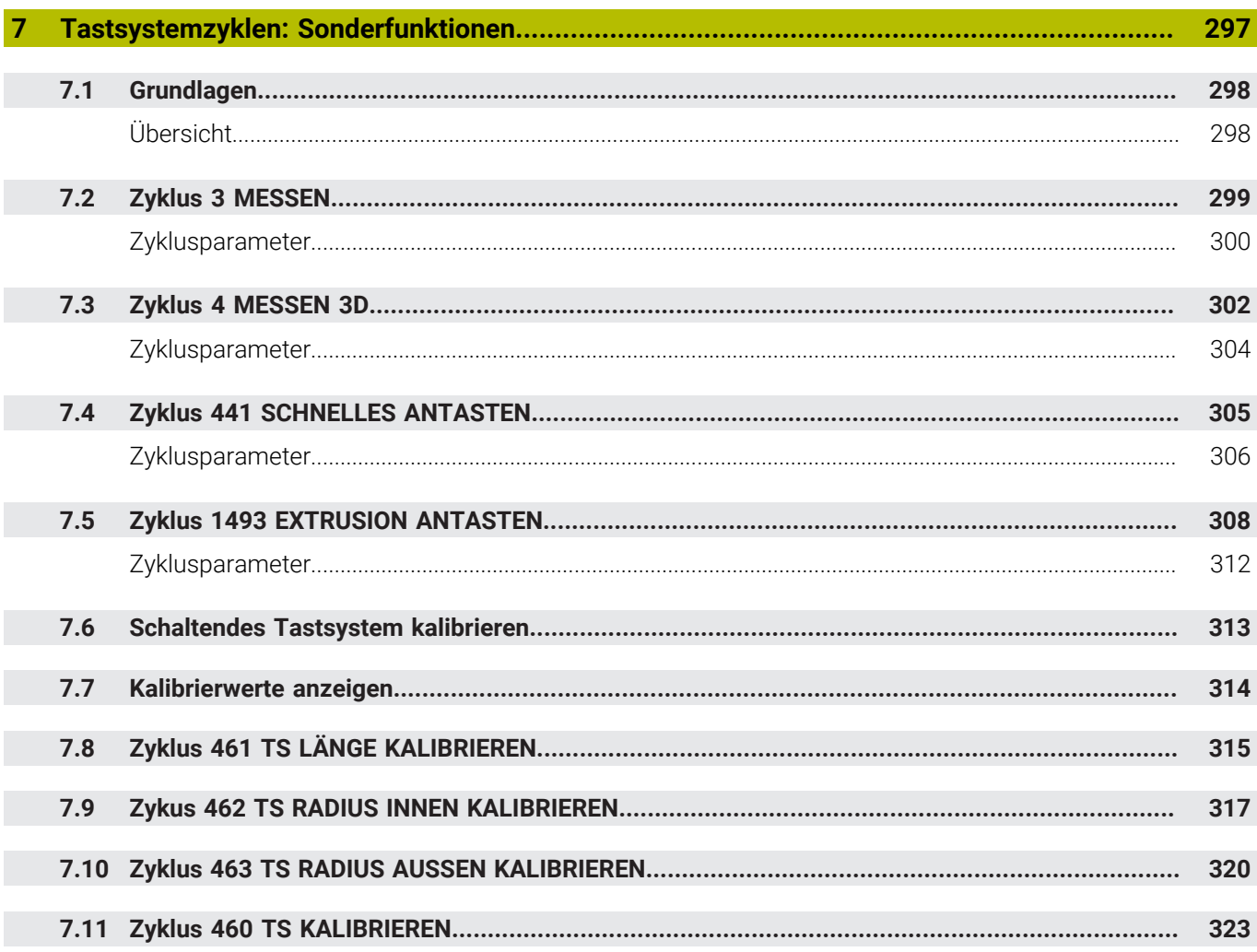

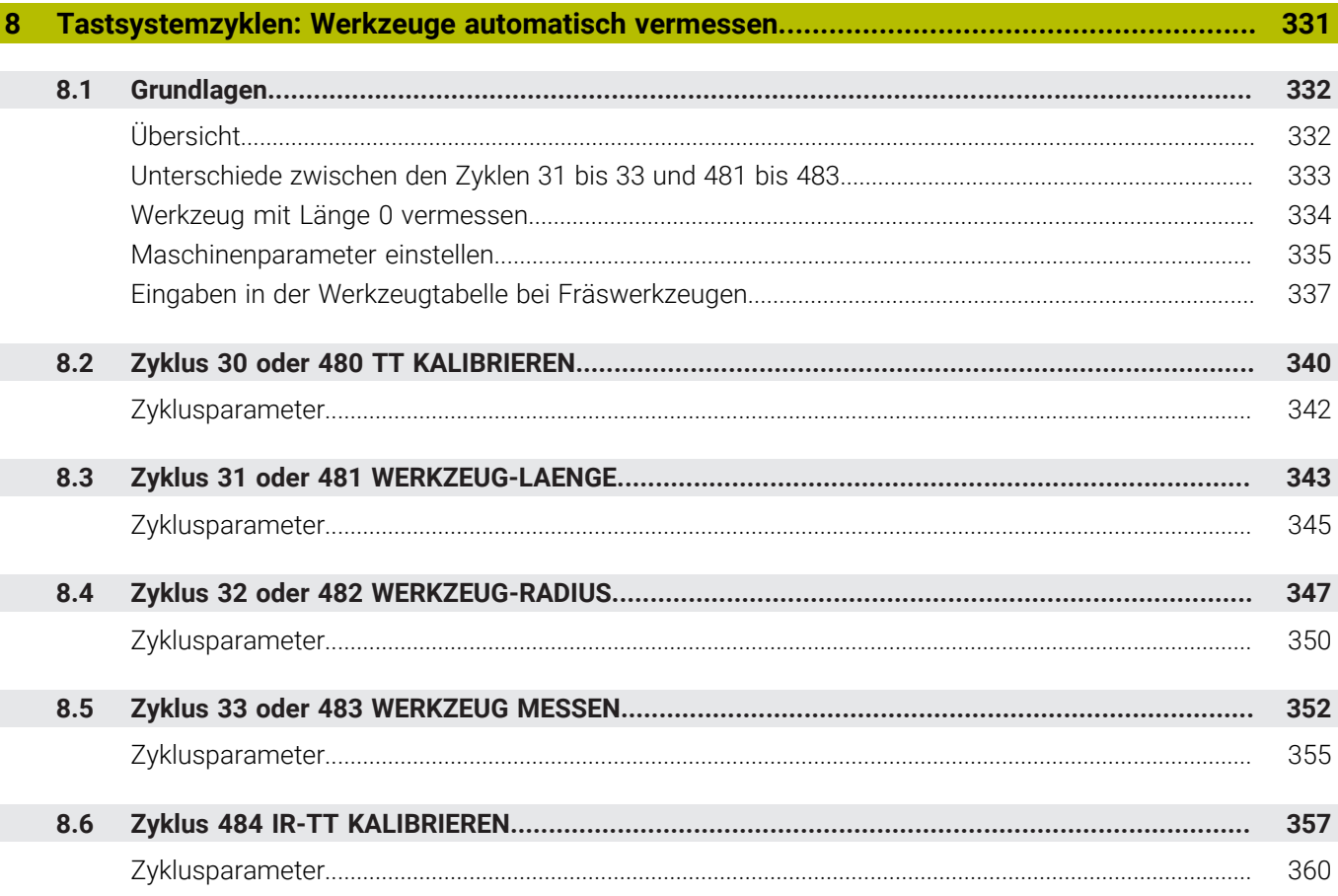

 $\overline{\phantom{a}}$ 

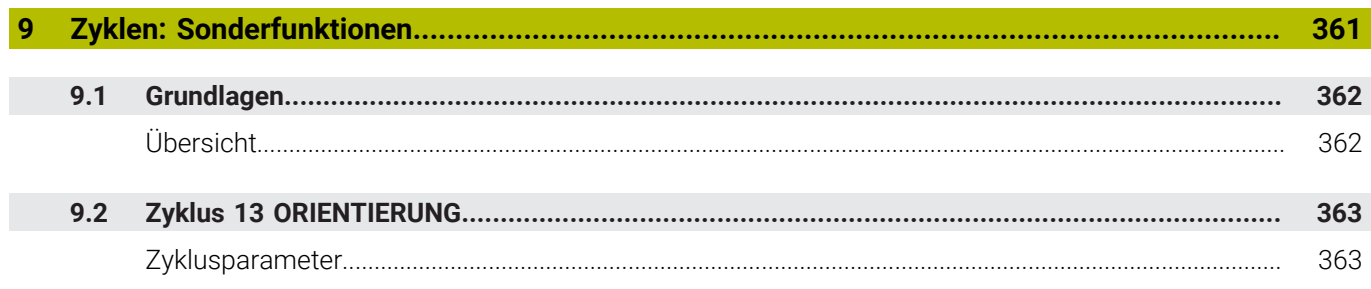

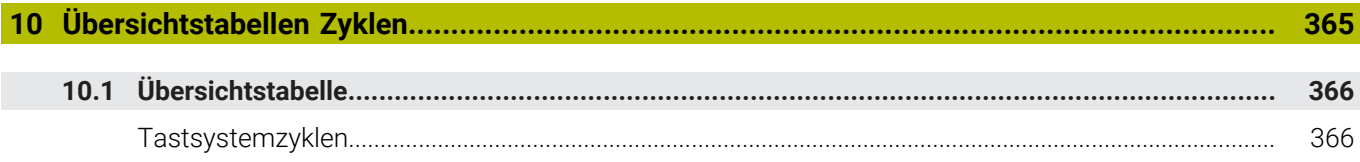

<span id="page-16-0"></span>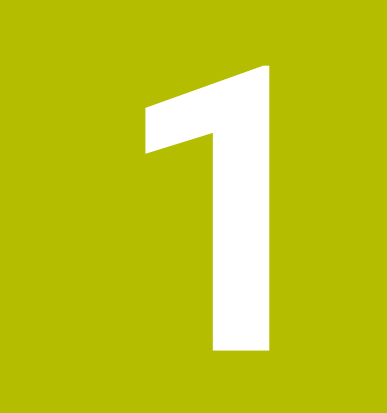

# **Grundlegendes**

## <span id="page-17-0"></span>**1.1 Über dieses Handbuch**

#### **Sicherheitshinweise**

Beachten Sie alle Sicherheitshinweise in dieser Dokumentation und in der Dokumentation Ihres Maschinenherstellers!

Sicherheitshinweise warnen vor Gefahren im Umgang mit Software und Geräten und geben Hinweise zu deren Vermeidung. Sie sind nach der Schwere der Gefahr klassifiziert und in die folgenden Gruppen unterteilt:

# **GEFAHR**

**Gefahr** signalisiert Gefährdungen für Personen. Wenn Sie die Anleitung zum Vermeiden der Gefährdung nicht befolgen, dann führt die Gefährdung **sicher zum Tod oder schweren Körperverletzungen**.

## **WARNUNG**

**Warnung** signalisiert Gefährdungen für Personen. Wenn Sie die Anleitung zum Vermeiden der Gefährdung nicht befolgen, dann führt die Gefährdung **voraussichtlich zum Tod oder schweren Körperverletzungen**.

# **AVORSICHT**

**Vorsicht** signalisiert Gefährdungen für Personen. Wenn Sie die Anleitung zum Vermeiden der Gefährdung nicht befolgen, dann führt die Gefährdung **voraussichtlich zu leichten Körperverletzungen**.

### *HINWEIS*

**Hinweis** signalisiert Gefährdungen für Gegenstände oder Daten. Wenn Sie die Anleitung zum Vermeiden der Gefährdung nicht befolgen, dann führt die Gefährdung **voraussichtlich zu einem Sachschaden**.

#### **Informationsreihenfolge innerhalb der Sicherheitshinweise**

Alle Sicherheitshinweise enthalten die folgenden vier Abschnitte:

- Das Signalwort zeigt die Schwere der Gefahr
- Art und Quelle der Gefahr
- $\blacksquare$ Folgen bei Missachtung der Gefahr, z. B. "Bei nachfolgenden Bearbeitungen besteht Kollisionsgefahr"
- Entkommen Maßnahmen zur Abwehr der Gefahr

#### **Informationshinweise**

Beachten Sie die Informationshinweise in dieser Anleitung für einen fehlerfreien und effizienten Einsatz der Software. In dieser Anleitung finden Sie folgende Informationshinweise:

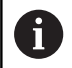

Das Informationssymbol steht für einen **Tipp**. Ein Tipp gibt wichtige zusätzliche oder ergänzende Informationen.

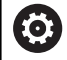

Dieses Symbol fordert Sie auf, die Sicherheitshinweise Ihres Maschinenherstellers zu befolgen. Das Symbol weist auch auf maschinenabhängige Funktionen hin. Mögliche Gefährdungen für den Bediener und die Maschine sind im Maschinenhandbuch beschrieben.

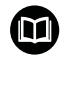

#### Das Buchsymbol steht für einen **Querverweis**.

Ein Querverweis führt zu externer Dokumentation, z. B. der Dokumentation Ihres Maschinenherstellers oder eines Drittanbieters.

#### **Änderungen gewünscht oder den Fehlerteufel entdeckt?**

Wir sind ständig bemüht, unsere Dokumentation für Sie zu verbessern. Helfen Sie uns dabei und teilen uns bitte Ihre Änderungswünsche unter folgender E-Mail-Adresse mit:

**[tnc-userdoc@heidenhain.de](mailto:tnc-userdoc@heidenhain.de)**

# <span id="page-19-0"></span>**1.2 Steuerungstyp, Software und Funktionen**

Dieses Handbuch beschreibt Programmierfunktionen, die in den Steuerungen ab den folgenden NC-Softwarenummern verfügbar sind.

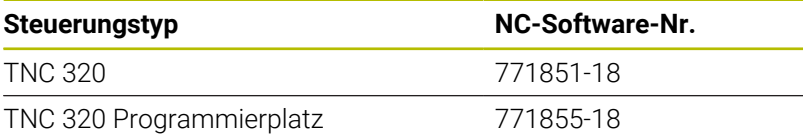

Der Kennbuchstabe E kennzeichnet die Export-Version der Steuerung. Folgende Software-Optionen sind in der Export-Version nicht oder nur eingeschränkt verfügbar:

- Advanced Function Set 2 (Option #9) auf 4-Achsinterpolation beschränkt
- KinematicsComp (Option #52)

Der Maschinenhersteller passt den nutzbaren Leistungsumfang der Steuerung über die Maschinenparameter an die jeweilige Maschine an. Daher sind in diesem Handbuch auch Funktionen beschrieben, die nicht an jeder Steuerung verfügbar sind.

Steuerungsfunktionen, die nicht an allen Maschinen zur Verfügung stehen, sind z. B.:

Werkzeugvermessung mit dem TT

Um den tatsächlichen Funktionsumfang Ihrer Maschine kennenzulernen, setzen Sie sich mit dem Maschinenhersteller in Verbindung.

Viele Maschinenhersteller und HEIDENHAIN bieten für die HEIDENHAIN-Steuerungen Programmierkurse an. Um sich intensiv mit den Steuerungsfunktionen vertraut zu machen, ist die Teilnahme an solchen Kursen empfehlenswert.

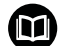

而

#### **Benutzerhandbuch:**

Alle Zyklenfunktionen, die nicht mit den Messzyklen in Verbindung stehen, sind im Benutzerhandbuch

**Bearbeitungszyklen programmieren** beschrieben. Benötigen Sie dieses Handbuch, wenden Sie sich ggf. an HEIDENHAIN.

ID-Benutzerhandbuch Bearbeitungszyklen programmieren: 1303429-xx

#### **Benutzerhandbuch:**

Alle Steuerungsfunktionen, die nicht mit den Zyklen in Verbindung stehen, sind im Benutzerhandbuch der TNC 320 beschrieben. Benötigen Sie dieses Handbuch, wenden Sie sich ggf. an HEIDENHAIN.

ID-Benutzerhandbuch Klartextprogrammierung: 1096950-xx

ID-Benutzerhandbuch DIN/ISO-Programmierung: 1096983-xx

ID-Benutzerhandbuch Einrichten, NC-Programme testen und abarbeiten: 1263173-xx

### <span id="page-20-0"></span>**Software-Optionen**

Die TNC 320 verfügt über verschiedene Software-Optionen, die Ihr Maschinenhersteller jeweils separat freischalten kann. Die Optionen beinhalten jeweils die nachfolgend aufgeführten Funktionen:

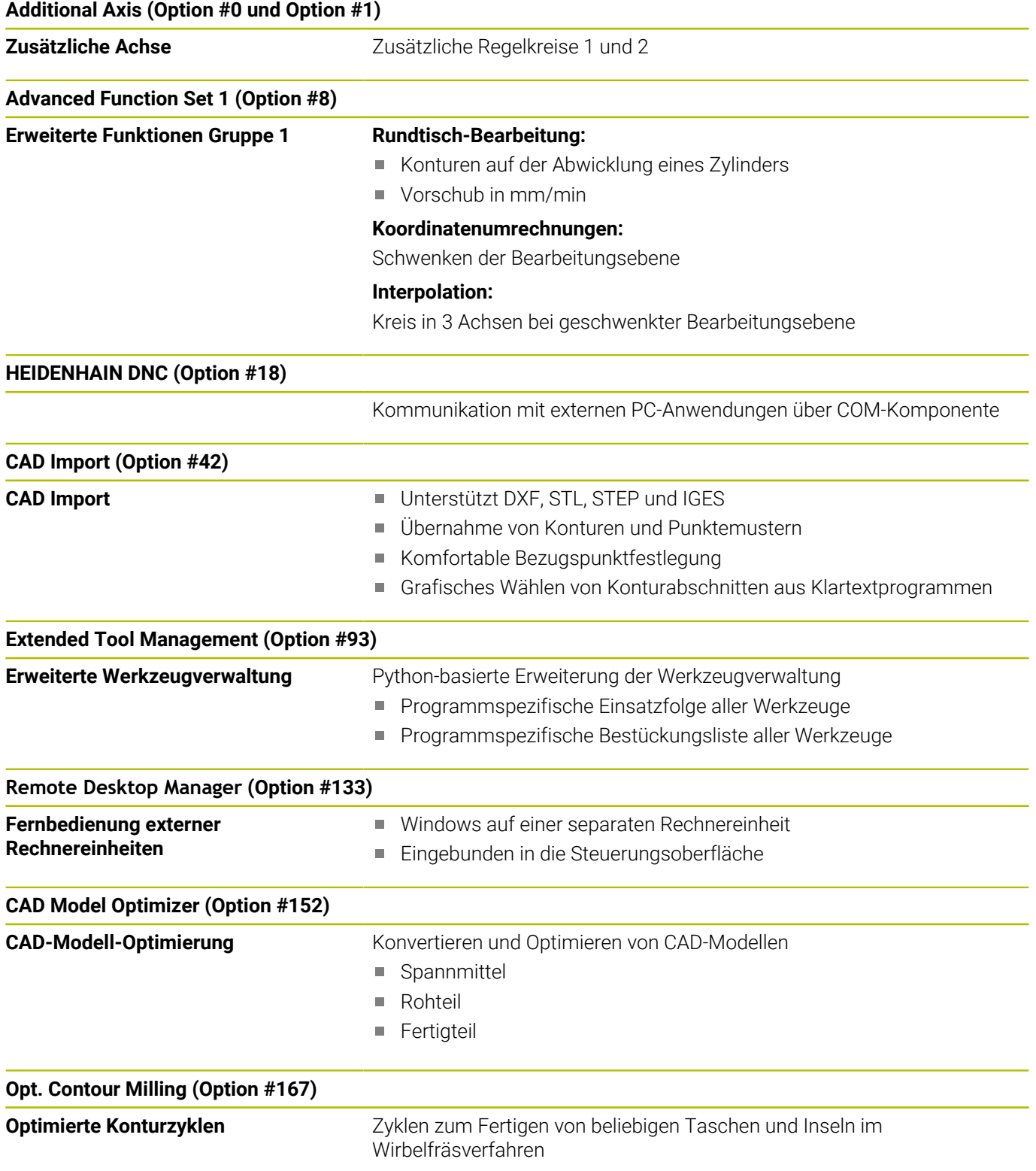

#### **Weitere verfügbare Optionen**

HEIDENHAIN bietet weitere Hardware-Erweiterungen M und Software-Optionen an, die ausschließlich Ihr Maschinenhersteller konfigurieren und implementieren kann. Weitere Informationen finden Sie in der Dokumentation Ihres Maschinenherstellers oder im Prospekt **Optionen und Zubehör**. ID: 827222-xx **Benutzerhandbuch VTC** 而

Alle Funktionen der Software für das Kamerasystem VT 121 sind im **Benutzerhandbuch VTC** beschrieben.

Wenn Sie dieses Benutzerhandbuch benötigen, dann wenden Sie sich an HEIDENHAIN. ID: 1322445-xx

### **Entwicklungsstand (Upgrade-Funktionen)**

Neben Software-Optionen werden wesentliche Weiterentwicklungen der Steuerungs-Software über Upgrade-Funktionen, den sogenannten **F**eature **C**ontent **L**evel (engl. Begriff für Entwicklungsstand), verwaltet. Funktionen, die dem FCL unterliegen, stehen Ihnen nicht zur Verfügung, wenn Sie an Ihrer Steuerung ein Software-Update erhalten.

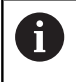

Wenn Sie eine neue Maschine erhalten, dann stehen Ihnen alle Upgrade-Funktionen ohne Mehrkosten zur Verfügung.

Upgrade-Funktionen sind im Handbuch mit **FCL n** gekennzeichnet, wodurch **n** die fortlaufende Nummer des Entwicklungsstands kennzeichnet.

Sie können durch eine käuflich zu erwerbende Schlüsselzahl die FCL-Funktionen dauerhaft freischalten. Setzen Sie sich hierzu mit Ihrem Maschinenhersteller oder mit HEIDENHAIN in Verbindung.

### **Vorgesehener Einsatzort**

Die Steuerung entspricht der Klasse A nach EN 55022 und ist hauptsächlich für den Betrieb in den Industriegebieten vorgesehen.

#### **Rechtlicher Hinweis**

#### **Rechtlicher Hinweis**

Die Steuerungssoftware enthält Open-Source-Software, deren Benutzung speziellen Nutzungsbedingungen unterliegt. Diese Nutzungsbedingungen gelten vorrangig.

Weitere Informationen finden Sie auf der Steuerung wie folgt:

- Taste **MOD** drücken, um den Dialog **Einstellungen und Information** zu öffnen
- Im Dialog die **Schlüsselzahl-Eingabe** wählen
- Softkey **LIZENZ-HINWEISE** drücken oder direkt im Dialog **Einstellungen und Information**, **Allgemeine Information** → **Lizenz-Information** wählen

Bei der Verwendung des OPC UA NC Servers, oder des DNC Servers, können Sie Einfluss auf das Verhalten der Steuerung nehmen. Stellen Sie darum vor der produktiven Nutzung dieser Schnittstellen fest, ob die Steuerung weiterhin ohne Fehlfunktionen oder Performance-Einbrüchen betrieben werden kann. Die Durchführung von Systemtests liegt in der Verantwortung des Erstellers der Software, die diese Kommunikationsschnittstellen verwendet.

**1**

### <span id="page-23-1"></span>**Optionale Parameter**

HEIDENHAIN entwickelt das umfangreiche Zyklenpaket fortlaufend weiter, daher kann es mit jeder neuen Software auch neue Q-Parameter für Zyklen geben. Diese neuen Q-Parameter sind optionale Parameter, sie standen auf älteren Softwareständen teilweise noch nicht zur Verfügung. Im Zyklus befinden sie sich immer am Ende der Zyklusdefinition. Welche optionalen Q-Parameter bei dieser Software hinzugekommen sind, finden Sie in der Übersicht ["Neue Zyklenfunktionen der Software 77185x-18"](#page-23-0). Sie können selbst entscheiden, ob Sie optionale Q-Parameter definieren oder mit der Taste NO ENT löschen möchten. Sie können auch den gesetzten Standardwert übernehmen. Wenn Sie einen optionalen Q-Parameter versehentlich gelöscht haben oder wenn Sie nach einem Software-Update Zyklen Ihrer bestehenden NC-Programme erweitern möchten, können Sie optionale Q-Parameter auch nachträglich in Zyklen einfügen. Das Vorgehen ist im Folgenden beschrieben.

Gehen Sie wie folgt vor:

- Zyklusdefinition aufrufen
- Pfeiltaste rechts drücken, bis die neuen Q-Parameter angezeigt  $\mathbf{b}$ werden
- Eingetragenen Standardwert übernehmen oder
- ь Wert eintragen
- Wenn Sie den neuen Q-Parameter übernehmen möchten, verlassen Sie das Menü durch weiteres Drücken auf die Pfeiltaste rechts oder **END**
- Wenn Sie den neuen Q-Parameter nicht übernehmen wollen, drücken Sie auf die Taste **NO ENT**

#### **Kompatibilität**

NC-Programme, die Sie an älteren HEIDENHAIN-Bahnsteuerungen (ab TNC 150 B) erstellt haben, sind von diesem neuen Softwarestand der TNC 320 größtenteils abarbeitbar. Auch wenn neue, optionale Parameter [\("Optionale Parameter"\)](#page-23-1) zu bestehenden Zyklen dazugekommen sind, können Sie in der Regel Ihre NC-Programme weiterhin wie gewohnt abarbeiten. Das wird durch den hinterlegten Default-Wert erreicht. Wollen Sie in umgekehrter Richtung ein NC-Programm auf einer älteren Steuerung ablaufen lassen, das auf einem neuen SW-Stand programmiert wurde, können Sie die jeweiligen optionalen Q-Parameter mit der Taste NO ENT aus der Zyklusdefinition löschen. Somit erhalten Sie ein entsprechend abwärtskompatibles NC-Programm. Falls NC-Sätze ungültige Elemente enthalten, werden diese von der Steuerung beim Öffnen der Datei als ERROR-Sätze gekennzeichnet.

### <span id="page-23-0"></span>**Neue Zyklenfunktionen der Software 77185x-18**

**Übersicht neuer und geänderter Software-Funktionen**

Weitere Informationen zu den vorherigen Software-Versionen sind in der Zusatzdokumentation **Übersicht neuer und geänderter Software-Funktionen** beschrieben. Wenn Sie diese Dokumentation benötigen, dann wenden Sie sich an HEIDENHAIN. ID: 1322093-xx

m

#### **Neue Zyklenfunktionen 77185x-18**

- $\blacksquare$ Zyklus **224 MUSTER DATAMATRIX CODE** (DIN/ISO: **G224** ) Mit diesem Zyklus wandelt die Steuerung einen Text in einen maschinenlesbaren DataMatrix-Code um. Der DataMatrix-Code wirkt als Punktemuster für einen zuvor definierten Bearbeitungszyklus.
- Zyklus **271 OCM KONTURDATEN** (DIN/ISO: **G271**, Option #167 ) Mit diesem Zyklus definieren Sie Bearbeitungsinformationen für die OCM-Zyklen. Sie können die erste Tasche der Konturbeschreibung als offene Begrenzung definieren. Dadurch erfolgt die Tiefenzustellung während der Bearbeitung außerhalb des Materials.
- Zyklus **272 OCM SCHRUPPEN** (DIN/ISO: **G272**, Option #167 ) Mit diesem Zyklus fertigt die Steuerung die definierte Kontur im Wirbelfräsverfahren. Dabei hält die Steuerung die programmierte Bahnüberlappung genau ein, der Eingriffswinkel und die Spandicke bleiben konstant.
- Zyklus **273 OCM SCHLICHTEN TIEFE** (DIN/ISO: **G273**, Option #167 )

Mit diesem Zyklus schlichtet die Steuerung den Grund der Geometrie mit konstanter Bahnüberlappung. Das Schlichtaufmaß Seite bleibt stehen.

Zyklus **274 OCM SCHLICHTEN SEITE** (DIN/ISO: **G274**, Option #167 )

Mit diesem Zyklus schlichtet die Steuerung entlang der Kontur. Die Steuerung fährt die Konturen weich an und bearbeitet jede Teilkontur einzeln. Die Steuerung berücksichtigt das im Zyklus **271** (**G271**) definierte Schlichtaufmaß Tiefe nicht, sondern fährt auf die komplette Tiefe.

- Zyklus **277 OCM ANFASEN** (DIN/ISO: **G277**, Option #167) Mit diesem Zyklus entgratet die Steuerung die Konturen, die zuletzt mithilfe der weiteren OCM-Zyklen definiert, geschruppt oder geschlichtet wurden.
- Zyklus **1271 OCM RECHTECK** (DIN/ISO: **G1271**, Option #167) Mit diesem Zyklus definieren Sie ein Rechteck, das Sie in Verbindung mit weiteren OCM-Zyklen als Tasche, Insel oder Begrenzung zum Planfräsen verwenden können.
- Zyklus **1272 OCM KREIS** (DIN/ISO: **G1272**, Option #167 ) Mit diesem Zyklus definieren Sie einen Kreis, den Sie in Verbindung mit weiteren OCM-Zyklen als Tasche, Insel oder Begrenzung zum Planfräsen verwenden können.
- Zyklus **1273 OCM NUT / STEG** (DIN/ISO: **G1273**, Option #167 ) Mit diesem Zyklus definieren Sie eine Nut, die Sie in Verbindung mit weiteren OCM-Zyklen als Tasche, Insel oder Begrenzung zum Planfräsen verwenden können.
- Zyklus **1274 OCM RUNDE NUT** (ISO: **G1274**, Option #167) Mit diesem Zyklus definieren Sie eine runde Nut, die Sie in Verbindung mit weiteren OCM-Zyklen als Tasche oder Begrenzung zum Planfräsen verwenden können.
- Zyklus **1278 OCM VIELECK** (DIN/ISO: **G1278**, Option #167) Mit diesem Zyklus definieren Sie ein Vieleck, das Sie in Verbindung mit weiteren OCM-Zyklen als Tasche, Insel oder Begrenzung zum Planfräsen verwenden können.

Zyklus **1281 OCM BEGRENZUNG RECHTECK** (DIN/ISO: **G1281**, Option #167)

Mit diesem Zyklus definieren Sie eine rechteckige Begrenzung für Inseln oder offene Taschen, die Sie zuvor mithilfe der OCM-Standardformen programmieren.

Zyklus **1282 OCM BEGRENZUNG KREIS** (DIN/ISO: **G1282**, Option #167)

Mit diesem Zyklus definieren Sie eine kreisförmige Begrenzung für Inseln oder offene Taschen, die Sie zuvor mithilfe der OCM-Standardformen programmieren.

Die Steuerung bietet einen **OCM-Schnittdatenrechner**, mit dem Sie die optimalen Schnittdaten für den Zyklus **272 OCM SCHRUPPEN** (DIN/ISO: **G272**, Option #167) ermitteln können. Sie öffnen den Schnittdatenrechner mithilfe des Softkeys **OCM SCHNITT- DATEN** während der Zyklusdefinition. Die Ergebnisse können Sie direkt in die Zyklusparameter übernehmen.

**Weitere Informationen:** Benutzerhandbuch **Bearbeitungszyklen programmieren**

#### **Neue Messzyklenfunktionen 77185x-18**

Zyklus **1400 ANTASTEN POSITION** (DIN/ISO: **G1400**) Mit diesem Zyklus tasten Sie eine einzelne Position. Sie können die ermittelten Werte in die aktive Zeile der Bezugspunkttabelle übernehmen.

**Weitere Informationen:** ["Zykus 1400 ANTASTEN POSITION",](#page-138-0) [Seite 139](#page-138-0)

Zyklus **1401 ANTASTEN KREIS** (DIN/ISO: **G1401**) Mit diesem Zyklus ermitteln Sie den Mittelpunkt einer Bohrung oder eines Zapfens. Sie können die ermittelten Werte in die aktive Zeile der Bezugspunkttabelle übernehmen.

**Weitere Informationen:** ["Zyklus 1401 ANTASTEN KREIS",](#page-143-0) [Seite 144](#page-143-0)

Zyklus **1402 ANTASTEN KUGEL** (DIN/ISO: **G1402**) Mit diesem Zyklus ermitteln Sie den Mittelpunkt einer Kugel. Sie können die ermittelten Werte in die aktive Zeile der Bezugspunkttabelle übernehmen.

**Weitere Informationen:** ["Zyklus 1402 ANTASTEN KUGEL",](#page-148-0) [Seite 149](#page-148-0)

Zyklus **1404 ANTASTEN NUT / STEG** (ISO: **G1404**)

Mit diesem Zyklus ermitteln Sie die Mitte und die Breite einer Nut oder eines Stegs. Die Steuerung tastet mit zwei gegenüberliegenden Antastpunkten an. Sie können für die Nut oder den Steg auch eine Drehung definieren.

**Weitere Informationen:** ["Zyklus 1404 ANTASTEN NUT / STEG",](#page-153-0) [Seite 154](#page-153-0)

Zyklus **1412 ANTASTEN SCHRAEGE KANTE** (DIN/ISO: **G1412**) Mit diesem Zyklus ermitteln Sie eine Werkstück-Schieflage, indem Sie zwei Punkte an einer schrägen Kante antasten. **Weitere Informationen:** ["Zyklus 1412 ANTASTEN SCHRAEGE](#page-90-0) [KANTE", Seite 91](#page-90-0)

Zyklus **1416 ANTASTEN SCHNITTPUNKT** (ISO: **G1416**)

Mit diesem Zyklus ermitteln Sie einen Schnittpunkt zweier Kanten. Der Zyklus benötigt insgesamt vier Antastpunkte, an jeder Kante zwei Positionen. Sie können den Zyklus in den drei Objektebenen **XY**, **XZ** und **YZ** verwenden.

**Weitere Informationen:** ["Zyklus 1416 ANTASTEN](#page-98-0) [SCHNITTPUNKT", Seite 99](#page-98-0)

**TEXT 20 YOU ANTASTEN POSITION HINTERSCHNITT** (ISO: **G1430**)

Mit diesem Zyklus ermitteln Sie eine einzelne Position mit einem L-förmigen Taststift. Durch die Form des Taststifts kann die Steuerung Hinterschnitte antasten.

**Weitere Informationen:** ["Zyklus 1430 ANTASTEN POSITION](#page-157-0) [HINTERSCHNITT", Seite 158](#page-157-0)

**1**

Zyklus **1434 ANTASTEN NUT/STEG HINTERSCHNITT** (ISO: **G1434**)

Mit diesem Zyklus ermitteln Sie die Mitte und die Breite einer Nut oder eines Stegs mit einem L-förmigen Taststift. Durch die Form des Taststifts kann die Steuerung Hinterschnitte antasten. Die Steuerung tastet mit zwei gegenüberliegenden Antastpunkten an.

**Weitere Informationen:** ["Zyklus 1434 ANTASTEN NUT/STEG](#page-163-0) [HINTERSCHNITT", Seite 164](#page-163-0)

Zyklus **1493 EXTRUSION ANTASTEN** (DIN/ISO: **G1493**)

Mit diesem Zyklus definieren Sie eine Extrusion. Bei einer aktiven Extrusion wiederholt die Steuerung Antastpunkte entlang einer Richtung über eine bestimmte Länge.

**Weitere Informationen:** ["Zyklus 1493 EXTRUSION ANTASTEN",](#page-307-0) [Seite 308](#page-307-0)

#### <span id="page-28-0"></span>**Geänderte Zyklenfunktionen 77185x-18**

- Innerhalb der Funktion **CONTOUR DEF** können Sie Bereiche **V** × (void) von der Bearbeitung ausschließen. Diese Bereiche können z. B. Konturen in Gussteilen oder Bearbeitungen aus vorherigen Schritten sein.
- Sie können die Teilkonturen innerhalb der komplexen Konturformel **SEL CONTOUR** auch als Unterprogramme **LBL** definieren.
- Im Zyklus **12 PGM CALL** (DIN/ISO: G39) können Sie mithilfe des Softkeys **SYNTAX** Pfade innerhalb doppelter Anführungszeichen setzen. Sie können für die Trennung von Ordnern und Dateien innerhalb von Pfaden sowohl **\** als auch **/** verwenden.
- Der Zyklus **202 AUSDREHEN** (DIN/ISO: **G202**) wurde um den Parameter **Q357 SI.-ABSTAND SEITE** erweitert. In diesem Parameter definieren Sie, wie weit die Steuerung das Werkzeug am Bohrungsgrund in der Bearbeitungsebene zurück zieht. Dieser Parameter wirkt nur, wenn der Parameter **Q214 FREIFAHR-RICHTUNG** definiert ist.
- Der Zyklus **202 AUSDREHEN** (DIN/ISO: **G202**) wurde um den Parameter **Q357 SI.-ABSTAND SEITE** erweitert. In diesem Parameter definieren Sie, wie weit die Steuerung das Werkzeug am Bohrungsgrund in der Bearbeitungsebene zurück zieht. Dieser Parameter wirkt nur, wenn der Parameter **Q214 FREIFAHR-RICHTUNG** definiert ist.
- Der Zyklus **205 UNIVERSAL-TIEFBOHREN** (DIN/ISO: **G205**) wurde um den Parameter **Q373 ANFAHRVORSCHUB ENTSP** erweitert. In diesem Parameter definieren Sie den Vorschub für das Wiederanfahren auf den Vorhalteabstand nach einem Entspanen.
- Die Zyklen **205 UNIVERSAL-TIEFBOHREN** (DIN/ISO: **G205**) und **241 EINLIPPEN-TIEFBOHREN** (DIN/ISO: **G241**) prüfen den Parameter **Q379 STARTPUNKT**. Wenn der Wert des Startpunkts gleich oder größer als der Wert des Parameters **Q201 TIEFE** ist, zeigt die Steuerung einen Fehler.
- Die Parameter **Q429 KUEHLUNG EIN** und **Q430 KUEHLUNG AUS** im Zyklus **241 EINLIPPEN-TIEFBOHREN** (DIN/ISO: **G241**) wurden erweitert. Sie können einen Pfad für ein Anwendermakro definieren.
- Der Zyklus **208 BOHRFRAESEN** (DIN/ISO: **G208**) wurde um den Parameter **Q370 BAHN-UEBERLAPPUNG** erweitert. In diesem Parameter definieren Sie die seitliche Zustellung.
- Der Zyklus **240 ZENTRIEREN** (DIN/ISO: **G240**) wurde erweitert, um vorgebohrte Durchmesser zu berücksichtigen. Folgende Parameter wurden hinzugefügt:
	- **Q342 VORGEB. DURCHMESSER**
	- **Q253 VORSCHUB VORPOS.**: Bei definiertem Parameter **Q342**, Vorschub zum Anfahren des vertieften Startpunkts
- Der Maschinenhersteller kann die Zyklen **220 MUSTER KREIS** (ISO: **G220**) und **221 MUSTER LINIEN** (ISO: **G221**) ausblenden. Verwenden Sie bevorzugt die Funktion **PATTERN DEF**.
- Der Zyklus **225 GRAVIEREN** (DIN/ISO: **G225**) wurde erweitert:
	- Mit dem Parameter **Q202 MAX. ZUSTELL-TIEFE** definieren Sie die maximale Zustelltiefe.
	- Der Parameter 0367 **TEXTLAGE** wurde um die Eingabemöglichkeiten **7**, **8** und **9** erweitert. Mit diesen Werten können Sie den Bezug des Graviertexts auf die horizontale Mittellinie setzen.
	- Das Anfahrverhalten wurde geändert. Wenn sich das Werkzeug unterhalb des **2. SICHERHEITS-ABST.** befindet, positioniert die Steuerung zuerst auf den 2. Sicherheitsabstand **Q204** und anschließend auf die Startposition in der Bearbeitungsebene.
- Der Parameter **Q515 SCHRIFTART** im Zyklus **225 GRAVIEREN** (ISO: **G225**) wurde um den Eingabewert **1** erweitert. Mit diesem Eingabewert wählen Sie die Schriftart **LiberationSans-Regular**.
- Sie können im Zyklus **225 GRAVIEREN** (DIN/ISO: **G225**)  $\mathbb{R}^n$ Systemvariablen programmieren, die für das aktuelle Hauptprogramm und das gerufene NC-Programm folgende Informationen enthalten:
	- Vollständiger Dateipfad
	- Verzeichnispfad
	- **Dateiname**
	- **Dateityp**
- Sie können mit dem Zyklus **225 GRAVIEREN** (DIN/ISO: **G225**) mithilfe einer Systemvariablen die aktuelle Kalenderwoche gravieren.
- $\overline{\phantom{a}}$ Wenn Sie im Zyklus **233 PLANFRAESEN** (DIN/ISO: **G233**) eine Begrenzung senkrecht zur Fräsrichtung **Q350** programmieren, verlängert die Steuerung die Fläche in der unbegrenzten Richtung um den Werkzeugradius. Dadurch bearbeitet die Steuerung die definierte Fläche komplett, ohne Materialreste durch den Werkzeugradius zu hinterlassen. Wenn der Parameter **Q220** Eckenradius definiert ist, verlängert die Steuerung die Fläche zusätzlich zum Werkzeugradius um diesen Wert.
- Wenn im Zyklus **233 PLANFRAESEN** (DIN/ISO: **G233**) der Parameter **Q389** mit dem Wert 2 oder 3 definiert ist und zusätzlich eine seitliche Begrenzung definiert ist, fährt die Steuerung mit **Q207 VORSCHUB FRAESEN** in einem Bogen an die Kontur an bzw. ab.
- Die Zyklen **208 BOHRFRAESEN** (DIN/ISO: **G208**), **253 NUTENFRAESEN** (DIN/ISO: **G208**) und **254 RUNDE NUT** (DIN/ISO: **G254**) überwachen eine in der Spalte **RCUTS** der Werkzeugtabelle definierte Schneidenbreite. Wenn ein nicht über Mitte schneidendes Werkzeug stirnseitig aufsitzt, zeigt die Steuerung einen Fehler.
- Die Zyklen **251 RECHTECKTASCHE** (DIN/ISO: **G251**), **252 KREISTASCHE** (DIN/ISO: **G252**) und **272 OCM SCHRUPPEN** (DIN/ISO: **G272**, Option #167) berücksichtigen bei der Berechnung der Eintauchbahn eine in der Spalte **RCUTS** definierte Schneidenbreite.
- $\overline{\phantom{a}}$ Wenn die definierte Nutzlänge in der Spalte **LU** der Werkzeugtabelle kleiner als die Tiefe ist, zeigt die Steuerung einen Fehler.
	- Folgende Zyklen überwachen die Nutzlänge LU:
	- Alle Zyklen zur Bohrbearbeitung
	- Alle Zyklen zur Gewindebohrbearbeitung
	- Alle Zyklen zur Taschen- und Zapfenbearbeitung
	- Zyklus 22 **AUSRAEUMEN** (DIN/ISO: **G122**)
	- Zyklus 23 **SCHLICHTEN TIEFE** (DIN/ISO: **G123**)
	- Zyklus 24 **SCHLICHTEN SEITE** (DIN/ISO: **G124**)
	- Zyklus 233 **PLANFRAESEN** (DIN/ISO: **G233**)
	- Zyklus 272 **OCM SCHRUPPEN** (DIN/ISO: **G272**, Option #167)
	- Zyklus 273 **OCM SCHLICHTEN TIEFE** (DIN/ISO: **G273**, Option #167)
	- Zyklus 274 **OCM SCHLICHTEN SEITE** (DIN/ISO: **G274**, Option #167)
- Sie haben die Möglichkeit, in bestimmten Zyklen  $\blacksquare$ Toleranzen zu hinterlegen. Sie können in folgenden Zyklen Abmaße, Toleranzangaben nach DIN EN ISO 286-2 oder Allgemeintoleranzen nach DIN ISO 2768-1 definieren:
	- Zyklus **208 BOHRFRAESEN** (ISO: **G208**)
	- **127x** (Option #167)- OCM-Standardfigurzyklen
- Folgende Zyklen berücksichtigen die Zusatzfunktionen **M109** und **M110**:
	- Zyklus **22 AUSRAEUMEN** (ISO: G122)
	- Zyklus **23 SCHLICHTEN TIEFE** (ISO: G123)
	- Zyklus **24 SCHLICHTEN SEITE** (ISO: G124)
	- Zyklus **25 KONTUR-ZUG** (ISO: G125)
	- Zyklus **275 KONTURNUT WIRBELFR.** (ISO: G275)
	- Zyklus **276 KONTUR-ZUG 3D** (ISO: G276)
	- Zyklus **274 OCM SCHLICHTEN SEITE** (ISO: G274, Option #167)
	- Zyklus **277 OCM ANFASEN** (ISO: G277, Option #167)

#### **Weitere Informationen:** Benutzerhandbuch **Bearbeitungszyklen programmieren**

Der Zyklus **460 TS KALIBRIEREN AN KUGEL** (ISO: **G460**) ermittelt den Radius, ggf. die Länge, den Mittenversatz und den Spindelwinkel eines L-förmigen Taststifts.

**Weitere Informationen:** ["Zyklus 460 TS KALIBRIEREN ",](#page-322-0) [Seite 323](#page-322-0)

■ Die Zyklen 14xx unterstützen das Antasten mit einem L-förmigen Taststift.

**Weitere Informationen:** ["Arbeiten mit einem L-förmigen Taststift",](#page-40-2) [Seite 41](#page-40-2)

Im Kopf der Protokolldatei der Antastzyklen **14xx** und **42x** ist die Maßeinheit des Hauptprogramms ersichtlich.

**[Weitere Informationen:](#page-55-1)** "Gemeinsamkeiten der [Tastsystemzyklen 14xx für Drehungen", Seite 56](#page-55-1)

**Weitere Informationen:** ["Messergebnisse protokollieren",](#page-240-0) [Seite 241](#page-240-0)

- In den Zyklen **14xx** kann im halbautomatischen Modus mit einem Handrad vorpositioniert werden. Sie können nach dem Antasten manuell auf Sichere Höhe verfahren.
	- **Weitere Informationen:** ["Halbautomatischer Modus", Seite 58](#page-57-0)
- Die Zyklen **1420 ANTASTEN EBENE** (DIN/ISO: **G1420**), **1410 ANTASTEN KANTE** (DIN/ISO: **G1410**), **1411 ANTASTEN ZWEI KREISE** (DIN/ISO: **G1411**) wurden erweitert:
	- Sie können den Zyklen Toleranzangaben nach DIN EN ISO 286-2 oder Allgemeintoleranzen nach DIN ISO 2768-1 definieren.
	- Wenn Sie im Parameter **Q1125 MODUS SICHERE HOEHE** den Wert 2 definiert haben, positioniert die Steuerung das Tastsystem mit Eilgang **FMAX** aus der Tastsystemtabelle auf den Sicherheitsabstand vor.

**Weitere Informationen:** ["Auswertung der Toleranzen",](#page-62-0) [Seite 63](#page-62-0)

Die Zyklen **1410 ANTASTEN KANTE** (DIN/ISO: **G1410**) und **1411 ANTASTEN ZWEI KREISE** (DIN/ISO: **G1411**) berechnen die Grunddrehung standardmäßig im Eingabe-Koordinatensystem (I-CS). Wenn die Achswinkel und die Schwenkwinkel nicht übereinstimmen, berechnen die Zyklen die Grunddrehung im Werkstück-Koordinatensystem (W-CS).

**Weitere Informationen:** ["Zyklus 1410 ANTASTEN KANTE",](#page-73-0) [Seite 74](#page-73-0)

**Weitere Informationen:** ["Zyklus 1411 ANTASTEN ZWEI KREISE",](#page-81-0) [Seite 82](#page-81-0)

Der Zyklus **441 SCHNELLES ANTASTEN** (ISO: **G441**) wurde um den Parameter **Q371 REAKTION ANTASTPUNKT** erweitert. Mit diesem Parameter definieren Sie die Reaktion der Steuerung, wenn der Taststift nicht auslenkt.

**Weitere Informationen:** ["Zyklus 441 SCHNELLES ANTASTEN",](#page-304-0) [Seite 305](#page-304-0)

- Mit dem Parameter **Q400 UNTERBRECHUNG** im Zyklus **441 SCHNELLES ANTASTEN** (ISO: **G441**) können Sie definieren, ob die Steuerung den Programmlauf unterbricht und ein Messprotokoll zeigt. Der Parameter wirkt in Verbindung mit folgenden Zyklen:
	- **46x** Tastsystemzyklen zum Werkstück-Tastsystem kalibrieren
	- **14xx** Tastsystemzyklen zum Ermitteln der Werkstückschieflage und Erfassen des Bezugspunkts

**Weitere Informationen:** ["Zyklus 441 SCHNELLES ANTASTEN",](#page-304-0) [Seite 305](#page-304-0)

Mit den Zyklen **480 TT KALIBRIEREN** (DIN/ISO: **G480**) und **484 IR-TT KALIBRIEREN** (DIN/ISO: **G484**) können Sie ein Werkzeug-Tastsystem mit quaderförmigen Antastelementen kalibrieren. **Weitere Informationen:** ["Zyklus 30 oder 480 TT KALIBRIEREN",](#page-339-0) [Seite 340](#page-339-0)

**Weitere Informationen:** ["Zyklus 484 IR-TT KALIBRIEREN",](#page-356-0) [Seite 357](#page-356-0)

Der Zyklus **484 IR-TT KALIBRIEREN** (DIN/ISO: **G484**) wurde um den Parameter **Q523 TT-POSITION** erweitert. In diesem Parameter können Sie die Position des Werkzeug-Tastsystems definieren und können ggf. nach dem Kalibrieren die Position in den Maschinenparameter **centerPos** schreiben lassen.

**Weitere Informationen:** ["Zyklus 484 IR-TT KALIBRIEREN",](#page-356-0) [Seite 357](#page-356-0)

Der Zyklus **483 WERKZEUG MESSEN** (DIN/ISO: **G483**) vermisst bei rotierenden Werkzeugen zuerst die Werkzeuglänge und anschließend den Werkzeugradius.

**Weitere Informationen:** ["Zyklus 33 oder 483 WERKZEUG](#page-351-0) [MESSEN", Seite 352](#page-351-0)

■ Mit dem optionalen Maschinenparameter maxToolLengthTT (Nr. 122607) definiert der Maschinenhersteller eine maximale Werkzeuglänge für Werkzeug-Tastsystemzyklen.

**Weitere Informationen:** ["Werkzeug mit Länge 0 vermessen",](#page-333-0) [Seite 334](#page-333-0)

■ Mit dem optionalen Maschinenparameter **calPosType** (Nr. 122606) definiert der Maschinenhersteller, ob die Steuerung die Position von Parallelachsen sowie Veränderungen der Kinematik beim Kalibrieren und Messen berücksichtigt. Eine Veränderung der Kinematik kann z. B. ein Kopfwechsel sein.

**Weitere Informationen:** ["Maschinenparameter einstellen",](#page-334-0) [Seite 335](#page-334-0)

**1**

**Grundlegendes | Steuerungstyp, Software und Funktionen**

<span id="page-34-0"></span>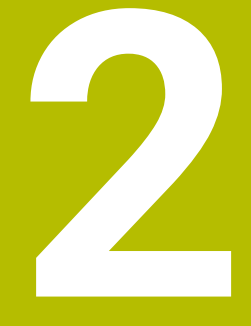

# **Grundlagen / Übersichten**

## <span id="page-35-0"></span>**2.1 Einführung**

Der volle Umfang der Steuerungsfunktionen ist 6 ausschließlich bei Verwendung der Werkzeugachse **Z** verfügbar, z. B. Musterdefinition **PATTERN DEF**. Eingeschränkt sowie durch den Maschinenhersteller vorbereitet und konfiguriert ist ein Einsatz der Werkzeugachsen **X** und **Y** möglich.

Häufig wiederkehrende Bearbeitungen, die mehrere Bearbeitungsschritte umfassen, sind in der Steuerung als Zyklen gespeichert. Auch die Koordinatenumrechnungen und einige Sonderfunktionen stehen als Zyklen zur Verfügung. Die meisten Zyklen verwenden Q-Parameter als Übergabeparameter.

### *HINWEIS*

#### **Achtung Kollisionsgefahr!**

Zyklen führen umfangreiche Bearbeitungen durch. Kollisionsgefahr!

Vor dem Abarbeiten einen Programmtest durchführen

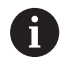

Wenn Sie bei Zyklen mit Nummern größer **200** indirekte Parameterzuweisungen (z. B. **Q210 = Q1**) verwenden, wird eine Änderung des zugewiesenen Parameters (z. B. **Q1**) nach der Zyklusdefinition nicht wirksam. Definieren Sie in solchen Fällen den Zyklusparameter (z. B. **Q210**) direkt.

Wenn Sie bei Zyklen mit Nummern größer **200** einen Vorschubparameter definieren, dann können Sie per Softkey anstelle eines Zahlenwerts auch den im **TOOL CALL**-Satz definierten Vorschub (Softkey **FAUTO**) zuweisen. Abhängig vom jeweiligen Zyklus und von der jeweiligen Funktion des Vorschubparameters stehen noch die Vorschubalternativen **FMAX** (Eilgang), **FZ** (Zahnvorschub) und **FU** (Umdrehungsvorschub) zur Verfügung.

Beachten Sie, dass eine Änderung des **FAUTO**-Vorschubs nach einer Zyklusdefinition keine Wirkung hat, da die Steuerung bei der Verarbeitung der Zyklusdefinition den Vorschub aus dem **TOOL CALL**-Satz intern fest zuordnet.

Wenn Sie einen Zyklus mit mehreren Teilsätzen löschen wollen, gibt die Steuerung einen Hinweis aus, ob der komplette Zyklus gelöscht werden soll.
# **2.2 Verfügbare Zyklusgruppen**

# **Übersicht Bearbeitungszyklen**

CYCL<br>DEF

Taste **CYCL DEF** drücken

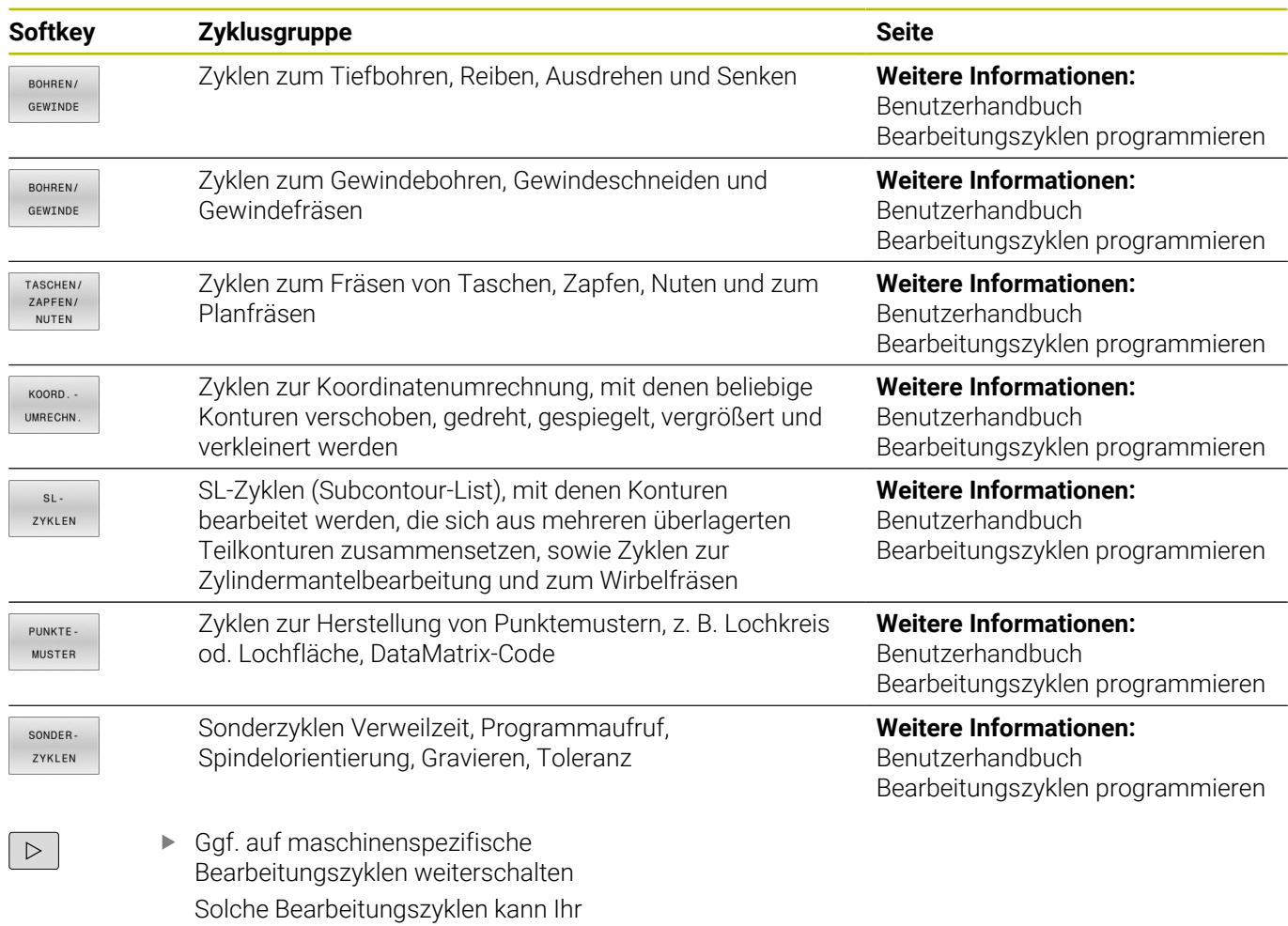

Maschinenhersteller integrieren.

# **Übersicht Tastsystemzyklen**

TOUCH<br>PROBE

Taste **TOUCH PROBE** drücken

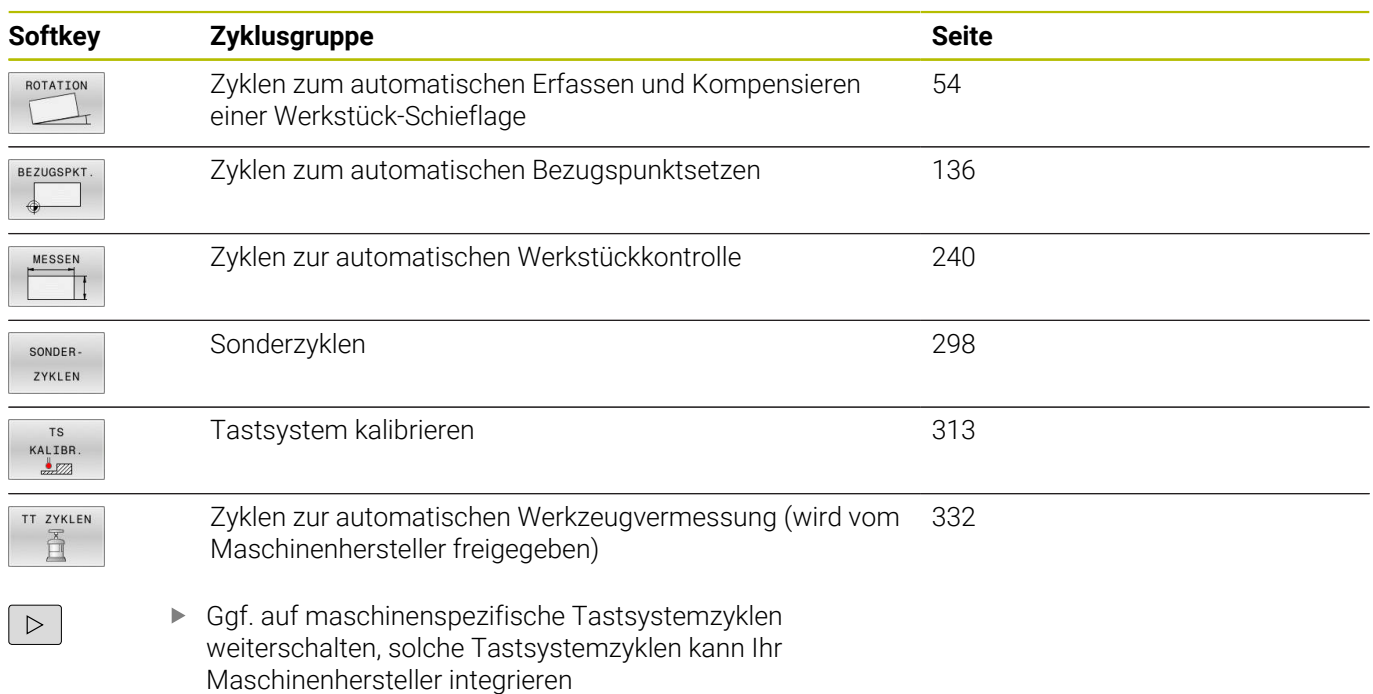

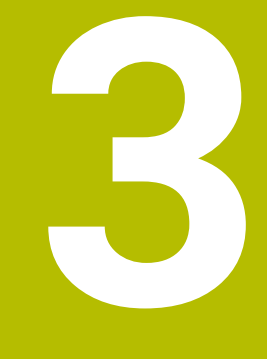

**Mit Tastsystemzyklen arbeiten**

# **3.1 Allgemeines zu den Tastsystemzyklen**

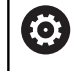

Die Steuerung muss vom Maschinenhersteller für den Einsatz des Tastsystems vorbereitet sein.

 $\mathbf i$ 

HEIDENHAIN übernimmt die Gewährleistung für die Funktion der Tastsystemzyklen nur in Verbindung mit HEIDENHAIN-Tastsystemen.

### **Funktionsweise**

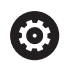

Beachten Sie Ihr Maschinenhandbuch!

- Die Steuerung muss vom Maschinenhersteller für den Einsatz des Tastsystems vorbereitet sein.
- HEIDENHAIN übernimmt die Gewährleistung für die Funktion der Tastsystemzyklen nur in Verbindung mit HEIDENHAIN-Tastsystemen.
- Der volle Umfang der Steuerungsfunktion ist ausschließlich bei Verwendung der Werkzeugachse **Z** verfügbar.
- Eingeschränkt sowie durch den Maschinenhersteller vorbereitet und konfiguriert ist ein Einsatz der Werkzeugachsen **X** und **Y** möglich.

Wenn die Steuerung einen Tastsystemzyklus abarbeitet, fährt das 3D-Tastsystem achsparallel auf das Werkstück zu (auch bei aktiver Grunddrehung und bei geschwenkter Bearbeitungsebene). Der Maschinenhersteller legt den Antastvorschub in einem Maschinenparameter fest.

**Weitere Informationen:** ["Bevor Sie mit Tastsystemzyklen arbeiten!",](#page-43-0) [Seite 44](#page-43-0)

Wenn der Taststift das Werkstück berührt,

- sendet das 3D-Tastsystem ein Signal an die Steuerung: Die Koordinaten der angetasteten Position werden gespeichert
- stoppt das 3D-Tastsystem
- fährt im Eilgang auf die Startposition des Antastvorgangs zurück ×

Wird innerhalb eines festgelegten Wegs der Taststift nicht ausgelenkt, gibt die Steuerung eine entsprechende Fehlermeldung aus (Weg: **DIST** aus Tastsystemtabelle).

### **Voraussetzungen**

Kalibriertes Werkstück-Tastsystem

**Weitere Informationen:** ["Schaltendes Tastsystem kalibrieren",](#page-312-0) [Seite 313](#page-312-0)

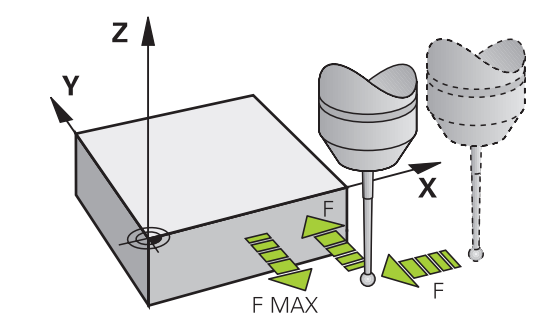

#### **Arbeiten mit einem L-förmigen Taststift**

Die Antastzyklen **444** und **14xx** unterstützen zusätzlich zu einem einfachen Taststift **SIMPLE** auch den L-förmigen Taststift **L-TYPE**. Sie müssen den L-förmigen Taststift vor der Verwendung kalibrieren. Mit folgenden Zyklen empfiehlt HEIDENHAIN, den Taststift zu kalibrieren:

- Radiuskalibrierung: [Zyklus 460 TS KALIBRIEREN](#page-322-0)
- Längenkalibrierung: [Zyklus 461 TS LÄNGE KALIBRIEREN](#page-314-0)  $\blacksquare$

In der Tastsystemtabelle müssen Sie die Orientierung mit **TRACK ON** erlauben. Die Steuerung orientiert den L-förmigen Taststift während des Antastvorgangs in die jeweilige Antastrichtung. Wenn die Antastrichtung der Werkzeugachse entspricht, orientiert die Steuerung das Tastsystem auf den Kalibrierwinkel.

- $\mathbf i$
- Die Steuerung zeigt den Ausleger des Taststifts nicht in der Simulation an. Der Ausleger ist die abgewinkelte Länge des L-förmigen Taststifts.
- Um maximale Genauigkeit zu erreichen, muss der Vorschub beim Kalibrieren und Antasten identisch sein.

#### **Weitere Informationen:** Benutzerhandbuch **Einrichten, NC-Programme testen und abarbeiten**

### **Grunddrehung im Manuellen Betrieb berücksichtigen**

Die Steuerung berücksichtigt beim Antastvorgang eine aktive Grunddrehung und fährt schräg auf das Werkstück zu.

### **Tastsystemzyklen in den Betriebsarten Manueller Betrieb und El. Handrad**

Die Steuerung stellt in den Betriebsarten **Manueller Betrieb** und **El. Handrad** Tastsystemzyklen zur Verfügung, mit denen Sie:

- das Tastsystem kalibrieren Ī.
- Werkstück-Schieflagen kompensieren  $\mathbf{r}$
- **Bezugspunkte setzen**

### **Tastsystemzyklen für den Automatikbetrieb**

Neben den Tastsystemzyklen, die Sie in den Betriebsarten Manueller Betrieb und El. Handrad verwenden, stellt die Steuerung eine Vielzahl von Zyklen für die unterschiedlichsten Einsatzmöglichkeiten im Automatikbetrieb zur Verfügung:

- $\overline{\phantom{a}}$ Schaltendes Tastsystem kalibrieren
- Werkstück-Schieflagen kompensieren  $\overline{\phantom{a}}$
- Bezugspunkte setzen П
- Automatische Werkstückkontrolle  $\blacksquare$
- $\overline{\phantom{a}}$ Automatische Werkzeugvermessung

Die Tastsystemzyklen programmieren Sie in der Betriebsart **Programmieren** über die Taste **TOUCH PROBE**. Tastsystemzyklen mit Nummern ab **400** verwenden, ebenso wie neuere Bearbeitungszyklen, Q-Parameter als Übergabeparameter. Parameter mit gleicher Funktion, die die Steuerung in verschiedenen Zyklen benötigt, haben immer dieselbe Nummer: z. B. **Q260** ist immer die sichere Höhe, **Q261** immer die Messhöhe usw.

Um die Programmierung zu vereinfachen, zeigt die Steuerung während der Zyklusdefinition ein Hilfsbild an. Im Hilfsbild wird der Parameter angezeigt, den Sie eingeben müssen (siehe Bild rechts).

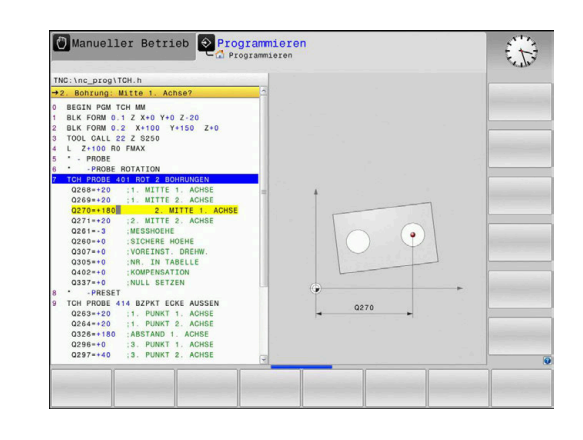

#### **Tastsystemzyklus in Betriebsart Programmieren definieren**

Gehen Sie wie folgt vor:

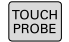

Taste **TOUCH PROBE** drücken

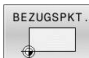

 $\bigoplus$ 

- Messzyklusgruppe wählen, z. B. Bezugspunktsetzen
- Zyklen zur automatischen Werkzeugvermessung stehen nur zur Verfügung, wenn Ihre Maschine dafür vorbereitet ist.
- Zyklus wählen, z. B. **BZPKT RECHTECK INNEN**
- Die Steuerung eröffnet einen Dialog und erfragt alle Eingabewerte; Gleichzeitig blendet die Steuerung in der rechten Bildschirmhälfte eine Grafik ein, in der der einzugebende Parameter hell hinterlegt ist.
- Geben Sie alle von der Steuerung geforderten Parameter ein
- Jede Eingabe mit der Taste **ENT** bestätigen
- Die Steuerung beendet den Dialog, nachdem Sie alle erforderlichen Daten eingegeben haben.

#### **NC-Sätze**

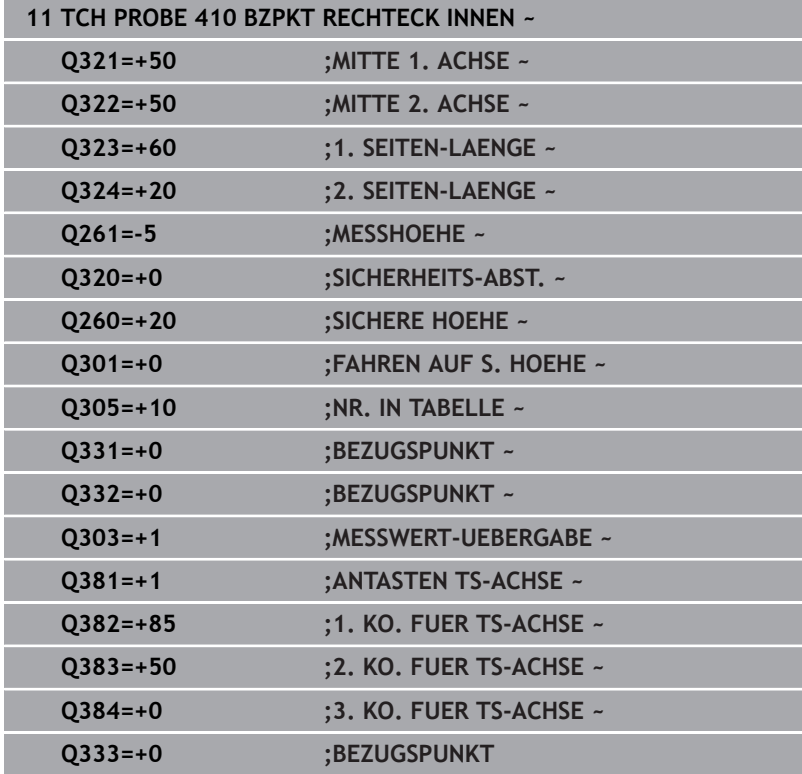

# <span id="page-43-0"></span>**3.2 Bevor Sie mit Tastsystemzyklen arbeiten!**

Um einen möglichst großen Anwendungsbereich an Messaufgaben abdecken zu können, stehen Ihnen Einstellmöglichkeiten zur Verfügung, die das grundsätzliche Verhalten aller Tastsystemzyklen festlegen.

**Weitere Informationen:** Benutzerhandbuch Einrichten, NC-Programme testen und abarbeiten

### **Maximaler Verfahrweg zum Antastpunkt: DIST in Tastsystemtabelle**

Wenn der Taststift innerhalb des in **DIST** festgelegten Wegs nicht ausgelenkt wird, gibt die Steuerung eine Fehlermeldung aus.

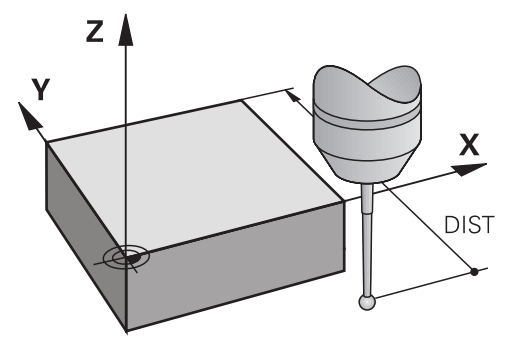

### **Sicherheitsabstand zum Antastpunkt: SET\_UP in Tastsystemtabelle**

In **SET\_UP** legen Sie fest, wie weit die Steuerung das Tastsystem vom definierten – oder vom Zyklus berechneten – Antastpunkt entfernt vorpositionieren soll. Je kleiner Sie diesen Wert eingeben, desto genauer müssen Sie die Antastpositionen definieren. In vielen Tastsystemzyklen können Sie zusätzlich einen Sicherheitsabstand definieren, der additiv zu **SET\_UP** wirkt.

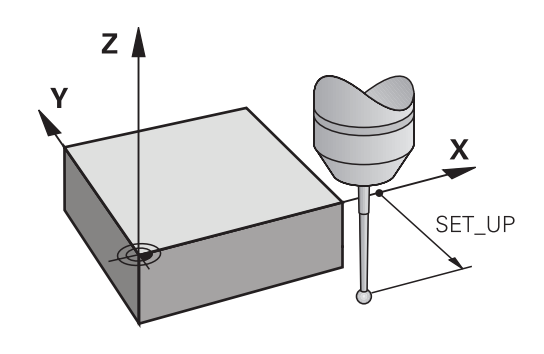

### **Infrarot-Tastsystem auf programmierte Antastrichtung orientieren: TRACK in Tastsystemtabelle**

Um die Messgenauigkeit zu erhöhen, können Sie über **TRACK** = ON erreichen, dass ein Infrarot-Tastsystem vor jedem Antastvorgang in Richtung der programmierten Antastrichtung orientiert. Der Taststift wird dadurch immer in die gleiche Richtung ausgelenkt.

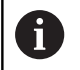

Wenn Sie **TRACK** = ON verändern, dann müssen Sie das Tastsystem neu kalibrieren.

### **Schaltendes Tastsystem, Antastvorschub: F in Tastsystemtabelle**

In **F** legen Sie den Vorschub fest, mit dem die Steuerung das Werkstück antasten soll.

**F** kann nie größer werden, als im optionalen Maschinenparameter **maxTouchFeed** (Nr. 122602) definiert ist.

Bei Tastsystemzyklen kann der Vorschubpotentiometer wirksam sein. Die nötigen Einstellungen legt Ihr Maschinenhersteller fest. (Parameter **overrideForMeasure** (Nr. 122604), muss entsprechend konfiguriert sein.)

### **Schaltendes Tastsystem, Vorschub für Positionierbewegungen: FMAX**

In **FMAX** legen Sie den Vorschub fest, mit dem die Steuerung das Tastsystem vorpositioniert und zwischen den Messpunkten positioniert.

### **Schaltendes Tastsystem, Eilgang für Positionierbewegungen: F\_PREPOS in Tastsystemtabelle**

In **F\_PREPOS** legen Sie fest, ob die Steuerung das Tastsystem mit dem in FMAX definierten Vorschub positionieren soll oder im Maschineneilgang.

- Eingabewert = **FMAX\_PROBE**: Mit Vorschub aus **FMAX** positionieren
- Eingabewert = **FMAX\_MACHINE**: Mit Maschineneilgang  $\mathbb{R}^n$ vorpositionieren

**3**

### **Tastsystemzyklen abarbeiten**

Alle Tastsystemzyklen sind DEF-aktiv. Die Steuerung arbeitet den Zyklus automatisch ab, sobald die Zyklusdefinition im Programmlauf gelesen wird.

#### **Hinweise**

### *HINWEIS*

#### **Achtung Kollisionsgefahr!**

Bei Ausführung der Tastsystemzyklen **400** bis **499** dürfen keine Zyklen zur Koordinatenumrechnung aktiv sein. Es besteht Kollisionsgefahr!

- ► Folgende Zyklen nicht vor der Verwendung von Tastsystemzyklen aktivieren: Zyklus **7 NULLPUNKT**, Zyklus **8 SPIEGELUNG**, Zyklus **10 DREHUNG**, Zyklus **11 MASSFAKTOR** und Zyklus **26 MASSFAKTOR ACHSSPEZ.**.
- Koordinatenumrechnungen vorher zurücksetzen

# *HINWEIS*

#### **Achtung Kollisionsgefahr!**

Bei Ausführung der Tastsystemzyklen **444** und **14xx** dürfen folgende Koordinatentransformationen nicht aktiv sein: Zyklus **8 SPIEGELUNG**, Zyklus **11 MASSFAKTOR**, Zyklus **26 MASSFAKTOR ACHSSPEZ.** und **TRANS MIRROR**. Es besteht Kollisionsgefahr.

Koordinatenumrechnung vor Zyklusaufruf zurücksetzen

#### **Hinweis in Verbindung mit Maschinenparametern**

■ Je nach Einstellung des optionalen Maschinenparameters **chkTiltingAxes** (Nr. 204600) wird beim Antasten geprüft, ob die Stellung der Drehachsen mit den Schwenkwinkeln (3D-ROT) übereinstimmt. Ist das nicht der Fall, gibt die Steuerung eine Fehlermeldung aus.

#### **Hinweise in Verbindung mit Programmierung und Ausführung**

- Beachten Sie, dass die Maßeinheiten in dem Messprotokoll und  $\overline{\phantom{a}}$ den Rückgabeparametern von dem Hauptprogramm abhängig sind.
- Die Tastsystemzyklen 40x bis 43x setzen am Zyklusanfang eine aktive Grunddrehung zurück.
- П Die Steuerung interpretiert eine Basistransformation als Grunddrehung und einen Offset als Tischdrehung.
- $\blacksquare$ Sie können die Schieflage nur als Werkstückdrehung übernehmen, wenn an der Maschine eine Tischdrehachse existiert und deren Orientierung senkrecht zum Werkstück-Koordinatensystem **W-CS** steht.

### <span id="page-46-0"></span>**Vorposition**

Vor jedem Antastvorgang positioniert die Steuerung das Tastsystem vor.

Die Vorpositionierung findet entgegen der nachfolgenden Antastrichtung statt.

Der Abstand zwischen Antastpunkt und Vorposition setzt sich aus folgenden Werten zusammen:

- Tastkugelradius **R**
- **SET\_UP** aus der Tastsystemtabelle
- **Q320 SICHERHEITS-ABST.**

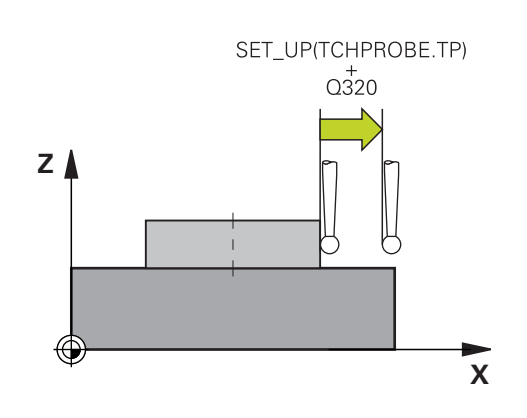

#### <span id="page-46-1"></span>**Positionierlogik**

Tastsystemzyklen mit einer Nummer von **400** bis **499** oder **1400** bis **1499** positionieren das Tastsystem nach folgender Positionierlogik vor:

### **Aktuelle Position > Q260 SICHERE HOEHE**

1 Die Steuerung positioniert das Tastsystem mit **FMAX** auf die Vorposition in der Bearbeitungsebene.

**[Weitere Informationen:](#page-46-0)** "Vorposition ", Seite 47

2 Anschließend positioniert die Steuerung das Tastsystem mit **FMAX** in der Werkzeugachse direkt auf die Antasthöhe.

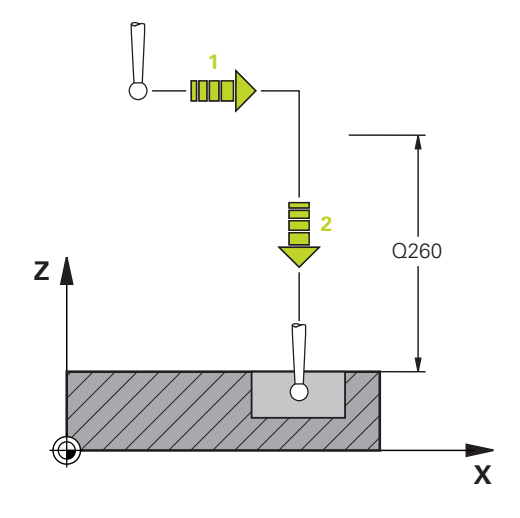

#### **Aktuelle Position < Q260 SICHERE HOEHE**

- 1 Die Steuerung positioniert das Tastsystem mit **FMAX** auf **Q260 SICHERE HOEHE**.
- 2 Die Steuerung positioniert das Tastsystem mit **FMAX** auf die Vorposition in der Bearbeitungsebene.

#### **[Weitere Informationen:](#page-46-0)** "Vorposition ", Seite 47

3 Anschließend positioniert die Steuerung das Tastsystem mit **FMAX** in der Werkzeugachse direkt auf die Antasthöhe.

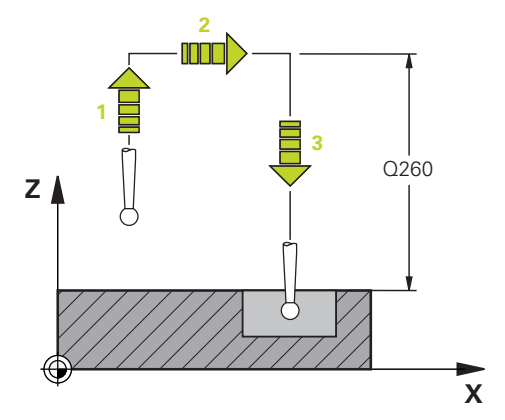

# **3.3 Programmvorgaben für Zyklen**

### **Übersicht**

Einige Zyklen verwenden immer wieder identische Zyklenparameter, wie z. B. den Sicherheitsabstand **Q200**, die Sie bei jeder Zyklendefinition angeben müssen. Über die Funktion **GLOBAL DEF** haben Sie die Möglichkeit, diese Zyklenparameter am Programmanfang zentral zu definieren, sodass diese global für alle im NC-Programm verwendeten Zyklen wirksam sind. Im jeweiligen Zyklus verweisen Sie dann auf den Wert, den Sie am Programmanfang definiert haben.

Folgende **GLOBAL DEF**-Funktionen stehen zur Verfügung:

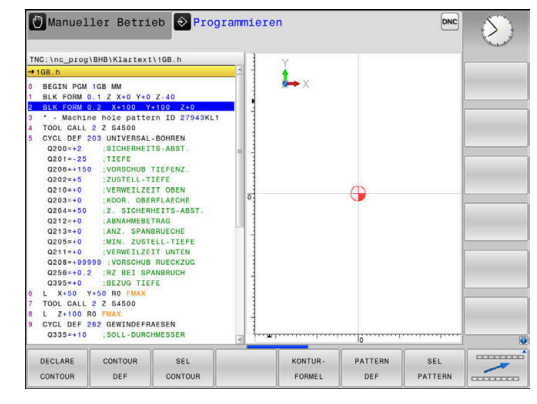

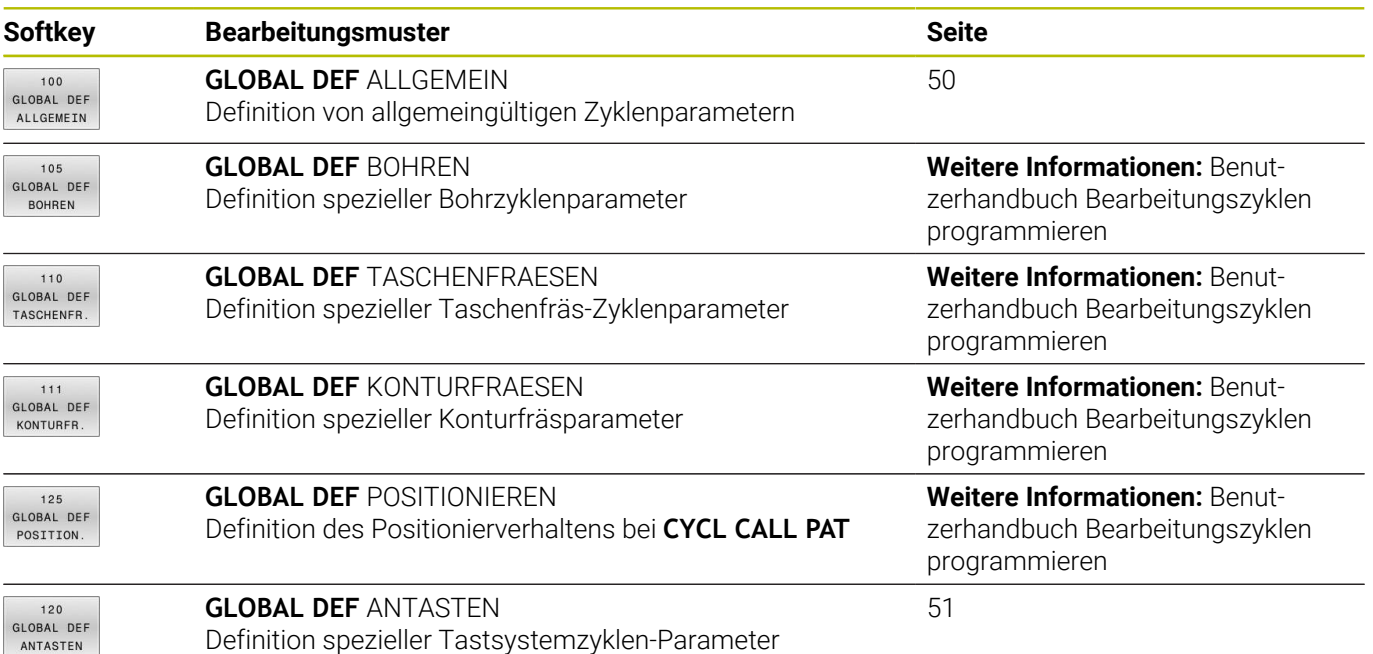

### **GLOBAL DEF eingeben**

 $\blacktriangleright$ 

Gehen Sie wie folgt vor:

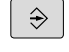

SPEC<br>FCT

Taste **SPEC FCT** drücken

Taste **PROGRAMMIEREN** drücken

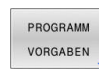

GLOBAL DEE

120 GLOBAL DEF ANTASTEN

▶ Gewünschte GLOBAL-DEF-Funktion wählen, z. B. Softkey **GLOBAL DEF ANTASTEN** drücken

Softkey **PROGRAMM VORGABEN** drücken

- **Erforderliche Definitionen eingeben**
- Jeweils mit Taste **ENT** bestätigen

Softkey **GLOBAL DEF** drücken

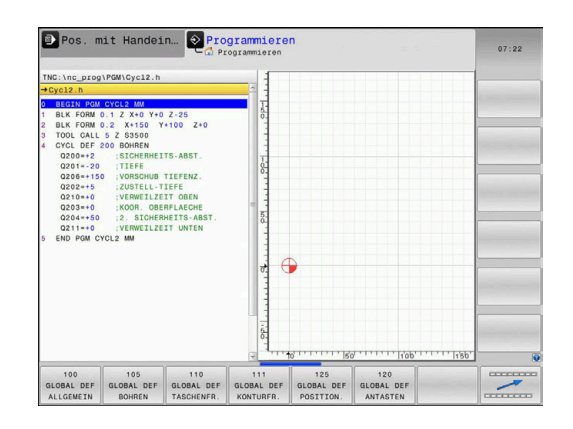

### **GLOBAL DEF-Angaben nutzen**

Wenn Sie am Programmanfang die entsprechenden GLOBAL DEF-Funktionen eingegeben haben, dann können Sie bei der Definition eines beliebigen Zyklus auf diese global gültigen Werte referenzieren.

Gehen Sie dabei wie folgt vor:

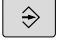

Taste **PROGRAMMIEREN** drücken

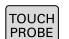

Taste **TOUCH PROBE** drücken  $\mathbf{b}$ 

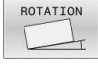

STANDARD-WERT SETZEN

- Gewünschte Zyklusgruppe wählen, z. B. Rotation  $\blacktriangleright$  .
- Gewünschten Zyklus wählen, z. B. **ANTASTEN EBENE**
	- Wenn es dafür einen globalen Parameter gibt, blendet die Steuerung den Softkey
		- **STANDARDWERT SETZEN** ein.
	- Softkey **STANDARDWERT SETZEN** drücken
	- Die Steuerung trägt das Wort **PREDEF** (englisch: vordefiniert) in die Zyklusdefinition ein. Damit haben Sie eine Verknüpfung zum entsprechenden **GLOBAL DEF**-Parameter durchgeführt, den Sie am Programmanfang definiert haben.

## *HINWEIS*

#### **Achtung Kollisionsgefahr!**

Wenn Sie nachträglich die Programmeinstellungen mit **GLOBAL DEF** ändern, dann wirken sich die Änderungen auf das gesamte NC-Programm aus. Somit kann sich der Bearbeitungsablauf erheblich verändern. Es besteht Kollisionsgefahr!

- **GLOBAL DEF** bewusst verwenden. Vor dem Abarbeiten einen Programmtest durchführen
- In den Zyklen einen festen Wert eintragen, dann verändert  $\blacktriangleright$ **GLOBAL DEF** die Werte nicht

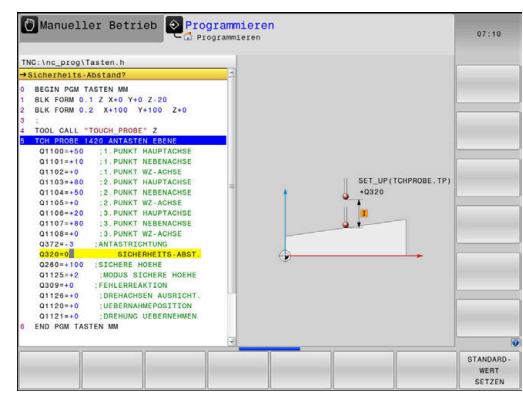

# <span id="page-49-0"></span>**Allgemeingültige globale Daten**

Parameter gelten für alle Bearbeitungszyklen **2xx**

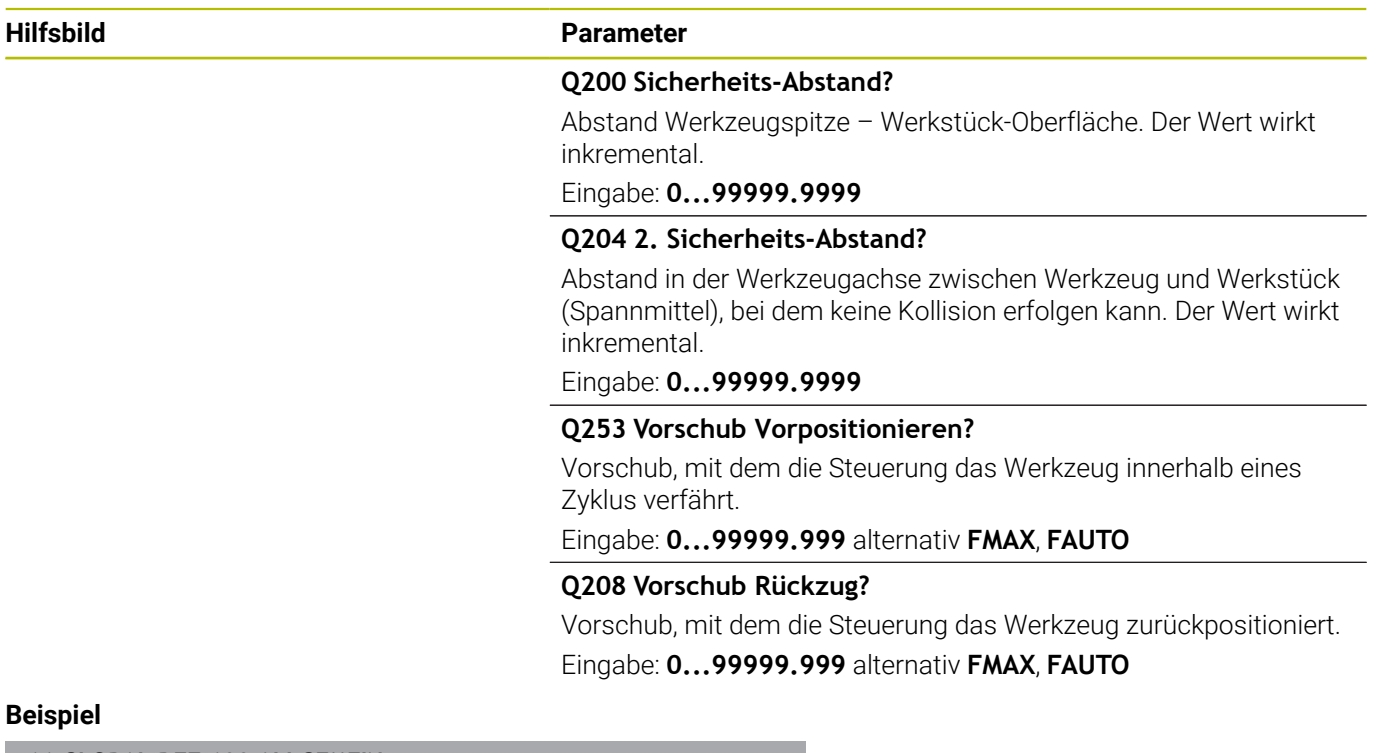

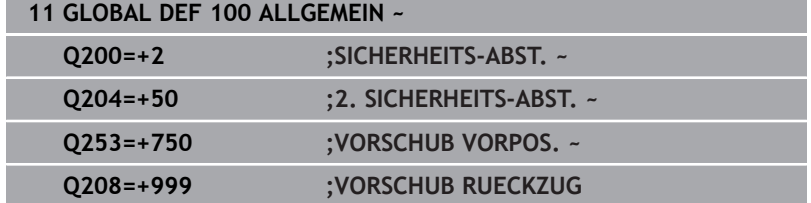

 $\sim$ 

### <span id="page-50-0"></span>**Globale Daten für Antastfunktionen**

Parameter gelten für alle Tastsystemzyklen **4xx** und **14xx** sowie für die Zyklen **271**, **1271**, **1272**, **1273**, **1274**, **1278**

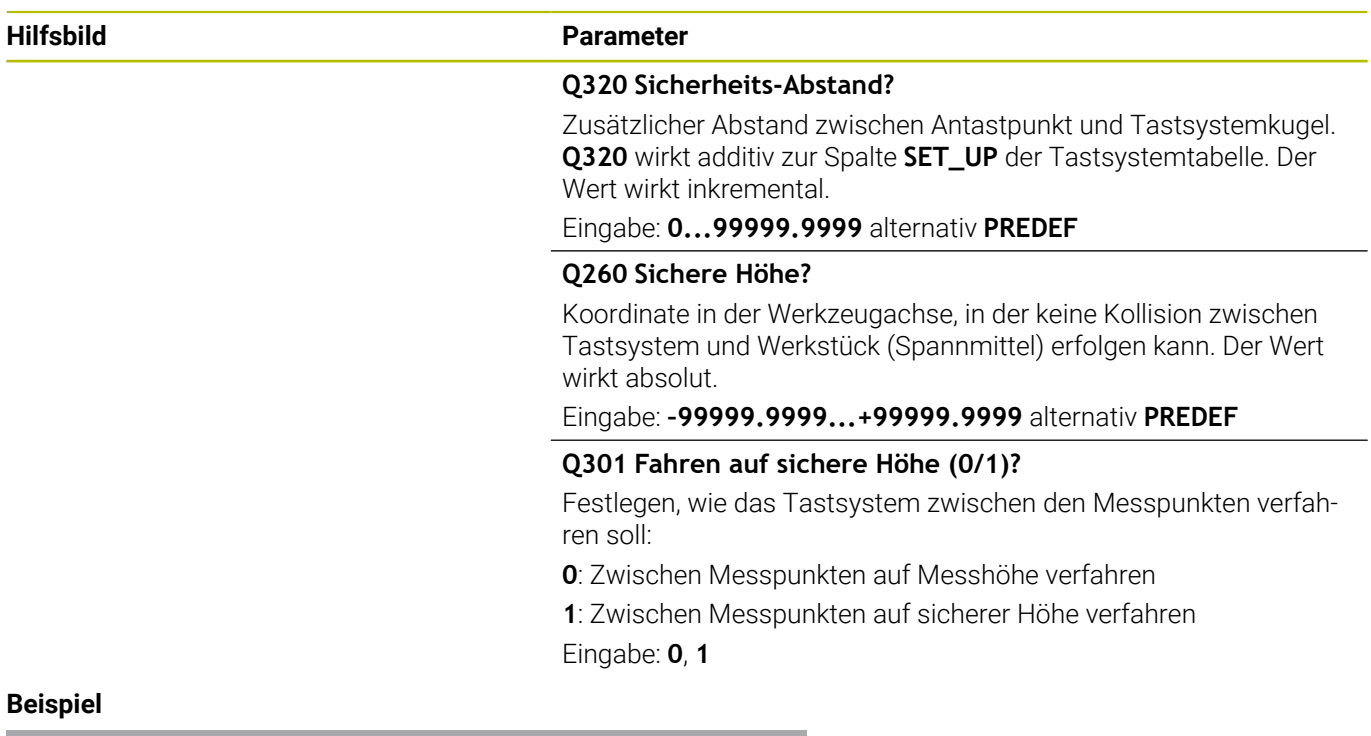

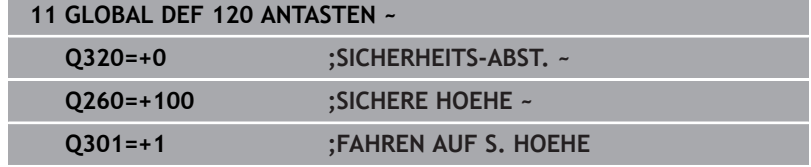

**Tastsystemzyklen: Werkstück-Schieflagen automatisch ermitteln**

**4**

# <span id="page-53-0"></span>**4.1 Übersicht**

Die Steuerung muss vom Maschinenhersteller für den 0 Einsatz des Tastsystems vorbereitet sein. HEIDENHAIN übernimmt die Gewährleistung für die Funktion der Tastsystemzyklen nur in Verbindung mit HEIDENHAIN-Tastsystemen.

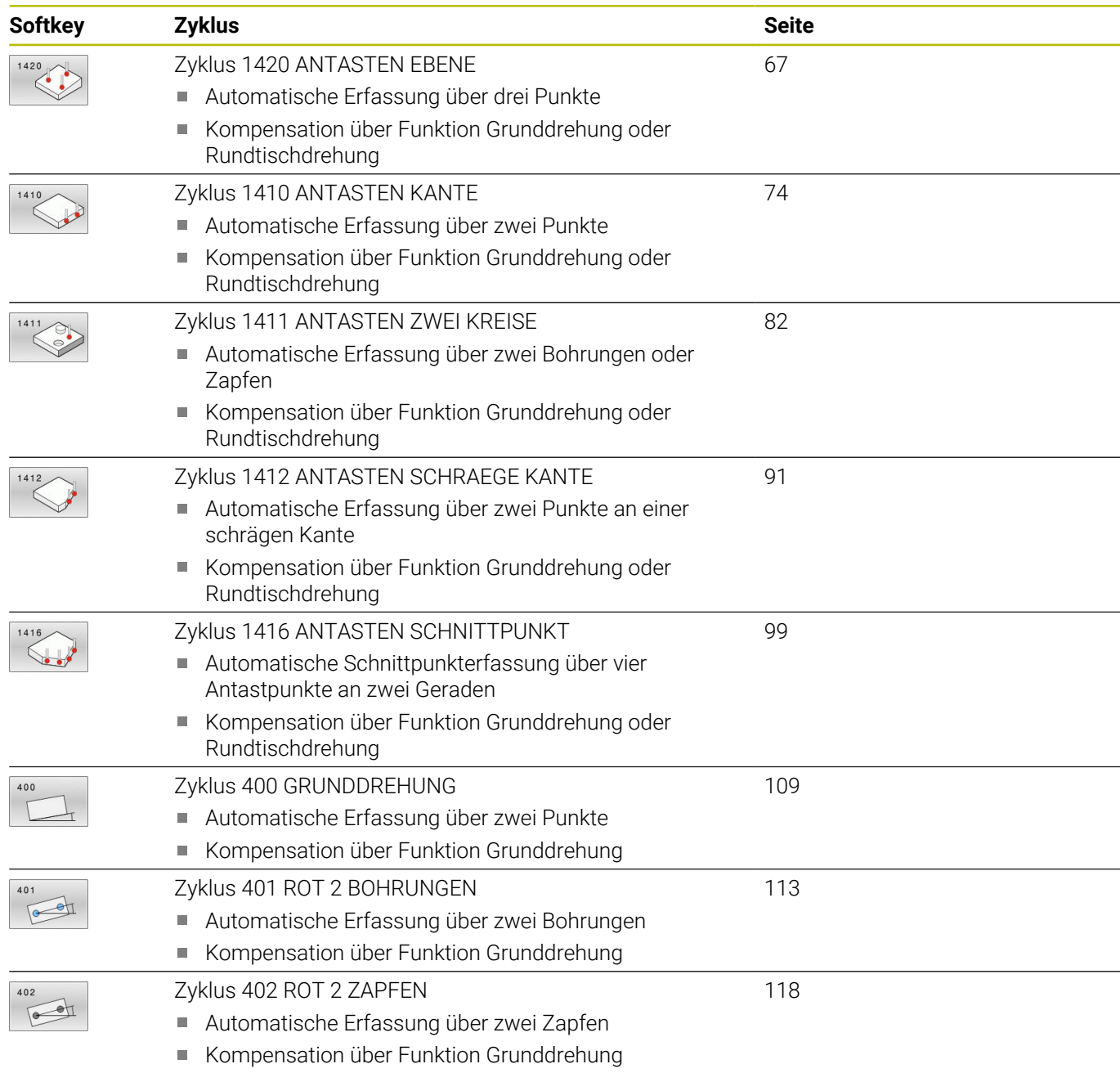

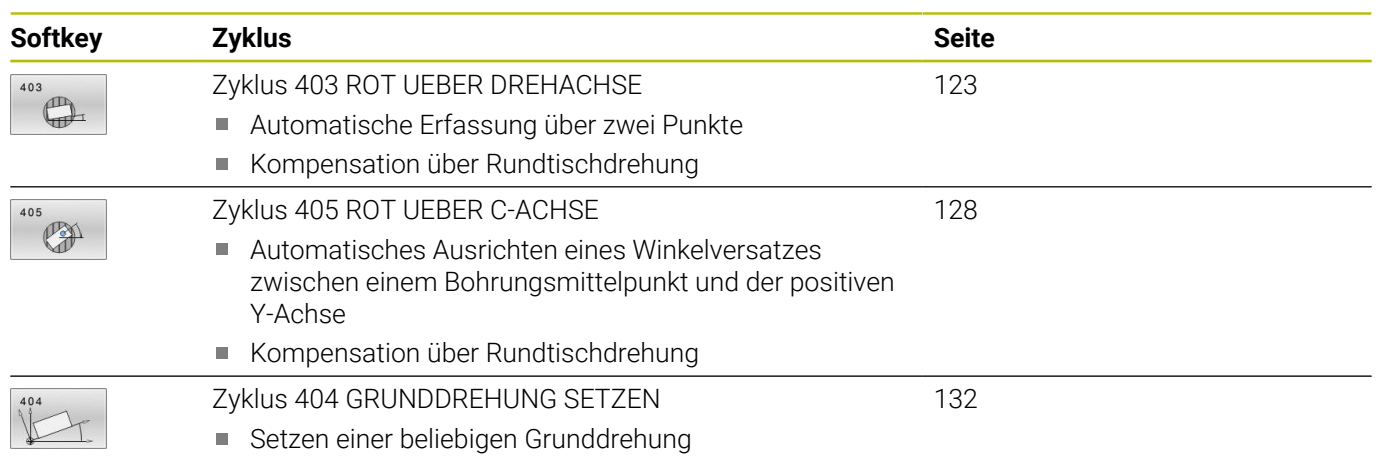

# **4.2 Grundlagen der Tastsystemzyklen 14xx**

### **Gemeinsamkeiten der Tastsystemzyklen 14xx für Drehungen**

Die Zyklen können Drehung ermitteln und enthalten Folgendes:

- Beachtung der aktiven Maschinenkinematik
- Halbautomatisches Antasten
- Überwachung von Toleranzen  $\overline{\phantom{a}}$
- Berücksichtigung einer 3D-Kalibrierung
- Gleichzeitige Bestimmung von Drehung und Position

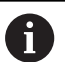

Programmier- und Bedienhinweise:

- Die Antastpositionen beziehen sich auf die programmierten Sollpositionen im I-CS.
- Entnehmen Sie die Sollpositionen Ihrer Zeichnung.
- Vor der Zyklusdefinition müssen Sie einen Werkzeugaufruf zur Definition der Tastsystemachse programmieren.
- Die Antastzyklen 14xx unterstützen die Taststiftform **SIMPLE** und **L-TYPE**.
- Um optimale Ergebnisse in Hinsicht der Genauigkeit mit einem L-TYPE zu erhalten, empfiehlt es sich, das Antasten und Kalibrieren mit identischer Geschwindigkeit durchzuführen. Beachten Sie die Stellung des Vorschuboverrides, wenn dieser beim Antasten wirksam ist.

#### **Begriffserklärungen**

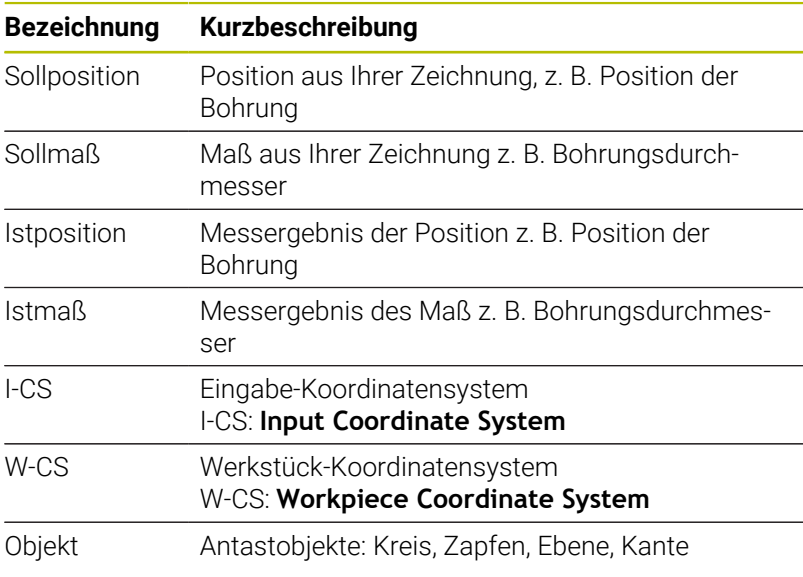

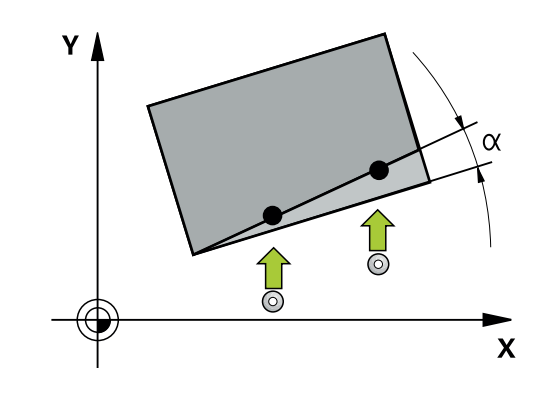

#### **Auswertung - Bezugspunkt:**

- Verschiebungen können in die Basistransformation der  $\mathbb{R}^n$ Bezugspunkttabelle geschrieben werden, wenn mit konsistenter Bearbeitungsebene oder bei Objekten mit aktivem TCPM angetastet wird
- Drehungen können in die Basistransformation der Bezugspunkttabelle als Grunddrehung geschrieben werden oder als Achsoffset der ersten Drehtischachse vom Werkstück aus betrachtet

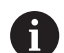

#### Bedienhinweise:

- Beim Antasten werden vorhandene 3D-Kalibrierdaten berücksichtigt. Wenn diese Kalibrierdaten nicht vorhanden sind, können Abweichungen entstehen.
- Wenn Sie nicht nur die Drehung, sondern auch eine gemessene Position verwenden möchten, dann müssen Sie möglichst senkrecht zur Fläche antasten. Je größer der Winkelfehler und je größer der Tastkugelradius, desto größer ist der Positionsfehler. Durch große Winkelabweichungen in der Ausgangslage können hier entsprechende Abweichungen in der Position entstehen.

#### **Protokoll:**

Die ermittelten Ergebnisse werden in **TCHPRAUTO.html** protokolliert sowie in den für den Zyklus vorgesehenen Q-Parametern abgelegt.

Die gemessenen Abweichungen stellen die Differenz der gemessenen Istwerte zur Toleranzmitte dar. Wenn keine Toleranz angegeben ist, beziehen sie sich auf das Nennmaß.

Im Kopf des Protokolls ist die Maßeinheit des Hauptprogramms ersichtlich.

### <span id="page-57-0"></span>**Halbautomatischer Modus**

Wenn die Antastpositionen bezogen auf den aktuellen Nullpunkt nicht bekannt sind, kann der Zyklus im halbautomatischen Modus ausgeführt werden. Hier können Sie vor dem Ausführen des Antastvorgangs die Startposition durch manuelles Vorpositionieren bestimmen.

Hierzu stellen Sie der benötigten Sollposition ein **"?"** voran. Dies können Sie über den Softkey **TEXT EINGEBEN** realisieren. Je nach Objekt müssen Sie die Sollpositionen definieren, die die Richtung Ihres Antastvorgangs bestimmen, [siehe "Beispiele".](#page-58-0)

#### **Zyklusablauf:**

- 1 Der Zyklus unterbricht das NC-Programm
- 2 Es erscheint ein Dialogfenster
- Gehen Sie wie folgt vor:
- Positionieren Sie mit den Achsrichtungstasten das Tastsystem an dem gewünschten Punkt vor oder
- Verwenden Sie das Handrad zur Vorpositionierung
- Ändern Sie bei Bedarf die Antastbedingungen, wie z. B. die Antastrichtung
- Drücken Sie **NC-Start**
- Wenn Sie für den Rückzug auf sichere Höhe **Q1125** den Wert 1 oder 2 programmiert haben, öffnet die Steuerung ein Überblendfenster. In diesem Fenster wird beschrieben, dass der Modus für Rückzug auf sichere Höhe nicht möglich ist.
- Fahren Sie, solange das Überblendfenster offen ist, mit den  $\blacktriangleright$ Achstasten auf eine sichere Position
- Drücken Sie **NC-Start**
- > Das Programm wird fortgesetzt.

### *HINWEIS*

#### **Achtung Kollisionsgefahr!**

Die Steuerung ignoriert bei der Ausführung des Halbautomatischen Modus, den programmierten Wert 1 und 2 für Rückzug auf Sichere Höhe. Je nach Position auf der sich das Tastsystem befindet, besteht Kollisionsgefahr.

Im Halbautomatischen Modus nach jedem Antastvorgang manuell auf eine sichere Höhe fahren

- Programmier- und Bedienhinweise:
- Entnehmen Sie die Sollpositionen aus Ihrer Zeichnung.
- Der Halbautomatische Modus wird nur in den Maschinen-Betriebsarten ausgeführt, nicht im Programmtest.
- Wenn Sie bei einem Antastpunkt in allen Richtungen keine Sollpositionen definieren, gibt die Steuerung eine Fehlermeldung aus.
- Haben Sie für eine Richtung keine Sollposition definiert, erfolgt nach dem Antasten des Objekts eine Ist-Sollübernahme. Das bedeutet, dass die gemessene Istposition nachträglich als Sollposition angenommen wird. Infolgedessen gibt es für diese Position keine Abweichung und deshalb keine Positionskorrektur.

#### <span id="page-58-0"></span>**Beispiele**

**Wichtig**: Geben Sie die **Sollpositionen** aus Ihrer Zeichnung an! In den drei Beispielen werden die Sollpositionen aus dieser Zeichnung verwendet.

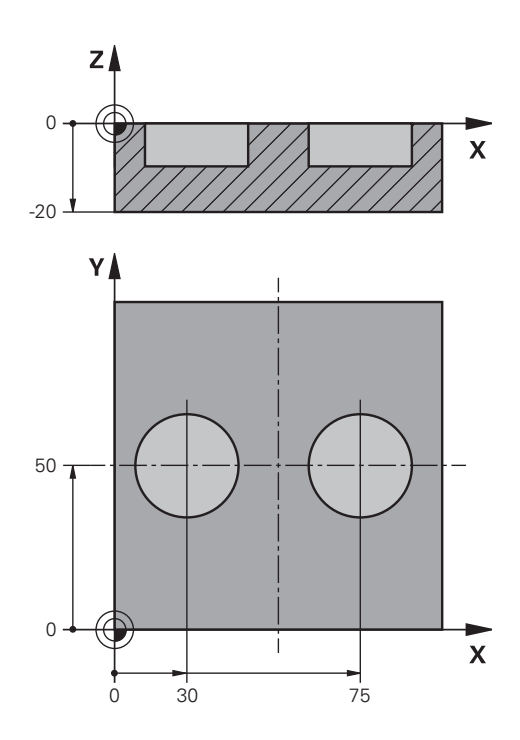

#### **Bohrung**

In diesem Beispiel richten Sie zwei Bohrungen aus. Die Antastungen erfolgen in der X-Achse (Hauptachse) und Y-Achse (Nebenachse). Deshalb müssen Sie für diese Achsen zwingend die Sollposition definieren! Die Sollposition der Z-Achse (Werkzeugachse) ist nicht notwendig, da Sie kein Maß in dieser Richtung aufnehmen.

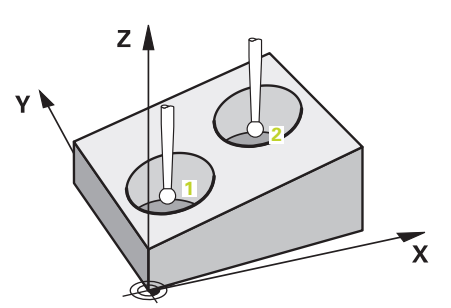

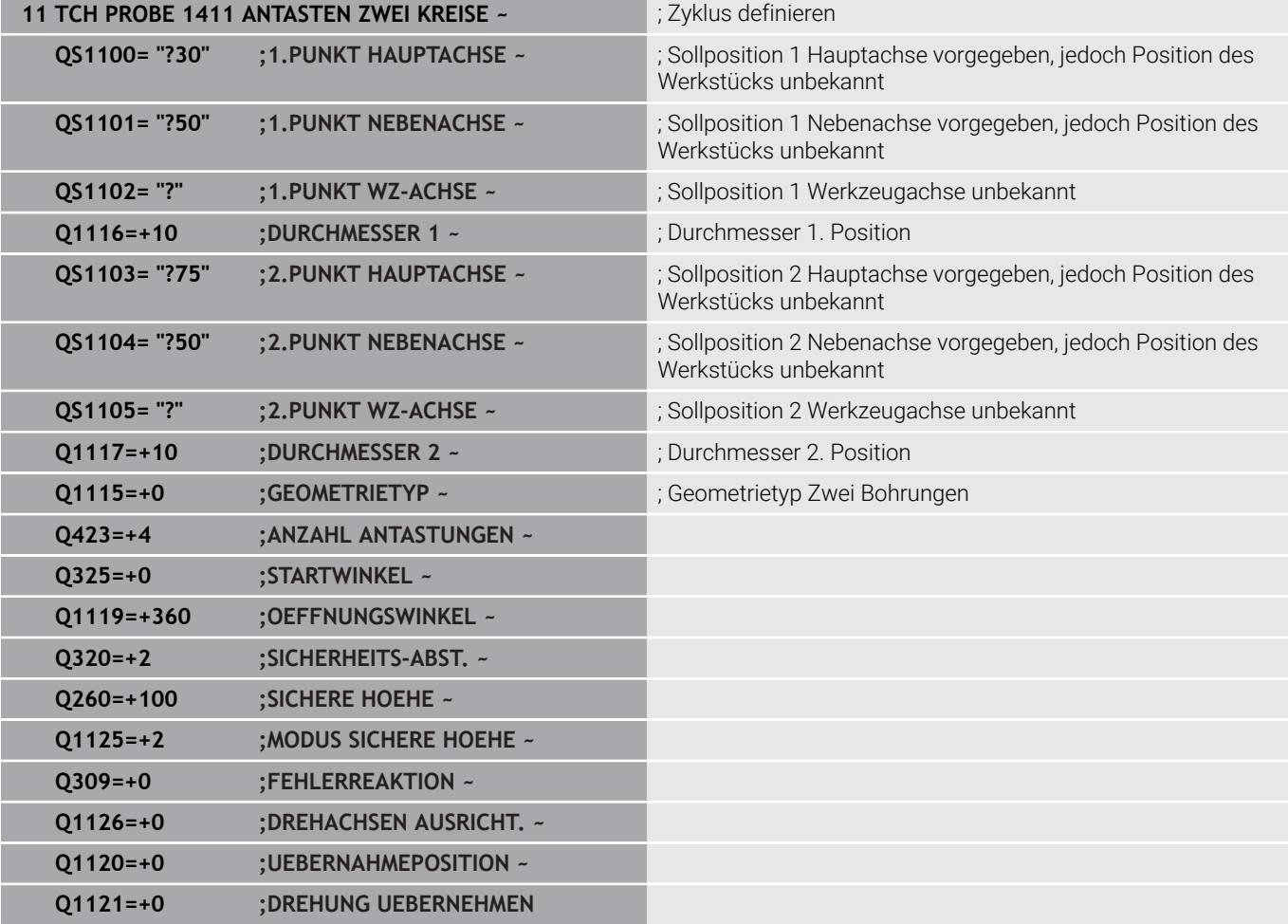

#### **Kante**

In diesem Beispiel richten Sie eine Kante aus. Die Antastung erfolgt in der Y-Achse (Nebenachse). Deshalb müssen Sie für diese Achse zwingend die Sollposition definieren! Die Sollpositionen der X-Achse (Hauptachse) und der Z-Achse (Werkzeugachse) sind nicht notwendig, da Sie kein Maß in dieser Richtung aufnehmen.

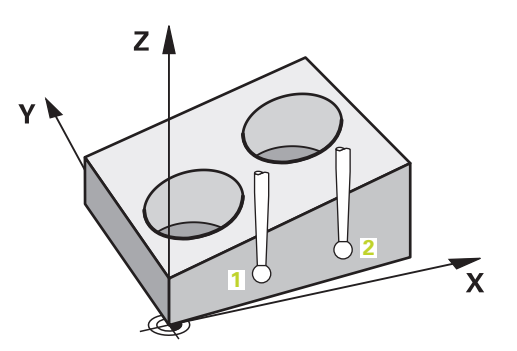

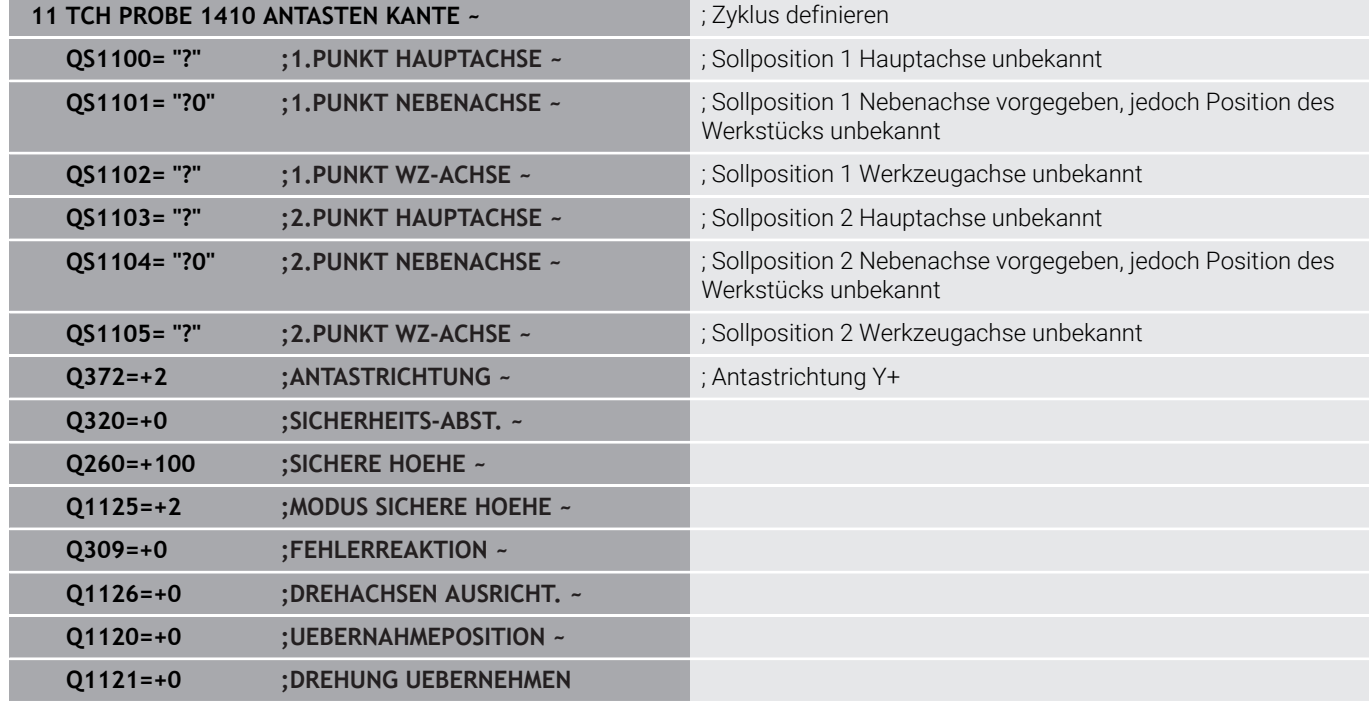

#### **Ebene**

In diesem Beispiel richten Sie eine Ebene aus. Hier müssen Sie zwingend alle drei Sollpositionen definieren. Denn für die Winkelberechnung ist es wichtig, dass bei jeder Antastposition alle drei Achsen berücksichtigt werden.

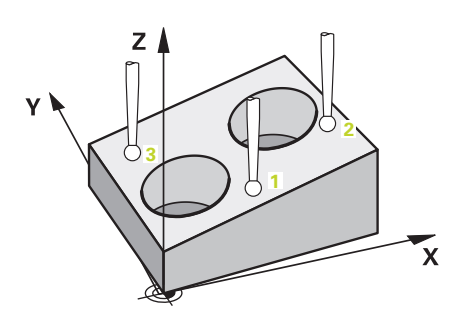

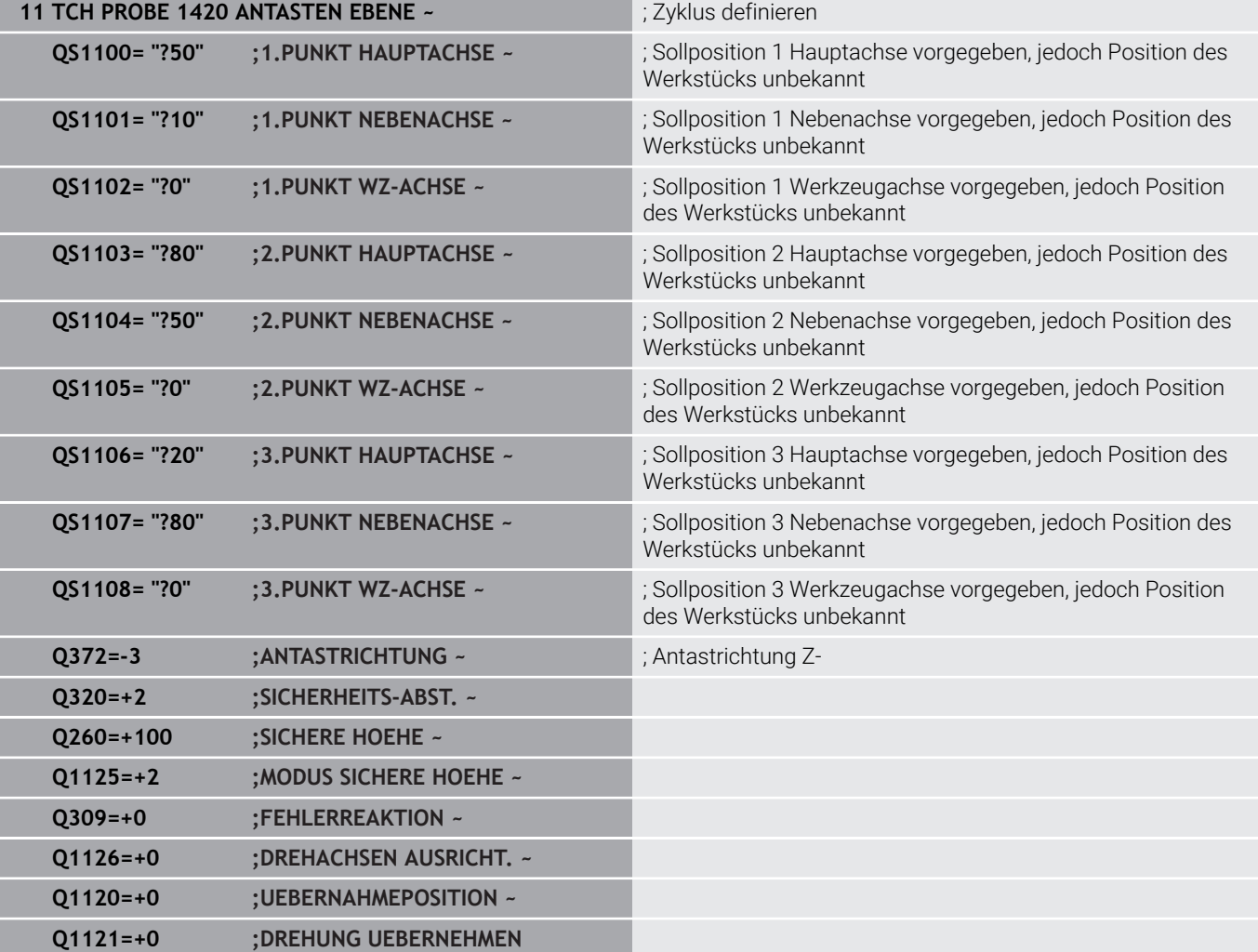

#### <span id="page-62-0"></span>**Auswertung der Toleranzen**

Mithilfe der Zyklen 14xx können Sie auch Toleranzbereiche prüfen. Dabei kann die Position und Größe eines Objekts geprüft werden. Folgende Eingaben mit Toleranzen sind möglich:

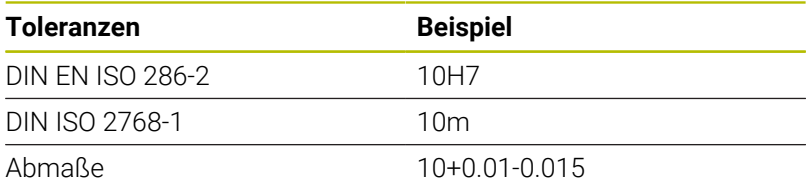

Bei den Abmaßen sind folgende Kombinationen möglich:

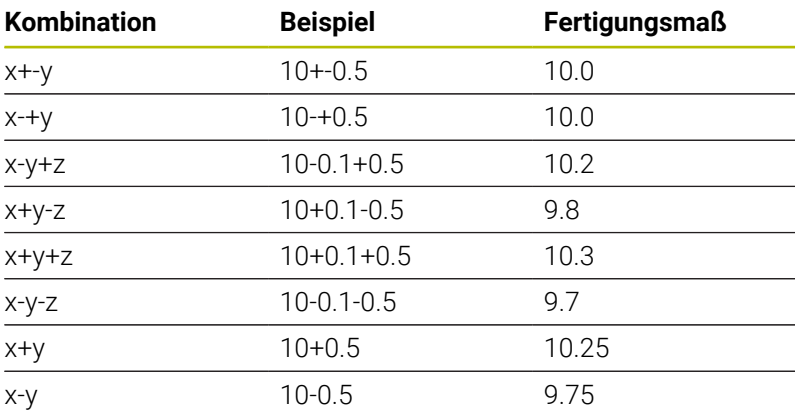

Wenn Sie eine Eingabe mit Toleranz programmieren, überwacht die Steuerung den Toleranzbereich. Die Steuerung schreibt die Stati Gut, Nacharbeit oder Ausschuss in den Rückgabeparameter **Q183**. Wenn eine Korrektur des Bezugspunkts programmiert ist, korrigiert die Steuerung den aktiven Bezugspunkt nach dem Antastvorgang aus.

Folgende Zyklenparameter erlauben Eingaben mit Toleranzen:

- **Q1100 1.PUNKT HAUPTACHSE**
- **Q1101 1.PUNKT NEBENACHSE**
- **Q1102 1.PUNKT WZ-ACHSE**
- **Q1103 2.PUNKT HAUPTACHSE**
- **Q1104 2.PUNKT NEBENACHSE**
- **Q1105 2.PUNKT WZ-ACHSE**
- **Q1106 3.PUNKT HAUPTACHSE**
- **Q1107 3.PUNKT NEBENACHSE**
- **Q1108 3.PUNKT WZ-ACHSE**
- **Q1116 DURCHMESSER 1**
- **Q1117 DURCHMESSER 2**

#### **Gehen Sie bei der Programmierung wie folgt vor:**

▶ Zyklusdefinition starten

i.

- Zyklenparameter definieren
- Softkey **TEXT EINGEBEN** wählen
- Sollmaß inkl. Toleranz eingeben

Wenn Sie eine falsche Toleranz programmieren, dann beendet die Steuerung die Abarbeitung mit einer Fehlermeldung.

#### **Zyklusablauf**

 $\overline{u}$ 

Wenn die Istposition außerhalb der Toleranz liegt, ist das Verhalten der Steuerung wie folgt:

- **Q309=0**: Die Steuerung unterbricht nicht.
- **Q309=1**: Die Steuerung unterbricht das Programm mit einer Meldung bei Ausschuss und Nacharbeit.
- **Q309=2**: Die Steuerung unterbricht das Programm mit einer Meldung bei Ausschuss.

#### **Wenn Q309 = 1 oder 2 ist, gehen Sie wie folgt vor:**

- > Die Steuerung öffnet einen Dialog und stellt sämtliche Soll- und Istmaße des Objekts dar.
- NC-Programm mit Softkey **ABBRUCH** unterbrechen

oder

NC-Programm mit **NC-Start** fortsetzen

Beachten Sie, dass die Tastsystemzyklen die H) Abweichungen bezogen auf die Toleranzmitte in **Q98x** und **Q99x** zurückgeben. Die Werte entsprechen somit dieselben Korrekturgrößen, die der Zyklus ausführt, wenn die Eingabeparameter **Q1120** und **Q1121** programmiert sind. Wenn keine automatische Auswertung aktiv ist, speichert die Steuerung die Werte in Bezug auf Toleranzmitte in den vorgesehenen Q-Parameter und Sie können diese Werte weiterverarbeiten.

**Beispiel**

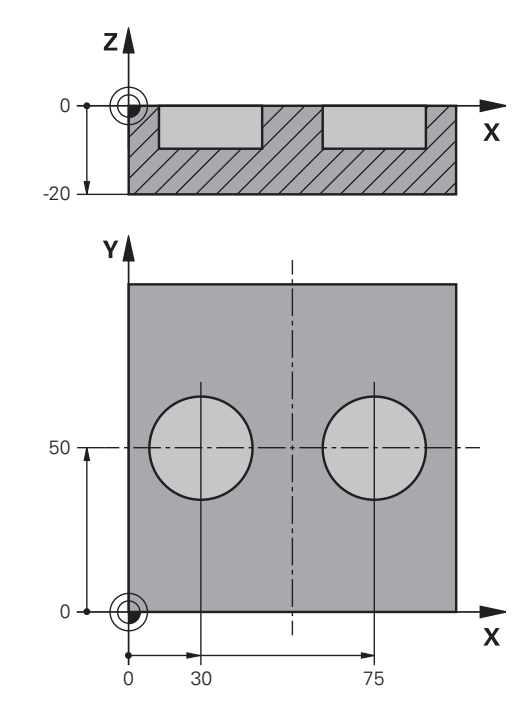

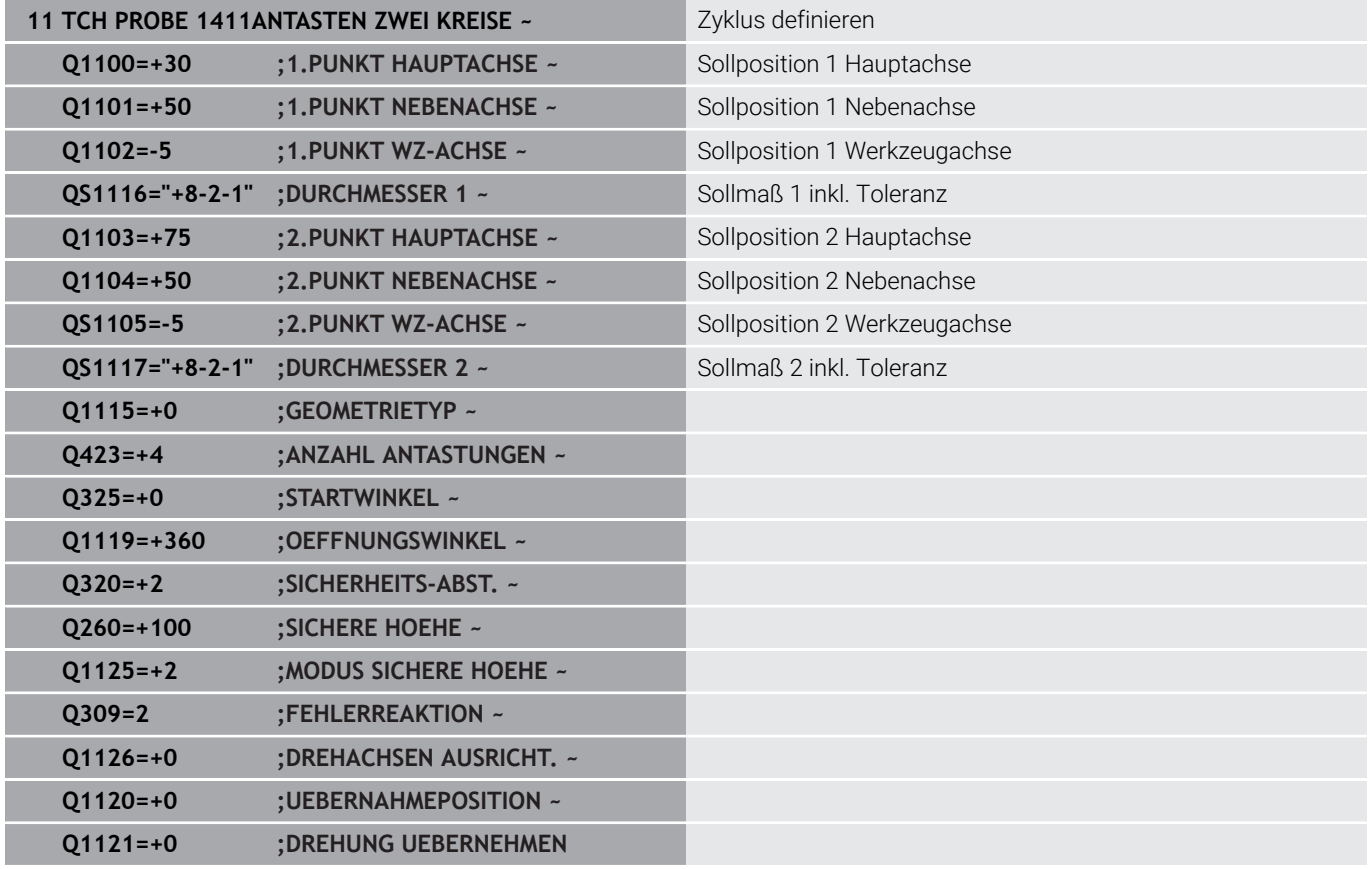

### <span id="page-65-0"></span>**Übergabe einer Istposition**

Sie können die tatsächliche Position vorab ermitteln und dem Tastsystemzyklus als Istposition definieren. Dem Objekt wird sowohl die Sollposition als auch die Istposition übergeben. Der Zyklus berechnet aus der Differenz die notwendigen Korrekturen und wendet die Toleranzüberwachung an.

Hierzu stellen Sie der benötigten Sollposition ein **"@"** nach. Dies können Sie über den Softkey **TEXT EINGEBEN** realisieren. Nach dem "**@**" können Sie die Istposition angeben.

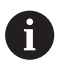

Programmier- und Bedienhinweise:

- Wenn Sie @ verwenden, wird nicht angetastet. Die Steuerung verrechnet nur die Ist- und Sollpositionen.
- $\mathbb{R}^2$ Sie müssen für alle drei Achsen (Haupt-, Neben- und Werkzeugachse) die Ist-Positionen definieren. Wenn Sie nur eine Achse mit der Istposition definieren, gibt die Steuerung eine Fehlermeldung aus.
- Die Istpositionen können auch mit Q-Parametern **Q1900-Q1999** definiert werden.

#### **Beispiel:**

Mit dieser Möglichkeit können Sie z. B.:

- Kreismuster aus unterschiedlichen Objekten ermitteln
- Zahnrad über Zahnradmitte und der Position eines Zahns  $\overline{\phantom{a}}$ ausrichten

Die Sollpositionen werden hier zum Teil mit Toleranzüberwachung und Istposition definiert.

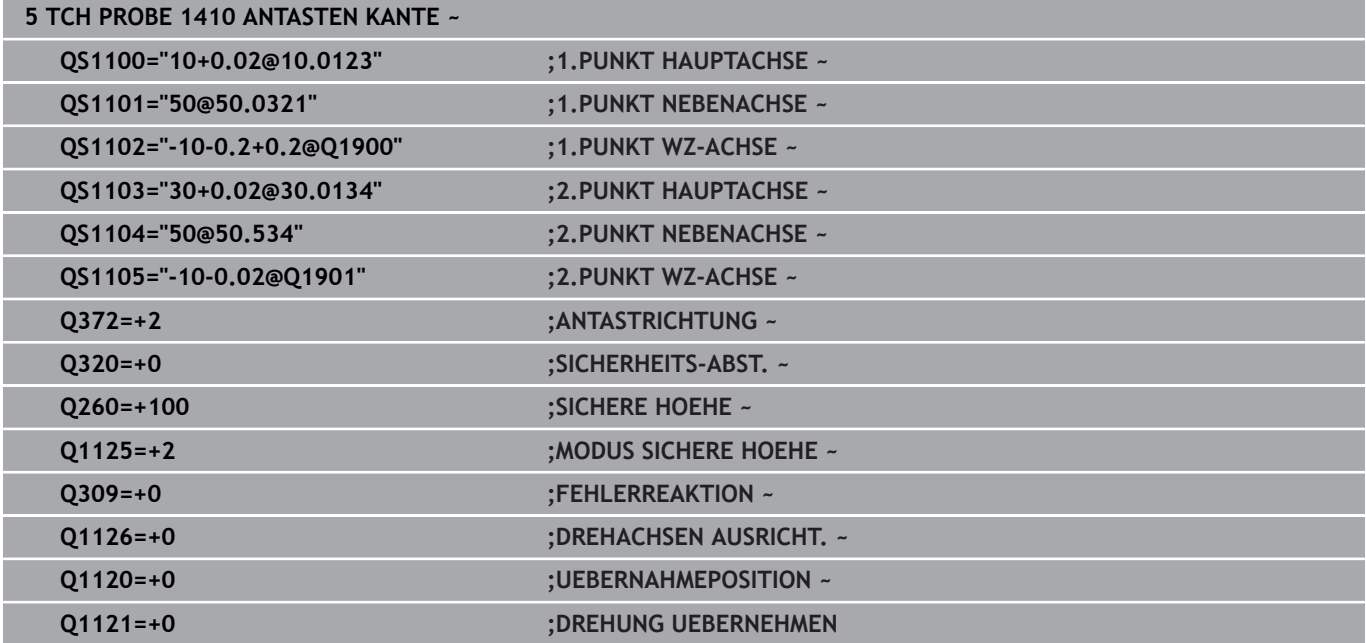

# <span id="page-66-0"></span>**4.3 Zyklus 1420 ANTASTEN EBENE**

#### **ISO-Programmierung**

**G1420**

### **Anwendung**

Der Tastsystemzyklus **1420** ermittelt die Winkel einer Ebene durch Messung dreier Punkte und legt die Werte in den Q-Parametern ab.

Wenn Sie vor diesem Zyklus den Zyklus **1493 EXTRUSION ANTASTEN** programmieren, wiederholt die Steuerung die Antastpunkte in gewählter Richtung und definierter Länge entlang einer Geraden.

**Weitere Informationen:** ["Zyklus 1493 EXTRUSION ANTASTEN",](#page-307-0) [Seite 308](#page-307-0)

Der Zyklus bietet zusätzlich folgende Möglichkeiten:

Wenn die Koordinaten der Antastpunkte unbekannt sind, können Sie den Zyklus im halbautomatischen Modus ausführen.

**Weitere Informationen:** ["Halbautomatischer Modus", Seite 58](#page-57-0)

■ Der Zyklus kann optional auf Toleranzen hin überwachen. Dabei können Sie die Position und Größe eines Objekts überwachen.

**Weitere Informationen:** ["Auswertung der Toleranzen", Seite 63](#page-62-0)

 $\blacksquare$ Wenn Sie die genaue Position vorab ermittelt haben, können Sie den Wert im Zyklus als Istposition definieren.

**Weitere Informationen:** ["Übergabe einer Istposition", Seite 66](#page-65-0)

#### **Zyklusablauf**

1 Die Steuerung positioniert das Tastsystem mit Positionierlogik zur Vorposition des ersten Antastpunkts **1**.

**Weitere Informationen:** ["Positionierlogik", Seite 47](#page-46-1)

- 2 Anschließend fährt das Tastsystem auf die eingegebene Messhöhe **Q1102** und führt den ersten Antastvorgang mit Antastvorschub **F** aus der Tastsystemtabelle durch.
- 3 Wenn Sie den **MODUS SICHERE HOEHE Q1125** programmieren, positioniert die Steuerung das Tastsystem mit **FMAX\_PROBE** zurück auf die sichere Höhe **Q260**.
- 4 Danach in der Bearbeitungsebene zum Antastpunkt **2** und misst dort die Istposition des zweiten Ebenenpunkts.
- 5 Anschließend fährt das Tastsystem zurück auf die Sichere Höhe (abhängig von **Q1125**), danach in der Bearbeitungsebene zum Antastpunkt **3** und misst dort die Istposition des dritten Ebenenpunkts.
- 6 Abschließend positioniert die Steuerung das Tastsystem zurück auf die sichere Höhe (abhängig von **Q1125**) und speichert die ermittelten Werte in folgenden Q-Parametern:

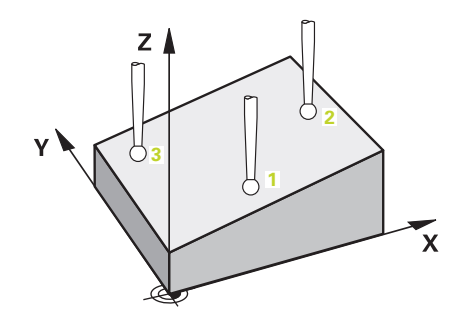

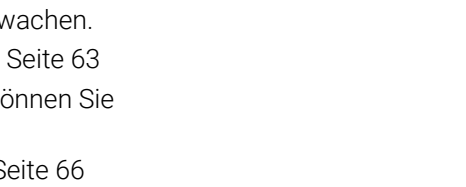

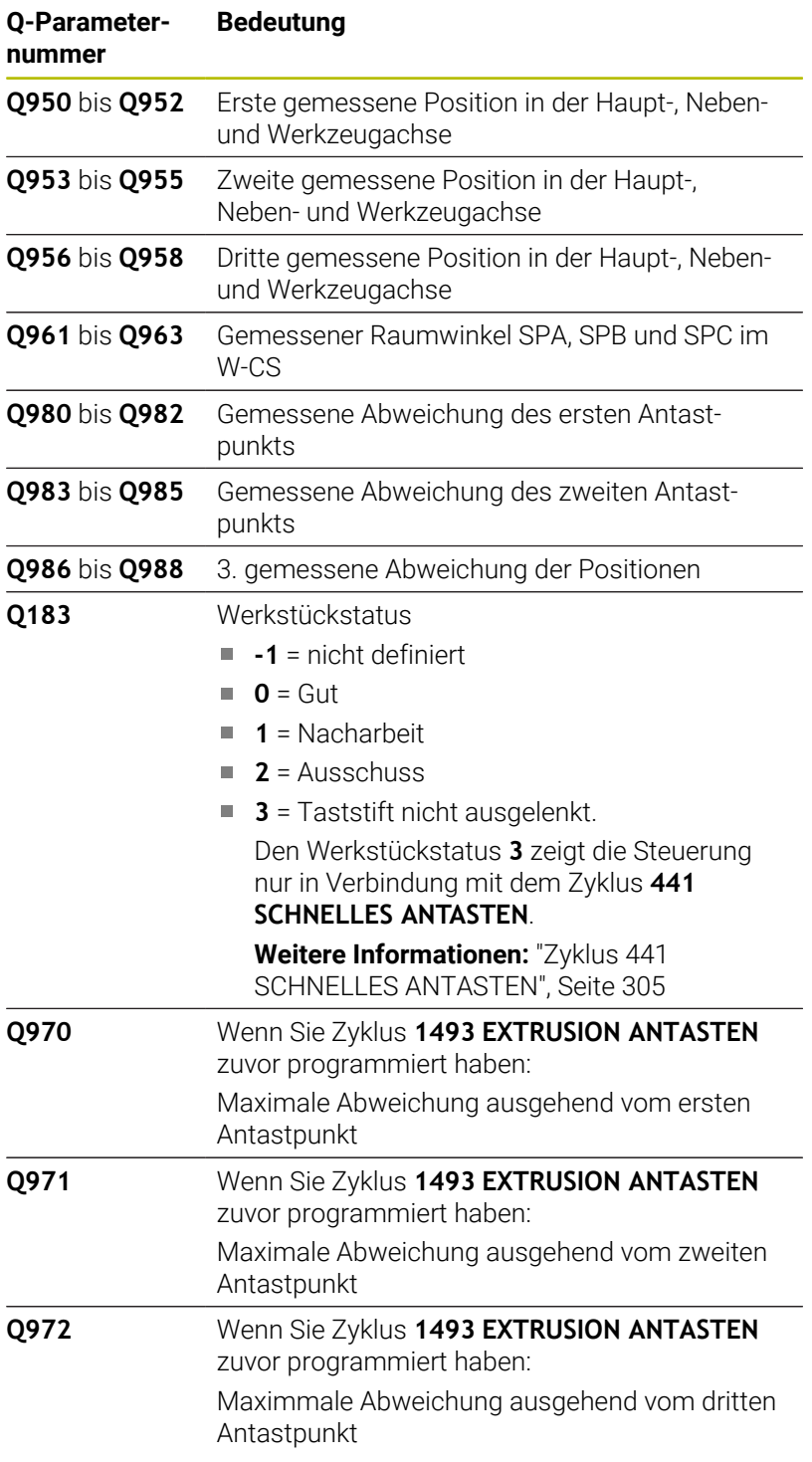

### **Hinweise**

### *HINWEIS*

#### **Achtung Kollisionsgefahr!**

Wenn Sie zwischen den Objekten oder Antastpunkten nicht auf eine sichere Höhe fahren, besteht Kollisionsgefahr.

Zwischen jedem Objekt oder jedem Antastpunkt auf sichere Höhe fahren. Programmieren Sie **Q1125 MODUS SICHERE HOEHE** ungleich **-1**.

### *HINWEIS*

#### **Achtung Kollisionsgefahr!**

Bei Ausführung der Tastsystemzyklen **444** und **14xx** dürfen folgende Koordinatentransformationen nicht aktiv sein: Zyklus **8 SPIEGELUNG**, Zyklus **11 MASSFAKTOR**, Zyklus **26 MASSFAKTOR ACHSSPEZ.** und **TRANS MIRROR**. Es besteht Kollisionsgefahr.

- Koordinatenumrechnung vor Zyklusaufruf zurücksetzen
- Diesen Zyklus können Sie ausschließlich im Bearbeitungsmodus **FUNCTION MODE MILL** ausführen.
- Die drei Antastpunkte dürfen nicht auf einer Gerade liegen, damit п die Steuerung die Winkelwerte berechnen kann.
- Durch die Definition der Sollpositionen ergibt sich der Sollraumwinkel. Der Zyklus speichert den gemessenen Raumwinkel in den Parametern **Q961** bis **Q963**. Für die Übernahme in die 3D-Grunddrehung verwendet die Steuerung die Differenz zwischen gemessenem Raumwinkel und Sollraumwinkel.

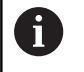

HEIDENHAIN empfiehlt, bei diesem Zyklus keine Achswinkel zu verwenden!

#### **Drehtischachsen ausrichten:**

- Das Ausrichten der Drehachsen kann nur erfolgen, wenn zwei Drehachsen in der Kinematik vorhanden sind.
- Um die Drehachsen auszurichten (**Q1126** ungleich 0), müssen  $\mathbf{u}$ Sie die Drehung übernehmen (**Q1121** ungleich 0). Ansonsten zeigt die Steuerung eine Fehlermeldung.

### **Zyklusparameter**

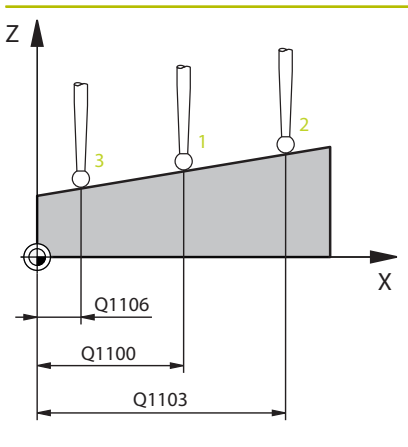

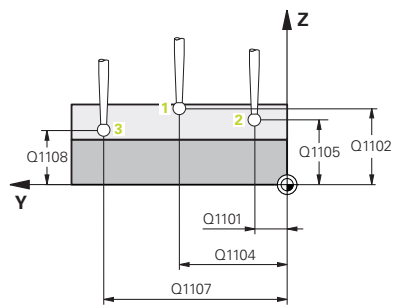

#### **Hilfsbild Parameter**

#### **Q1100 1.Sollposition Hauptachse?**

Absolute Sollposition des ersten Antastpunkts in der Hauptachse der Bearbeitungsebene

#### Eingabe: **–99999.9999...+99999.9999** alternativ **?, -, +** oder **@**

- **?**: Halbautomatischer Modus, [siehe Seite 58](#page-57-0)
- **-, +**: Auswertung der Toleranz, [siehe Seite 63](#page-62-0)
- **@**: Übergabe einer Ist-Position, [siehe Seite 66](#page-65-0)

#### **Q1101 1.Sollposition Nebenachse?**

Absolute Sollposition des ersten Antastpunkts in der Nebenachse der Bearbeitungsebene

Eingabe: **–99999.9999...+9999.9999** alternativ optionale Eingabe, siehe **Q1100**

#### **Q1102 1.Sollposition Werkzeugachse?**

Absolute Sollposition des ersten Antastpunkts in der Werkzeugachse

Eingabe: **–99999.9999...+9999.9999** alternativ optionale Eingabe, siehe **Q1100**

#### **Q1103 2.Sollposition Hauptachse?**

Absolute Sollposition des zweiten Antastpunkts in der Hauptachse der Bearbeitungsebene

Eingabe: **–99999.9999...+9999.9999** alternativ optionale Eingabe, siehe **Q1100**

#### **Q1104 2.Sollposition Nebenachse?**

Absolute Sollposition des zweiten Antastpunkts in der Nebenachse der Bearbeitungsebene

Eingabe: **–99999.9999...+9999.9999** alternativ optionale Eingabe, siehe **Q1100**

#### **Q1105 2. Sollposition Werkzeugachse?**

Absolute Sollposition des zweiten Antastpunkts in der Werkzeugachse der Bearbeitungsebene

Eingabe: **–99999.9999...+9999.9999** alternativ optionale Eingabe, siehe **Q1100**

#### **Q1106 3.Sollposition Hauptachse?**

Absolute Sollposition des dritten Antastpunkts in der Hauptachse der Bearbeitungsebene.

Eingabe: **–99999.9999...+9999.9999** alternativ optionale Eingabe, siehe **Q1100**

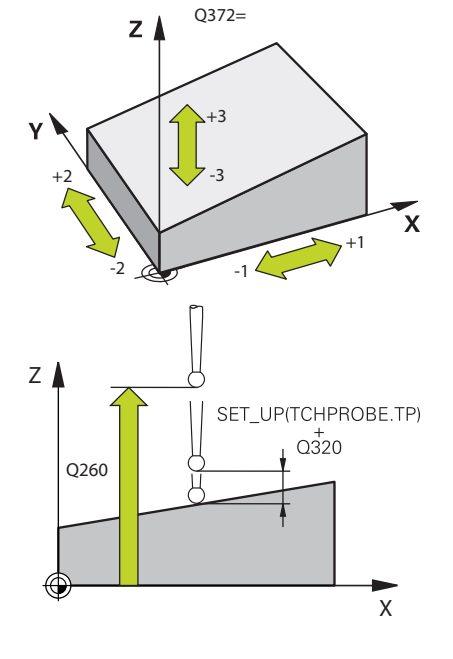

#### **Hilfsbild Parameter**

#### **Q1107 3.Sollposition Nebenachse?**

Absolute Sollposition des dritten Antastpunkts in der Nebenachse der Bearbeitungsebene

Eingabe: **–99999.9999...+9999.9999** alternativ optionale Eingabe, siehe **Q1100**

#### **Q1108 3.Sollposition Werkzeugachse?**

Absolut Sollposition des dritten Antastpunkts in der Werkzeugachse der Bearbeitungsebene

Eingabe: **–99999.9999...+9999.9999** alternativ optionale Eingabe, siehe **Q1100**

#### **Q372 Antastrichtung (-3...+3)?**

Achse, in deren Richtung die Antastung erfolgen soll. Mit dem Vorzeichen definieren Sie, ob die Steuerung in die positive oder negative Richtung verfährt.

#### Eingabe: **–3**, **–2**, **–1**, **+1**, **+2**, **+3**

#### **Q320 Sicherheits-Abstand?**

Zusätzlicher Abstand zwischen Antastpunkt und Tastsystemkugel. **Q320** wirkt additiv zur Spalte **SET\_UP** der Tastsystemtabelle. Der Wert wirkt inkremental.

#### Eingabe: **0...99999.9999** alternativ **PREDEF**

#### **Q260 Sichere Höhe?**

Koordinate in der Werkzeugachse, in der keine Kollision zwischen Tastsystem und Werkstück (Spannmittel) erfolgen kann. Der Wert wirkt absolut.

#### Eingabe: **–99999.9999...+99999.9999** alternativ **PREDEF**

#### **Q1125 Fahren auf Sichere Höhe?**

Positionierverhalten zwischen den Antastpositionen:

**-1**: Nicht auf sichere Höhe fahren.

**0**: Vor und nach dem Zyklus auf sichere Höhe fahren. Die Vorpositionierung erfolgt mit **FMAX\_PROBE**.

**1**: Vor und nach jedem Objekt auf sichere Höhe fahren. Die Vorpositionierung erfolgt mit **FMAX\_PROBE**.

**2**: Vor und nach jedem Antastpunkt auf sichere Höhe fahren. Die Vorpositionierung erfolgt mit **FMAX\_PROBE**.

Eingabe: **–1**, **0**, **+1**, **+2**

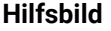

#### **Hilfsbild Parameter**

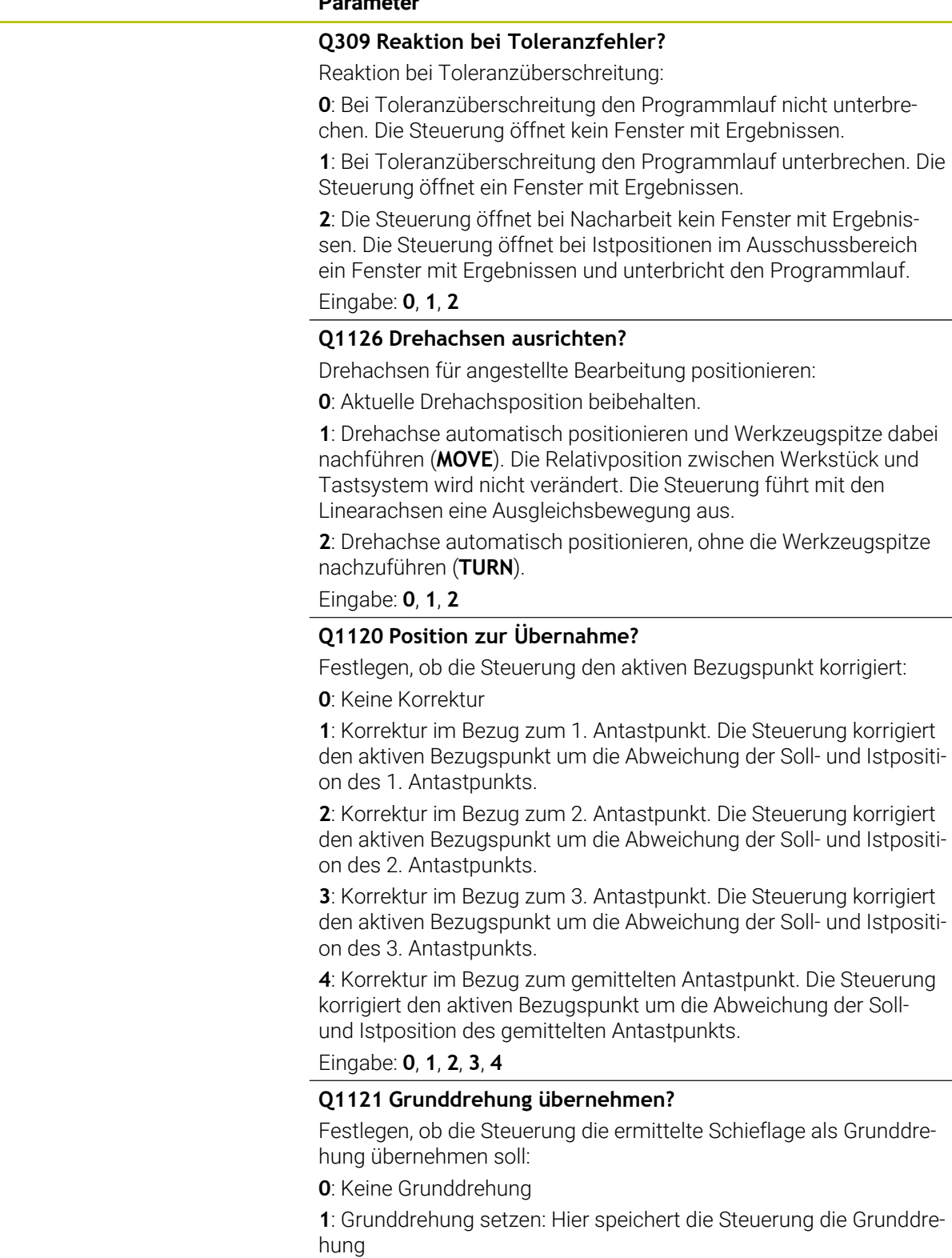

Eingabe: **0**, **1**
### **Beispiel**

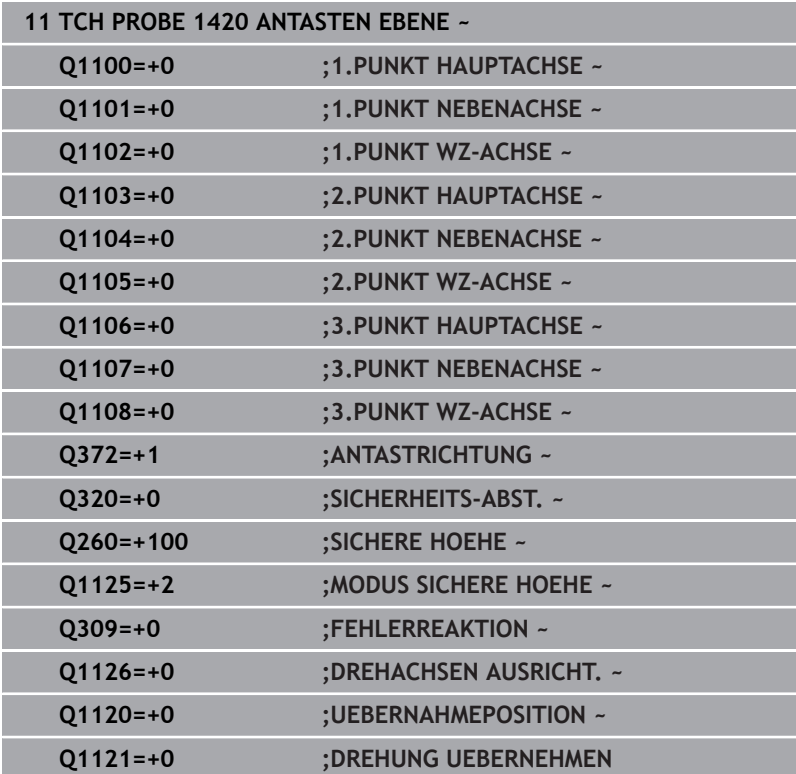

# **4.4 Zyklus 1410 ANTASTEN KANTE**

## **ISO-Programmierung**

**G1410**

# **Anwendung**

Mit dem Tastsystemzyklus **1410** ermitteln Sie eine Werkstück-Schieflage mithilfe zweier Positionen an einer Kante. Der Zyklus ermittelt die Drehung aus der Differenz des gemessenen Winkels und Sollwinkels.

Wenn Sie vor diesem Zyklus den Zyklus **1493 EXTRUSION ANTASTEN** programmieren, wiederholt die Steuerung die Antastpunkte in gewählter Richtung und definierter Länge entlang einer Geraden.

**Weitere Informationen:** ["Zyklus 1493 EXTRUSION ANTASTEN",](#page-307-0) [Seite 308](#page-307-0)

Der Zyklus bietet zusätzlich folgende Möglichkeiten:

Wenn die Koordinaten der Antastpunkte unbekannt sind, können Sie den Zyklus im halbautomatischen Modus ausführen.

**Weitere Informationen:** ["Halbautomatischer Modus", Seite 58](#page-57-0)

Der Zyklus kann optional auf Toleranzen hin überwachen. Dabei können Sie die Position und Größe eines Objekts überwachen.

**Weitere Informationen:** ["Auswertung der Toleranzen", Seite 63](#page-62-0)

Wenn Sie die genaue Position vorab ermittelt haben, können Sie den Wert im Zyklus als Istposition definieren.

**Weitere Informationen:** ["Übergabe einer Istposition", Seite 66](#page-65-0)

#### **Zyklusablauf**

1 Die Steuerung positioniert das Tastsystem mit Positionierlogik zur Vorposition des ersten Antastpunkts **1**.

**Weitere Informationen:** ["Positionierlogik", Seite 47](#page-46-0)

- 2 Anschließend fährt das Tastsystem auf die eingegebene Messhöhe **Q1102** und führt den ersten Antastvorgang mit Antastvorschub **F** aus der Tastsystemtabelle durch.
- 3 Die Steuerung versetzt das Tastsystem um den Sicherheitsabstand entgegen der Antastrichtung.
- 4 Wenn Sie den **MODUS SICHERE HOEHE Q1125** programmieren, positioniert die Steuerung das Tastsystem mit **FMAX\_PROBE** zurück auf die sichere Höhe **Q260**.
- 5 Danach fährt das Tastsystem zum nächsten Antastpunkt **2** und führt den zweiten Antastvorgang durch.
- 6 Abschließend positioniert die Steuerung das Tastsystem zurück auf die sichere Höhe (abhängig von **Q1125**) und speichert die ermittelten Werte in folgenden Q-Parametern:

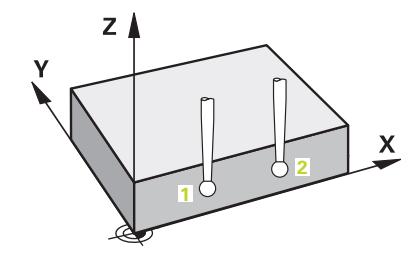

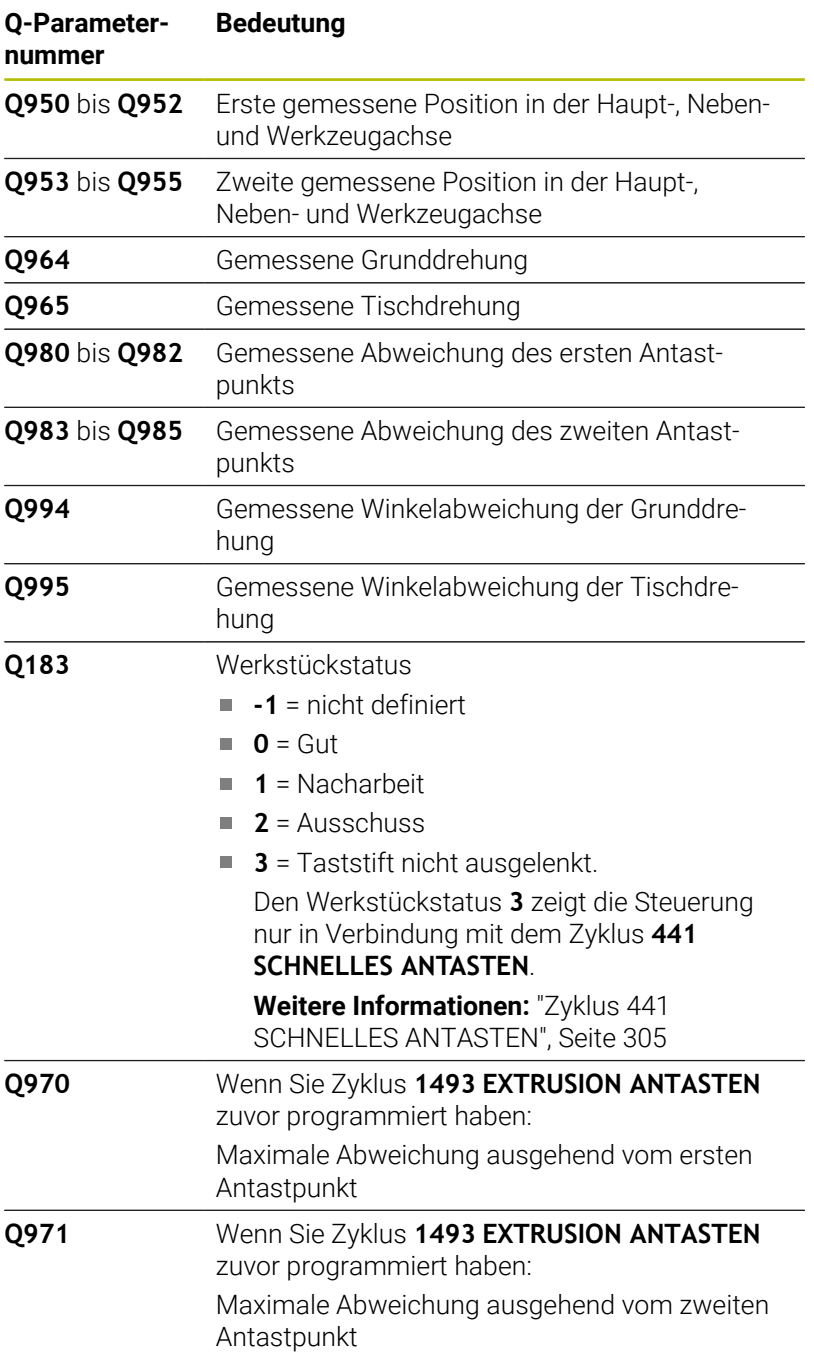

# **Hinweise**

# *HINWEIS*

## **Achtung Kollisionsgefahr!**

Wenn Sie zwischen den Objekten oder Antastpunkten nicht auf eine sichere Höhe fahren, besteht Kollisionsgefahr.

Zwischen jedem Objekt oder jedem Antastpunkt auf sichere Höhe fahren. Programmieren Sie **Q1125 MODUS SICHERE HOEHE** ungleich **-1**.

# *HINWEIS*

### **Achtung Kollisionsgefahr!**

Bei Ausführung der Tastsystemzyklen **444** und **14xx** dürfen folgende Koordinatentransformationen nicht aktiv sein: Zyklus **8 SPIEGELUNG**, Zyklus **11 MASSFAKTOR**, Zyklus **26 MASSFAKTOR ACHSSPEZ.** und **TRANS MIRROR**. Es besteht Kollisionsgefahr.

- Koordinatenumrechnung vor Zyklusaufruf zurücksetzen
- Diesen Zyklus können Sie ausschließlich im Bearbeitungsmodus **FUNCTION MODE MILL** ausführen.

### **Hinweis in Verbindung mit Drehachsen:**

- Wenn Sie in einer geschwenkten Bearbeitungsebene die Grunddrehung ermitteln, beachten Sie Folgendes:
	- Wenn die aktuellen Koordinaten der Drehachsen und die definierten Schwenkwinkel (3D-ROT Menü) übereinstimmen, ist die Bearbeitungsebene konsistent. Die Steuerung berechnet die Grunddrehung im Eingabe-Koordinatensystem **I-CS**.
	- Wenn die aktuellen Koordinaten der Drehachsen und die definierten Schwenkwinkel (3D-ROT Menü) nicht übereinstimmen, ist die Bearbeitungsebene inkonsistent. Die Steuerung berechnet die Grunddrehung im Werkstück-Koordinatensystem **W-CS** in Abhängigkeit der Werkzeugachse.
- Mit dem optionalen Maschinenparameter **chkTiltingAxes** (Nr. 204601) definiert der Maschinenhersteller, ob die Steuerung die Übereinstimmung der Schwenksituation prüft. Wenn keine Prüfung definiert ist, nimmt die Steuerung grundsätzlich eine konsistente Bearbeitungsebene an. Die Berechnung der Grunddrehung erfolgt dann im **I-CS**.

#### **Drehtischachsen ausrichten:**

- Die Steuerung kann den Drehtisch nur ausrichten, wenn die gemessene Rotation durch eine Drehtischachse korrigiert werden kann. Diese Achse muss die erste Drehtischachse ausgehend vom Werkstück sein.
- Um die Drehtischachsen auszurichten (**Q1126** ungleich 0), müssen Sie die Drehung übernehmen (**Q1121** ungleich 0). Ansonsten zeigt die Steuerung eine Fehlermeldung.
- Das Ausrichten mit Drehtischachsen kann nur erfolgen, wenn Sie zuvor keine Grunddrehung setzen.

# **Zyklusparameter**

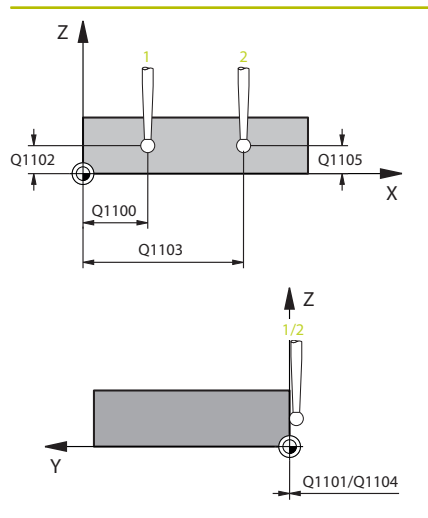

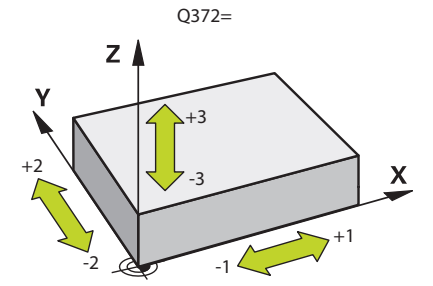

## **Hilfsbild Parameter**

#### **Q1100 1.Sollposition Hauptachse?**

Absolute Sollposition des ersten Antastpunkts in der Hauptachse der Bearbeitungsebene

#### Eingabe: **–99999.9999...+99999.9999** alternativ **?, -, +** oder **@**

- **?**: Halbautomatischer Modus, [siehe Seite 58](#page-57-0)
- **-, +**: Auswertung der Toleranz, [siehe Seite 63](#page-62-0)
- **@**: Übergabe einer Ist-Position, [siehe Seite 66](#page-65-0)

### **Q1101 1.Sollposition Nebenachse?**

Absolute Sollposition des ersten Antastpunkts in der Nebenachse der Bearbeitungsebene

Eingabe: **–99999.9999...+9999.9999** alternativ optionale Eingabe, siehe **Q1100**

### **Q1102 1.Sollposition Werkzeugachse?**

Absolute Sollposition des ersten Antastpunkts in der Werkzeugachse

Eingabe: **–99999.9999...+9999.9999** alternativ optionale Eingabe, siehe **Q1100**

### **Q1103 2.Sollposition Hauptachse?**

Absolute Sollposition des zweiten Antastpunkts in der Hauptachse der Bearbeitungsebene

Eingabe: **–99999.9999...+9999.9999** alternativ optionale Eingabe, siehe **Q1100**

#### **Q1104 2.Sollposition Nebenachse?**

Absolute Sollposition des zweiten Antastpunkts in der Nebenachse der Bearbeitungsebene

Eingabe: **–99999.9999...+9999.9999** alternativ optionale Eingabe, siehe **Q1100**

#### **Q1105 2. Sollposition Werkzeugachse?**

Absolute Sollposition des zweiten Antastpunkts in der Werkzeugachse der Bearbeitungsebene

Eingabe: **–99999.9999...+9999.9999** alternativ optionale Eingabe, siehe **Q1100**

## **Q372 Antastrichtung (-3...+3)?**

Achse, in deren Richtung die Antastung erfolgen soll. Mit dem Vorzeichen definieren Sie, ob die Steuerung in die positive oder negative Richtung verfährt.

Eingabe: **–3**, **–2**, **–1**, **+1**, **+2**, **+3**

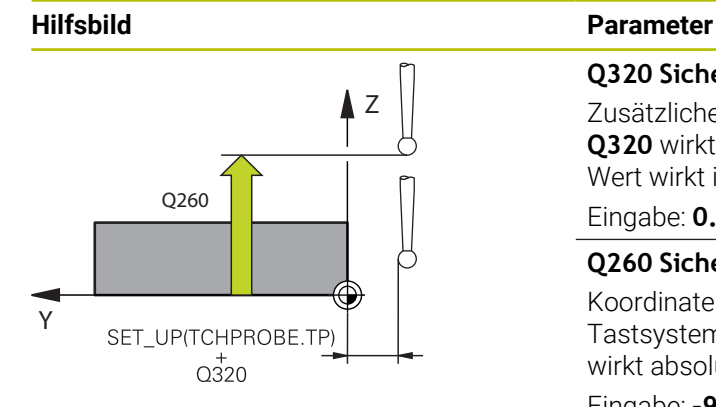

#### **Q320 Sicherheits-Abstand?**

Zusätzlicher Abstand zwischen Antastpunkt und Tastsystemkugel. **Q320** wirkt additiv zur Spalte **SET\_UP** der Tastsystemtabelle. Der Wert wirkt inkremental.

Eingabe: **0...99999.9999** alternativ **PREDEF**

#### **Q260 Sichere Höhe?**

Koordinate in der Werkzeugachse, in der keine Kollision zwischen Tastsystem und Werkstück (Spannmittel) erfolgen kann. Der Wert wirkt absolut.

Eingabe: **–99999.9999...+99999.9999** alternativ **PREDEF**

#### **Q1125 Fahren auf Sichere Höhe?**

Positionierverhalten zwischen den Antastpositionen:

**-1**: Nicht auf sichere Höhe fahren.

**0**: Vor und nach dem Zyklus auf sichere Höhe fahren. Die Vorpositionierung erfolgt mit **FMAX\_PROBE**.

**1**: Vor und nach jedem Objekt auf sichere Höhe fahren. Die Vorpositionierung erfolgt mit **FMAX\_PROBE**.

**2**: Vor und nach jedem Antastpunkt auf sichere Höhe fahren. Die Vorpositionierung erfolgt mit **FMAX\_PROBE**.

#### Eingabe: **–1**, **0**, **+1**, **+2**

#### **Q309 Reaktion bei Toleranzfehler?**

Reaktion bei Toleranzüberschreitung:

**0**: Bei Toleranzüberschreitung den Programmlauf nicht unterbrechen. Die Steuerung öffnet kein Fenster mit Ergebnissen.

**1**: Bei Toleranzüberschreitung den Programmlauf unterbrechen. Die Steuerung öffnet ein Fenster mit Ergebnissen.

**2**: Die Steuerung öffnet bei Nacharbeit kein Fenster mit Ergebnissen. Die Steuerung öffnet bei Istpositionen im Ausschussbereich ein Fenster mit Ergebnissen und unterbricht den Programmlauf.

Eingabe: **0**, **1**, **2**

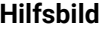

#### **Parameter**

# **Q1126 Drehachsen ausrichten?**

Drehachsen für angestellte Bearbeitung positionieren:

**0**: Aktuelle Drehachsposition beibehalten.

**1**: Drehachse automatisch positionieren und Werkzeugspitze dabei nachführen (**MOVE**). Die Relativposition zwischen Werkstück und Tastsystem wird nicht verändert. Die Steuerung führt mit den Linearachsen eine Ausgleichsbewegung aus.

**2**: Drehachse automatisch positionieren, ohne die Werkzeugspitze nachzuführen (**TURN**).

Eingabe: **0**, **1**, **2**

# **Q1120 Position zur Übernahme?**

Festlegen, ob die Steuerung den aktiven Bezugspunkt korrigiert:

**0**: Keine Korrektur

**1**: Korrektur im Bezug zum 1. Antastpunkt. Die Steuerung korrigiert den aktiven Bezugspunkt um die Abweichung der Soll- und Istposition des 1. Antastpunkts.

**2**: Korrektur im Bezug zum 2. Antastpunkt. Die Steuerung korrigiert den aktiven Bezugspunkt um die Abweichung der Soll- und Istposition des 2. Antastpunkts.

**3**: Korrektur im Bezug zum gemittelten Antastpunkt. Die Steuerung korrigiert den aktiven Bezugspunkt um die Abweichung der Sollund Istposition des gemittelten Antastpunkts.

Eingabe: **0**, **1**, **2**, **3**

#### **Q1121 Drehung übernehmen?**

Festlegen, ob die Steuerung die ermittelte Schieflage übernehmen soll:

**0**: Keine Grunddrehung

**1**: Grunddrehung setzen: Die Steuerung übernimmt die Schieflage als Basistransformation in die Bezugspunkttabelle.

**2**: Rundtischdrehung ausführen: Die Steuerung übernimmt die Schieflage als Offset in die Bezugspunkttabelle.

Eingabe: **0**, **1**, **2**

### **Beispiel**

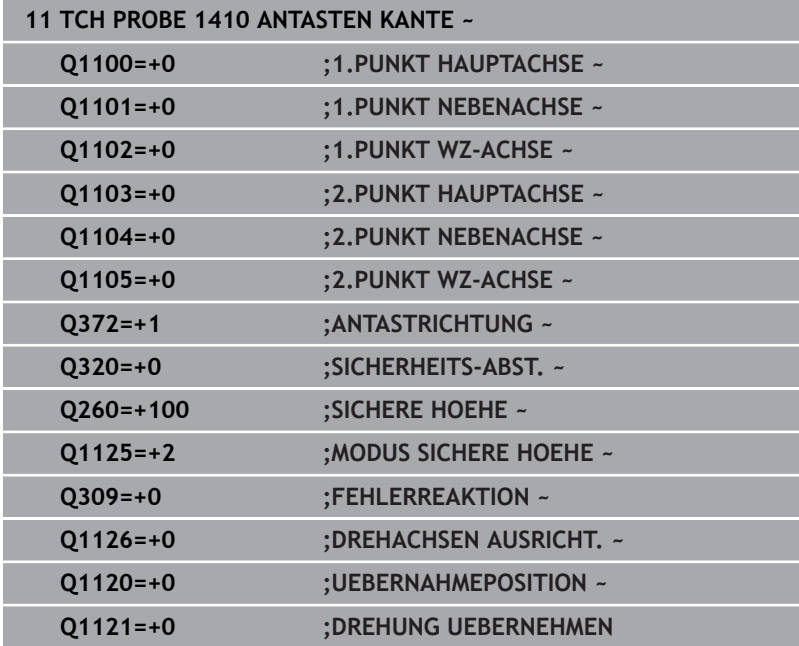

# **4.5 Zyklus 1411 ANTASTEN ZWEI KREISE**

## **ISO-Programmierung**

**G1411**

# **Anwendung**

Der Tastsystemzyklus **1411** erfasst die Mittelpunkte zweier Bohrungen oder Zapfen und berechnet aus den beiden Mittelpunkten eine Verbindungsgerade. Der Zyklus ermittelt die Drehung in der Bearbeitungsebene aus der Differenz des gemessenen Winkels zum Sollwinkel.

Wenn Sie vor diesem Zyklus den Zyklus **1493 EXTRUSION ANTASTEN** programmieren, wiederholt die Steuerung die Antastpunkte in gewählter Richtung und definierter Länge entlang einer Geraden.

**Weitere Informationen:** ["Zyklus 1493 EXTRUSION ANTASTEN",](#page-307-0) [Seite 308](#page-307-0)

Der Zyklus bietet zusätzlich folgende Möglichkeiten:

Wenn die Koordinaten der Antastpunkte unbekannt sind, können  $\Box$ Sie den Zyklus im halbautomatischen Modus ausführen.

**Weitere Informationen:** ["Halbautomatischer Modus", Seite 58](#page-57-0)

- Der Zyklus kann optional auf Toleranzen hin überwachen. Dabei können Sie die Position und Größe eines Objekts überwachen. **Weitere Informationen:** ["Auswertung der Toleranzen", Seite 63](#page-62-0)
- Wenn Sie die genaue Position vorab ermittelt haben, können Sie den Wert im Zyklus als Istposition definieren.

**Weitere Informationen:** ["Übergabe einer Istposition", Seite 66](#page-65-0)

## **Zyklusablauf**

1 Die Steuerung positioniert mit **FMAX** (aus der Tastsystemtabelle) das Tastsystem mit Positionierlogik zur Vorposition des ersten Antastobjekts **1**.

**Weitere Informationen:** ["Positionierlogik", Seite 47](#page-46-0)

- 2 Das Tastsystem fährt mit **FMAX** (aus der Tastsystemtabelle) auf die eingegebene Messhöhe **Q1102**.
- 3 Abhängig von der Anzahl der Antastungen **Q423** erfasst das Tastsystem die Antastpunkte und ermittelt den ersten Bohrungsbzw. Zapfenmittelpunkt.
- 4 Wenn Sie den **MODUS SICHERE HOEHE Q1125** programmiert haben, verfährt die Steuerung das Tastsystem, während der Antastpunkte oder am Ende des Antastobjekt auf die Sichere Höhe. Die Steuerung positioniert während diesen Vorgangs das Tastsystem mit **FMAX** aus der Tastsystemtabelle.
- 5 Die Steuerung positioniert das Tastsystem auf die Vorposition des zweiten Antastobjekts **2** und wiederholt den Schritt 2 bis 4.
- 6 Abschließend speichert die Steuerung die ermittelten Werte in folgenden Q-Parametern:

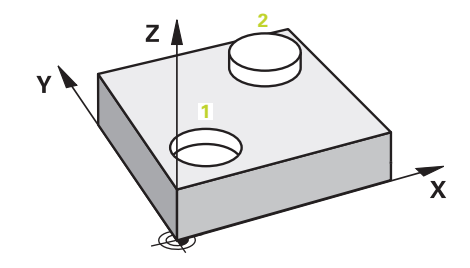

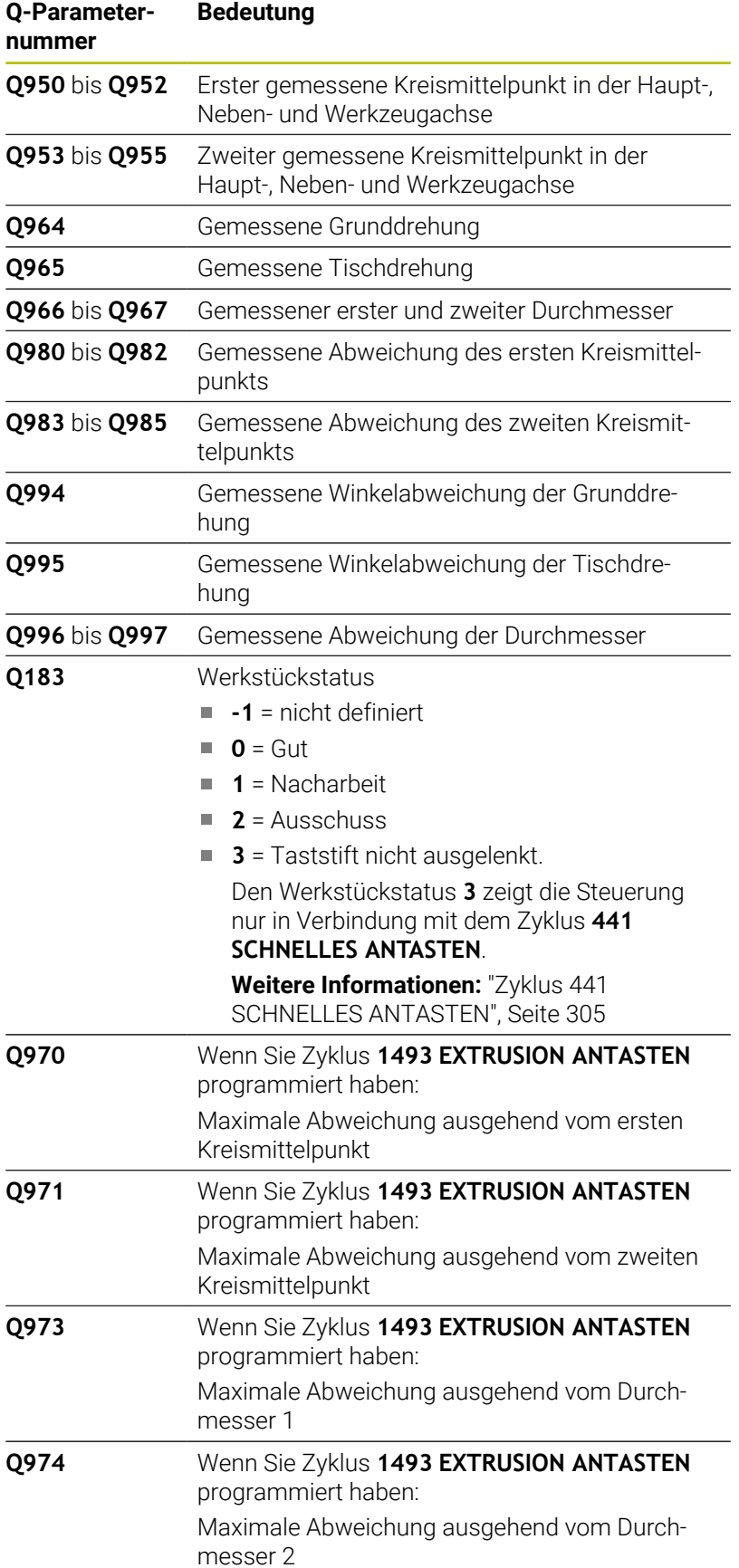

#### Bedienhinweis A

Wenn die Bohrung zu klein und der programmierte Sicherheitsabstand nicht möglich ist, öffnet sich ein Fenster. Im Fenster zeigt die Steuerung das Sollmaß der Bohrung, den kalibrierten Tastkugelradius und den noch möglichen Sicherheitsabstand.

Folgende Möglichkeiten haben Sie:

- Wenn keine Kollisionsgefahr besteht, können Sie den Zyklus mit den Werten aus dem Dialog mit **NC-Start** ausführen. Der wirksame Sicherheitsabstand wird nur für dieses Objekt auf den angezeigten Wert reduziert
- Sie können den Zyklus mit Abbruch beenden

# **Hinweise**

# *HINWEIS*

#### **Achtung Kollisionsgefahr!**

Wenn Sie zwischen den Objekten oder Antastpunkten nicht auf eine sichere Höhe fahren, besteht Kollisionsgefahr.

Zwischen jedem Objekt oder jedem Antastpunkt auf sichere Höhe fahren. Programmieren Sie **Q1125 MODUS SICHERE HOEHE** ungleich **-1**.

# *HINWEIS*

#### **Achtung Kollisionsgefahr!**

Bei Ausführung der Tastsystemzyklen **444** und **14xx** dürfen folgende Koordinatentransformationen nicht aktiv sein: Zyklus **8 SPIEGELUNG**, Zyklus **11 MASSFAKTOR**, Zyklus **26 MASSFAKTOR ACHSSPEZ.** und **TRANS MIRROR**. Es besteht Kollisionsgefahr.

- Koordinatenumrechnung vor Zyklusaufruf zurücksetzen
- Diesen Zyklus können Sie ausschließlich im Bearbeitungsmodus **FUNCTION MODE MILL** ausführen.

#### **Hinweis in Verbindung mit Drehachsen:**

- Wenn Sie in einer geschwenkten Bearbeitungsebene die Grunddrehung ermitteln, beachten Sie Folgendes:
	- Wenn die aktuellen Koordinaten der Drehachsen und die definierten Schwenkwinkel (3D-ROT Menü) übereinstimmen, ist die Bearbeitungsebene konsistent. Die Steuerung berechnet die Grunddrehung im Eingabe-Koordinatensystem **I-CS**.
	- Wenn die aktuellen Koordinaten der Drehachsen und die definierten Schwenkwinkel (3D-ROT Menü) nicht übereinstimmen, ist die Bearbeitungsebene inkonsistent. Die Steuerung berechnet die Grunddrehung im Werkstück-Koordinatensystem **W-CS** in Abhängigkeit der Werkzeugachse.
- Mit dem optionalen Maschinenparameter **chkTiltingAxes** (Nr. 204601) definiert der Maschinenhersteller, ob die Steuerung die Übereinstimmung der Schwenksituation prüft. Wenn keine Prüfung definiert ist, nimmt die Steuerung grundsätzlich eine konsistente Bearbeitungsebene an. Die Berechnung der Grunddrehung erfolgt dann im **I-CS**.

#### **Drehtischachsen ausrichten:**

- Die Steuerung kann den Drehtisch nur ausrichten, wenn die gemessene Rotation durch eine Drehtischachse korrigiert werden kann. Diese Achse muss die erste Drehtischachse ausgehend vom Werkstück sein.
- Um die Drehtischachsen auszurichten (**Q1126** ungleich 0), müssen Sie die Drehung übernehmen (**Q1121** ungleich 0). Ansonsten zeigt die Steuerung eine Fehlermeldung.
- Das Ausrichten mit Drehtischachsen kann nur erfolgen, wenn Sie zuvor keine Grunddrehung setzen.

### **Zyklusparameter**

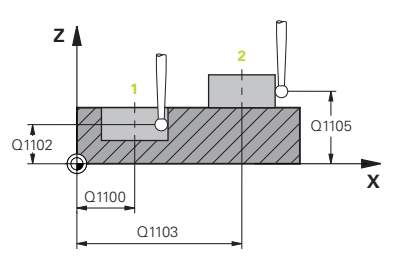

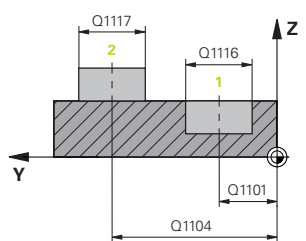

#### **Hilfsbild Parameter**

#### **Q1100 1.Sollposition Hauptachse?**

Absolute Sollposition des Mittelpunkts in der Hauptachse der Bearbeitungsebene.

Eingabe: **–99999.9999...+99999.9999** alternativ Eingabe **?**, **+**, **–** oder **@**:

- $\mathbf{r}$ **"?..."**: Halbautomatischer Modus, [siehe Seite 58](#page-57-0)
- "...-...+...": Auswertung der Toleranz, [siehe Seite 63](#page-62-0)
- "...@...": Übergabe einer Ist-Position, [siehe Seite 66](#page-65-0)

#### **Q1101 1.Sollposition Nebenachse?**

Absolute Sollposition des Mittelpunkts in der Nebenachse der Bearbeitungsebene

Eingabe: **–99999.9999...+9999.9999** optionale Eingabe, siehe **Q1100**

#### **Q1102 1.Sollposition Werkzeugachse?**

Absolute Sollposition des ersten Antastpunkts in der Werkzeugachse

Eingabe: **–99999.9999...+9999.9999** alternativ optionale Eingabe, siehe **Q1100**

## **Q1116 Durchmesser 1.Position?**

Durchmesser der ersten Bohrung bzw. des ersten Zapfens Eingabe: **0...9999.9999** alternativ optionale Eingabe:

**"...-...+..."**: Auswertung der Toleranz, [siehe Seite 63](#page-62-0)

#### **Q1103 2.Sollposition Hauptachse?**

Absolute Sollposition des Mittelpunkts in der Hauptachse der Bearbeitungsebene.

Eingabe: **–99999.9999...+9999.9999** alternativ optionale Eingabe, siehe **Q1100**

#### **Q1104 2.Sollposition Nebenachse?**

Absolute Sollposition des Mittelpunkts in der Nebenachse der Bearbeitungsebene.

Eingabe: **–99999.9999...+9999.9999** alternativ optionale Eingabe, siehe **Q1100**

#### **Q1105 2. Sollposition Werkzeugachse?**

Absolute Sollposition des zweiten Antastpunkts in der Werkzeugachse der Bearbeitungsebene

Eingabe: **–99999.9999...+9999.9999** alternativ optionale Eingabe, siehe **Q1100**

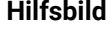

#### **Parameter**

#### **Q1117 Durchmesser 2.Position?**

Durchmesser der zweiten Bohrung bzw. des zweiten Zapfens Eingabe: **0...9999.9999** alternativ optionale Eingabe: **"...-...+..."**: Auswertung der Toleranz, [siehe Seite 63](#page-62-0)

#### **Q1115 Geometrietyp (0-3)?**

#### Art der Antastobjekte:

- **0**: 1. Position=Bohrung und 2. Position=Bohrung
- **1**: 1. Position=Zapfen und 2. Position=Zapfen
- **2**: 1. Position=Bohrung und 2. Position=Zapfen
- **3**: 1. Position=Zapfen und 2. Position=Bohrung

Eingabe: **0**, **1**, **2**, **3**

#### **Q423 Anzahl Antastungen (3-8)?**

Anzahl der Antastpunkte auf dem Durchmesser

#### Eingabe: **3**, **4**, **5**, **6**, **7**, **8**

#### **Q325 Startwinkel?**

Winkel zwischen der Hauptachse der Bearbeitungsebene und dem ersten Antastpunkt. Der Wert wirkt absolut.

Eingabe: **–360.000...+360.000**

#### **Q1119 Kreis-Öffnungswinkel?**

Winkelbereich, in dem die Antastungen verteilt sind.

Eingabe: **–359.999...+360.000**

#### **Q320 Sicherheits-Abstand?**

Zusätzlicher Abstand zwischen Antastpunkt und Tastsystemkugel. **Q320** wirkt additiv zu **SET\_UP** (Tastsystemtabelle) und nur beim Antasten des Bezugspunktes in der Tastsystemachse. Der Wert wirkt inkremental.

Eingabe: **0...99999.9999** alternativ **PREDEF**

#### **Q260 Sichere Höhe?**

Koordinate in der Werkzeugachse, in der keine Kollision zwischen Tastsystem und Werkstück (Spannmittel) erfolgen kann. Der Wert wirkt absolut.

Eingabe: **–99999.9999...+99999.9999** alternativ **PREDEF**

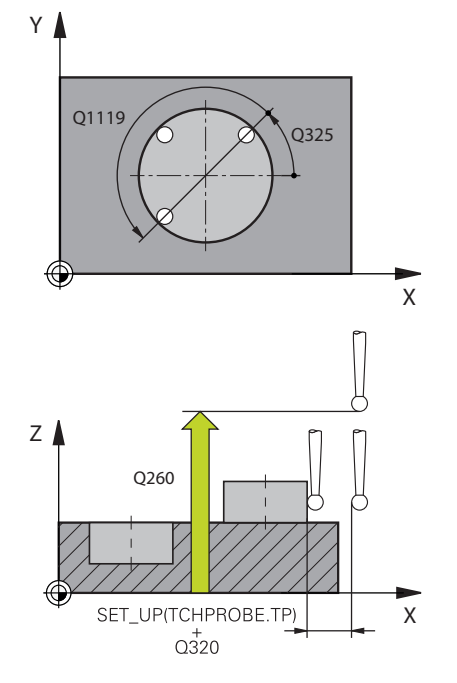

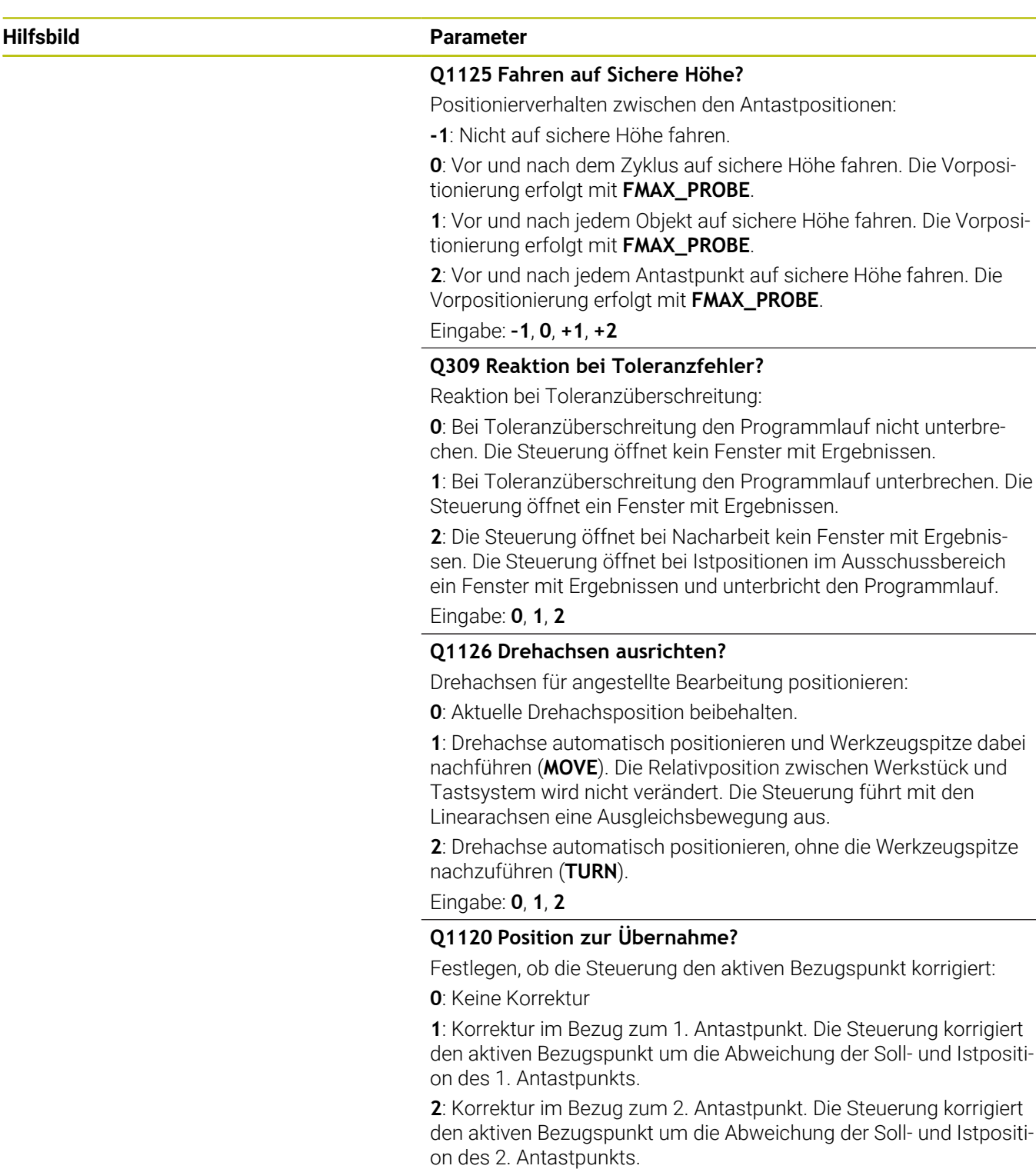

**3**: Korrektur im Bezug zum gemittelten Antastpunkt. Die Steuerung korrigiert den aktiven Bezugspunkt um die Abweichung der Sollund Istposition des gemittelten Antastpunkts.

Eingabe: **0**, **1**, **2**, **3**

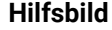

#### **Parameter**

#### **Q1121 Drehung übernehmen?**

Festlegen, ob die Steuerung die ermittelte Schieflage übernehmen soll:

**0**: Keine Grunddrehung

**1**: Grunddrehung setzen: Die Steuerung übernimmt die Schieflage als Basistransformation in die Bezugspunkttabelle.

**2**: Rundtischdrehung ausführen: Die Steuerung übernimmt die Schieflage als Offset in die Bezugspunkttabelle.

Eingabe: **0**, **1**, **2**

#### **Beispiel**

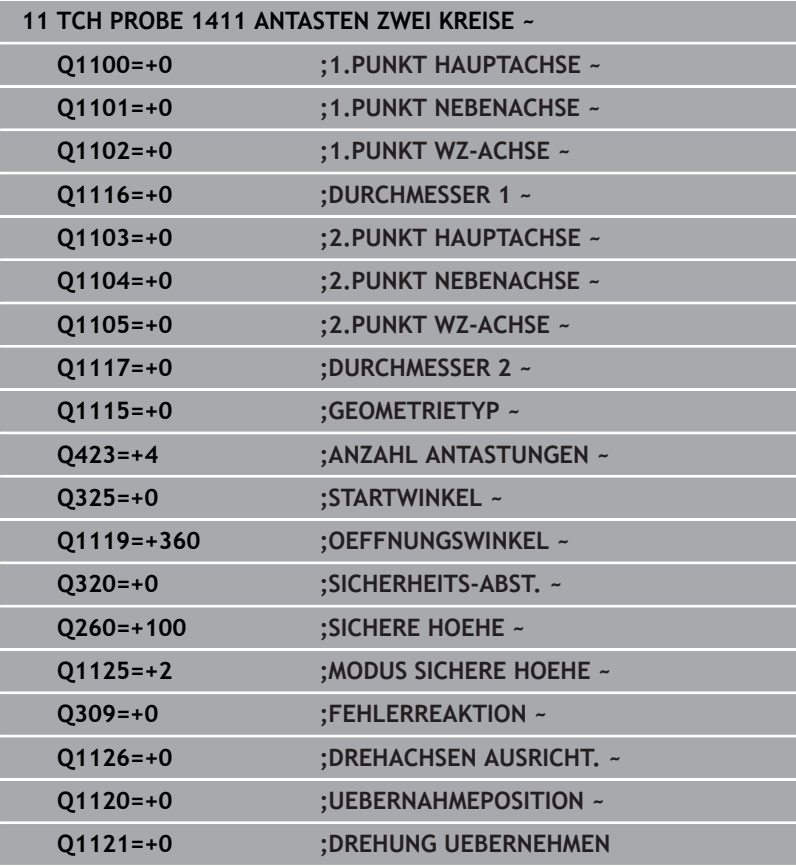

# **4.6 Zyklus 1412 ANTASTEN SCHRAEGE KANTE**

#### **ISO-Programmierung**

**G1412**

# **Anwendung**

Mit dem Tastsystemzyklus **1412** ermitteln Sie eine Werkstück-Schieflage mithilfe zweier Positionen an einer schrägen Kante. Der Zyklus ermittelt die Drehung aus der Differenz des gemessenen Winkels und des Sollwinkels.

Wenn Sie vor diesem Zyklus den Zyklus **1493 EXTRUSION ANTASTEN** programmieren, wiederholt die Steuerung die Antastpunkte in gewählter Richtung und definierter Länge entlang einer Geraden.

**Weitere Informationen:** ["Zyklus 1493 EXTRUSION ANTASTEN",](#page-307-0) [Seite 308](#page-307-0)

Der Zyklus bietet zusätzlich folgende Möglichkeiten:

Wenn die Koordinaten der Antastpunkte unbekannt sind, können Sie den Zyklus im halbautomatischen Modus ausführen.

**Weitere Informationen:** ["Halbautomatischer Modus", Seite 58](#page-57-0)

Wenn Sie die genaue Position vorab ermittelt haben, können Sie den Wert im Zyklus als Istposition definieren.

**Weitere Informationen:** ["Übergabe einer Istposition", Seite 66](#page-65-0)

#### **Zyklusablauf**

1 Die Steuerung positioniert das Tastsystem mit Positionierlogik zur Vorposition des ersten Antastpunkts **1**.

**Weitere Informationen:** ["Positionierlogik", Seite 47](#page-46-0)

- 2 Anschließend positioniert die Steuerung das Tastsystem auf die eingegebene Messhöhe **Q1102** und führt den ersten Antastvorgang mit dem Antastvorschub **F** aus der Tastsystemtabelle durch.
- 3 Die Steuerung zieht das Tastsystem um den Sicherheitsabstand entgegen der Antastrichtung zurück.
- 4 Wenn Sie den **MODUS SICHERE HOEHE Q1125** programmieren, positioniert die Steuerung das Tastsystem mit **FMAX\_PROBE** zurück auf die sichere Höhe **Q260**.
- 5 Danach fährt das Tastsystem zum Antastpunkt **2** und führt den zweiten Antastvorgang durch.
- 6 Abschließend positioniert die Steuerung das Tastsystem zurück auf die sichere Höhe (abhängig von **Q1125**) und speichert die ermittelten Werte in folgenden Q-Parametern:

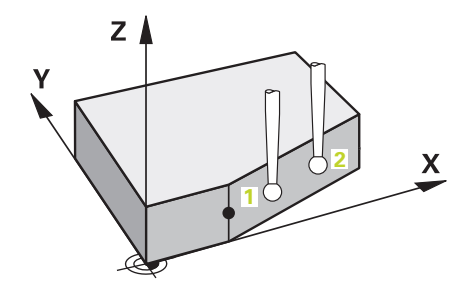

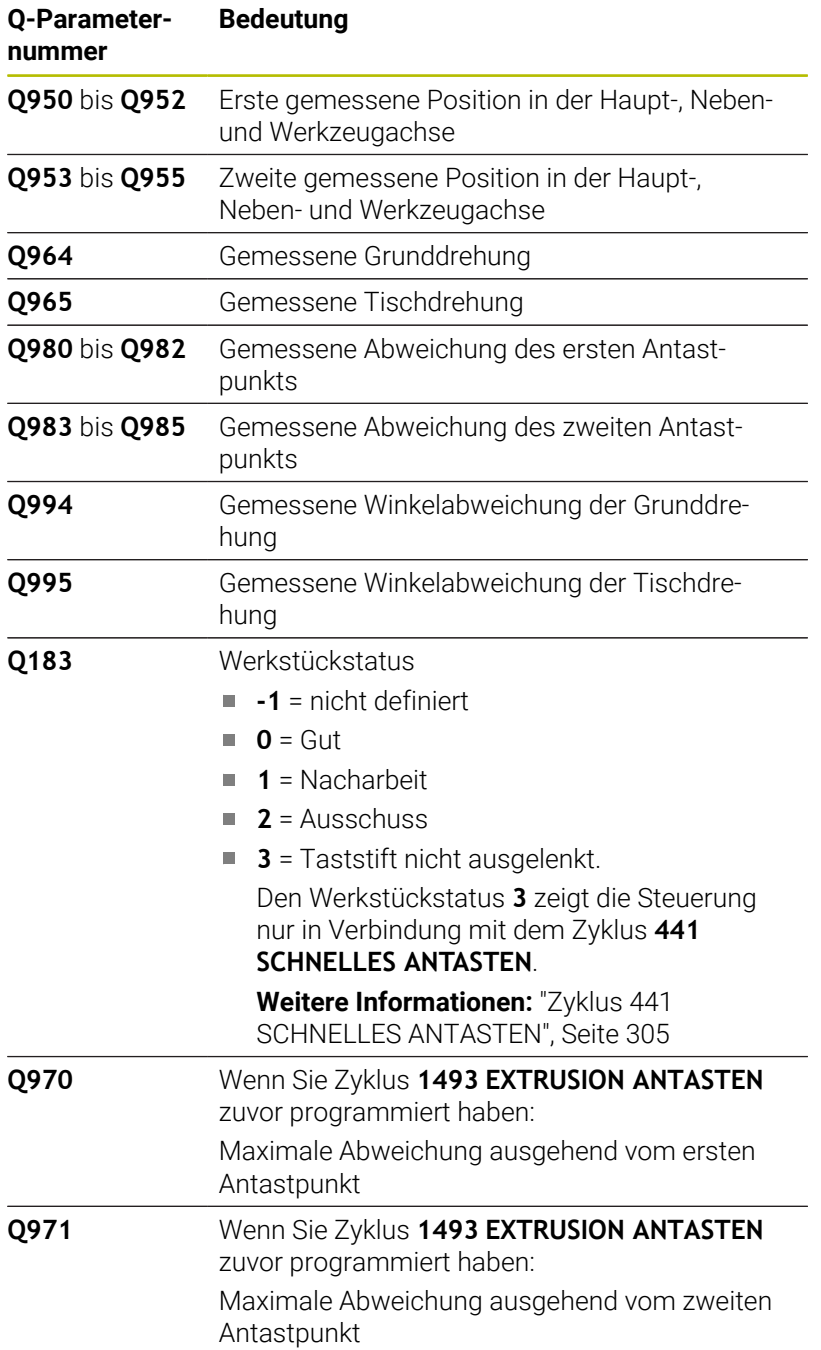

# **Hinweise**

# *HINWEIS*

#### **Achtung Kollisionsgefahr!**

Wenn Sie zwischen den Objekten oder Antastpunkten nicht auf eine sichere Höhe fahren, besteht Kollisionsgefahr.

Zwischen jedem Objekt oder jedem Antastpunkt auf sichere Höhe fahren. Programmieren Sie **Q1125 MODUS SICHERE HOEHE** ungleich **-1**.

# *HINWEIS*

#### **Achtung Kollisionsgefahr!**

Bei Ausführung der Tastsystemzyklen **444** und **14xx** dürfen folgende Koordinatentransformationen nicht aktiv sein: Zyklus **8 SPIEGELUNG**, Zyklus **11 MASSFAKTOR**, Zyklus **26 MASSFAKTOR ACHSSPEZ.** und **TRANS MIRROR**. Es besteht Kollisionsgefahr.

- Koordinatenumrechnung vor Zyklusaufruf zurücksetzen
- Diesen Zyklus können Sie ausschließlich im Bearbeitungsmodus **FUNCTION MODE MILL** ausführen.
- Wenn Sie in **Q1100**, **Q1101** oder **Q1102** eine Toleranz programmieren, bezieht sich diese auf die programmierten Sollpositionen und nicht auf die Antastpunkte entlang der Schrägen. Um eine Toleranz für die Flächennormale entlang der schrägen Kante zu programmieren, verwenden Sie den Parameter **TOLERANZ QS400**.

#### **Hinweis in Verbindung mit Drehachsen:**

- Wenn Sie in einer geschwenkten Bearbeitungsebene die Grunddrehung ermitteln, beachten Sie Folgendes:
	- Wenn die aktuellen Koordinaten der Drehachsen und die definierten Schwenkwinkel (3D-ROT Menü) übereinstimmen, ist die Bearbeitungsebene konsistent. Die Steuerung berechnet die Grunddrehung im Eingabe-Koordinatensystem **I-CS**.
	- Wenn die aktuellen Koordinaten der Drehachsen und die definierten Schwenkwinkel (3D-ROT Menü) nicht übereinstimmen, ist die Bearbeitungsebene inkonsistent. Die Steuerung berechnet die Grunddrehung im Werkstück-Koordinatensystem **W-CS** in Abhängigkeit der Werkzeugachse.
- $\overline{\phantom{a}}$ Mit dem optionalen Maschinenparameter **chkTiltingAxes** (Nr. 204601) definiert der Maschinenhersteller, ob die Steuerung die Übereinstimmung der Schwenksituation prüft. Wenn keine Prüfung definiert ist, nimmt die Steuerung grundsätzlich eine konsistente Bearbeitungsebene an. Die Berechnung der Grunddrehung erfolgt dann im **I-CS**.

#### **Drehtischachsen ausrichten:**

- Die Steuerung kann den Drehtisch nur ausrichten, wenn die gemessene Rotation durch eine Drehtischachse korrigiert werden kann. Diese Achse muss die erste Drehtischachse ausgehend vom Werkstück sein.
- Um die Drehtischachsen auszurichten (**Q1126** ungleich 0), müssen Sie die Drehung übernehmen (**Q1121** ungleich 0). Ansonsten zeigt die Steuerung eine Fehlermeldung.
- Das Ausrichten mit Drehtischachsen kann nur erfolgen, wenn Sie zuvor keine Grunddrehung setzen.

#### **Zyklusparameter**

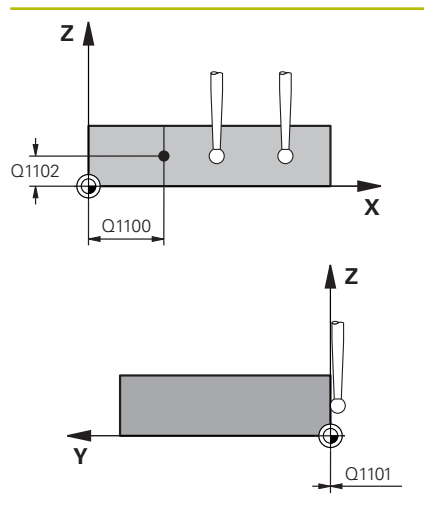

#### **Hilfsbild Parameter**

#### **Q1100 1.Sollposition Hauptachse?**

Absolute Sollposition, an der die schräge Kante in der Hauptachse beginnt.

#### Eingabe: **–99999.9999...+99999.9999** alternativ **?**, **+**, **-** oder **@**

- **?**: Halbautomatischer Modus, [siehe Seite 58](#page-57-0)
- **-, +**: Auswertung der Toleranz, [siehe Seite 63](#page-62-0)
- **@**: Übergabe einer Ist-Position, [siehe Seite 66](#page-65-0)

#### **Q1101 1.Sollposition Nebenachse?**

Absolute Sollposition, an der die schräge Kante in der Nebenachse beginnt.

Eingabe: **–99999.9999...+99999.9999** alternativ optionale Eingabe, siehe **Q1100**

#### **Q1102 1.Sollposition Werkzeugachse?**

Absolute Sollposition des ersten Antastpunkts in der Werkzeugachse

Eingabe: **–99999.9999...+9999.9999** alternativ optionale Eingabe, siehe **Q1100**

#### **QS400 Toleranzangabe?**

Toleranzbereich, den der Zyklus überwacht. Die Toleranz definiert die erlaubte Abweichung der Flächennormalen entlang der schrägen Kante. Die Steuerung ermittelt die Abweichung mithilfe der Sollkoordinate und der tatsächlichen Istkoordinate des Bauteils. Beispiele:

- **QS400 ="0.4-0.1"**: Oberes Abmaß = Sollkoordinate +0.4, unteres Abmaß = Sollkoordinate -0.1. Für den Zyklus ergibt sich folgender Toleranzbereich: "Sollkoordinate +0.4" bis "Sollkoordinate -0.1"
- **QS400 =" "**: Keine Überwachung der Toleranz.
- **QS400 ="0"**: Keine Überwachung der Toleranz.
- **QS400 ="0.1+0.1"** : Keine Überwachung der Toleranz.

Eingabe: Max. **255** Zeichen

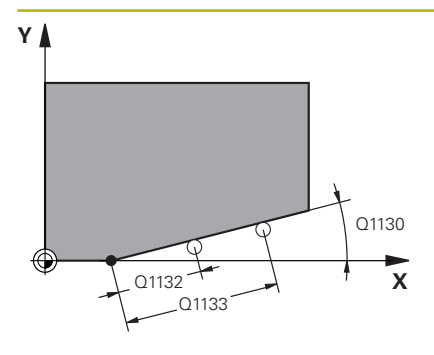

#### **Hilfsbild Parameter**

#### **Q1130 Sollwinkel für 1.Gerade?**

Sollwinkel der ersten Gerade

Eingabe: **–180...+180**

#### **Q1131 Antastrichtung für 1.Gerade?**

Antastrichtung der ersten Kante:

**+1**: Dreht die Antastrichtung um +90° zum Sollwinkel **Q1130** und tastet im rechten Winkel zur Sollkante an.

**-1**: Dreht die Antastrichtung um -90° zum Sollwinkel **Q1130** und tastet im rechten Winkel zur Sollkante an.

Eingabe: **–1**, **+1**

#### **Q1132 Erster Abstand auf 1.Geraden?**

Abstand zwischen dem Beginn der schrägen Kante und dem ersten Antastpunkt. Der Wert wirkt inkremental.

Eingabe: **–999.999...+999.999**

#### **Q1133 Zweiter Abstand auf 1.Geraden?**

Abstand zwischen dem Beginn der schrägen Kante und dem zweiten Antastpunkt. Der Wert wirkt inkremental.

#### Eingabe: **–999.999...+999.999**

#### **Q1139 Ebene für Objekt (1-3)?**

Ebene, in der die Steuerung den Sollwinkel **Q1130** und die Antastrichtung **Q1131** interpretiert.

- **1**: YZ-Ebene
- **2**: ZX-Ebene
- **3**: XY-Ebene

#### Eingabe: **1**, **2**, **3**

#### **Q320 Sicherheits-Abstand?**

Zusätzlicher Abstand zwischen Antastpunkt und Tastsystemkugel. **Q320** wirkt additiv zur Spalte **SET\_UP** der Tastsystemtabelle. Der Wert wirkt inkremental.

Eingabe: **0...99999.9999** alternativ **PREDEF**

#### **Q260 Sichere Höhe?**

Koordinate in der Werkzeugachse, in der keine Kollision zwischen Tastsystem und Werkstück (Spannmittel) erfolgen kann. Der Wert wirkt absolut.

#### Eingabe: **–99999.9999...+99999.9999** alternativ **PREDEF**

#### **Q1125 Fahren auf Sichere Höhe?**

Positionierverhalten zwischen den Antastpositionen:

**-1**: Nicht auf sichere Höhe fahren.

**0**: Vor und nach dem Zyklus auf sichere Höhe fahren. Die Vorpositionierung erfolgt mit **FMAX\_PROBE**.

**1**: Vor und nach jedem Objekt auf sichere Höhe fahren. Die Vorpositionierung erfolgt mit **FMAX\_PROBE**.

**2**: Vor und nach jedem Antastpunkt auf sichere Höhe fahren. Die Vorpositionierung erfolgt mit **FMAX\_PROBE**.

Eingabe: **–1**, **0**, **+1**, **+2**

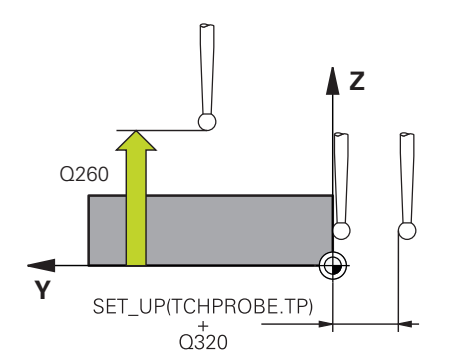

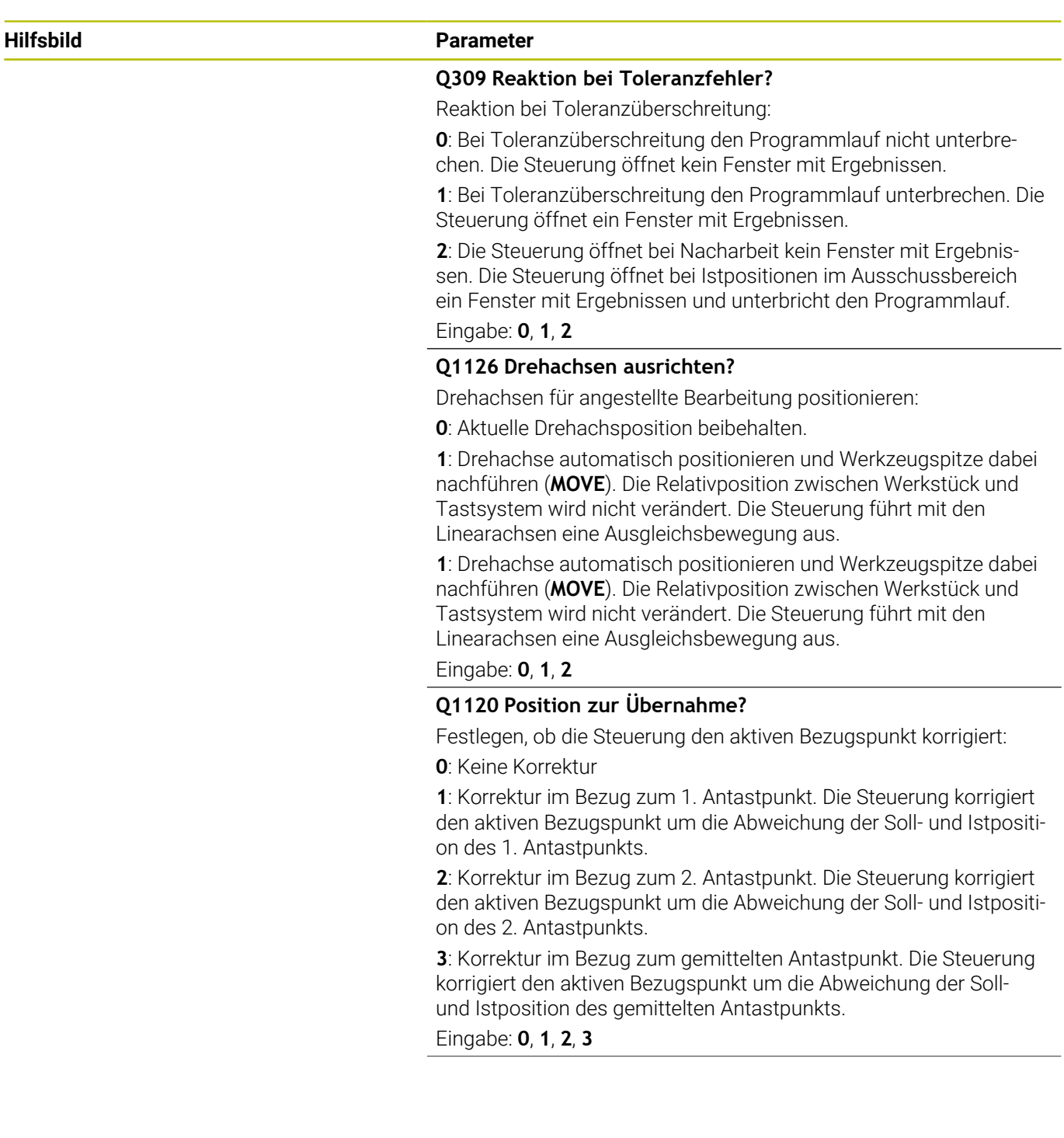

#### **Hilfsbild Parameter**

#### **Q1121 Drehung übernehmen?**

Festlegen, ob die Steuerung die ermittelte Schieflage übernehmen soll:

**0**: Keine Grunddrehung

**1**: Grunddrehung setzen: Die Steuerung übernimmt die Schieflage als Basistransformation in die Bezugspunkttabelle.

**2**: Rundtischdrehung ausführen: Die Steuerung übernimmt die Schieflage als Offset in die Bezugspunkttabelle.

Eingabe: **0**, **1**, **2**

#### **Beispiel**

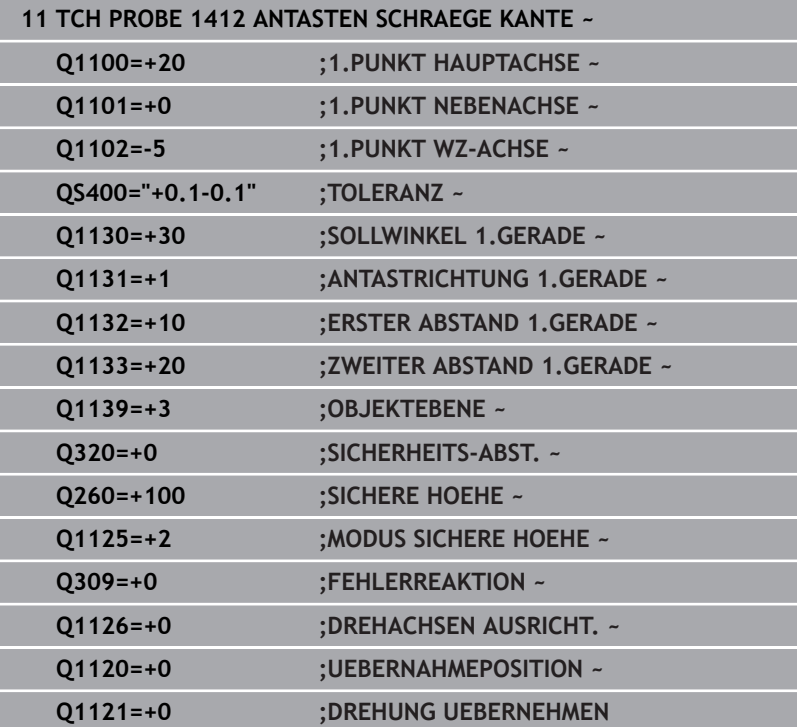

# **4.7 Zyklus 1416 ANTASTEN SCHNITTPUNKT**

#### **ISO-Programmierung**

**G1416**

# **Anwendung**

Mit dem Tastsystemzyklus **1416** ermitteln Sie den Schnittpunkt zweier Kanten. Sie können den Zyklus in allen drei Bearbeitungsebenen XY, XZ und YZ ausführen. Der Zyklus benötigt insgesamt vier Antastpunkte, an jeder Kante zwei Positionen. Die Reihenfolge der Kanten können Sie beliebig wählen.

Wenn Sie vor diesem Zyklus den Zyklus **1493 EXTRUSION ANTASTEN** programmieren, wiederholt die Steuerung die Antastpunkte in gewählter Richtung und definierter Länge entlang einer Geraden.

**Weitere Informationen:** ["Zyklus 1493 EXTRUSION ANTASTEN",](#page-307-0) [Seite 308](#page-307-0)

Der Zyklus bietet zusätzlich folgende Möglichkeiten:

Wenn die Koordinaten der Antastpunkte unbekannt sind, können  $\Box$ Sie den Zyklus im halbautomatischen Modus ausführen.

**Weitere Informationen:** ["Halbautomatischer Modus", Seite 58](#page-57-0)

Wenn Sie die genaue Position vorab ermittelt haben, können Sie den Wert im Zyklus als Istposition definieren. **Weitere Informationen:** ["Übergabe einer Istposition", Seite 66](#page-65-0)

#### **Zyklusablauf**

1 Die Steuerung positioniert das Tastsystem mit Positionierlogik zur Vorposition des ersten Antastpunkts **1**.

**Weitere Informationen:** ["Positionierlogik", Seite 47](#page-46-0)

- 2 Anschließend positioniert die Steuerung das Tastsystem auf die eingegebene Messhöhe **Q1102** und führt den ersten Antastvorgang mit dem Antastvorschub **F** aus der Tastsystemtabelle durch.
- 3 Wenn Sie den **MODUS SICHERE HOEHE Q1125** programmieren, positioniert die Steuerung das Tastsystem mit **FMAX\_PROBE** zurück auf die sichere Höhe **Q260**.
- 4 Die Steuerung positioniert das Tastsystem zum nächsten Antastpunkt.
- 5 Die Steuerung positioniert das Tastsystem auf die eingegebene Messhöhe **Q1102** und erfasst den nächsten Antastpunkt.
- 6 Die Steuerung wiederholt die Schritte 3 bis 5, bis alle vier Antastpunkte erfasst sind.
- 7 Die Steuerung speichert die ermittelten Positionen in den nachfolgenden Q-Parametern. Wenn **Q1120 UEBERNAHMEPOSITION** mit dem Wert **1** definiert ist, schreibt die Steuerung die ermittelte Position in die aktive Zeile der Bezugspunkttabelle.

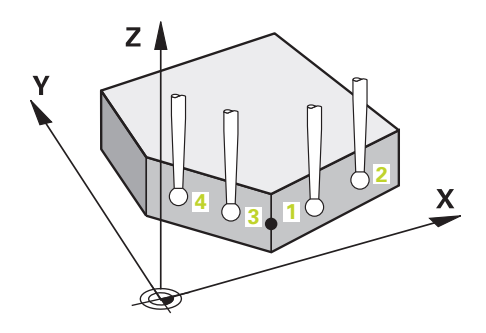

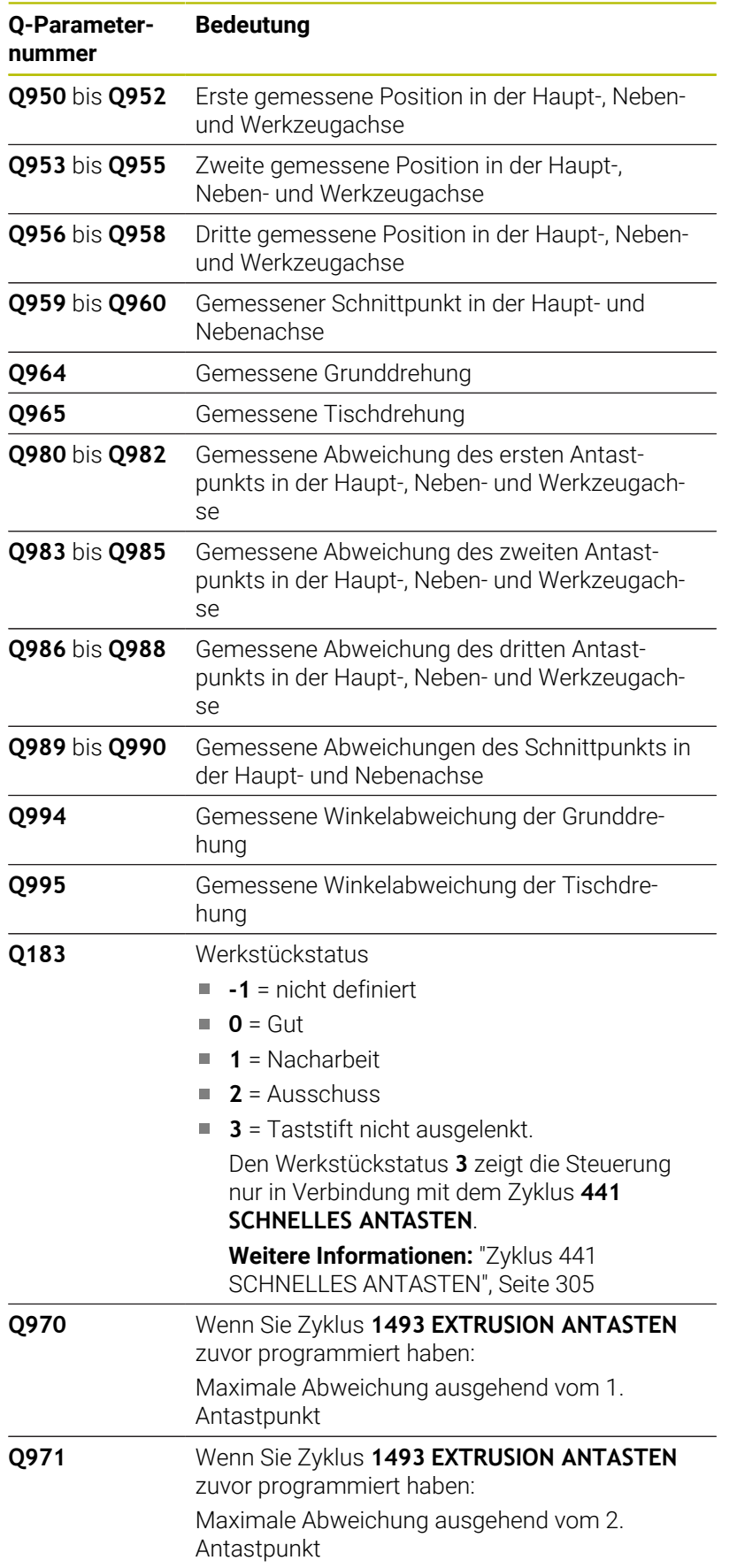

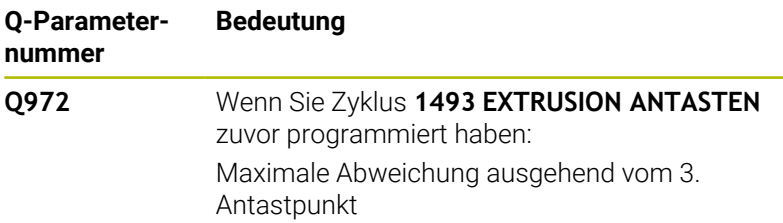

#### **Hinweise**

#### *HINWEIS*

#### **Achtung Kollisionsgefahr!**

Wenn Sie zwischen den Objekten oder Antastpunkten nicht auf eine sichere Höhe fahren, besteht Kollisionsgefahr.

Zwischen jedem Objekt oder jedem Antastpunkt auf sichere Höhe fahren. Programmieren Sie **Q1125 MODUS SICHERE HOEHE** ungleich **-1**.

# *HINWEIS*

#### **Achtung Kollisionsgefahr!**

Bei Ausführung der Tastsystemzyklen **444** und **14xx** dürfen folgende Koordinatentransformationen nicht aktiv sein: Zyklus **8 SPIEGELUNG**, Zyklus **11 MASSFAKTOR**, Zyklus **26 MASSFAKTOR ACHSSPEZ.** und **TRANS MIRROR**. Es besteht Kollisionsgefahr.

- ► Koordinatenumrechnung vor Zyklusaufruf zurücksetzen
- Diesen Zyklus können Sie ausschließlich im Bearbeitungsmodus **FUNCTION MODE MILL** ausführen.

#### **Hinweis in Verbindung mit Drehachsen:**

- Wenn Sie in einer geschwenkten Bearbeitungsebene die  $\overline{\phantom{a}}$ Grunddrehung ermitteln, beachten Sie Folgendes:
	- Wenn die aktuellen Koordinaten der Drehachsen und die definierten Schwenkwinkel (3D-ROT Menü) übereinstimmen, ist die Bearbeitungsebene konsistent. Die Steuerung berechnet die Grunddrehung im Eingabe-Koordinatensystem **I-CS**.
	- Wenn die aktuellen Koordinaten der Drehachsen und die definierten Schwenkwinkel (3D-ROT Menü) nicht übereinstimmen, ist die Bearbeitungsebene inkonsistent. Die Steuerung berechnet die Grunddrehung im Werkstück-Koordinatensystem **W-CS** in Abhängigkeit der Werkzeugachse.
- Mit dem optionalen Maschinenparameter **chkTiltingAxes** (Nr. 204601) definiert der Maschinenhersteller, ob die Steuerung die Übereinstimmung der Schwenksituation prüft. Wenn keine Prüfung definiert ist, nimmt die Steuerung grundsätzlich eine konsistente Bearbeitungsebene an. Die Berechnung der Grunddrehung erfolgt dann im **I-CS**.

#### **Drehtischachsen ausrichten:**

- Die Steuerung kann den Drehtisch nur ausrichten, wenn die gemessene Rotation durch eine Drehtischachse korrigiert werden kann. Diese Achse muss die erste Drehtischachse ausgehend vom Werkstück sein.
- Um die Drehtischachsen auszurichten (**Q1126** ungleich 0), müssen Sie die Drehung übernehmen (**Q1121** ungleich 0). Ansonsten zeigt die Steuerung eine Fehlermeldung.
- Das Ausrichten mit Drehtischachsen kann nur erfolgen, wenn Sie zuvor keine Grunddrehung setzen.

### **Zyklusparameter**

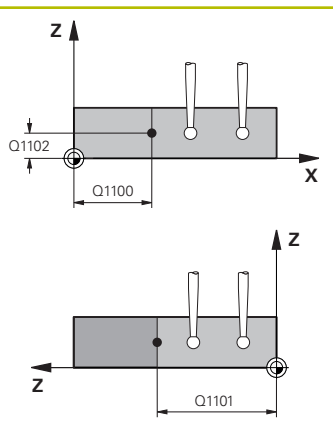

#### **Hilfsbild Parameter**

#### **Q1100 1.Sollposition Hauptachse?**

Absolute Sollposition in der Hauptachse, an der sich die beiden Kanten schneiden.

#### Eingabe: **–99999.9999...+99999.9999** alternativ **?** oder **@**

- **?**: Halbautomatischer Modus, [siehe Seite 58](#page-57-0)
- **@**: Übergabe einer Ist-Position, [siehe Seite 66](#page-65-0)

#### **Q1101 1.Sollposition Nebenachse?**

Absolute Sollposition in der Nebenachse, an der sich die beiden Kanten schneiden.

Eingabe: **–99999.9999...+99999.9999** alternativ optionale Eingabe, siehe **Q1100**

#### **Q1102 1.Sollposition Werkzeugachse?**

Absolute Sollposition der Antastpunkte in der Werkzeugachse

Eingabe: **–99999.9999...+9999.9999** optionale Eingabe, siehe **Q1100**

#### **QS400 Toleranzangabe?**

Toleranzbereich, den der Zyklus überwacht. Die Toleranz definiert die erlaubte Abweichung der Flächennormalen entlang der ersten Kante. Die Steuerung ermittelt die Abweichung mithilfe der Soll-Koordinate und der tatsächlichen Ist-Koordinate des Bauteils. Beispiele:

- **QS400 ="0.4-0.1"**: Oberes Abmaß = Sollkoordinate +0.4, unteres Abmaß = Sollkoordinate -0.1. Für den Zyklus ergibt sich folgender Toleranzbereich: "Sollkoordinate +0.4" bis "Sollkoordinate -0.1"
- **QS400 =" "**: Keine Überwachung der Toleranz.
- **QS400 ="0"**: Keine Überwachung der Toleranz.
- **QS400 ="0.1+0.1"** : Keine Überwachung der Toleranz.

Eingabe: Max. **255** Zeichen

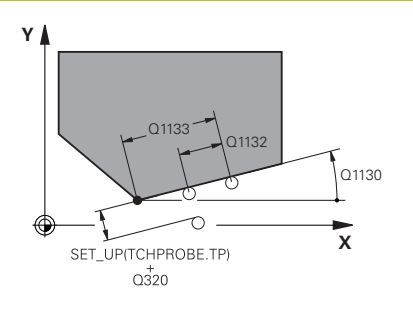

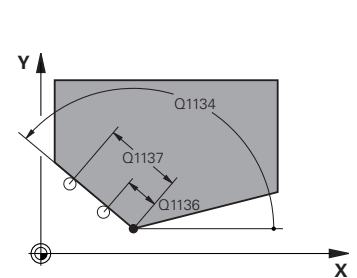

#### **Hilfsbild Parameter**

#### **Q1130 Sollwinkel für 1.Gerade?**

Sollwinkel der ersten Gerade

Eingabe: **–180...+180**

#### **Q1131 Antastrichtung für 1.Gerade?**

Antastrichtung der ersten Kante:

**+1**: Dreht die Antastrichtung um +90° zum Sollwinkel **Q1130** und tastet im rechten Winkel zur Sollkante an.

**-1**: Dreht die Antastrichtung um -90° zum Sollwinkel **Q1130** und tastet im rechten Winkel zur Sollkante an.

Eingabe: **–1**, **+1**

#### **Q1132 Erster Abstand auf 1.Geraden?**

Abstand zwischen dem Schnittpunkt und dem ersten Antastpunkt auf der ersten Kante. Der Wert wirkt inkremental.

Eingabe: **–999.999...+999.999**

#### **Q1133 Zweiter Abstand auf 1.Geraden?**

Abstand zwischen dem Schnittpunkt und dem zweiten Antastpunkt auf der ersten Kante. Der Wert wirkt inkremental.

Eingabe: **–999.999...+999.999**

#### **QS401 Toleranzangabe 2?**

Toleranzbereich, den der Zyklus überwacht. Die Toleranz definiert die erlaubte Abweichung der Flächennormalen entlang der zweiten Kante. Die Steuerung ermittelt die Abweichung mithilfe der Sollkoordinate und der tatsächlichen Istkoordinate des Bauteils.

Eingabe: Max. **255** Zeichen

#### **Q1134 Sollwinkel für 2.Gerade?**

Sollwinkel der zweiten Gerade

Eingabe: **–180...+180**

#### **Q1135 Antastrichtung für 2.Gerade?**

Antastrichtung der zweiten Kante:

**+1**: Dreht die Antastrichtung um +90° zum Sollwinkel **Q1134** und tastet im rechten Winkel zur Sollkante an.

**-1**: Dreht die Antastrichtung um -90° zum Sollwinkel **Q1134** und tastet im rechten Winkel zur Sollkante an.

Eingabe: **–1**, **+1**

#### **Q1136 Erster Abstand auf 2.Geraden?**

Abstand zwischen dem Schnittpunkt und dem ersten Antastpunkt auf der zweiten Kante. Der Wert wirkt inkremental.

Eingabe: **–999.999...+999.999**

#### **Q1137 Zweiter Abstand auf 2.Geraden?**

Abstand zwischen dem Schnittpunkt und dem zweiten Antastpunkt auf der zweiten Kante. Der Wert wirkt inkremental.

Eingabe: **–999.999...+999.999**

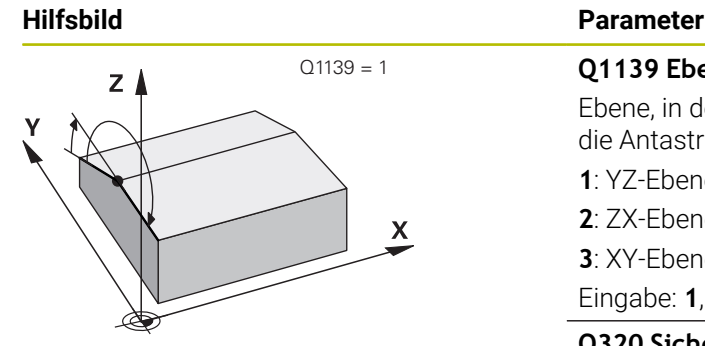

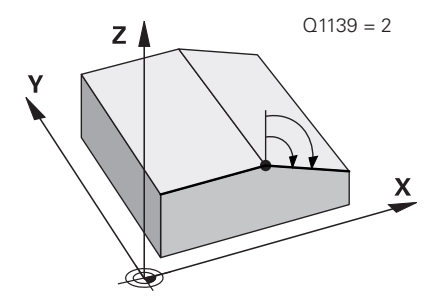

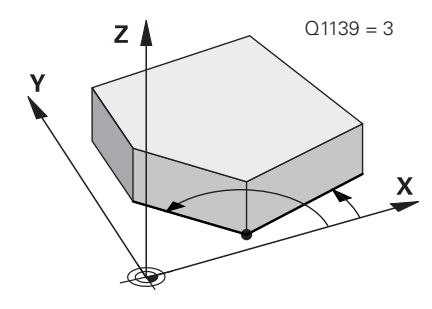

#### **Q1139 Ebene für Objekt (1-3)?**

Ebene, in der die Steuerung die Sollwinkel **Q1130** und **Q1134** sowie die Antastrichtungen **Q1131** und **Q1135** interpretiert.

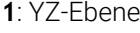

**2**: ZX-Ebene

**3**: XY-Ebene Eingabe: **1**, **2**, **3**

#### **Q320 Sicherheits-Abstand?**

Zusätzlicher Abstand zwischen Antastpunkt und Tastsystemkugel. **Q320** wirkt additiv zur Spalte **SET\_UP** der Tastsystemtabelle. Der Wert wirkt inkremental.

Eingabe: **0...99999.9999** alternativ **PREDEF**

#### **Q260 Sichere Höhe?**

Koordinate in der Werkzeugachse, in der keine Kollision zwischen Tastsystem und Werkstück (Spannmittel) erfolgen kann. Der Wert wirkt absolut.

### Eingabe: **–99999.9999...+99999.9999** alternativ **PREDEF**

#### **Q1125 Fahren auf Sichere Höhe?**

Positionierverhalten zwischen den Antastpositionen:

**-1**: Nicht auf sichere Höhe fahren.

**0**: Vor und nach dem Zyklus auf sichere Höhe fahren. Die Vorpositionierung erfolgt mit **FMAX\_PROBE**.

**1**: Vor und nach jedem Objekt auf sichere Höhe fahren. Die Vorpositionierung erfolgt mit **FMAX\_PROBE**.

**2**: Vor und nach jedem Antastpunkt auf sichere Höhe fahren. Die Vorpositionierung erfolgt mit **FMAX\_PROBE**.

#### Eingabe: **–1**, **0**, **+1**, **+2**

#### **Q309 Reaktion bei Toleranzfehler?**

Reaktion bei Toleranzüberschreitung:

**0**: Bei Toleranzüberschreitung den Programmlauf nicht unterbrechen. Die Steuerung öffnet kein Fenster mit Ergebnissen.

**1**: Bei Toleranzüberschreitung den Programmlauf unterbrechen. Die Steuerung öffnet ein Fenster mit Ergebnissen.

**2**: Die Steuerung öffnet bei Nacharbeit kein Fenster mit Ergebnissen. Die Steuerung öffnet bei Istpositionen im Ausschussbereich ein Fenster mit Ergebnissen und unterbricht den Programmlauf.

Eingabe: **0**, **1**, **2**

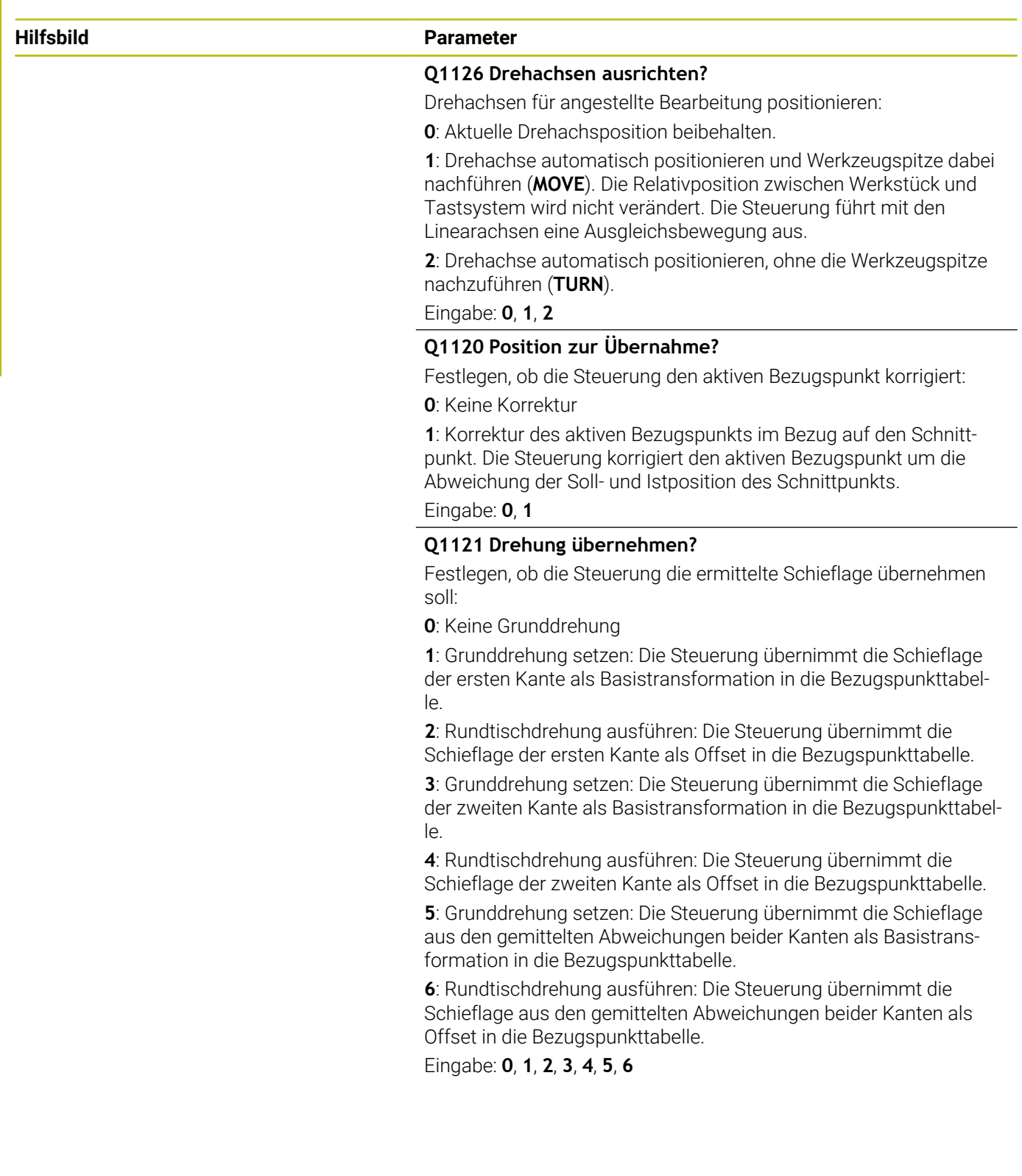

## **Beispiel**

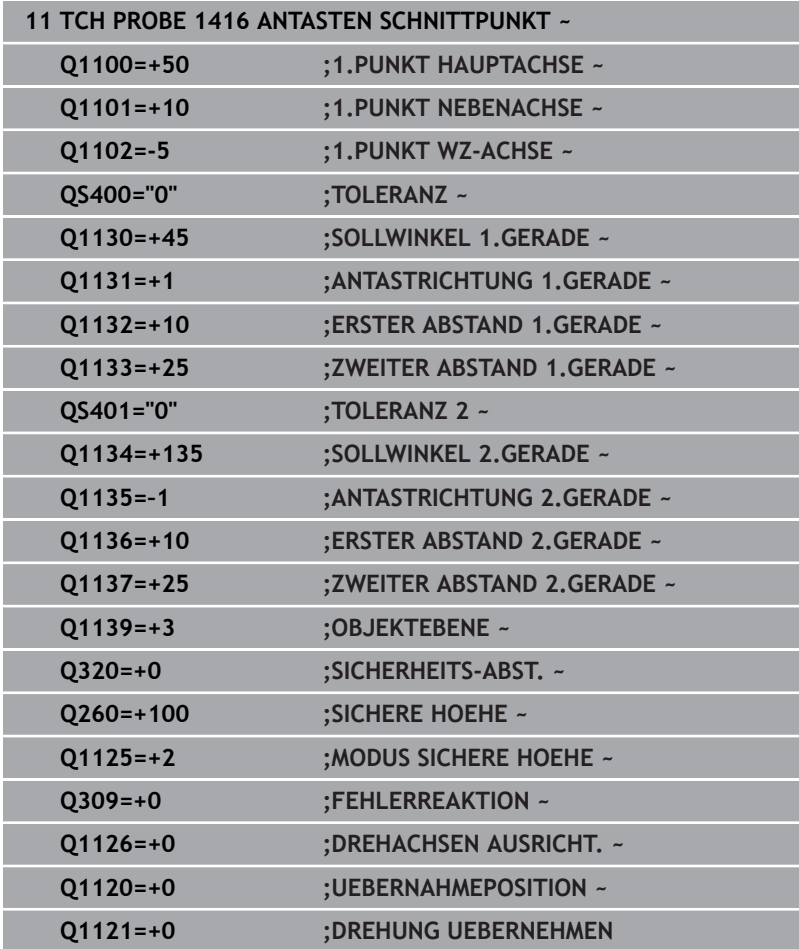

# **4.8 Grundlagen der Tastsystemzyklen 400 bis 405**

# **Gemeinsamkeiten der Tastsystemzyklen zum Erfassen der Werkstück-Schieflage**

Bei den Zyklen **400**, **401** und **402** können Sie über den Parameter **Q307 Voreinstellung Grunddrehung** festlegen, ob das Ergebnis der Messung um einen bekannten Winkel α (siehe Bild) korrigiert werden soll. Dadurch können Sie die Grunddrehung an einer beliebigen Gerade **1** des Werkstücks messen und den Bezug zur eigentlichen 0°-Richtung **2** herstellen.

H)

Diese Zyklen funktionieren nicht mit 3D-Rot! Benutzen Sie in diesem Fall die Zyklen **14xx**. **[Weitere Informationen:](#page-55-0)** ["Grundlagen der Tastsystemzyklen 14xx", Seite 56](#page-55-0)

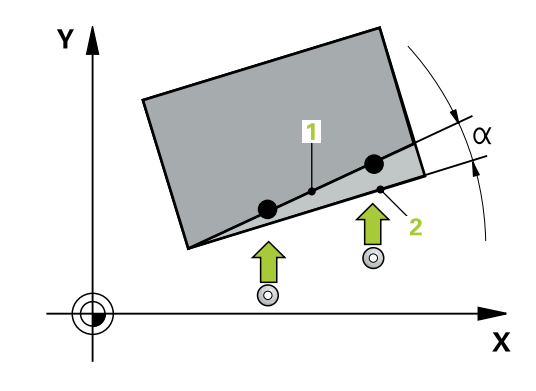
# **4.9 Zyklus 400 GRUNDDREHUNG**

### **ISO-Programmierung**

**G400**

### **Anwendung**

Der Tastsystemzyklus **400** ermittelt durch Messung zweier Punkte, die auf einer Geraden liegen müssen, eine Werkstück-Schieflage. Über die Funktion Grunddrehung kompensiert die Steuerung den gemessenen Wert.

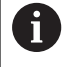

Statt Zyklus **400 GRUNDDREHUNG** empfiehlt HEIDENHAIN die folgenden leistungsfähigeren Zyklen:

### **1410 ANTASTEN KANTE**

**1412 ANTASTEN SCHRAEGE KANTE**

### **Verwandte Themen**

Zyklus **1410 ANTASTEN KANTE**

**Weitere Informationen:** ["Zyklus 1410 ANTASTEN KANTE",](#page-73-0) [Seite 74](#page-73-0)

Zyklus **1412 ANTASTEN SCHRAEGE KANTE Weitere Informationen:** ["Zyklus 1412 ANTASTEN SCHRAEGE](#page-90-0) [KANTE", Seite 91](#page-90-0)

### **Zyklusablauf**

1 Die Steuerung positioniert das Tastsystem mit Positionierlogik zur Vorposition des ersten Antastpunkts **1**.

**Weitere Informationen:** ["Positionierlogik", Seite 47](#page-46-0)

- 2 Anschließend fährt das Tastsystem auf die eingegebene Messhöhe und führt den ersten Antastvorgang mit Antastvorschub (Spalte **F**) durch
- 3 Anschließend fährt das Tastsystem zum nächsten Antastpunkt **2** und führt den zweiten Antastvorgang durch
- 4 Die Steuerung positioniert das Tastsystem zurück auf die Sichere Höhe und führt die ermittelte Grunddrehung durch

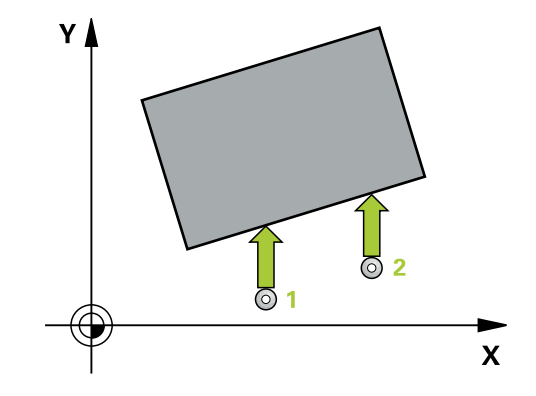

# *HINWEIS*

### **Achtung Kollisionsgefahr!**

Bei Ausführung der Tastsystemzyklen **400** bis **499** dürfen keine Zyklen zur Koordinatenumrechnung aktiv sein. Es besteht Kollisionsgefahr!

- Folgende Zyklen nicht vor der Verwendung von Tastsystemzyklen aktivieren: Zyklus **7 NULLPUNKT**, Zyklus **8 SPIEGELUNG**, Zyklus **10 DREHUNG**, Zyklus **11 MASSFAKTOR** und Zyklus **26 MASSFAKTOR ACHSSPEZ.**.
- Koordinatenumrechnungen vorher zurücksetzen
- $\mathbf{r}$ Diesen Zyklus können Sie ausschließlich im Bearbeitungsmodus **FUNCTION MODE MILL** ausführen.
- Die Steuerung setzt eine aktive Grunddrehung am Zyklusanfang zurück.

### **Hinweis zum Programmieren**

Vor der Zyklusdefinition müssen Sie einen Werkzeugaufruf zur Definition der Tastsystemachse programmiert haben.

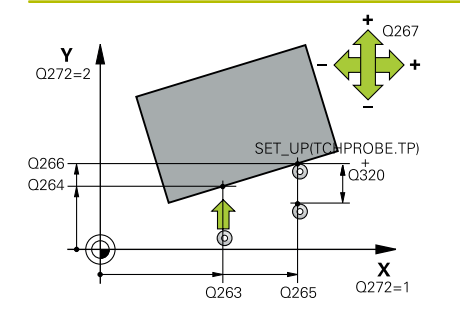

#### **Hilfsbild Parameter**

### **Q263 1. Meßpunkt 1. Achse?**

Koordinate des ersten Antastpunktes in der Hauptachse der Bearbeitungsebene. Der Wert wirkt absolut.

#### Eingabe: **–99999.9999...+99999.9999**

#### **Q264 1. Meßpunkt 2. Achse?**

Koordinate des ersten Antastpunktes in der Nebenachse der Bearbeitungsebene. Der Wert wirkt absolut.

#### Eingabe: **–99999.9999...+99999.9999**

#### **Q265 2. Meßpunkt 1. Achse?**

Koordinate des zweiten Antastpunktes in der Hauptachse der Bearbeitungsebene. Der Wert wirkt absolut.

Eingabe: **–99999.9999...+99999.9999**

#### **Q266 2. Meßpunkt 2. Achse?**

Koordinate des zweiten Antastpunktes in der Nebenachse der Bearbeitungsebene. Der Wert wirkt absolut.

### Eingabe: **–99999.9999...+99999.9999**

#### **Q272 Meßachse (1=1.Achse/2=2.Achse)?**

Achse der Bearbeitungsebene, in der die Messung erfolgen soll:

- **1**: Hauptachse = Messachse
- **2**: Nebenachse = Messachse

Eingabe: **1**, **2**

### **Q267 Verfahrrichtung 1 (+1=+ / -1=-)?**

Richtung, in der das Tastsystem auf das Werkstück zufahren soll:

- **-1**: Verfahrrichtung negativ
- **+1**: Verfahrrichtung positiv

Eingabe: **–1**, **+1**

### **Q261 Meßhöhe in der Tastsystemachse?**

Koordinate des Kugelzentrums in der Tastsystemachse, auf der die Messung erfolgen soll. Der Wert wirkt absolut.

Eingabe: **–99999.9999...+99999.9999**

### **Q320 Sicherheits-Abstand?**

Zusätzlicher Abstand zwischen Antastpunkt und Tastsystemkugel. **Q320** wirkt additiv zur Spalte **SET\_UP** der Tastsystemtabelle. Der Wert wirkt inkremental.

Eingabe: **0...99999.9999** alternativ **PREDEF**

#### **Q260 Sichere Höhe?**

Koordinate in der Werkzeugachse, in der keine Kollision zwischen Tastsystem und Werkstück (Spannmittel) erfolgen kann. Der Wert wirkt absolut.

Eingabe: **–99999.9999...+99999.9999** alternativ **PREDEF**

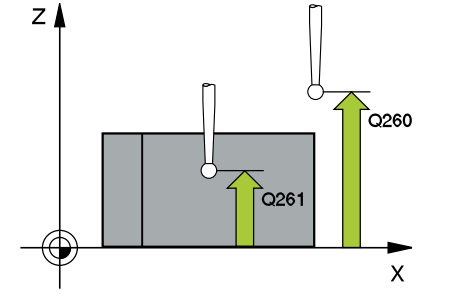

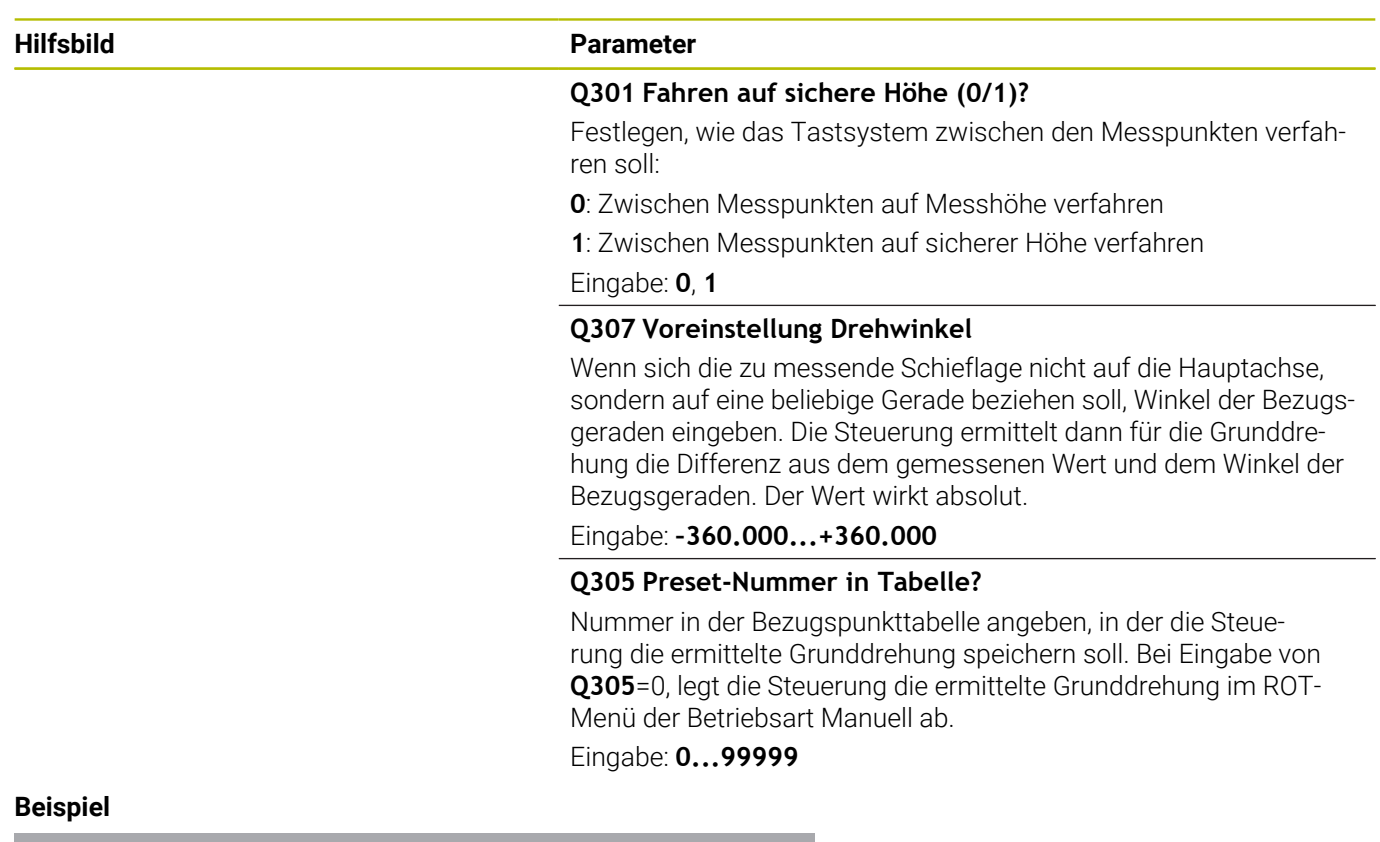

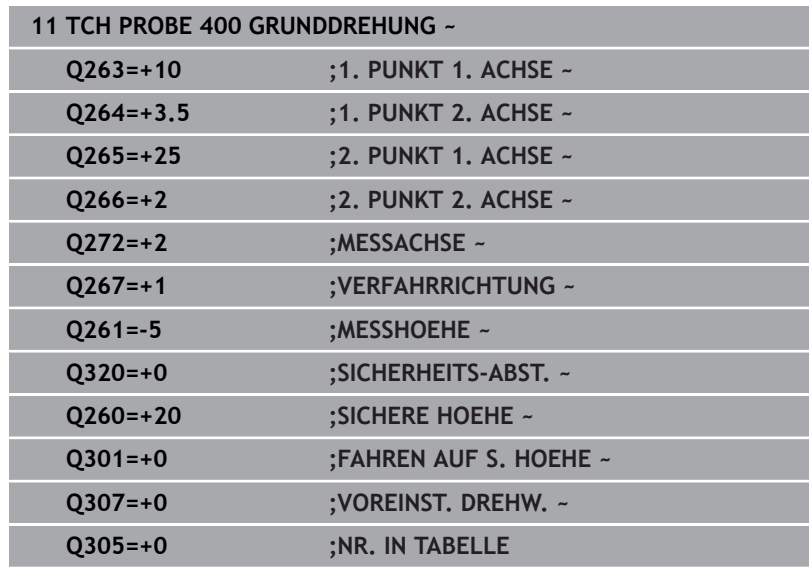

# **4.10 Zyklus 401 ROT 2 BOHRUNGEN**

### **ISO-Programmierung**

**G401**

## **Anwendung**

Der Tastsystemzyklus **401** erfasst die Mittelpunkte zweier Bohrungen. Anschließend berechnet die Steuerung den Winkel zwischen der Hauptachse der Bearbeitungsebene und der Verbindungsgeraden der Bohrungsmittelpunkte. Über die Funktion Grunddrehung kompensiert die Steuerung den berechneten Wert. Alternativ können Sie die ermittelte Schieflage auch durch eine Drehung des Rundtisches kompensieren.

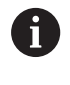

Statt Zyklus **401 ROT 2 BOHRUNGEN** empfiehlt HEIDENHAIN den leistungsfähigeren Zyklus **1411 ANTASTEN ZWEI KREISE**.

### **Verwandte Themen**

Zyklus **1411 ANTASTEN ZWEI KREISE**

**Weitere Informationen:** ["Zyklus 1411 ANTASTEN ZWEI KREISE",](#page-81-0) [Seite 82](#page-81-0)

### **Zyklusablauf**

1 Die Steuerung positioniert das Tastsystem mit Positionierlogik auf den eingegebenen Mittelpunkt der ersten Bohrung **1**

**Weitere Informationen:** ["Positionierlogik", Seite 47](#page-46-0)

- 2 Anschließend fährt das Tastsystem auf die eingegebene Messhöhe und erfasst durch vier Antastungen den ersten Bohrungsmittelpunkt
- 3 Anschließend fährt das Tastsystem zurück auf die sichere Höhe und positioniert auf den eingegebenen Mittelpunkt der zweiten Bohrung **2**
- 4 Die Steuerung fährt das Tastsystem auf die eingegebene Messhöhe und erfasst durch vier Antastungen den zweiten Bohrungsmittelpunkt
- 5 Abschließend fährt die Steuerung das Tastsystem zurück auf die Sichere Höhe und führt die ermittelte Grunddrehung durch

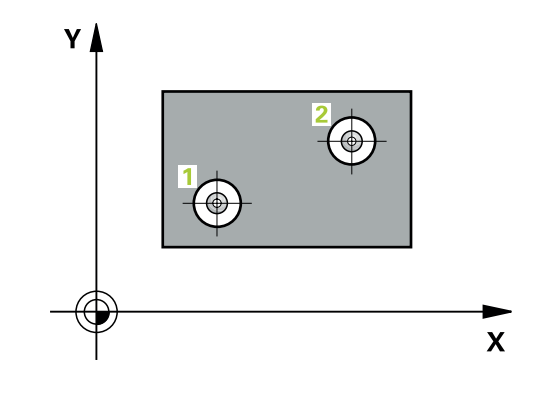

# *HINWEIS*

### **Achtung Kollisionsgefahr!**

Bei Ausführung der Tastsystemzyklen **400** bis **499** dürfen keine Zyklen zur Koordinatenumrechnung aktiv sein. Es besteht Kollisionsgefahr!

- Folgende Zyklen nicht vor der Verwendung von Tastsystemzyklen aktivieren: Zyklus **7 NULLPUNKT**, Zyklus **8 SPIEGELUNG**, Zyklus **10 DREHUNG**, Zyklus **11 MASSFAKTOR** und Zyklus **26 MASSFAKTOR ACHSSPEZ.**.
- Koordinatenumrechnungen vorher zurücksetzen
- $\blacksquare$ Diesen Zyklus können Sie ausschließlich im Bearbeitungsmodus **FUNCTION MODE MILL** ausführen.
- Die Steuerung setzt eine aktive Grunddrehung am Zyklusanfang Ī. zurück.
- Wenn Sie die Schieflage über eine Rundtischdrehung kompensieren wollen, dann verwendet die Steuerung automatisch folgende Drehachsen:
	- C bei Werkzeugachse Z
	- B bei Werkzeugachse Y
	- A bei Werkzeugachse X

### **Hinweis zum Programmieren**

Vor der Zyklusdefinition müssen Sie einen Werkzeugaufruf zur Definition der Tastsystemachse programmiert haben.

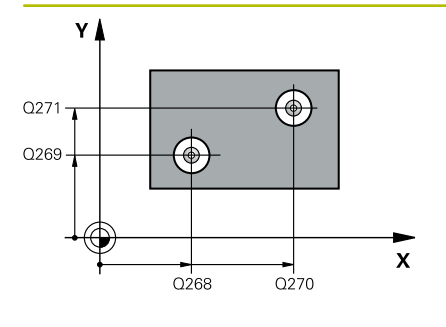

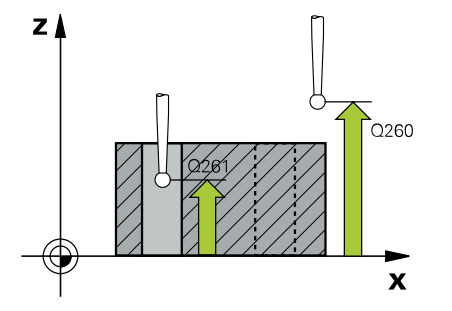

#### **Hilfsbild Parameter**

### **Q268 1. Bohrung: Mitte 1. Achse?**

Mittelpunkt der ersten Bohrung in der Hauptachse der Bearbeitungsebene. Der Wert wirkt absolut.

#### Eingabe: **–99999.9999...+9999.9999**

#### **Q269 1. Bohrung: Mitte 2. Achse?**

Mittelpunkt der ersten Bohrung in der Nebenachse der Bearbeitungsebene. Der Wert wirkt absolut.

#### Eingabe: **–99999.9999...+99999.9999**

#### **Q270 2. Bohrung: Mitte 1. Achse?**

Mittelpunkt der zweiten Bohrung in der Hauptachse der Bearbeitungsebene. Der Wert wirkt absolut.

Eingabe: **–99999.9999...+99999.9999**

#### **Q271 2. Bohrung: Mitte 2. Achse?**

Mittelpunkt der zweiten Bohrung in der Nebenachse der Bearbeitungsebene. Der Wert wirkt absolut.

### Eingabe: **–99999.9999...+99999.9999**

#### **Q261 Meßhöhe in der Tastsystemachse?**

Koordinate des Kugelzentrums in der Tastsystemachse, auf der die Messung erfolgen soll. Der Wert wirkt absolut.

Eingabe: **–99999.9999...+99999.9999**

#### **Q260 Sichere Höhe?**

Koordinate in der Werkzeugachse, in der keine Kollision zwischen Tastsystem und Werkstück (Spannmittel) erfolgen kann. Der Wert wirkt absolut.

Eingabe: **–99999.9999...+99999.9999** alternativ **PREDEF**

#### **Q307 Voreinstellung Drehwinkel**

Wenn sich die zu messende Schieflage nicht auf die Hauptachse, sondern auf eine beliebige Gerade beziehen soll, Winkel der Bezugsgeraden eingeben. Die Steuerung ermittelt dann für die Grunddrehung die Differenz aus dem gemessenen Wert und dem Winkel der Bezugsgeraden. Der Wert wirkt absolut.

Eingabe: **–360.000...+360.000**

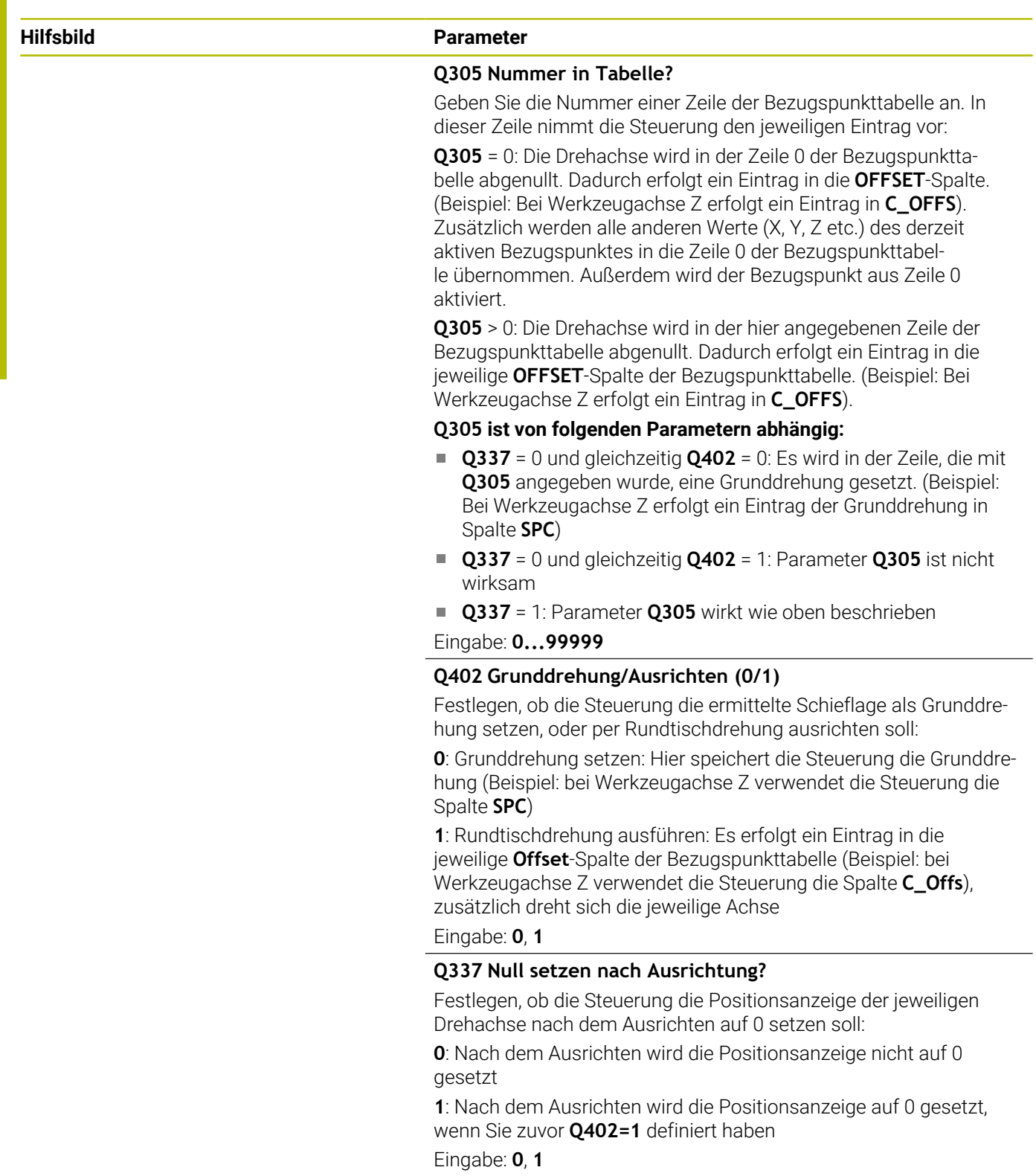

### **Beispiel**

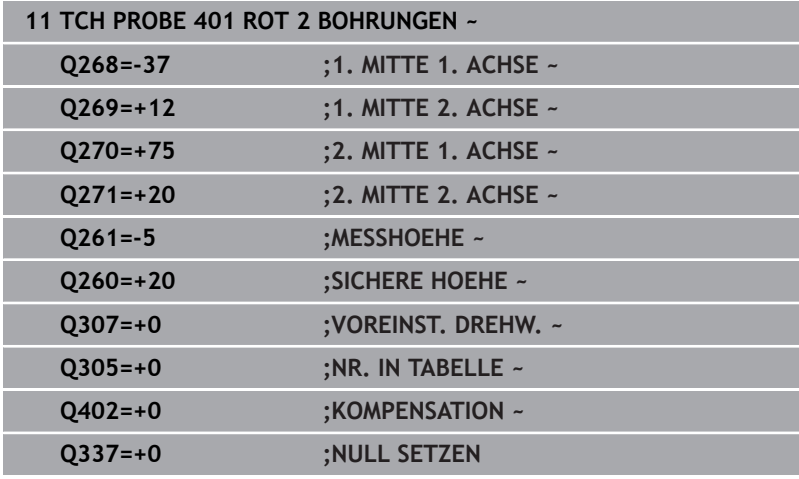

**4**

# **4.11 Zyklus 402 ROT 2 ZAPFEN**

## **ISO-Programmierung**

**G402**

# **Anwendung**

Der Tastsystemzyklus **402** erfasst die Mittelpunkte zweier Zapfen. Anschließend berechnet die Steuerung den Winkel zwischen der Hauptachse der Bearbeitungsebene und der Verbindungsgeraden der Zapfenmittelpunkte. Über die Funktion Grunddrehung kompensiert die Steuerung den berechneten Wert. Alternativ können Sie die ermittelte Schieflage auch durch eine Drehung des Rundtisches kompensieren.

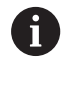

Statt Zyklus **402 ROT 2 ZAPFEN** empfiehlt HEIDENHAIN den leistungsfähigeren Zyklus **1411 ANTASTEN ZWEI KREISE**.

### **Verwandte Themen**

### Zyklus **1411 ANTASTEN ZWEI KREISE**

**Weitere Informationen:** ["Zyklus 1411 ANTASTEN ZWEI KREISE",](#page-81-0) [Seite 82](#page-81-0)

### **Zyklusablauf**

1 Die Steuerung positioniert das Tastsystem mit Positionierlogik zur Vorposition des ersten Antastpunkts **1**.

**Weitere Informationen:** ["Positionierlogik", Seite 47](#page-46-0)

- 2 Anschließend fährt das Tastsystem auf die eingegebene **Messhöhe 1** und erfasst durch vier Antastungen den ersten Zapfen-Mittelpunkt. Zwischen den jeweils um 90° versetzten Antastpunkten verfährt das Tastsystem auf einem Kreisbogen.
- 3 Anschließend fährt das Tastsystem zurück auf die sichere Höhe und positioniert auf den Antastpunkt **5** des zweiten Zapfens.
- 4 Die Steuerung fährt das Tastsystem auf die eingegebene **Messhöhe 2** und erfasst durch vier Antastungen den zweiten Zapfenmittelpunkt.
- 5 Abschließend fährt die Steuerung das Tastsystem zurück auf die Sichere Höhe und führt die ermittelte Grunddrehung durch.

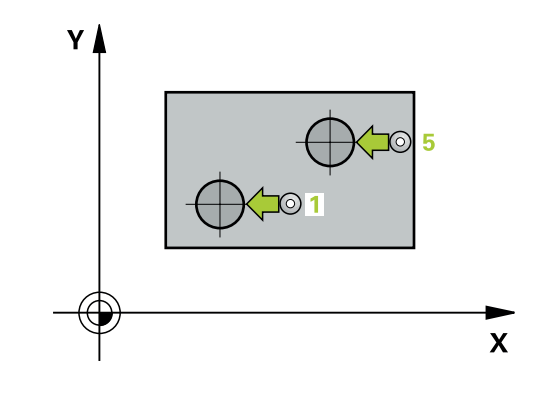

# *HINWEIS*

### **Achtung Kollisionsgefahr!**

Bei Ausführung der Tastsystemzyklen **400** bis **499** dürfen keine Zyklen zur Koordinatenumrechnung aktiv sein. Es besteht Kollisionsgefahr!

- Folgende Zyklen nicht vor der Verwendung von Tastsystemzyklen aktivieren: Zyklus **7 NULLPUNKT**, Zyklus **8 SPIEGELUNG**, Zyklus **10 DREHUNG**, Zyklus **11 MASSFAKTOR** und Zyklus **26 MASSFAKTOR ACHSSPEZ.**.
- Koordinatenumrechnungen vorher zurücksetzen
- $\overline{\phantom{a}}$ Diesen Zyklus können Sie ausschließlich im Bearbeitungsmodus **FUNCTION MODE MILL** ausführen.
- Die Steuerung setzt eine aktive Grunddrehung am Zyklusanfang Ī. zurück.
- Wenn Sie die Schieflage über eine Rundtischdrehung kompensieren wollen, dann verwendet die Steuerung automatisch folgende Drehachsen:
	- C bei Werkzeugachse Z
	- B bei Werkzeugachse Y
	- A bei Werkzeugachse X

### **Hinweis zum Programmieren**

Vor der Zyklusdefinition müssen Sie einen Werkzeugaufruf zur Definition der Tastsystemachse programmiert haben.

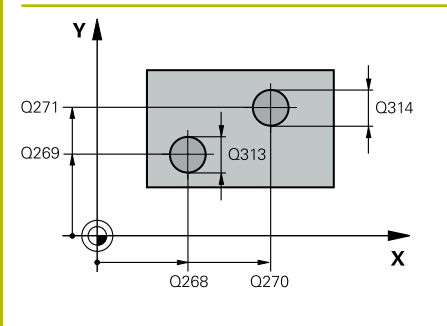

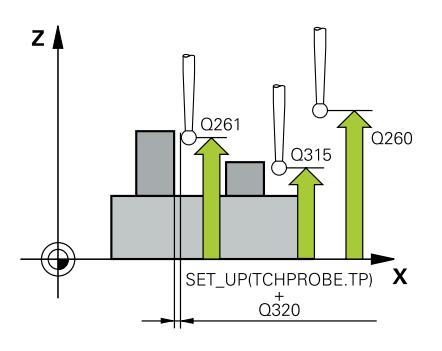

### **Hilfsbild Parameter**

### **Q268 1. Zapfen: Mitte 1. Achse?**

Mittelpunkt des ersten Zapfens in der Hauptachse der Bearbeitungsebene. Der Wert wirkt absolut.

Eingabe: **–99999.9999...+99999.9999**

### **Q269 1. Zapfen: Mitte 2. Achse?**

Mittelpunkt des ersten Zapfens in der Nebenachse der Bearbeitungsebene. Der Wert wirkt absolut.

### Eingabe: **–99999.9999...+99999.9999**

### **Q313 Durchmesser Zapfen 1?**

Ungefährer Durchmesser des 1. Zapfens. Wert eher zu groß eingeben.

Eingabe: **0...99999.9999**

### **Q261 Meßhöhe Zapfen 1 in TS-Achse?**

Koordinate des Kugelzentrums (=Berührpunkt) in der Tastsystemachse, auf der die Messung des Zapfens 1 erfolgen soll. Der Wert wirkt absolut.

Eingabe: **–99999.9999...+99999.9999**

### **Q270 2. Zapfen: Mitte 1. Achse?**

Mittelpunkt des zweiten Zapfens in der Hauptachse der Bearbeitungsebene. Der Wert wirkt absolut.

### Eingabe: **–99999.9999...+99999.9999**

### **Q271 2. Zapfen: Mitte 2. Achse?**

Mittelpunkt des zweiten Zapfens in der Nebenachse der Bearbeitungsebene. Der Wert wirkt absolut.

### Eingabe: **–99999.9999...+99999.9999**

### **Q314 Durchmesser Zapfen 2?**

Ungefährer Durchmesser des 2. Zapfens. Wert eher zu groß eingeben.

#### Eingabe: **0...99999.9999**

### **Q315 Meßhöhe Zapfen 2 in TS-Achse?**

Koordinate des Kugelzentrums (=Berührpunkt) in der Tastsystemachse, auf der die Messung des Zapfens 2 erfolgen soll. Der Wert wirkt absolut.

### Eingabe: **–99999.9999...+99999.9999**

### **Q320 Sicherheits-Abstand?**

Zusätzlicher Abstand zwischen Antastpunkt und Tastsystemkugel. **Q320** wirkt additiv zur Spalte **SET\_UP** der Tastsystemtabelle. Der Wert wirkt inkremental.

Eingabe: **0...99999.9999** alternativ **PREDEF**

### **Q260 Sichere Höhe?**

Koordinate in der Werkzeugachse, in der keine Kollision zwischen Tastsystem und Werkstück (Spannmittel) erfolgen kann. Der Wert wirkt absolut.

Eingabe: **–99999.9999...+99999.9999** alternativ **PREDEF**

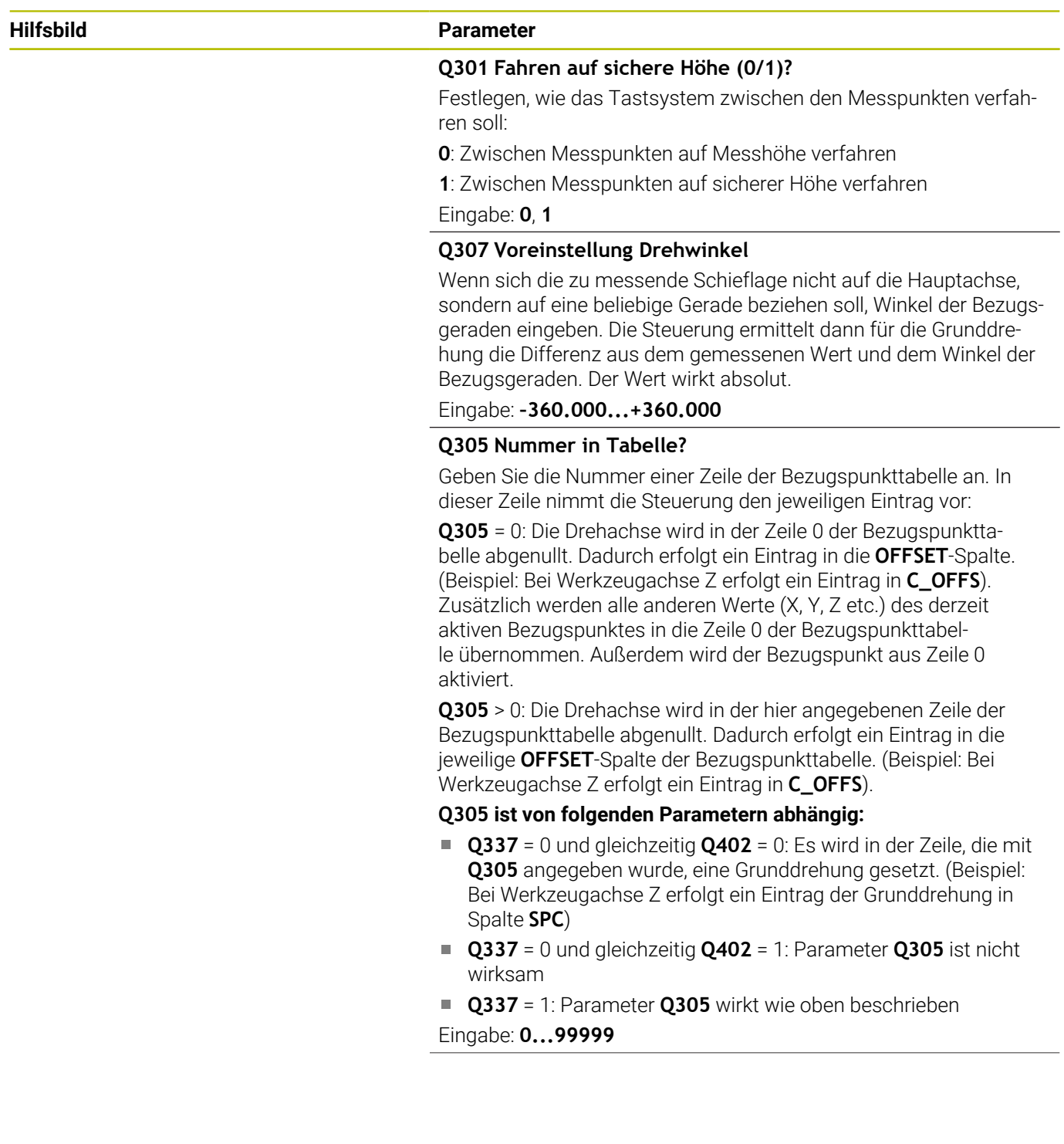

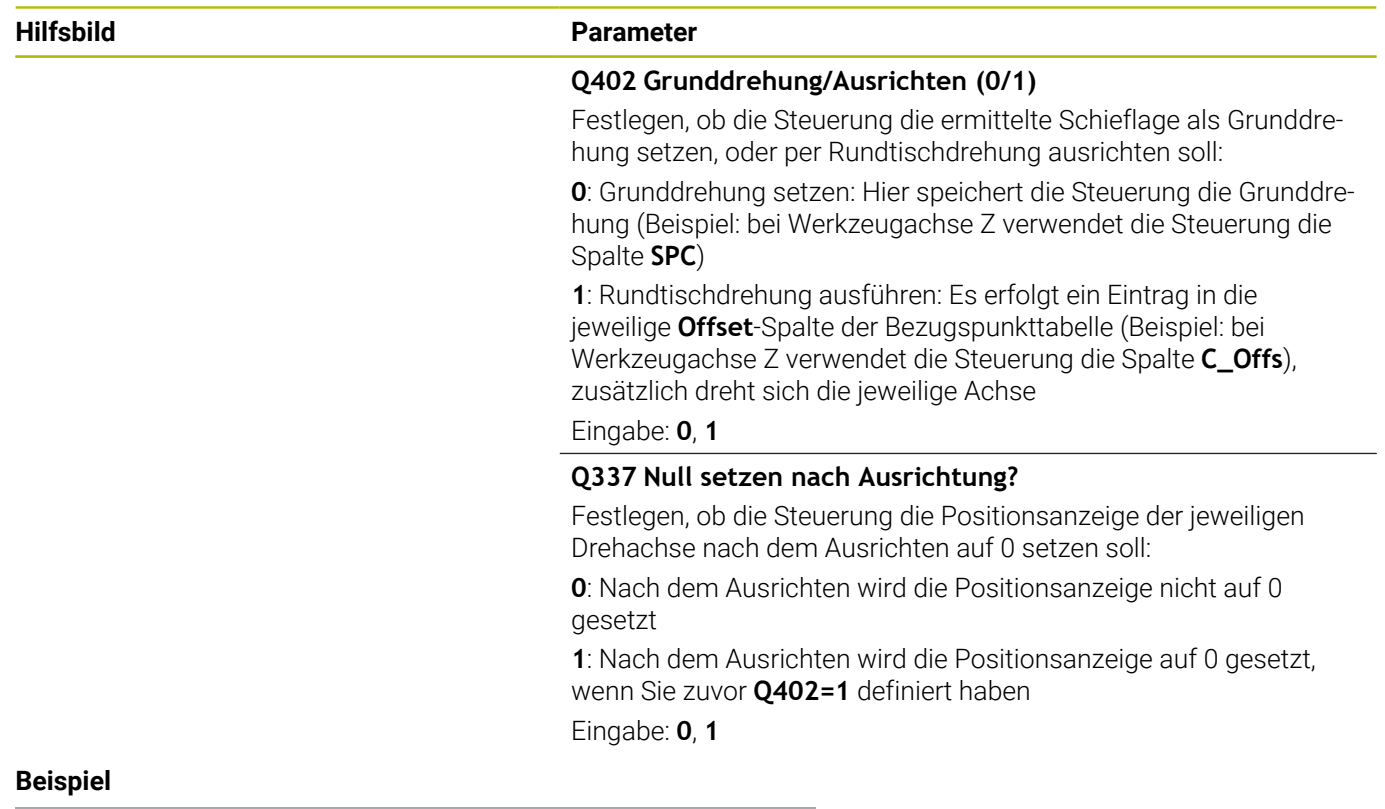

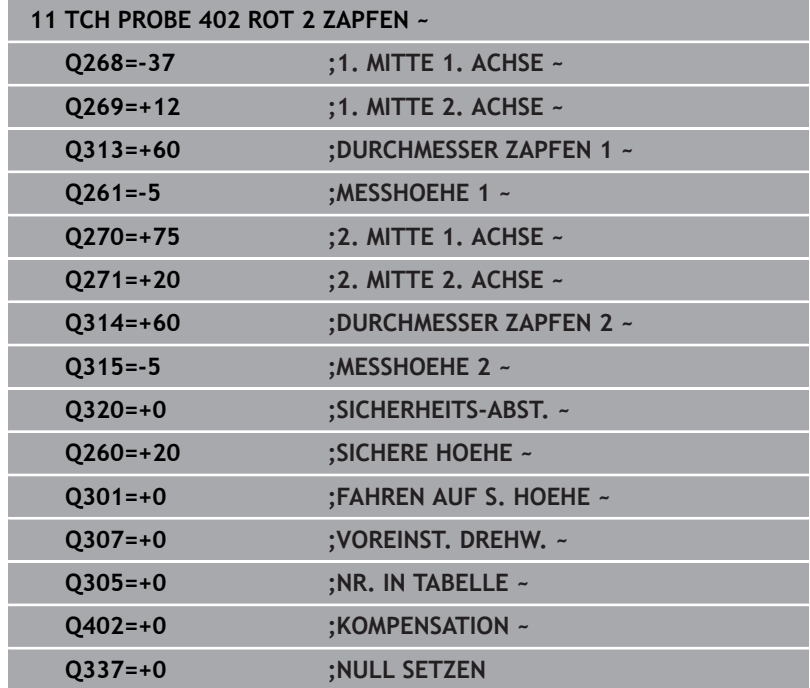

# **4.12 Zyklus 403 ROT UEBER DREHACHSE**

### **ISO-Programmierung**

**G403**

## **Anwendung**

Der Tastsystemzyklus **403** ermittelt durch Messung zweier Punkte, die auf einer Geraden liegen müssen, eine Werkstück-Schieflage. Die ermittelte Werkstück-Schieflage kompensiert die Steuerung durch Drehung der A-, B- oder C-Achse. Das Werkstück darf dabei beliebig auf dem Rundtisch aufgespannt sein.

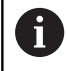

Statt Zyklus **403 ROT UEBER DREHACHSE** empfiehlt HEIDENHAIN die folgenden leistungsfähigeren Zyklen:

**1410 ANTASTEN KANTE**

**1412 ANTASTEN SCHRAEGE KANTE**

### **Verwandte Themen**

Zyklus **1410 ANTASTEN KANTE**

**Weitere Informationen:** ["Zyklus 1410 ANTASTEN KANTE",](#page-73-0) [Seite 74](#page-73-0)

Zyklus **1412 ANTASTEN SCHRAEGE KANTE Weitere Informationen:** ["Zyklus 1412 ANTASTEN SCHRAEGE](#page-90-0) [KANTE", Seite 91](#page-90-0)

### **Zyklusablauf**

1 Die Steuerung positioniert das Tastsystem mit Positionierlogik zur Vorposition des ersten Antastpunkts **1**.

**Weitere Informationen:** ["Positionierlogik", Seite 47](#page-46-0)

- 2 Anschließend fährt das Tastsystem auf die eingegebene Messhöhe und führt den ersten Antastvorgang mit Antastvorschub (Spalte **F**) durch
- 3 Anschließend fährt das Tastsystem zum nächsten Antastpunkt **2** und führt den zweiten Antastvorgang durch
- 4 Die Steuerung positioniert das Tastsystem zurück auf die Sichere Höhe und dreht die im Zyklus definierte Drehachse um den ermittelten Wert. Optional können Sie festlegen, ob die Steuerung den ermittelten Drehwinkel in der Bezugspunkttabelle oder in der Nullpunkttabelle auf 0 setzen soll.

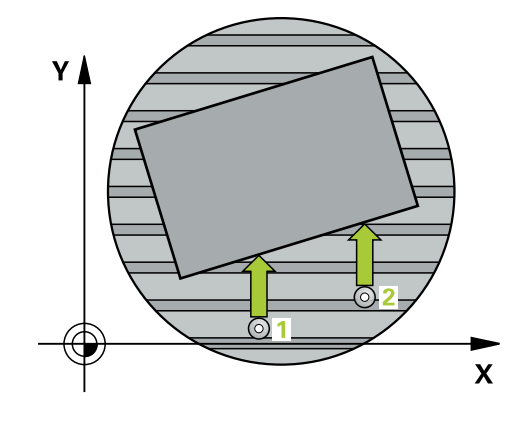

## *HINWEIS*

### **Achtung Kollisionsgefahr!**

Wenn die Steuerung die Drehachse automatisch positioniert, kann es zu einer Kollision kommen.

- Auf mögliche Kollisionen zwischen evtl. auf dem Tisch aufgebauten Elementen und dem Werkzeug achten
- Die sichere Höhe so wählen, dass keine Kollision entstehen kann

# *HINWEIS*

### **Achtung Kollisionsgefahr!**

Wenn Sie im Parameter **Q312** Achse für Ausgleichsbewegung? den Wert 0 eingeben, ermittelt der Zyklus die auszurichtende Drehachse automatisch (empfohlene Einstellung). Dabei wird, abhängig von der Reihenfolge der Antastpunkte, ein Winkel ermittelt. Der ermittelte Winkel zeigt vom ersten und zum zweiten Antastpunkt. Wenn Sie im Parameter **Q312** die A-, B- oder C-Achse als Ausgleichsachse wählen, ermittelt der Zyklus den Winkel unabhängig von der Reihenfolge der Antastpunkte. Der berechnete Winkel liegt im Bereich von -90 bis +90°. Es besteht Kollisionsgefahr!

Prüfen Sie nach dem Ausrichten die Stellung der Drehachse

# *HINWEIS*

### **Achtung Kollisionsgefahr!**

Bei Ausführung der Tastsystemzyklen **400** bis **499** dürfen keine Zyklen zur Koordinatenumrechnung aktiv sein. Es besteht Kollisionsgefahr!

- ► Folgende Zyklen nicht vor der Verwendung von Tastsystemzyklen aktivieren: Zyklus **7 NULLPUNKT**, Zyklus **8 SPIEGELUNG**, Zyklus **10 DREHUNG**, Zyklus **11 MASSFAKTOR** und Zyklus **26 MASSFAKTOR ACHSSPEZ.**.
- Koordinatenumrechnungen vorher zurücksetzen
- Diesen Zyklus können Sie ausschließlich im Bearbeitungsmodus **FUNCTION MODE MILL** ausführen.
- Die Steuerung setzt eine aktive Grunddrehung am Zyklusanfang zurück.

#### **Hilfsbild Parameter**

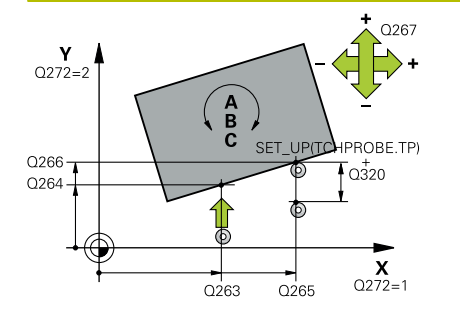

### **Q263 1. Meßpunkt 1. Achse?**

Koordinate des ersten Antastpunktes in der Hauptachse der Bearbeitungsebene. Der Wert wirkt absolut.

#### Eingabe: **–99999.9999...+99999.9999**

#### **Q264 1. Meßpunkt 2. Achse?**

Koordinate des ersten Antastpunktes in der Nebenachse der Bearbeitungsebene. Der Wert wirkt absolut.

#### Eingabe: **–99999.9999...+99999.9999**

#### **Q265 2. Meßpunkt 1. Achse?**

Koordinate des zweiten Antastpunktes in der Hauptachse der Bearbeitungsebene. Der Wert wirkt absolut.

Eingabe: **–99999.9999...+99999.9999**

#### **Q266 2. Meßpunkt 2. Achse?**

Koordinate des zweiten Antastpunktes in der Nebenachse der Bearbeitungsebene. Der Wert wirkt absolut.

### Eingabe: **–99999.9999...+99999.9999**

#### **Q272 Meßachse (1...3: 1=Hauptachse)?**

Achse, in der die Messung erfolgen soll:

- **1**: Hauptachse = Messachse
- **2**: Nebenachse = Messachse
- **3**: Tastsystemachse = Messachse

### Eingabe: **1**, **2**, **3**

#### **Q267 Verfahrrichtung 1 (+1=+ / -1=-)?**

Richtung, in der das Tastsystem auf das Werkstück zufahren soll:

- **-1**: Verfahrrichtung negativ
- **+1**: Verfahrrichtung positiv

Eingabe: **–1**, **+1**

#### **Q261 Meßhöhe in der Tastsystemachse?**

Koordinate des Kugelzentrums in der Tastsystemachse, auf der die Messung erfolgen soll. Der Wert wirkt absolut.

#### Eingabe: **–99999.9999...+99999.9999**

#### **Q320 Sicherheits-Abstand?**

Zusätzlicher Abstand zwischen Antastpunkt und Tastsystemkugel. **Q320** wirkt additiv zur Spalte **SET\_UP** der Tastsystemtabelle. Der Wert wirkt inkremental.

Eingabe: **0...99999.9999** alternativ **PREDEF**

#### **Q260 Sichere Höhe?**

Koordinate in der Werkzeugachse, in der keine Kollision zwischen Tastsystem und Werkstück (Spannmittel) erfolgen kann. Der Wert wirkt absolut.

Eingabe: **–99999.9999...+99999.9999** alternativ **PREDEF**

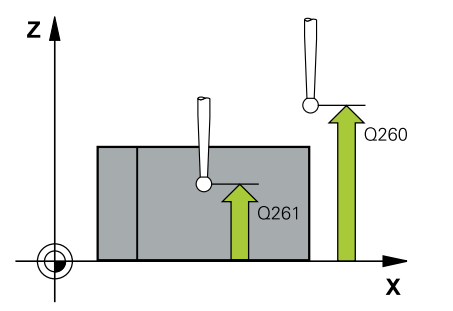

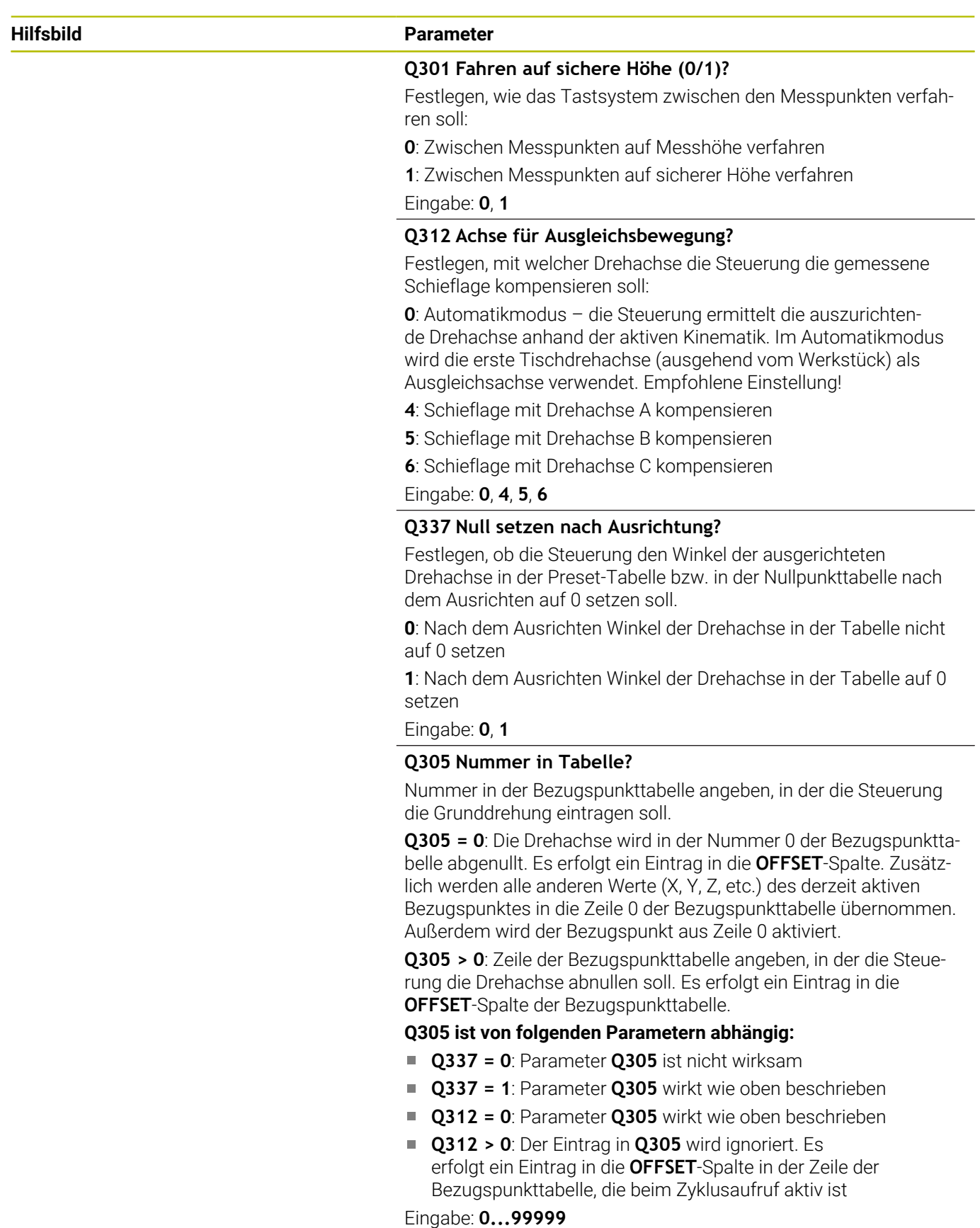

### **Hilfsbild Parameter**

### **Q303 Messwert-Übergabe (0,1)?**

Festlegen, ob der ermittelte Bezugspunkt in der Nullpunkttabelle oder in der Bezugspunkttabelle abgelegt werden soll:

**0**: Ermittelte Bezugspunkt als Nullpunktverschiebung in die aktive Nullpunkttabelle schreiben. Bezugssystem ist das aktive Werkstück-Koordinatensystem

**1**: Ermittelte Bezugspunkt in die Bezugspunkttabelle schreiben. Eingabe: **0**, **1**

#### **Q380 Bezugswinkel Hauptachse?**

Winkel, auf den die Steuerung die angetastete Gerade ausrichten soll. Nur wirksam, wenn Drehachse = Automatikmodus oder C gewählt ist (**Q312** = 0 oder 6).

Eingabe: **0...360**

#### **Beispiel**

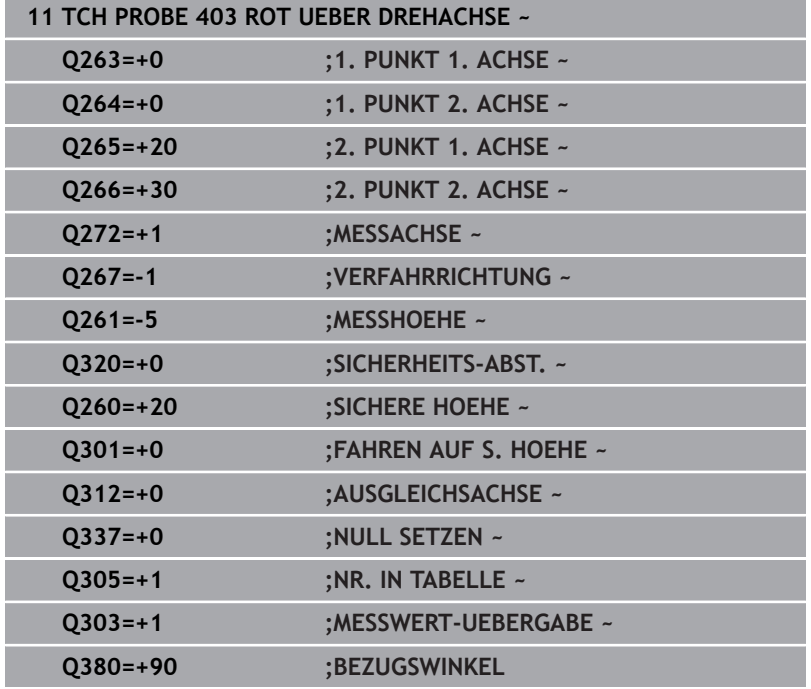

# **4.13 Zyklus 405 ROT UEBER C-ACHSE**

# **ISO-Programmierung**

**G405**

# **Anwendung**

Mit dem Tastsystemzyklus **405** ermitteln Sie,

- den Winkelversatz zwischen der positiven Y-Achse des aktiven Koordinatensystems und der Mittellinie einer Bohrung
- i. den Winkelversatz zwischen der Sollposition und der Istposition eines Bohrungsmittelpunkts

Den ermittelten Winkelversatz kompensiert die Steuerung durch Drehung der C-Achse. Das Werkstück darf dabei beliebig auf dem Rundtisch aufgespannt sein, die Y-Koordinate der Bohrung muss jedoch positiv sein. Wenn Sie den Winkelversatz der Bohrung mit Tastsystemachse Y (horizontale Lage der Bohrung) messen, kann es erforderlich sein, den Zyklus mehrfach auszuführen, da durch die Messstrategie eine Ungenauigkeit von ca. 1% der Schieflage entsteht.

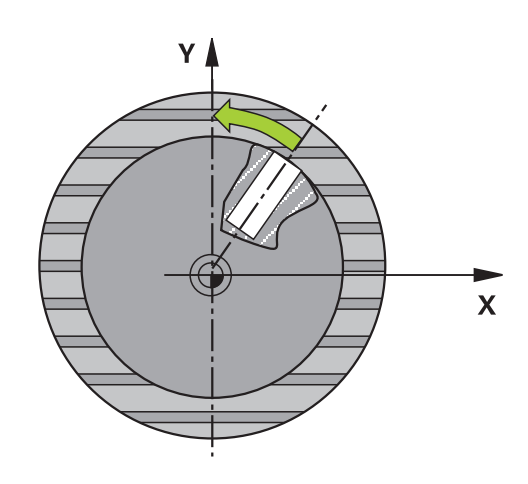

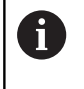

Statt Zyklus **405 ROT UEBER C-ACHSE** empfiehlt HEIDENHAIN den leistungsfähigeren Zyklus **1411 ANTASTEN ZWEI KREISE**.

### **Verwandte Themen**

Zyklus **1411 ANTASTEN ZWEI KREISE**

**Weitere Informationen:** ["Zyklus 1411 ANTASTEN ZWEI KREISE",](#page-81-0) [Seite 82](#page-81-0)

### **Zyklusablauf**

1 Die Steuerung positioniert das Tastsystem mit Positionierlogik zur Vorposition des ersten Antastpunkts **1**.

**Weitere Informationen:** ["Positionierlogik", Seite 47](#page-46-0)

- 2 Anschließend fährt das Tastsystem auf die eingegebene Messhöhe und führt den ersten Antastvorgang mit Antastvorschub (Spalte **F**) durch. Die Steuerung bestimmt die Antastrichtung automatisch in Abhängigkeit vom programmierten Startwinkel.
- 3 Danach fährt das Tastsystem zirkular, entweder auf Messhöhe oder auf Sicherer Höhe, zum nächsten Antastpunkt **2** und führt dort den zweiten Antastvorgang durch.
- 4 Die Steuerung positioniert das Tastsystem zum Antastpunkt **3** und danach zum Antastpunkt **4** und führt dort den dritten bzw. vierten Antastvorgang durch und positioniert das Tastsystem auf die ermittelte Bohrungsmitte.
- 5 Abschließend positioniert die Steuerung das Tastsystem zurück auf die Sichere Höhe und richtet das Werkstück durch Drehung des Rundtisches aus. Die Steuerung dreht dabei den Rundtisch so, dass der Bohrungsmittelpunkt nach der Kompensation sowohl bei vertikaler als auch bei horizontaler Tastsystemachse - In Richtung der positiven Y-Achse oder auf der Sollposition des Bohrungsmittelpunkts liegt. Der gemessene Winkelversatz steht zusätzlich noch im Parameter **Q150** zur Verfügung.

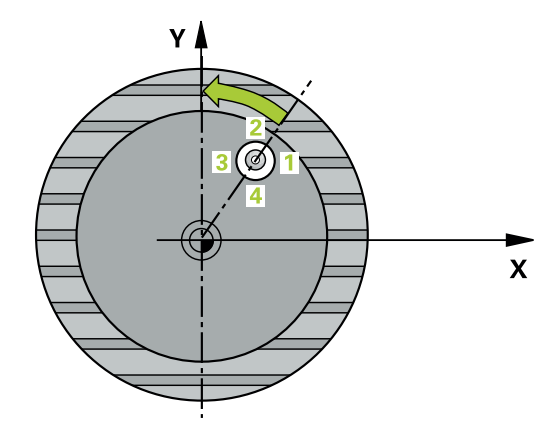

# *HINWEIS*

#### **Achtung Kollisionsgefahr!**

Wenn die Taschenmaße und der Sicherheitsabstand eine Vorpositionierung in die Nähe der Antastpunkte nicht erlauben, tastet die Steuerung immer ausgehend von der Taschenmitte an. Zwischen den vier Messpunkten fährt das Tastsystem dann nicht auf die Sichere Höhe. Es besteht Kollisionsgefahr!

- Innerhalb der Tasche/Bohrung darf kein Material mehr stehen
- Um eine Kollision zwischen Tastsystem und Werkstück zu vermeiden, geben Sie den Soll-Durchmesser der Tasche (Bohrung) eher zu **klein** ein.

# *HINWEIS*

### **Achtung Kollisionsgefahr!**

Bei Ausführung der Tastsystemzyklen **400** bis **499** dürfen keine Zyklen zur Koordinatenumrechnung aktiv sein. Es besteht Kollisionsgefahr!

- ► Folgende Zyklen nicht vor der Verwendung von Tastsystemzyklen aktivieren: Zyklus **7 NULLPUNKT**, Zyklus **8 SPIEGELUNG**, Zyklus **10 DREHUNG**, Zyklus **11 MASSFAKTOR** und Zyklus **26 MASSFAKTOR ACHSSPEZ.**.
- Koordinatenumrechnungen vorher zurücksetzen
- Diesen Zyklus können Sie ausschließlich im Bearbeitungsmodus **FUNCTION MODE MILL** ausführen.
- Die Steuerung setzt eine aktive Grunddrehung am Zyklusanfang П zurück.

#### **Hinweise zum Programmieren**

Je kleiner Sie den Winkelschritt programmieren, desto ungenauer berechnet die Steuerung den Kreismittelpunkt. Kleinster Eingabewert: 5°.

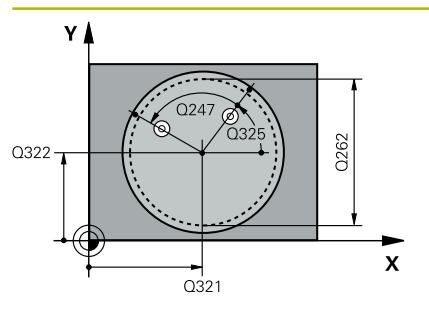

### **Hilfsbild Parameter**

### **Q321 Mitte 1. Achse?**

Mitte der Bohrung in der Hauptachse der Bearbeitungsebene. Der Wert wirkt absolut.

Eingabe: **–99999.9999...+99999.9999**

### **Q322 Mitte 2. Achse?**

Mitte der Bohrung in der Nebenachse der Bearbeitungsebene. Wenn Sie **Q322** = 0 programmieren, dann richtet die Steuerung den Bohrungs-Mittelpunkt auf die positive Y-Achse aus, wenn Sie **Q322** ungleich 0 programmieren, dann richtet die Steuerung den Bohrungs-Mittelpunkt auf die Sollposition (Winkel, der sich aus der Bohrungsmitte ergibt) aus. Der Wert wirkt absolut.

### Eingabe: **–99999.9999...+99999.9999**

### **Q262 Soll-Durchmesser?**

Ungefährer Durchmesser der Kreistasche (Bohrung). Wert eher zu klein eingeben.

### Eingabe: **0...99999.9999**

### **Q325 Startwinkel?**

Winkel zwischen der Hauptachse der Bearbeitungsebene und dem ersten Antastpunkt. Der Wert wirkt absolut.

Eingabe: **–360.000...+360.000**

### **Q247 Winkelschritt?**

Winkel zwischen zwei Messpunkten, das Vorzeichen des Winkelschritts legt die Drehrichtung fest (- = Uhrzeigersinn), mit der das Tastsystem zum nächsten Messpunkt fährt. Wenn Sie Kreisbögen vermessen wollen, dann programmieren Sie einen Winkelschritt kleiner 90°. Der Wert wirkt inkremental.

Eingabe: **–120...+120**

### **Q261 Meßhöhe in der Tastsystemachse?**

Koordinate des Kugelzentrums in der Tastsystemachse, auf der die Messung erfolgen soll. Der Wert wirkt absolut.

Eingabe: **–99999.9999...+99999.9999**

### **Q320 Sicherheits-Abstand?**

Zusätzlicher Abstand zwischen Antastpunkt und Tastsystemkugel. **Q320** wirkt additiv zur Spalte **SET\_UP** der Tastsystemtabelle. Der Wert wirkt inkremental.

Eingabe: **0...99999.9999** alternativ **PREDEF**

### **Q260 Sichere Höhe?**

Koordinate in der Werkzeugachse, in der keine Kollision zwischen Tastsystem und Werkstück (Spannmittel) erfolgen kann. Der Wert wirkt absolut.

Eingabe: **–99999.9999...+99999.9999** alternativ **PREDEF**

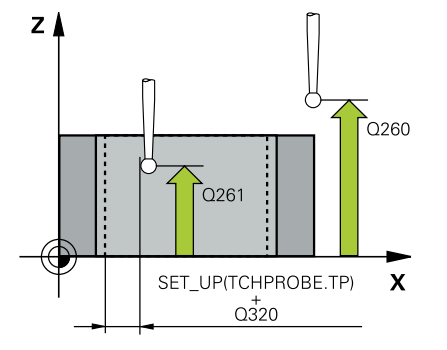

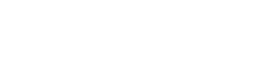

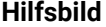

### **Parameter**

### **Q301 Fahren auf sichere Höhe (0/1)?**

Festlegen, wie das Tastsystem zwischen den Messpunkten verfahren soll:

**0**: Zwischen Messpunkten auf Messhöhe verfahren

**1**: Zwischen Messpunkten auf sicherer Höhe verfahren

Eingabe: **0**, **1**

### **Q337 Null setzen nach Ausrichtung?**

**0**: Anzeige der C-Achse auf 0 setzen und **C\_Offset** der aktiven Zeile der Nullpunkttabelle beschreiben

**>0**: Gemessenen Winkelversatz in die Nullpunkttabelle schreiben. Zeilennummer = Wert vom **Q337**. Ist bereits eine C-Verschiebung in die Nullpunkttabelle eingetragen, dann addiert die Steuerung den gemessenen Winkelversatz vorzeichenrichtig

Eingabe: **0...2999**

### **Beispiel**

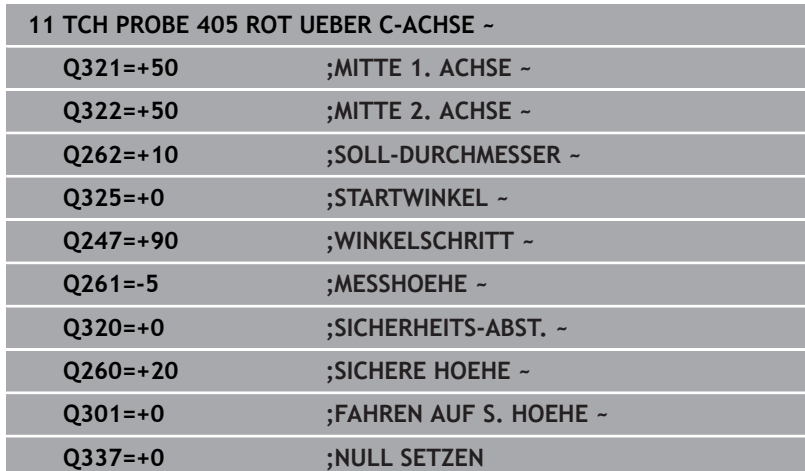

# **4.14 Zyklus 404 GRUNDDREHUNG SETZEN**

## **ISO-Programmierung**

**G404**

# **Anwendung**

Mit dem Tastsystemzyklus **404** können Sie während des Programmlaufs automatisch eine beliebige Grunddrehung setzen oder in der Bezugspunkttabelle speichern. Sie können den Zyklus **404** auch verwenden, wenn Sie eine aktive Grunddrehung zurücksetzen wollen.

### **Hinweise**

*HINWEIS*

### **Achtung Kollisionsgefahr!**

Bei Ausführung der Tastsystemzyklen **400** bis **499** dürfen keine Zyklen zur Koordinatenumrechnung aktiv sein. Es besteht Kollisionsgefahr!

- ► Folgende Zyklen nicht vor der Verwendung von Tastsystemzyklen aktivieren: Zyklus **7 NULLPUNKT**, Zyklus **8 SPIEGELUNG**, Zyklus **10 DREHUNG**, Zyklus **11 MASSFAKTOR** und Zyklus **26 MASSFAKTOR ACHSSPEZ.**.
- Koordinatenumrechnungen vorher zurücksetzen
- Diesen Zyklus können Sie ausschließlich im Bearbeitungsmodus L. **FUNCTION MODE MILL** ausführen.

## **Zyklusparameter**

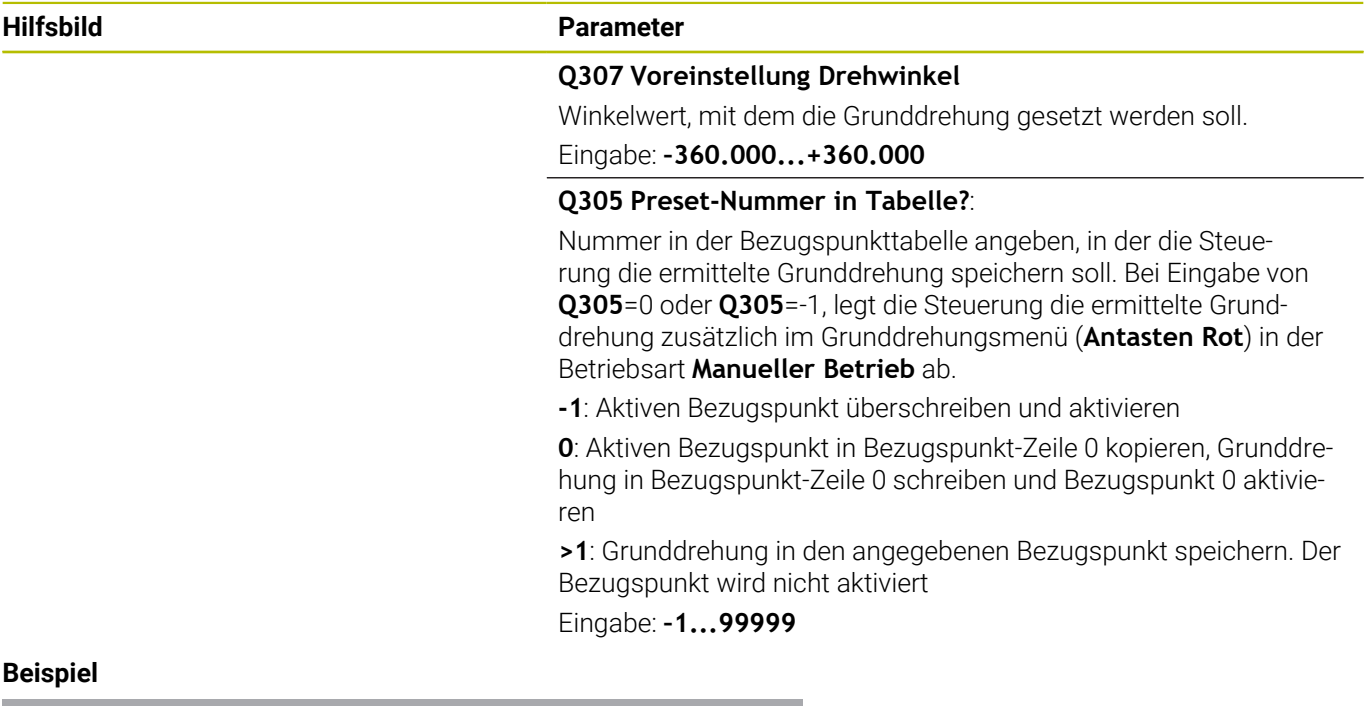

**11 TCH PROBE 404 GRUNDDREHUNG SETZEN ~ Q307=+0 ;VOREINST. DREHW. ~ Q305=-1 ;NR. IN TABELLE**

**Tastsystemzyklen: Werkstück-Schieflagen automatisch ermitteln | Beispiel: Grunddrehung über zwei Bohrungen bestimmen**

# **4.15 Beispiel: Grunddrehung über zwei Bohrungen bestimmen**

- **Q268** = Mittelpunkt der 1. Bohrung: X-Koordinate
- **Q269** = Mittelpunkt der 1. Bohrung: Y-Koordinate
- **Q270** = Mittelpunkt der 2. Bohrung: X-Koordinate
- **Q271** = Mittelpunkt der 2. Bohrung: Y-Koordinate
- **Q261** = Koordinate in der Tastsystemachse, auf der die Messung erfolgt
- **Q307** = Winkel der Bezugsgeraden
- **Q402** = Schieflage durch Rundtischdrehung kompensieren
- **Q337** = Nach dem Ausrichten Anzeige abnullen

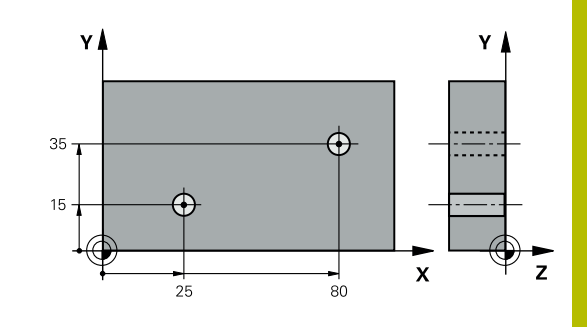

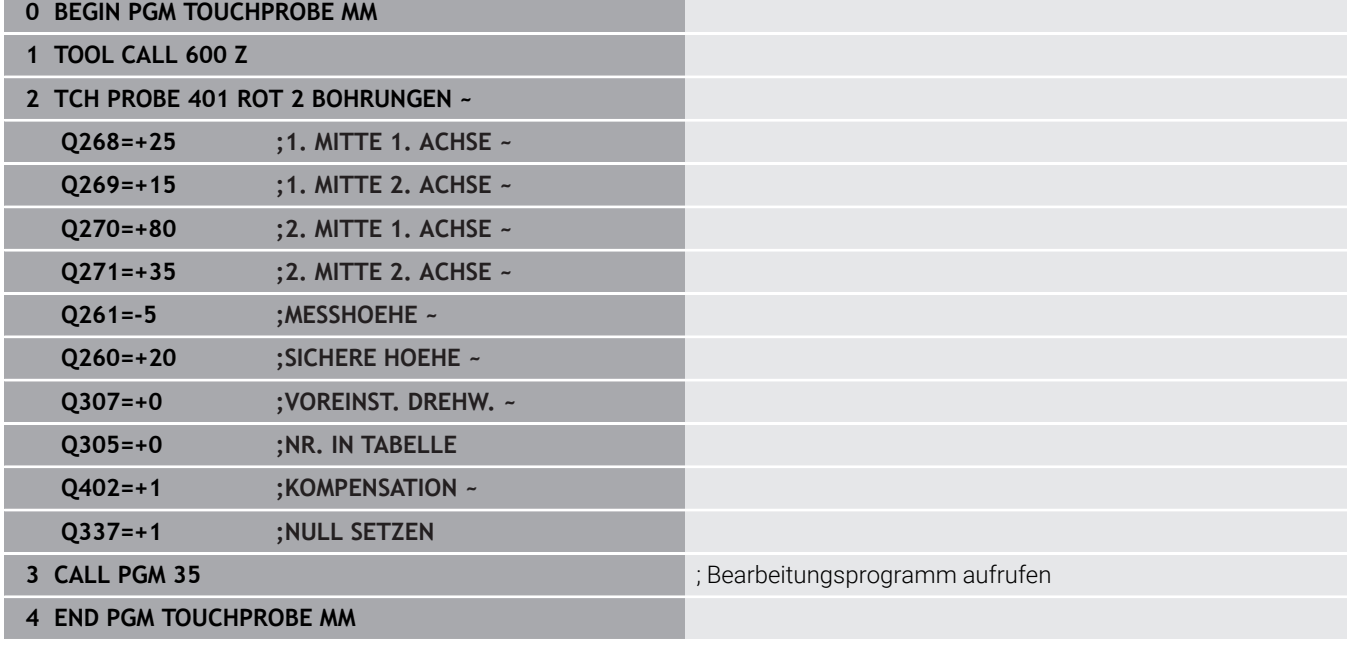

**Tastsystemzyklen: Bezugspunkte automatisch erfassen**

**5**

# **5.1 Übersicht**

 $\odot$ 

Die Steuerung stellt Zyklen zur Verfügung, mit denen Sie Bezugspunkte automatisch ermitteln können.

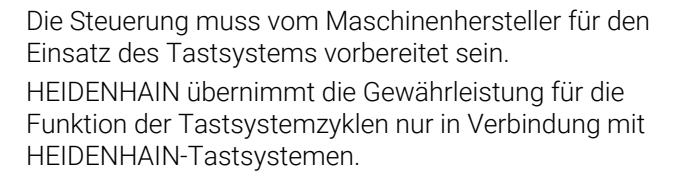

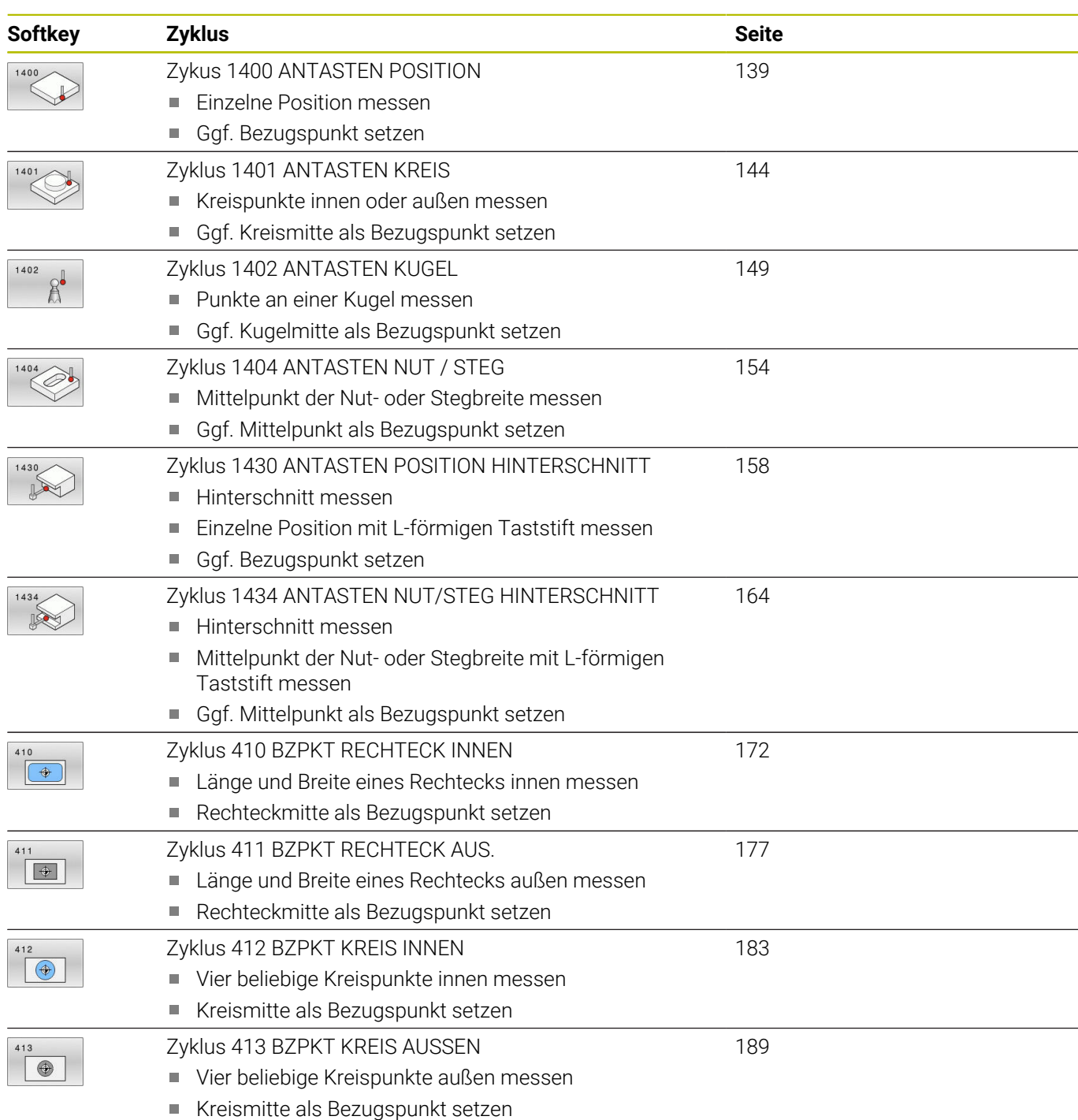

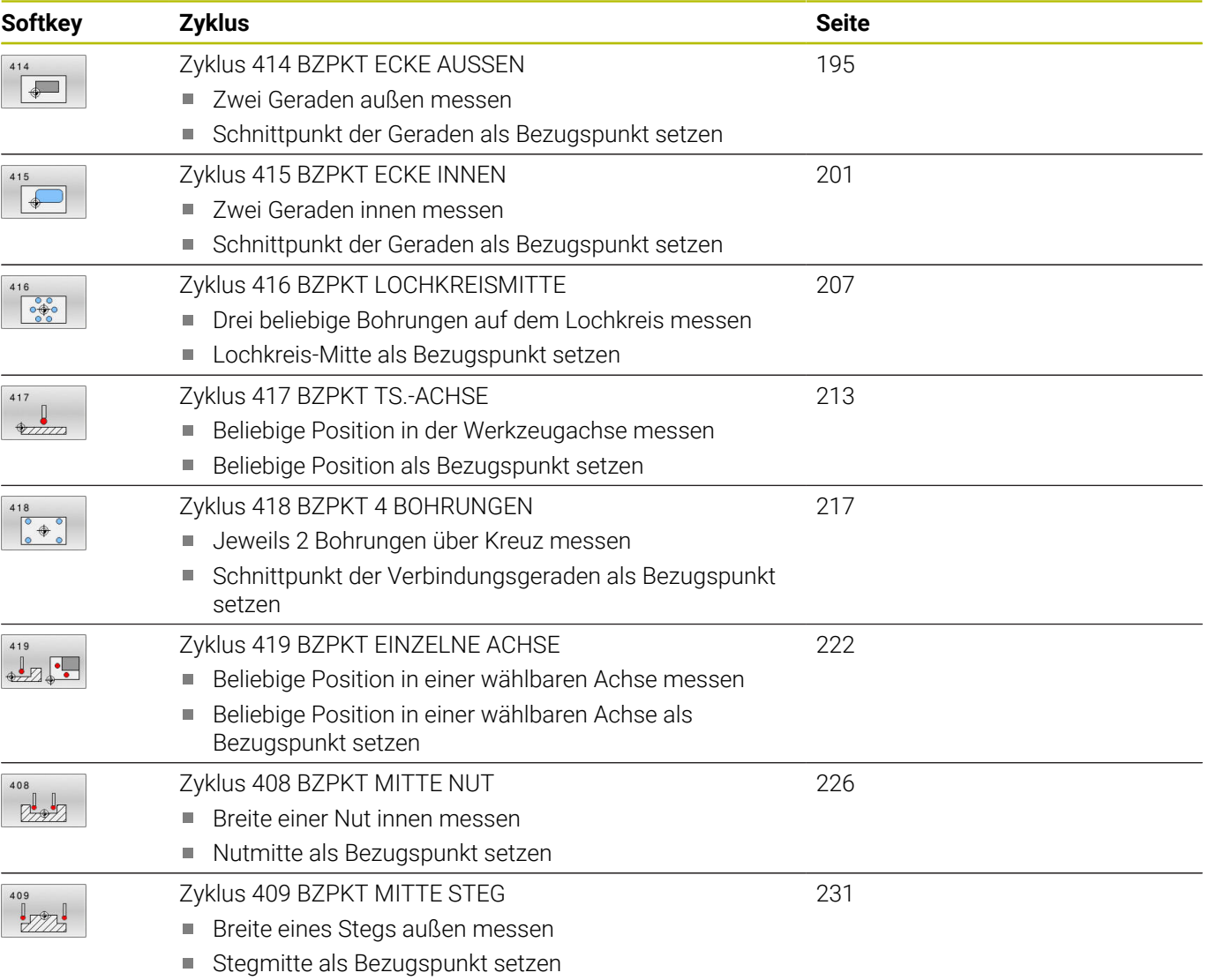

# <span id="page-137-0"></span>**5.2 Grundlagen der Tastsystemzyklen 14xx zum Bezugspunktsetzen**

# **Gemeinsamkeiten aller Tastsystemzyklen 14xx zum Bezugspunktsetzen**

### **Bezugspunkt und Werkzeugachse**

Die Steuerung setzt den Bezugspunkt in der Bearbeitungsebene in Abhängigkeit von der Tastsystemachse, die Sie in Ihrem Messprogramm definiert haben.

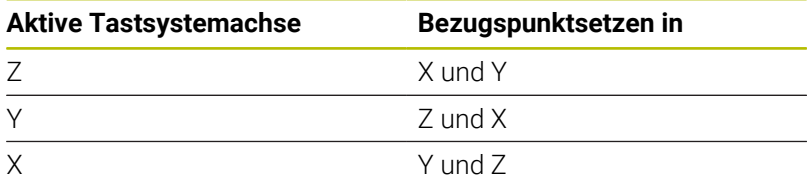

### **Messergebnisse in Q-Parametern**

Die Messergebnisse des jeweiligen Antastzyklus legt die Steuerung in den global wirksamen Q-Parametern **Q9xx** ab. Die Parameter können Sie in Ihrem NC-Programm weiterverwenden. Beachten Sie die Tabelle der Ergebnisparameter, die bei jeder Zyklusbeschreibung mit aufgeführt ist.

### **Programmier- und Bedienhinweise:**

 $\mathbf i$ 

Die Antastpositionen beziehen sich auf die programmierten Sollpositionen im I-CS.

- Entnehmen Sie die Sollpositionen Ihrer Zeichnung.
- Vor der Zyklusdefinition müssen Sie einen Werkzeugaufruf zur Definition der Tastsystemachse programmieren.
- Die Antastzyklen 14xx unterstützen die Taststiftform **SIMPLE** und **L-TYPE**.
- Um optimale Ergebnisse in Hinsicht der Genauigkeit mit einem L-TYPE zu erhalten, empfiehlt es sich, das Antasten und Kalibrieren mit identischer Geschwindigkeit durchzuführen. Beachten Sie die Stellung des Vorschuboverrides, wenn dieser beim Antasten wirksam ist.

# <span id="page-138-0"></span>**5.3 Zykus 1400 ANTASTEN POSITION**

### **ISO-Programmierung**

**G1400**

### **Anwendung**

Der Tastsystemzyklus **1400** misst eine beliebige Position in einer wählbaren Achse. Sie können das Ergebnis in die aktive Zeile der Bezugspunkttabelle übernehmen.

Wenn Sie vor diesem Zyklus den Zyklus **1493 EXTRUSION ANTASTEN** programmieren, wiederholt die Steuerung die Antastpunkte in gewählter Richtung und definierter Länge entlang einer Geraden.

**Weitere Informationen:** ["Zyklus 1493 EXTRUSION ANTASTEN",](#page-307-0) [Seite 308](#page-307-0)

### **Zyklusablauf**

1 Die Steuerung positioniert das Tastsystem mit Positionierlogik zur Vorposition des ersten Antastpunkts **1**.

**Weitere Informationen:** ["Positionierlogik", Seite 47](#page-46-0)

- 2 Anschließend positioniert die Steuerung das Tastsystem auf die eingegebene Messhöhe **Q1102** und führt den ersten Antastvorgang mit dem Antastvorschub **F** aus der Tastsystemtabelle durch.
- 3 Wenn Sie den **MODUS SICHERE HOEHE Q1125** programmieren, positioniert die Steuerung das Tastsystem mit **FMAX\_PROBE** zurück auf die sichere Höhe **Q260**.
- 4 Die Steuerung speichert die ermittelten Positionen in den nachfolgenden Q-Parametern. Wenn **Q1120 UEBERNAHMEPOSITION** mit dem Wert **1** definiert ist, schreibt die Steuerung die ermittelte Position in die aktive Zeile der Bezugspunkttabelle.

**Weitere Informationen:** ["Grundlagen der Tastsystemzyklen 14xx](#page-137-0) [zum Bezugspunktsetzen", Seite 138](#page-137-0)

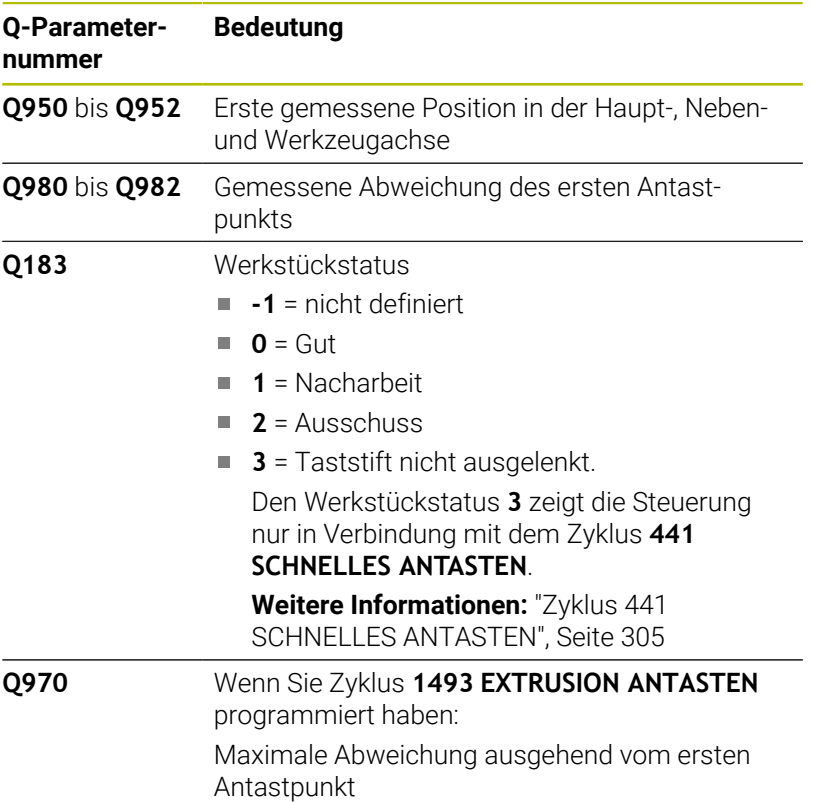

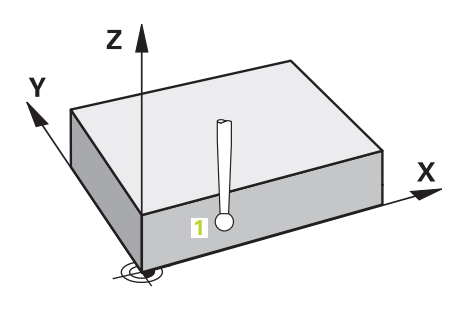

# *HINWEIS*

### **Achtung Kollisionsgefahr!**

Bei Ausführung der Tastsystemzyklen **444** und **14xx** dürfen folgende Koordinatentransformationen nicht aktiv sein: Zyklus **8 SPIEGELUNG**, Zyklus **11 MASSFAKTOR**, Zyklus **26 MASSFAKTOR ACHSSPEZ.** und **TRANS MIRROR**. Es besteht Kollisionsgefahr.

- Koordinatenumrechnung vor Zyklusaufruf zurücksetzen
- Diesen Zyklus können Sie ausschließlich im Bearbeitungsmodus **FUNCTION MODE MILL** ausführen.

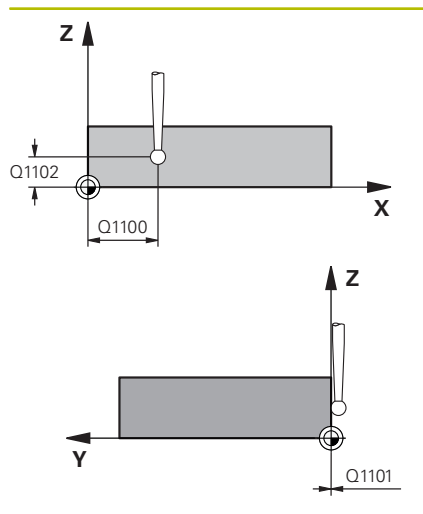

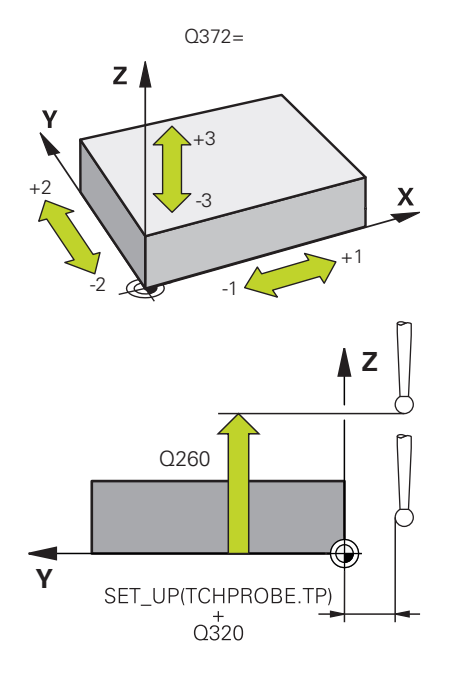

### **Hilfsbild Parameter**

### **Q1100 1.Sollposition Hauptachse?**

Absolute Sollposition des ersten Antastpunkts in der Hauptachse der Bearbeitungsebene

### Eingabe: **–99999.9999...+99999.9999** alternativ **?, -, +** oder **@**

- **?**: Halbautomatischer Modus, [siehe Seite 58](#page-57-0)
- **-, +**: Auswertung der Toleranz, [siehe Seite 63](#page-62-0)
- **@**: Übergabe einer Ist-Position, [siehe Seite 66](#page-65-0)

### **Q1101 1.Sollposition Nebenachse?**

Absolute Sollposition des ersten Antastpunkts in der Nebenachse der Bearbeitungsebene

Eingabe: **–99999.9999...+9999.9999** alternativ optionale Eingabe, siehe **Q1100**

### **Q1102 1.Sollposition Werkzeugachse?**

Absolute Sollposition des ersten Antastpunkts in der Werkzeugachse

Eingabe: **–99999.9999...+9999.9999** alternativ optionale Eingabe, siehe **Q1100**

### **Q372 Antastrichtung (-3...+3)?**

Achse, in deren Richtung die Antastung erfolgen soll. Mit dem Vorzeichen definieren Sie, ob die Steuerung in die positive oder negative Richtung verfährt.

Eingabe: **–3**, **–2**, **–1**, **+1**, **+2**, **+3**

### **Q320 Sicherheits-Abstand?**

Zusätzlicher Abstand zwischen Antastpunkt und Tastsystemkugel. **Q320** wirkt additiv zur Spalte **SET\_UP** der Tastsystemtabelle. Der Wert wirkt inkremental.

Eingabe: **0...99999.9999** alternativ **PREDEF**

### **Q260 Sichere Höhe?**

Koordinate in der Werkzeugachse, in der keine Kollision zwischen Tastsystem und Werkstück (Spannmittel) erfolgen kann. Der Wert wirkt absolut.

Eingabe: **–99999.9999...+99999.9999** alternativ **PREDEF**

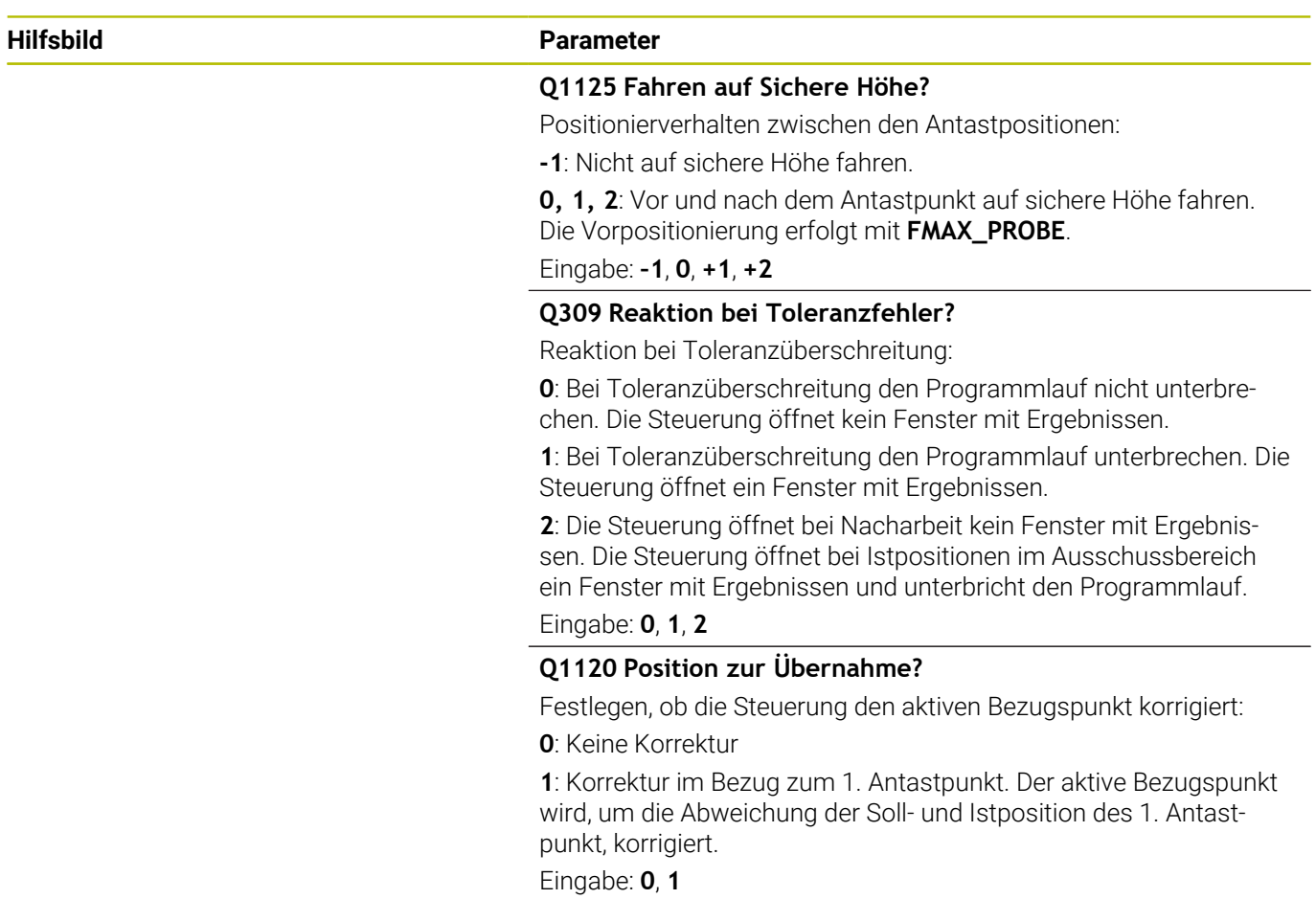

### **Beispiel**

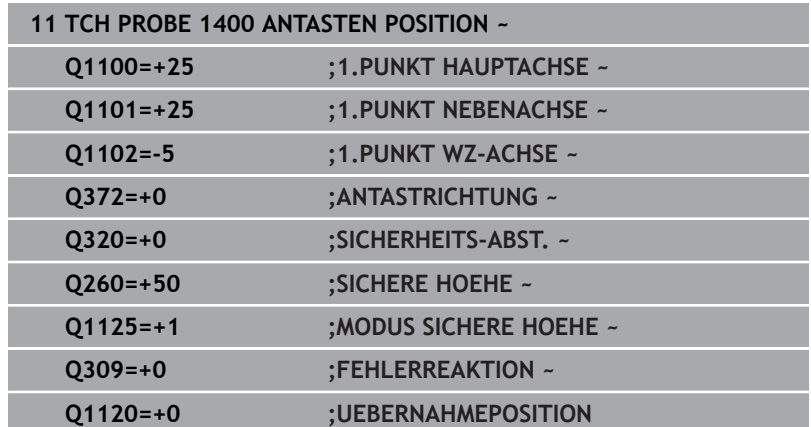

# <span id="page-143-0"></span>**5.4 Zyklus 1401 ANTASTEN KREIS**

### **ISO-Programmierung**

**G1401**

# **Anwendung**

Der Tastsystemzyklus **1401** ermittelt den Mittelpunkt einer Kreistasche oder Kreiszapfens. Sie können das Ergebnis in die aktive Zeile der Bezugspunkttabelle übernehmen.

Wenn Sie vor diesem Zyklus den Zyklus **1493 EXTRUSION ANTASTEN** programmieren, wiederholt die Steuerung die Antastpunkte in gewählter Richtung und definierter Länge entlang einer Geraden.

**Weitere Informationen:** ["Zyklus 1493 EXTRUSION ANTASTEN",](#page-307-0) [Seite 308](#page-307-0)

### **Zyklusablauf**

1 Die Steuerung positioniert das Tastsystem mit Positionierlogik zur Vorposition des ersten Antastpunkts.

**Weitere Informationen:** ["Positionierlogik", Seite 47](#page-46-0)

- 2 Anschließend positioniert die Steuerung das Tastsystem auf die eingegebene Messhöhe **Q1102** und führt den ersten Antastvorgang mit dem Antastvorschub **F** aus der Tastsystemtabelle durch.
- 3 Wenn Sie den **MODUS SICHERE HOEHE Q1125** programmieren, positioniert die Steuerung das Tastsystem mit **FMAX\_PROBE** zurück auf die sichere Höhe **Q260**.
- 4 Die Steuerung positioniert das Tastsystem zum nächsten Antastpunkt.
- 5 Die Steuerung fährt das Tastsystem auf die eingegebene Messhöhe **Q1102** und erfasst den nächsten Antastpunkt.
- 6 Je nach Definition von **Q423 ANZAHL ANTASTUNGEN** wiederholen sich die Schritte 3 bis 5.
- 7 Die Steuerung positioniert das Tastsystem zurück auf die Sichere Höhe **Q260**.
- 8 Die Steuerung speichert die ermittelten Positionen in den nachfolgenden Q-Parametern. Wenn **Q1120 UEBERNAHMEPOSITION** mit dem Wert **1** definiert ist, schreibt die Steuerung die ermittelte Position in die aktive Zeile der Bezugspunkttabelle.

**Weitere Informationen:** ["Grundlagen der Tastsystemzyklen 14xx](#page-137-0) [zum Bezugspunktsetzen", Seite 138](#page-137-0)

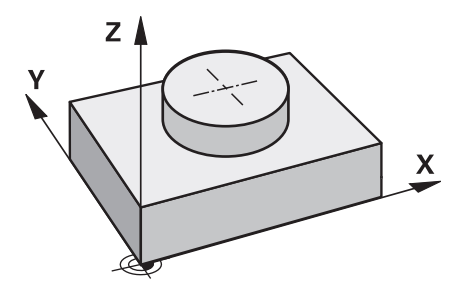
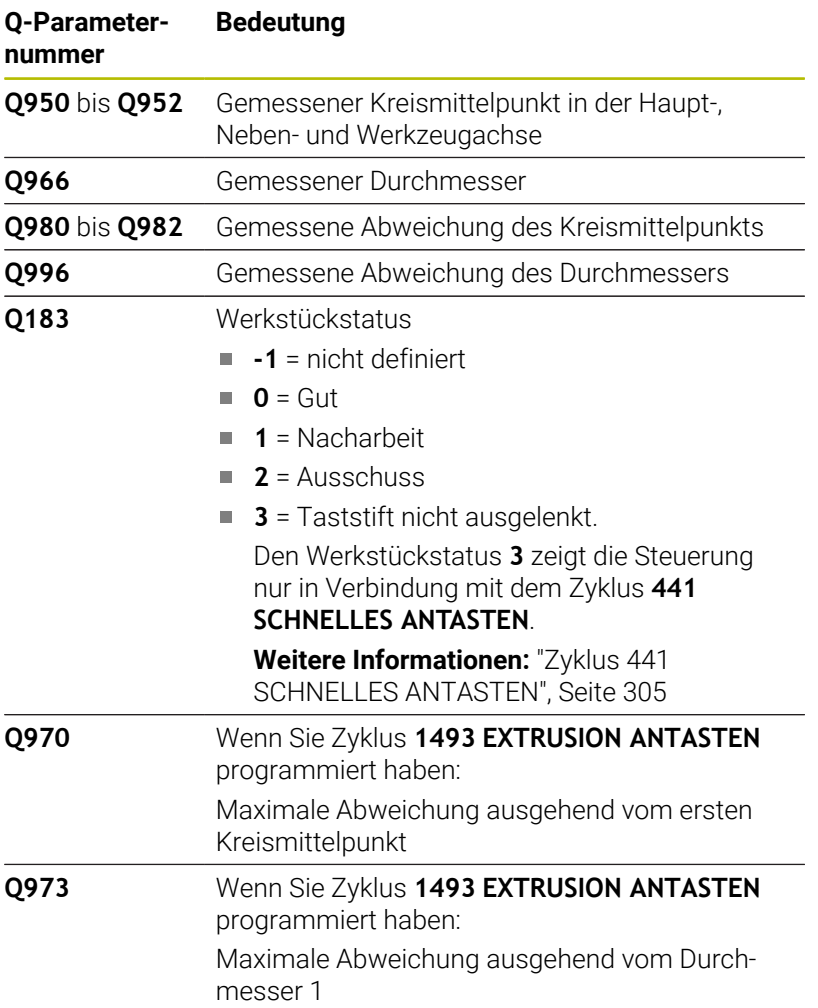

*HINWEIS*

# **Achtung Kollisionsgefahr!**

Bei Ausführung der Tastsystemzyklen **444** und **14xx** dürfen folgende Koordinatentransformationen nicht aktiv sein: Zyklus **8 SPIEGELUNG**, Zyklus **11 MASSFAKTOR**, Zyklus **26 MASSFAKTOR ACHSSPEZ.** und **TRANS MIRROR**. Es besteht Kollisionsgefahr.

- Koordinatenumrechnung vor Zyklusaufruf zurücksetzen
- Diesen Zyklus können Sie ausschließlich im Bearbeitungsmodus **FUNCTION MODE MILL** ausführen.

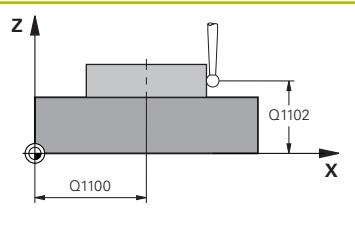

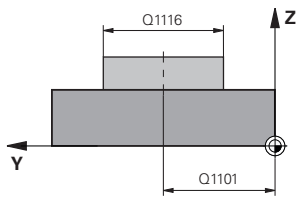

# **Hilfsbild Parameter**

# **Q1100 1.Sollposition Hauptachse?**

Absolute Sollposition des Mittelpunkts in der Hauptachse der Bearbeitungsebene.

Eingabe: **–99999.9999...+99999.9999** alternativ Eingabe **?**, **+**, **–** oder **@**:

- m. **"?..."**: Halbautomatischer Modus, [siehe Seite 58](#page-57-0)
- "...-...+...": Auswertung der Toleranz, [siehe Seite 63](#page-62-0)
- "...@...": Übergabe einer Ist-Position, [siehe Seite 66](#page-65-0)

# **Q1101 1.Sollposition Nebenachse?**

Absolute Sollposition des Mittelpunkts in der Nebenachse der Bearbeitungsebene

Eingabe: **–99999.9999...+9999.9999** optionale Eingabe, siehe **Q1100**

# **Q1102 1.Sollposition Werkzeugachse?**

Absolute Sollposition des ersten Antastpunkts in der Werkzeugachse

Eingabe: **–99999.9999...+9999.9999** alternativ optionale Eingabe, siehe **Q1100**

# **Q1116 Durchmesser 1.Position?**

Durchmesser der ersten Bohrung bzw. des ersten Zapfens Eingabe: **0...9999.9999** alternativ optionale Eingabe:

**"...-...+..."**: Auswertung der Toleranz, [siehe Seite 63](#page-62-0)

# **Q1115 Geometrietyp (0/1)?**

Art des Antastobjekts:

- **0**: Bohrung
- **1**: Zapfen

Eingabe: **0**, **1**

# **Q423 Anzahl Antastungen (3-8)?**

Anzahl der Antastpunkte auf dem Durchmesser

Eingabe: **3**, **4**, **5**, **6**, **7**, **8**

# **Q325 Startwinkel?**

Winkel zwischen der Hauptachse der Bearbeitungsebene und dem ersten Antastpunkt. Der Wert wirkt absolut. Eingabe: **–360.000...+360.000**

**Q1119 Kreis-Öffnungswinkel?**

Winkelbereich, in dem die Antastungen verteilt sind. Eingabe: **–359.999...+360.000**

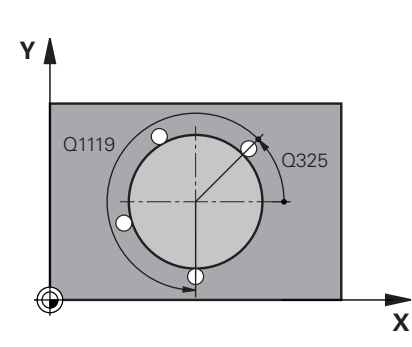

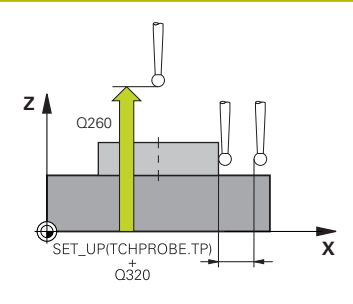

### **Hilfsbild Parameter**

# **Q320 Sicherheits-Abstand?**

Zusätzlicher Abstand zwischen Antastpunkt und Tastsystemkugel. **Q320** wirkt additiv zur Spalte **SET\_UP** der Tastsystemtabelle. Der Wert wirkt inkremental.

Eingabe: **0...99999.9999** alternativ **PREDEF**

#### **Q260 Sichere Höhe?**

Koordinate in der Werkzeugachse, in der keine Kollision zwischen Tastsystem und Werkstück (Spannmittel) erfolgen kann. Der Wert wirkt absolut.

Eingabe: **–99999.9999...+99999.9999** alternativ **PREDEF**

#### **Q1125 Fahren auf Sichere Höhe?**

Positionierverhalten zwischen den Antastpositionen

**-1**: Nicht auf sichere Höhe fahren.

**0**, **1**: Vor und nach dem Zyklus auf sichere Höhe fahren. Die Vorpositionierung erfolgt mit **FMAX\_PROBE**.

**2**: Vor und nach jedem Antastpunkt auf sichere Höhe fahren. Die Vorpositionierung erfolgt mit **FMAX\_PROBE**.

# Eingabe: **–1**, **0**, **+1**, **+2**

#### **Q309 Reaktion bei Toleranzfehler?**

Reaktion bei Toleranzüberschreitung:

**0**: Bei Toleranzüberschreitung den Programmlauf nicht unterbrechen. Die Steuerung öffnet kein Fenster mit Ergebnissen.

**1**: Bei Toleranzüberschreitung den Programmlauf unterbrechen. Die Steuerung öffnet ein Fenster mit Ergebnissen.

**2**: Die Steuerung öffnet bei Nacharbeit kein Fenster mit Ergebnissen. Die Steuerung öffnet bei Istpositionen im Ausschussbereich ein Fenster mit Ergebnissen und unterbricht den Programmlauf.

# Eingabe: **0**, **1**, **2**

#### **Q1120 Position zur Übernahme?**

Festlegen, ob die Steuerung den aktiven Bezugspunkt korrigiert:

**0**: Keine Korrektur

**1**: Korrektur im Bezug zum 1. Antastpunkt. Der aktive Bezugspunkt wird, um die Abweichung der Soll- und Istposition des 1. Antastpunkt, korrigiert.

Eingabe: **0**, **1**

# **Beispiel**

Ĩ

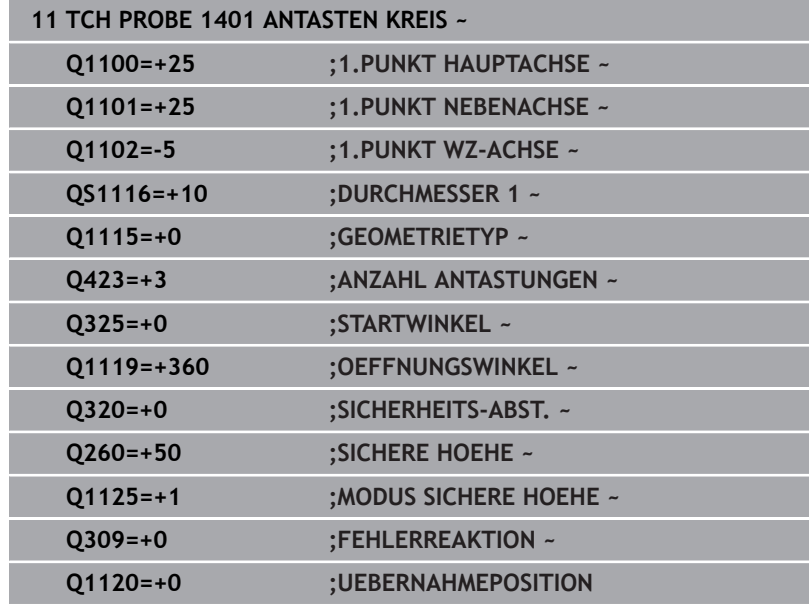

# **5.5 Zyklus 1402 ANTASTEN KUGEL**

# **ISO-Programmierung**

**G1402**

# **Anwendung**

Der Tastsystemzyklus **1402** ermittelt den Mittelpunkt einer Kugel. Sie können das Ergebnis in die aktive Zeile der Bezugspunkttabelle übernehmen.

# **Zyklusablauf**

1 Die Steuerung positioniert das Tastsystem mit Positionierlogik zur Vorposition des ersten Antastpunkts.

**Weitere Informationen:** ["Positionierlogik", Seite 47](#page-46-0)

- 2 Anschließend positioniert die Steuerung das Tastsystem auf die eingegebene Messhöhe **Q1102** und führt den ersten Antastvorgang mit dem Antastvorschub **F** aus der Tastsystemtabelle durch.
- 3 Wenn Sie den **MODUS SICHERE HOEHE Q1125** programmieren, positioniert die Steuerung das Tastsystem mit **FMAX\_PROBE** zurück auf die sichere Höhe **Q260**.
- 4 Die Steuerung positioniert das Tastsystem zum nächsten Antastpunkt.
- 5 Die Steuerung fährt das Tastsystem auf die eingegebene Messhöhe **Q1102** und erfasst den nächsten Antastpunkt.
- 6 Je nach Definition von **Q423** Anzahl der Antastungen wiederholen sich die Schritte 3 bis 5.
- 7 Die Steuerung positioniert das Tastsystem in der Werkzeugachse um den Sicherheitsabstand oberhalb der Kugel.
- 8 Das Tastsystem fährt auf die Mitte der Kugel und führt einen weiteren Antastpunkt durch.
- 9 Das Tastsystem fährt zurück auf die Sichere Höhe **Q260**.
- 10 Die Steuerung speichert die ermittelten Positionen in den nachfolgenden Q-Parametern. Wenn **Q1120 UEBERNAHMEPOSITION** mit dem Wert **1** definiert ist, schreibt die Steuerung die ermittelte Position in die aktive Zeile der Bezugspunkttabelle.

**Weitere Informationen:** ["Grundlagen der Tastsystemzyklen 14xx](#page-137-0) [zum Bezugspunktsetzen", Seite 138](#page-137-0)

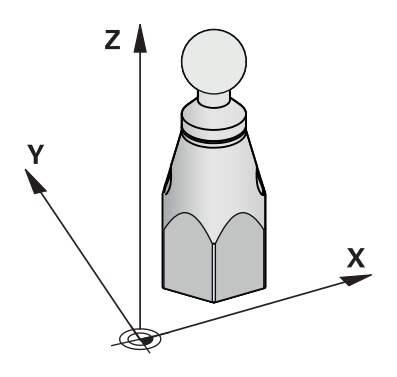

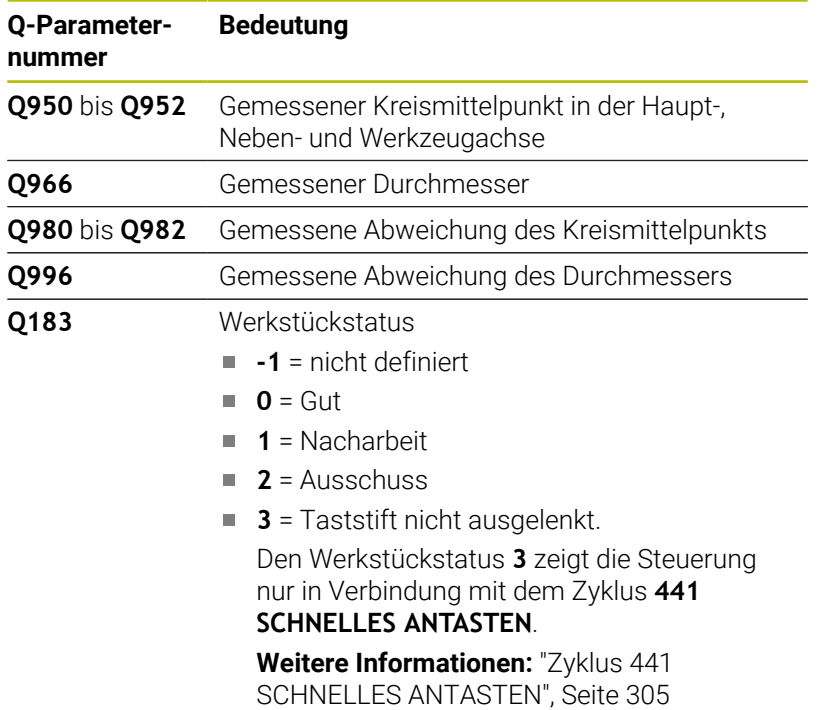

# *HINWEIS*

# **Achtung Kollisionsgefahr!**

Bei Ausführung der Tastsystemzyklen **444** und **14xx** dürfen folgende Koordinatentransformationen nicht aktiv sein: Zyklus **8 SPIEGELUNG**, Zyklus **11 MASSFAKTOR**, Zyklus **26 MASSFAKTOR ACHSSPEZ.** und **TRANS MIRROR**. Es besteht Kollisionsgefahr.

- Koordinatenumrechnung vor Zyklusaufruf zurücksetzen
- Diesen Zyklus können Sie ausschließlich im Bearbeitungsmodus **FUNCTION MODE MILL** ausführen.
- Wenn Sie zuvor den Zyklus **1493 EXTRUSION ANTASTEN** definiert haben, ignoriert die Steuerung diesen bei Ausführung des Zyklus **1402 ANTASTEN KUGEL**.

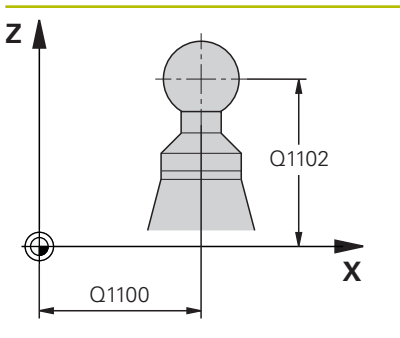

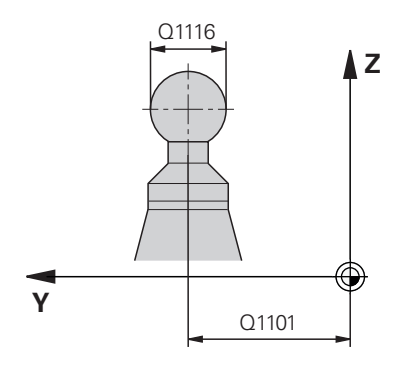

# **X** Q325 Q1119

**Y**

# **Hilfsbild Parameter**

# **Q1100 1.Sollposition Hauptachse?**

Absolute Sollposition des Mittelpunkts in der Hauptachse der Bearbeitungsebene.

Eingabe: **–99999.9999...+99999.9999** alternativ Eingabe **?**, **+**, **–** oder **@**:

- **"?..."**: Halbautomatischer Modus, [siehe Seite 58](#page-57-0)
- "...-...+...": Auswertung der Toleranz, [siehe Seite 63](#page-62-0)
- "...@...": Übergabe einer Ist-Position, [siehe Seite 66](#page-65-0)

# **Q1101 1.Sollposition Nebenachse?**

Absolute Sollposition des Mittelpunkts in der Nebenachse der Bearbeitungsebene

Eingabe: **–99999.9999...+9999.9999** optionale Eingabe, siehe **Q1100**

### **Q1102 1.Sollposition Werkzeugachse?**

Absolute Sollposition des ersten Antastpunkts in der Werkzeugachse

Eingabe: **–99999.9999...+9999.9999** alternativ optionale Eingabe, siehe **Q1100**

#### **Q1116 Durchmesser 1.Position?**

Durchmesser der Kugel

Eingabe: **0...9999.9999** alternativ optionale Eingabe, siehe **Q1100 "...-...+..."**: Auswertung der Toleranz, [siehe Seite 63](#page-62-0)

# **Q423 Anzahl Antastungen (3-8)?**

Anzahl der Antastpunkte auf dem Durchmesser

Eingabe: **3**, **4**, **5**, **6**, **7**, **8**

# **Q325 Startwinkel?**

Winkel zwischen der Hauptachse der Bearbeitungsebene und dem ersten Antastpunkt. Der Wert wirkt absolut.

Eingabe: **–360.000...+360.000**

# **Q1119 Kreis-Öffnungswinkel?**

Winkelbereich, in dem die Antastungen verteilt sind.

Eingabe: **–359.999...+360.000**

# **Q320 Sicherheits-Abstand?**

Zusätzlicher Abstand zwischen Antastpunkt und Tastsystemkugel. **Q320** wirkt additiv zur Spalte **SET\_UP** der Tastsystemtabelle. Der Wert wirkt inkremental.

Eingabe: **0...99999.9999** alternativ **PREDEF**

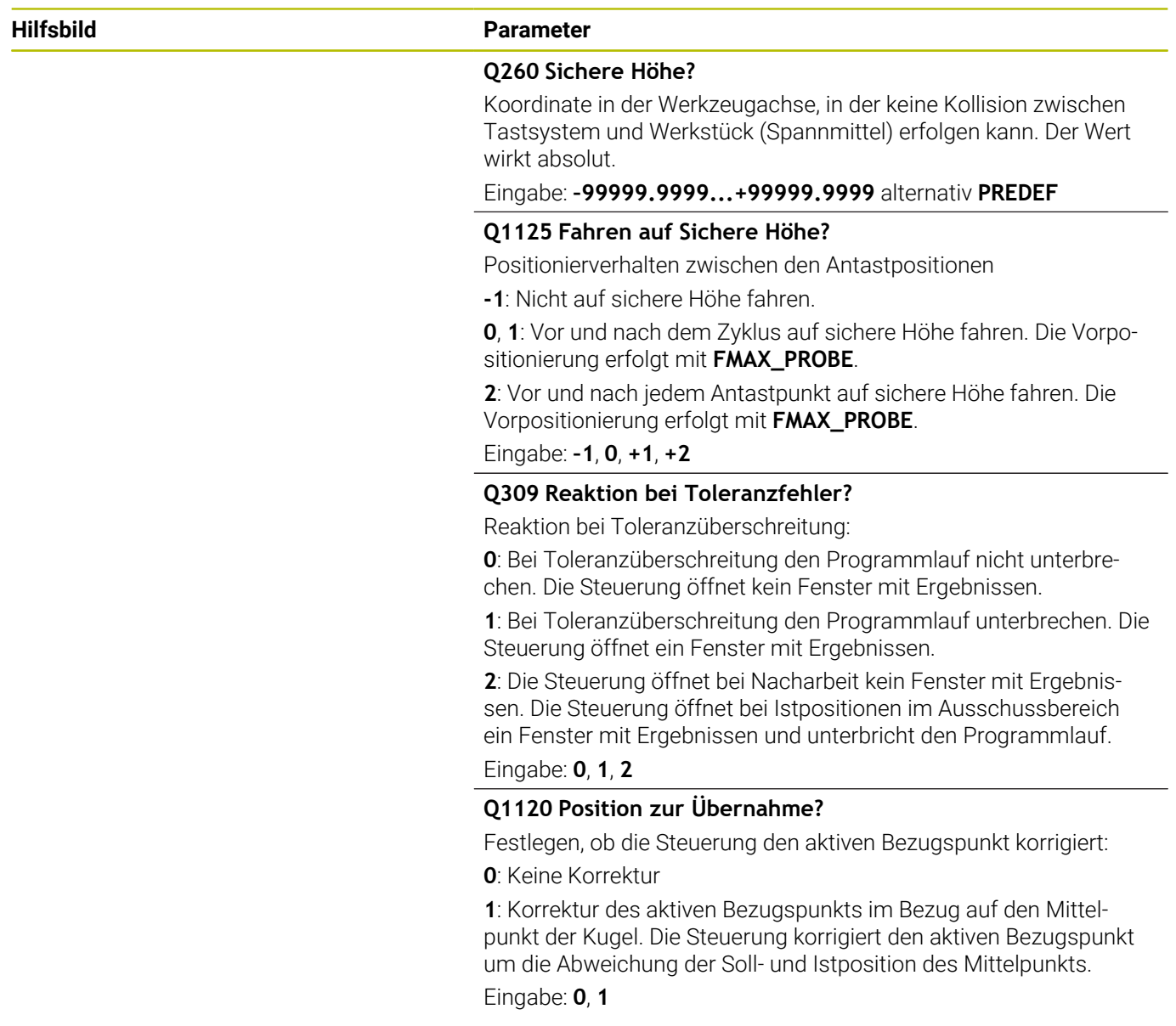

**Tastsystemzyklen: Bezugspunkte automatisch erfassen | Zyklus 1402 ANTASTEN KUGEL**

# **Beispiel**

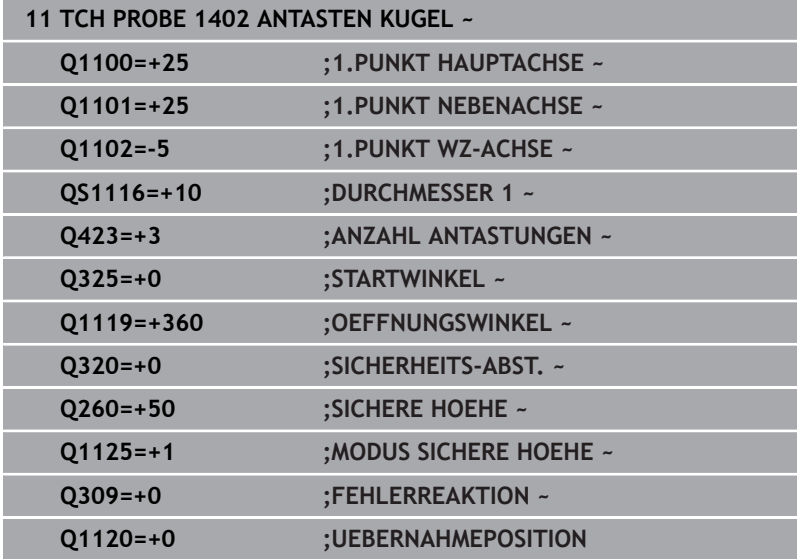

# <span id="page-153-0"></span>**5.6 Zyklus 1404 ANTASTEN NUT / STEG**

# **ISO-Programmierung**

**G1404**

# **Anwendung**

Der Tastsystemzyklus **1404** ermittelt die Mitte und die Breite einer Nut- oder eines Stegs. Die Steuerung tastet mit zwei gegenüberliegenden Antastpunkten an. Die Steuerung tastet senkrecht zur Drehlage des Antastobjekts an, auch wenn das Antastobjekt gedreht ist. Sie können das Ergebnis in die aktive Zeile der Bezugspunkttabelle übernehmen.

Wenn Sie vor diesem Zyklus den Zyklus **1493 EXTRUSION ANTASTEN** programmieren, wiederholt die Steuerung die Antastpunkte in gewählter Richtung und definierter Länge entlang einer Geraden.

**Weitere Informationen:** ["Zyklus 1493 EXTRUSION ANTASTEN",](#page-307-0) [Seite 308](#page-307-0)

# **Zyklusablauf**

1 Die Steuerung positioniert das Tastsystem mit Positionierlogik zur Vorposition des ersten Antastpunkts **1**.

**Weitere Informationen:** ["Positionierlogik", Seite 47](#page-46-0)

- 2 Anschließend positioniert die Steuerung das Tastsystem auf die eingegebene Messhöhe **Q1102** und führt den ersten Antastvorgang mit dem Antastvorschub **F** aus der Tastsystemtabelle durch.
- 3 Abhängig vom gewählten Geometrietyp im Parameter **Q1115** fährt die Steuerung wie folgt fort:

# Nut **Q1115=0**:

Wenn Sie den **MODUS SICHERE HOEHE Q1125** mit dem Wert **0**, **1** oder **2** programmieren, positioniert die Steuerung das Tastsystem mit **FMAX\_PROBE** zurück auf **Q260 SICHERE HOEHE**.

# Steg **Q1115=1**:

- Unabhängig von **Q1125** positioniert die Steuerung das Tastsystem mit **FMAX\_PROBE** nach jedem Antastpunkt zurück auf **Q260 SICHERE HOEHE**.
- 4 Das Tastsystem fährt auf den nächsten Antastpunkt **2** und führt den zweiten Antastvorgang mit dem Antastvorschub **F** durch.
- 5 Die Steuerung speichert die ermittelten Positionen in den nachfolgenden Q-Parametern. Wenn **Q1120 UEBERNAHMEPOSITION** mit dem Wert **1** definiert ist, schreibt die Steuerung die ermittelte Position in die aktive Zeile der Bezugspunkttabelle.

**Weitere Informationen:** ["Grundlagen der Tastsystemzyklen 14xx](#page-137-0) [zum Bezugspunktsetzen", Seite 138](#page-137-0)

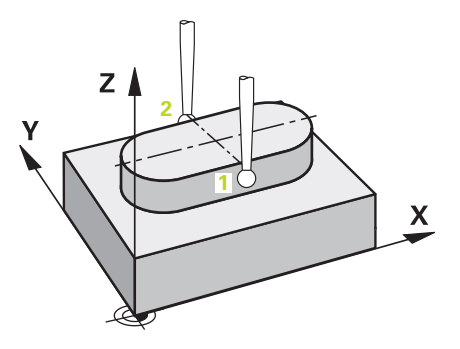

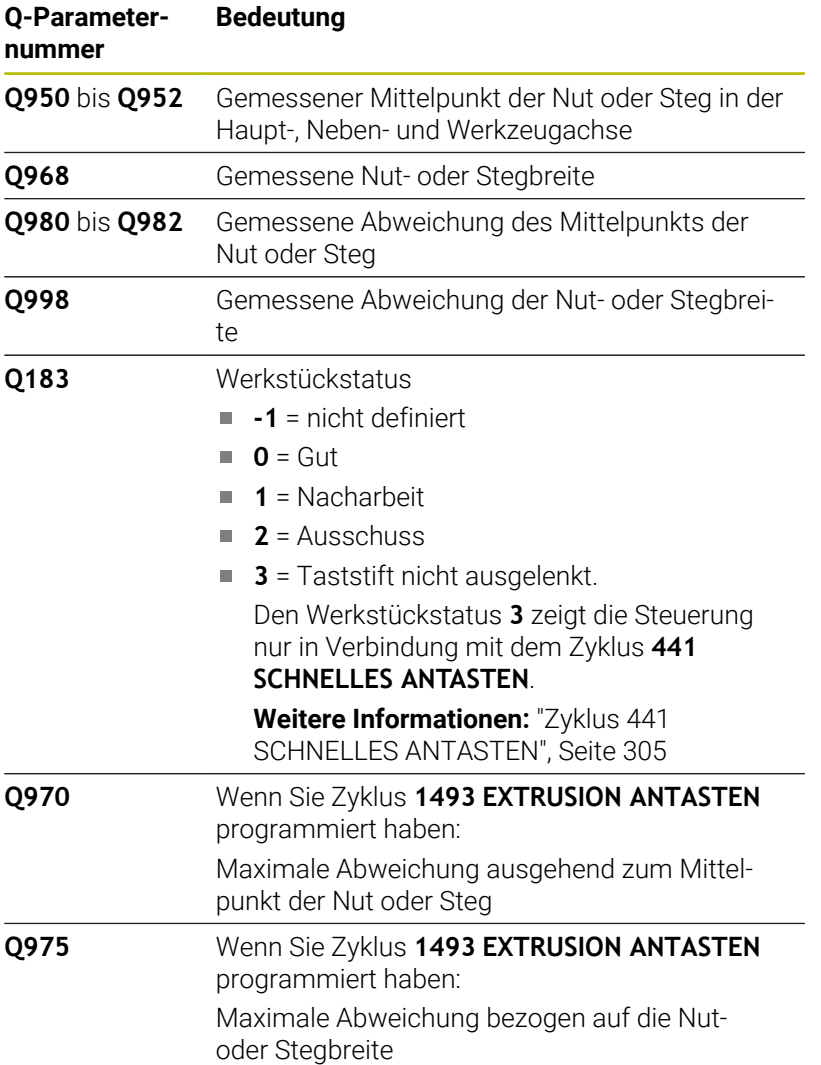

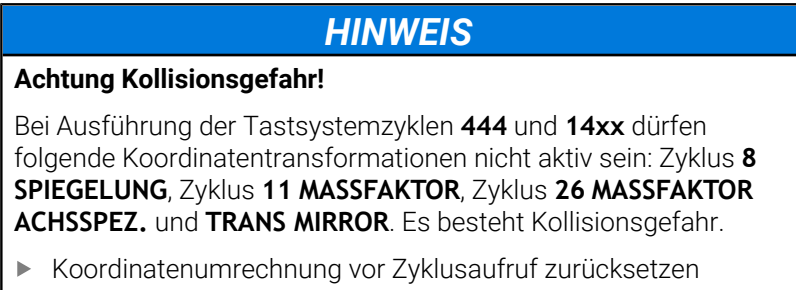

Diesen Zyklus können Sie ausschließlich im Bearbeitungsmodus **FUNCTION MODE MILL** ausführen.

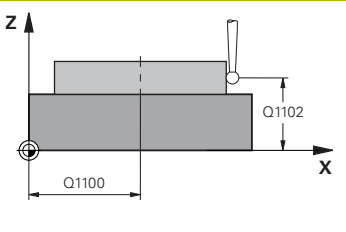

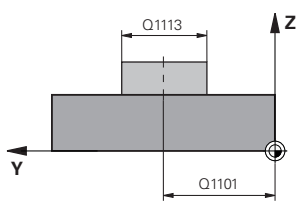

# **X Y** |<br>| Q1114

# **Hilfsbild Parameter**

# **Q1100 1.Sollposition Hauptachse?**

Absolute Sollposition des Mittelpunkts in der Hauptachse der Bearbeitungsebene.

# Eingabe: **–99999.9999...+99999.9999** alternativ Eingabe **?**, **+**, **–** oder **@**:

- **"?..."**: Halbautomatischer Modus, [siehe Seite 58](#page-57-0)
- "...-...+...": Auswertung der Toleranz, [siehe Seite 63](#page-62-0)
- "...@...": Übergabe einer Ist-Position, [siehe Seite 66](#page-65-0)

# **Q1101 1.Sollposition Nebenachse?**

Absolute Sollposition des Mittelpunkts in der Nebenachse der Bearbeitungsebene

Eingabe: **–99999.9999...+9999.9999** optionale Eingabe, siehe **Q1100**

# **Q1102 1.Sollposition Werkzeugachse?**

Absolute Sollposition der Antastpunkte in der Werkzeugachse Eingabe: **–99999.9999...+9999.9999** optionale Eingabe, siehe **Q1100**

# **Q1113 Breite Nut/Steg?**

Breite der Nut oder des Stegs, parallel zur Nebenachse der Bearbeitungsebene. Der Wert wirkt inkremental.

Eingabe: **0...9999.9999** alternativ **–** oder **+**:

**"...-...+..."**: Auswertung der Toleranz, [siehe Seite 63](#page-62-0)

# **Q1115 Geometrietyp (0/1)?**

Art des Antastobjekts:

- **0**: Nut
- **1**: Steg

Eingabe: **0**, **1**

# **Q1114 Drehlage?**

Winkel, um den die Nut oder der Steg gedreht ist. Das Drehzentrum liegt in **Q1100** und **Q1101**. Der Wert wirkt absolut.

Eingabe: **0...359.999**

# **Q320 Sicherheits-Abstand?**

Zusätzlicher Abstand zwischen Antastpunkt und Tastsystemkugel. **Q320** wirkt additiv zur Spalte **SET\_UP** der Tastsystemtabelle. Der Wert wirkt inkremental.

Eingabe: **0...99999.9999** alternativ **PREDEF**

# **Q260 Sichere Höhe?**

Koordinate in der Werkzeugachse, in der keine Kollision zwischen Tastsystem und Werkstück (Spannmittel) erfolgen kann. Der Wert wirkt absolut.

Eingabe: **–99999.9999...+99999.9999** alternativ **PREDEF**

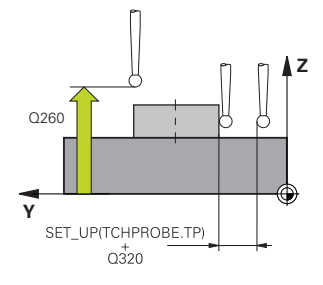

# **Hilfsbild Parameter**

# **Q1125 Fahren auf Sichere Höhe?**

Positionierverhalten zwischen den Antastpositionen bei einer Nut:

**-1**: Nicht auf sichere Höhe fahren.

**0, 1**: Vor und nach dem Zyklus auf sichere Höhe fahren. Die Vorpositionierung erfolgt mit **FMAX\_PROBE**.

**2**: Vor und nach jedem Antastpunkt auf sichere Höhe fahren. Die Vorpositionierung erfolgt mit **FMAX\_PROBE**.

Der Parameter wirkt nur bei **Q1115=+1** (Nut).

Eingabe: **–1**, **0**, **+1**, **+2**

### **Q309 Reaktion bei Toleranzfehler?**

Reaktion bei Toleranzüberschreitung:

**0**: Bei Toleranzüberschreitung den Programmlauf nicht unterbrechen. Die Steuerung öffnet kein Fenster mit Ergebnissen.

**1**: Bei Toleranzüberschreitung den Programmlauf unterbrechen. Die Steuerung öffnet ein Fenster mit Ergebnissen.

**2**: Die Steuerung öffnet bei Nacharbeit kein Fenster mit Ergebnissen. Die Steuerung öffnet bei Istpositionen im Ausschussbereich ein Fenster mit Ergebnissen und unterbricht den Programmlauf.

#### Eingabe: **0**, **1**, **2**

# **Q1120 Position zur Übernahme?**

Festlegen, ob die Steuerung den aktiven Bezugspunkt korrigiert:

**0**: Keine Korrektur

**1**: Korrektur des aktiven Bezugspunkts im Bezug auf den Mittelpunkt der Nut oder des Stegs. Die Steuerung korrigiert den aktiven Bezugspunkt um die Abweichung der Soll- und Istposition des Mittelpunkts.

Eingabe: **0**, **1**

### **Beispiel**

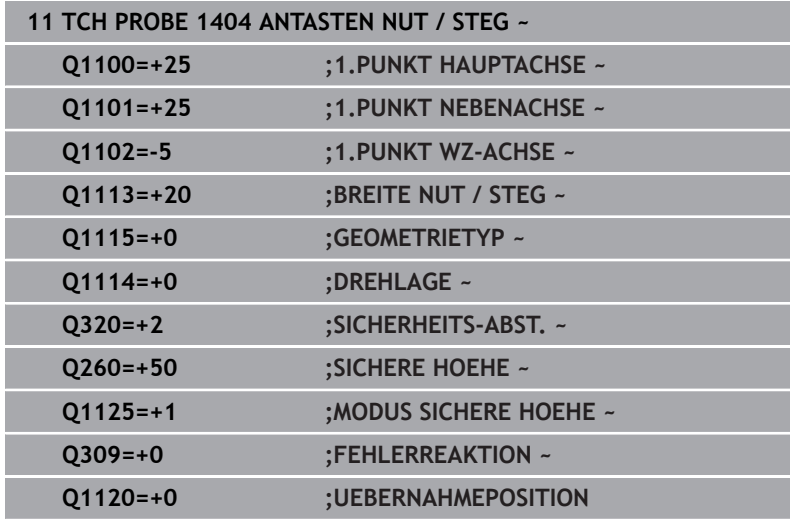

# **5.7 Zyklus 1430 ANTASTEN POSITION HINTERSCHNITT**

# **ISO-Programmierung**

**G1430**

# **Anwendung**

Der Tastsystemzyklus **1430** ermöglicht das Antasten einer Position mit einem L-förmigen Taststift. Durch die Form des Taststifts kann die Steuerung Hinterschnitte antasten. Sie können das Ergebnis des Antastvorgangs in die aktive Zeile der Bezugspunkttabelle übernehmen.

In der Haupt- und Nebenachse richtet sich das Tastsystem nach dem Kalibrierwinkel aus. In der Werkzeugachse richtet sich das Tastsystem nach dem programmierten Spindelwinkel und dem Kalibrierwinkel aus.

Wenn Sie vor diesem Zyklus den Zyklus **1493 EXTRUSION ANTASTEN** programmieren, wiederholt die Steuerung die Antastpunkte in gewählter Richtung und definierter Länge entlang einer Geraden.

**Weitere Informationen:** ["Zyklus 1493 EXTRUSION ANTASTEN",](#page-307-0) [Seite 308](#page-307-0)

1 Die Steuerung positioniert das Tastsystem mit Positionierlogik zur Vorposition des ersten Antastpunkts **1**.

Vorposition in der Bearbeitungsebene in Abhängigkeit der Antastrichtung:

- **Q372=+/-1**: Die Vorposition in der Hauptachse ist um **Q1118 RADIALE ANFAHRLAENGE** von der Sollposition **Q1100** entfernt. Die radiale Anfahrlänge wirkt entgegengesetzt zur Antastrichtung.
- **Q372=+/-2**: Die Vorposition in der Nebenachse ist um **Q1118 RADIALE ANFAHRLAENGE** von der Sollposition **Q1101** entfernt. Die radiale Anfahrlänge wirkt entgegengesetzt zur Antastrichtung.
- **Q372=+/-3**: Die Vorposition der Haupt- und Nebenachse ist abhängig, von der Richtung, in der der Taststift ausgerichtet ist. Die Vorposition ist um **Q1118 RADIALE ANFAHRLAENGE** von der Sollposition entfernt. Die radiale Anfahrlänge wirkt entgegengesetzt zum Spindelwinkel **Q336**.

**Weitere Informationen:** ["Positionierlogik", Seite 47](#page-46-0)

- 2 Anschließend positioniert die Steuerung das Tastsystem auf die eingegebene Messhöhe **Q1102** und führt den ersten Antastvorgang mit dem Antastvorschub **F** aus der Tastsystemtabelle durch. Der Antastvorschub muss identisch zum Kalibriervorschub sein.
- 3 Die Steuerung zieht das Tastsystem mit **FMAX\_PROBE** um **Q1118 RADIALE ANFAHRLAENGE** in der Bearbeitungsebene zurück.
- 4 Wenn Sie den **MODUS SICHERE HOEHE Q1125** mit **0**, **1** oder **2** programmieren, positioniert die Steuerung das Tastsystem mit **FMAX\_PROBE** zurück auf die sichere Höhe **Q260**.
- 5 Die Steuerung speichert die ermittelten Positionen in den nachfolgenden Q-Parametern. Wenn **Q1120 UEBERNAHMEPOSITION** mit dem Wert **1** definiert ist, schreibt die Steuerung die ermittelte Position in die aktive Zeile der Bezugspunkttabelle.

**Weitere Informationen:** ["Grundlagen der Tastsystemzyklen 14xx](#page-137-0) [zum Bezugspunktsetzen", Seite 138](#page-137-0)

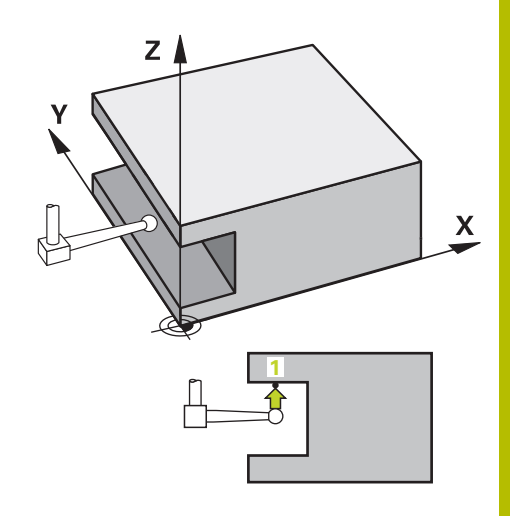

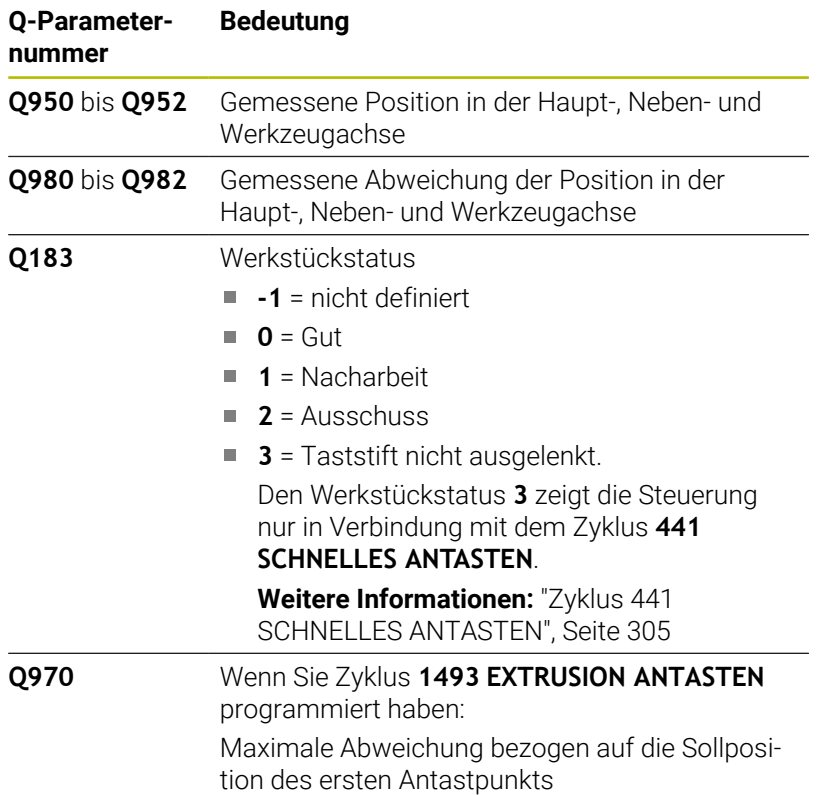

# *HINWEIS*

# **Achtung Kollisionsgefahr!**

Bei Ausführung der Tastsystemzyklen **444** und **14xx** dürfen folgende Koordinatentransformationen nicht aktiv sein: Zyklus **8 SPIEGELUNG**, Zyklus **11 MASSFAKTOR**, Zyklus **26 MASSFAKTOR ACHSSPEZ.** und **TRANS MIRROR**. Es besteht Kollisionsgefahr.

- Koordinatenumrechnung vor Zyklusaufruf zurücksetzen
- Diesen Zyklus können Sie ausschließlich im Bearbeitungsmodus **FUNCTION MODE MILL** ausführen.
- Dieser Zyklus ist für L-förmige Taststifte bestimmt. Für einfache Taststifte empfiehlt HEIDENHAIN den Zyklus **1400 ANTASTEN POSITION**.

**Weitere Informationen:** ["Zykus 1400 ANTASTEN POSITION",](#page-138-0) [Seite 139](#page-138-0)

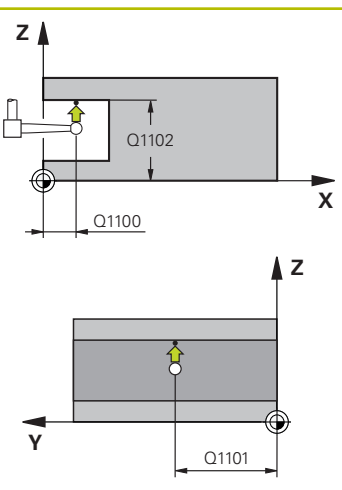

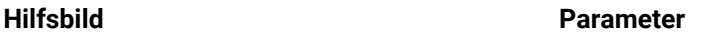

### **Q1100 1.Sollposition Hauptachse?**

Absolute Sollposition des ersten Antastpunkts in der Hauptachse der Bearbeitungsebene

# Eingabe: **–99999.9999...+99999.9999** alternativ **?, -, +** oder **@**

- **?**: Halbautomatischer Modus, [siehe Seite 58](#page-57-0)
- **-, +**: Auswertung der Toleranz, [siehe Seite 63](#page-62-0)
- **@**: Übergabe einer Ist-Position, [siehe Seite 66](#page-65-0)

# **Q1101 1.Sollposition Nebenachse?**

Absolute Sollposition des ersten Antastpunkts in der Nebenachse der Bearbeitungsebene

Eingabe: **–99999.9999...+9999.9999** alternativ optionale Eingabe, siehe **Q1100**

# **Q1102 1.Sollposition Werkzeugachse?**

Absolute Sollposition des ersten Antastpunkts in der Werkzeugachse

Eingabe: **–99999.9999...+9999.9999** alternativ optionale Eingabe, siehe **Q1100**

# **Q372 Antastrichtung (-3...+3)?**

Achse, in deren Richtung die Antastung erfolgen soll. Mit dem Vorzeichen definieren Sie, ob die Steuerung in die positive oder negative Richtung verfährt.

Eingabe: **–3**, **–2**, **–1**, **+1**, **+2**, **+3**

# **Q336 Winkel für Spindel-Orientierung?**

Winkel, auf den die Steuerung das Werkzeug vor dem Antastvorgang orientiert. Dieser Winkel wirkt nur beim Antasten in der Werkzeugachse (**Q372 = +/– 3**). Der Wert wirkt absolut.

Eingabe: **0...360**

# **<sup>Z</sup> Q1118 Radiale Anfahrlänge?**

Abstand zur Sollposition, auf den sich das Tastsystem in der Bearbeitungsebene vorpositioniert und nach dem Antasten zurückzieht.

Wenn **Q372= +/–1**: Abstand ist entgegengesetzt der Antastrichtung.

Wenn **Q372= +/- 2**: Abstand ist entgegengesetzt der Antastrichtung.

Wenn **Q372= +/–3**: Abstand ist entgegengesetzt dem Winkel der Spindel **Q336**.

Der Wert wirkt inkremental.

Eingabe: **0...9999.9999**

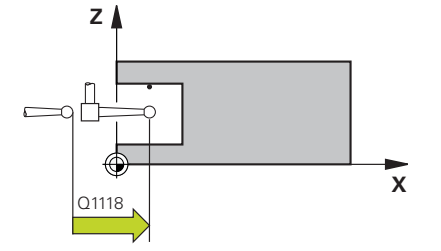

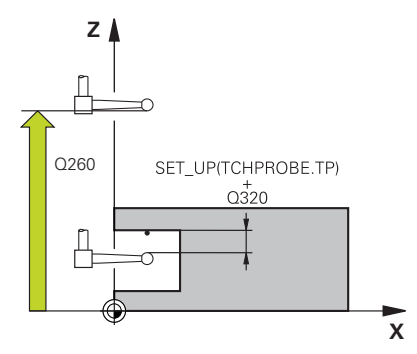

#### **Hilfsbild Parameter**

# **Q320 Sicherheits-Abstand?**

Zusätzlicher Abstand zwischen Antastpunkt und Tastsystemkugel. **Q320** wirkt additiv zur Spalte **SET\_UP** der Tastsystemtabelle. Der Wert wirkt inkremental.

Eingabe: **0...99999.9999** alternativ **PREDEF**

#### **Q260 Sichere Höhe?**

Koordinate in der Werkzeugachse, in der keine Kollision zwischen Tastsystem und Werkstück (Spannmittel) erfolgen kann. Der Wert wirkt absolut.

#### Eingabe: **–99999.9999...+99999.9999** alternativ **PREDEF**

# **Q1125 Fahren auf Sichere Höhe?**

Positionierverhalten zwischen den Antastpositionen:

**-1**: Nicht auf sichere Höhe fahren.

**0, 1, 2**: Vor und nach dem Antastpunkt auf sichere Höhe fahren. Die Vorpositionierung erfolgt mit **FMAX\_PROBE**.

# Eingabe: **–1**, **0**, **+1**, **+2**

### **Q309 Reaktion bei Toleranzfehler?**

Reaktion bei Toleranzüberschreitung:

**0**: Bei Toleranzüberschreitung den Programmlauf nicht unterbrechen. Die Steuerung öffnet kein Fenster mit Ergebnissen.

**1**: Bei Toleranzüberschreitung den Programmlauf unterbrechen. Die Steuerung öffnet ein Fenster mit Ergebnissen.

**2**: Die Steuerung öffnet bei Nacharbeit kein Fenster mit Ergebnissen. Die Steuerung öffnet bei Istpositionen im Ausschussbereich ein Fenster mit Ergebnissen und unterbricht den Programmlauf.

Eingabe: **0**, **1**, **2**

# **Q1120 Position zur Übernahme?**

Festlegen, ob die Steuerung den aktiven Bezugspunkt korrigiert: **0**: Keine Korrektur

**1**: Korrektur im Bezug zum 1. Antastpunkt. Der aktive Bezugspunkt wird, um die Abweichung der Soll- und Istposition des 1. Antastpunkt, korrigiert.

Eingabe: **0**, **1**

# **Beispiel**

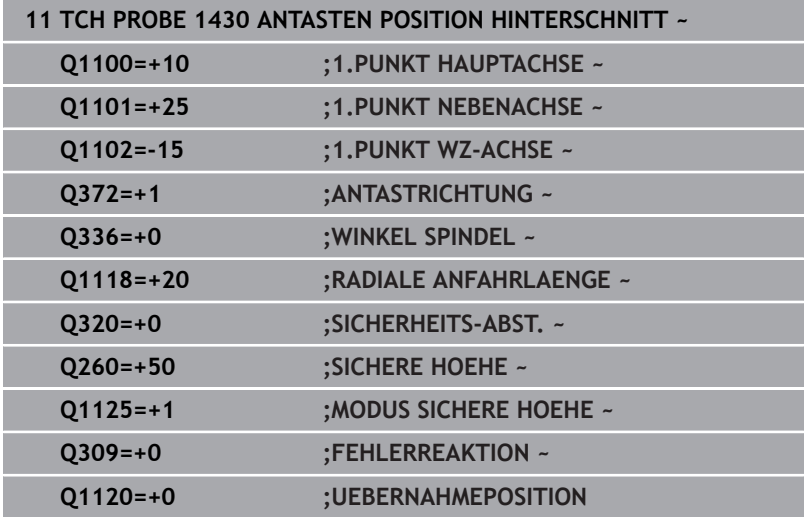

# **5.8 Zyklus 1434 ANTASTEN NUT/STEG HINTERSCHNITT**

# **ISO-Programmierung**

**G1434**

# **Anwendung**

Der Tastsystemzyklus **1434** ermittelt die Mitte und die Breite einer Nut oder eines Stegs mithilfe eines L-förmigen Taststift. Durch die Form des Taststifts kann die Steuerung Hinterschnitte antasten. Die Steuerung tastet mit zwei gegenüberliegenden Antastpunkten an. Sie können das Ergebnis in die aktive Zeile der Bezugspunkttabelle übernehmen.

Die Steuerung orientiert das Tastsystem auf den Kalibrierwinkel aus der Tastsystemtabelle.

Wenn Sie vor diesem Zyklus den Zyklus **1493 EXTRUSION ANTASTEN** programmieren, wiederholt die Steuerung die Antastpunkte in gewählter Richtung und definierter Länge entlang einer Geraden.

**Weitere Informationen:** ["Zyklus 1493 EXTRUSION ANTASTEN",](#page-307-0) [Seite 308](#page-307-0)

1 Die Steuerung positioniert das Tastsystem mit Positionierlogik zur Vorposition des ersten Antastpunkts **1**.

Die Vorposition in der Bearbeitungsebene ist abhängig von der Objektebene:

- **Q1139=+1**: Die Vorposition in der Hauptachse ist um **Q1118 RADIALE ANFAHRLAENGE** von der Sollposition in **Q1100** entfernt. Die Richtung der radialen Anfahrlänge **Q1118** ist abhängig vom Vorzeichen. Die Vorposition der Nebenachse entspricht der Sollposition.
- **Q1139=+2**: Die Vorposition in der Nebenachse ist um **Q1118 RADIALE ANFAHRLAENGE** von der Sollposition in **Q1101** entfernt. Die Richtung der radialen Anfahrlänge **Q1118** ist abhängig vom Vorzeichen. Die Vorposition der Hauptachse entspricht der Sollposition.

**Weitere Informationen:** ["Positionierlogik", Seite 47](#page-46-0)

- 2 Anschließend positioniert die Steuerung das Tastsystem auf die eingegebene Messhöhe **Q1102** und führt den ersten Antastvorgang **1** mit dem Antastvorschub **F** aus der Tastsystemtabelle durch. Der Antastvorschub muss identisch zum Kalibriervorschub sein.
- 3 Die Steuerung zieht das Tastsystem mit **FMAX\_PROBE** um **Q1118 RADIALE ANFAHRLAENGE** in der Bearbeitungsebene zurück.
- 4 Die Steuerung positioniert das Tastsystem auf den nächsten Antastpunkt **2** und führt den zweiten Antastvorgang mit dem Antastvorschub **F** durch.
- 5 Die Steuerung zieht das Tastsystem mit **FMAX\_PROBE** um **Q1118 RADIALE ANFAHRLAENGE** in der Bearbeitungsebene zurück.
- 6 Wenn Sie den **MODUS SICHERE HOEHE Q1125** mit dem Wert **0** oder **1** programmieren, positioniert die Steuerung das Tastsystem mit **FMAX\_PROBE** zurück auf die sichere Höhe **Q260**.
- 7 Die Steuerung speichert die ermittelten Positionen in den nachfolgenden Q-Parametern. Wenn **Q1120 UEBERNAHMEPOSITION** mit dem Wert **1** definiert ist, schreibt die Steuerung die ermittelte Position in die aktive Zeile der Bezugspunkttabelle.

**Weitere Informationen:** ["Grundlagen der Tastsystemzyklen 14xx](#page-137-0) [zum Bezugspunktsetzen", Seite 138](#page-137-0)

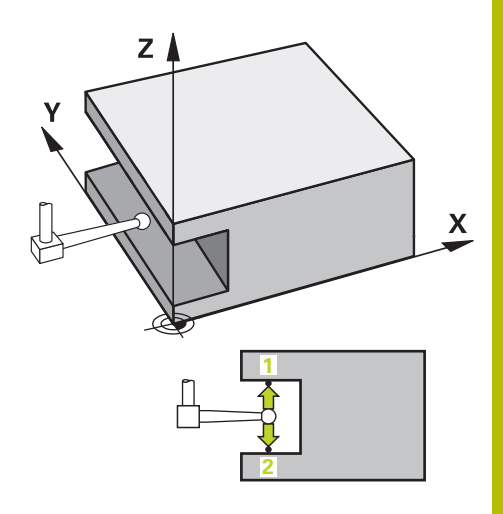

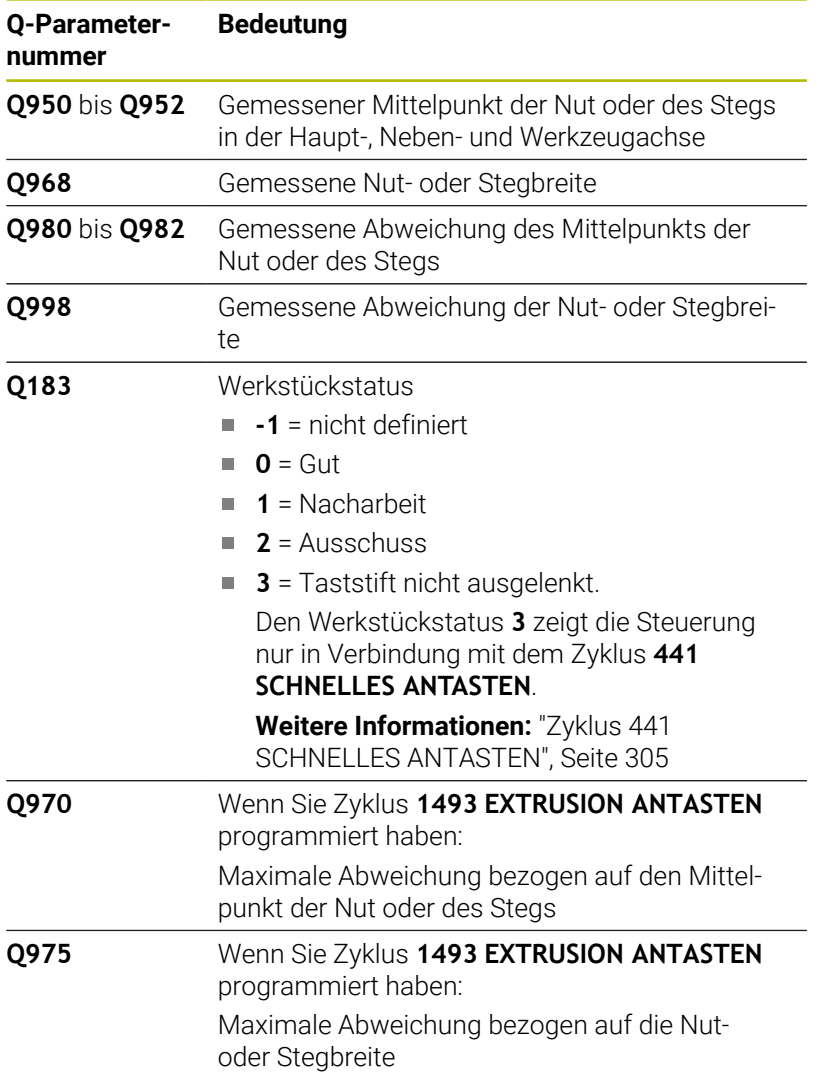

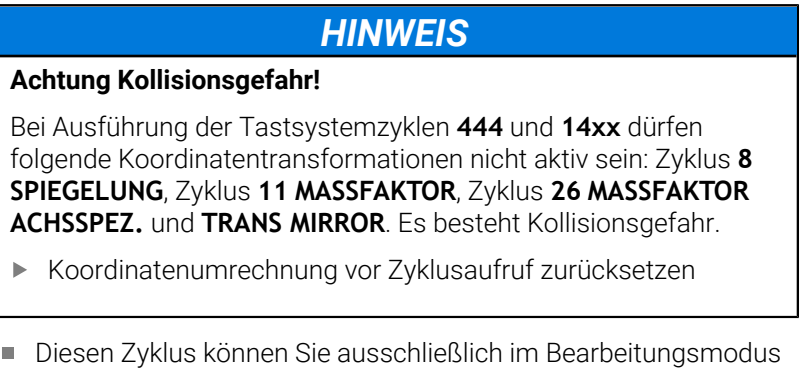

**FUNCTION MODE MILL** ausführen. Wenn Sie in der radialen Anfahrlänge **Q1118=–0** programmieren,  $\mathbf{u}$ 

hat das Vorzeichen keine Wirkung. Das Verhalten ist wie bei +0. Dieser Zyklus ist für L-förmigen Taststift bestimmt. Für einfache

Taststifte empfiehlt HEIDENHAIN den Zyklus **1404 ANTASTEN NUT / STEG**.

**Weitere Informationen:** ["Zyklus 1404 ANTASTEN NUT / STEG",](#page-153-0) [Seite 154](#page-153-0)

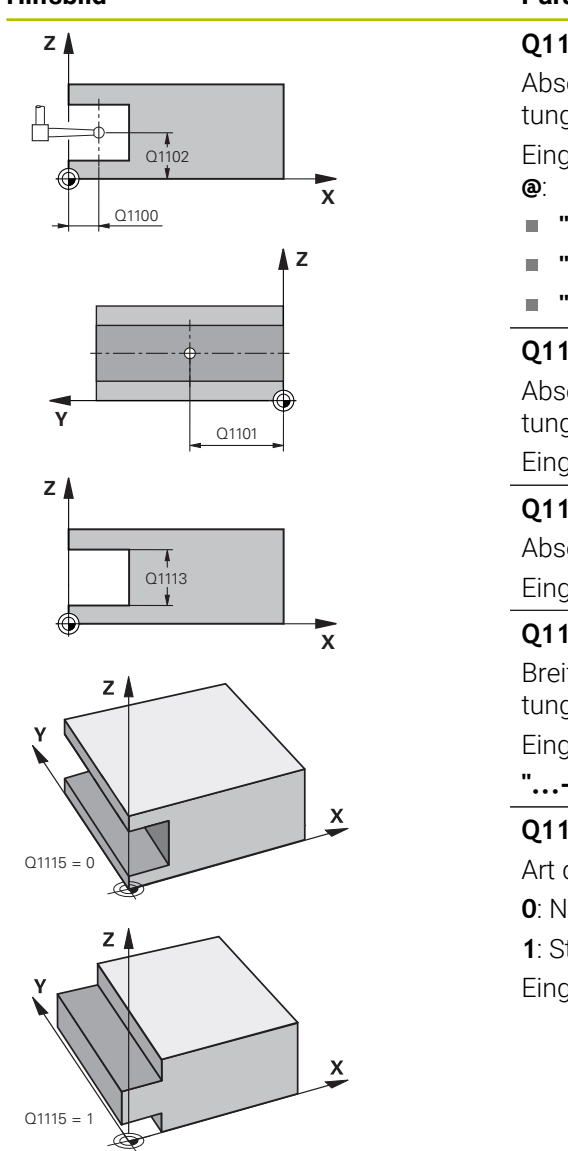

### **Hilfsbild Parameter**

# **Q1100 1.Sollposition Hauptachse?**

Absolute Sollposition des Mittelpunkts in der Hauptachse der Bearbeitungsebene.

Eingabe: **–99999.9999...+99999.9999** alternativ Eingabe **?**, **+**, **–** oder

- **"?..."**: Halbautomatischer Modus, [siehe Seite 58](#page-57-0)
- **"...-...+..."**: Auswertung der Toleranz, [siehe Seite 63](#page-62-0)
- "...@...": Übergabe einer Ist-Position, [siehe Seite 66](#page-65-0)

**Q1101 1.Sollposition Nebenachse?**

Absolute Sollposition des Mittelpunkts in der Nebenachse der Bearbeitungsebene

Eingabe: **–99999.9999...+9999.9999** optionale Eingabe, siehe **Q1100**

#### **Q1102 1.Sollposition Werkzeugachse?**

Absolute Sollposition des Mittelpunkts in der Werkzeugachse

Eingabe: **–99999.9999...+9999.9999** optionale Eingabe, siehe **Q1100**

#### **Q1113 Breite Nut/Steg?**

Breite der Nut oder des Stegs, parallel zur Nebenachse der Bearbeitungsebene. Der Wert wirkt inkremental.

Eingabe: **0...9999.9999** alternativ **–** oder **+**:

**"...-...+..."**: Auswertung der Toleranz, [siehe Seite 63](#page-62-0)

# **Q1115 Geometrietyp (0/1)?**

Art des Antastobjekts:

**0**: Nut

**1**: Steg

Eingabe: **0**, **1**

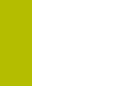

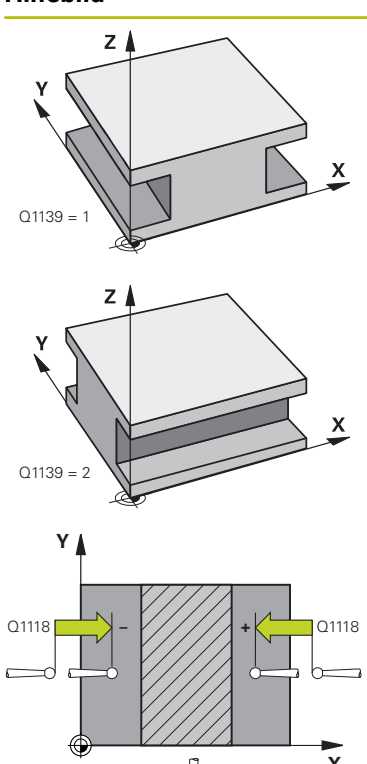

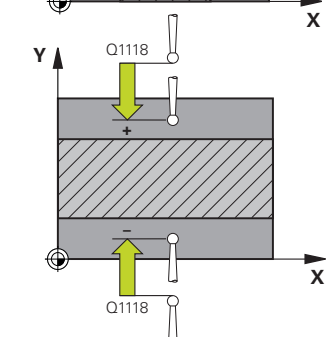

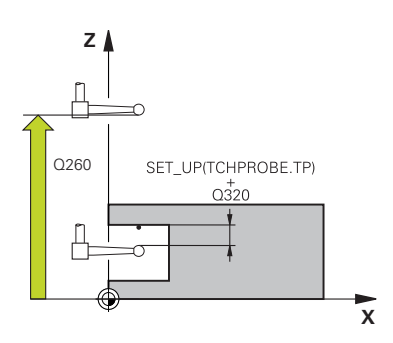

# **Hilfsbild Parameter**

# **Q1139 Objektrichtung (1-2)?**

Ebene, in der die Steuerung die Antastrichtung interpretiert.

**1**: YZ-Ebene

**2**: ZX-Ebene

Eingabe: **1**, **2**

# **Q1118 Radiale Anfahrlänge?**

Abstand zur Sollposition, auf den sich das Tastsystem in der Bearbeitungsebene vorpositioniert und nach dem Antasten zurückzieht. Die Richtung von **Q1118** entspricht der Antastrichtung und ist entgegengesetzt zum Vorzeichen. Der Wert wirkt inkremental.

Eingabe: **–99999.9999...+9999.9999**

# **Q320 Sicherheits-Abstand?**

Zusätzlicher Abstand zwischen Antastpunkt und Tastsystemkugel. **Q320** wirkt additiv zur Spalte **SET\_UP** der Tastsystemtabelle. Der Wert wirkt inkremental.

Eingabe: **0...99999.9999** alternativ **PREDEF**

# **Q260 Sichere Höhe?**

Koordinate in der Werkzeugachse, in der keine Kollision zwischen Tastsystem und Werkstück (Spannmittel) erfolgen kann. Der Wert wirkt absolut.

### Eingabe: **–99999.9999...+99999.9999** alternativ **PREDEF**

# **Q1125 Fahren auf Sichere Höhe?**

Positionierverhalten vor und nach dem Zyklus:

**-1**: Nicht auf sichere Höhe fahren.

**0, 1**: Vor und nach dem Zyklus auf sichere Höhe fahren. Die Vorpositionierung erfolgt mit **FMAX\_PROBE**.

Eingabe: **–1**, **0**, **+1**

# **Q309 Reaktion bei Toleranzfehler?**

Reaktion bei Toleranzüberschreitung:

**0**: Bei Toleranzüberschreitung den Programmlauf nicht unterbrechen. Die Steuerung öffnet kein Fenster mit Ergebnissen.

**1**: Bei Toleranzüberschreitung den Programmlauf unterbrechen. Die Steuerung öffnet ein Fenster mit Ergebnissen.

**2**: Die Steuerung öffnet bei Nacharbeit kein Fenster mit Ergebnissen. Die Steuerung öffnet bei Istpositionen im Ausschussbereich ein Fenster mit Ergebnissen und unterbricht den Programmlauf.

### Eingabe: **0**, **1**, **2**

# **Q1120 Position zur Übernahme?**

Festlegen, ob die Steuerung den aktiven Bezugspunkt korrigiert:

**0**: Keine Korrektur

**1**: Korrektur des aktiven Bezugspunkts im Bezug auf den Mittelpunkt der Nut oder des Stegs. Die Steuerung korrigiert den aktiven Bezugspunkt um die Abweichung der Soll- und Istposition des Mittelpunkts. Eingabe: **0**, **1**

# **Beispiel**

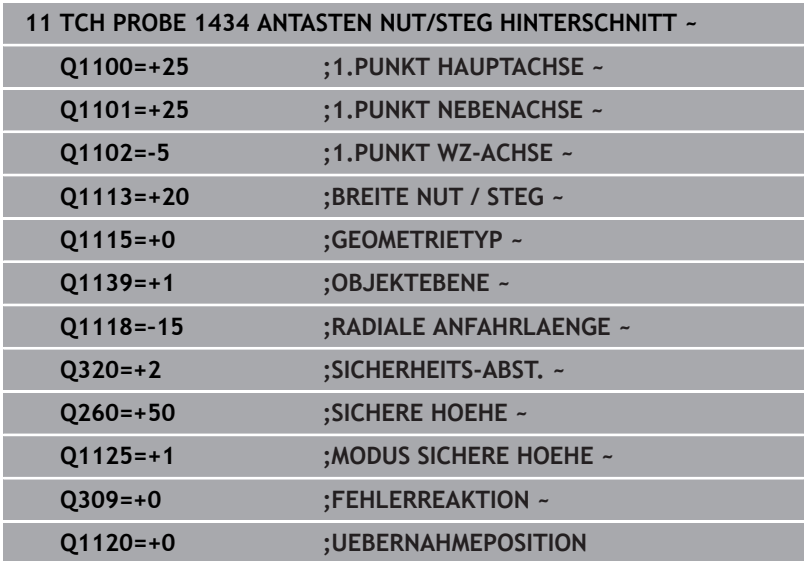

# **5.9 Grundlagen der Tastsystemzyklen 408 bis 419 beim Bezugspunktsetzen**

# <span id="page-169-0"></span>**Anwendung**

**5**

Die Steuerung stellt Zyklen zur Verfügung, mit denen Sie Bezugspunkte automatisch ermitteln und wie folgt verarbeiten können:

- Ermittelte Werte direkt als Anzeigewerte setzen
- Ermittelte Werte in die Bezugspunkttabelle schreiben Ī.
- $\overline{\phantom{a}}$ Ermittelte Werte in eine Nullpunkttabelle schreiben

# **Bezugspunkt und Tastsystemachse**

Die Steuerung setzt den Bezugspunkt in der Bearbeitungsebene in Abhängigkeit von der Tastsystemachse, die Sie in Ihrem Messprogramm definiert haben.

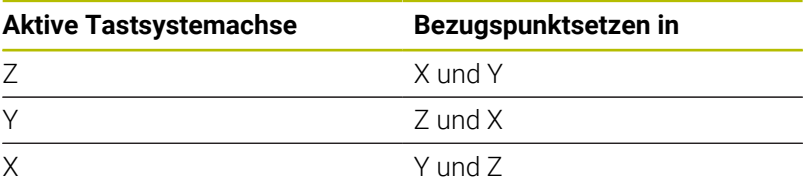

# <span id="page-170-0"></span>**Berechneten Bezugspunkt speichern**

Bei allen Zyklen zum Bezugspunktsetzen können Sie über die Eingabeparameter **Q303** und **Q305** festlegen, wie die Steuerung den berechneten Bezugspunkt speichern soll:

- **Q305 = 0, Q303 = 1:** Der aktive Bezugspunkt wird in die Zeile 0 kopiert, geändert und aktiviert Zeile 0, dabei werden einfache Transformationen gelöscht
- **Q305 ungleich 0, Q303 = 0:** Das Ergebnis wird in die Nullpunkttabelle Zeile **Q305** geschrieben, **Nullpunkt über TRANS DATUM im NC-Programm aktivieren Weitere Informationen:** Benutzerhandbuch **Klartextprogrammierung**
- **Q305 ungleich 0, Q303 = 1:**  Das Ergebnis wird in die Bezugspunkttabelle Zeile **Q305** geschrieben, **den Bezugspunkt müssen Sie über Zyklus 247 im NC-Programm aktivieren**
- **Q305 ungleich 0, Q303 = -1**

 $\mathbf i$ 

Diese Kombination kann nur entstehen, wenn Sie

- NC-Programme mit Zyklen **410** bis **418** einlesen, die auf einer TNC 4xx erstellt wurden
- NC-Programme mit Zyklen **410** bis **418** einlesen, die mit einem älteren Softwarestand der iTNC 530 erstellt wurden
- bei der Zyklusdefinition die Messwertübergabe über den Parameter **Q303** nicht bewusst definiert haben

In solchen Fällen gibt die Steuerung eine Fehlermeldung aus, da sich das komplette Handling in Verbindung mit REF-bezogenen Nullpunkttabellen geändert hat und Sie über den Parameter **Q303** eine definierte Messwert-Übergabe festlegen müssen.

### **Messergebnisse in Q-Parametern**

Die Messergebnisse des jeweiligen Antastzyklus legt die Steuerung in den global wirksamen Q-Parametern **Q150** bis **Q160** ab. Diese Parameter können Sie in Ihrem NC-Programm weiterverwenden. Beachten Sie die Tabelle der Ergebnisparameter, die bei jeder Zyklusbeschreibung mit aufgeführt ist.

# **5.10 Zyklus 410 BZPKT RECHTECK INNEN**

# **ISO-Programmierung**

**G410**

# **Anwendung**

Der Tastsystemzyklus **410** ermittelt den Mittelpunkt einer Rechtecktasche und setzt diesen Mittelpunkt als Bezugspunkt. Wahlweise kann die Steuerung den Mittelpunkt auch in eine Nullpunkttabelle oder Bezugspunkttabelle schreiben.

# **Zyklusablauf**

1 Die Steuerung positioniert das Tastsystem mit Positionierlogik zur Vorposition des ersten Antastpunkts **1**.

**Weitere Informationen:** ["Positionierlogik", Seite 47](#page-46-0)

- 2 Anschließend fährt das Tastsystem auf die eingegebene Messhöhe und führt den ersten Antastvorgang mit Antastvorschub (Spalte **F**) durch
- 3 Danach fährt das Tastsystem entweder achsparallel auf Messhöhe oder linear auf Sicherer Höhe zum nächsten Antastpunkt **2** und führt dort den zweiten Antastvorgang durch
- 4 Die Steuerung positioniert das Tastsystem zum Antastpunkt **3** und danach zum Antastpunkt **4** und führt dort den dritten und vierten Antastvorgang durch
- 5 Die Steuerung positioniert das Tastsystem zurück auf die Sichere Höhe
- 6 Abhängig von den Zyklenparametern **Q303** und **Q305** verarbeitet die Steuerung den ermittelten Bezugspunkt, [siehe "Anwendung",](#page-169-0) [Seite 170](#page-169-0)
- 7 Anschließend speichert die Steuerung die Istwerte in den nachfolgenden Q-Parametern ab
- 8 Wenn gewünscht, ermittelt die Steuerung anschließend in einem separaten Antastvorgang noch den Bezugspunkt in der Tastsystemachse

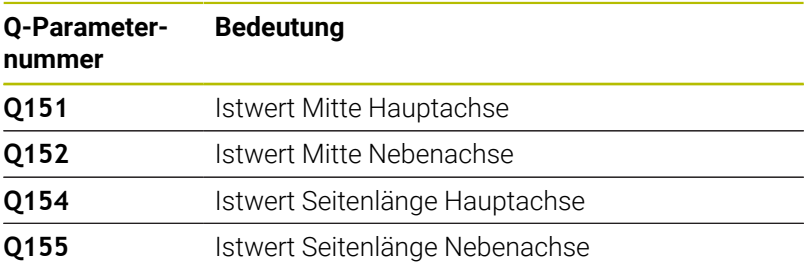

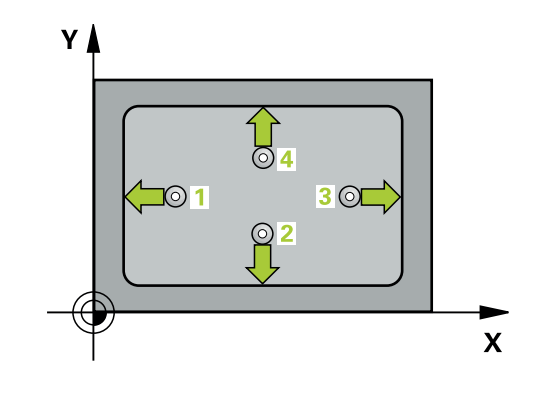

# *HINWEIS*

# **Achtung Kollisionsgefahr!**

Bei Ausführung der Tastsystemzyklen **400** bis **499** dürfen keine Zyklen zur Koordinatenumrechnung aktiv sein. Es besteht Kollisionsgefahr!

- ► Folgende Zyklen nicht vor der Verwendung von Tastsystemzyklen aktivieren: Zyklus **7 NULLPUNKT**, Zyklus **8 SPIEGELUNG**, Zyklus **10 DREHUNG**, Zyklus **11 MASSFAKTOR** und Zyklus **26 MASSFAKTOR ACHSSPEZ.**.
- Koordinatenumrechnungen vorher zurücksetzen

# *HINWEIS*

# **Achtung Kollisionsgefahr!**

Wenn die Taschenmaße und der Sicherheitsabstand eine Vorpositionierung in die Nähe der Antastpunkte nicht erlauben, tastet die Steuerung immer ausgehend von der Taschenmitte an. Zwischen den vier Messpunkten fährt das Tastsystem dann nicht auf die Sichere Höhe. Es besteht Kollisionsgefahr!

- Um eine Kollision zwischen Tastsystem und Werkstück zu vermeiden, geben Sie die 1. und 2. Seiten-Länge der Tasche eher zu **klein** ein.
- Vor der Zyklusdefinition müssen Sie einen Werkzeugaufruf zur Definition der Tastsystemachse programmiert haben
- Diesen Zyklus können Sie ausschließlich im Bearbeitungsmodus **FUNCTION MODE MILL** ausführen.
- Die Steuerung setzt eine aktive Grunddrehung am Zyklusanfang ш zurück.

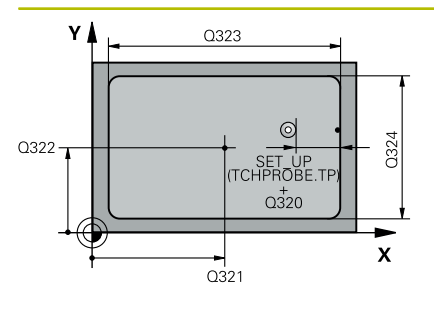

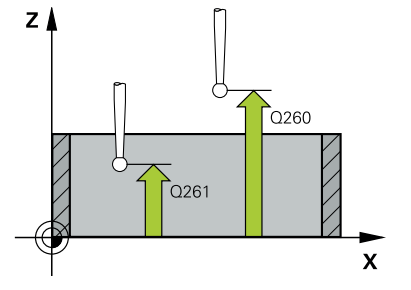

### **Hilfsbild Parameter**

# **Q321 Mitte 1. Achse?**

Mitte der Tasche in der Hauptachse der Bearbeitungsebene. Der Wert wirkt absolut.

# Eingabe: **–99999.9999...+99999.9999**

# **Q322 Mitte 2. Achse?**

Mitte der Tasche in der Nebenachse der Bearbeitungsebene. Der Wert wirkt absolut.

# Eingabe: **–99999.9999...+99999.9999**

# **Q323 1. Seiten-Länge?**

Länge der Tasche, parallel zur Hauptachse der Bearbeitungsebene. Der Wert wirkt inkremental.

# Eingabe: **0...99999.9999**

# **Q324 2. Seiten-Länge?**

Länge der Tasche, parallel zur Nebenachse der Bearbeitungsebene. Der Wert wirkt inkremental.

# Eingabe: **0...99999.9999**

# **Q261 Meßhöhe in der Tastsystemachse?**

Koordinate des Kugelzentrums in der Tastsystemachse, auf der die Messung erfolgen soll. Der Wert wirkt absolut.

# Eingabe: **–99999.9999...+99999.9999**

### **Q320 Sicherheits-Abstand?**

Zusätzlicher Abstand zwischen Antastpunkt und Tastsystemkugel. **Q320** wirkt additiv zur Spalte **SET\_UP** der Tastsystemtabelle. Der Wert wirkt inkremental.

Eingabe: **0...99999.9999** alternativ **PREDEF**

# **Q260 Sichere Höhe?**

Koordinate in der Werkzeugachse, in der keine Kollision zwischen Tastsystem und Werkstück (Spannmittel) erfolgen kann. Der Wert wirkt absolut.

### Eingabe: **–99999.9999...+99999.9999** alternativ **PREDEF**

# **Q301 Fahren auf sichere Höhe (0/1)?**

Festlegen, wie das Tastsystem zwischen den Messpunkten verfahren soll:

- **0**: Zwischen Messpunkten auf Messhöhe verfahren
- **1**: Zwischen Messpunkten auf sicherer Höhe verfahren

Eingabe: **0**, **1**

**5**

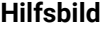

#### **Parameter**

**Q305 Nummer in Tabelle?**

Geben Sie die Zeilennummer der Bezugspunkttabelle/Nullpunkttabelle an, in der die Steuerung die Koordinaten des Mittelpunkts speichert. Abhängig von **Q303** schreibt die Steuerung den Eintrag in die Bezugspunkttabelle oder in die Nullpunkttabelle.

Wenn **Q303=1**, beschreibt die Steuerung die Bezugspunkttabelle.

Wenn **Q303=0**, dann beschreibt die Steuerung die Nullpunkttabelle. Der Nullpunkt wird nicht automatisch aktiviert.

**Weitere Informationen:** ["Berechneten Bezugspunkt speichern",](#page-170-0)

[Seite 171](#page-170-0)

Eingabe: **0...99999**

### **Q331 Neuer Bezugspunkt Hauptachse?**

Koordinate in der Hauptachse, auf die die Steuerung die ermittelte Taschenmitte setzen soll. Grundeinstellung = 0. Der Wert wirkt absolut.

Eingabe: **–99999.9999...+99999.9999**

#### **Q332 Neuer Bezugspunkt Nebenachse?**

Koordinate in der Nebenachse, auf die die Steuerung die ermittelte Taschenmitte setzen soll. Grundeinstellung = 0. Der Wert wirkt absolut.

Eingabe: **–99999.9999...+99999.9999**

### **Q303 Messwert-Übergabe (0,1)?**

Festlegen, ob der ermittelte Bezugspunkt in der Nullpunkttabelle oder in der Bezugspunkttabelle abgelegt werden soll:

**-1**: Nicht verwenden! Wird von der Steuerung eingetragen, wenn alte NC-Programme eingelesen werden [siehe "Anwendung", Seite 170](#page-169-0)

**0**: Ermittelten Bezugspunkt in die aktive Nullpunkttabelle schreiben. Bezugssystem ist das aktive Werkstück-Koordinatensystem

**1**: Ermittelten Bezugspunkt in die Bezugspunkttabelle schreiben.

Eingabe: **–1**, **0**, **+1**

### **Q381 Antasten in TS-Achse? (0/1)**

Festlegen, ob die Steuerung auch den Bezugspunkt in der Tastsystemachse setzen soll:

- **0**: Bezugspunkt in der Tastsystemachse nicht setzen
- **1**: Bezugspunkt in der Tastsystemachse setzen

Eingabe: **0**, **1**

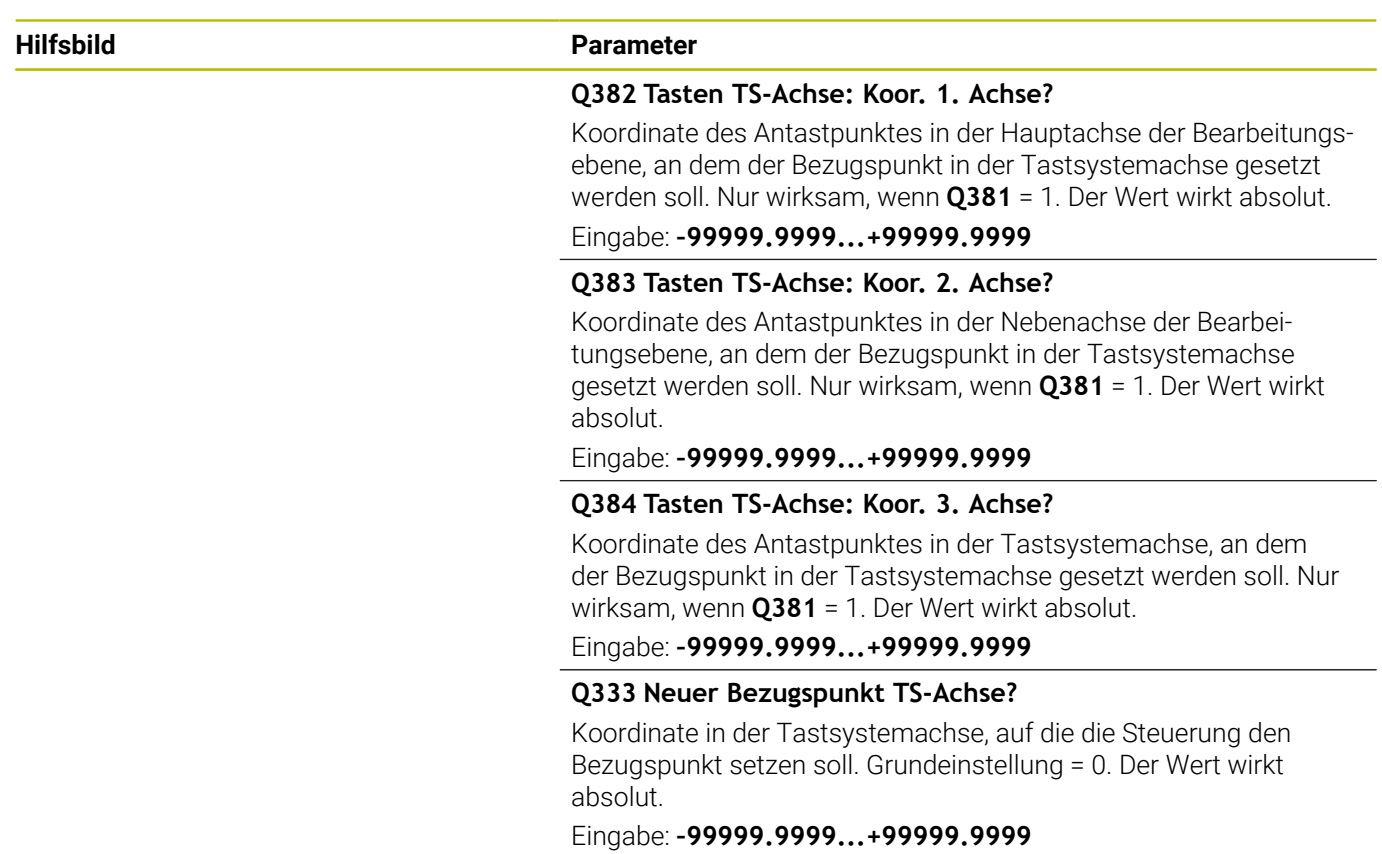

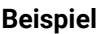

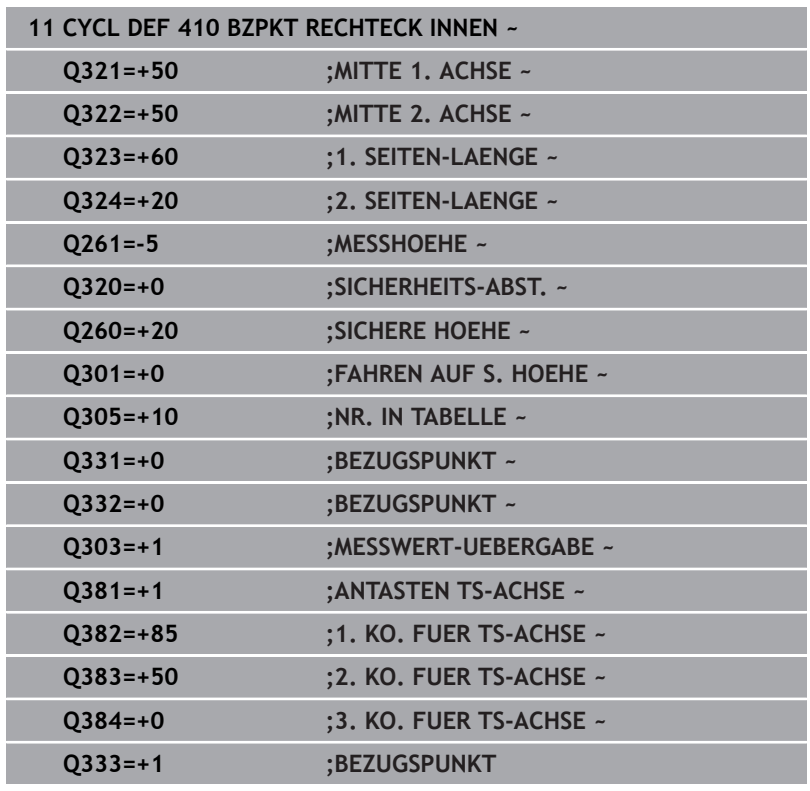

# **5.11 Zyklus 411 BZPKT RECHTECK AUS.**

# **ISO-Programmierung**

**G411**

# **Anwendung**

Der Tastsystemzyklus **411** ermittelt den Mittelpunkt eines Rechteckzapfens und setzt diesen Mittelpunkt als Bezugspunkt. Wahlweise kann die Steuerung den Mittelpunkt auch in eine Nullpunkttabelle oder Bezugspunkttabelle schreiben.

# **Zyklusablauf**

1 Die Steuerung positioniert das Tastsystem mit Positionierlogik zur Vorposition des ersten Antastpunkts **1**.

**Weitere Informationen:** ["Positionierlogik", Seite 47](#page-46-0)

- 2 Anschließend fährt das Tastsystem auf die eingegebene Messhöhe und führt den ersten Antastvorgang mit Antastvorschub (Spalte **F**) durch
- 3 Danach fährt das Tastsystem entweder achsparallel auf Messhöhe oder linear auf Sicherer Höhe zum nächsten Antastpunkt **2** und führt dort den zweiten Antastvorgang durch
- 4 Die Steuerung positioniert das Tastsystem zum Antastpunkt **3** und danach zum Antastpunkt **4** und führt dort den dritten und vierten Antastvorgang durch
- 5 Die Steuerung positioniert das Tastsystem zurück auf die Sichere Höhe
- 6 Abhängig von den Zyklenparametern **Q303** und **Q305** verarbeitet die Steuerung den ermittelten Bezugspunkt, [siehe "Anwendung",](#page-169-0) [Seite 170](#page-169-0)
- 7 Anschließend speichert die Steuerung die Istwerte in den nachfolgenden Q-Parametern ab
- 8 Wenn gewünscht, ermittelt die Steuerung anschließend in einem separaten Antastvorgang noch den Bezugspunkt in der Tastsystemachse

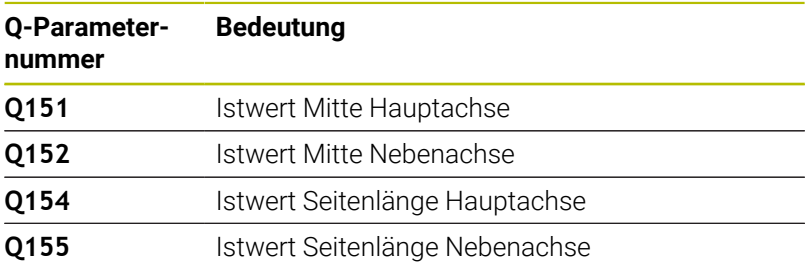

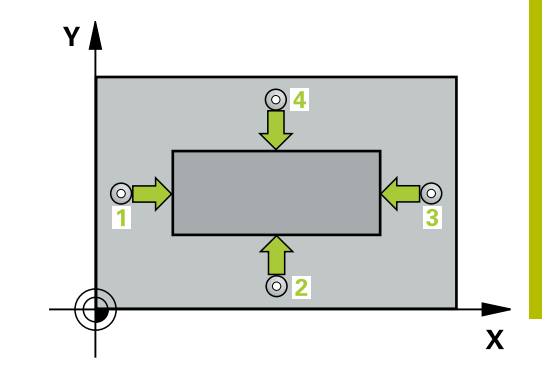

# *HINWEIS*

# **Achtung Kollisionsgefahr!**

Bei Ausführung der Tastsystemzyklen **400** bis **499** dürfen keine Zyklen zur Koordinatenumrechnung aktiv sein. Es besteht Kollisionsgefahr!

- Folgende Zyklen nicht vor der Verwendung von Tastsystemzyklen aktivieren: Zyklus **7 NULLPUNKT**, Zyklus **8 SPIEGELUNG**, Zyklus **10 DREHUNG**, Zyklus **11 MASSFAKTOR** und Zyklus **26 MASSFAKTOR ACHSSPEZ.**.
- Koordinatenumrechnungen vorher zurücksetzen

# *HINWEIS*

# **Achtung Kollisionsgefahr!**

Um eine Kollision zwischen Tastsystem und Werkstück zu vermeiden, geben Sie die 1. und 2. Seitenlänge des Zapfens eher zu **groß** ein.

- Vor der Zyklusdefinition müssen Sie einen Werkzeugaufruf zur Definition der Tastsystemachse programmiert haben
- $\Box$ Diesen Zyklus können Sie ausschließlich im Bearbeitungsmodus **FUNCTION MODE MILL** ausführen.
- Die Steuerung setzt eine aktive Grunddrehung am Zyklusanfang zurück.

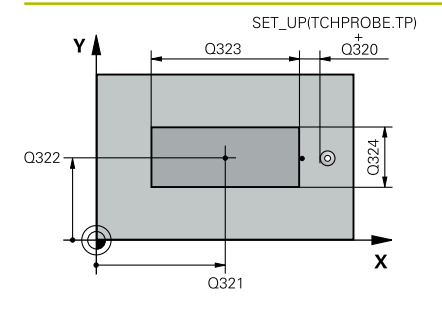

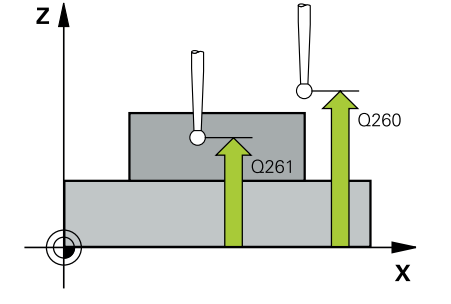

#### **Hilfsbild Parameter**

# **Q321 Mitte 1. Achse?**

Mitte des Zapfens in der Hauptachse der Bearbeitungsebene. Der Wert wirkt absolut.

### Eingabe: **–99999.9999...+9999.9999**

# **Q322 Mitte 2. Achse?**

Mitte des Zapfens in der Nebenachse der Bearbeitungsebene. Der Wert wirkt absolut.

### Eingabe: **–99999.9999...+99999.9999**

# **Q323 1. Seiten-Länge?**

Länge des Zapfens, parallel zur Hauptachse der Bearbeitungsebene. Der Wert wirkt inkremental.

# Eingabe: **0...99999.9999 Q324 2. Seiten-Länge?**

Länge des Zapfens, parallel zur Nebenachse der Bearbeitungsebene. Der Wert wirkt inkremental.

# Eingabe: **0...99999.9999**

### **Q261 Meßhöhe in der Tastsystemachse?**

Koordinate des Kugelzentrums in der Tastsystemachse, auf der die Messung erfolgen soll. Der Wert wirkt absolut.

# Eingabe: **–99999.9999...+99999.9999**

### **Q320 Sicherheits-Abstand?**

Zusätzlicher Abstand zwischen Antastpunkt und Tastsystemkugel. **Q320** wirkt additiv zur Spalte **SET\_UP** der Tastsystemtabelle. Der Wert wirkt inkremental.

Eingabe: **0...99999.9999** alternativ **PREDEF**

### **Q260 Sichere Höhe?**

Koordinate in der Werkzeugachse, in der keine Kollision zwischen Tastsystem und Werkstück (Spannmittel) erfolgen kann. Der Wert wirkt absolut.

#### Eingabe: **–99999.9999...+99999.9999** alternativ **PREDEF**

# **Q301 Fahren auf sichere Höhe (0/1)?**

Festlegen, wie das Tastsystem zwischen den Messpunkten verfahren soll:

- **0**: Zwischen Messpunkten auf Messhöhe verfahren
- **1**: Zwischen Messpunkten auf sicherer Höhe verfahren

Eingabe: **0**, **1**

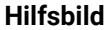

#### **Parameter**

**Q305 Nummer in Tabelle?**

Geben Sie die Zeilennummer der Bezugspunkttabelle/Nullpunkttabelle an, in der die Steuerung die Koordinaten des Mittelpunkts speichert. Abhängig von **Q303** schreibt die Steuerung den Eintrag in die Bezugspunkttabelle oder in die Nullpunkttabelle.

Wenn **Q303=1**, beschreibt die Steuerung die Bezugspunkttabelle.

Wenn **Q303=0**, dann beschreibt die Steuerung die Nullpunkttabelle. Der Nullpunkt wird nicht automatisch aktiviert.

**Weitere Informationen:** ["Berechneten Bezugspunkt speichern",](#page-170-0)

[Seite 171](#page-170-0)

Eingabe: **0...99999**

#### **Q331 Neuer Bezugspunkt Hauptachse?**

Koordinate in der Hauptachse, auf die die Steuerung die ermittelte Zapfenmitte setzen soll. Grundeinstellung = 0. Der Wert wirkt absolut.

Eingabe: **–99999.9999...+99999.9999**

#### **Q332 Neuer Bezugspunkt Nebenachse?**

Koordinate in der Nebenachse, auf die die Steuerung die ermittelte Zapfenmitte setzen soll. Grundeinstellung = 0. Der Wert wirkt absolut.

Eingabe: **–99999.9999...+99999.9999**

### **Q303 Messwert-Übergabe (0,1)?**

Festlegen, ob der ermittelte Bezugspunkt in der Nullpunkttabelle oder in der Bezugspunkttabelle abgelegt werden soll:

**-1**: Nicht verwenden! Wird von der Steuerung eingetragen, wenn alte NC-Programme eingelesen werden [siehe "Anwendung", Seite 170](#page-169-0)

**0**: Ermittelten Bezugspunkt in die aktive Nullpunkttabelle schreiben. Bezugssystem ist das aktive Werkstück-Koordinatensystem

**1**: Ermittelten Bezugspunkt in die Bezugspunkttabelle schreiben.

Eingabe: **–1**, **0**, **+1**
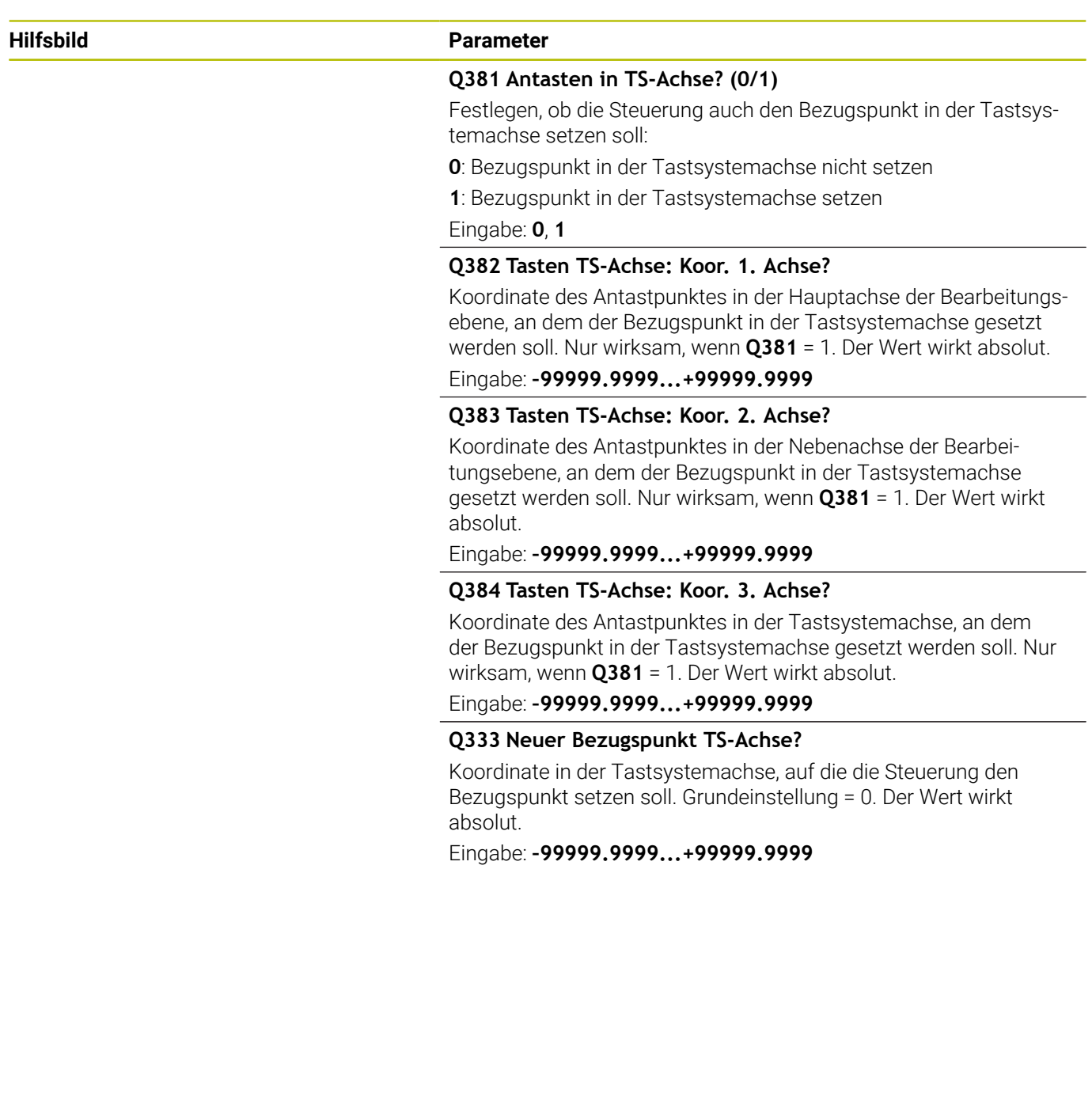

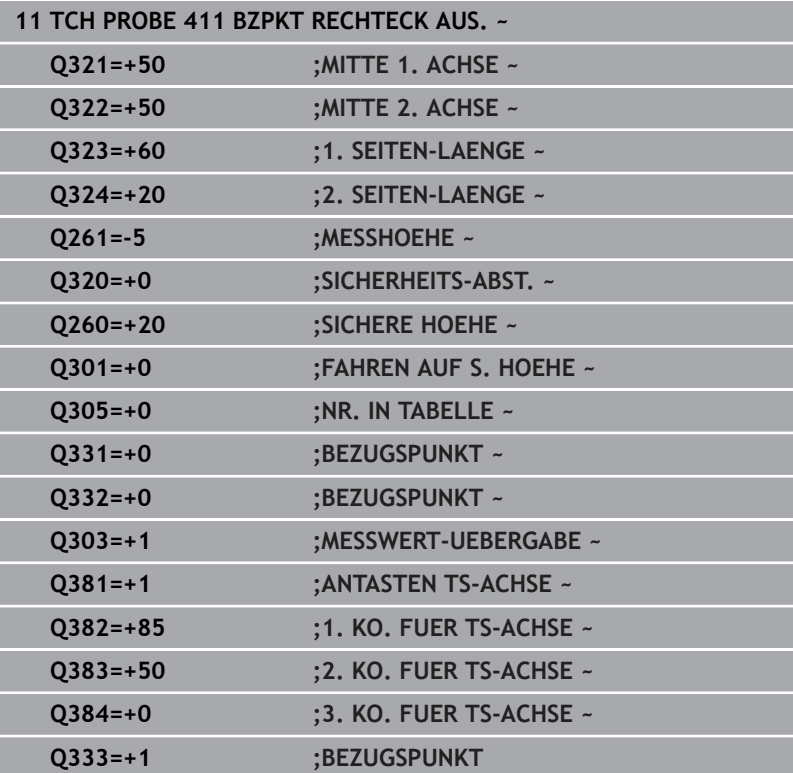

# **5.12 Zyklus 412 BZPKT KREIS INNEN**

#### **ISO-Programmierung**

**G412**

## **Anwendung**

Der Tastsystemzyklus **412** ermittelt den Mittelpunkt einer Kreistasche (Bohrung) und setzt diesen Mittelpunkt als Bezugspunkt. Wahlweise kann die Steuerung den Mittelpunkt auch in eine Nullpunkttabelle oder Bezugspunkttabelle schreiben.

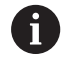

Statt Zyklus **412 BZPKT KREIS INNEN** empfiehlt HEIDENHAIN den leistungsfähigeren Zyklus **1401 ANTASTEN KREIS**.

#### **Verwandte Themen**

Zyklus **1401 ANTASTEN KREIS**

**Weitere Informationen:** ["Zyklus 1401 ANTASTEN KREIS",](#page-143-0) [Seite 144](#page-143-0)

#### **Zyklusablauf**

1 Die Steuerung positioniert das Tastsystem mit Positionierlogik zur Vorposition des ersten Antastpunkts **1**.

**Weitere Informationen:** ["Positionierlogik", Seite 47](#page-46-0)

- 2 Anschließend fährt das Tastsystem auf die eingegebene Messhöhe und führt den ersten Antastvorgang mit Antastvorschub (Spalte **F**) durch. Die Steuerung bestimmt die Antastrichtung automatisch in Abhängigkeit vom programmierten Startwinkel
- 3 Danach fährt das Tastsystem zirkular, entweder auf Messhöhe oder auf Sicherer Höhe, zum nächsten Antastpunkt **2** und führt dort den zweiten Antastvorgang durch
- 4 Die Steuerung positioniert das Tastsystem zum Antastpunkt **3** und danach zum Antastpunkt **4** und führt dort den dritten und vierten Antastvorgang durch
- 5 Die Steuerung positioniert das Tastsystem zurück auf die Sichere Höhe
- 6 Abhängig von den Zyklenparametern **Q303** und **Q305** verarbeitet die Steuerung den ermittelten Bezugspunkt, [siehe "Anwendung",](#page-169-0) [Seite 170](#page-169-0)
- 7 Anschließend speichert die Steuerung die Istwerte in den nachfolgenden Q-Parametern ab
- 8 Wenn gewünscht, ermittelt die Steuerung anschließend in einem separaten Antastvorgang noch den Bezugspunkt in der Tastsystemachse

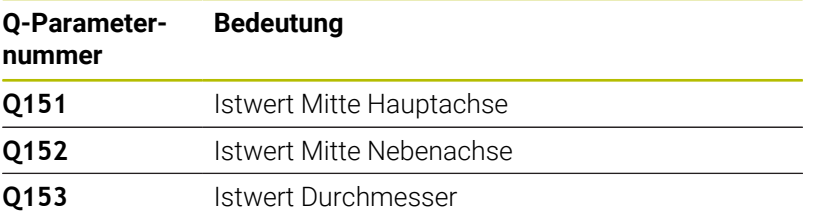

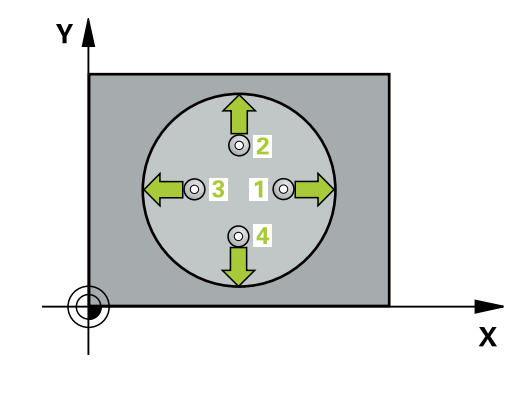

## **Hinweise**

## *HINWEIS*

## **Achtung Kollisionsgefahr!**

Bei Ausführung der Tastsystemzyklen **400** bis **499** dürfen keine Zyklen zur Koordinatenumrechnung aktiv sein. Es besteht Kollisionsgefahr!

- ► Folgende Zyklen nicht vor der Verwendung von Tastsystemzyklen aktivieren: Zyklus **7 NULLPUNKT**, Zyklus **8 SPIEGELUNG**, Zyklus **10 DREHUNG**, Zyklus **11 MASSFAKTOR** und Zyklus **26 MASSFAKTOR ACHSSPEZ.**.
- Koordinatenumrechnungen vorher zurücksetzen

# *HINWEIS*

## **Achtung Kollisionsgefahr!**

Wenn die Taschenmaße und der Sicherheitsabstand eine Vorpositionierung in die Nähe der Antastpunkte nicht erlauben, tastet die Steuerung immer ausgehend von der Taschenmitte an. Zwischen den vier Messpunkten fährt das Tastsystem dann nicht auf die Sichere Höhe. Es besteht Kollisionsgefahr!

- Innerhalb der Tasche/Bohrung darf kein Material mehr stehen
- Um eine Kollision zwischen Tastsystem und Werkstück zu vermeiden, geben Sie den Soll-Durchmesser der Tasche (Bohrung) eher zu **klein** ein.
- Diesen Zyklus können Sie ausschließlich im Bearbeitungsmodus **FUNCTION MODE MILL** ausführen.
- Die Steuerung setzt eine aktive Grunddrehung am Zyklusanfang H zurück.

## **Hinweise zum Programmieren**

Je kleiner Sie den Winkelschritt **Q247** programmieren, desto ungenauer berechnet die Steuerung den Bezugspunkt. Kleinster Eingabewert: 5°

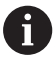

Programmieren Sie einen Winkelschritt kleiner 90°

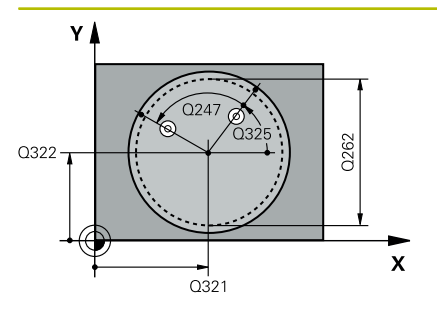

# $Z$ ົດຂອດ  $0261$ SET\_UP(TCHPROBE.TP)  $\mathbf{x}$  $0320$

## **Hilfsbild Parameter**

## **Q321 Mitte 1. Achse?**

Mitte der Tasche in der Hauptachse der Bearbeitungsebene. Der Wert wirkt absolut.

#### Eingabe: **–99999.9999...+99999.9999**

#### **Q322 Mitte 2. Achse?**

Mitte der Tasche in der Nebenachse der Bearbeitungsebene. Wenn Sie **Q322** = 0 programmieren, dann richtet die Steuerung den Bohrungs-Mittelpunkt auf die positive Y-Achse aus, wenn Sie **Q322** ungleich 0 programmieren, dann richtet die Steuerung den Bohrungs-Mittelpunkt auf die Sollposition aus. Der Wert wirkt absolut.

## Eingabe: **–99999.9999...+99999.9999**

#### **Q262 Soll-Durchmesser?**

Ungefährer Durchmesser der Kreistasche (Bohrung). Wert eher zu klein eingeben.

## Eingabe: **0...99999.9999**

#### **Q325 Startwinkel?**

Winkel zwischen der Hauptachse der Bearbeitungsebene und dem ersten Antastpunkt. Der Wert wirkt absolut.

Eingabe: **–360.000...+360.000**

## **Q247 Winkelschritt?**

Winkel zwischen zwei Messpunkten, das Vorzeichen des Winkelschritts legt die Drehrichtung fest (- = Uhrzeigersinn), mit der das Tastsystem zum nächsten Messpunkt fährt. Wenn Sie Kreisbögen vermessen wollen, dann programmieren Sie einen Winkelschritt kleiner 90°. Der Wert wirkt inkremental.

#### Eingabe: **–120...+120**

#### **Q261 Meßhöhe in der Tastsystemachse?**

Koordinate des Kugelzentrums in der Tastsystemachse, auf der die Messung erfolgen soll. Der Wert wirkt absolut.

Eingabe: **–99999.9999...+99999.9999**

#### **Q320 Sicherheits-Abstand?**

Zusätzlicher Abstand zwischen Antastpunkt und Tastsystemkugel. **Q320** wirkt additiv zur Spalte **SET\_UP** der Tastsystemtabelle. Der Wert wirkt inkremental.

Eingabe: **0...99999.9999** alternativ **PREDEF**

#### **Q260 Sichere Höhe?**

Koordinate in der Werkzeugachse, in der keine Kollision zwischen Tastsystem und Werkstück (Spannmittel) erfolgen kann. Der Wert wirkt absolut.

Eingabe: **–99999.9999...+99999.9999** alternativ **PREDEF**

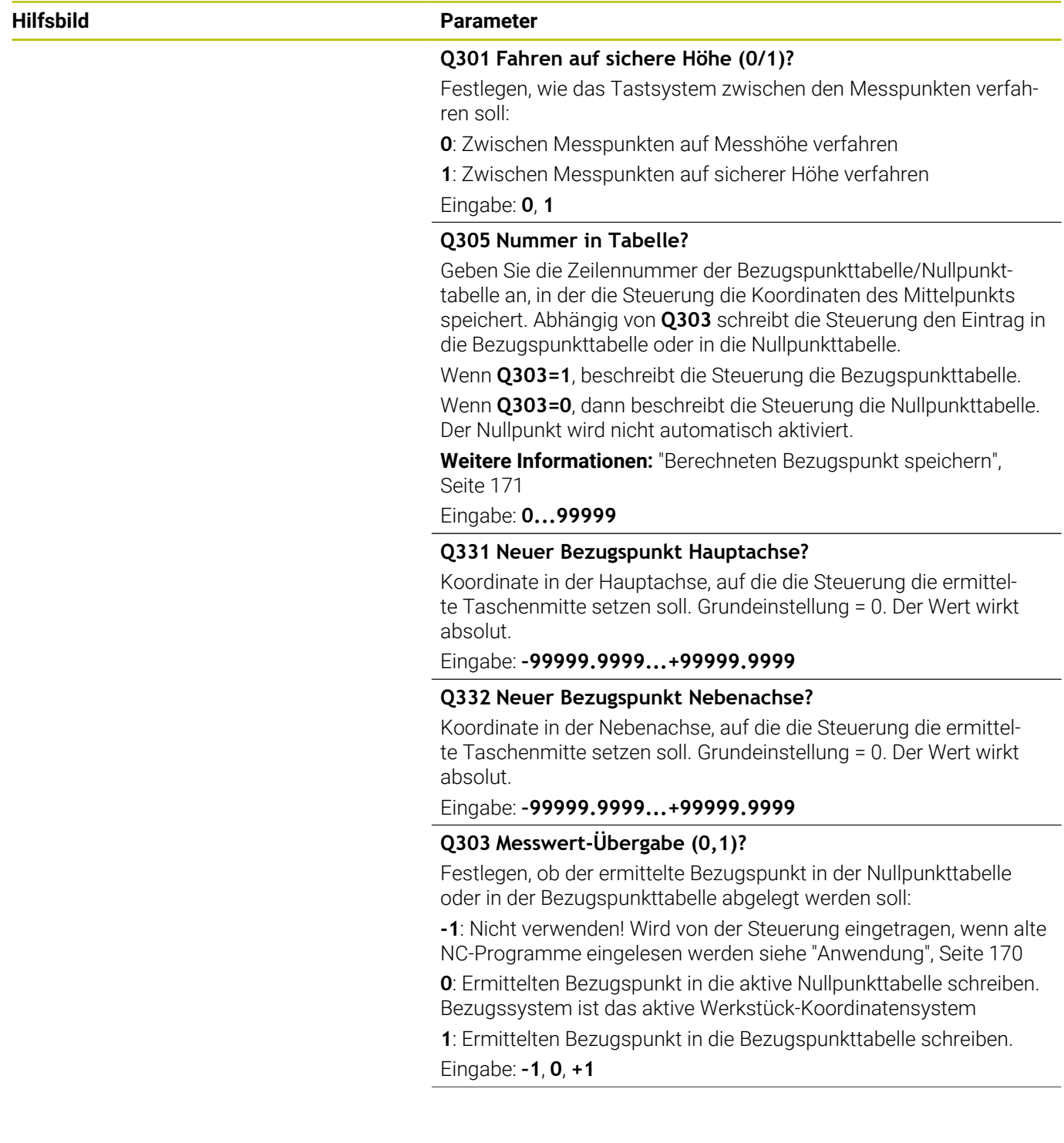

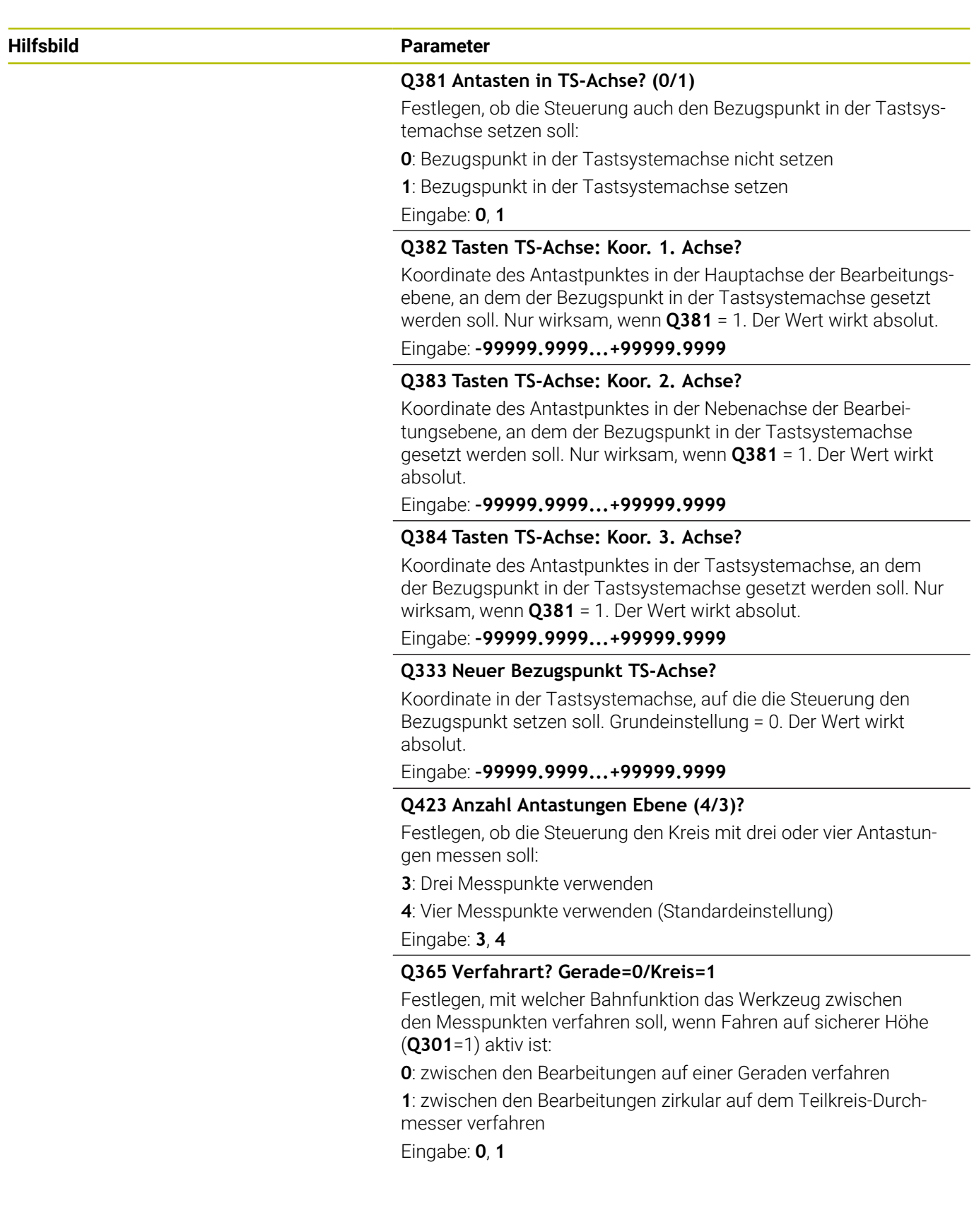

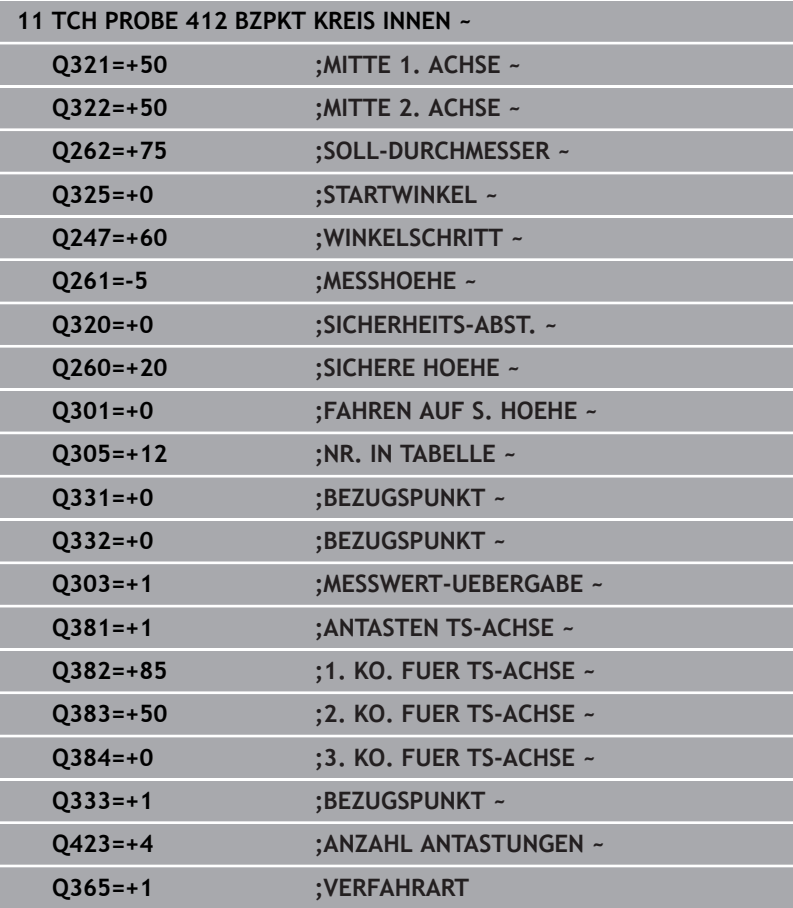

# **5.13 Zyklus 413 BZPKT KREIS AUSSEN**

### **ISO-Programmierung**

**G413**

## **Anwendung**

Der Tastsystemzyklus **413** ermittelt den Mittelpunkt eines Kreiszapfens und setzt diesen Mittelpunkt als Bezugspunkt. Wahlweise kann die Steuerung den Mittelpunkt auch in eine Nullpunkttabelle oder Bezugspunkttabelle schreiben.

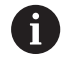

Statt Zyklus **413 BZPKT KREIS AUSSEN** empfiehlt HEIDENHAIN den leistungsfähigeren Zyklus **1401 ANTASTEN KREIS**.

#### **Verwandte Themen**

Zyklus **1401 ANTASTEN KREIS**

**Weitere Informationen:** ["Zyklus 1401 ANTASTEN KREIS",](#page-143-0) [Seite 144](#page-143-0)

#### **Zyklusablauf**

1 Die Steuerung positioniert das Tastsystem mit Positionierlogik zur Vorposition des ersten Antastpunkts **1**.

**Weitere Informationen:** ["Positionierlogik", Seite 47](#page-46-0)

- 2 Anschließend fährt das Tastsystem auf die eingegebene Messhöhe und führt den ersten Antastvorgang mit Antastvorschub (Spalte **F**) durch. Die Steuerung bestimmt die Antastrichtung automatisch in Abhängigkeit vom programmierten Startwinkel
- 3 Danach fährt das Tastsystem zirkular, entweder auf Messhöhe oder auf Sicherer Höhe, zum nächsten Antastpunkt **2** und führt dort den zweiten Antastvorgang durch
- 4 Die Steuerung positioniert das Tastsystem zum Antastpunkt **3** und danach zum Antastpunkt **4** und führt dort den dritten und vierten Antastvorgang durch
- 5 Die Steuerung positioniert das Tastsystem zurück auf die Sichere Höhe
- 6 Abhängig von den Zyklenparametern **Q303** und **Q305** verarbeitet die Steuerung den ermittelten Bezugspunkt, [siehe "Anwendung",](#page-169-0) [Seite 170](#page-169-0)
- 7 Anschließend speichert die Steuerung die Istwerte in den nachfolgenden Q-Parametern ab
- 8 Wenn gewünscht, ermittelt die Steuerung anschließend in einem separaten Antastvorgang noch den Bezugspunkt in der Tastsystemachse

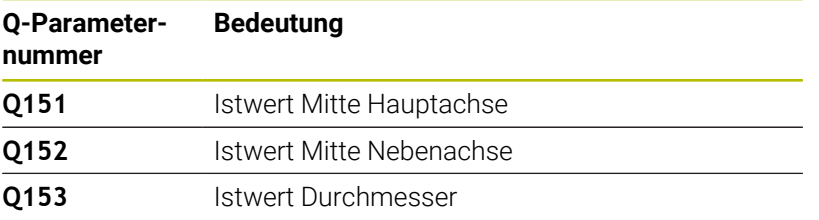

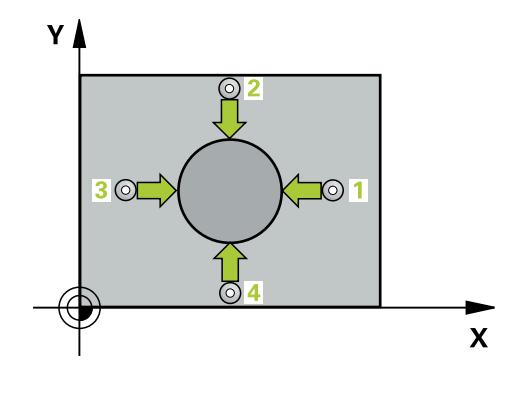

```
5
```
## **Hinweise**

## *HINWEIS*

## **Achtung Kollisionsgefahr!**

Bei Ausführung der Tastsystemzyklen **400** bis **499** dürfen keine Zyklen zur Koordinatenumrechnung aktiv sein. Es besteht Kollisionsgefahr!

- Folgende Zyklen nicht vor der Verwendung von Tastsystemzyklen aktivieren: Zyklus **7 NULLPUNKT**, Zyklus **8 SPIEGELUNG**, Zyklus **10 DREHUNG**, Zyklus **11 MASSFAKTOR** und Zyklus **26 MASSFAKTOR ACHSSPEZ.**.
- Koordinatenumrechnungen vorher zurücksetzen

# *HINWEIS*

## **Achtung Kollisionsgefahr!**

Um eine Kollision zwischen Tastsystem und Werkstück zu vermeiden, geben Sie den Soll-Durchmesser des Zapfens eher zu **groß** sein.

- Vor der Zyklusdefinition müssen Sie einen Werkzeugaufruf zur  $\blacktriangleright$ Definition der Tastsystemachse programmiert haben
- $\mathcal{L}_{\mathcal{A}}$ Die Steuerung setzt eine aktive Grunddrehung am Zyklusanfang zurück.
- Diesen Zyklus können Sie ausschließlich im Bearbeitungsmodus **FUNCTION MODE MILL** ausführen.
- Je kleiner Sie den Winkelschritt **Q247** programmieren, desto ungenauer berechnet die Steuerung den Bezugspunkt. Kleinster Eingabewert: 5°

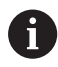

Programmieren Sie einen Winkelschritt kleiner 90°

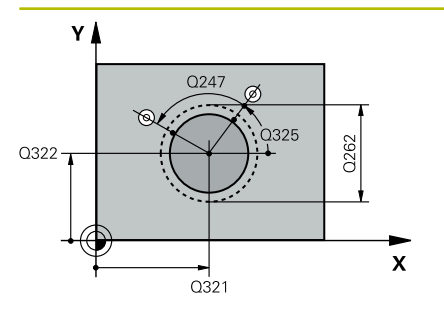

#### **Hilfsbild Parameter**

#### **Q321 Mitte 1. Achse?**

Mitte des Zapfens in der Hauptachse der Bearbeitungsebene. Der Wert wirkt absolut.

#### Eingabe: **–99999.9999...+9999.9999**

#### **Q322 Mitte 2. Achse?**

Mitte des Zapfens in der Nebenachse der Bearbeitungsebene. Wenn Sie **Q322** = 0 programmieren, dann richtet die Steuerung den Bohrungs-Mittelpunkt auf die positive Y-Achse aus, wenn Sie **Q322** ungleich 0 programmieren, dann richtet die Steuerung den Bohrungs-Mittelpunkt auf die Sollposition aus. Der Wert wirkt absolut.

## Eingabe: **–99999.9999...+99999.9999**

#### **Q262 Soll-Durchmesser?**

Ungefährer Durchmesser des Zapfens. Wert eher zu groß eingeben.

## Eingabe: **0...99999.9999**

#### **Q325 Startwinkel?**

Winkel zwischen der Hauptachse der Bearbeitungsebene und dem ersten Antastpunkt. Der Wert wirkt absolut.

### Eingabe: **–360.000...+360.000**

#### **Q247 Winkelschritt?**

Winkel zwischen zwei Messpunkten, das Vorzeichen des Winkelschritts legt die Drehrichtung fest (- = Uhrzeigersinn), mit der das Tastsystem zum nächsten Messpunkt fährt. Wenn Sie Kreisbögen vermessen wollen, dann programmieren Sie einen Winkelschritt kleiner 90°. Der Wert wirkt inkremental.

#### Eingabe: **–120...+120**

## **Q261 Meßhöhe in der Tastsystemachse?**

Koordinate des Kugelzentrums in der Tastsystemachse, auf der die Messung erfolgen soll. Der Wert wirkt absolut.

Eingabe: **–99999.9999...+99999.9999**

#### **Q320 Sicherheits-Abstand?**

Zusätzlicher Abstand zwischen Antastpunkt und Tastsystemkugel. **Q320** wirkt additiv zur Spalte **SET\_UP** der Tastsystemtabelle. Der Wert wirkt inkremental.

#### Eingabe: **0...99999.9999** alternativ **PREDEF**

#### **Q260 Sichere Höhe?**

Koordinate in der Werkzeugachse, in der keine Kollision zwischen Tastsystem und Werkstück (Spannmittel) erfolgen kann. Der Wert wirkt absolut.

Eingabe: **–99999.9999...+99999.9999** alternativ **PREDEF**

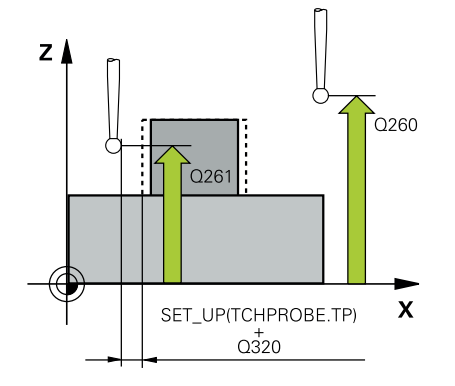

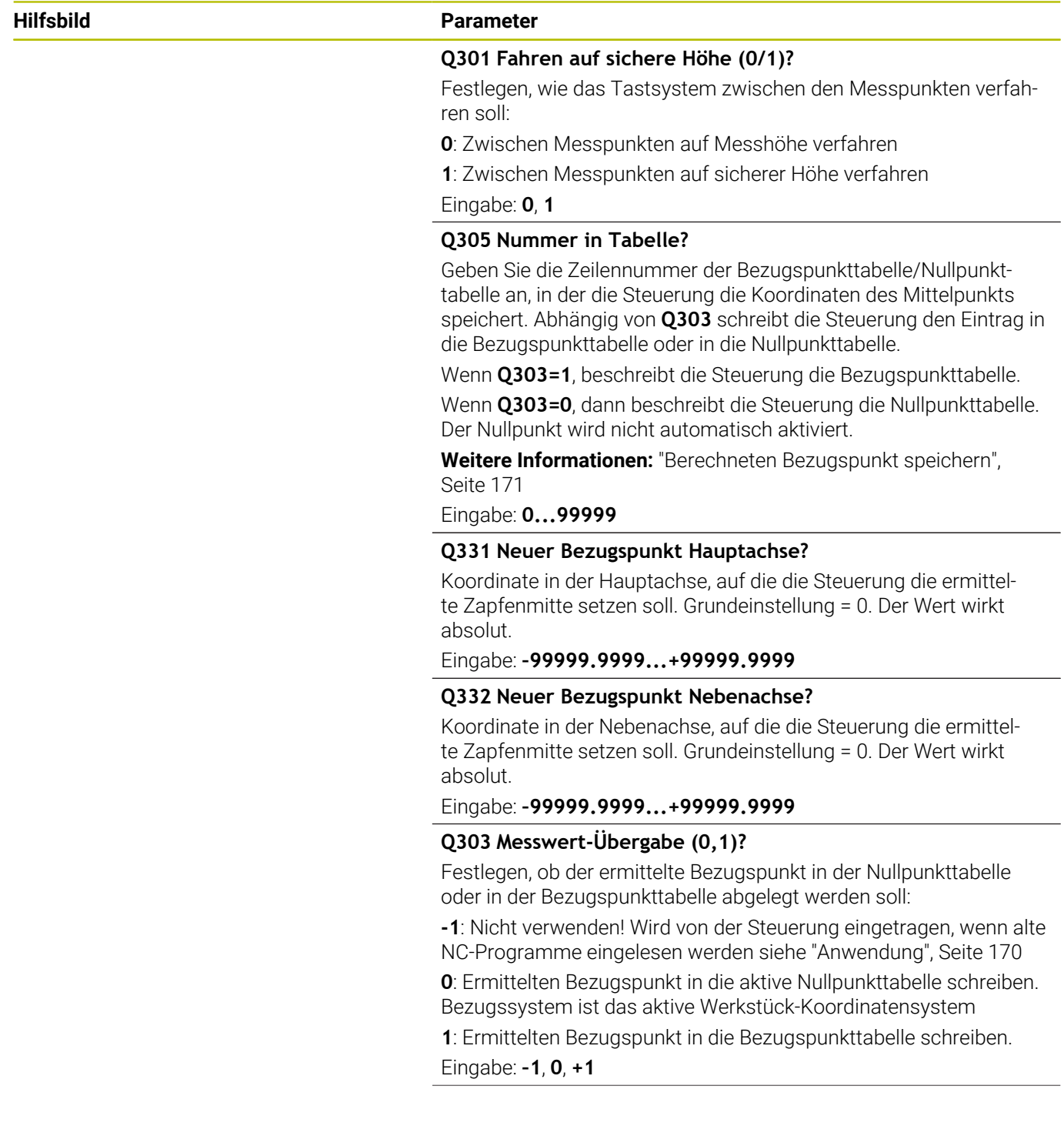

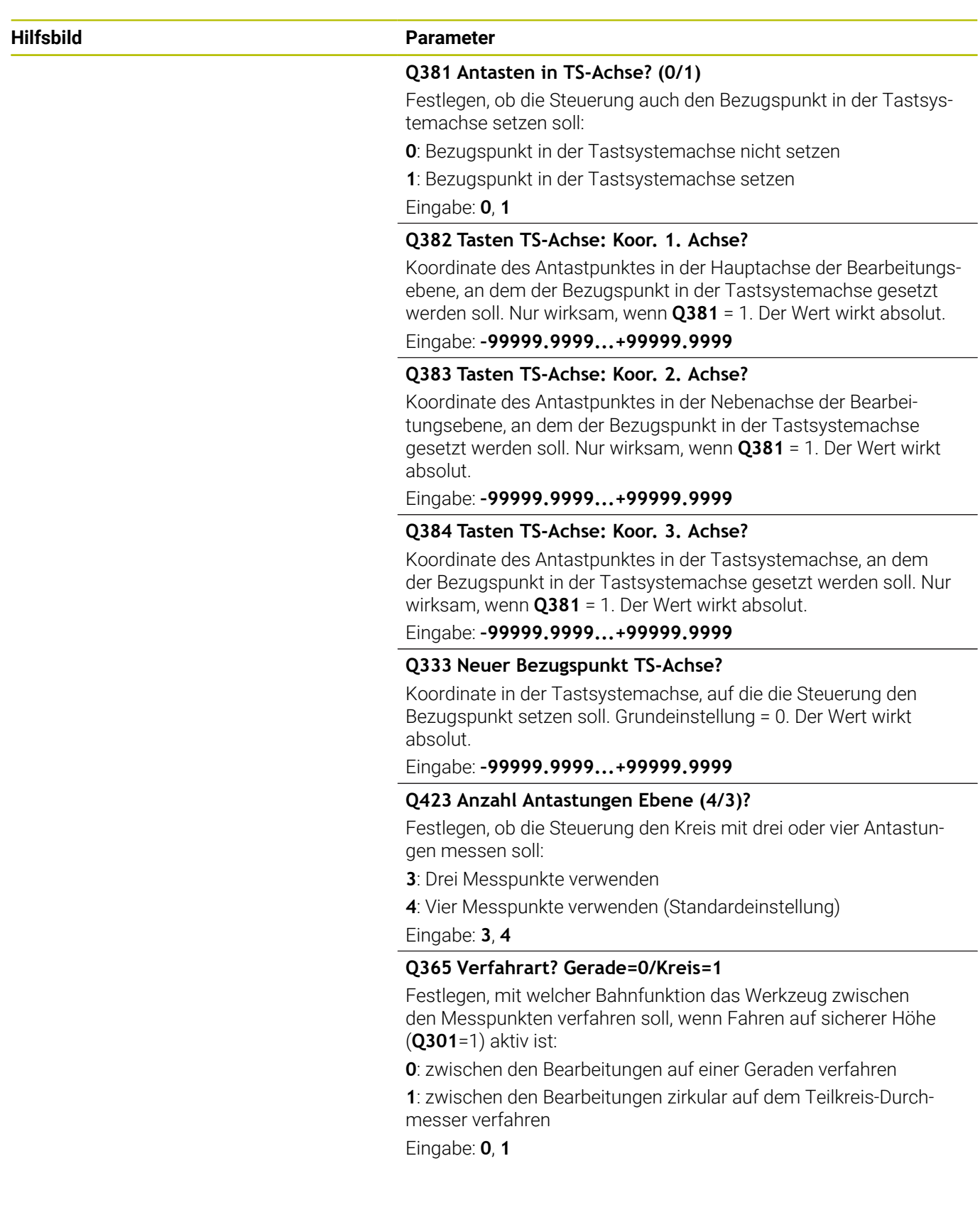

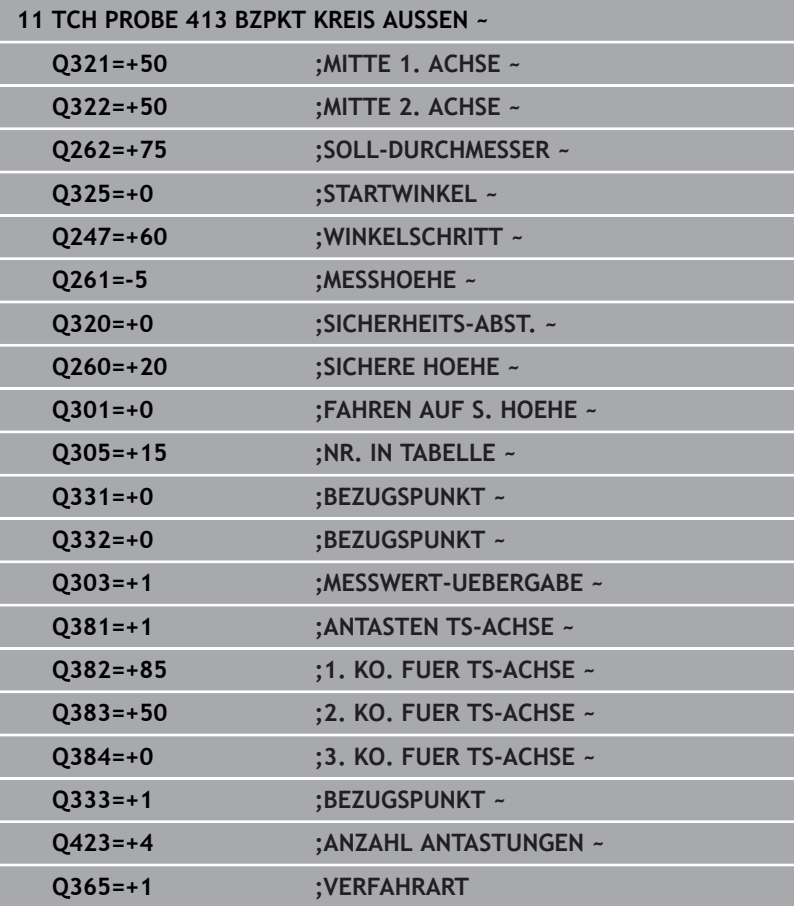

# **5.14 Zyklus 414 BZPKT ECKE AUSSEN**

#### **ISO-Programmierung**

**G414**

## **Anwendung**

Der Tastsystemzyklus **414** ermittelt den Schnittpunkt zweier Geraden und setzt diesen Schnittpunkt als Bezugspunkt. Wahlweise kann die Steuerung den Schnittpunkt auch in eine Nullpunkttabelle oder Bezugspunkttabelle schreiben.

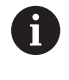

Statt Zyklus **414 BZPKT ECKE AUSSEN** empfiehlt HEIDENHAIN den leistungsfähigeren Zyklus **1416 ANTASTEN SCHNITTPUNKT**.

#### **Verwandte Themen**

Zyklus **1416 ANTASTEN SCHNITTPUNKT**

**Weitere Informationen:** ["Zyklus 1416 ANTASTEN](#page-98-0) [SCHNITTPUNKT", Seite 99](#page-98-0)

#### **Zyklusablauf**

1 Die Steuerung positioniert das Tastsystem mit Positionierlogik zur Vorposition des ersten Antastpunkts **1**.

**Weitere Informationen:** ["Positionierlogik", Seite 47](#page-46-0)

- 2 Anschließend fährt das Tastsystem auf die eingegebene Messhöhe und führt den ersten Antastvorgang mit Antastvorschub (Spalte **F**) durch. Die Steuerung bestimmt die Antastrichtung automatisch in Abhängigkeit vom programmierten 3. Messpunkt
- 3 Danach fährt das Tastsystem zum nächsten Antastpunkt **2** und führt dort den zweiten Antastvorgang durch
- 4 Die Steuerung positioniert das Tastsystem zum Antastpunkt **3** und danach zum Antastpunkt **4** und führt dort den dritten und vierten Antastvorgang durch
- 5 Die Steuerung positioniert das Tastsystem zurück auf die Sichere Höhe
- 6 Abhängig von den Zyklenparametern **Q303** und **Q305** verarbeitet die Steuerung den ermittelten Bezugspunkt, [siehe "Anwendung",](#page-169-0) [Seite 170](#page-169-0)
- 7 Anschließend speichert die Steuerung die Koordinaten der ermittelten Ecke in den nachfolgenden Q-Parametern ab
- 8 Wenn gewünscht, ermittelt die Steuerung anschließend in einem separaten Antastvorgang noch den Bezugspunkt in der Tastsystemachse

Die Steuerung misst die erste Gerade immer in Richtung der Nebenachse der Bearbeitungsebene.

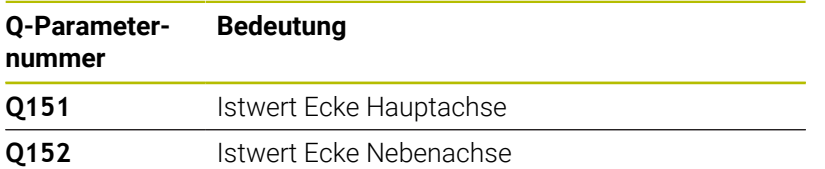

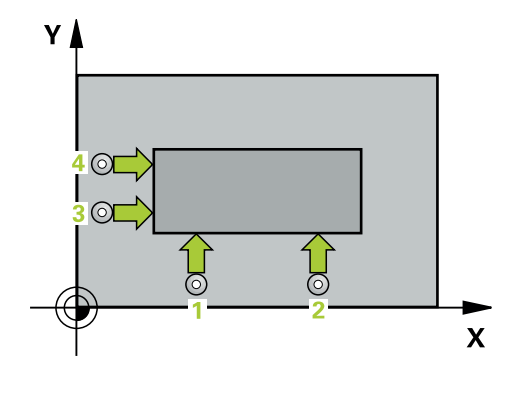

## **Definition der Ecke**

Durch die Lage der Messpunkte **1** und **3** legen Sie die Ecke fest, an der die Steuerung den Bezugspunkt setzt (siehe nachfolgendes Bild und Tabelle).

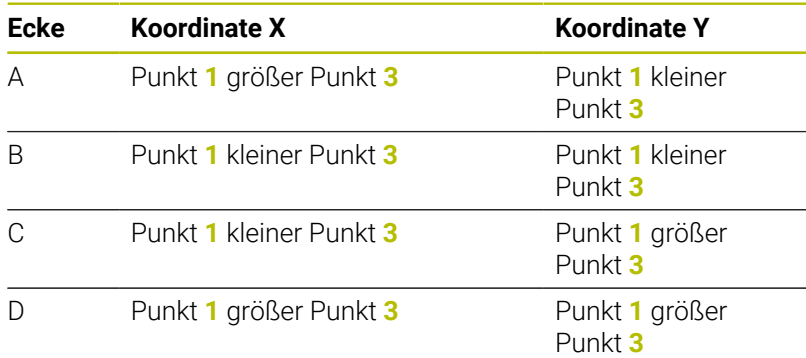

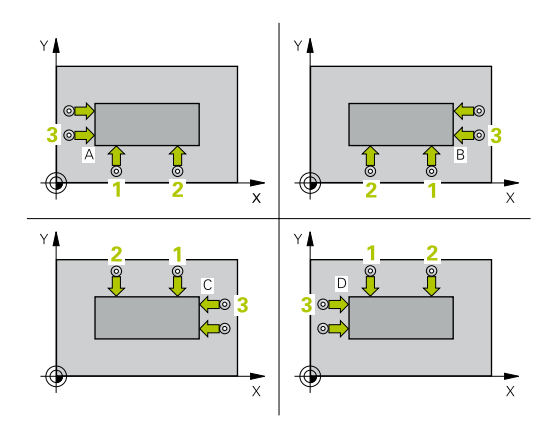

## **Hinweise**

# *HINWEIS*

## **Achtung Kollisionsgefahr!**

Bei Ausführung der Tastsystemzyklen **400** bis **499** dürfen keine Zyklen zur Koordinatenumrechnung aktiv sein. Es besteht Kollisionsgefahr!

- Folgende Zyklen nicht vor der Verwendung von Tastsystemzyklen aktivieren: Zyklus **7 NULLPUNKT**, Zyklus **8 SPIEGELUNG**, Zyklus **10 DREHUNG**, Zyklus **11 MASSFAKTOR** und Zyklus **26 MASSFAKTOR ACHSSPEZ.**.
- Koordinatenumrechnungen vorher zurücksetzen
- Diesen Zyklus können Sie ausschließlich im Bearbeitungsmodus **FUNCTION MODE MILL** ausführen.
- $\overline{\phantom{a}}$ Die Steuerung setzt eine aktive Grunddrehung am Zyklusanfang zurück.

## **Hinweis zum Programmieren**

 $\overline{\phantom{a}}$ Vor der Zyklusdefinition müssen Sie einen Werkzeugaufruf zur Definition der Tastsystemachse programmiert haben.

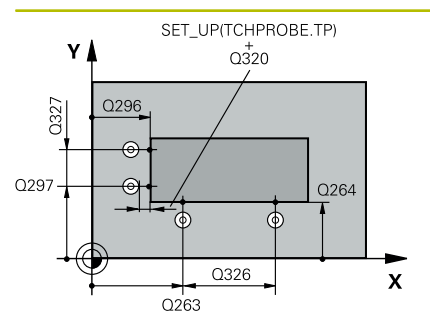

#### **Hilfsbild Parameter**

#### **Q263 1. Meßpunkt 1. Achse?**

Koordinate des ersten Antastpunktes in der Hauptachse der Bearbeitungsebene. Der Wert wirkt absolut.

Eingabe: **–99999.9999...+99999.9999**

#### **Q264 1. Meßpunkt 2. Achse?**

Koordinate des ersten Antastpunktes in der Nebenachse der Bearbeitungsebene. Der Wert wirkt absolut.

Eingabe: **–99999.9999...+99999.9999**

#### **Q326 Abstand 1. Achse?**

Abstand zwischen erstem und zweitem Messpunkt in der Hauptachse der Bearbeitungsebene. Der Wert wirkt inkremental.

Eingabe: **0...99999.9999**

#### **Q296 3. Meßpunkt 1. Achse?**

Koordinate des dritten Antastpunktes in der Hauptachse der Bearbeitungsebene. Der Wert wirkt absolut.

Eingabe: **–99999.9999...+99999.9999**

#### **Q297 3. Meßpunkt 2. Achse?**

Koordinate des dritten Antastpunktes in der Nebenachse der Bearbeitungsebene. Der Wert wirkt absolut.

Eingabe: **–99999.9999...+99999.9999**

#### **Q327 Abstand 2. Achse?**

Abstand zwischen drittem und viertem Messpunkt in der Nebenachse der Bearbeitungsebene. Der Wert wirkt inkremental.

## Eingabe: **0...99999.9999**

## **Q261 Meßhöhe in der Tastsystemachse?**

Koordinate des Kugelzentrums in der Tastsystemachse, auf der die Messung erfolgen soll. Der Wert wirkt absolut.

#### Eingabe: **–99999.9999...+99999.9999**

#### **Q320 Sicherheits-Abstand?**

Zusätzlicher Abstand zwischen Antastpunkt und Tastsystemkugel. **Q320** wirkt additiv zur Spalte **SET\_UP** der Tastsystemtabelle. Der Wert wirkt inkremental.

Eingabe: **0...99999.9999** alternativ **PREDEF**

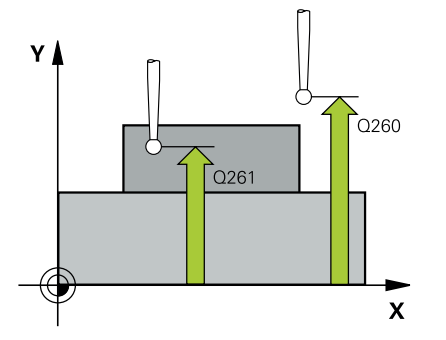

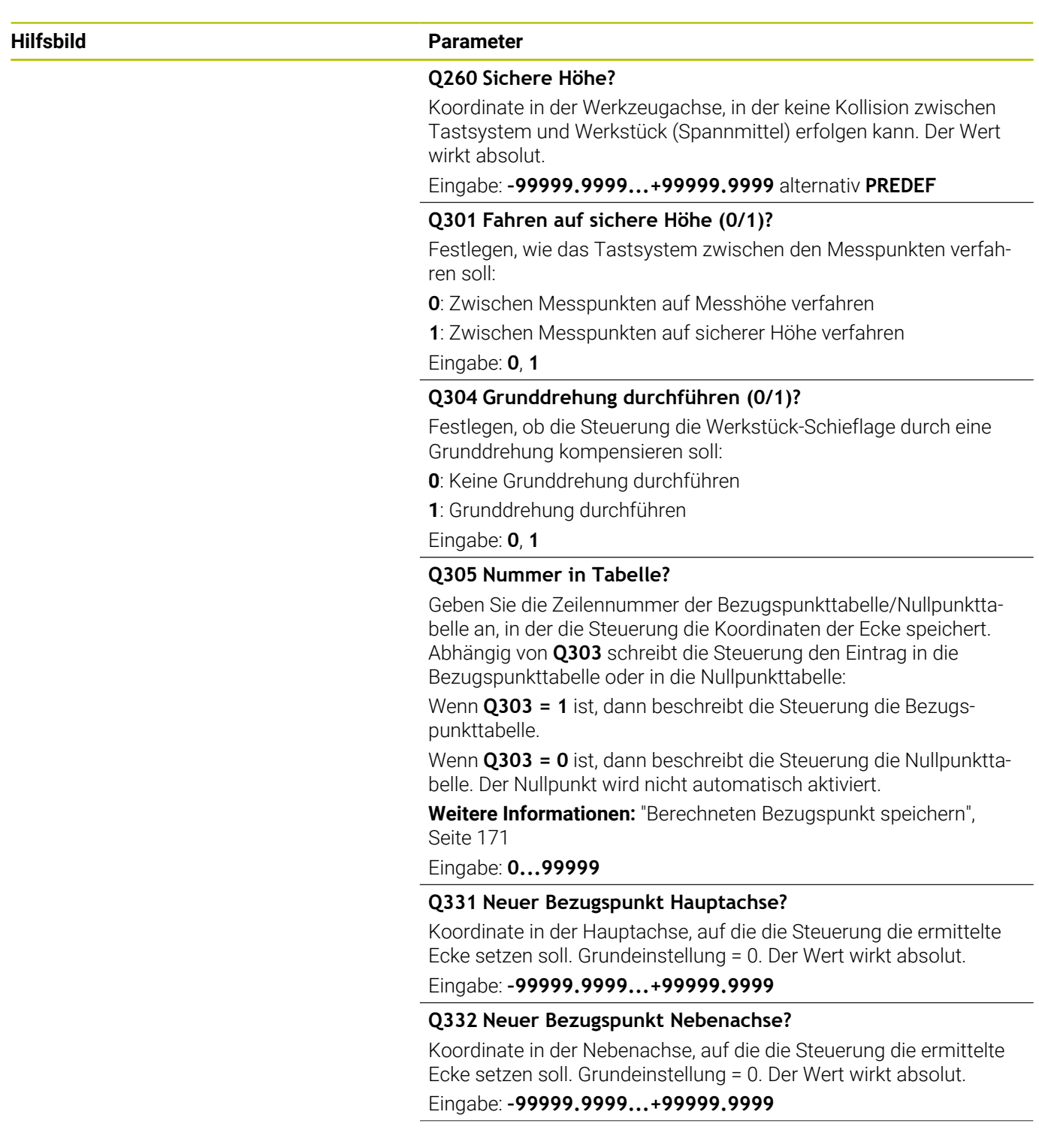

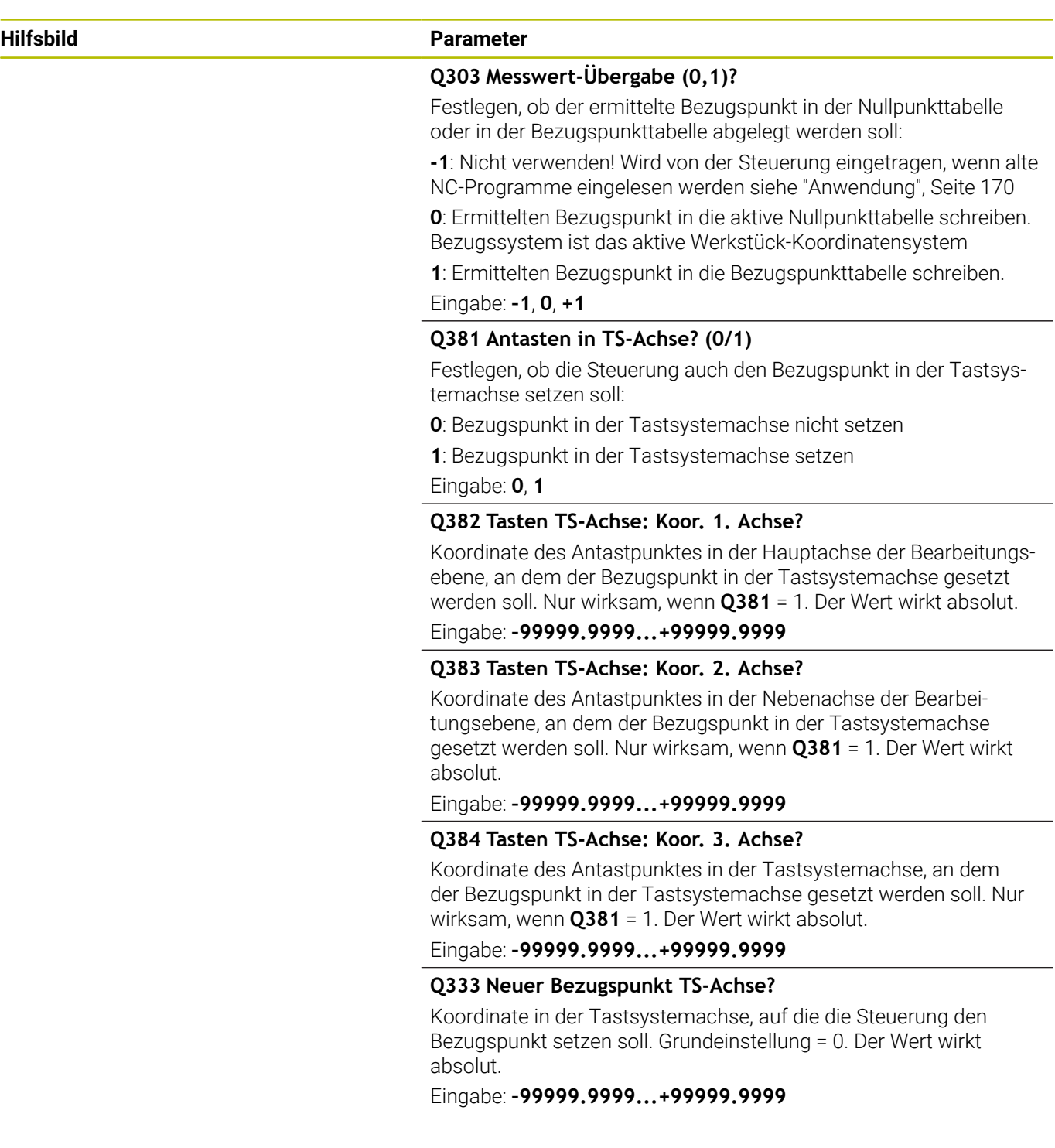

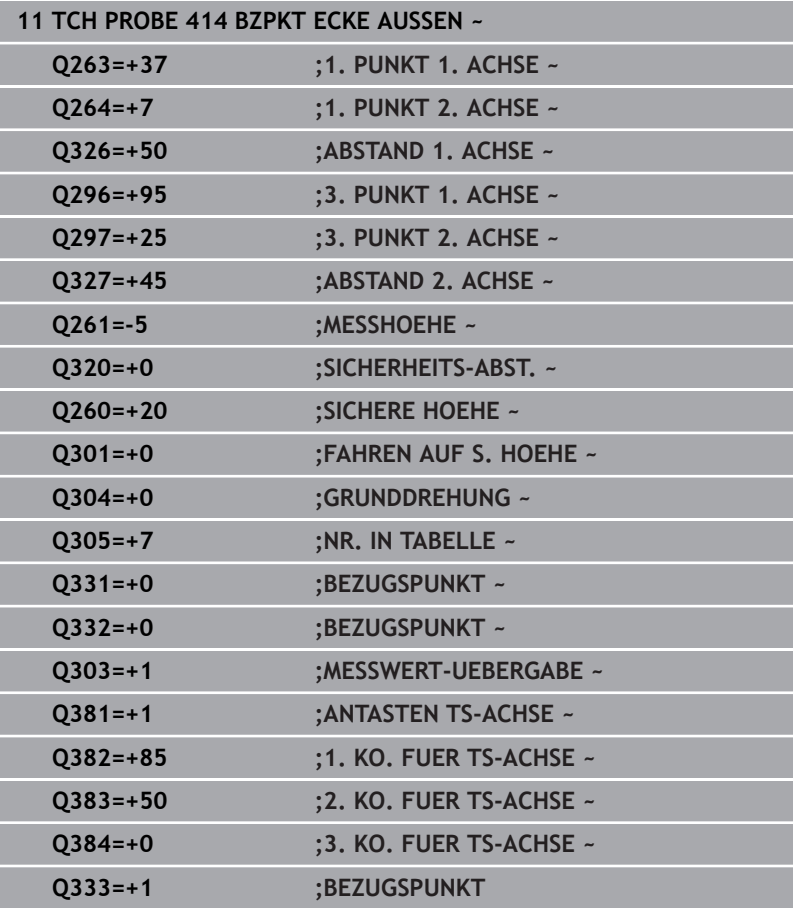

# **5.15 Zyklus 415 BZPKT ECKE INNEN**

#### **ISO-Programmierung**

**G415**

## **Anwendung**

Der Tastsystemzyklus **415** ermittelt den Schnittpunkt zweier Geraden und setzt diesen Schnittpunkt als Bezugspunkt. Wahlweise kann die Steuerung den Schnittpunkt auch in eine Nullpunkttabelle oder Bezugspunkttabelle schreiben.

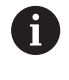

Statt Zyklus **415 BZPKT ECKE INNEN** empfiehlt HEIDENHAIN den leistungsfähigeren Zyklus **1416 ANTASTEN SCHNITTPUNKT**.

#### **Verwandte Themen**

Zyklus **1416 ANTASTEN SCHNITTPUNKT**

**Weitere Informationen:** ["Zyklus 1416 ANTASTEN](#page-98-0) [SCHNITTPUNKT", Seite 99](#page-98-0)

#### **Zyklusablauf**

Ť

1 Die Steuerung positioniert das Tastsystem mit Positionierlogik zur Vorposition des ersten Antastpunkts **1**.

**Weitere Informationen:** ["Positionierlogik", Seite 47](#page-46-0)

- 2 Anschließend fährt das Tastsystem auf die eingegebene Messhöhe und führt den ersten Antastvorgang mit Antastvorschub (Spalte **F**) durch. Die Antastrichtung ergibt sich durch die Eckennummer
- 3 Danach fährt das Tastsystem zum nächsten Antastpunkt **2**, die Steuerung versetzt dabei das Tastsystem in der Nebenachse um den Sicherheitsabstand **Q320** + **SET\_UP** + Tastkugelradius und führt dort den zweiten Antastvorgang durch
- 4 Die Steuerung positioniert das Tastsystem zum Antastpunkt **3** (Positionierlogik wie bei dem 1. Antastpunkt) und führt diesen aus
- 5 Danach fährt das Tastsystem zum Antastpunkt **4**. Die Steuerung versetzt dabei das Tastsystem in der Hauptachse um den Sicherheitsabstand **Q320** + **SET\_UP** + Tastkugelradius und führt dort den vierten Antastvorgang durch
- 6 Die Steuerung positioniert das Tastsystem zurück auf die Sichere Höhe
- 7 Abhängig von den Zyklenparametern **Q303** und **Q305** verarbeitet die Steuerung den ermittelten Bezugspunkt, [siehe "Anwendung",](#page-169-0) [Seite 170](#page-169-0)
- 8 Anschließend speichert die Steuerung die Koordinaten der ermittelten Ecke in den nachfolgenden Q-Parametern ab
- 9 Wenn gewünscht, ermittelt die Steuerung anschließend in einem separaten Antastvorgang noch den Bezugspunkt in der **Tastsystemachse**

Die Steuerung misst die erste Gerade immer in Richtung der Nebenachse der Bearbeitungsebene.

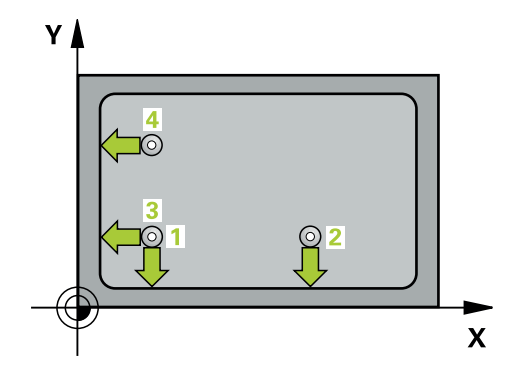

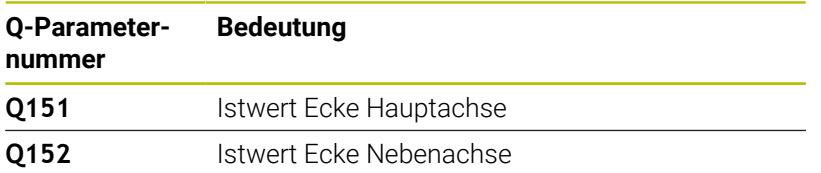

## **Hinweise**

## *HINWEIS*

## **Achtung Kollisionsgefahr!**

Bei Ausführung der Tastsystemzyklen **400** bis **499** dürfen keine Zyklen zur Koordinatenumrechnung aktiv sein. Es besteht Kollisionsgefahr!

- ► Folgende Zyklen nicht vor der Verwendung von Tastsystemzyklen aktivieren: Zyklus **7 NULLPUNKT**, Zyklus **8 SPIEGELUNG**, Zyklus **10 DREHUNG**, Zyklus **11 MASSFAKTOR** und Zyklus **26 MASSFAKTOR ACHSSPEZ.**.
- Koordinatenumrechnungen vorher zurücksetzen
- Diesen Zyklus können Sie ausschließlich im Bearbeitungsmodus  $\blacksquare$ **FUNCTION MODE MILL** ausführen.
- Die Steuerung setzt eine aktive Grunddrehung am Zyklusanfang  $\overline{\phantom{a}}$ zurück.

## **Hinweis zum Programmieren**

Vor der Zyklusdefinition müssen Sie einen Werkzeugaufruf zur Definition der Tastsystemachse programmiert haben.

#### **Hilfsbild Parameter**

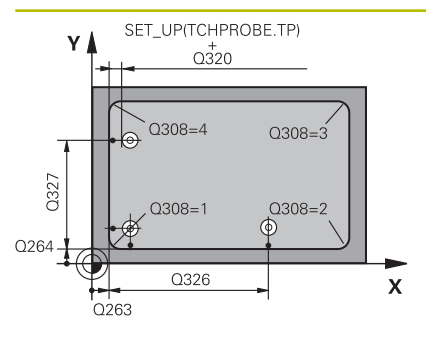

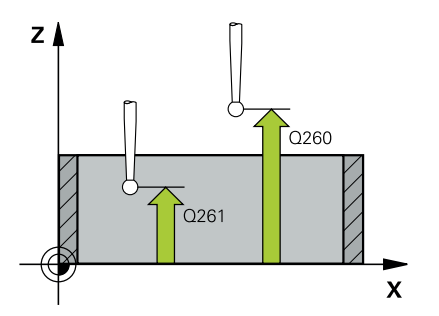

## **Q263 1. Meßpunkt 1. Achse?**

Koordinate der Ecke in der Hauptachse der Bearbeitungsebene. Der Wert wirkt absolut.

#### Eingabe: **–99999.9999...+99999.9999**

#### **Q264 1. Meßpunkt 2. Achse?**

Koordinate der Ecke in der Nebenachse der Bearbeitungsebene. Der Wert wirkt absolut.

#### Eingabe: **–99999.9999...+99999.9999**

### **Q326 Abstand 1. Achse?**

Abstand zwischen Ecke und zweitem Messpunkt in der Hauptachse der Bearbeitungsebene. Der Wert wirkt inkremental.

## Eingabe: **0...99999.9999**

### **Q327 Abstand 2. Achse?**

Abstand zwischen Ecke und viertem Messpunkt in der Nebenachse der Bearbeitungsebene. Der Wert wirkt inkremental.

## Eingabe: **0...99999.9999**

#### **Q308 Ecke? (1/2/3/4)**

Nummer der Ecke, an der die Steuerung den Bezugspunkt setzen soll.

Eingabe: **1**, **2**, **3**, **4**

#### **Q261 Meßhöhe in der Tastsystemachse?**

Koordinate des Kugelzentrums in der Tastsystemachse, auf der die Messung erfolgen soll. Der Wert wirkt absolut.

#### Eingabe: **–99999.9999...+99999.9999**

#### **Q320 Sicherheits-Abstand?**

Zusätzlicher Abstand zwischen Antastpunkt und Tastsystemkugel. **Q320** wirkt additiv zur Spalte **SET\_UP** der Tastsystemtabelle. Der Wert wirkt inkremental.

Eingabe: **0...99999.9999** alternativ **PREDEF**

#### **Q260 Sichere Höhe?**

Koordinate in der Werkzeugachse, in der keine Kollision zwischen Tastsystem und Werkstück (Spannmittel) erfolgen kann. Der Wert wirkt absolut.

#### Eingabe: **–99999.9999...+99999.9999** alternativ **PREDEF**

#### **Q301 Fahren auf sichere Höhe (0/1)?**

Festlegen, wie das Tastsystem zwischen den Messpunkten verfahren soll:

**0**: Zwischen Messpunkten auf Messhöhe verfahren

**1**: Zwischen Messpunkten auf sicherer Höhe verfahren

Eingabe: **0**, **1**

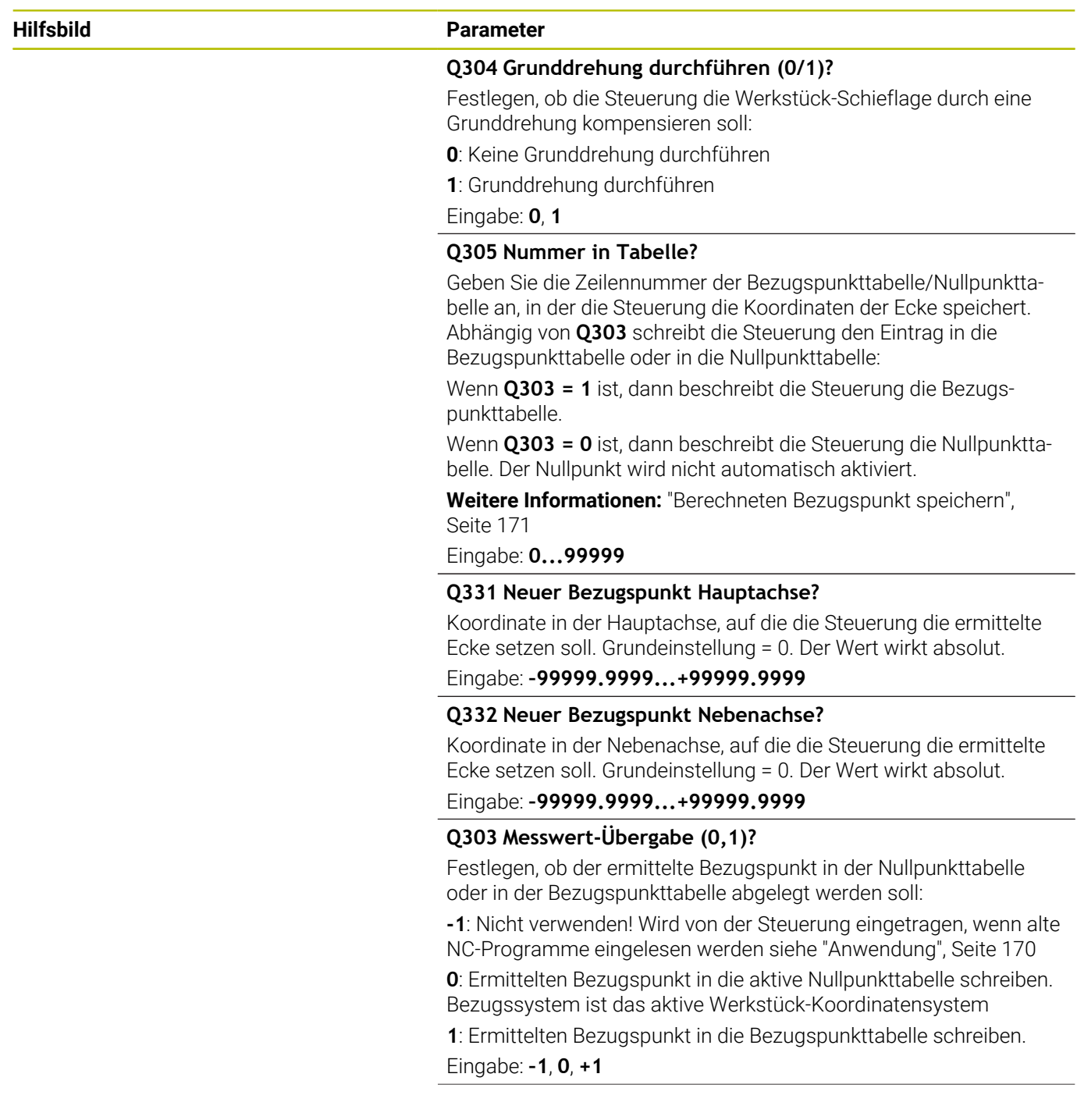

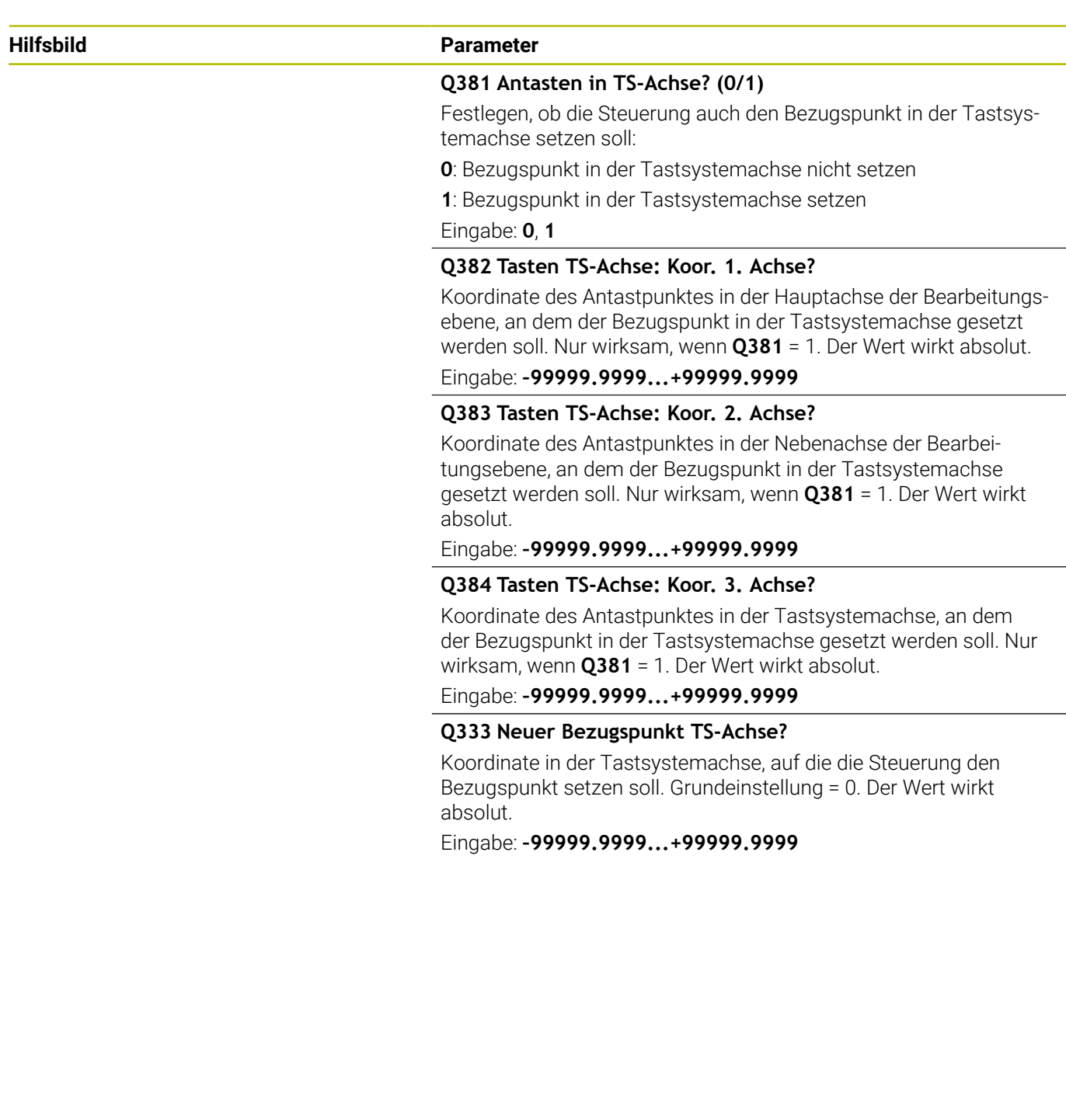

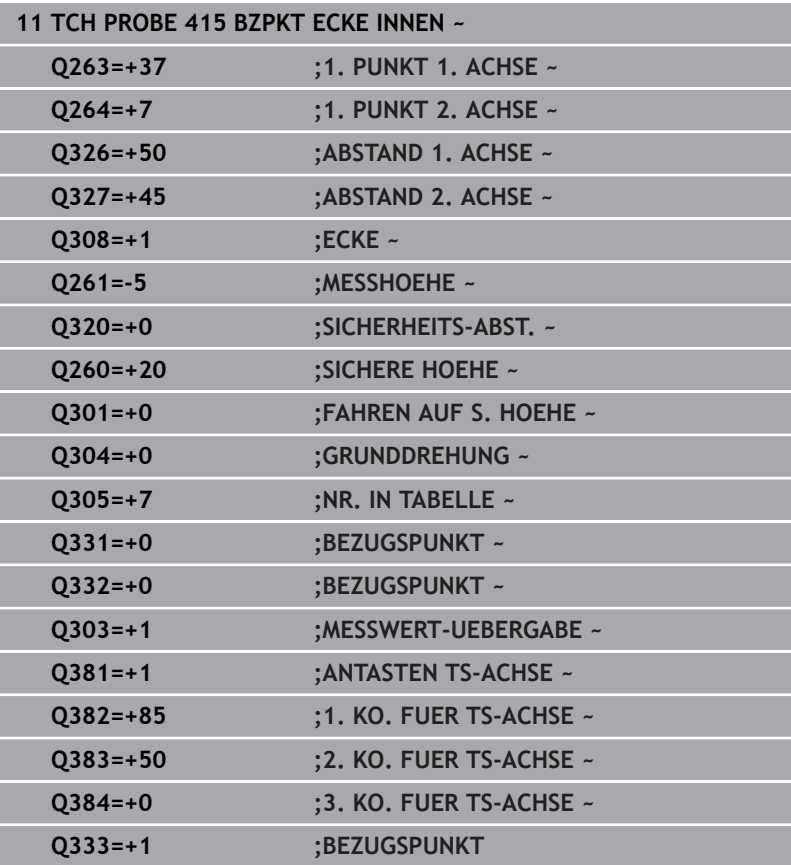

# **5.16 Zyklus 416 BZPKT LOCHKREISMITTE**

### **ISO-Programmierung**

**G416**

## **Anwendung**

Der Tastsystemzyklus **416** berechnet den Mittelpunkt eines Lochkreises durch Messung dreier Bohrungen und setzt diesen Mittelpunkt als Bezugspunkt. Wahlweise kann die Steuerung den Mittelpunkt auch in eine Nullpunkttabelle oder Bezugspunkttabelle schreiben.

## **Zyklusablauf**

- 1 Die Steuerung positioniert das Tastsystem mit Positionierlogik auf den eingegebenen Mittelpunkt der ersten Bohrung **1 Weitere Informationen:** ["Positionierlogik", Seite 47](#page-46-0)
- 2 Anschließend fährt das Tastsystem auf die eingegebene Messhöhe und erfasst durch vier Antastungen den ersten Bohrungsmittelpunkt
- 3 Anschließend fährt das Tastsystem zurück auf die Sichere Höhe und positioniert auf den eingegebenen Mittelpunkt der zweiten Bohrung **2**
- 4 Die Steuerung fährt das Tastsystem auf die eingegebene Messhöhe und erfasst durch vier Antastungen den zweiten Bohrungsmittelpunkt
- 5 Anschließend fährt das Tastsystem zurück auf die Sichere Höhe und positioniert auf den eingegebenen Mittelpunkt der dritten Bohrung **3**
- 6 Die Steuerung fährt das Tastsystem auf die eingegebene Messhöhe und erfasst durch vier Antastungen den dritten Bohrungsmittelpunkt
- 7 Die Steuerung positioniert das Tastsystem zurück auf die Sichere Höhe
- 8 Abhängig von den Zyklenparametern **Q303** und **Q305** verarbeitet die Steuerung den ermittelten Bezugspunkt, [siehe "Anwendung",](#page-169-0) [Seite 170](#page-169-0)
- 9 Anschließend speichert die Steuerung die Istwerte in den nachfolgenden Q-Parametern ab
- 10 Wenn gewünscht, ermittelt die Steuerung anschließend in einem separaten Antastvorgang noch den Bezugspunkt in der Tastsystemachse

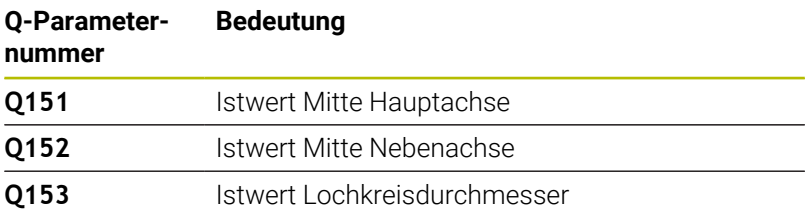

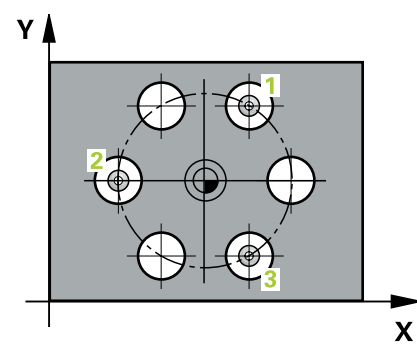

## **Hinweise**

# *HINWEIS*

## **Achtung Kollisionsgefahr!**

Bei Ausführung der Tastsystemzyklen **400** bis **499** dürfen keine Zyklen zur Koordinatenumrechnung aktiv sein. Es besteht Kollisionsgefahr!

- Folgende Zyklen nicht vor der Verwendung von Tastsystemzyklen aktivieren: Zyklus **7 NULLPUNKT**, Zyklus **8 SPIEGELUNG**, Zyklus **10 DREHUNG**, Zyklus **11 MASSFAKTOR** und Zyklus **26 MASSFAKTOR ACHSSPEZ.**.
- Koordinatenumrechnungen vorher zurücksetzen
- Diesen Zyklus können Sie ausschließlich im Bearbeitungsmodus  $\blacksquare$ **FUNCTION MODE MILL** ausführen.
- Die Steuerung setzt eine aktive Grunddrehung am Zyklusanfang zurück.

## **Hinweis zum Programmieren**

Vor der Zyklusdefinition müssen Sie einen Werkzeugaufruf zur Definition der Tastsystemachse programmiert haben.

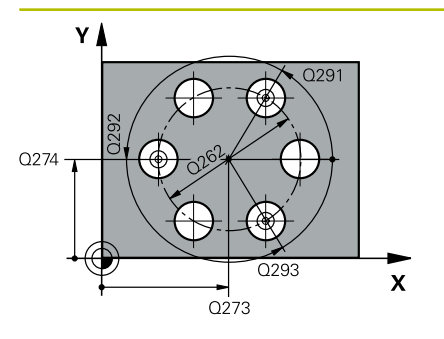

#### **Hilfsbild Parameter**

#### **Q273 Mitte 1. Achse (Sollwert)?**

Lochkreis-Mitte (Sollwert) in der Hauptachse der Bearbeitungsebene. Der Wert wirkt absolut.

#### Eingabe: **–99999.9999...+99999.9999**

#### **Q274 Mitte 2. Achse (Sollwert)?**

Lochkreis-Mitte (Sollwert) in der Nebenachse der Bearbeitungsebene. Der Wert wirkt absolut.

#### Eingabe: **–99999.9999...+99999.9999**

#### **Q262 Soll-Durchmesser?**

Ungefähren Lochkreis-Durchmesser eingeben. Je kleiner der Bohrungsdurchmesser ist, desto genauer müssen Sie den Soll-Durchmesser angeben.

#### Eingabe: **0...99999.9999**

#### **Q291 Winkel 1. Bohrung?**

Polarkoordinaten-Winkel des ersten Bohrungs-Mittelpunktes in der Bearbeitungsebene. Der Wert wirkt absolut.

Eingabe: **–360.000...+360.000**

#### **Q292 Winkel 2. Bohrung?**

Polarkoordinaten-Winkel des zweiten Bohrungs-Mittelpunktes in der Bearbeitungsebene. Der Wert wirkt absolut.

Eingabe: **–360.000...+360.000**

#### **Q293 Winkel 3. Bohrung?**

Polarkoordinaten-Winkel des dritten Bohrungs-Mittelpunktes in der Bearbeitungsebene. Der Wert wirkt absolut.

Eingabe: **–360.000...+360.000**

#### **Q261 Meßhöhe in der Tastsystemachse?**

Koordinate des Kugelzentrums in der Tastsystemachse, auf der die Messung erfolgen soll. Der Wert wirkt absolut.

Eingabe: **–99999.9999...+99999.9999**

#### **Q260 Sichere Höhe?**

Koordinate in der Werkzeugachse, in der keine Kollision zwischen Tastsystem und Werkstück (Spannmittel) erfolgen kann. Der Wert wirkt absolut.

Eingabe: **–99999.9999...+99999.9999** alternativ **PREDEF**

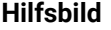

#### **Parameter**

**Q305 Nummer in Tabelle?**

Geben Sie die Zeilennummer der Bezugspunkttabelle/Nullpunkttabelle an, in der die Steuerung die Koordinaten des Mittelpunkts speichert. Abhängig von **Q303** schreibt die Steuerung den Eintrag in die Bezugspunkttabelle oder in die Nullpunkttabelle.

Wenn **Q303=1**, beschreibt die Steuerung die Bezugspunkttabelle.

Wenn **Q303=0**, dann beschreibt die Steuerung die Nullpunkttabelle. Der Nullpunkt wird nicht automatisch aktiviert.

**Weitere Informationen:** ["Berechneten Bezugspunkt speichern",](#page-170-0)

[Seite 171](#page-170-0)

Eingabe: **0...99999**

#### **Q331 Neuer Bezugspunkt Hauptachse?**

Koordinate in der Hauptachse, auf die die Steuerung die ermittelte Lochkreis-Mitte setzen soll. Grundeinstellung = 0. Der Wert wirkt absolut.

Eingabe: **–99999.9999...+99999.9999**

#### **Q332 Neuer Bezugspunkt Nebenachse?**

Koordinate in der Nebenachse, auf die die Steuerung die ermittelte Lochkreis-Mitte setzen soll. Grundeinstellung = 0. Der Wert wirkt absolut.

Eingabe: **–99999.9999...+99999.9999**

#### **Q303 Messwert-Übergabe (0,1)?**

Festlegen, ob der ermittelte Bezugspunkt in der Nullpunkttabelle oder in der Bezugspunkttabelle abgelegt werden soll:

**-1**: Nicht verwenden! Wird von der Steuerung eingetragen, wenn alte NC-Programme eingelesen werden [siehe "Anwendung", Seite 170](#page-169-0)

**0**: Ermittelten Bezugspunkt in die aktive Nullpunkttabelle schreiben. Bezugssystem ist das aktive Werkstück-Koordinatensystem

**1**: Ermittelten Bezugspunkt in die Bezugspunkttabelle schreiben.

Eingabe: **–1**, **0**, **+1**

#### **Q381 Antasten in TS-Achse? (0/1)**

Festlegen, ob die Steuerung auch den Bezugspunkt in der Tastsystemachse setzen soll:

- **0**: Bezugspunkt in der Tastsystemachse nicht setzen
- **1**: Bezugspunkt in der Tastsystemachse setzen

Eingabe: **0**, **1**

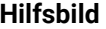

#### **Parameter**

#### **Q382 Tasten TS-Achse: Koor. 1. Achse?**

Koordinate des Antastpunktes in der Hauptachse der Bearbeitungsebene, an dem der Bezugspunkt in der Tastsystemachse gesetzt werden soll. Nur wirksam, wenn **Q381** = 1. Der Wert wirkt absolut.

Eingabe: **–99999.9999...+99999.9999**

#### **Q383 Tasten TS-Achse: Koor. 2. Achse?**

Koordinate des Antastpunktes in der Nebenachse der Bearbeitungsebene, an dem der Bezugspunkt in der Tastsystemachse gesetzt werden soll. Nur wirksam, wenn **Q381** = 1. Der Wert wirkt absolut.

Eingabe: **–99999.9999...+99999.9999**

#### **Q384 Tasten TS-Achse: Koor. 3. Achse?**

Koordinate des Antastpunktes in der Tastsystemachse, an dem der Bezugspunkt in der Tastsystemachse gesetzt werden soll. Nur wirksam, wenn **Q381** = 1. Der Wert wirkt absolut.

#### Eingabe: **–99999.9999...+99999.9999**

#### **Q333 Neuer Bezugspunkt TS-Achse?**

Koordinate in der Tastsystemachse, auf die die Steuerung den Bezugspunkt setzen soll. Grundeinstellung = 0. Der Wert wirkt absolut.

Eingabe: **–99999.9999...+99999.9999**

#### **Q320 Sicherheits-Abstand?**

Zusätzlicher Abstand zwischen Antastpunkt und Tastsystemkugel. **Q320** wirkt additiv zu **SET\_UP** (Tastsystemtabelle) und nur beim Antasten des Bezugspunktes in der Tastsystemachse. Der Wert wirkt inkremental.

Eingabe: **0...99999.9999** alternativ **PREDEF**

I

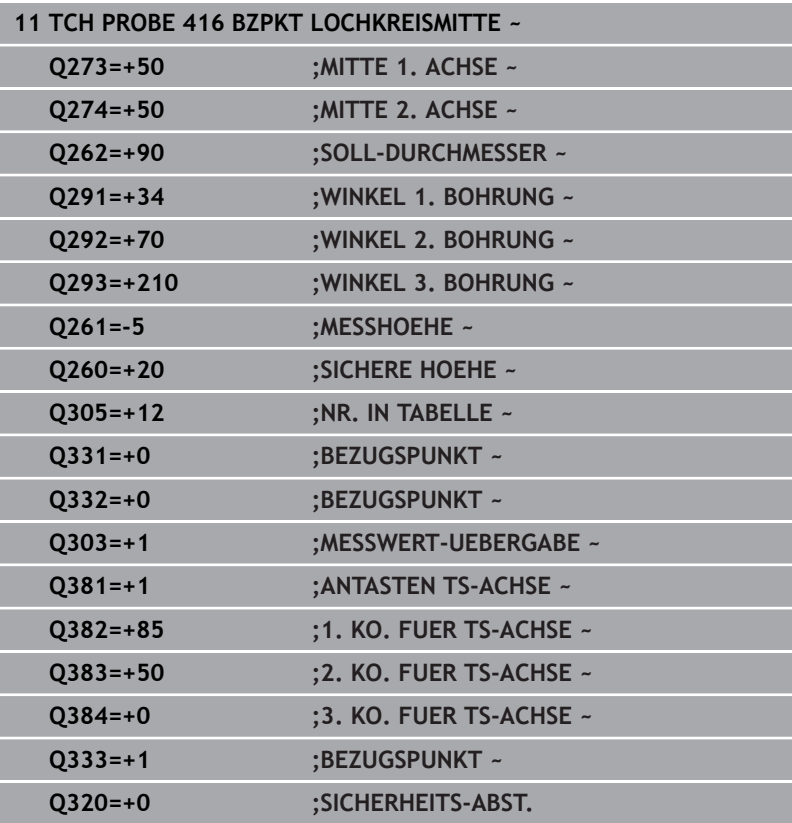

# **5.17 Zyklus 417 BZPKT TS.-ACHSE**

## **ISO-Programmierung**

**G417**

## **Anwendung**

Der Tastsystemzyklus **417** misst eine beliebige Koordinate in der Tastsystemachse und setzt diese Koordinate als Bezugspunkt. Wahlweise kann die Steuerung die gemessene Koordinate auch in eine Nullpunkttabelle oder Bezugspunkttabelle schreiben.

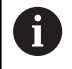

Statt Zyklus **417 BZPKT TS.-ACHSE** empfiehlt HEIDENHAIN den leistungsfähigeren Zyklus **1400 ANTASTEN POSITION**.

## **Verwandte Themen**

Zyklus **1400 ANTASTEN POSITION**

**Weitere Informationen:** ["Zykus 1400 ANTASTEN POSITION",](#page-138-0) [Seite 139](#page-138-0)

## **Zyklusablauf**

1 Die Steuerung positioniert das Tastsystem mit Positionierlogik zum programmierten Antastpunkt **1**. Die Steuerung versetzt dabei das Tastsystem um den Sicherheitsabstand in Richtung der positiven Tastsystemachse

**Weitere Informationen:** ["Positionierlogik", Seite 47](#page-46-0)

- 2 Anschließend fährt das Tastsystem in der Tastsystemachse auf die eingegebene Koordinate des Antastpunkts **1** und erfasst durch einfaches Antasten die Ist-Position
- 3 Die Steuerung positioniert das Tastsystem zurück auf die Sichere Höhe
- 4 Abhängig von den Zyklenparametern **Q303** und **Q305** verarbeitet die Steuerung den ermittelten Bezugspunkt, [siehe "Anwendung",](#page-169-0) [Seite 170](#page-169-0)
- 5 Anschließend speichert die Steuerung die Istwerte in den nachfolgenden Q-Parametern ab

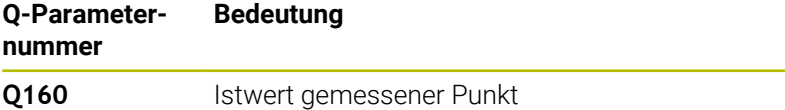

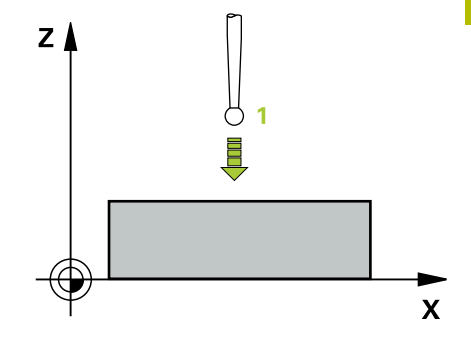

## **Hinweise**

# *HINWEIS*

## **Achtung Kollisionsgefahr!**

Bei Ausführung der Tastsystemzyklen **400** bis **499** dürfen keine Zyklen zur Koordinatenumrechnung aktiv sein. Es besteht Kollisionsgefahr!

- Folgende Zyklen nicht vor der Verwendung von Tastsystemzyklen aktivieren: Zyklus **7 NULLPUNKT**, Zyklus **8 SPIEGELUNG**, Zyklus **10 DREHUNG**, Zyklus **11 MASSFAKTOR** und Zyklus **26 MASSFAKTOR ACHSSPEZ.**.
- Koordinatenumrechnungen vorher zurücksetzen
- Diesen Zyklus können Sie ausschließlich im Bearbeitungsmodus  $\blacksquare$ **FUNCTION MODE MILL** ausführen.
- Die Steuerung setzt in dieser Achse den Bezugspunkt. Ľ,
- Die Steuerung setzt eine aktive Grunddrehung am Zyklusanfang  $\overline{\phantom{a}}$ zurück.

## **Hinweis zum Programmieren**

Vor der Zyklusdefinition müssen Sie einen Werkzeugaufruf zur Definition der Tastsystemachse programmiert haben.

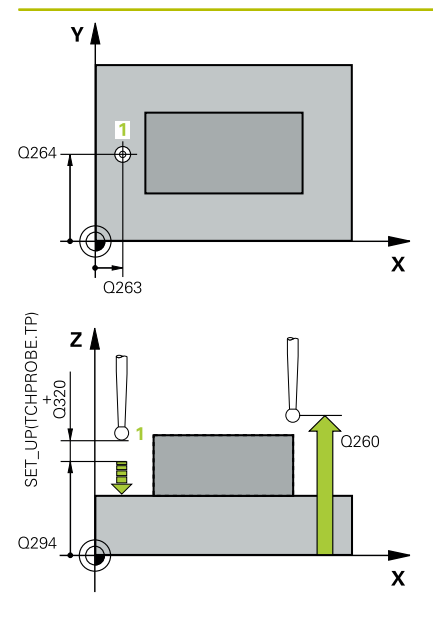

#### **Hilfsbild Parameter**

#### **Q263 1. Meßpunkt 1. Achse?**

Koordinate des ersten Antastpunktes in der Hauptachse der Bearbeitungsebene. Der Wert wirkt absolut.

Eingabe: **–99999.9999...+99999.9999**

#### **Q264 1. Meßpunkt 2. Achse?**

Koordinate des ersten Antastpunktes in der Nebenachse der Bearbeitungsebene. Der Wert wirkt absolut.

Eingabe: **–99999.9999...+99999.9999**

#### **Q294 1. Meßpunkt 3. Achse?**

Koordinate des ersten Antastpunktes in der Tastsystemachse. Der Wert wirkt absolut.

Eingabe: **–99999.9999...+99999.9999**

#### **Q320 Sicherheits-Abstand?**

Zusätzlicher Abstand zwischen Antastpunkt und Tastsystemkugel. **Q320** wirkt additiv zur Spalte **SET\_UP** der Tastsystemtabelle. Der Wert wirkt inkremental.

Eingabe: **0...99999.9999** alternativ **PREDEF**

#### **Q260 Sichere Höhe?**

Koordinate in der Werkzeugachse, in der keine Kollision zwischen Tastsystem und Werkstück (Spannmittel) erfolgen kann. Der Wert wirkt absolut.

#### Eingabe: **–99999.9999...+99999.9999** alternativ **PREDEF**

#### **Q305 Nummer in Tabelle?**

Geben Sie die Zeilennummer der Bezugspunkttabelle/Nullpunkttabelle an, in der die Steuerung die Koordinaten speichert. Abhängig von **Q303** schreibt die Steuerung den Eintrag in die Bezugspunkttabelle oder in die Nullpunkttabelle.

Wenn **Q303 = 1**, dann beschreibt die Steuerung die Bezugspunkttabelle.

Wenn **Q303 = 0**, dann beschreibt die Steuerung die Nullpunkttabelle. Der Nullpunkt wird nicht automatisch aktiviert

**Weitere Informationen:** ["Berechneten Bezugspunkt speichern",](#page-170-0) [Seite 171](#page-170-0)

Eingabe: **0...99999**

#### **Q333 Neuer Bezugspunkt TS-Achse?**

Koordinate in der Tastsystemachse, auf die die Steuerung den Bezugspunkt setzen soll. Grundeinstellung = 0. Der Wert wirkt absolut.

Eingabe: **–99999.9999...+99999.9999**

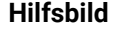

## **Parameter**

## **Q303 Messwert-Übergabe (0,1)?**

Festlegen, ob der ermittelte Bezugspunkt in der Nullpunkttabelle oder in der Bezugspunkttabelle abgelegt werden soll:

**-1**: Nicht verwenden! Wird von der Steuerung eingetragen, wenn alte NC-Programme eingelesen werden [siehe "Anwendung", Seite 170](#page-169-0) **0**: Ermittelten Bezugspunkt in die aktive Nullpunkttabelle schreiben.

Bezugssystem ist das aktive Werkstück-Koordinatensystem

**1**: Ermittelten Bezugspunkt in die Bezugspunkttabelle schreiben.

Eingabe: **–1**, **0**, **+1**

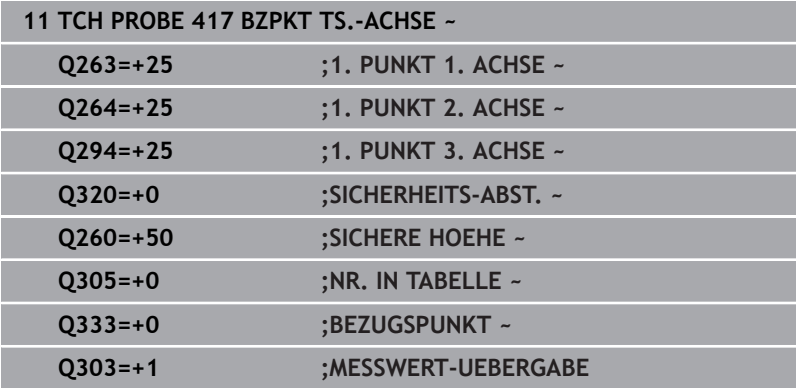
# **5.18 Zyklus 418 BZPKT 4 BOHRUNGEN**

#### **ISO-Programmierung**

**G418**

# **Anwendung**

Der Tastsystemzyklus **418** berechnet den Schnittpunkt der Verbindungslinien von jeweils zwei Bohrungsmittelpunkten und setzt diesen Schnittpunkt als Bezugspunkt. Wahlweise kann die Steuerung den Schnittpunkt auch in eine Nullpunkttabelle oder Bezugspunkttabelle schreiben.

#### **Zyklusablauf**

1 Die Steuerung positioniert das Tastsystem mit Positionierlogik in die Mitte der ersten Bohrung **1**

**Weitere Informationen:** ["Positionierlogik", Seite 47](#page-46-0)

- 2 Anschließend fährt das Tastsystem auf die eingegebene Messhöhe und erfasst durch vier Antastungen den ersten Bohrungsmittelpunkt
- 3 Anschließend fährt das Tastsystem zurück auf die Sichere Höhe und positioniert auf den eingegebenen Mittelpunkt der zweiten Bohrung **2**
- 4 Die Steuerung fährt das Tastsystem auf die eingegebene Messhöhe und erfasst durch vier Antastungen den zweiten Bohrungsmittelpunkt
- 5 Die Steuerung wiederholt den Vorgang für die Bohrungen **3** und **4**
- 6 Die Steuerung positioniert das Tastsystem zurück auf die Sichere Höhe
- 7 Abhängig von den Zyklenparametern **Q303** und **Q305** verarbeitet die Steuerung den ermittelten Bezugspunkt, [siehe "Anwendung",](#page-169-0) [Seite 170](#page-169-0)
- 8 Die Steuerung berechnet den Bezugspunkt als Schnittpunkt der Verbindungslinien Bohrungsmittelpunkt **1**/**3** und **2**/**4** und speichert die Istwerte in nachfolgend aufgeführten Q-Parametern ab
- 9 Wenn gewünscht, ermittelt die Steuerung anschließend in einem separaten Antastvorgang noch den Bezugspunkt in der **Tastsystemachse**

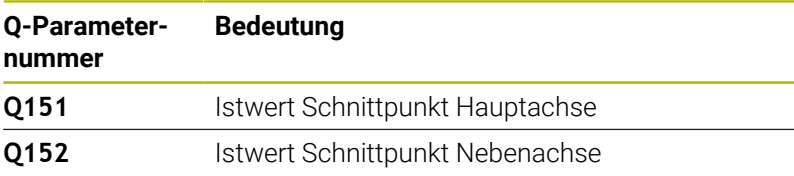

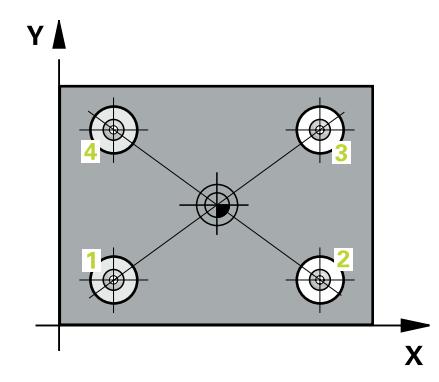

# **Hinweise**

# *HINWEIS*

## **Achtung Kollisionsgefahr!**

Bei Ausführung der Tastsystemzyklen **400** bis **499** dürfen keine Zyklen zur Koordinatenumrechnung aktiv sein. Es besteht Kollisionsgefahr!

- Folgende Zyklen nicht vor der Verwendung von Tastsystemzyklen aktivieren: Zyklus **7 NULLPUNKT**, Zyklus **8 SPIEGELUNG**, Zyklus **10 DREHUNG**, Zyklus **11 MASSFAKTOR** und Zyklus **26 MASSFAKTOR ACHSSPEZ.**.
- Koordinatenumrechnungen vorher zurücksetzen
- Diesen Zyklus können Sie ausschließlich im Bearbeitungsmodus  $\blacksquare$ **FUNCTION MODE MILL** ausführen.
- Die Steuerung setzt eine aktive Grunddrehung am Zyklusanfang zurück.

#### **Hinweis zum Programmieren**

Vor der Zyklusdefinition müssen Sie einen Werkzeugaufruf zur Definition der Tastsystemachse programmiert haben.

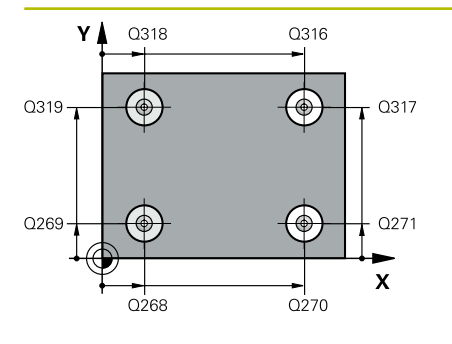

#### **Hilfsbild Parameter**

#### **Q268 1. Bohrung: Mitte 1. Achse?**

Mittelpunkt der ersten Bohrung in der Hauptachse der Bearbeitungsebene. Der Wert wirkt absolut.

#### Eingabe: **–99999.9999...+9999.9999**

#### **Q269 1. Bohrung: Mitte 2. Achse?**

Mittelpunkt der ersten Bohrung in der Nebenachse der Bearbeitungsebene. Der Wert wirkt absolut.

#### Eingabe: **–99999.9999...+99999.9999**

#### **Q270 2. Bohrung: Mitte 1. Achse?**

Mittelpunkt der zweiten Bohrung in der Hauptachse der Bearbeitungsebene. Der Wert wirkt absolut.

Eingabe: **–99999.9999...+99999.9999**

#### **Q271 2. Bohrung: Mitte 2. Achse?**

Mittelpunkt der zweiten Bohrung in der Nebenachse der Bearbeitungsebene. Der Wert wirkt absolut.

#### Eingabe: **–99999.9999...+99999.9999**

#### **Q316 3. Bohrung: Mitte 1. Achse?**

Mittelpunkt der 3. Bohrung in der Hauptachse der Bearbeitungsebene. Der Wert wirkt absolut.

#### Eingabe: **–99999.9999...+99999.9999**

#### **Q317 3. Bohrung: Mitte 2. Achse?**

Mittelpunkt der 3. Bohrung in der Nebenachse der Bearbeitungsebene. Der Wert wirkt absolut.

#### Eingabe: **–99999.9999...+99999.9999**

#### **Q318 4. Bohrung: Mitte 1. Achse?**

Mittelpunkt der 4. Bohrung in der Hauptachse der Bearbeitungsebene. Der Wert wirkt absolut.

#### Eingabe: **–99999.9999...+99999.9999**

#### **Q319 4. Bohrung: Mitte 2. Achse?**

Mittelpunkt der 4. Bohrung in der Nebenachse der Bearbeitungsebene. Der Wert wirkt absolut.

#### Eingabe: **–99999.9999...+99999.9999**

#### **Q261 Meßhöhe in der Tastsystemachse?**

Koordinate des Kugelzentrums in der Tastsystemachse, auf der die Messung erfolgen soll. Der Wert wirkt absolut.

#### Eingabe: **–99999.9999...+99999.9999**

#### **Q260 Sichere Höhe?**

Koordinate in der Werkzeugachse, in der keine Kollision zwischen Tastsystem und Werkstück (Spannmittel) erfolgen kann. Der Wert wirkt absolut.

Eingabe: **–99999.9999...+99999.9999** alternativ **PREDEF**

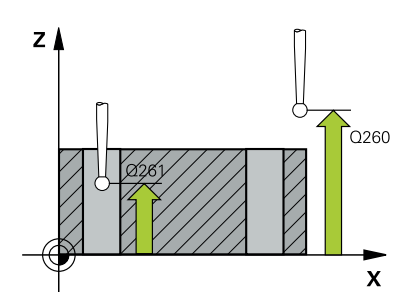

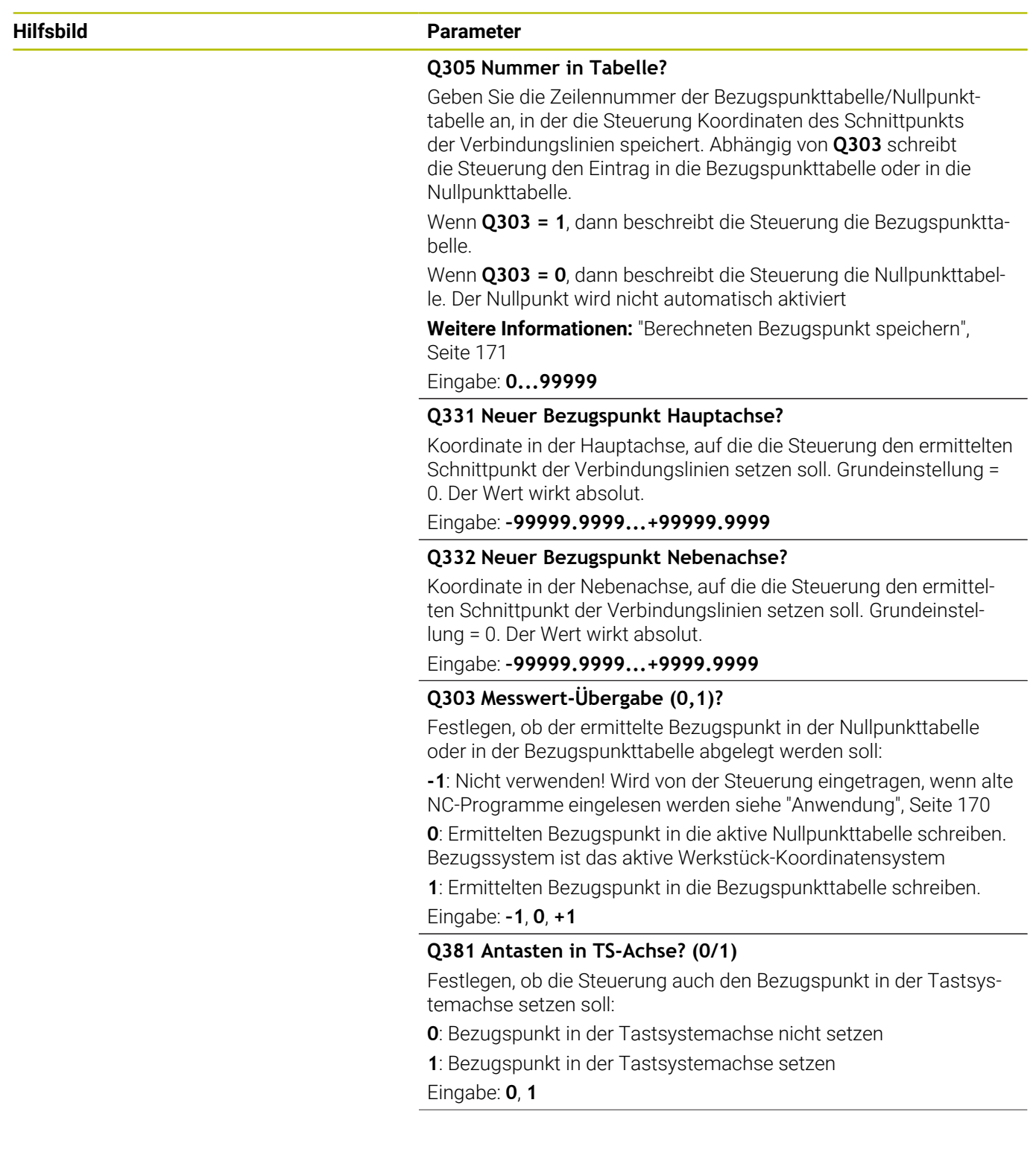

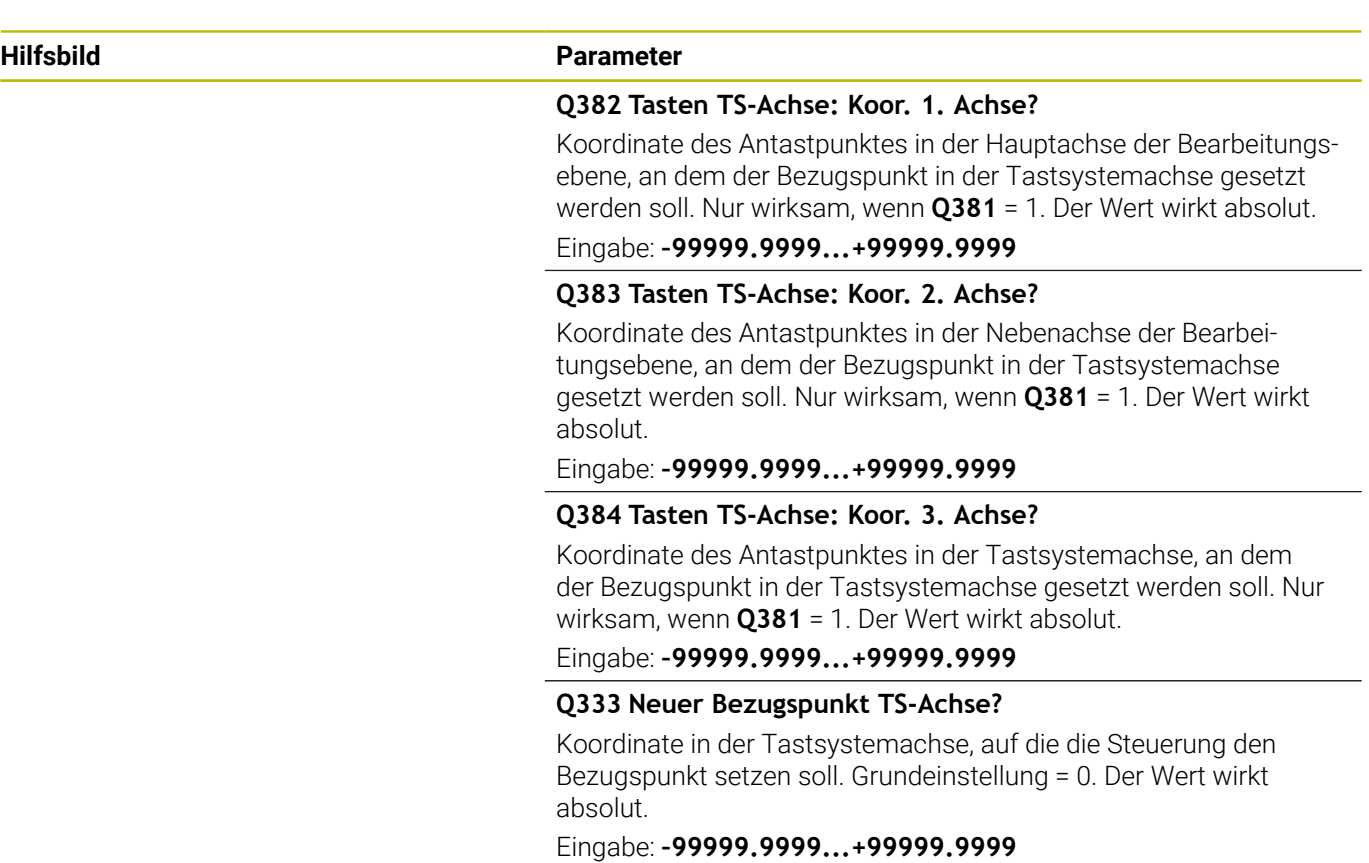

## **Beispiel**

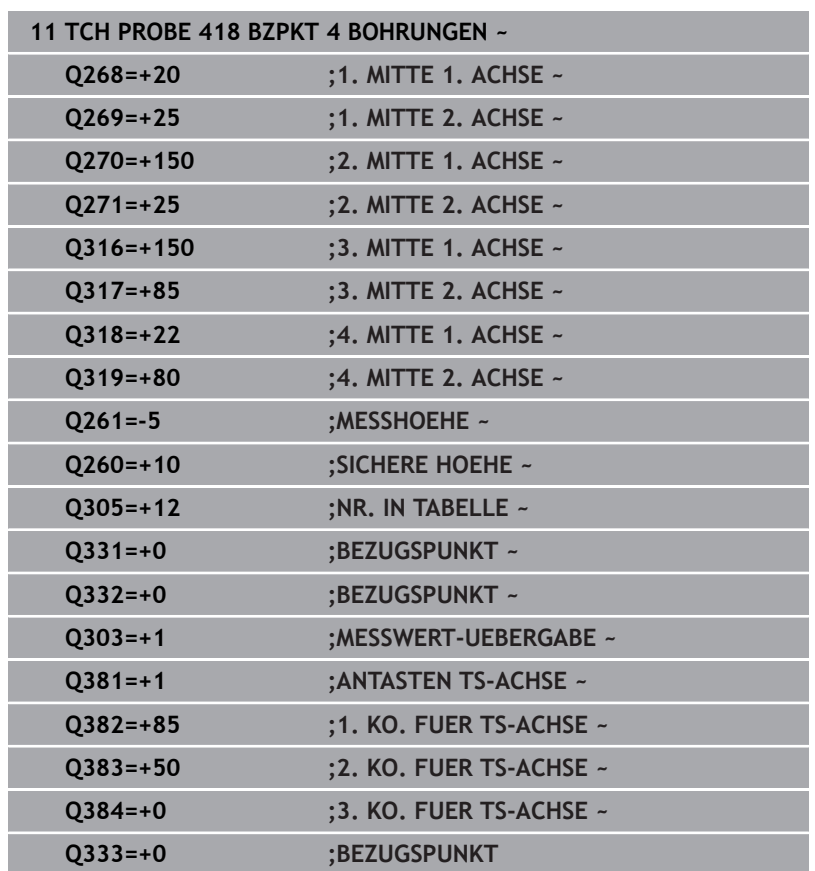

# **5.19 Zyklus 419 BZPKT EINZELNE ACHSE**

# **ISO-Programmierung**

**G419**

# **Anwendung**

Der Tastsystemzyklus **419** misst eine beliebige Koordinate in einer wählbaren Achse und setzt diese Koordinate als Bezugspunkt. Wahlweise kann die Steuerung die gemessene Koordinate auch in eine Nullpunkttabelle oder Bezugspunkttabelle schreiben.

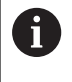

Statt Zyklus **419 BZPKT EINZELNE ACHSE** empfiehlt HEIDENHAIN den leistungsfähigeren Zyklus **1400 ANTASTEN POSITION**.

# **Verwandte Themen**

# Zyklus **1400 ANTASTEN POSITION**

**Weitere Informationen:** ["Zykus 1400 ANTASTEN POSITION",](#page-138-0) [Seite 139](#page-138-0)

# **Zyklusablauf**

1 Die Steuerung positioniert das Tastsystem mit Positionierlogik zur Vorposition des ersten Antastpunkts **1**.

**Weitere Informationen:** ["Positionierlogik", Seite 47](#page-46-0)

- 2 Anschließend fährt das Tastsystem auf die eingegebene Messhöhe und erfasst durch einfaches Antasten die Ist-Position
- 3 Die Steuerung positioniert das Tastsystem zurück auf die Sichere Höhe
- 4 Abhängig von den Zyklenparametern **Q303** und **Q305** verarbeitet die Steuerung den ermittelten Bezugspunkt, [siehe "Anwendung",](#page-169-0) [Seite 170](#page-169-0)

# **Hinweise**

# *HINWEIS*

#### **Achtung Kollisionsgefahr!**

Bei Ausführung der Tastsystemzyklen **400** bis **499** dürfen keine Zyklen zur Koordinatenumrechnung aktiv sein. Es besteht Kollisionsgefahr!

- Folgende Zyklen nicht vor der Verwendung von Tastsystemzyklen aktivieren: Zyklus **7 NULLPUNKT**, Zyklus **8 SPIEGELUNG**, Zyklus **10 DREHUNG**, Zyklus **11 MASSFAKTOR** und Zyklus **26 MASSFAKTOR ACHSSPEZ.**.
- Koordinatenumrechnungen vorher zurücksetzen
- Diesen Zyklus können Sie ausschließlich im Bearbeitungsmodus  $\mathbb{R}^n$ **FUNCTION MODE MILL** ausführen.
- Wenn Sie den Bezugspunkt in mehreren Achsen in der Bezugspunkttabelle speichern möchten, können Sie Zyklus **419** mehrfach hintereinander verwenden. Dafür müssen Sie jedoch die Bezugspunktnummer nach jeder Ausführung von Zyklus **419** erneut aktivieren. Wenn Sie mit Bezugspunkt 0 als aktiven Bezugsunkt arbeiten, entfällt dieser Vorgang.
- Die Steuerung setzt eine aktive Grunddrehung am Zyklusanfang  $\overline{\phantom{a}}$ zurück.

#### **Hinweis zum Programmieren**

Vor der Zyklusdefinition müssen Sie einen Werkzeugaufruf zur  $\overline{\phantom{a}}$ Definition der Tastsystemachse programmiert haben.

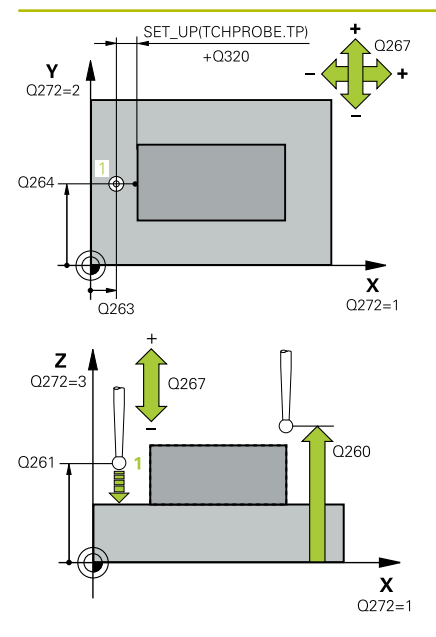

#### **Hilfsbild Parameter**

#### **Q263 1. Meßpunkt 1. Achse?**

Koordinate des ersten Antastpunktes in der Hauptachse der Bearbeitungsebene. Der Wert wirkt absolut.

Eingabe: **–99999.9999...+99999.9999**

#### **Q264 1. Meßpunkt 2. Achse?**

Koordinate des ersten Antastpunktes in der Nebenachse der Bearbeitungsebene. Der Wert wirkt absolut.

#### Eingabe: **–99999.9999...+99999.9999**

#### **Q261 Meßhöhe in der Tastsystemachse?**

Koordinate des Kugelzentrums in der Tastsystemachse, auf der die Messung erfolgen soll. Der Wert wirkt absolut.

Eingabe: **–99999.9999...+99999.9999**

#### **Q320 Sicherheits-Abstand?**

Zusätzlicher Abstand zwischen Antastpunkt und Tastsystemkugel. **Q320** wirkt additiv zur Spalte **SET\_UP** der Tastsystemtabelle. Der Wert wirkt inkremental.

Eingabe: **0...99999.9999** alternativ **PREDEF**

#### **Q260 Sichere Höhe?**

Koordinate in der Werkzeugachse, in der keine Kollision zwischen Tastsystem und Werkstück (Spannmittel) erfolgen kann. Der Wert wirkt absolut.

#### Eingabe: **–99999.9999...+99999.9999** alternativ **PREDEF**

#### **Q272 Meßachse (1...3: 1=Hauptachse)?**

Achse, in der die Messung erfolgen soll:

- **1**: Hauptachse = Messachse
- **2**: Nebenachse = Messachse
- **3**: Tastsystemachse = Messachse

#### **Achszuordnungen**

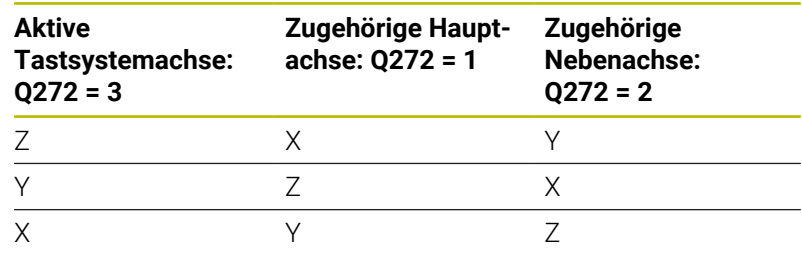

#### Eingabe: **1**, **2**, **3**

#### **Q267 Verfahrrichtung 1 (+1=+ / -1=-)?**

Richtung, in der das Tastsystem auf das Werkstück zufahren soll:

- **-1**: Verfahrrichtung negativ
- **+1**: Verfahrrichtung positiv
- Eingabe: **–1**, **+1**

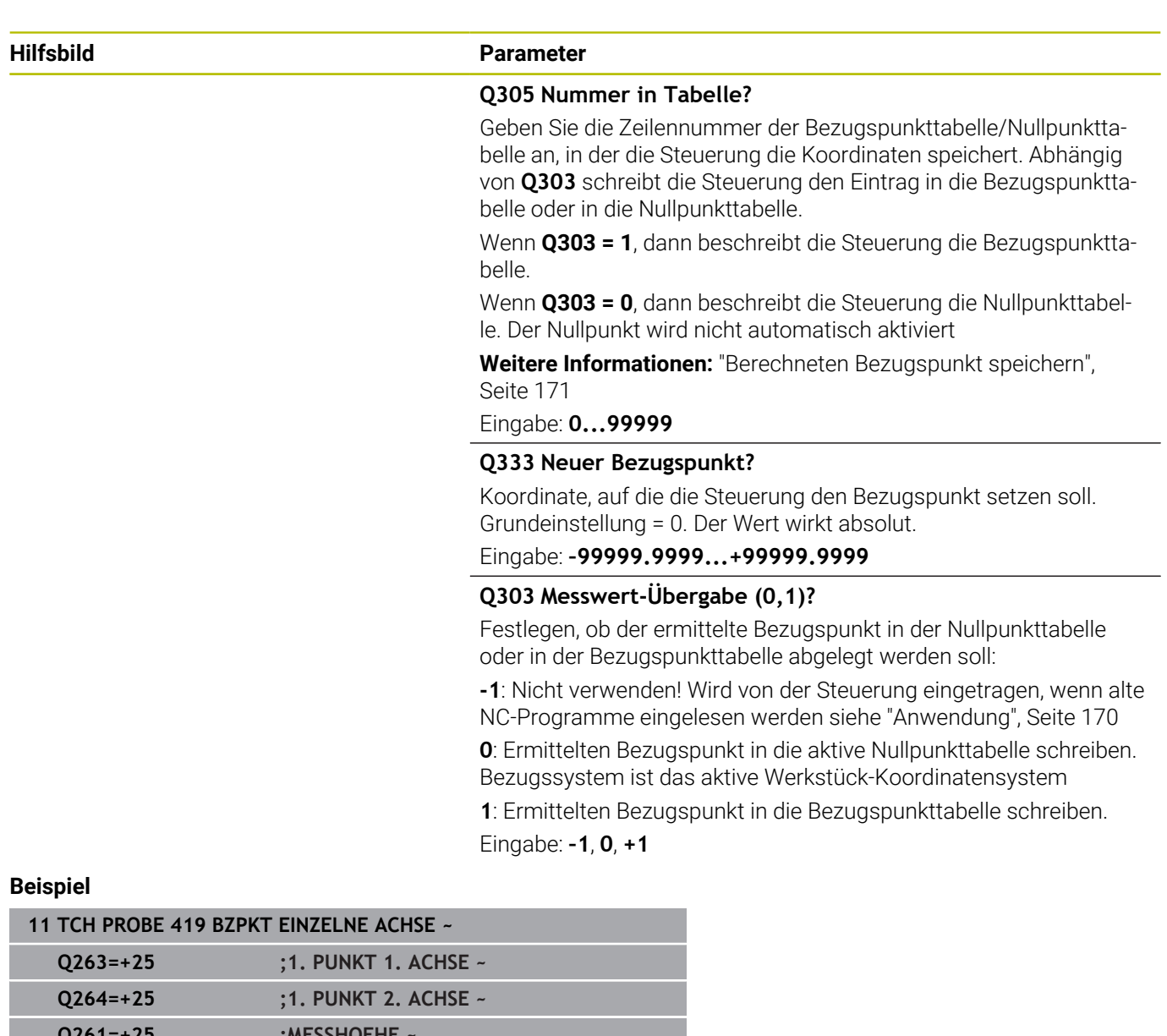

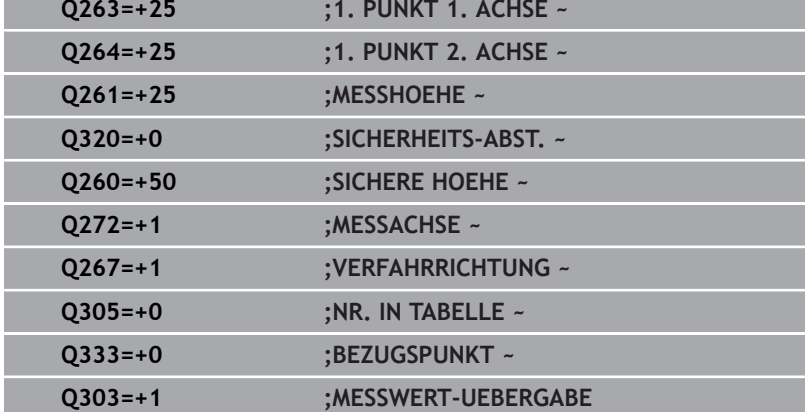

# **5.20 Zyklus 408 BZPKT MITTE NUT**

# **ISO-Programmierung**

**G408**

# **Anwendung**

Der Tastsystemzyklus **408** ermittelt den Mittelpunkt einer Nut und setzt diesen Mittelpunkt als Bezugspunkt. Wahlweise kann die Steuerung den Mittelpunkt auch in eine Nullpunkttabelle oder Bezugspunkttabelle schreiben.

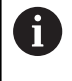

Statt Zyklus **408 BZPKT MITTE NUT** empfiehlt HEIDENHAIN den leistungsfähigeren Zyklus **1404 ANTASTEN NUT / STEG**.

# **Verwandte Themen**

Zyklus **1404 ANTASTEN NUT / STEG**

**Weitere Informationen:** ["Zyklus 1404 ANTASTEN NUT / STEG",](#page-153-0) [Seite 154](#page-153-0)

### **Zyklusablauf**

1 Die Steuerung positioniert das Tastsystem mit Positionierlogik zur Vorposition des ersten Antastpunkts **1**.

**Weitere Informationen:** ["Positionierlogik", Seite 47](#page-46-0)

- 2 Anschließend fährt das Tastsystem auf die eingegebene Messhöhe und führt den ersten Antastvorgang mit Antastvorschub (Spalte **F**) durch
- 3 Danach fährt das Tastsystem entweder achsparallel auf Messhöhe oder linear auf Sicherer Höhe zum nächsten Antastpunkt **2** und führt dort den zweiten Antastvorgang durch
- 4 Die Steuerung positioniert das Tastsystem zurück auf die Sichere Höhe
- 5 Abhängig von den Zyklenparametern **Q303** und **Q305** verarbeitet die Steuerung den ermittelten Bezugspunkt, [siehe "Anwendung",](#page-169-0) [Seite 170](#page-169-0)
- 6 Anschließend speichert die Steuerung die Istwerte in den nachfolgenden Q-Parametern ab
- 7 Wenn gewünscht, ermittelt die Steuerung anschließend in einem separaten Antastvorgang noch den Bezugspunkt in der Tastsystemachse

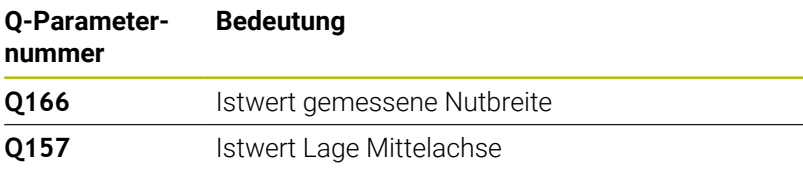

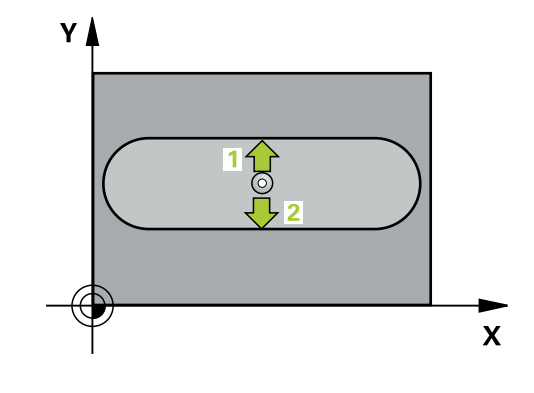

# **Hinweise**

# *HINWEIS*

#### **Achtung Kollisionsgefahr!**

Bei Ausführung der Tastsystemzyklen **400** bis **499** dürfen keine Zyklen zur Koordinatenumrechnung aktiv sein. Es besteht Kollisionsgefahr!

- ► Folgende Zyklen nicht vor der Verwendung von Tastsystemzyklen aktivieren: Zyklus **7 NULLPUNKT**, Zyklus **8 SPIEGELUNG**, Zyklus **10 DREHUNG**, Zyklus **11 MASSFAKTOR** und Zyklus **26 MASSFAKTOR ACHSSPEZ.**.
- Koordinatenumrechnungen vorher zurücksetzen

# *HINWEIS*

#### **Achtung Kollisionsgefahr!**

Wenn die Nutbreite und der Sicherheitsabstand eine Vorpositionierung in die Nähe der Antastpunkte nicht erlauben, tastet die Steuerung immer ausgehend von der Nutmitte an. Zwischen den zwei Messpunkten fährt das Tastsystem dann nicht auf die Sichere Höhe. Es besteht Kollisionsgefahr!

- Um eine Kollision zwischen Tastsystem und Werkstück zu vermeiden, geben Sie die Nutbreite eher zu **klein** ein.
- Vor der Zyklusdefinition müssen Sie einen Werkzeugaufruf zur Definition der Tastsystemachse programmiert haben
- Diesen Zyklus können Sie ausschließlich im Bearbeitungsmodus **FUNCTION MODE MILL** ausführen.
- Die Steuerung setzt eine aktive Grunddrehung am Zyklusanfang zurück.

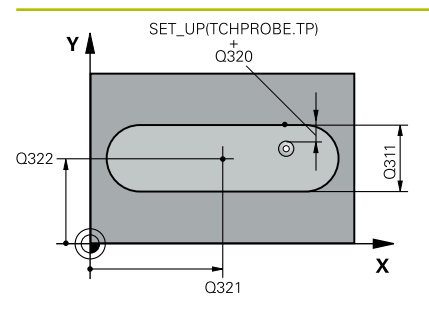

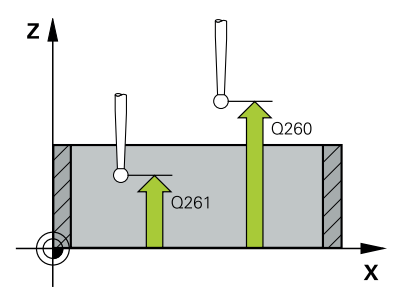

#### **Hilfsbild Parameter**

## **Q321 Mitte 1. Achse?**

Mitte der Nut in der Hauptachse der Bearbeitungsebene. Der Wert wirkt absolut.

#### Eingabe: **–99999.9999...+99999.9999**

#### **Q322 Mitte 2. Achse?**

Mitte der Nut in der Nebenachse der Bearbeitungsebene. Der Wert wirkt absolut.

#### Eingabe: **–99999.9999...+99999.9999**

### **Q311 Breite der Nut?**

Breite der Nut unabhängig von der Lage in der Bearbeitungsebene. Der Wert wirkt inkremental.

#### Eingabe: **0...99999.9999**

#### **Q272 Meßachse (1=1.Achse/2=2.Achse)?**

Achse der Bearbeitungsebene, in der die Messung erfolgen soll:

- **1**: Hauptachse = Messachse
- **2**: Nebenachse = Messachse

#### Eingabe: **1**, **2**

#### **Q261 Meßhöhe in der Tastsystemachse?**

Koordinate des Kugelzentrums in der Tastsystemachse, auf der die Messung erfolgen soll. Der Wert wirkt absolut.

#### Eingabe: **–99999.9999...+99999.9999**

#### **Q320 Sicherheits-Abstand?**

Zusätzlicher Abstand zwischen Antastpunkt und Tastsystemkugel. **Q320** wirkt additiv zur Spalte **SET\_UP** der Tastsystemtabelle. Der Wert wirkt inkremental.

Eingabe: **0...99999.9999** alternativ **PREDEF**

#### **Q260 Sichere Höhe?**

Koordinate in der Werkzeugachse, in der keine Kollision zwischen Tastsystem und Werkstück (Spannmittel) erfolgen kann. Der Wert wirkt absolut.

Eingabe: **–99999.9999...+99999.9999** alternativ **PREDEF**

#### **Q301 Fahren auf sichere Höhe (0/1)?**

Festlegen, wie das Tastsystem zwischen den Messpunkten verfahren soll:

**0**: Zwischen Messpunkten auf Messhöhe verfahren

**1**: Zwischen Messpunkten auf sicherer Höhe verfahren

Eingabe: **0**, **1**

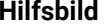

#### **Parameter**

**Q305 Nummer in Tabelle?**

Geben Sie die Zeilennummer der Bezugspunkttabelle/Nullpunkttabelle an, in der die Steuerung die Koordinaten des Mittelpunkts speichert. Abhängig von **Q303** schreibt die Steuerung den Eintrag in die Bezugspunkttabelle oder in die Nullpunkttabelle.

Wenn **Q303=1**, beschreibt die Steuerung die Bezugspunkttabelle.

Wenn **Q303=0**, dann beschreibt die Steuerung die Nullpunkttabelle. Der Nullpunkt wird nicht automatisch aktiviert.

**Weitere Informationen:** ["Berechneten Bezugspunkt speichern",](#page-170-0) [Seite 171](#page-170-0)

Eingabe: **0...99999**

#### **Q405 Neuer Bezugspunkt?**

Koordinate in der Messachse, auf die die Steuerung die ermittelte Nutmitte setzen soll. Grundeinstellung = 0. Der Wert wirkt absolut.

#### Eingabe: **–99999.9999...+9999.9999**

# **Q303 Messwert-Übergabe (0,1)?**

Festlegen, ob der ermittelte Bezugspunkt in der Nullpunkttabelle oder in der Bezugspunkttabelle abgelegt werden soll:

**0**: Ermittelte Bezugspunkt als Nullpunktverschiebung in die aktive Nullpunkttabelle schreiben. Bezugssystem ist das aktive Werkstück-Koordinatensystem

**1**: Ermittelte Bezugspunkt in die Bezugspunkttabelle schreiben.

Eingabe: **0**, **1**

#### **Q381 Antasten in TS-Achse? (0/1)**

Festlegen, ob die Steuerung auch den Bezugspunkt in der Tastsystemachse setzen soll:

**0**: Bezugspunkt in der Tastsystemachse nicht setzen

**1**: Bezugspunkt in der Tastsystemachse setzen

Eingabe: **0**, **1**

#### **Q382 Tasten TS-Achse: Koor. 1. Achse?**

Koordinate des Antastpunktes in der Hauptachse der Bearbeitungsebene, an dem der Bezugspunkt in der Tastsystemachse gesetzt werden soll. Nur wirksam, wenn **Q381** = 1. Der Wert wirkt absolut. Eingabe: **–99999.9999...+99999.9999**

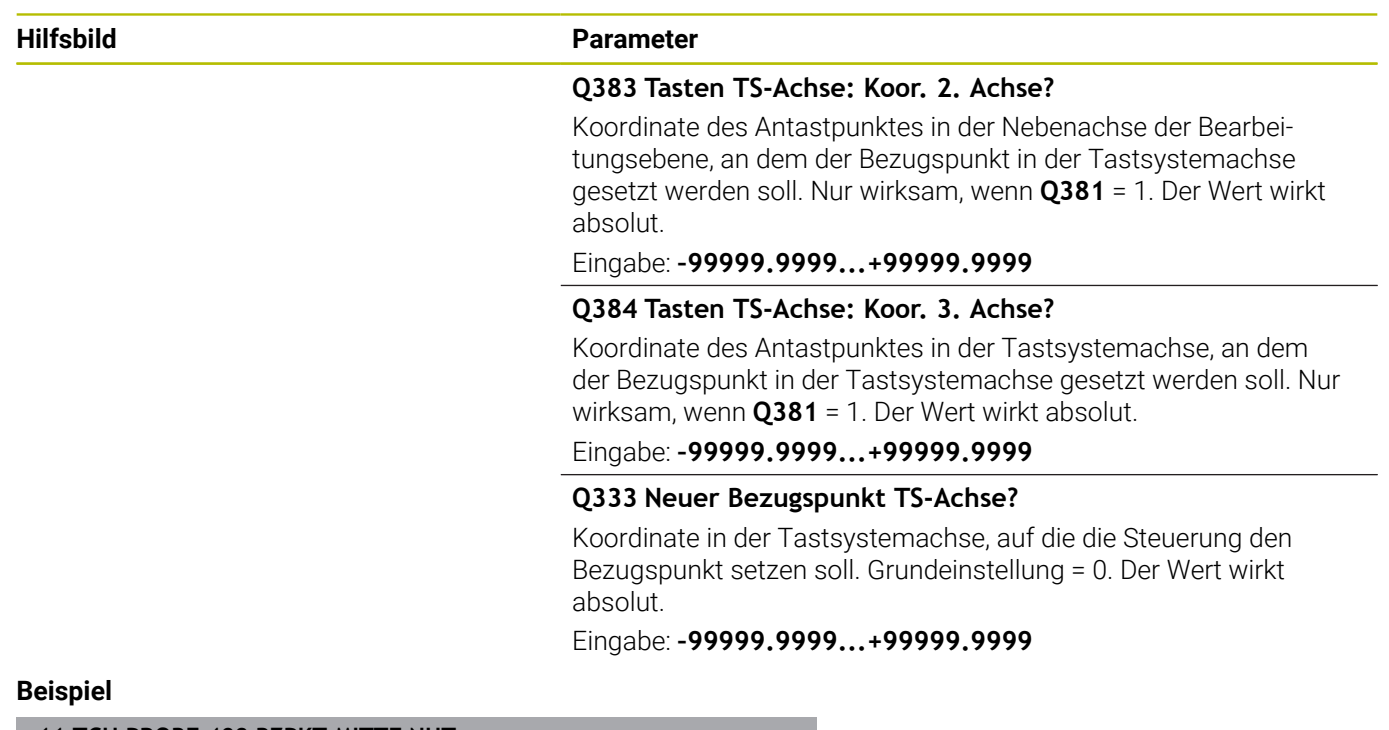

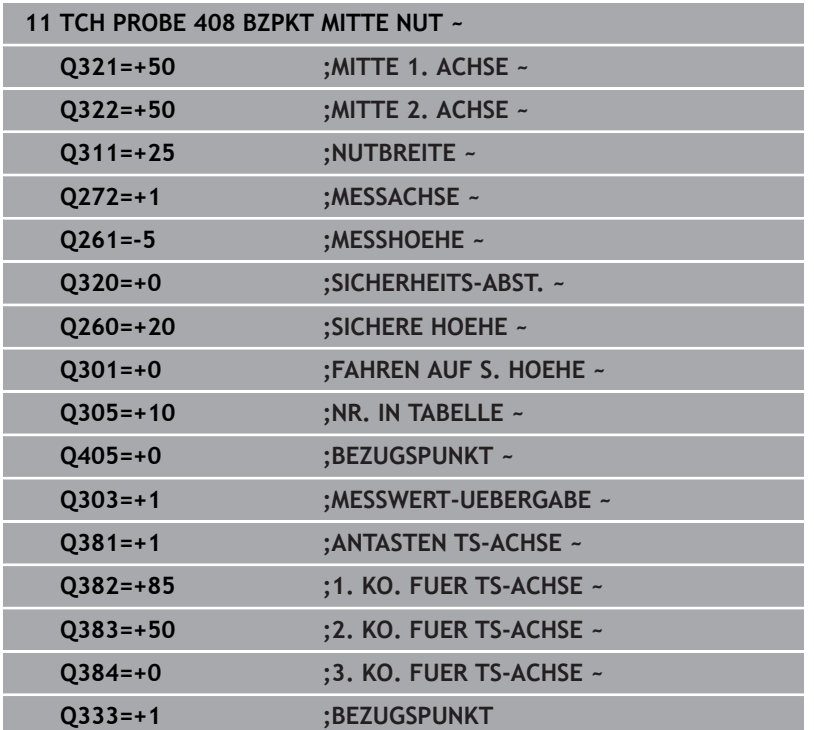

# **5.21 Zyklus 409 BZPKT MITTE STEG**

#### **ISO-Programmierung**

**G409**

# **Anwendung**

Der Tastsystemzyklus **409** ermittelt den Mittelpunkt eines Stegs und setzt diesen Mittelpunkt als Bezugspunkt. Wahlweise kann die Steuerung den Mittelpunkt auch in eine Nullpunkttabelle oder Bezugspunkttabelle schreiben.

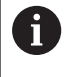

Statt Zyklus **409 BZPKT MITTE STEG** empfiehlt HEIDENHAIN den leistungsfähigeren Zyklus **1404 ANTASTEN NUT / STEG**.

#### **Verwandte Themen**

Zyklus **1404 ANTASTEN NUT / STEG**

**Weitere Informationen:** ["Zyklus 1404 ANTASTEN NUT / STEG",](#page-153-0) [Seite 154](#page-153-0)

#### **Zyklusablauf**

1 Die Steuerung positioniert das Tastsystem mit Positionierlogik zur Vorposition des ersten Antastpunkts **1**.

**Weitere Informationen:** ["Positionierlogik", Seite 47](#page-46-0)

- 2 Anschließend fährt das Tastsystem auf die eingegebene Messhöhe und führt den ersten Antastvorgang mit Antastvorschub (Spalte **F**) durch
- 3 Danach fährt das Tastsystem auf Sicherer Höhe zum nächsten Antastpunkt **2** und führt dort den zweiten Antastvorgang durch
- 4 Die Steuerung positioniert das Tastsystem zurück auf die Sichere Höhe
- 5 Abhängig von den Zyklenparametern **Q303** und **Q305** verarbeitet die Steuerung den ermittelten Bezugspunkt, [siehe "Anwendung",](#page-169-0) [Seite 170](#page-169-0)
- 6 Anschließend speichert die Steuerung die Istwerte in den nachfolgenden Q-Parametern ab
- 7 Wenn gewünscht, ermittelt die Steuerung anschließend in einem separaten Antastvorgang noch den Bezugspunkt in der Tastsystemachse

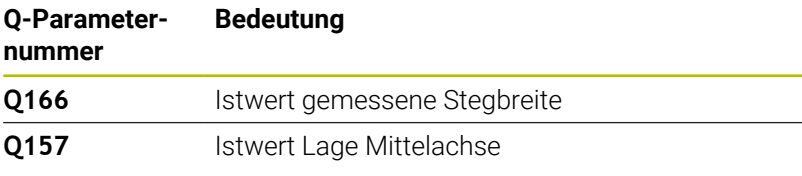

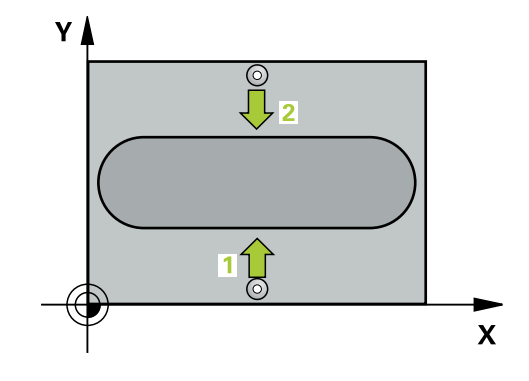

# **Hinweise**

# *HINWEIS*

### **Achtung Kollisionsgefahr!**

Bei Ausführung der Tastsystemzyklen **400** bis **499** dürfen keine Zyklen zur Koordinatenumrechnung aktiv sein. Es besteht Kollisionsgefahr!

- Folgende Zyklen nicht vor der Verwendung von Tastsystemzyklen aktivieren: Zyklus **7 NULLPUNKT**, Zyklus **8 SPIEGELUNG**, Zyklus **10 DREHUNG**, Zyklus **11 MASSFAKTOR** und Zyklus **26 MASSFAKTOR ACHSSPEZ.**.
- Koordinatenumrechnungen vorher zurücksetzen

# *HINWEIS*

#### **Achtung Kollisionsgefahr!**

Um eine Kollision zwischen Tastsystem und Werkstück zu vermeiden, geben Sie die Stegbreite eher zu **groß** ein.

- Vor der Zyklusdefinition müssen Sie einen Werkzeugaufruf zur Definition der Tastsystemachse programmiert haben
- Diesen Zyklus können Sie ausschließlich im Bearbeitungsmodus  $\mathcal{L}_{\mathcal{A}}$ **FUNCTION MODE MILL** ausführen.
- Die Steuerung setzt eine aktive Grunddrehung am Zyklusanfang zurück.

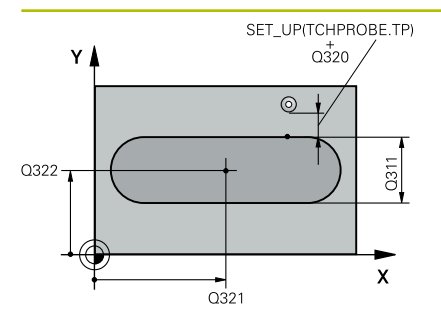

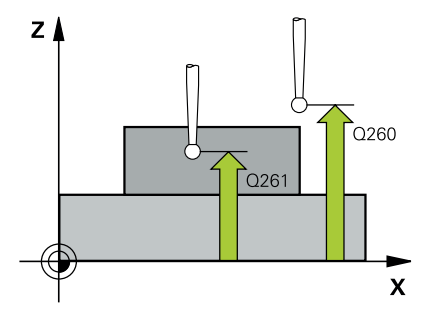

#### **Hilfsbild Parameter**

### **Q321 Mitte 1. Achse?**

Mitte des Steges in der Hauptachse der Bearbeitungsebene. Der Wert wirkt absolut.

#### Eingabe: **–99999.9999...+99999.9999**

#### **Q322 Mitte 2. Achse?**

Mitte des Steges in der Nebenachse der Bearbeitungsebene. Der Wert wirkt absolut.

#### Eingabe: **–99999.9999...+99999.9999**

#### **Q311 Stegbreite?**

Breite des Steges unabhängig von der Lage in der Bearbeitungsebene. Der Wert wirkt inkremental.

## Eingabe: **0...99999.9999**

### **Q272 Meßachse (1=1.Achse/2=2.Achse)?**

Achse der Bearbeitungsebene, in der die Messung erfolgen soll:

- **1**: Hauptachse = Messachse
- **2**: Nebenachse = Messachse

#### Eingabe: **1**, **2**

#### **Q261 Meßhöhe in der Tastsystemachse?**

Koordinate des Kugelzentrums in der Tastsystemachse, auf der die Messung erfolgen soll. Der Wert wirkt absolut.

#### Eingabe: **–99999.9999...+99999.9999**

#### **Q320 Sicherheits-Abstand?**

Zusätzlicher Abstand zwischen Antastpunkt und Tastsystemkugel. **Q320** wirkt additiv zur Spalte **SET\_UP** der Tastsystemtabelle. Der Wert wirkt inkremental.

Eingabe: **0...99999.9999** alternativ **PREDEF**

#### **Q260 Sichere Höhe?**

Koordinate in der Werkzeugachse, in der keine Kollision zwischen Tastsystem und Werkstück (Spannmittel) erfolgen kann. Der Wert wirkt absolut.

Eingabe: **–99999.9999...+99999.9999** alternativ **PREDEF**

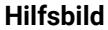

#### **Parameter**

#### **Q305 Nummer in Tabelle?**

Geben Sie die Zeilennummer der Bezugspunkttabelle/Nullpunkttabelle an, in der die Steuerung die Koordinaten des Mittelpunkts speichert. Abhängig von **Q303** schreibt die Steuerung den Eintrag in die Bezugspunkttabelle oder in die Nullpunkttabelle.

Wenn **Q303=1**, beschreibt die Steuerung die Bezugspunkttabelle.

Wenn **Q303=0**, dann beschreibt die Steuerung die Nullpunkttabelle. Der Nullpunkt wird nicht automatisch aktiviert.

**Weitere Informationen:** ["Berechneten Bezugspunkt speichern",](#page-170-0)

[Seite 171](#page-170-0)

Eingabe: **0...99999**

#### **Q405 Neuer Bezugspunkt?**

Koordinate in der Messachse, auf die die Steuerung die ermittelte Stegmitte setzen soll. Grundeinstellung = 0. Der Wert wirkt absolut.

#### Eingabe: **–99999.9999...+99999.9999**

#### **Q303 Messwert-Übergabe (0,1)?**

Festlegen, ob der ermittelte Bezugspunkt in der Nullpunkttabelle oder in der Bezugspunkttabelle abgelegt werden soll:

**0**: Ermittelte Bezugspunkt als Nullpunktverschiebung in die aktive Nullpunkttabelle schreiben. Bezugssystem ist das aktive Werkstück-Koordinatensystem

**1**: Ermittelte Bezugspunkt in die Bezugspunkttabelle schreiben.

Eingabe: **0**, **1**

#### **Q381 Antasten in TS-Achse? (0/1)**

Festlegen, ob die Steuerung auch den Bezugspunkt in der Tastsystemachse setzen soll:

- **0**: Bezugspunkt in der Tastsystemachse nicht setzen
- **1**: Bezugspunkt in der Tastsystemachse setzen

Eingabe: **0**, **1**

#### **Q382 Tasten TS-Achse: Koor. 1. Achse?**

Koordinate des Antastpunktes in der Hauptachse der Bearbeitungsebene, an dem der Bezugspunkt in der Tastsystemachse gesetzt werden soll. Nur wirksam, wenn **Q381** = 1. Der Wert wirkt absolut. Eingabe: **–99999.9999...+99999.9999**

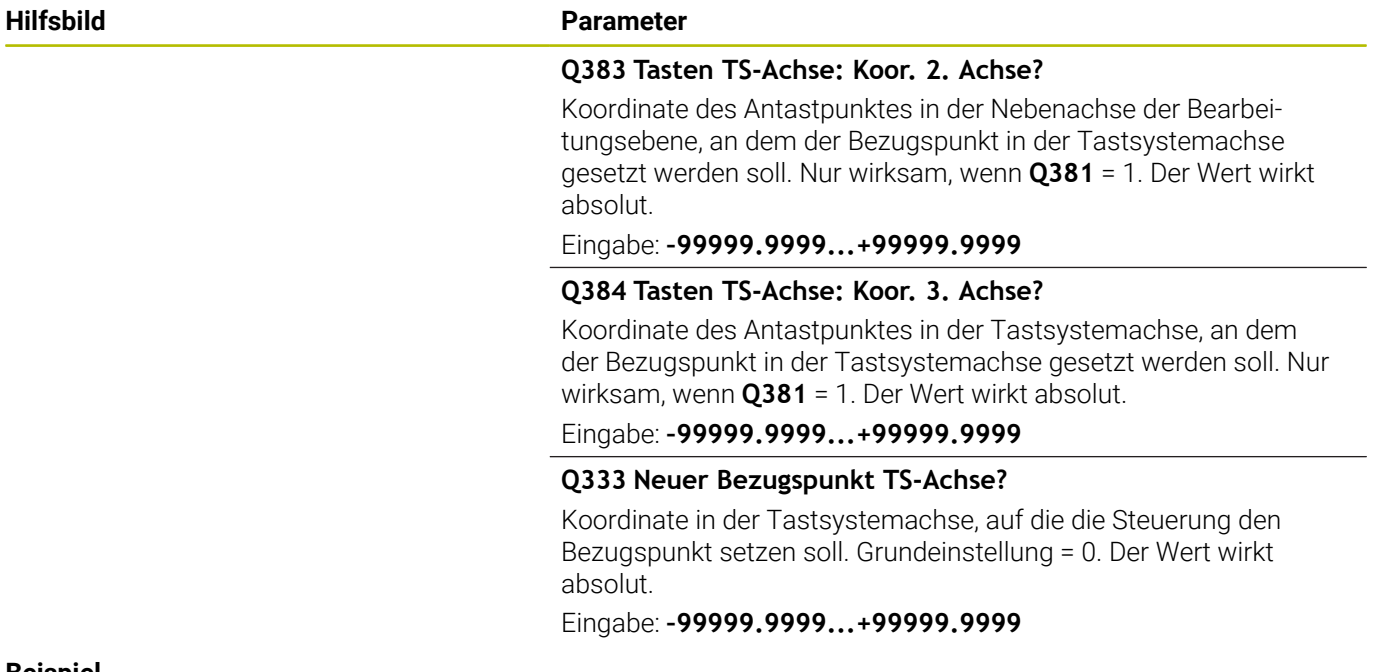

#### **Beispiel**

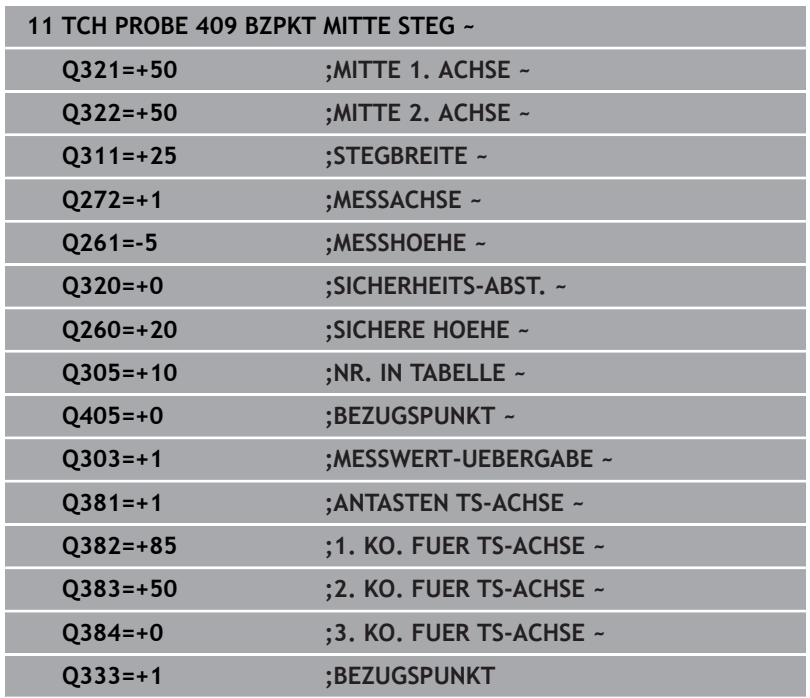

# **5.22 Beispiel: Bezugspunktsetzen Mitte Kreissegment und Werkstück-Oberkante**

- **Q325** = Polarkoordinaten-Winkel für 1. Antastpunkt
- **Q247** = Winkelschritt zur Berechnung der Antastpunkte 2 bis 4
- **Q305** = Schreiben in die Bezugspunkttabelle Zeile Nr. 5
- **Q303** = Ermittelten Bezugspunkt in die Bezugspunkttabelle schreiben
- **Q381** = Auch Bezugspunkt in der TS-Achse setzen
- **Q365** = Zwischen den Messpunkten auf Kreisbahn verfahren  $\overline{\phantom{a}}$

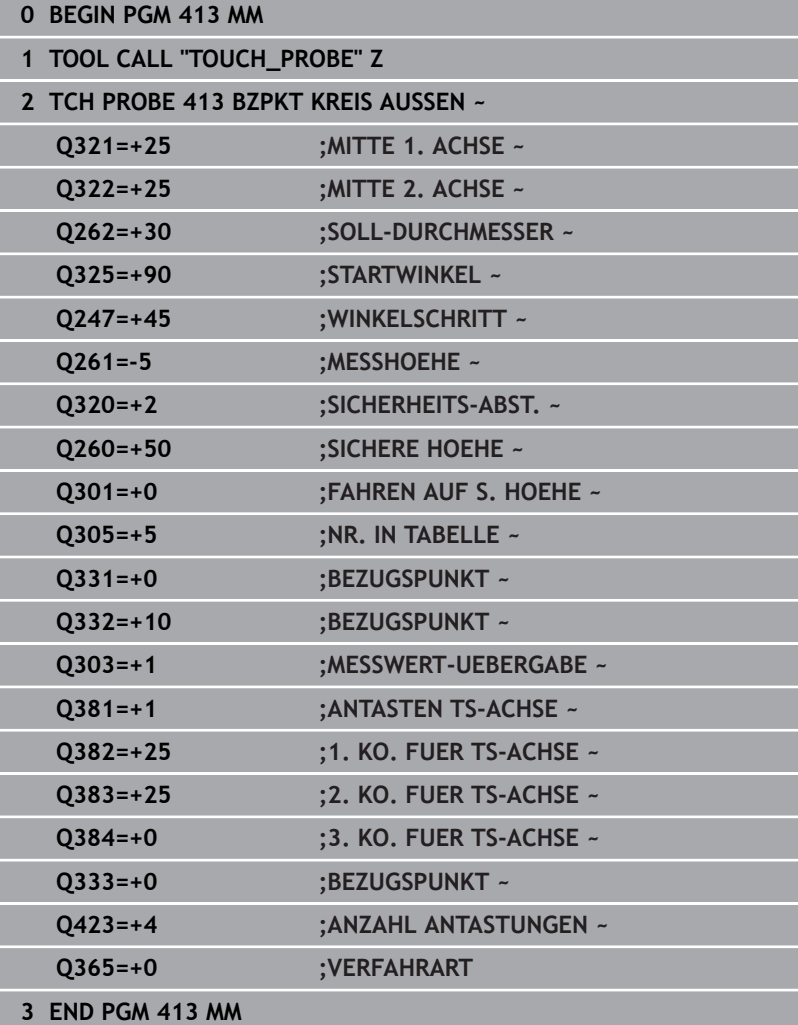

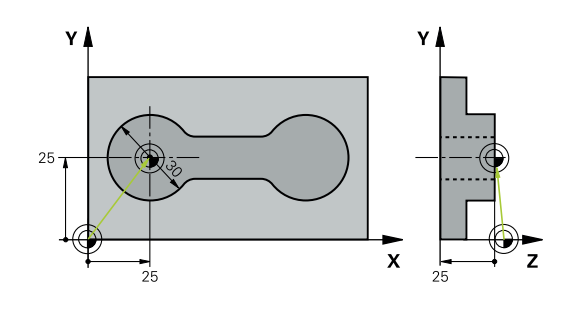

**Tastsystemzyklen: Bezugspunkte automatisch erfassen | Beispiel: Bezugspunktsetzen Werkstück-Oberkante und Mitte Lochkreis**

# **5.23 Beispiel: Bezugspunktsetzen Werkstück-Oberkante und Mitte Lochkreis**

Der gemessene Lochkreis-Mittelpunkt soll zur späteren Verwendung in eine Bezugspunkttabelle geschrieben werden.

- **Q291** = Polarkoordinaten-Winkel für 1. Bohrungsmittelpunkt **1**
- **Q292** = Polarkoordinaten-Winkel für 2. Bohrungsmittelpunkt **2**
- **Q293** = Polarkoordinaten-Winkel für 3. Bohrungsmittelpunkt **3**
- **Q305** = Lochkreismitte (X und Y) in Zeile 1 schreiben
- **Q303** = Berechneten Bezugspunkt bezogen auf das maschinenfeste Koordinatensystem (REF-System) in der Bezugspunkttabelle **PRESET.PR** speichern

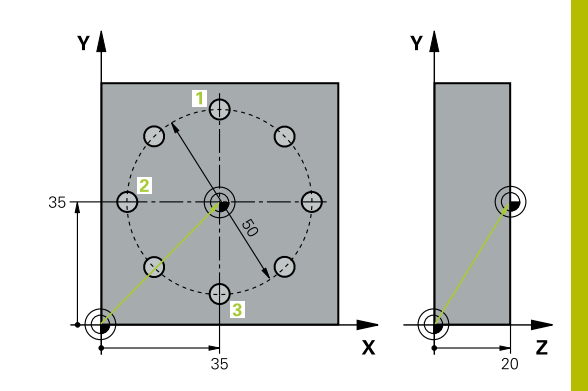

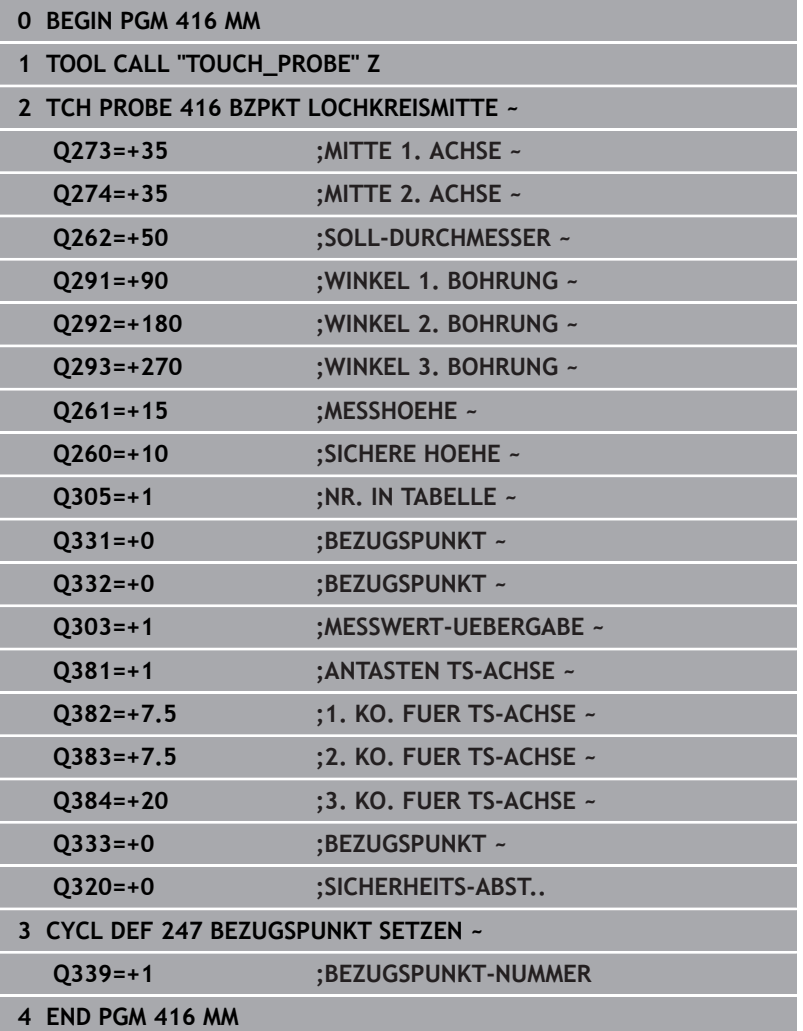

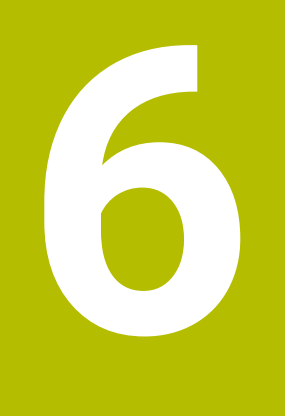

**Tastsystemzyklen: Werkstücke automatisch kontrollieren**

# **6.1 Grundlagen**

# **Übersicht**

Die Steuerung muss vom Maschinenhersteller für den **(o)** Einsatz des Tastsystems vorbereitet sein. HEIDENHAIN übernimmt die Gewährleistung für die Funktion der Tastsystemzyklen nur in Verbindung mit HEIDENHAIN-Tastsystemen.

# *HINWEIS*

# **Achtung Kollisionsgefahr!**

Bei Ausführung der Tastsystemzyklen **400** bis **499** dürfen keine Zyklen zur Koordinatenumrechnung aktiv sein. Es besteht Kollisionsgefahr!

- $\blacktriangleright$ Folgende Zyklen nicht vor der Verwendung von Tastsystemzyklen aktivieren: Zyklus **7 NULLPUNKT**, Zyklus **8 SPIEGELUNG**, Zyklus **10 DREHUNG**, Zyklus **11 MASSFAKTOR** und Zyklus **26 MASSFAKTOR ACHSSPEZ.**.
- Koordinatenumrechnungen vorher zurücksetzen

Die Steuerung stellt zwölf Zyklen zur Verfügung, mit denen Sie Werkstücke automatisch vermessen können:

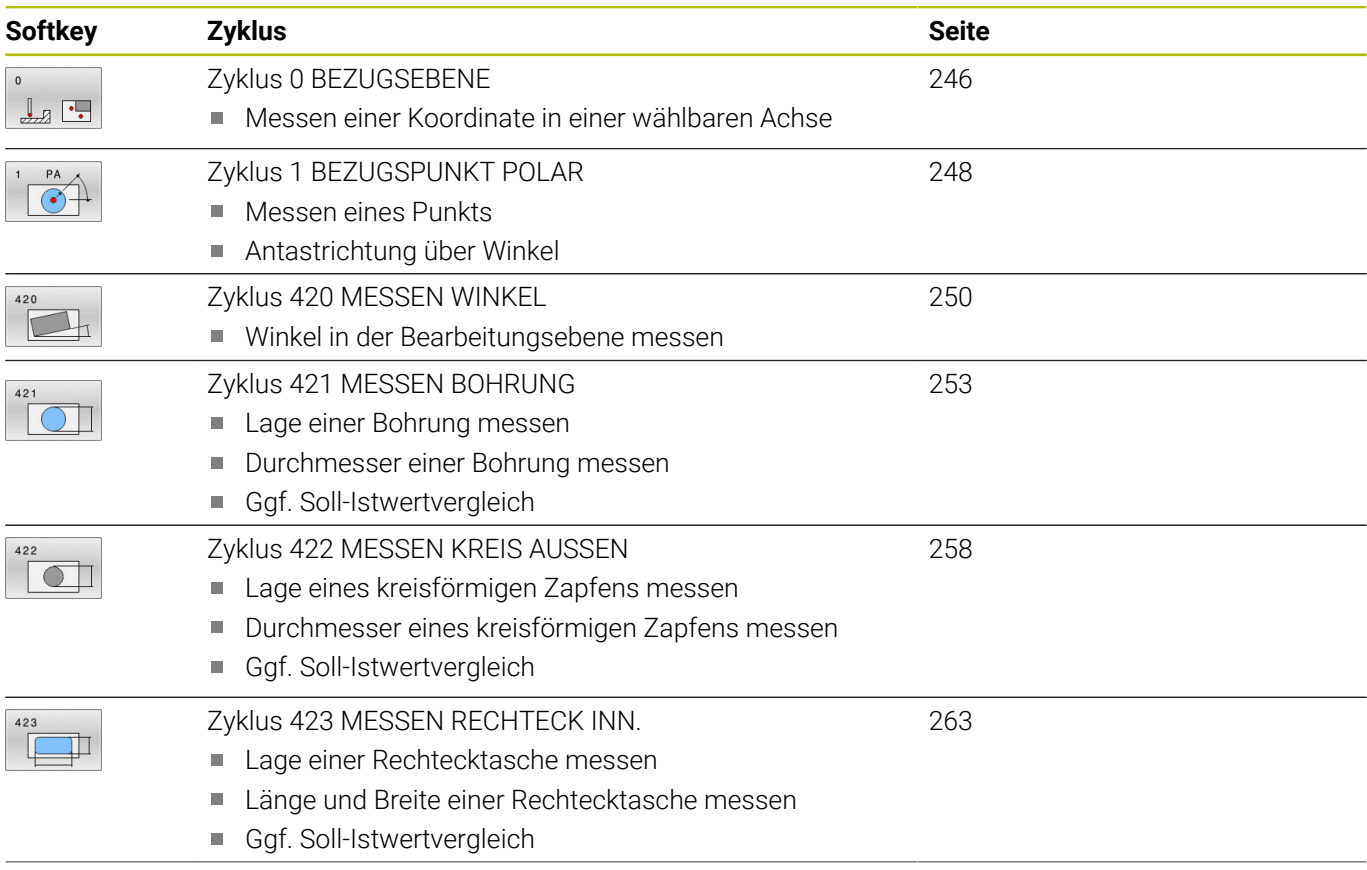

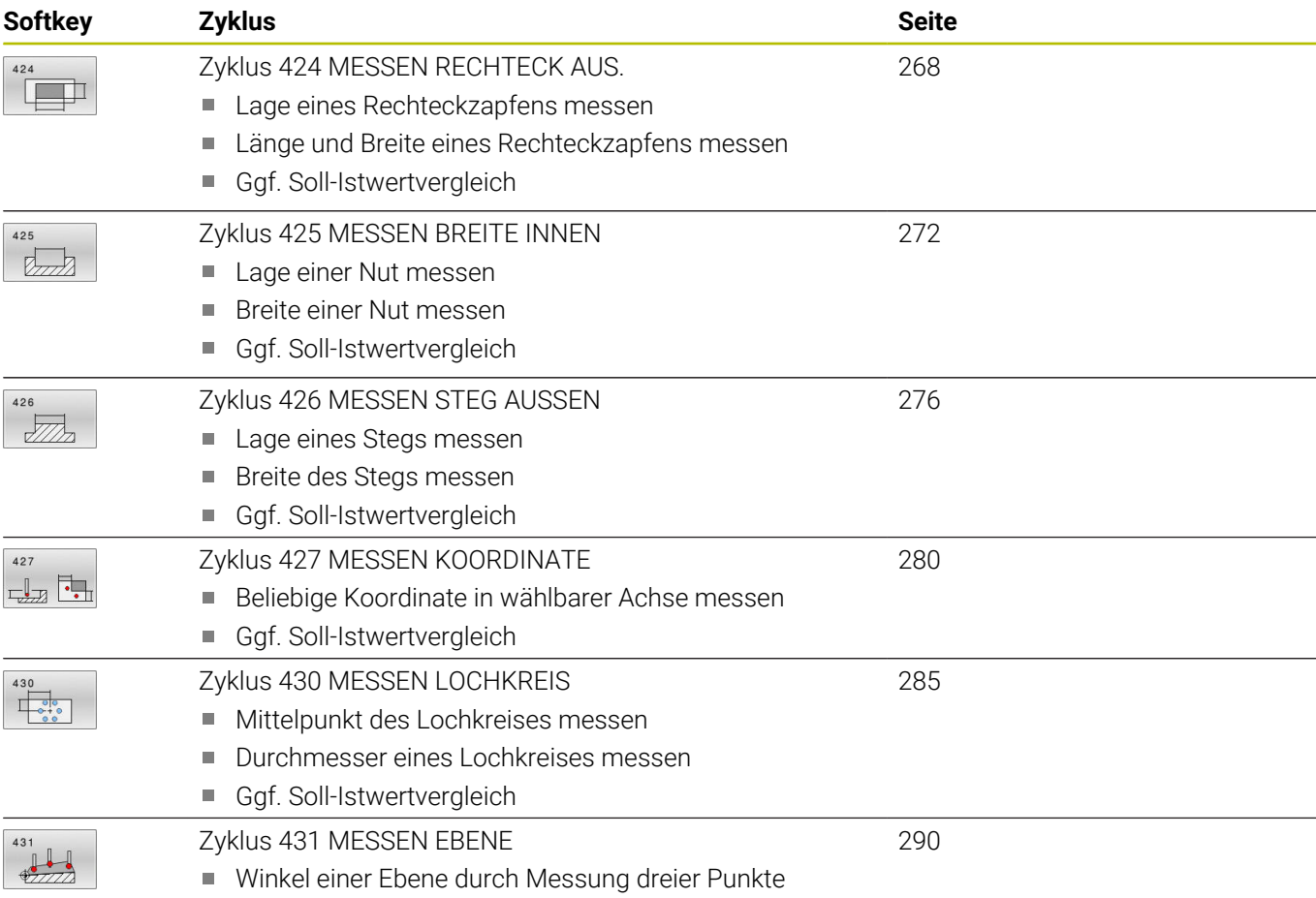

# **Messergebnisse protokollieren**

Zu allen Zyklen, mit denen Sie Werkstücke automatisch vermessen können (Ausnahmen: Zyklus **0** und **1**), können Sie von der Steuerung ein Messprotokoll erstellen lassen. Im jeweiligen Antastzyklus können Sie definieren, ob die Steuerung

- das Messprotokoll in einer Datei speichern soll
- Ì. das Messprotokoll auf den Bildschirm ausgeben und den Programmlauf unterbrechen soll
- kein Messprotokoll erzeugen soll

Sofern Sie das Messprotokoll in einer Datei ablegen wollen, speichert die Steuerung die Daten standardmäßig als ASCII-Datei ab. Als Speicherort wählt die Steuerung das Verzeichnis, welches auch das zugehörige NC-Programm beinhaltet.

Im Kopf der Protokolldatei ist die Maßeinheit des Hauptprogramms ersichtlich.

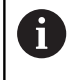

Benutzen Sie die HEIDENHAIN Datenübertragungs-Software TNCremo, wenn Sie das Messprotokoll über die Datenschnittstelle ausgeben wollen.

### Beispiel: Protokolldatei für Antastzyklus **421**:

# **Messprotokoll Antastzyklus 421 Bohrung messen**

Datum: 30-06-2005 Uhrzeit: 6:55:04 Messprogramm: TNC:\GEH35712\CHECK1.H Bemaßungsart (0=MM / 1=INCH): 0

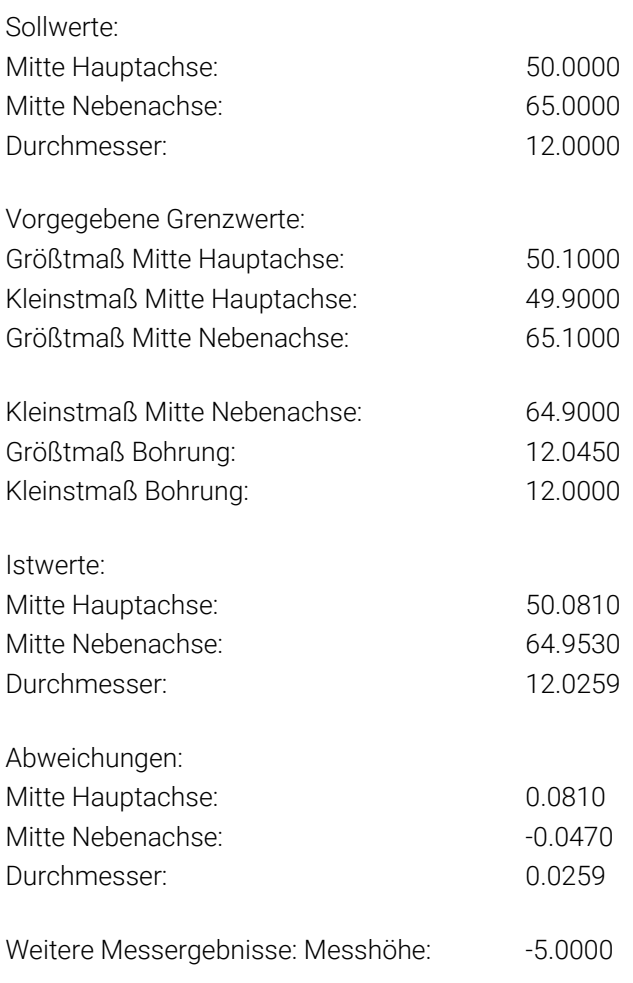

#### **Messprotokoll-Ende**

# **Messergebnisse in Q-Parametern**

Die Messergebnisse des jeweiligen Antastzyklus legt die Steuerung in den global wirksamen Q-Parametern **Q150** bis **Q160** ab. Abweichungen vom Sollwert sind in den Parametern **Q161** bis **Q166** gespeichert. Beachten Sie die Tabelle der Ergebnisparameter, die bei jeder Zyklusbeschreibung mit aufgeführt ist.

Zusätzlich zeigt die Steuerung bei der Zyklusdefinition im Hilfsbild des jeweiligen Zyklus die Ergebnisparameter mit an (siehe Bild rechts). Dabei gehört der hell hinterlegte Ergebnisparameter zum jeweiligen Eingabeparameter.

# **Status der Messung**

Bei einigen Zyklen können Sie über die global wirksamen Q-Parameter **Q180** bis **Q182** den Status der Messung abfragen.

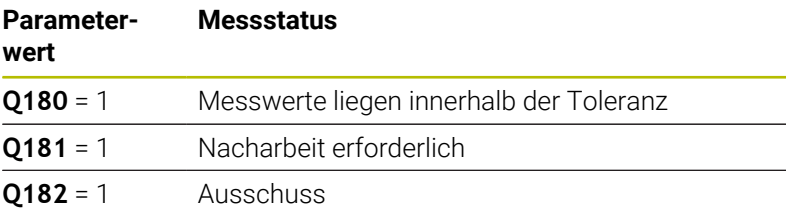

Die Steuerung setzt den Nacharbeits- oder Ausschussmerker, sobald einer der Messwerte außerhalb der Toleranz liegt. Um festzustellen, welches Messergebnis außerhalb der Toleranz liegt, beachten Sie zusätzlich das Messprotokoll, oder prüfen Sie die jeweiligen Messergebnisse (**Q150** bis **Q160**) auf ihre Grenzwerte.

Beim Zyklus **427** geht die Steuerung standardmäßig davon aus, dass Sie ein Außenmaß (Zapfen) vermessen. Durch entsprechende Wahl von Größt- und Kleinstmaß in Verbindung mit der Antastrichtung können Sie den Status der Messung jedoch richtigstellen.

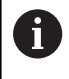

Die Steuerung setzt die Statusmerker auch dann, wenn Sie keine Toleranzwerte oder Größt- bzw. Kleinstmaße eingegeben haben.

# **Toleranzüberwachung**

Bei den meisten Zyklen zur Werkstückkontrolle können Sie von der Steuerung eine Toleranzüberwachung durchführen lassen. Dazu müssen Sie bei der Zyklusdefinition die erforderlichen Grenzwerte definieren. Wenn Sie keine Toleranzüberwachung durchführen wollen, geben Sie diese Parameter mit 0 ein (= voreingestellter Wert).

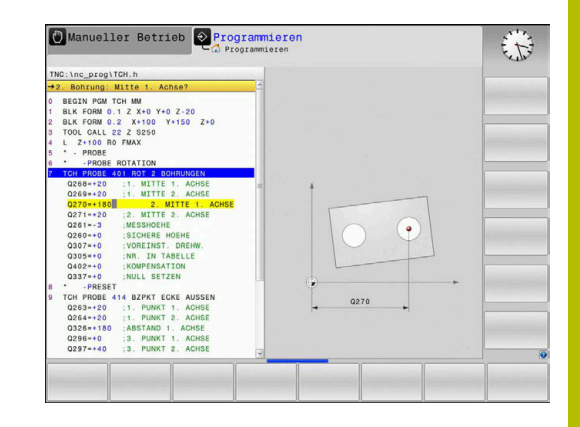

# **Werkzeugüberwachung**

Bei einigen Zyklen zur Werkstückkontrolle können Sie von der Steuerung eine Werkzeugüberwachung durchführen lassen. Die Steuerung überwacht dann, ob

- aufgrund der Abweichungen vom Sollwert (Werte in **Q16x**) der  $\blacksquare$ Werkzeugradius korrigiert werden soll
- die Abweichungen vom Sollwert (Werte in **Q16x**) größer als die  $\blacksquare$ Bruchtoleranz des Werkzeugs ist

# **Werkzeug korrigieren**

### **Voraussetzungen:**

i.

- Aktive Werkzeugtabelle
- Werkzeugüberwachung im Zyklus muss eingeschaltet sein: **Q330** ungleich 0 oder einen Werkzeugnamen eingeben. Die Eingabe des Werkzeugnamens wählen Sie per Softkey. Die Steuerung zeigt das rechte Hochkomma nicht mehr an
	- **HEIDENHAIN empfiehlt, diese Funktion nur dann** auszuführen, wenn Sie mit dem zu korrigierenden Werkzeug die Kontur bearbeitet haben und eine evtl. notwendige Nachbearbeitung auch mit diesem Werkzeug erfolgt.
		- Wenn Sie mehrere Korrekturmessungen durchführen, dann addiert die Steuerung die jeweils gemessene Abweichung auf den in der Werkzeugtabelle bereits gespeicherten Wert.

**Fräswerkzeug:** Wenn Sie im Parameter **Q330** auf ein Fräswerkzeug verweisen, dann werden die entsprechenden Werte folgendermaßen korrigiert: Die Steuerung korrigiert den Werkzeugradius in der Spalte DR der Werkzeugtabelle grundsätzlich immer, auch wenn die gemessene Abweichung innerhalb der vorgegebenen Toleranz liegt. Ob Sie nacharbeiten müssen, können Sie in Ihrem NC-Programm über den Parameter **Q181** abfragen (**Q181**=1: Nacharbeit erforderlich).

Wenn Sie ein indiziertes Werkzeug mit Werkzeugnamen automatisch korrigieren wollen, programmieren Sie wie folgt:

- **QS0** = "WERKZEUGNAME"
- **FN 18: SYSREAD Q0 = ID990 NR10 IDX0**; unter **IDX** wird die  $\overline{\phantom{a}}$ Nummer des **QS**-Parameters angegeben
- **Q0**= **Q0** +0.2; Index der Nummer des Basiswerkzeugs zufügen
- Im Zyklus: **Q330** = Q0; Werkzeugnummer mit Index verwenden

#### **Werkzeugbruchüberwachung**

#### **Voraussetzungen:**

- Aktive Werkzeugtabelle
- Werkzeugüberwachung im Zyklus muss eingeschaltet sein (**Q330** ungleich 0 eingeben)
- RBREAK muss größer 0 (in der eingegebenen Werkzeugnummer in der Tabelle) sein

**Weitere Informationen:** Benutzerhandbuch **Einrichten, NC-Programme testen und abarbeiten**

Die Steuerung gibt eine Fehlermeldung aus und stoppt den Programmlauf, wenn die gemessene Abweichung größer als die Bruchtoleranz des Werkzeugs ist. Gleichzeitig sperrt sie das Werkzeug in der Werkzeugtabelle (Spalte TL = L).

### **Bezugssystem für Messergebnisse**

Die Steuerung gibt alle Messergebnisse in die Ergebnisparameter und in die Protokolldatei im aktiven - also ggf. im verschobenen oder/und gedrehten/geschwenkten - Koordinatensystem aus.

# <span id="page-245-0"></span>**6.2 Zyklus 0 BEZUGSEBENE**

# **ISO-Programmierung**

**G55**

# **Anwendung**

Der Tastsystemzyklus ermittelt in einer wählbaren Achsrichtung eine beliebige Position am Werkstück.

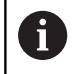

Statt Zyklus **0 BEZUGSEBENE** empfiehlt HEIDENHAIN den leistungsfähigeren Zyklus **1400 ANTASTEN POSITION**.

# **Verwandte Themen**

# Zyklus **1400 ANTASTEN POSITION**

**Weitere Informationen:** ["Zykus 1400 ANTASTEN POSITION",](#page-138-0) [Seite 139](#page-138-0)

# **Zyklusablauf**

- 1 Das Tastsystem fährt in einer 3D-Bewegung im Eilgang (Wert aus Spalte **FMAX**) die im Zyklus programmierte Vorposition **1** an
- 2 Anschließend führt das Tastsystem den Antastvorgang mit Antastvorschub (Spalte **F**) durch. Die Antastrichtung ist im Zyklus festzulegen
- 3 Nachdem die Steuerung die Position erfasst hat, fährt das Tastsystem zurück auf den Startpunkt des Antastvorgangs und speichert die gemessene Koordinate in einem Q-Parameter ab. Zusätzlich speichert die Steuerung die Koordinaten der Position, an der sich das Tastsystem zum Zeitpunkt des Schaltsignals befindet, in den Parametern **Q115** bis **Q119** ab. Für die Werte in diesen Parametern berücksichtigt die Steuerung Taststiftlänge und -radius nicht

# **Hinweise**

# *HINWEIS*

# **Achtung Kollisionsgefahr!**

Die Steuerung bewegt das Tastsystem in einer 3-dimensionalen Bewegung im Eilgang auf die im Zyklus programmierte Vorposition. Je nach Position auf der sich das Werkzeug vorher befindet, besteht Kollisionsgefahr!

- So vorpositionieren, dass keine Kollision beim Anfahren der programmierten Vorposition entsteht
- Diesen Zyklus können Sie ausschließlich im Bearbeitungsmodus **FUNCTION MODE MILL** ausführen.

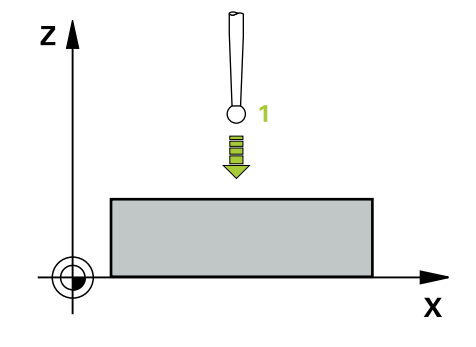

Î

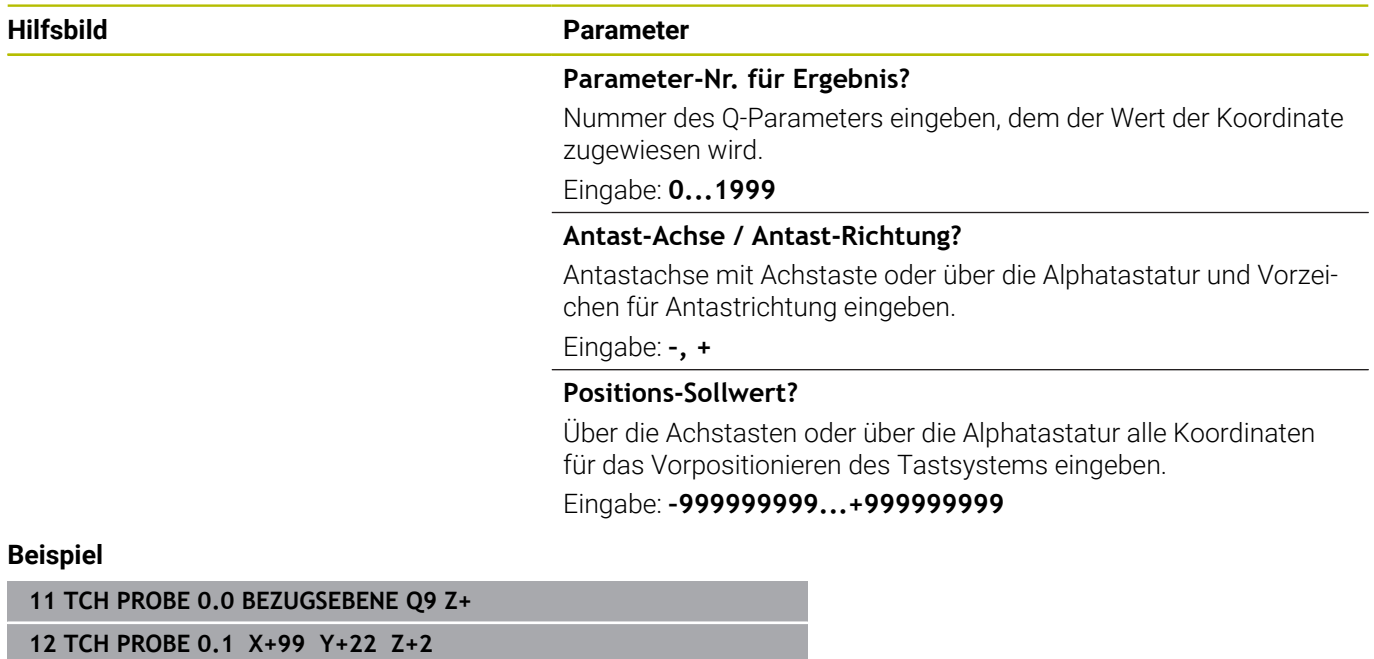

# <span id="page-247-0"></span>**6.3 Zyklus 1 BEZUGSPUNKT POLAR**

# **ISO-Programmierung**

NC-Syntax nur im Klartext verfügbar.

# **Anwendung**

Der Tastsystemzyklus **1** ermittelt in einer beliebigen Antastrichtung eine beliebige Position am Werkstück.

# **Zyklusablauf**

- 1 Das Tastsystem fährt in einer 3D-Bewegung im Eilgang (Wert aus Spalte **FMAX**) die im Zyklus programmierte Vorposition **1** an
- 2 Anschließend führt das Tastsystem den Antastvorgang mit Antastvorschub (Spalte **F**) durch. Beim Antastvorgang verfährt die Steuerung gleichzeitig in 2 Achsen (abhängig vom Antastwinkel). Die Antastrichtung ist über Polarwinkel im Zyklus festzulegen
- 3 Nachdem die Steuerung die Position erfasst hat, fährt das Tastsystem zurück auf den Startpunkt des Antastvorgangs. Die Koordinaten der Position, an der sich das Tastsystem zum Zeitpunkt des Schaltsignals befindet, speichert die Steuerung in den Parametern **Q115** bis **Q119**

# **Hinweise**

# *HINWEIS*

# **Achtung Kollisionsgefahr!**

Die Steuerung bewegt das Tastsystem in einer 3-dimensionalen Bewegung im Eilgang auf die im Zyklus programmierte Vorposition. Je nach Position auf der sich das Werkzeug vorher befindet, besteht Kollisionsgefahr!

- So vorpositionieren, dass keine Kollision beim Anfahren der programmierten Vorposition entsteht
- Diesen Zyklus können Sie ausschließlich im Bearbeitungsmodus **FUNCTION MODE MILL** ausführen.
- Die im Zyklus definierte Antastachse legt die Tastebene fest:  $\blacksquare$ Antastachse X: X/Y-Ebene Antastachse Y: Y/Z-Ebene Antastachse Z: Z/X-Ebene

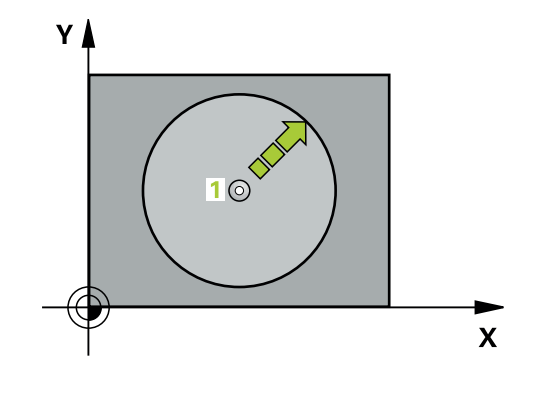

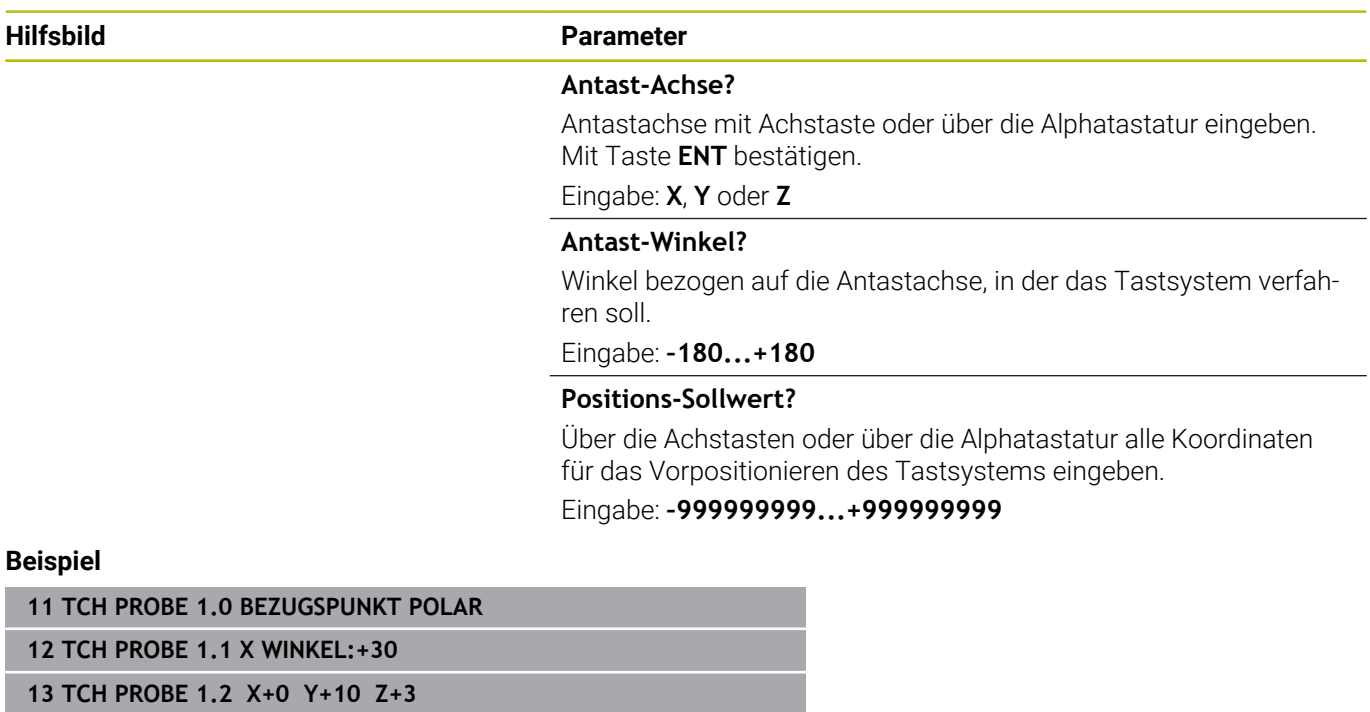

# <span id="page-249-0"></span>**6.4 Zyklus 420 MESSEN WINKEL**

# **ISO-Programmierung**

**G420**

# **Anwendung**

Der Tastsystemzyklus **420** ermittelt den Winkel, den eine beliebige Gerade mit der Hauptachse der Bearbeitungsebene einschließt.

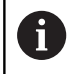

Statt Zyklus **420 MESSEN WINKEL** empfiehlt HEIDENHAIN den leistungsfähigeren Zyklus **1410 ANTASTEN KANTE**.

#### **Verwandte Themen**

# Zyklus **1410 ANTASTEN KANTE**

**Weitere Informationen:** ["Zyklus 1410 ANTASTEN KANTE",](#page-73-0) [Seite 74](#page-73-0)

### **Zyklusablauf**

1 Die Steuerung positioniert das Tastsystem mit Positionierlogik zur Vorposition des ersten Antastpunkts **1**.

**Weitere Informationen:** ["Positionierlogik", Seite 47](#page-46-0)

- 2 Anschließend fährt das Tastsystem auf die eingegebene Messhöhe und führt den ersten Antastvorgang mit Antastvorschub (Spalte **F**) durch
- 3 Danach fährt das Tastsystem zum nächsten Antastpunkt **2** und führt den zweiten Antastvorgang durch
- 4 Die Steuerung positioniert das Tastsystem zurück auf die Sichere Höhe und speichert den ermittelten Winkel in folgendem Q-Parameter:

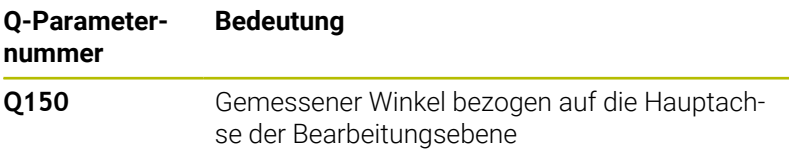

# **Hinweise**

- Diesen Zyklus können Sie ausschließlich im Bearbeitungsmodus **FUNCTION MODE MILL** ausführen.
- $\overline{\phantom{a}}$ Wenn Tastsystemachse = Messachse definiert ist, können Sie den Winkel in Richtung der A-Achse oder B-Achse messen:
	- Wenn der Winkel in Richtung der A-Achse gemessen werden soll, dann **Q263** gleich **Q265** wählen und **Q264** ungleich **Q266**
	- Wenn Winkel in Richtung der B-Achse gemessen werden soll, dann **Q263** ungleich **Q265** wählen und **Q264** gleich **Q266**
- $\blacksquare$ Die Steuerung setzt eine aktive Grunddrehung am Zyklusanfang zurück.

#### **Hinweis zum Programmieren**

Vor der Zyklusdefinition müssen Sie einen Werkzeugaufruf zur Definition der Tastsystemachse programmiert haben.

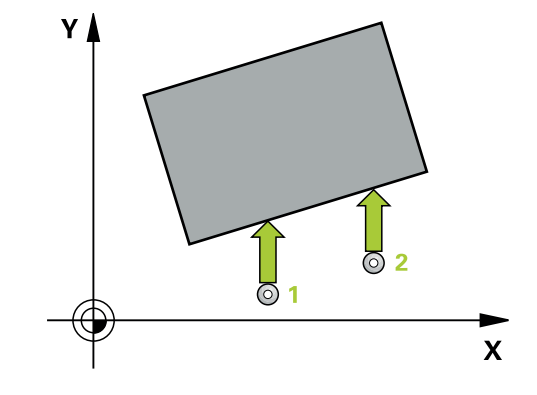

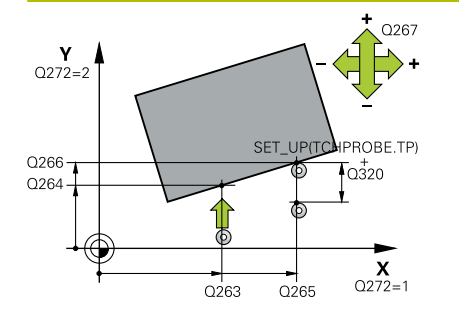

#### **Hilfsbild Parameter**

#### **Q263 1. Meßpunkt 1. Achse?**

Koordinate des ersten Antastpunktes in der Hauptachse der Bearbeitungsebene. Der Wert wirkt absolut.

#### Eingabe: **–99999.9999...+99999.9999**

#### **Q264 1. Meßpunkt 2. Achse?**

Koordinate des ersten Antastpunktes in der Nebenachse der Bearbeitungsebene. Der Wert wirkt absolut.

#### Eingabe: **–99999.9999...+99999.9999**

#### **Q265 2. Meßpunkt 1. Achse?**

Koordinate des zweiten Antastpunktes in der Hauptachse der Bearbeitungsebene. Der Wert wirkt absolut.

Eingabe: **–99999.9999...+99999.9999**

#### **Q266 2. Meßpunkt 2. Achse?**

Koordinate des zweiten Antastpunktes in der Nebenachse der Bearbeitungsebene. Der Wert wirkt absolut.

#### Eingabe: **–99999.9999...+99999.9999**

#### **Q272 Meßachse (1...3: 1=Hauptachse)?**

Achse, in der die Messung erfolgen soll:

- **1**: Hauptachse = Messachse
- **2**: Nebenachse = Messachse
- **3**: Tastsystemachse = Messachse

### Eingabe: **1**, **2**, **3**

#### **Q267 Verfahrrichtung 1 (+1=+ / -1=-)?**

Richtung, in der das Tastsystem auf das Werkstück zufahren soll:

- **-1**: Verfahrrichtung negativ
- **+1**: Verfahrrichtung positiv

Eingabe: **–1**, **+1**

### **Q261 Meßhöhe in der Tastsystemachse?**

Koordinate des Kugelzentrums in der Tastsystemachse, auf der die Messung erfolgen soll. Der Wert wirkt absolut.

#### Eingabe: **–99999.9999...+99999.9999**

#### **Q320 Sicherheits-Abstand?**

Zusätzlicher Abstand zwischen Messpunkt und Tastsystemkugel. Die Antastbewegung startet auch beim Antasten in der Werkzeugachsrichtung um die Summe aus **Q320**, **SET\_UP** und dem Tastkugelradius versetzt. Der Wert wirkt inkremental.

Eingabe: **0...99999.9999** alternativ **PREDEF**

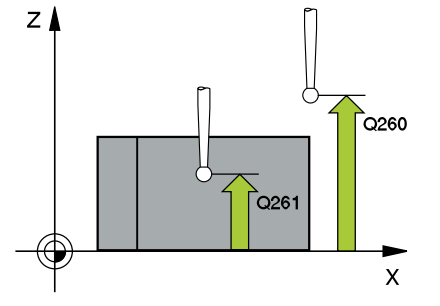

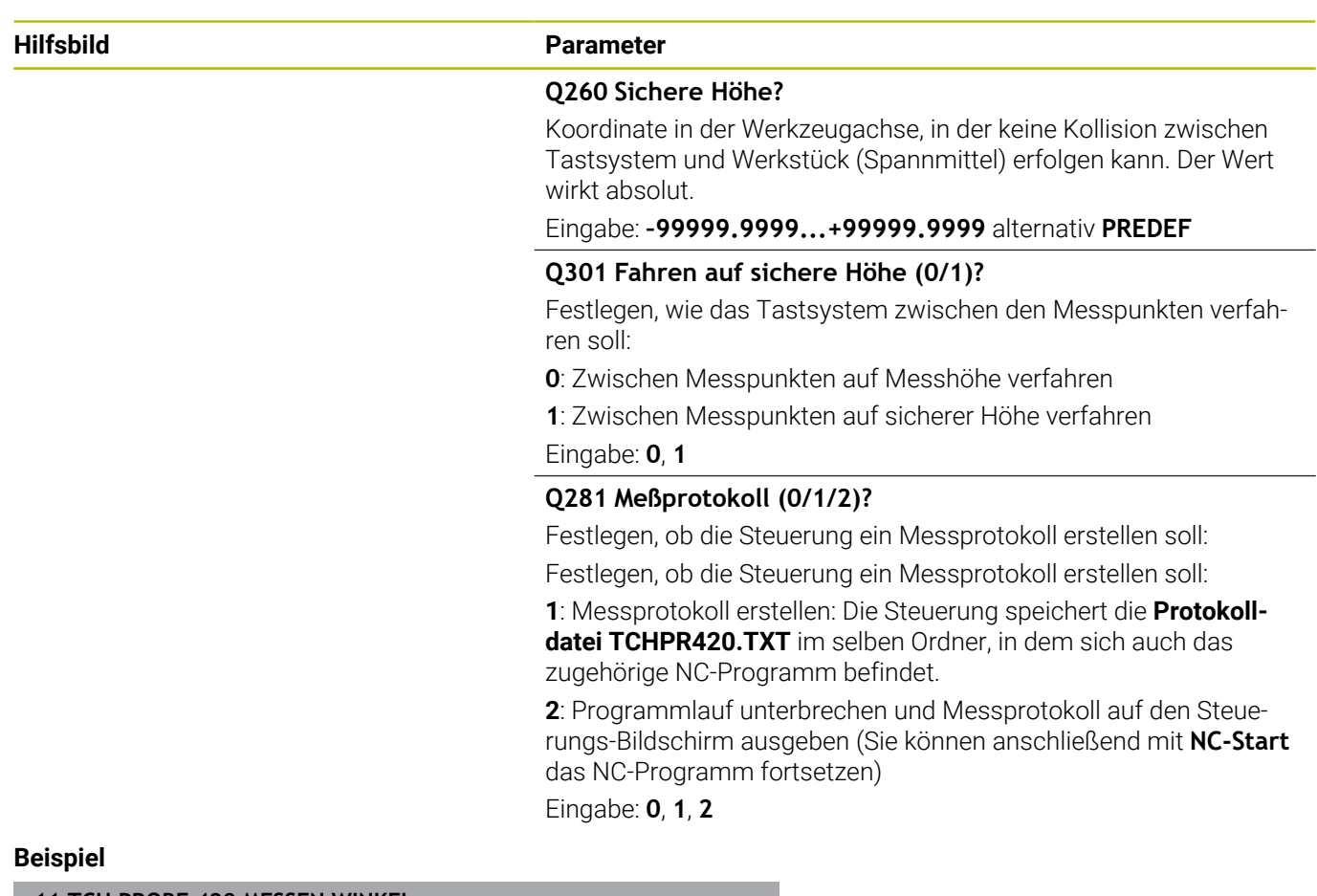

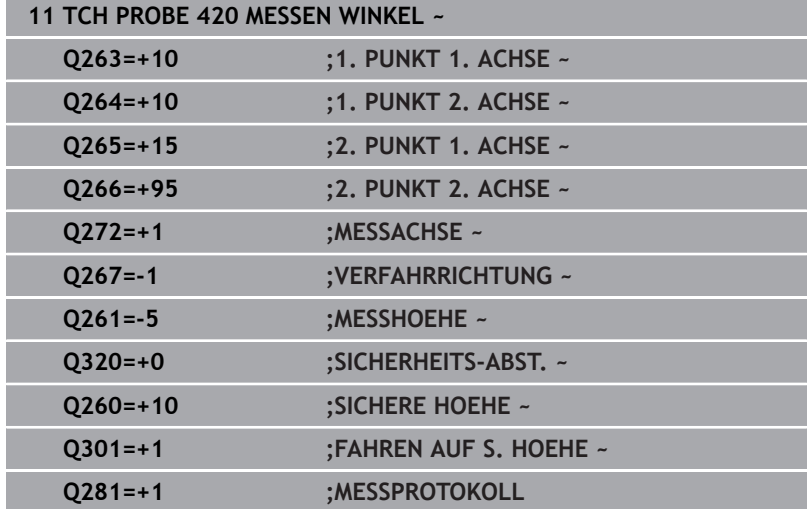
## **6.5 Zyklus 421 MESSEN BOHRUNG**

### **ISO-Programmierung**

**G421**

### **Anwendung**

Der Tastsystemzyklus **421** ermittelt den Mittelpunkt und den Durchmesser einer Bohrung (Kreistasche). Wenn Sie die entsprechenden Toleranzwerte im Zyklus definieren, führt die Steuerung einen Soll-Istwertvergleich durch und legt die Abweichungen in Q-Parametern ab.

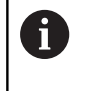

Statt Zyklus **421 MESSEN BOHRUNG** empfiehlt HEIDENHAIN den leistungsfähigeren Zyklus **1401 ANTASTEN KREIS**.

### **Verwandte Themen**

Zyklus **1401 ANTASTEN KREIS Weitere Informationen:** ["Zyklus 1401 ANTASTEN KREIS",](#page-143-0) [Seite 144](#page-143-0)

### **Zyklusablauf**

1 Die Steuerung positioniert das Tastsystem mit Positionierlogik zur Vorposition des ersten Antastpunkts **1**.

**Weitere Informationen:** ["Positionierlogik", Seite 47](#page-46-0)

- 2 Anschließend fährt das Tastsystem auf die eingegebene Messhöhe und führt den ersten Antastvorgang mit Antastvorschub (Spalte **F**) durch. Die Steuerung bestimmt die Antastrichtung automatisch in Abhängigkeit vom programmierten Startwinkel
- 3 Danach fährt das Tastsystem zirkular, entweder auf Messhöhe oder auf Sicherer Höhe, zum nächsten Antastpunkt **2** und führt dort den zweiten Antastvorgang durch
- 4 Die Steuerung positioniert das Tastsystem zum Antastpunkt **3** und danach zum Antastpunkt **4** und führt dort den dritten und vierten Antastvorgang durch
- 5 Abschließend positioniert die Steuerung das Tastsystem zurück auf die Sichere Höhe und speichert die Istwerte und die Abweichungen in folgenden Q-Parametern:

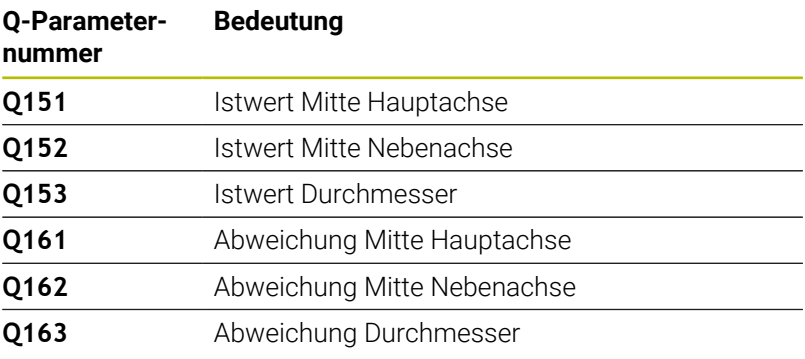

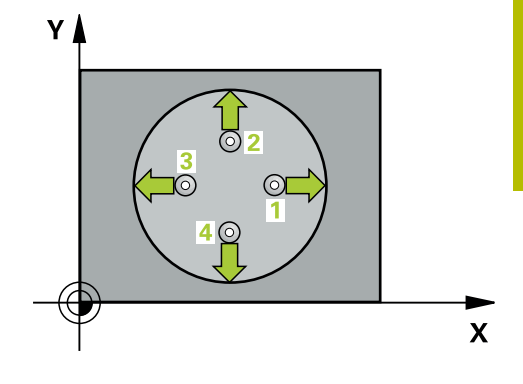

**6**

### **Hinweise**

- Diesen Zyklus können Sie ausschließlich im Bearbeitungsmodus **FUNCTION MODE MILL** ausführen.
- Je kleiner Sie den Winkelschritt programmieren, desto ungenauer berechnet die Steuerung die Bohrungsmaße. Kleinster Eingabewert: 5°.
- $\overline{\phantom{a}}$ Die Steuerung setzt eine aktive Grunddrehung am Zyklusanfang zurück.

### **Hinweise zum Programmieren**

- Vor der Zyklusdefinition müssen Sie einen Werkzeugaufruf zur Definition der Tastsystemachse programmiert haben.
- Der Solldurchmesser **Q262** muss zwischen dem Kleinst- und Größtmaß (**Q276**/**Q275**) liegen.
- Die Parameter **Q498** und **Q531** haben bei diesem Zyklus keine Auswirkungen. Sie müssen keine Eingaben vornehmen. Diese Parameter wurden lediglich aus Gründen der Kompatibilität integriert. Wenn Sie z. B. ein Programm der Dreh-Fräs-Steuerung TNC 640 importieren, erhalten Sie keine Fehlermeldung.

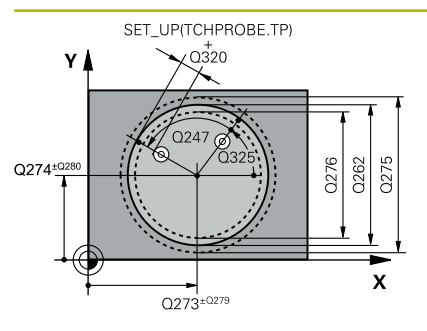

# $Z$  $Q260$  $\overline{Q}$ 261  $\mathbf{x}$

#### **Hilfsbild Parameter**

#### **Q273 Mitte 1. Achse (Sollwert)?**

Mitte der Bohrung in der Hauptachse der Bearbeitungsebene. Der Wert wirkt absolut.

#### Eingabe: **–99999.9999...+99999.9999**

#### **Q274 Mitte 2. Achse (Sollwert)?**

Mitte der Bohrung in der Nebenachse der Bearbeitungsebene. Der Wert wirkt absolut.

#### Eingabe: **–99999.9999...+99999.9999**

#### **Q262 Soll-Durchmesser?**

Durchmesser der Bohrung eingeben.

### Eingabe: **0...99999.9999**

#### **Q325 Startwinkel?**

Winkel zwischen der Hauptachse der Bearbeitungsebene und dem ersten Antastpunkt. Der Wert wirkt absolut.

#### Eingabe: **–360.000...+360.000**

#### **Q247 Winkelschritt?**

Winkel zwischen zwei Messpunkten, das Vorzeichen des Winkelschritts legt die Drehrichtung fest (- = Uhrzeigersinn), mit der das Tastsystem zum nächsten Messpunkt fährt. Wenn Sie Kreisbögen vermessen wollen, dann programmieren Sie einen Winkelschritt kleiner 90°. Der Wert wirkt inkremental.

### Eingabe: **–120...+120**

### **Q261 Meßhöhe in der Tastsystemachse?**

Koordinate des Kugelzentrums in der Tastsystemachse, auf der die Messung erfolgen soll. Der Wert wirkt absolut.

#### Eingabe: **–99999.9999...+99999.9999**

#### **Q320 Sicherheits-Abstand?**

Zusätzlicher Abstand zwischen Antastpunkt und Tastsystemkugel. **Q320** wirkt additiv zur Spalte **SET\_UP** der Tastsystemtabelle. Der Wert wirkt inkremental.

Eingabe: **0...99999.9999** alternativ **PREDEF**

#### **Q260 Sichere Höhe?**

Koordinate in der Werkzeugachse, in der keine Kollision zwischen Tastsystem und Werkstück (Spannmittel) erfolgen kann. Der Wert wirkt absolut.

### Eingabe: **–99999.9999...+99999.9999** alternativ **PREDEF**

#### **Q301 Fahren auf sichere Höhe (0/1)?**

Festlegen, wie das Tastsystem zwischen den Messpunkten verfahren soll:

- **0**: Zwischen Messpunkten auf Messhöhe verfahren
- **1**: Zwischen Messpunkten auf sicherer Höhe verfahren

Eingabe: **0**, **1**

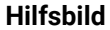

#### **Parameter**

#### **Q275 Größtmaß Bohrung?**

Größter erlaubter Durchmesser der Bohrung (Kreistasche) Eingabe: **0...99999.9999**

### **Q276 Kleinstmaß Bohrung?**

Kleinster erlaubter Durchmesser der Bohrung (Kreistasche) Eingabe: **0...99999.9999**

#### **Q279 Toleranzwert Mitte 1. Achse?**

Erlaubte Lageabweichung in der Hauptachse der Bearbeitungsebene.

Eingabe: **0...99999.9999**

#### **Q280 Toleranzwert Mitte 2. Achse?**

Erlaubte Lageabweichung in der Nebenachse der Bearbeitungsebene.

#### Eingabe: **0...99999.9999**

#### **Q281 Meßprotokoll (0/1/2)?**

Festlegen, ob die Steuerung ein Messprotokoll erstellen soll:

**0**: Kein Messprotokoll erstellen

**1**: Messprotokoll erstellen: Die Steuerung legt die **Protokolldatei TCHPR421.TXT** standardmäßig in dem Verzeichnis ab, in dem sich auch das zugehörige NC-Programm befindet.

**2**: Programmlauf unterbrechen und Messprotokoll auf dem Steuerungs-Bildschirm ausgeben. NC-Programm mit **NC-Start** fortsetzen Eingabe: **0**, **1**, **2**

#### **Q309 PGM-Stopp bei Toleranzfehler?**

Festlegen, ob die Steuerung bei Toleranzüberschreitungen den Programmlauf unterbrechen und eine Fehlermeldung ausgeben soll:

**0**: Programmlauf nicht unterbrechen, keine Fehlermeldung ausgeben

**1**: Programmlauf unterbrechen, Fehlermeldung ausgeben Eingabe: **0**, **1**

#### **Q330 Werkzeug für Überwachung?**

Festlegen, ob die Steuerung eine Werkzeugüberwachung durchführen soll :

**0**: Überwachung nicht aktiv

**>0**: Nummer oder Name des Werkzeugs, mit dem die Steuerung die Bearbeitung ausgeführt hat. Sie haben die Möglichkeit, per Softkey direkt ein Werkzeug aus der Werkzeugtabelle zu übernehmen.

Eingabe: **0...99999.9** alternativ maximal **255** Zeichen **Weitere Informationen:** ["Werkzeugüberwachung", Seite 244](#page-243-0)

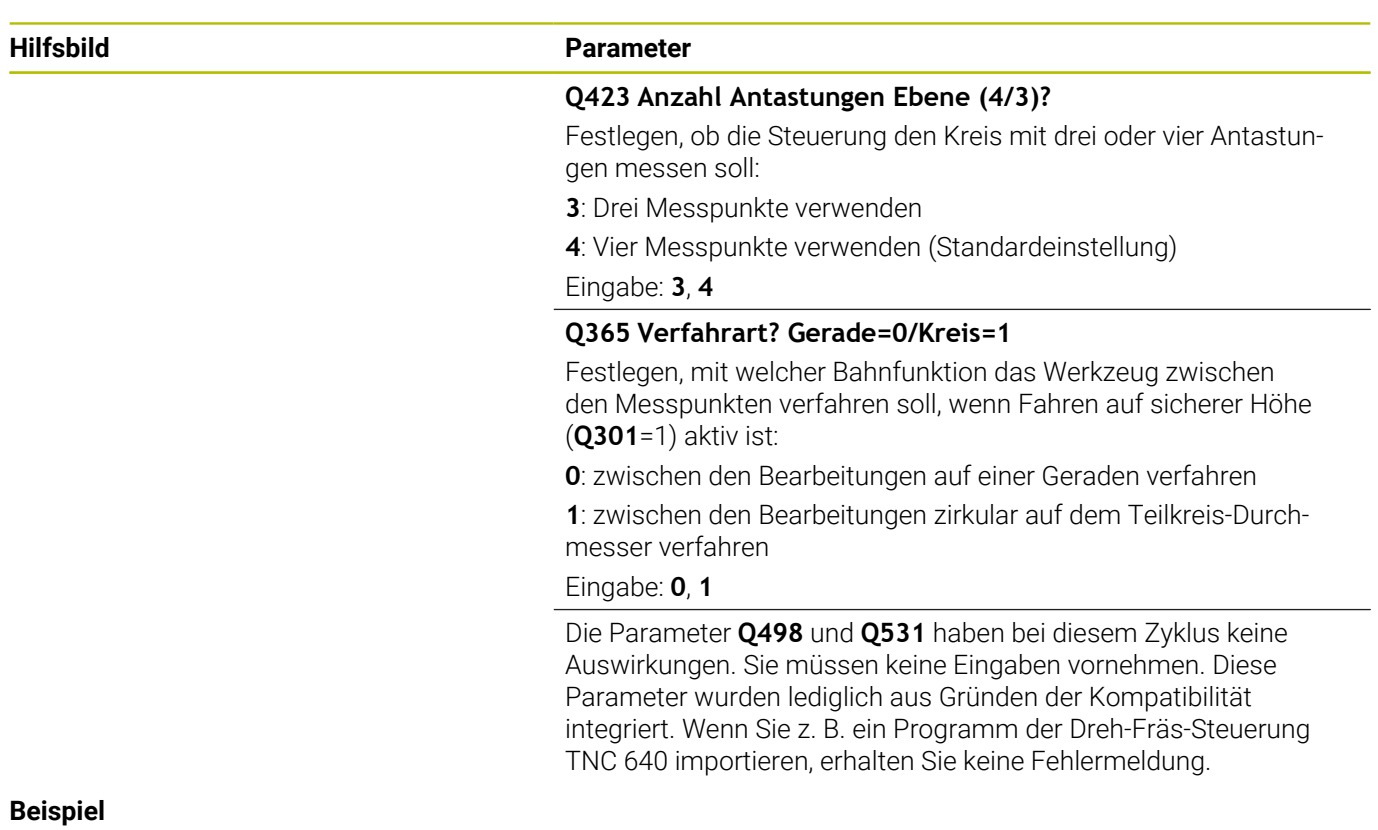

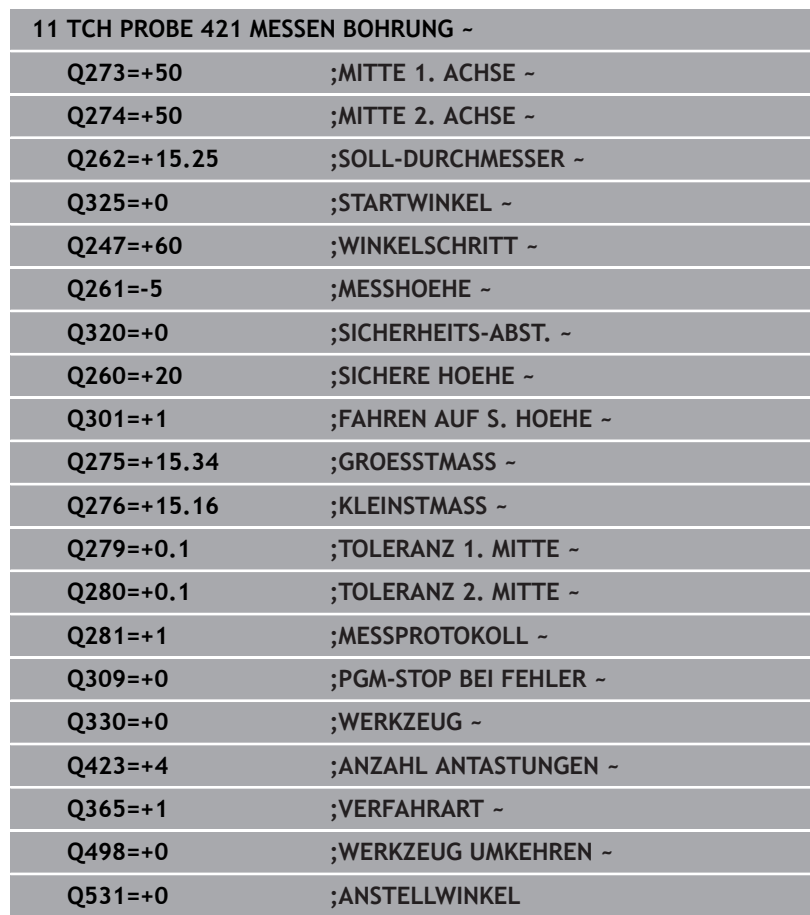

# **6.6 Zyklus 422 MESSEN KREIS AUSSEN**

### **ISO-Programmierung**

**G422**

## **Anwendung**

Der Tastsystemzyklus **422** ermittelt den Mittelpunkt und den Durchmesser eines Kreiszapfens. Wenn Sie die entsprechenden Toleranzwerte im Zyklus definieren, führt die Steuerung einen Soll-Istwertvergleich durch und legt die Abweichungen in Q-Parametern ab.

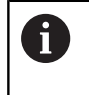

Statt Zyklus **422 MESSEN KREIS AUSSEN** empfiehlt HEIDENHAIN den leistungsfähigeren Zyklus **1401 ANTASTEN KREIS**.

### **Verwandte Themen**

Zyklus **1401 ANTASTEN KREIS**

**Weitere Informationen:** ["Zyklus 1401 ANTASTEN KREIS",](#page-143-0) [Seite 144](#page-143-0)

### **Zyklusablauf**

1 Die Steuerung positioniert das Tastsystem mit Positionierlogik zur Vorposition des ersten Antastpunkts **1**.

**Weitere Informationen:** ["Positionierlogik", Seite 47](#page-46-0)

- 2 Anschließend fährt das Tastsystem auf die eingegebene Messhöhe und führt den ersten Antastvorgang mit Antastvorschub (Spalte **F**) durch. Die Steuerung bestimmt die Antastrichtung automatisch in Abhängigkeit vom programmierten Startwinkel
- 3 Danach fährt das Tastsystem zirkular, entweder auf Messhöhe oder auf Sicherer Höhe, zum nächsten Antastpunkt **2** und führt dort den zweiten Antastvorgang durch
- 4 Die Steuerung positioniert das Tastsystem zum Antastpunkt **3** und danach zum Antastpunkt **4** und führt dort den dritten und vierten Antastvorgang durch
- 5 Abschließend positioniert die Steuerung das Tastsystem zurück auf die Sichere Höhe und speichert die Istwerte und die Abweichungen in folgenden Q-Parametern:

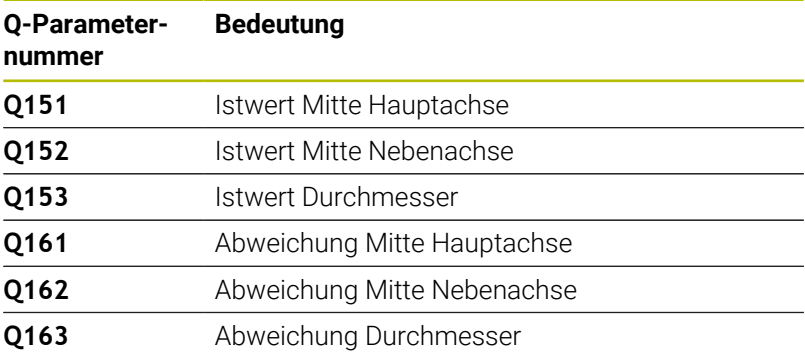

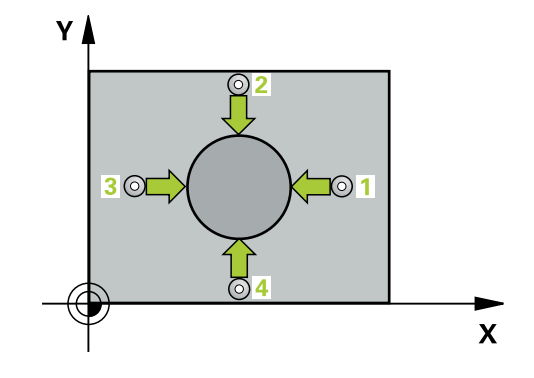

## **Hinweise**

- Diesen Zyklus können Sie ausschließlich im Bearbeitungsmodus **FUNCTION MODE MILL** ausführen.
- Je kleiner Sie den Winkelschritt programmieren, desto ungenauer berechnet die Steuerung die Bohrungsmaße. Kleinster Eingabewert: 5°.
- Die Steuerung setzt eine aktive Grunddrehung am Zyklusanfang  $\overline{\phantom{a}}$ zurück.

### **Hinweise zum Programmieren**

- Vor der Zyklusdefinition müssen Sie einen Werkzeugaufruf zur Definition der Tastsystemachse programmiert haben.
- Die Parameter **Q498** und **Q531** haben bei diesem Zyklus keine Auswirkungen. Sie müssen keine Eingaben vornehmen. Diese Parameter wurden lediglich aus Gründen der Kompatibilität integriert. Wenn Sie z. B. ein Programm der Dreh-Fräs-Steuerung TNC 640 importieren, erhalten Sie keine Fehlermeldung.

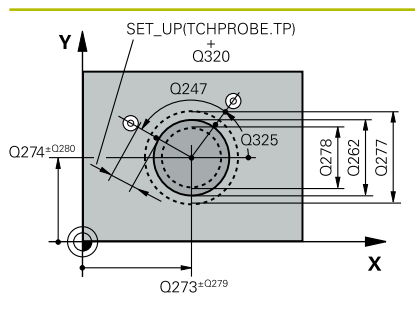

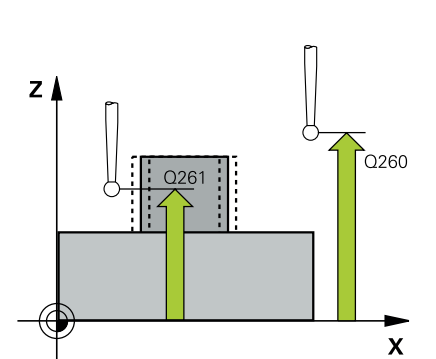

### **Hilfsbild Parameter**

### **Q273 Mitte 1. Achse (Sollwert)?**

Mitte des Zapfens in der Hauptachse der Bearbeitungsebene. Der Wert wirkt absolut.

Eingabe: **–99999.9999...+99999.9999**

### **Q274 Mitte 2. Achse (Sollwert)?**

Mitte des Zapfens in der Nebenachse der Bearbeitungsebene. Der Wert wirkt absolut.

### Eingabe: **–99999.9999...+99999.9999**

### **Q262 Soll-Durchmesser?**

Durchmesser des Zapfens eingeben.

### Eingabe: **0...99999.9999**

### **Q325 Startwinkel?**

Winkel zwischen der Hauptachse der Bearbeitungsebene und dem ersten Antastpunkt. Der Wert wirkt absolut.

### Eingabe: **–360.000...+360.000**

### **Q247 Winkelschritt?**

Winkel zwischen zwei Messpunkten, das Vorzeichen des Winkelschritts legt die Bearbeitungsrichtung fest (- = Uhrzeigersinn). Wenn Sie Kreisbögen vermessen wollen, dann programmieren Sie einen Winkelschritt kleiner 90°. Der Wert wirkt inkremental.

### Eingabe: **–120...+120**

### **Q261 Meßhöhe in der Tastsystemachse?**

Koordinate des Kugelzentrums in der Tastsystemachse, auf der die Messung erfolgen soll. Der Wert wirkt absolut.

### Eingabe: **–99999.9999...+99999.9999**

### **Q320 Sicherheits-Abstand?**

Zusätzlicher Abstand zwischen Antastpunkt und Tastsystemkugel. **Q320** wirkt additiv zur Spalte **SET\_UP** der Tastsystemtabelle. Der Wert wirkt inkremental.

### Eingabe: **0...99999.9999** alternativ **PREDEF**

### **Q260 Sichere Höhe?**

Koordinate in der Werkzeugachse, in der keine Kollision zwischen Tastsystem und Werkstück (Spannmittel) erfolgen kann. Der Wert wirkt absolut.

### Eingabe: **–99999.9999...+99999.9999** alternativ **PREDEF**

### **Q301 Fahren auf sichere Höhe (0/1)?**

Festlegen, wie das Tastsystem zwischen den Messpunkten verfahren soll:

- **0**: Zwischen Messpunkten auf Messhöhe verfahren
- **1**: Zwischen Messpunkten auf sicherer Höhe verfahren

Eingabe: **0**, **1**

#### **Hilfsbild Parameter**

#### **Q277 Größtmaß Zapfen?**

Größter erlaubter Durchmesser des Zapfens Eingabe: **0...99999.9999**

# **Q278 Kleinstmaß Zapfen?**

Kleinster erlaubter Durchmesser des Zapfens Eingabe: **0...99999.9999**

#### **Q279 Toleranzwert Mitte 1. Achse?**

Erlaubte Lageabweichung in der Hauptachse der Bearbeitungsebene.

Eingabe: **0...99999.9999**

#### **Q280 Toleranzwert Mitte 2. Achse?**

Erlaubte Lageabweichung in der Nebenachse der Bearbeitungsebene.

Eingabe: **0...99999.9999**

#### **Q281 Meßprotokoll (0/1/2)?**

Festlegen, ob die Steuerung ein Messprotokoll erstellen soll:

**0**: Kein Messprotokoll erstellen

**1**: Messprotokoll erstellen: Die Steuerung speichert die **Protokolldatei TCHPR422.TXT** im selben Ordner, in dem sich auch das zugehörige NC-Programm befindet.

**2**: Programmlauf unterbrechen und Messprotokoll auf dem Steuerungs-Bildschirm ausgeben. NC-Programm mit **NC-Start** fortsetzen Eingabe: **0**, **1**, **2**

#### **Q309 PGM-Stopp bei Toleranzfehler?**

Festlegen, ob die Steuerung bei Toleranzüberschreitungen den Programmlauf unterbrechen und eine Fehlermeldung ausgeben soll:

**0**: Programmlauf nicht unterbrechen, keine Fehlermeldung ausgeben

**1**: Programmlauf unterbrechen, Fehlermeldung ausgeben Eingabe: **0**, **1**

#### **Q330 Werkzeug für Überwachung?**

Festlegen, ob die Steuerung eine Werkzeugüberwachung durchführen soll :

**0**: Überwachung nicht aktiv

**>0**: Werkzeugnummer in der Werkzeugtabelle TOOL.T

Eingabe: **0...99999.9** alternativ maximal **255** Zeichen

**Weitere Informationen:** ["Werkzeugüberwachung", Seite 244](#page-243-0)

#### **Q423 Anzahl Antastungen Ebene (4/3)?**

Festlegen, ob die Steuerung den Kreis mit drei oder vier Antastungen messen soll:

**3**: Drei Messpunkte verwenden

**4**: Vier Messpunkte verwenden (Standardeinstellung)

Eingabe: **3**, **4**

### **Hilfsbild Parameter**

#### **Q365 Verfahrart? Gerade=0/Kreis=1**

Festlegen, mit welcher Bahnfunktion das Werkzeug zwischen den Messpunkten verfahren soll, wenn Fahren auf sicherer Höhe (**Q301**=1) aktiv ist:

**0**: zwischen den Bearbeitungen auf einer Geraden verfahren

**1**: zwischen den Bearbeitungen zirkular auf dem Teilkreis-Durchmesser verfahren

### Eingabe: **0**, **1**

Die Parameter **Q498** und **Q531** haben bei diesem Zyklus keine Auswirkungen. Sie müssen keine Eingaben vornehmen. Diese Parameter wurden lediglich aus Gründen der Kompatibilität integriert. Wenn Sie z. B. ein Programm der Dreh-Fräs-Steuerung TNC 640 importieren, erhalten Sie keine Fehlermeldung.

#### **Beispiel**

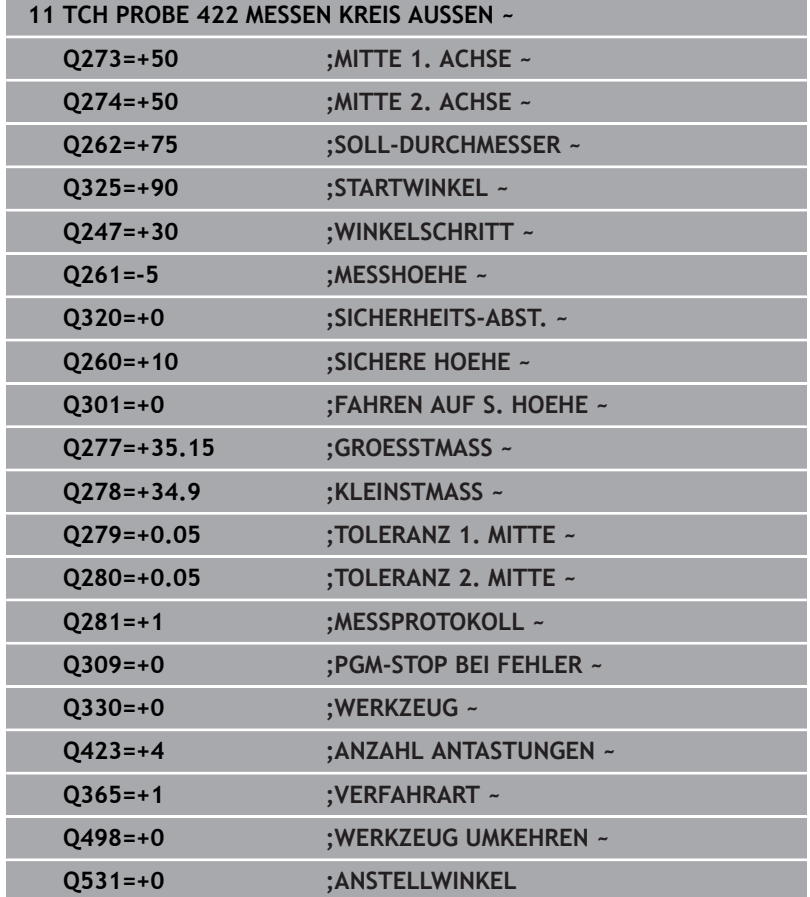

# **6.7 Zyklus 423 MESSEN RECHTECK INN.**

### **ISO-Programmierung**

**G423**

### **Anwendung**

Der Tastsystemzyklus **423** ermittelt den Mittelpunkt sowie Länge und Breite einer Rechtecktasche. Wenn Sie die entsprechenden Toleranzwerte im Zyklus definieren, führt die Steuerung einen Soll-Istwertvergleich durch und legt die Abweichungen in Q-Parametern ab.

### **Zyklusablauf**

1 Die Steuerung positioniert das Tastsystem mit Positionierlogik zur Vorposition des ersten Antastpunkts **1**.

**Weitere Informationen:** ["Positionierlogik", Seite 47](#page-46-0)

- 2 Anschließend fährt das Tastsystem auf die eingegebene Messhöhe und führt den ersten Antastvorgang mit Antastvorschub (Spalte **F**) durch
- 3 Danach fährt das Tastsystem entweder achsparallel auf Messhöhe oder linear auf Sicherer Höhe zum nächsten Antastpunkt **2** und führt dort den zweiten Antastvorgang durch
- 4 Die Steuerung positioniert das Tastsystem zum Antastpunkt **3** und danach zum Antastpunkt **4** und führt dort den dritten und vierten Antastvorgang durch
- 5 Abschließend positioniert die Steuerung das Tastsystem zurück auf die Sichere Höhe und speichert die Istwerte und die Abweichungen in folgenden Q-Parametern:

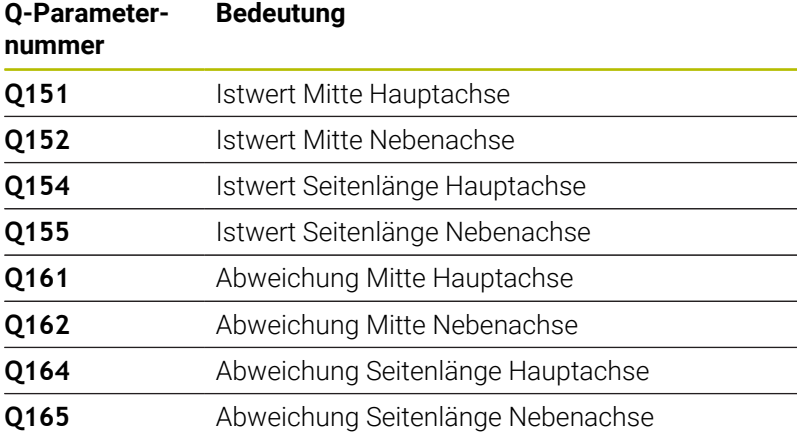

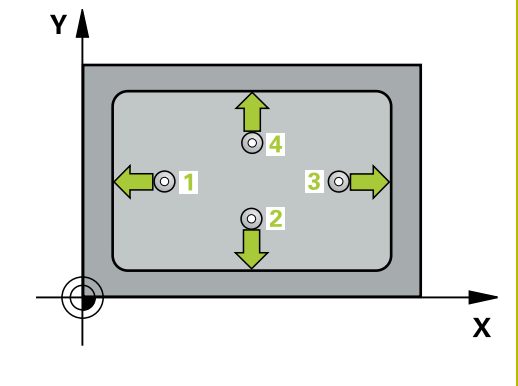

### **Hinweise**

- Diesen Zyklus können Sie ausschließlich im Bearbeitungsmodus **FUNCTION MODE MILL ausführen.**
- Wenn die Taschenmaße und der Sicherheitsabstand eine Vorpositionierung in die Nähe der Antastpunkte nicht erlauben, tastet die Steuerung immer ausgehend von der Taschenmitte an. Zwischen den vier Messpunkten fährt das Tastsystem dann nicht auf die Sichere Höhe.
- Die Werkzeugüberwachung ist abhängig von der Abweichung an der ersten Seitenlänge.
- Die Steuerung setzt eine aktive Grunddrehung am Zyklusanfang zurück.

### **Hinweis zum Programmieren**

Vor der Zyklusdefinition müssen Sie einen Werkzeugaufruf zur Definition der Tastsystemachse programmiert haben.

#### **Hilfsbild Parameter**

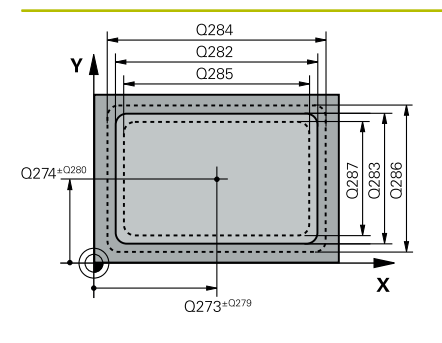

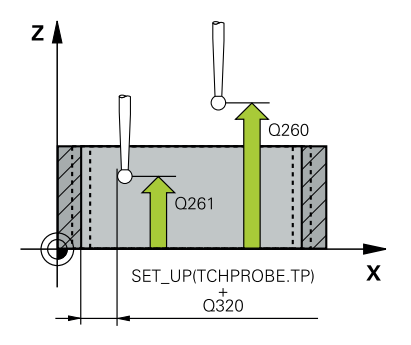

#### **Q273 Mitte 1. Achse (Sollwert)?**

Mitte der Tasche in der Hauptachse der Bearbeitungsebene. Der Wert wirkt absolut.

#### Eingabe: **–99999.9999...+99999.9999**

#### **Q274 Mitte 2. Achse (Sollwert)?**

Mitte der Tasche in der Nebenachse der Bearbeitungsebene. Der Wert wirkt absolut.

#### Eingabe: **–99999.9999...+99999.9999**

#### **Q282 1. Seiten-Länge (Sollwert)?**

Länge der Tasche, parallel zur Hauptachse der Bearbeitungsebene Eingabe: **0...99999.9999**

#### **Q283 2. Seiten-Länge (Sollwert)?**

Länge der Tasche, parallel zur Nebenachse der Bearbeitungsebene Eingabe: **0...99999.9999**

#### **Q261 Meßhöhe in der Tastsystemachse?**

Koordinate des Kugelzentrums in der Tastsystemachse, auf der die Messung erfolgen soll. Der Wert wirkt absolut.

#### Eingabe: **–99999.9999...+99999.9999**

#### **Q320 Sicherheits-Abstand?**

Zusätzlicher Abstand zwischen Antastpunkt und Tastsystemkugel. **Q320** wirkt additiv zur Spalte **SET\_UP** der Tastsystemtabelle. Der Wert wirkt inkremental.

#### Eingabe: **0...99999.9999** alternativ **PREDEF**

#### **Q260 Sichere Höhe?**

Koordinate in der Werkzeugachse, in der keine Kollision zwischen Tastsystem und Werkstück (Spannmittel) erfolgen kann. Der Wert wirkt absolut.

### Eingabe: **–99999.9999...+99999.9999** alternativ **PREDEF**

#### **Q301 Fahren auf sichere Höhe (0/1)?**

Festlegen, wie das Tastsystem zwischen den Messpunkten verfahren soll:

- **0**: Zwischen Messpunkten auf Messhöhe verfahren
- **1**: Zwischen Messpunkten auf sicherer Höhe verfahren

Eingabe: **0**, **1**

### **Q284 Größtmaß 1. Seiten-Länge?**

Größte erlaubte Länge der Tasche

Eingabe: **0...99999.9999**

### **Q285 Kleinstmaß 1. Seiten-Länge?**

Kleinste erlaubte Länge der Tasche

Eingabe: **0...99999.9999**

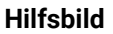

### **Parameter**

**Q286 Größtmaß 2. Seiten-Länge?**

Größte erlaubte Breite der Tasche Eingabe: **0...99999.9999**

## **Q287 Kleinstmaß 2. Seiten-Länge?**

Kleinste erlaubte Breite der Tasche

Eingabe: **0...99999.9999**

### **Q279 Toleranzwert Mitte 1. Achse?**

Erlaubte Lageabweichung in der Hauptachse der Bearbeitungsebene.

Eingabe: **0...99999.9999**

### **Q280 Toleranzwert Mitte 2. Achse?**

Erlaubte Lageabweichung in der Nebenachse der Bearbeitungsebene.

Eingabe: **0...99999.9999**

### **Q281 Meßprotokoll (0/1/2)?**

Festlegen, ob die Steuerung ein Messprotokoll erstellen soll:

**0**: Kein Messprotokoll erstellen.

**1**: Messprotokoll erstellen: Die Steuerung speichert die **Protokolldatei TCHPR423.TXT** im selben Ordner, in dem sich auch das zugehörige NC-Programm befindet.

**2**: Programmlauf unterbrechen und Messprotokoll auf dem Steuerungs-Bildschirm ausgeben. NC-Programm mit **NC-Start** fortsetzen.

Eingabe: **0**, **1**, **2**

### **Q309 PGM-Stopp bei Toleranzfehler?**

Festlegen, ob die Steuerung bei Toleranzüberschreitungen den Programmlauf unterbrechen und eine Fehlermeldung ausgeben soll:

**0**: Programmlauf nicht unterbrechen, keine Fehlermeldung ausgeben

**1**: Programmlauf unterbrechen, Fehlermeldung ausgeben

Eingabe: **0**, **1**

### **Q330 Werkzeug für Überwachung?**

Festlegen, ob die Steuerung eine Werkzeugüberwachung durchführen soll :

**0**: Überwachung nicht aktiv

**>0**: Werkzeugnummer in der Werkzeugtabelle TOOL.T

Eingabe: **0...99999.9** alternativ maximal **255** Zeichen

**Weitere Informationen:** ["Werkzeugüberwachung", Seite 244](#page-243-0)

**Tastsystemzyklen: Werkstücke automatisch kontrollieren | Zyklus 423 MESSEN RECHTECK INN.**

### **Beispiel**

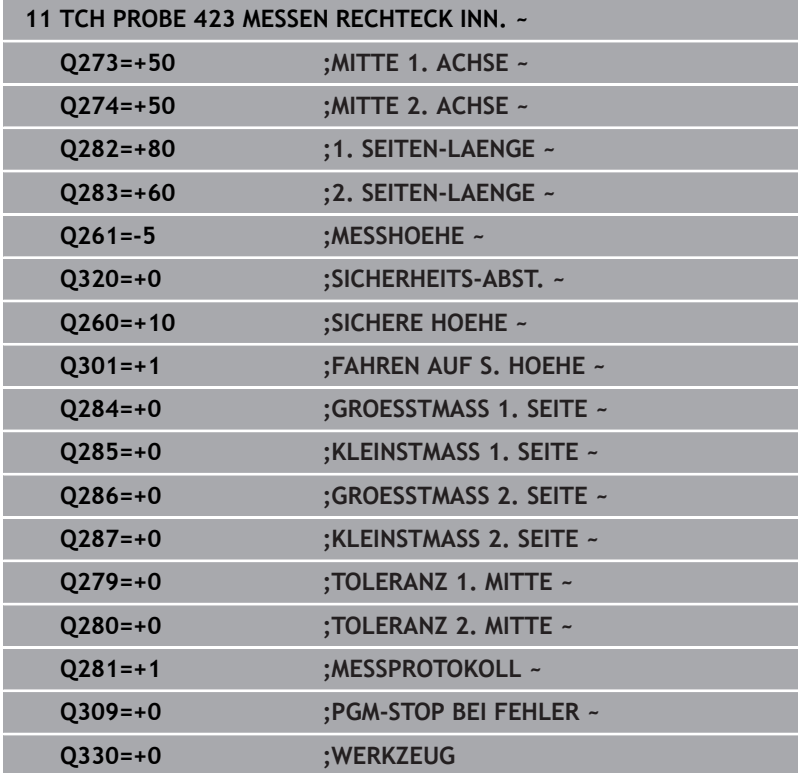

# **6.8 Zyklus 424 MESSEN RECHTECK AUS.**

### **ISO-Programmierung**

**G424**

## **Anwendung**

Der Tastsystemzyklus **424** ermittelt den Mittelpunkt sowie Länge und Breite eines Rechteckzapfens. Wenn Sie die entsprechenden Toleranzwerte im Zyklus definieren, führt die Steuerung einen Soll-Istwertvergleich durch und legt die Abweichungen in Q-Parametern ab.

### **Zyklusablauf**

1 Die Steuerung positioniert das Tastsystem mit Positionierlogik zur Vorposition des ersten Antastpunkts **1**.

**Weitere Informationen:** ["Positionierlogik", Seite 47](#page-46-0)

- 2 Anschließend fährt das Tastsystem auf die eingegebene Messhöhe und führt den ersten Antastvorgang mit Antastvorschub (Spalte **F**) durch
- 3 Danach fährt das Tastsystem entweder achsparallel auf Messhöhe oder linear auf Sicherer Höhe zum nächsten Antastpunkt **2** und führt dort den zweiten Antastvorgang durch
- 4 Die Steuerung positioniert das Tastsystem zum Antastpunkt **3** und danach zum Antastpunkt **4** und führt dort den dritten und vierten Antastvorgang durch
- 5 Abschließend positioniert die Steuerung das Tastsystem zurück auf die Sichere Höhe und speichert die Istwerte und die Abweichungen in folgenden Q-Parametern:

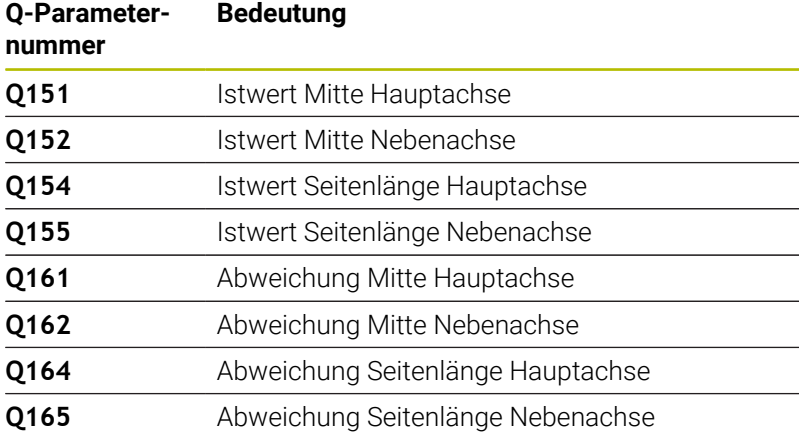

### **Hinweise**

- Diesen Zyklus können Sie ausschließlich im Bearbeitungsmodus **FUNCTION MODE MILL** ausführen.
- × Die Werkzeugüberwachung ist abhängig von der Abweichung an der ersten Seitenlänge.
- Die Steuerung setzt eine aktive Grunddrehung am Zyklusanfang  $\blacksquare$ zurück.

### **Hinweis zum Programmieren**

Vor der Zyklusdefinition müssen Sie einen Werkzeugaufruf zur Definition der Tastsystemachse programmiert haben.

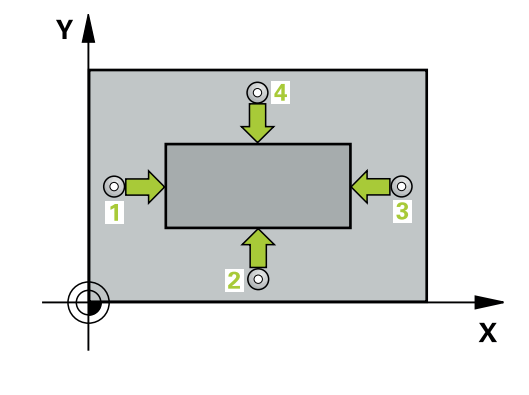

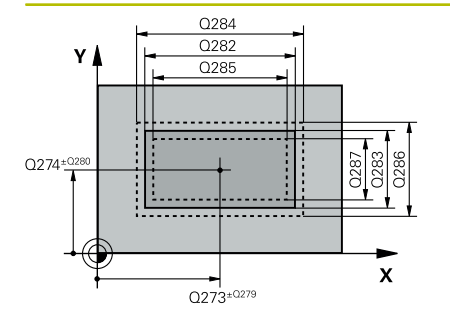

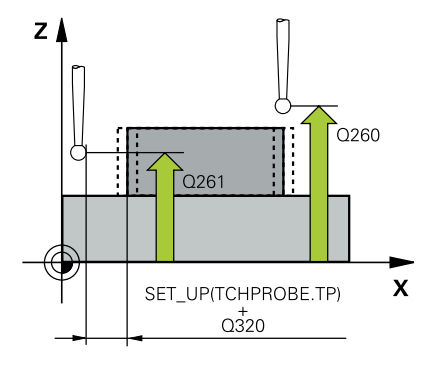

#### **Hilfsbild Parameter**

### **Q273 Mitte 1. Achse (Sollwert)?**

Mitte des Zapfens in der Hauptachse der Bearbeitungsebene. Der Wert wirkt absolut.

#### Eingabe: **–99999.9999...+99999.9999**

#### **Q274 Mitte 2. Achse (Sollwert)?**

Mitte des Zapfens in der Nebenachse der Bearbeitungsebene. Der Wert wirkt absolut.

### Eingabe: **–99999.9999...+99999.9999**

#### **Q282 1. Seiten-Länge (Sollwert)?**

Länge des Zapfens, parallel zur Hauptachse der Bearbeitungsebene Eingabe: **0...99999.9999**

#### **Q283 2. Seiten-Länge (Sollwert)?**

Länge des Zapfens, parallel zur Nebenachse der Bearbeitungsebene

#### Eingabe: **0...99999.9999**

#### **Q261 Meßhöhe in der Tastsystemachse?**

Koordinate des Kugelzentrums in der Tastsystemachse, auf der die Messung erfolgen soll. Der Wert wirkt absolut.

Eingabe: **–99999.9999...+99999.9999**

#### **Q320 Sicherheits-Abstand?**

Zusätzlicher Abstand zwischen Antastpunkt und Tastsystemkugel. **Q320** wirkt additiv zur Spalte **SET\_UP** der Tastsystemtabelle. Der Wert wirkt inkremental.

#### Eingabe: **0...99999.9999** alternativ **PREDEF**

#### **Q260 Sichere Höhe?**

Koordinate in der Werkzeugachse, in der keine Kollision zwischen Tastsystem und Werkstück (Spannmittel) erfolgen kann. Der Wert wirkt absolut.

### Eingabe: **–99999.9999...+99999.9999** alternativ **PREDEF**

### **Q301 Fahren auf sichere Höhe (0/1)?**

Festlegen, wie das Tastsystem zwischen den Messpunkten verfahren soll:

- **0**: Zwischen Messpunkten auf Messhöhe verfahren
- **1**: Zwischen Messpunkten auf sicherer Höhe verfahren

Eingabe: **0**, **1**

#### **Q284 Größtmaß 1. Seiten-Länge?**

Größte erlaubte Länge des Zapfens

Eingabe: **0...99999.9999**

### **Q285 Kleinstmaß 1. Seiten-Länge?**

Kleinste erlaubte Länge des Zapfens

Eingabe: **0...99999.9999**

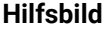

#### **Parameter**

**Q286 Größtmaß 2. Seiten-Länge?**

Größte erlaubte Breite des Zapfens Eingabe: **0...99999.9999**

### **Q287 Kleinstmaß 2. Seiten-Länge?**

Kleinste erlaubte Breite des Zapfens

Eingabe: **0...99999.9999**

### **Q279 Toleranzwert Mitte 1. Achse?**

Erlaubte Lageabweichung in der Hauptachse der Bearbeitungsebene.

Eingabe: **0...99999.9999**

### **Q280 Toleranzwert Mitte 2. Achse?**

Erlaubte Lageabweichung in der Nebenachse der Bearbeitungsebene.

Eingabe: **0...99999.9999**

### **Q281 Meßprotokoll (0/1/2)?**

Festlegen, ob die Steuerung ein Messprotokoll erstellen soll:

**0**: Kein Messprotokoll erstellen

**1**: Messprotokoll erstellen: Die Steuerung speichert das Protokoll **Protokolldatei TCHPR424.TXT** im selben Ordner, in dem auch die .h-Datei liegt

**2**: Programmlauf unterbrechen und Messprotokoll auf den Steuerungs-Bildschirm ausgeben. NC-Programm mit **NC-Start** fortsetzen Eingabe: **0**, **1**, **2**

### **Q309 PGM-Stopp bei Toleranzfehler?**

Festlegen, ob die Steuerung bei Toleranzüberschreitungen den Programmlauf unterbrechen und eine Fehlermeldung ausgeben soll:

**0**: Programmlauf nicht unterbrechen, keine Fehlermeldung ausgeben

**1**: Programmlauf unterbrechen, Fehlermeldung ausgeben Eingabe: **0**, **1**

### **Q330 Werkzeug für Überwachung?**

Festlegen, ob die Steuerung eine Werkzeugüberwachung durchführen soll :

**0**: Überwachung nicht aktiv

**>0**: Nummer oder Name des Werkzeugs, mit dem die Steuerung die Bearbeitung ausgeführt hat. Sie haben die Möglichkeit, per Softkey direkt ein Werkzeug aus der Werkzeugtabelle zu übernehmen.

Eingabe: **0...99999.9** alternativ maximal **255** Zeichen **Weitere Informationen:** ["Werkzeugüberwachung", Seite 244](#page-243-0) **Tastsystemzyklen: Werkstücke automatisch kontrollieren | Zyklus 424 MESSEN RECHTECK AUS.**

### **Beispiel**

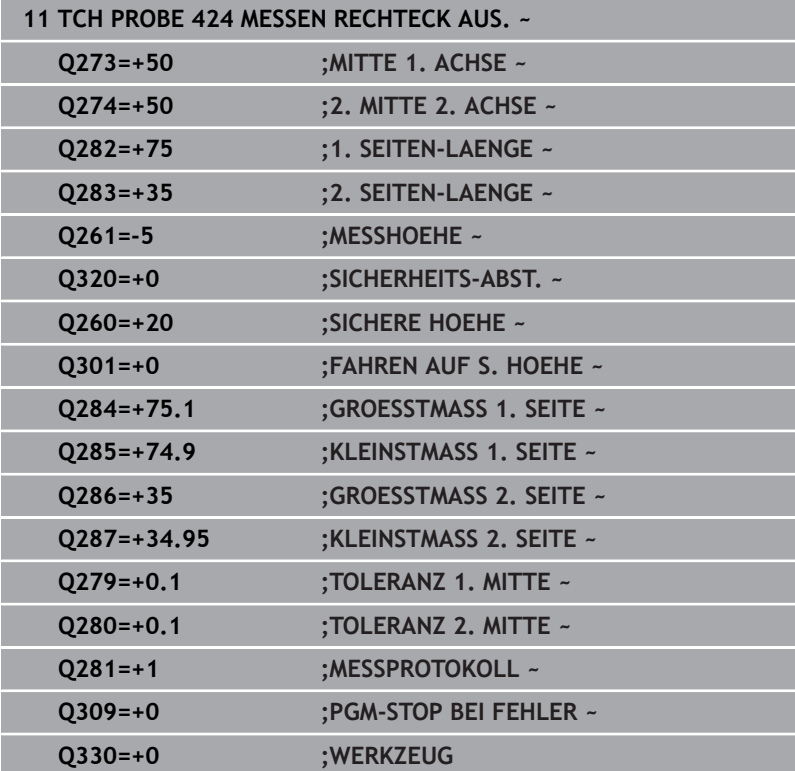

# **6.9 Zyklus 425 MESSEN BREITE INNEN**

### **ISO-Programmierung**

**G425**

## **Anwendung**

Der Tastsystemzyklus **425** ermittelt die Lage und die Breite einer Nut (Tasche). Wenn Sie die entsprechenden Toleranzwerte im Zyklus definieren, führt die Steuerung einen Soll-Istwertvergleich durch und legt die Abweichung in einem Q-Parameter ab.

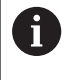

Statt Zyklus **425 MESSEN BREITE INNEN** empfiehlt HEIDENHAIN den leistungsfähigeren Zyklus **1404 ANTASTEN NUT / STEG**.

### **Verwandte Themen**

Zyklus **1404 ANTASTEN NUT / STEG**

**Weitere Informationen:** ["Zyklus 1404 ANTASTEN NUT / STEG",](#page-153-0) [Seite 154](#page-153-0)

### **Zyklusablauf**

1 Die Steuerung positioniert das Tastsystem mit Positionierlogik zur Vorposition des ersten Antastpunkts **1**.

**Weitere Informationen:** ["Positionierlogik", Seite 47](#page-46-0)

- 2 Anschließend fährt das Tastsystem auf die eingegebene Messhöhe und führt den ersten Antastvorgang mit Antastvorschub (Spalte **F**) durch. 1. Antastung immer in positive Richtung der programmierten Achse
- 3 Wenn Sie für die zweite Messung einen Versatz eingeben, dann fährt die Steuerung das Tastsystem (ggf. auf sicherer Höhe) zum nächsten Antastpunkt **2** und führt dort den zweiten Antastvorgang durch. Bei großen Solllängen positioniert die Steuerung zum zweiten Antastpunkt im Eilgang. Wenn Sie keinen Versatz eingeben, misst die Steuerung die Breite direkt in der entgegengesetzten Richtung
- 4 Abschließend positioniert die Steuerung das Tastsystem zurück auf die Sichere Höhe und speichert die Istwerte und die Abweichung in folgenden Q-Parametern:

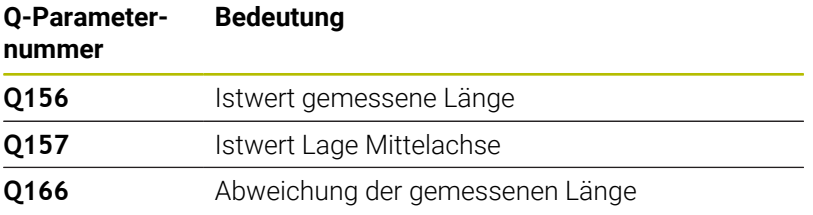

### **Hinweise**

- $\overline{\phantom{a}}$ Diesen Zyklus können Sie ausschließlich im Bearbeitungsmodus **FUNCTION MODE MILL** ausführen.
- Die Steuerung setzt eine aktive Grunddrehung am Zyklusanfang zurück.

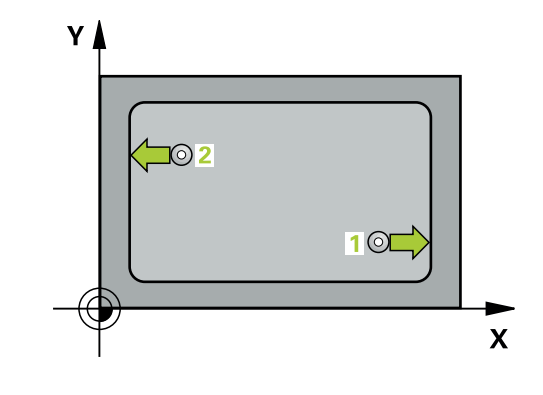

#### **Hinweise zum Programmieren**

- Vor der Zyklusdefinition müssen Sie einen Werkzeugaufruf zur  $\overline{\phantom{a}}$ Definition der Tastsystemachse programmiert haben.
- Die Soll-Länge Q311 muss zwischen dem Kleinst- und Größtmaß (**Q276**/**Q275**) liegen.

### **Zyklusparameter**

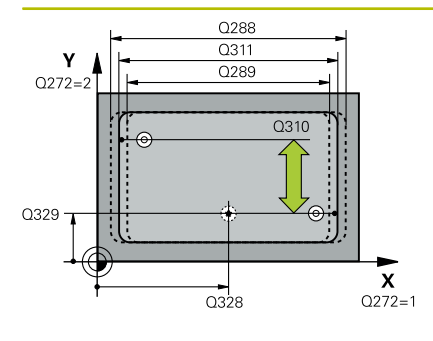

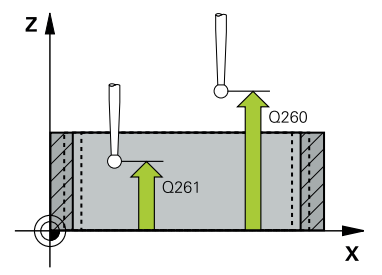

### **Hilfsbild Parameter**

#### **Q328 Startpunkt 1. Achse?**

Startpunkt des Antastvorgangs in der Hauptachse der Bearbeitungsebene. Der Wert wirkt absolut.

Eingabe: **–99999.9999...+99999.9999**

#### **Q329 Startpunkt 2. Achse?**

Startpunkt des Antastvorgangs in der Nebenachse der Bearbeitungsebene. Der Wert wirkt absolut.

Eingabe: **–99999.9999...+99999.9999**

#### **Q310 Versatz für 2. Messung (+/-)?**

Wert, um den das Tastsystem vor der zweiten Messung versetzt wird. Wenn Sie 0 eingeben, versetzt die Steuerung das Tastsystem nicht. Der Wert wirkt inkremental.

Eingabe: **–99999.9999...+99999.9999**

#### **Q272 Meßachse (1=1.Achse/2=2.Achse)?**

Achse der Bearbeitungsebene, in der die Messung erfolgen soll:

**1**: Hauptachse = Messachse

**2**: Nebenachse = Messachse

Eingabe: **1**, **2**

#### **Q261 Meßhöhe in der Tastsystemachse?**

Koordinate des Kugelzentrums in der Tastsystemachse, auf der die Messung erfolgen soll. Der Wert wirkt absolut.

#### Eingabe: **–99999.9999...+99999.9999**

#### **Q260 Sichere Höhe?**

Koordinate in der Werkzeugachse, in der keine Kollision zwischen Tastsystem und Werkstück (Spannmittel) erfolgen kann. Der Wert wirkt absolut.

#### Eingabe: **–99999.9999...+99999.9999** alternativ **PREDEF**

#### **Q311 Soll-Länge?**

Sollwert der zu messenden Länge

### Eingabe: **0...99999.9999**

#### **Q288 Größtmaß?**

Größte erlaubte Länge

Eingabe: **0...99999.9999**

### **Q289 Kleinstmaß?**

Kleinste erlaubte Länge

Eingabe: **0...99999.9999**

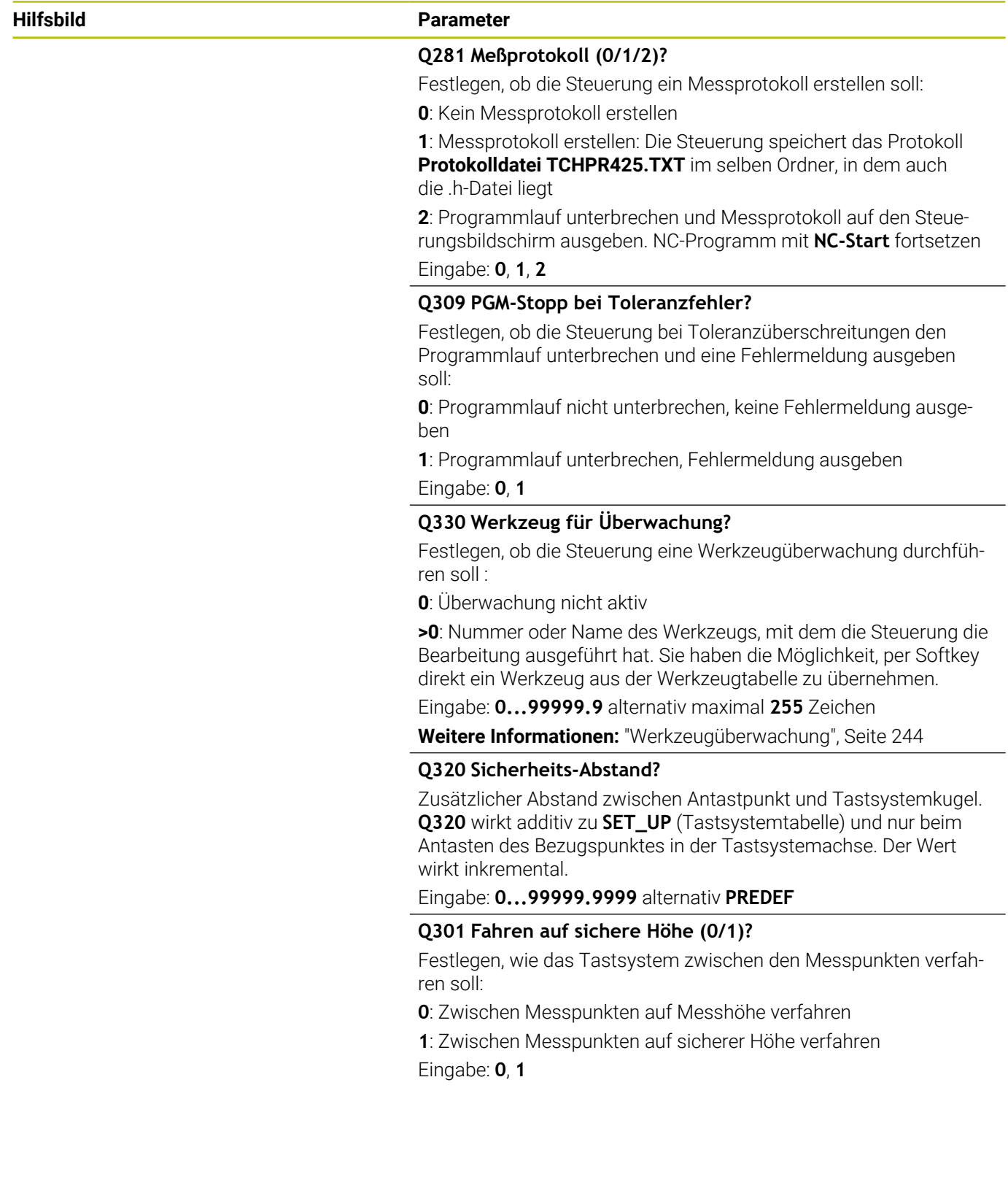

### **Beispiel**

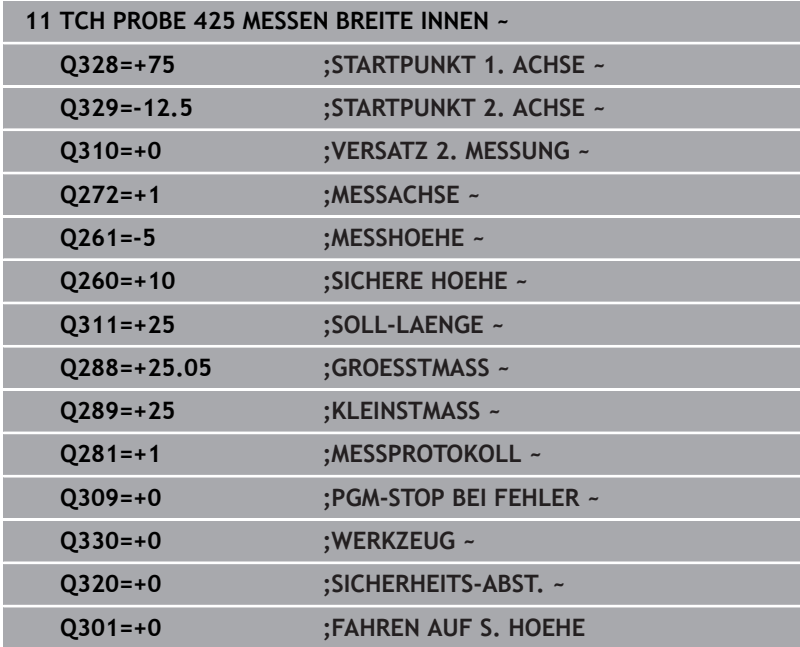

# **6.10 Zyklus 426 MESSEN STEG AUSSEN**

### **ISO-Programmierung**

**G426**

## **Anwendung**

Der Tastsystemzyklus **426** ermittelt die Lage und die Breite eines Stegs. Wenn Sie die entsprechenden Toleranzwerte im Zyklus definieren, führt die Steuerung einen Soll-Istwertvergleich durch und legt die Abweichung in Q-Parametern ab.

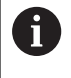

Statt Zyklus **426 MESSEN STEG AUSSEN** empfiehlt HEIDENHAIN den leistungsfähigeren Zyklus **1404 ANTASTEN NUT / STEG**.

### **Verwandte Themen**

Zyklus **1404 ANTASTEN NUT / STEG**

**Weitere Informationen:** ["Zyklus 1404 ANTASTEN NUT / STEG",](#page-153-0) [Seite 154](#page-153-0)

### **Zyklusablauf**

1 Die Steuerung positioniert das Tastsystem mit Positionierlogik zur Vorposition des ersten Antastpunkts **1**.

**Weitere Informationen:** ["Positionierlogik", Seite 47](#page-46-0)

- 2 Anschließend fährt das Tastsystem auf die eingegebene Messhöhe und führt den ersten Antastvorgang mit Antastvorschub (Spalte **F**) durch. 1. Antastung immer in negative Richtung der programmierten Achse
- 3 Danach fährt das Tastsystem auf sicherer Höhe zum nächsten Antastpunkt und führt dort den zweiten Antastvorgang durch
- 4 Abschließend positioniert die Steuerung das Tastsystem zurück auf die Sichere Höhe und speichert die Istwerte und die Abweichung in folgenden Q-Parametern:

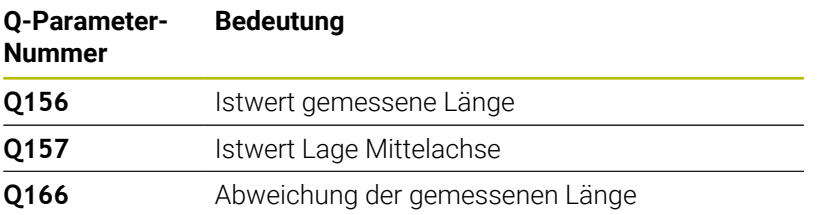

### **Hinweise**

- Diesen Zyklus können Sie ausschließlich im Bearbeitungsmodus **FUNCTION MODE MILL** ausführen.
- Die Steuerung setzt eine aktive Grunddrehung am Zyklusanfang × zurück.

### **Hinweis zum Programmieren**

Vor der Zyklusdefinition müssen Sie einen Werkzeugaufruf zur Definition der Tastsystemachse programmiert haben.

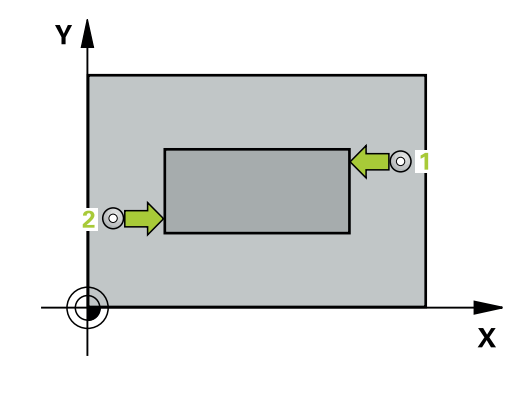

#### **Hilfsbild Parameter**

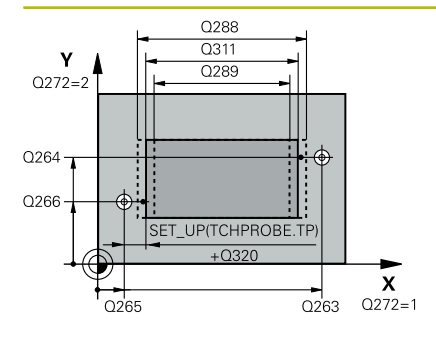

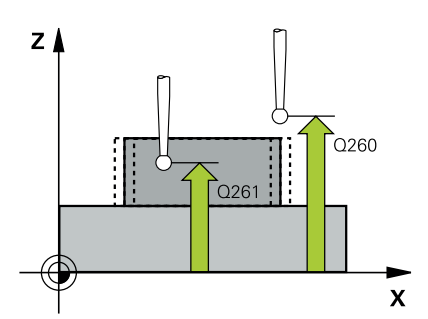

### **Q263 1. Meßpunkt 1. Achse?**

Koordinate des ersten Antastpunktes in der Hauptachse der Bearbeitungsebene. Der Wert wirkt absolut.

#### Eingabe: **–99999.9999...+99999.9999**

#### **Q264 1. Meßpunkt 2. Achse?**

Koordinate des ersten Antastpunktes in der Nebenachse der Bearbeitungsebene. Der Wert wirkt absolut.

#### Eingabe: **–99999.9999...+99999.9999**

#### **Q265 2. Meßpunkt 1. Achse?**

Koordinate des zweiten Antastpunktes in der Hauptachse der Bearbeitungsebene. Der Wert wirkt absolut.

Eingabe: **–99999.9999...+99999.9999**

#### **Q266 2. Meßpunkt 2. Achse?**

Koordinate des zweiten Antastpunktes in der Nebenachse der Bearbeitungsebene. Der Wert wirkt absolut.

### Eingabe: **–99999.9999...+99999.9999**

#### **Q272 Meßachse (1=1.Achse/2=2.Achse)?**

Achse der Bearbeitungsebene, in der die Messung erfolgen soll:

**1**: Hauptachse = Messachse

**2**: Nebenachse = Messachse

Eingabe: **1**, **2**

#### **Q261 Meßhöhe in der Tastsystemachse?**

Koordinate des Kugelzentrums in der Tastsystemachse, auf der die Messung erfolgen soll. Der Wert wirkt absolut.

#### Eingabe: **–99999.9999...+99999.9999**

#### **Q320 Sicherheits-Abstand?**

Zusätzlicher Abstand zwischen Antastpunkt und Tastsystemkugel. **Q320** wirkt additiv zur Spalte **SET\_UP** der Tastsystemtabelle. Der Wert wirkt inkremental.

Eingabe: **0...99999.9999** alternativ **PREDEF**

#### **Q260 Sichere Höhe?**

Koordinate in der Werkzeugachse, in der keine Kollision zwischen Tastsystem und Werkstück (Spannmittel) erfolgen kann. Der Wert wirkt absolut.

#### Eingabe: **–99999.9999...+99999.9999** alternativ **PREDEF**

#### **Q311 Soll-Länge?**

Sollwert der zu messenden Länge

#### Eingabe: **0...99999.9999**

### **Q288 Größtmaß?**

Größte erlaubte Länge

Eingabe: **0...99999.9999**

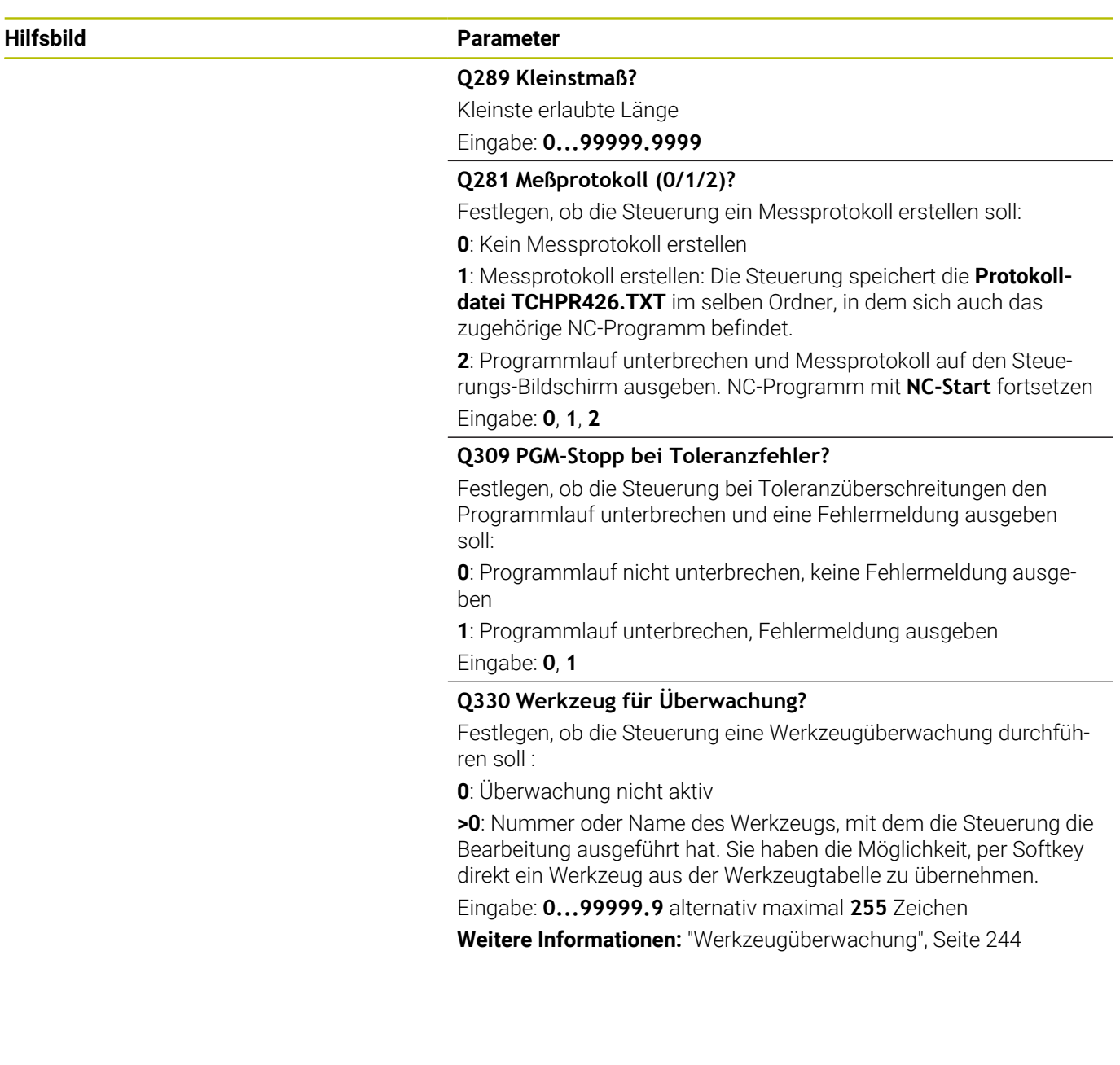

### **Beispiel**

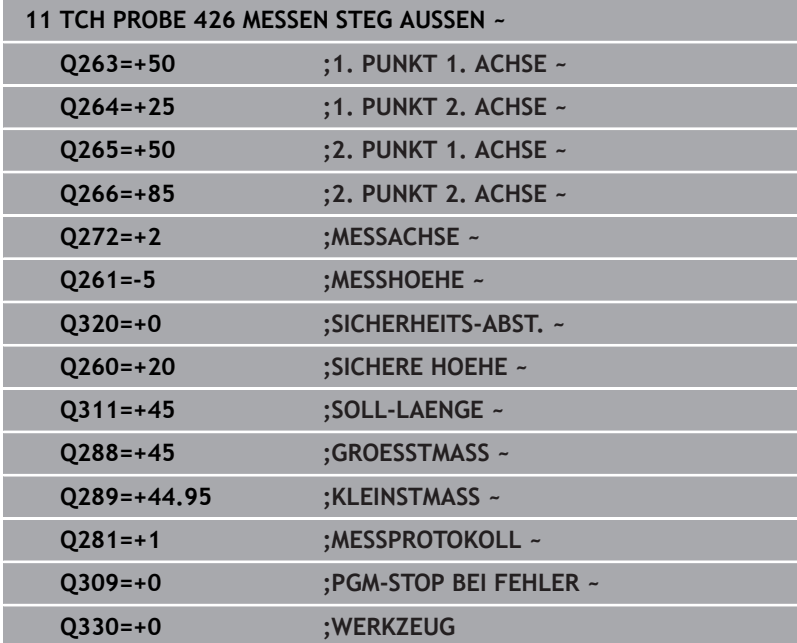

# **6.11 Zyklus 427 MESSEN KOORDINATE**

### **ISO-Programmierung**

**G427**

## **Anwendung**

Der Tastsystemzyklus **427** ermittelt eine Koordinate in einer wählbaren Achse und legt den Wert in einem Q-Parameter ab. Wenn Sie die entsprechenden Toleranzwerte im Zyklus definieren, führt die Steuerung einen Soll-Istwertvergleich durch und legt die Abweichung in Q-Parametern ab.

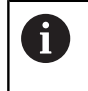

Statt Zyklus **427 MESSEN KOORDINATE** empfiehlt HEIDENHAIN den leistungsfähigeren Zyklus **1400 ANTASTEN POSITION**.

### **Verwandte Themen**

Zyklus **1400 ANTASTEN POSITION**

**Weitere Informationen:** ["Zykus 1400 ANTASTEN POSITION",](#page-138-0) [Seite 139](#page-138-0)

### **Zyklusablauf**

1 Die Steuerung positioniert das Tastsystem mit Positionierlogik zur Vorposition des ersten Antastpunkts **1**.

**Weitere Informationen:** ["Positionierlogik", Seite 47](#page-46-0)

- 2 Danach positioniert die Steuerung das Tastsystem in der Bearbeitungsebene auf den eingegebenen Antastpunkt **1** und misst dort den Istwert in der gewählten Achse
- 3 Abschließend positioniert die Steuerung das Tastsystem zurück auf die Sichere Höhe und speichert die ermittelte Koordinate in folgendem Q-Parameter:

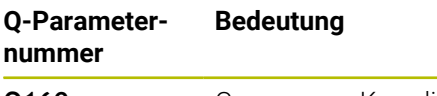

**Q160** Gemessene Koordinate

### **Hinweise**

- Diesen Zyklus können Sie ausschließlich im Bearbeitungsmodus ш **FUNCTION MODE MILL** ausführen.
- Wenn als Messachse eine Achse der aktiven Bearbeitungsebene definiert ist (**Q272** = 1 oder 2), führt die Steuerung eine Werkzeugradiuskorrektur durch. Die Korrekturrichtung ermittelt die Steuerung anhand der definierten Verfahrrichtung (**Q267**).
- Wenn als Messachse die Tastsystemachse gewählt ist (**Q272** = 3), führt die Steuerung eine Werkzeuglängenkorrektur durch.
- Die Steuerung setzt eine aktive Grunddrehung am Zyklusanfang zurück.

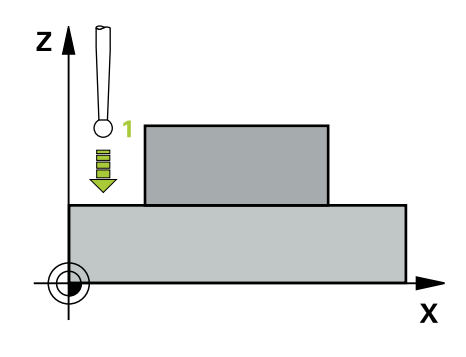

### **Hinweise zum Programmieren**

- Vor der Zyklusdefinition müssen Sie einen Werkzeugaufruf zur Definition der Tastsystemachse programmiert haben.
- Die Messhöhe **Q261** muss zwischen dem Kleinst- und Größtmaß (**Q276**/**Q275**) liegen.
- Die Parameter **Q498** und **Q531** haben bei diesem Zyklus keine Auswirkungen. Sie müssen keine Eingaben vornehmen. Diese Parameter wurden lediglich aus Gründen der Kompatibilität integriert. Wenn Sie z. B. ein Programm der Dreh-Fräs-Steuerung TNC 640 importieren, erhalten Sie keine Fehlermeldung.

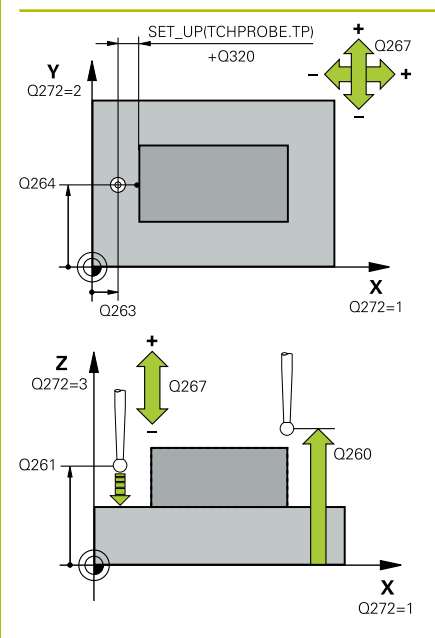

### **Hilfsbild Parameter**

### **Q263 1. Meßpunkt 1. Achse?**

Koordinate des ersten Antastpunktes in der Hauptachse der Bearbeitungsebene. Der Wert wirkt absolut.

Eingabe: **–99999.9999...+99999.9999**

### **Q264 1. Meßpunkt 2. Achse?**

Koordinate des ersten Antastpunktes in der Nebenachse der Bearbeitungsebene. Der Wert wirkt absolut.

### Eingabe: **–99999.9999...+99999.9999**

### **Q261 Meßhöhe in der Tastsystemachse?**

Koordinate des Kugelzentrums in der Tastsystemachse, auf der die Messung erfolgen soll. Der Wert wirkt absolut.

Eingabe: **–99999.9999...+99999.9999**

### **Q320 Sicherheits-Abstand?**

Zusätzlicher Abstand zwischen Antastpunkt und Tastsystemkugel. **Q320** wirkt additiv zur Spalte **SET\_UP** der Tastsystemtabelle. Der Wert wirkt inkremental.

Eingabe: **0...99999.9999** alternativ **PREDEF**

### **Q272 Meßachse (1...3: 1=Hauptachse)?**

Achse, in der die Messung erfolgen soll:

- **1**: Hauptachse = Messachse
- **2**: Nebenachse = Messachse
- **3**: Tastsystemachse = Messachse

### Eingabe: **1**, **2**, **3**

### **Q267 Verfahrrichtung 1 (+1=+ / -1=-)?**

Richtung, in der das Tastsystem auf das Werkstück zufahren soll:

- **-1**: Verfahrrichtung negativ
- **+1**: Verfahrrichtung positiv
- Eingabe: **–1**, **+1**

### **Q260 Sichere Höhe?**

Koordinate in der Werkzeugachse, in der keine Kollision zwischen Tastsystem und Werkstück (Spannmittel) erfolgen kann. Der Wert wirkt absolut.

Eingabe: **–99999.9999...+99999.9999** alternativ **PREDEF**

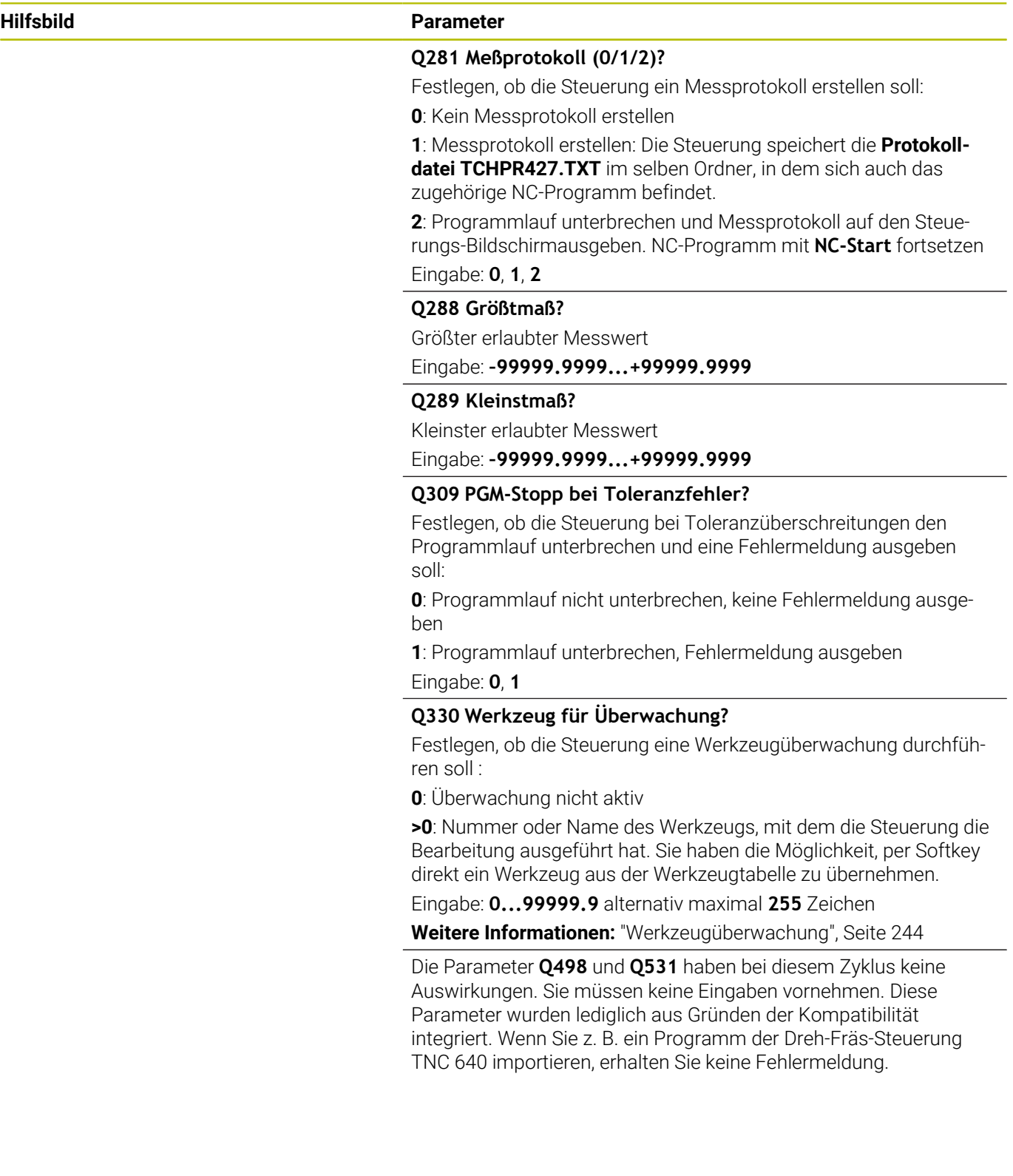

### **Beispiel**

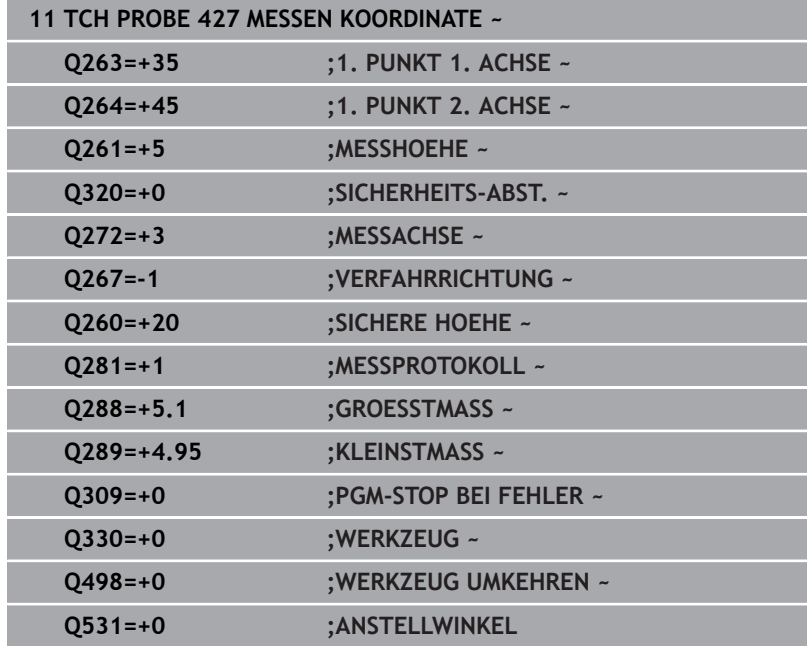

# **6.12 Zyklus 430 MESSEN LOCHKREIS**

### **ISO-Programmierung**

**G430**

### **Anwendung**

Der Tastsystemzyklus **430** ermittelt den Mittelpunkt und den Durchmesser eines Lochkreises durch Messung dreier Bohrungen. Wenn Sie die entsprechenden Toleranzwerte im Zyklus definieren, führt die Steuerung einen Soll-Istwertvergleich durch und legt die Abweichung in Q-Parametern ab.

### **Zyklusablauf**

- 1 Die Steuerung positioniert das Tastsystem mit Positionierlogik auf den eingegebenen Mittelpunkt der ersten Bohrung **1 Weitere Informationen:** ["Positionierlogik", Seite 47](#page-46-0)
- 2 Anschließend fährt das Tastsystem auf die eingegebene Messhöhe und erfasst durch vier Antastungen den ersten Bohrungsmittelpunkt
- 3 Anschließend fährt das Tastsystem zurück auf die Sichere Höhe und positioniert auf den eingegebenen Mittelpunkt der zweiten Bohrung **2**
- 4 Die Steuerung fährt das Tastsystem auf die eingegebene Messhöhe und erfasst durch vier Antastungen den zweiten Bohrungsmittelpunkt
- 5 Anschließend fährt das Tastsystem zurück auf die Sichere Höhe und positioniert auf den eingegebenen Mittelpunkt der dritten Bohrung **3**
- 6 Die Steuerung fährt das Tastsystem auf die eingegebene Messhöhe und erfasst durch vier Antastungen den dritten Bohrungsmittelpunkt
- 7 Abschließend positioniert die Steuerung das Tastsystem zurück auf die Sichere Höhe und speichert die Istwerte und die Abweichungen in folgenden Q-Parametern:

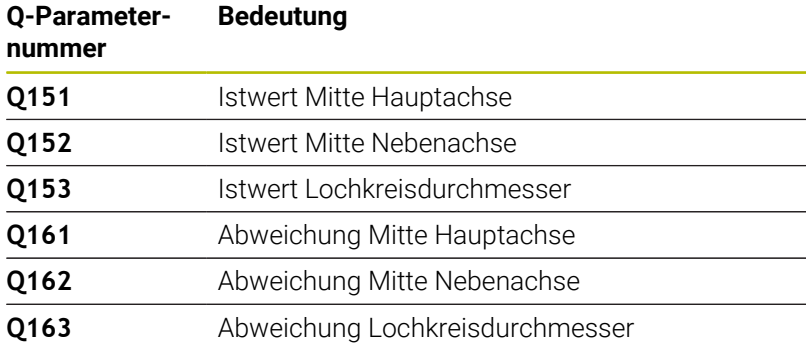

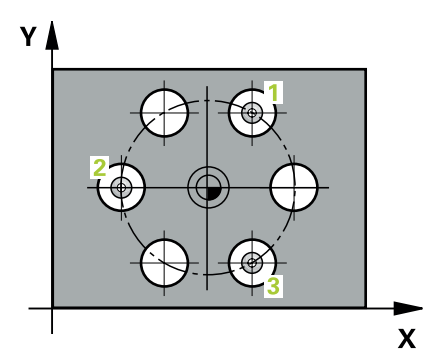

### **Hinweise**

- Diesen Zyklus können Sie ausschließlich im Bearbeitungsmodus **FUNCTION MODE MILL** ausführen.
- Zyklus **430** führt nur Bruchüberwachung durch, keine automatische Werkzeugkorrektur.
- Die Steuerung setzt eine aktive Grunddrehung am Zyklusanfang zurück.

### **Hinweis zum Programmieren**

Vor der Zyklusdefinition müssen Sie einen Werkzeugaufruf zur Definition der Tastsystemachse programmiert haben.

#### **Hilfsbild Parameter**

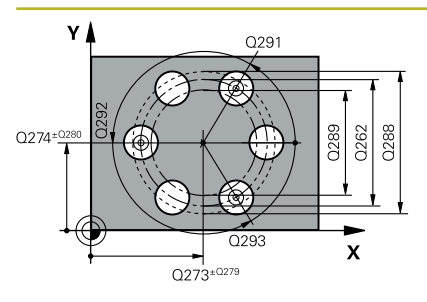

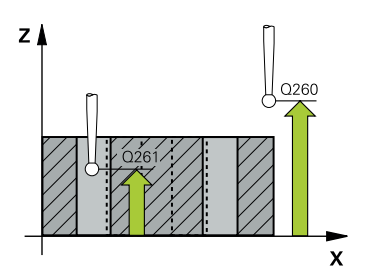

#### **Q273 Mitte 1. Achse (Sollwert)?**

Lochkreis-Mitte (Sollwert) in der Hauptachse der Bearbeitungsebene. Der Wert wirkt absolut.

#### Eingabe: **–99999.9999...+99999.9999**

#### **Q274 Mitte 2. Achse (Sollwert)?**

Lochkreis-Mitte (Sollwert) in der Nebenachse der Bearbeitungsebene. Der Wert wirkt absolut.

### Eingabe: **–99999.9999...+99999.9999**

#### **Q262 Soll-Durchmesser?**

Durchmesser der Bohrung eingeben.

#### Eingabe: **0...99999.9999**

#### **Q291 Winkel 1. Bohrung?**

Polarkoordinaten-Winkel des ersten Bohrungs-Mittelpunktes in der Bearbeitungsebene. Der Wert wirkt absolut.

#### Eingabe: **–360.000...+360.000**

#### **Q292 Winkel 2. Bohrung?**

Polarkoordinaten-Winkel des zweiten Bohrungs-Mittelpunktes in der Bearbeitungsebene. Der Wert wirkt absolut.

Eingabe: **–360.000...+360.000**

#### **Q293 Winkel 3. Bohrung?**

Polarkoordinaten-Winkel des dritten Bohrungs-Mittelpunktes in der Bearbeitungsebene. Der Wert wirkt absolut.

Eingabe: **–360.000...+360.000**

#### **Q261 Meßhöhe in der Tastsystemachse?**

Koordinate des Kugelzentrums in der Tastsystemachse, auf der die Messung erfolgen soll. Der Wert wirkt absolut.

### Eingabe: **–99999.9999...+99999.9999**

#### **Q260 Sichere Höhe?**

Koordinate in der Werkzeugachse, in der keine Kollision zwischen Tastsystem und Werkstück (Spannmittel) erfolgen kann. Der Wert wirkt absolut.

#### Eingabe: **–99999.9999...+99999.9999** alternativ **PREDEF**

### **Q288 Größtmaß?**

Größter erlaubter Lochkreis-Durchmesser

#### Eingabe: **0...99999.9999**

#### **Q289 Kleinstmaß?**

Kleinster erlaubter Lochkreis-Durchmesser

#### Eingabe: **0...99999.9999**

### **Q279 Toleranzwert Mitte 1. Achse?**

Erlaubte Lageabweichung in der Hauptachse der Bearbeitungsebene.

Eingabe: **0...99999.9999**

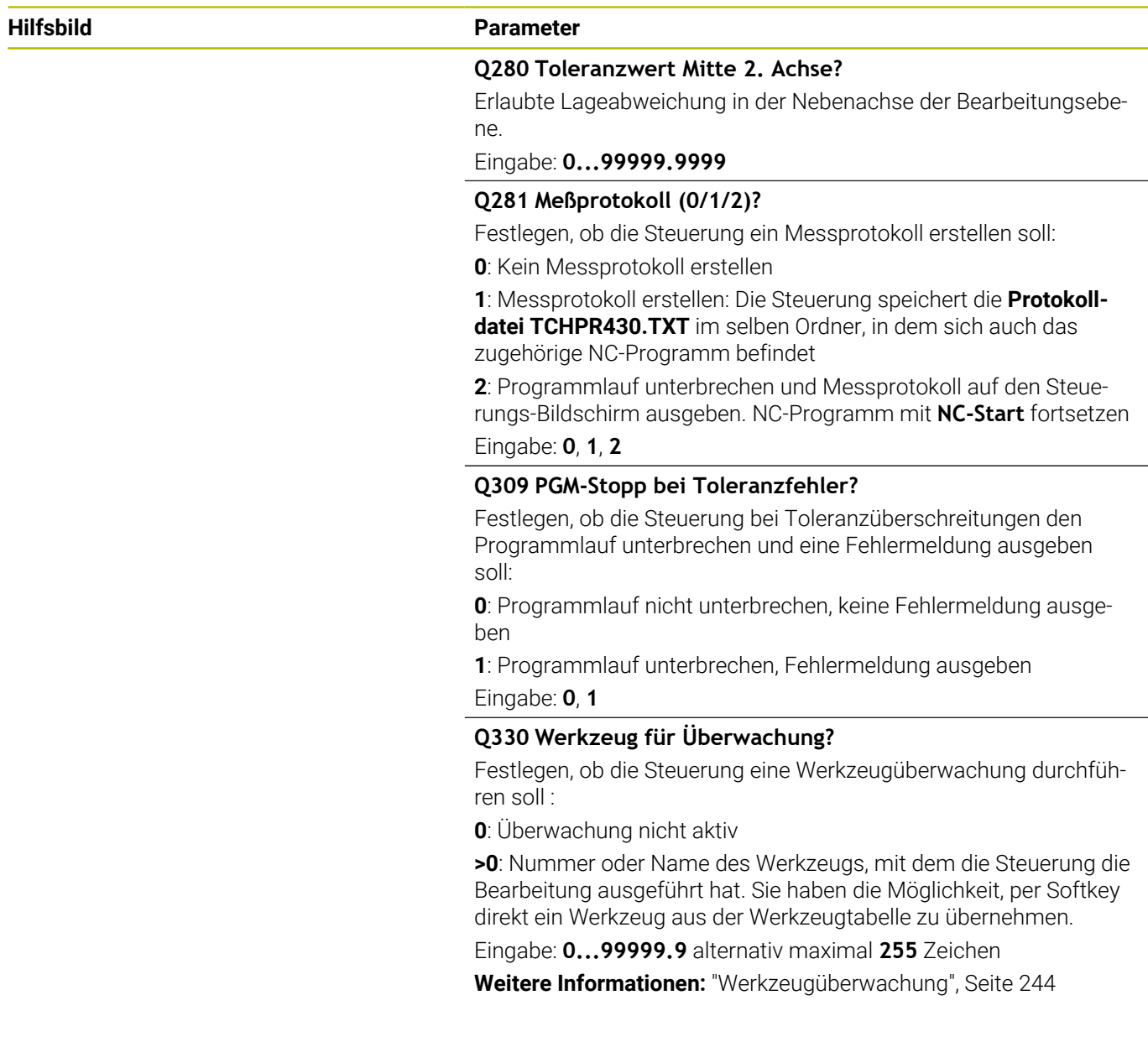
#### **Beispiel**

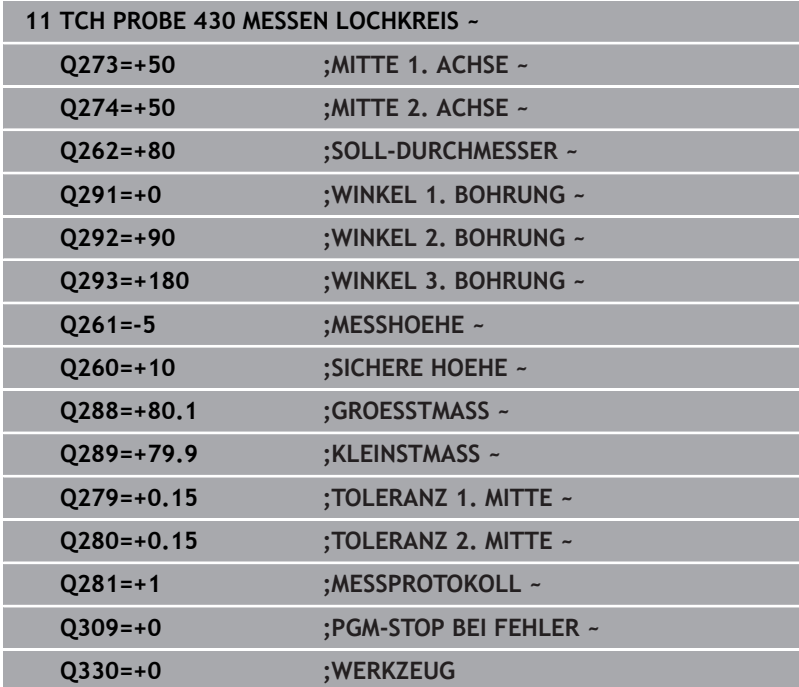

**6**

# **6.13 Zyklus 431 MESSEN EBENE**

#### **ISO-Programmierung**

**G431**

## **Anwendung**

Der Tastsystemzyklus **431** ermittelt die Winkel einer Ebene durch Messung dreier Punkte und legt die Werte in Q-Parametern ab.

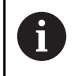

Statt Zyklus **431 MESSEN EBENE** empfiehlt HEIDENHAIN den leistungsfähigeren Zyklus **1420 ANTASTEN EBENE**.

#### **Verwandte Themen**

#### Zyklus **1420 ANTASTEN EBENE**

**Weitere Informationen:** ["Zyklus 1420 ANTASTEN EBENE",](#page-66-0) [Seite 67](#page-66-0)

#### **Zyklusablauf**

1 Die Steuerung positioniert das Tastsystem mit Positionierlogik zum programmierten Antastpunkt **1** und misst dort den ersten Ebenenpunkt. Die Steuerung versetzt dabei das Tastsystem um den Sicherheitsabstand entgegen der Antastrichtung

**Weitere Informationen:** ["Positionierlogik", Seite 47](#page-46-0)

- 2 Anschließend fährt das Tastsystem zurück auf die Sichere Höhe, danach in der Bearbeitungsebene zum Antastpunkt **2** und misst dort den Istwert des zweiten Ebenenpunkts
- 3 Anschließend fährt das Tastsystem zurück auf die Sichere Höhe, danach in der Bearbeitungsebene zum Antastpunkt **3** und misst dort den Istwert des dritten Ebenenpunkts
- 4 Abschließend positioniert die Steuerung das Tastsystem zurück auf die Sichere Höhe und speichert die ermittelten Winkelwerte in folgenden Q-Parametern:

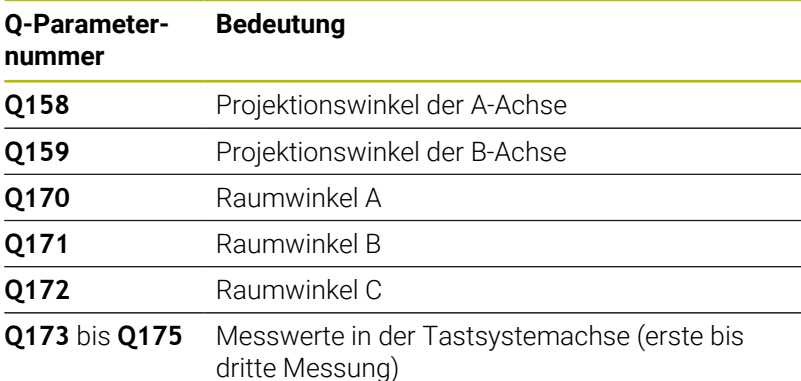

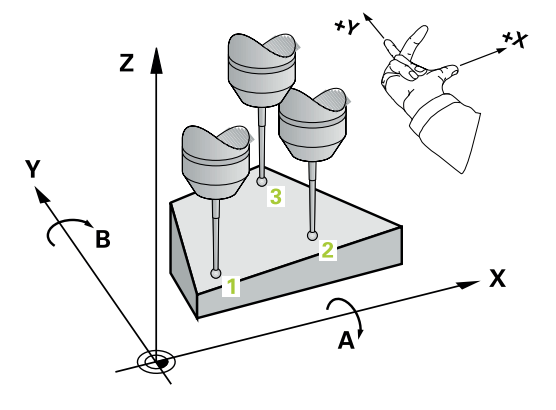

## **Hinweise**

## *HINWEIS*

#### **Achtung Kollisionsgefahr!**

Wenn Sie Ihre Winkel in der Bezugspunkttabelle speichern und schwenken danach mit **PLANE SPATIAL** auf **SPA**=0, **SPB**=0, **SPC**=0, ergeben sich mehrere Lösungen, bei der die Drehachsen auf 0 stehen. Es besteht Kollisionsgefahr!

- Programmieren Sie **SYM** (**SEQ**) + oder **SYM** (**SEQ**) -
- Diesen Zyklus können Sie ausschließlich im Bearbeitungsmodus **FUNCTION MODE MILL** ausführen.
- Damit die Steuerung Winkelwerte berechnen kann, dürfen die drei Messpunkte nicht auf einer Geraden liegen.
- $\overline{\Box}$ Die Steuerung setzt eine aktive Grunddrehung am Zyklusanfang zurück.

#### **Hinweise zum Programmieren**

- Vor der Zyklusdefinition müssen Sie einen Werkzeugaufruf zur Definition der Tastsystemachse programmiert haben.
- In den Parametern **Q170 Q172** werden die Raumwinkel gespeichert, die bei der Funktion **Bearbeitungsebene schwenken** benötigt werden. Über die ersten zwei Messpunkte bestimmen Sie die Ausrichtung der Hauptachse beim Schwenken der Bearbeitungsebene.
- Der dritte Messpunkt legt die Richtung der Werkzeugachse fest. Dritten Messpunkt in Richtung positiver Y-Achse definieren, damit die Werkzeugachse im rechtsdrehenden Koordinatensystem richtig liegt.

## **Zyklusparameter**

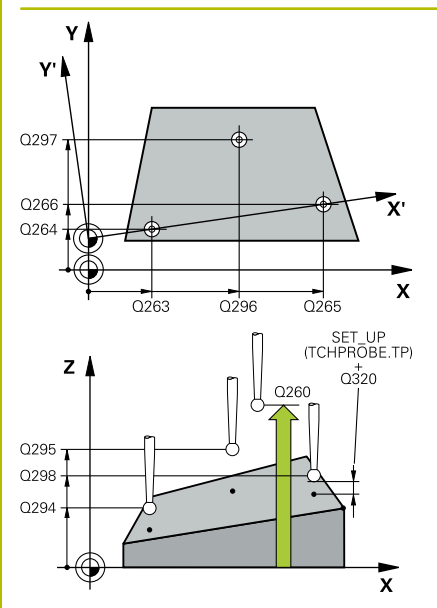

#### **Hilfsbild Parameter**

#### **Q263 1. Meßpunkt 1. Achse?**

Koordinate des ersten Antastpunktes in der Hauptachse der Bearbeitungsebene. Der Wert wirkt absolut.

Eingabe: **–99999.9999...+99999.9999**

#### **Q264 1. Meßpunkt 2. Achse?**

Koordinate des ersten Antastpunktes in der Nebenachse der Bearbeitungsebene. Der Wert wirkt absolut.

#### Eingabe: **–99999.9999...+99999.9999**

#### **Q294 1. Meßpunkt 3. Achse?**

Koordinate des ersten Antastpunktes in der Tastsystemachse. Der Wert wirkt absolut.

Eingabe: **–99999.9999...+99999.9999**

#### **Q265 2. Meßpunkt 1. Achse?**

Koordinate des zweiten Antastpunktes in der Hauptachse der Bearbeitungsebene. Der Wert wirkt absolut.

Eingabe: **–99999.9999...+99999.9999**

#### **Q266 2. Meßpunkt 2. Achse?**

Koordinate des zweiten Antastpunktes in der Nebenachse der Bearbeitungsebene. Der Wert wirkt absolut.

Eingabe: **–99999.9999...+99999.9999**

#### **Q295 2. Meßpunkt 3. Achse?**

Koordinate des zweiten Antastpunktes in der Tastsystemachse. Der Wert wirkt absolut.

#### Eingabe: **–99999.9999...+99999.9999**

#### **Q296 3. Meßpunkt 1. Achse?**

Koordinate des dritten Antastpunktes in der Hauptachse der Bearbeitungsebene. Der Wert wirkt absolut.

#### Eingabe: **–99999.9999...+99999.9999**

#### **Q297 3. Meßpunkt 2. Achse?**

Koordinate des dritten Antastpunktes in der Nebenachse der Bearbeitungsebene. Der Wert wirkt absolut.

#### Eingabe: **–99999.9999...+99999.9999**

#### **Q298 3. Meßpunkt 3. Achse?**

Koordinate des dritten Antastpunktes in der Tastsystemachse. Der Wert wirkt absolut.

Eingabe: **–99999.9999...+99999.9999**

#### **Q320 Sicherheits-Abstand?**

Zusätzlicher Abstand zwischen Antastpunkt und Tastsystemkugel. **Q320** wirkt additiv zur Spalte **SET\_UP** der Tastsystemtabelle. Der Wert wirkt inkremental.

Eingabe: **0...99999.9999** alternativ **PREDEF**

**Q260 Sichere Höhe?**

**Q281 Meßprotokoll (0/1/2)?**

**0**: Kein Messprotokoll erstellen

zugehörige NC-Programm befindet

wirkt absolut.

Eingabe: **0**, **1**, **2**

Koordinate in der Werkzeugachse, in der keine Kollision zwischen Tastsystem und Werkstück (Spannmittel) erfolgen kann. Der Wert

Eingabe: **–99999.9999...+99999.9999** alternativ **PREDEF**

Festlegen, ob die Steuerung ein Messprotokoll erstellen soll:

**1**: Messprotokoll erstellen: Die Steuerung speichert die **Protokolldatei TCHPR431.TXT** im selben Ordner, in dem sich auch das

**2**: Programmlauf unterbrechen und Messprotokoll auf den Steuerungs-Bildschirm ausgeben. NC-Programm mit **NC-Start** fortsetzen

**Hilfsbild Parameter**

**Q298=+12 ;3. PUNKT 3. ACHSE ~ Q320=+0 ;SICHERHEITS-ABST. ~ Q260=+5 ;SICHERE HOEHE ~ Q281=+1 ;MESSPROTOKOLL**

**Beispiel**

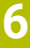

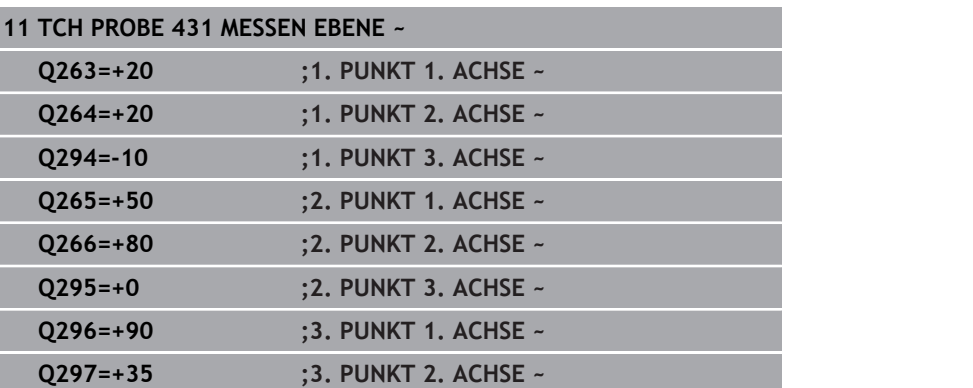

#### HEIDENHAIN | TNC 320 | Messzyklen für Werkstück und Werkzeug programmieren | 10/2023 **293**

# **6.14 Programmierbeispiele**

## **Beispiel: Rechteckzapfen messen und nachbearbeiten**

### **Programmablauf**

- Rechteckzapfen schruppen mit Aufmaß 0,5
- Rechteckzapfen messen
- Rechteckzapfen schlichten unter Berücksichtigung der Messwerte

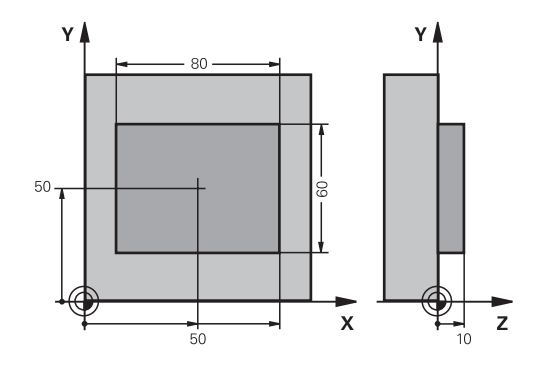

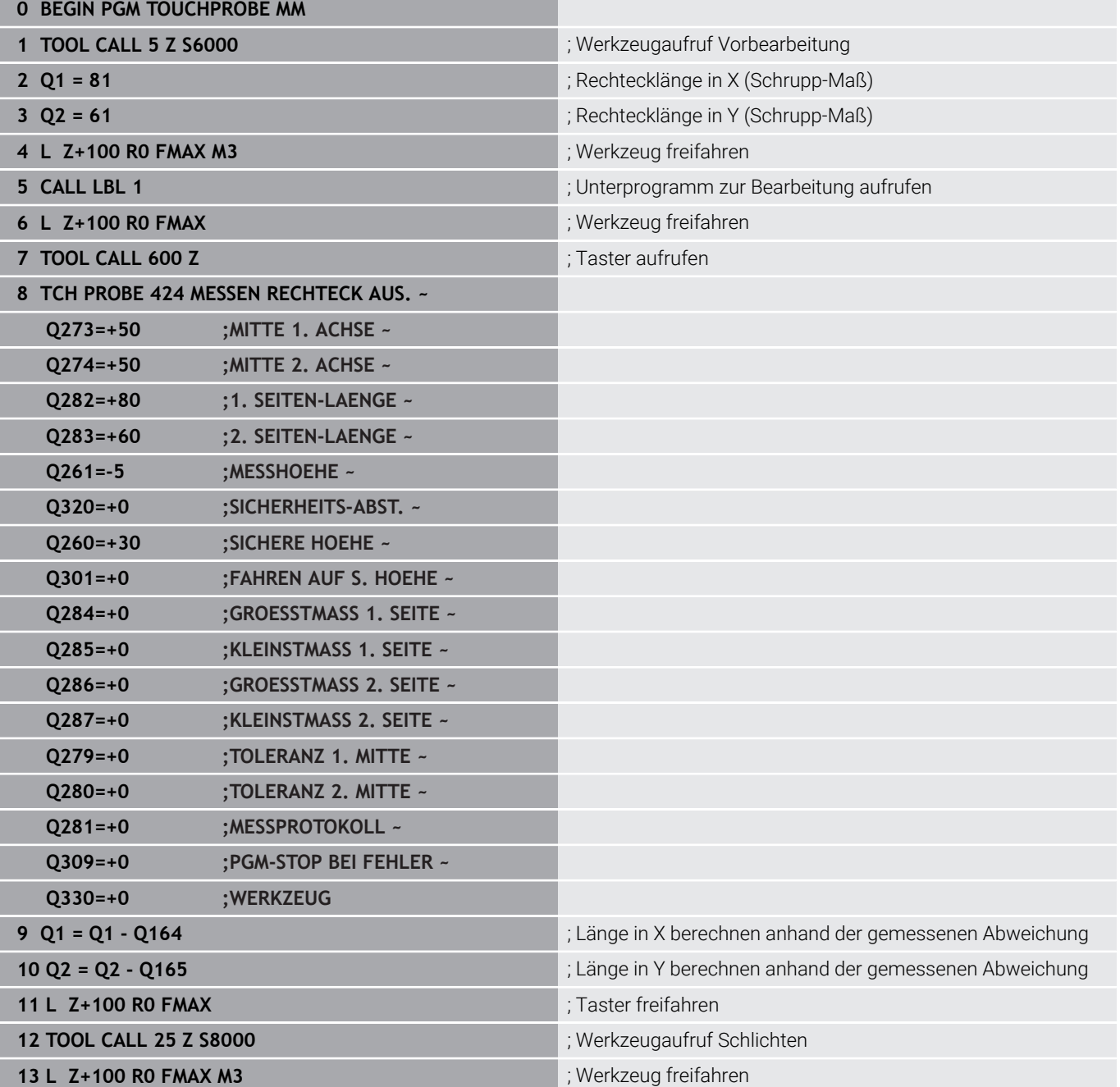

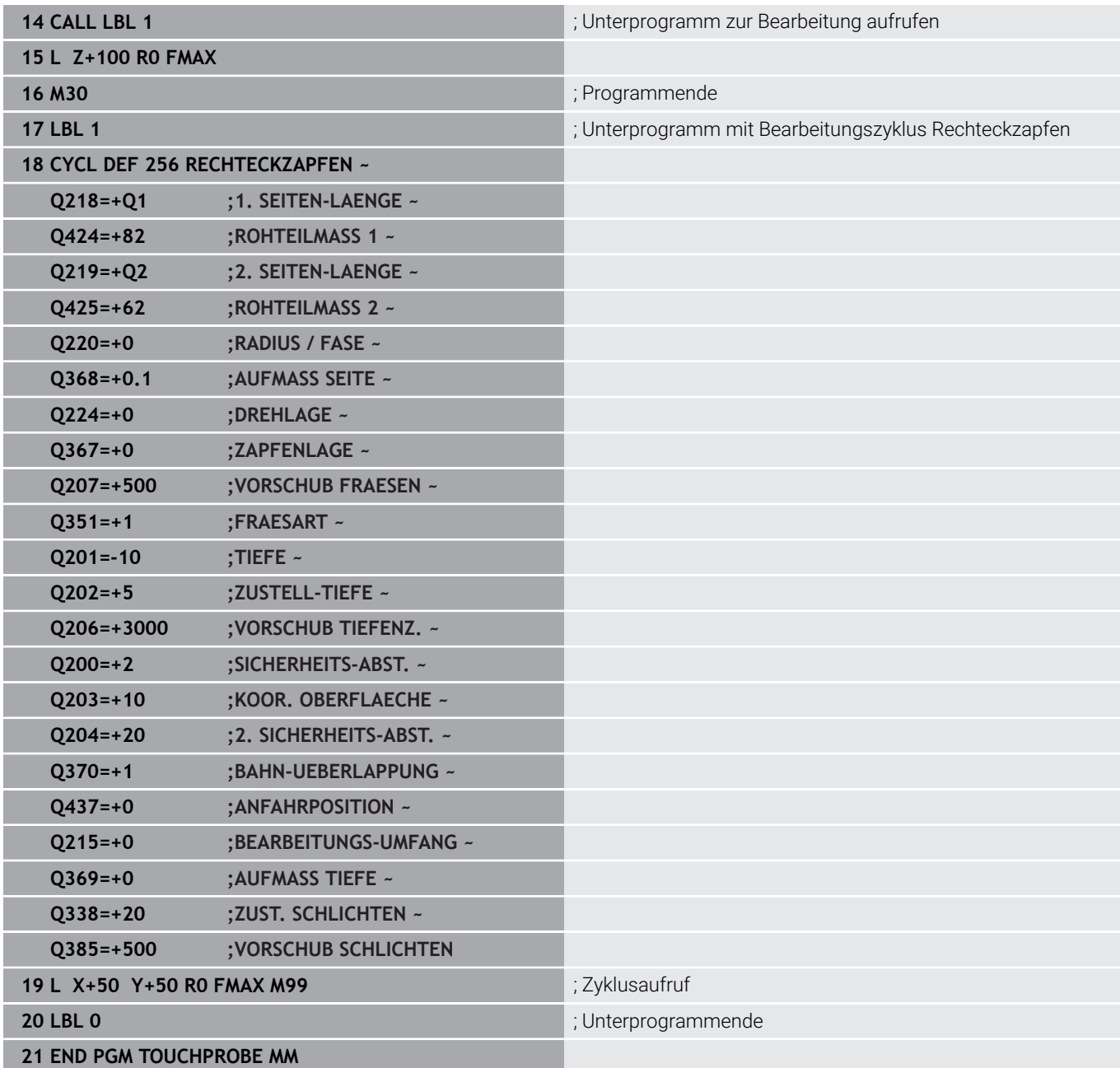

## **Beispiel: Rechtecktasche vermessen, Messergebnisse protokollieren**

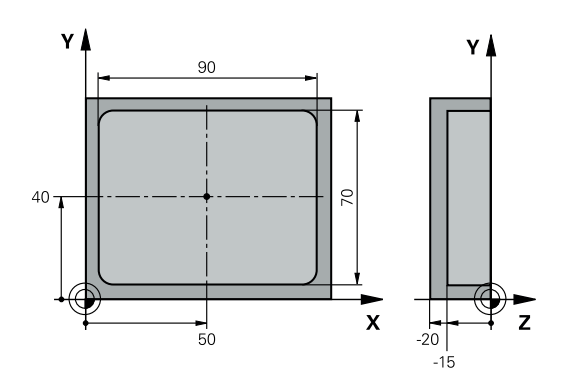

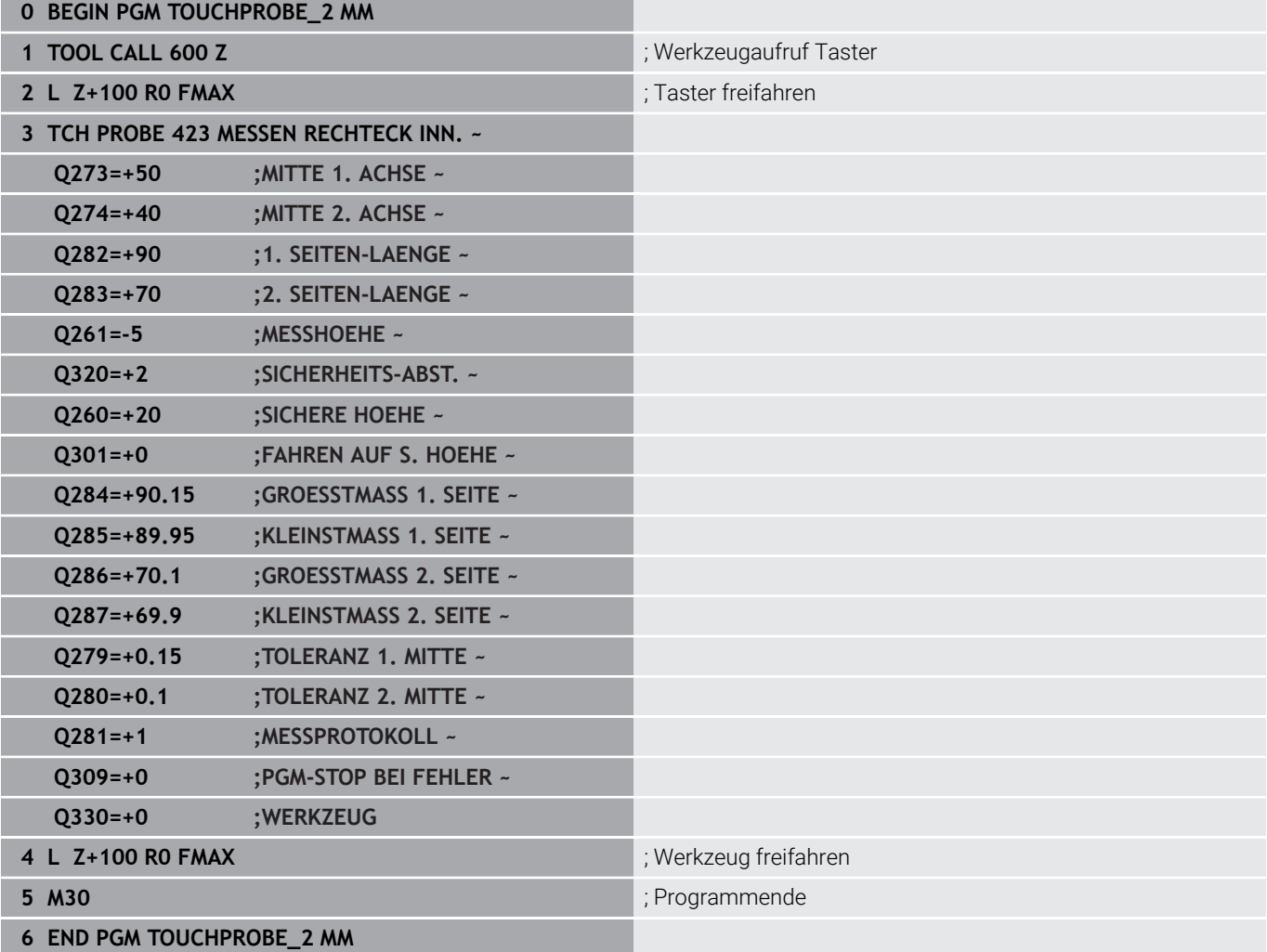

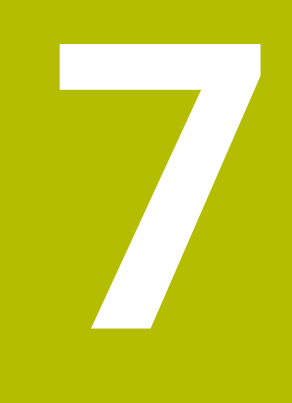

# **Tastsystemzyklen: Sonderfunktionen**

# **7.1 Grundlagen**

## **Übersicht**

Die Steuerung muss vom Maschinenhersteller für den **(o)** Einsatz von 3D-Tastsystemen vorbereitet sein. HEIDENHAIN übernimmt die Gewährleistung für die Funktion der Antastzyklen nur dann, wenn HEIDENHAIN-Tastsysteme eingesetzt werden.

## *HINWEIS*

### **Achtung Kollisionsgefahr!**

Bei Ausführung der Tastsystemzyklen **400** bis **499** dürfen keine Zyklen zur Koordinatenumrechnung aktiv sein. Es besteht Kollisionsgefahr!

- $\blacktriangleright$ Folgende Zyklen nicht vor der Verwendung von Tastsystemzyklen aktivieren: Zyklus **7 NULLPUNKT**, Zyklus **8 SPIEGELUNG**, Zyklus **10 DREHUNG**, Zyklus **11 MASSFAKTOR** und Zyklus **26 MASSFAKTOR ACHSSPEZ.**.
- Koordinatenumrechnungen vorher zurücksetzen

Die Steuerung stellt Zyklen für folgende Sonderanwendung zur Verfügung:

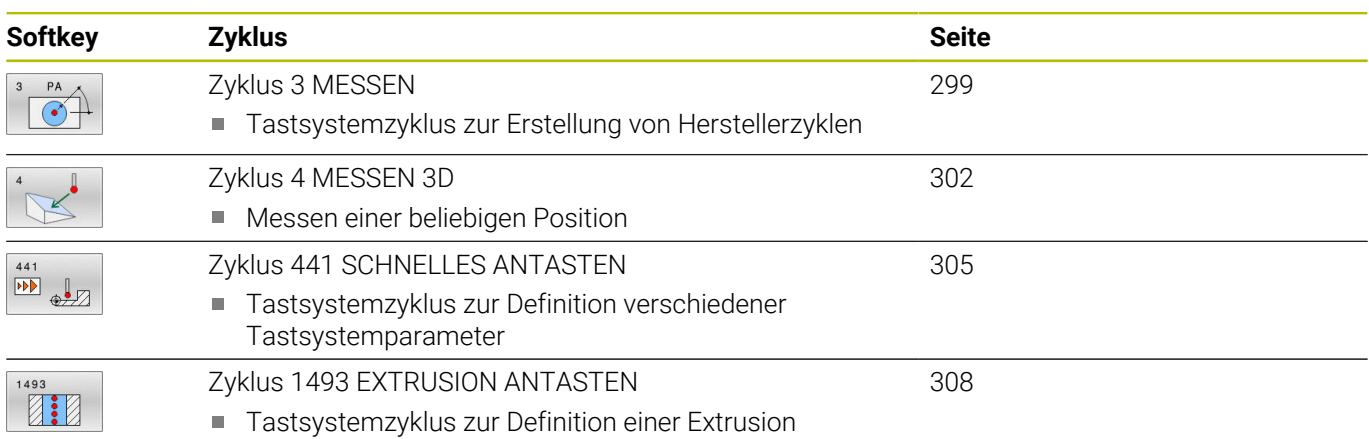

Extrusionsrichtung, -anzahl und -länge programmierbar

# <span id="page-298-0"></span>**7.2 Zyklus 3 MESSEN**

#### **ISO-Programmierung**

NC-Syntax nur im Klartext verfügbar.

## **Anwendung**

Der Tastsystemzyklus **3** ermittelt in einer wählbaren Antastrichtung eine beliebige Position am Werkstück. Im Gegensatz zu anderen Tastsystemzyklen können Sie im Zyklus **3** den Messweg **ABST** und den Messvorschub **F** direkt eingeben. Auch der Rückzug nach Erfassung des Messwerts erfolgt um den eingebbaren Wert **MB**.

#### **Zyklusablauf**

- 1 Das Tastsystem fährt von der aktuellen Position aus mit dem eingegebenen Vorschub in die festgelegte Antastrichtung. Die Antastrichtung ist über Polarwinkel im Zyklus festzulegen
- 2 Nachdem die Steuerung die Position erfasst hat, stoppt das Tastsystem. Die Koordinaten des Tastkugel-Mittelpunkts X, Y, Z, speichert die Steuerung in drei aufeinanderfolgenden Q-Parametern ab. Die Steuerung führt keine Längenund Radiuskorrekturen durch. Die Nummer des ersten Ergebnisparameters definieren Sie im Zyklus
- 3 Abschließend fährt die Steuerung das Tastsystem um den Wert entgegen der Antastrichtung zurück, den Sie im Parameter **MB** definiert haben

### **Hinweise**

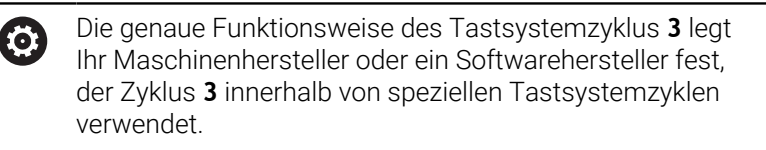

- Diesen Zyklus können Sie ausschließlich in den  $\blacksquare$ Bearbeitungsmodi **FUNCTION MODE MILL** und **FUNCTION MODE TURN** ausführen.
- Die bei anderen Tastsystemzyklen wirksamen Tastsystemdaten, **DIST** (maximaler Verfahrweg zum Antastpunkt) und **F** (Antastvorschub), wirken nicht im Tastsystemzyklus **3**.
- Beachten Sie, dass die Steuerung grundsätzlich immer vier aufeinanderfolgende Q-Parameter beschreibt.
- Wenn die Steuerung keinen gültigen Antastpunkt ermitteln Ī. konnte, wird das NC-Programm ohne Fehlermeldung weiter abgearbeitet. In diesem Fall weist die Steuerung dem 4. Ergebnisparameter den Wert -1 zu, sodass Sie selbst eine entsprechende Fehlerbehandlung durchführen können.
- Die Steuerung fährt das Tastsystem maximal um den Rückzugsweg **MB** zurück, jedoch nicht über den Startpunkt der Messung hinaus. Dadurch kann beim Rückzug keine Kollision erfolgen.

```
Mit der Funktion FN 17: SYSWRITE ID990 NR6 können Sie
\mathbf ifestlegen, ob der Zyklus auf den Tastereingang X12 oder
     X13 wirken soll.
```
### **Zyklusparameter**

**Hilfsbild Parameter**

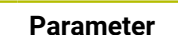

#### **Parameter-Nr. für Ergebnis?**

Nummer des Q-Parameters eingeben, dem die Steuerung den Wert der ersten ermittelten Koordinate (X) zuweisen soll. Die Werte Y und Z stehen in den direkt folgenden Q-Parametern.

Eingabe: **0...1999**

#### **Antast-Achse?**

Achse eingeben, in deren Richtung die Antastung erfolgen soll, mit Taste **ENT** bestätigen.

Eingabe: **X**, **Y** oder **Z**

#### **Antast-Winkel?**

Mit diesem Winkel definieren Sie die Antastrichtung. Der Winkel bezieht sich auf die Antastachse. Mit der Taste **ENT** bestätigen.

#### Eingabe: **–180...+180**

#### **Maximaler Messweg?**

Verfahrweg eingeben, wie weit das Tastsystem vom Startpunkt aus verfahren soll, mit Taste ENT bestätigen.

Eingabe: **0...999999999**

#### **Vorschub Messen**

Messvorschub in mm/min eingeben.

Eingabe: **0...3000**

#### **Maximaler Rückzugweg?**

Verfahrweg entgegen der Antastrichtung, nachdem der Taststift ausgelenkt wurde. Die Steuerung verfährt das Tastsystem maximal bis zum Startpunkt zurück, sodass keine Kollision erfolgen kann. Eingabe: **0...999999999**

#### **Bezugssystem? (0=IST/1=REF)**

Festlegen, ob sich die Antastrichtung und das Messergebnis auf das aktuelle Koordinatensystem (**IST**, kann also verschoben oder verdreht sein) oder auf das Maschinen-Koordinatensystem (**REF**) beziehen sollen:

**0**: Im aktuellen System antasten und Messergebnis im **IST**-System ablegen

**1**: Im maschinenfesten REF-System antasten. Messergebnis im REF-System ablegen

Eingabe: **0**, **1**

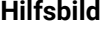

#### **Parameter**

**Fehlermodus? (0=AUS/1=EIN)** Festlegen, ob die Steuerung bei ausgelenktem Taststift am Zyklusanfang eine Fehlermeldung ausgeben soll oder nicht. Wenn Modus **1** gewählt ist, dann speichert die Steuerung im 4. Ergebnisparameter den Wert **-1** und arbeitet den Zyklus weiter ab:

**0**: Fehlermeldung ausgeben

**1**: Keine Fehlermeldung ausgeben

Eingabe: **0**, **1**

**Beispiel**

**11 TCH PROBE 3.0 MESSEN**

**12 TCH PROBE 3.1 Q1**

**13 TCH PROBE 3.2 X WINKEL:+15**

**14 TCH PROBE 3.3 ABST+10 F100 MB1 BEZUGSSYSTEM:0**

**15 TCH PROBE 3.4 ERRORMODE1**

# <span id="page-301-0"></span>**7.3 Zyklus 4 MESSEN 3D**

#### **ISO-Programmierung**

NC-Syntax nur im Klartext verfügbar.

## **Anwendung**

Der Tastsystemzyklus **4** ermittelt in einer per Vektor definierbaren Antastrichtung eine beliebige Position am Werkstück. Im Gegensatz zu anderen Tastsystemzyklen können Sie im Zyklus **4** den Antastweg und den Antastvorschub direkt eingeben. Auch der Rückzug nach Erfassung des Antastwerts erfolgt um einen eingebbaren Wert.

Der Zyklus **4** ist ein Hilfszyklus, den Sie für Antastbewegungen mit einem beliebigen Tastsystem (TS oder TT) verwenden können. Die Steuerung stellt keinen Zyklus zur Verfügung, mit dem Sie das Tastsystem TS in beliebiger Antastrichtung kalibrieren können.

#### **Zyklusablauf**

i

- 1 Die Steuerung verfährt von der aktuellen Position aus mit dem eingegebenen Vorschub in die festgelegte Antastrichtung. Die Antastrichtung ist über einen Vektor (Deltawerte in X, Y und Z) im Zyklus festzulegen
- 2 Nachdem die Steuerung die Position erfasst hat, stoppt die Steuerung die Antastbewegung. Die Steuerung speichert die Koordinaten der Antastposition X, Y und Z in drei aufeinanderfolgenden Q-Parametern ab. Die Nummer des ersten Parameters definieren Sie im Zyklus. Wenn Sie ein Tastsystem TS verwenden, wird das Antastergebnis um den kalibrierten Mittenversatz korrigiert.
- 3 Abschließend führt die Steuerung eine Positionierung entgegen der Antastrichtung aus. Den Verfahrweg definieren Sie im Parameter **MB**, dabei wird maximal bis zur Startposition verfahren

Beim Vorpositionieren darauf achten, dass die Steuerung den Tastkugel-Mittelpunkt unkorrigiert auf die definierte Position fährt.

### **Hinweise**

# *HINWEIS*

#### **Achtung Kollisionsgefahr!**

Wenn die Steuerung keinen gültigen Antastpunkt ermitteln konnte, erhält der 4. Ergebnisparameter den Wert -1. Die Steuerung unterbricht das Programm **nicht**! Es besteht Kollisionsgefahr!

- Stellen Sie sicher, dass alle Antastpunkte erreicht werden können
- Diesen Zyklus können Sie ausschließlich in den Bearbeitungsmodi **FUNCTION MODE MILL** und **FUNCTION MODE TURN** ausführen.
- Die Steuerung fährt das Tastsystem maximal um den Rückzugsweg **MB** zurück, jedoch nicht über den Startpunkt der Messung hinaus. Dadurch kann beim Rückzug keine Kollision erfolgen.
- Beachten Sie, dass die Steuerung grundsätzlich immer vier aufeinanderfolgende Q-Parameter beschreibt.

# **Zyklusparameter**

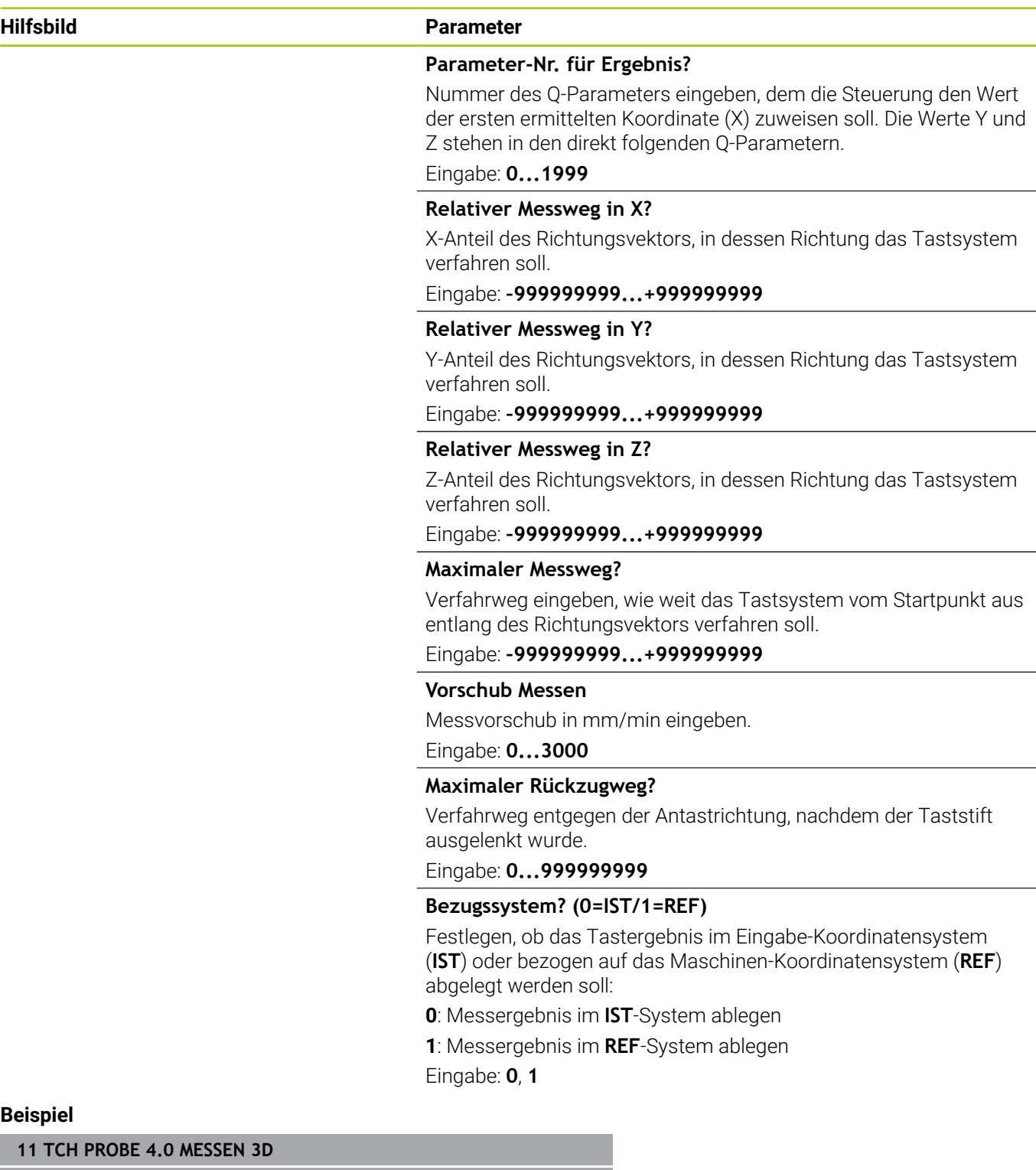

**12 TCH PROBE 4.1 Q1**

**13 TCH PROBE 4.2 IX-0.5 IY-1 IZ-1**

**14 TCH PROBE 4.3 ABST+45 F100 MB50 BEZUGSSYSTEM:0**

# <span id="page-304-0"></span>**7.4 Zyklus 441 SCHNELLES ANTASTEN**

#### **ISO-Programmierung**

**G441**

## **Anwendung**

Mit dem Tastsystemzyklus **441** können Sie verschiedene Tastsystemparameter, wie z. B. den Positioniervorschub, für alle nachfolgend verwendeten Tastsystemzyklen global einstellen.

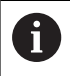

Dieser Zyklus führt keine Maschinenbewegungen aus.

#### <span id="page-304-1"></span>**Programmunterbrechung Q400=1**

Mithilfe des Parameter **Q400 UNTERBRECHUNG** können Sie den Zyklusablauf unterbrechen und die ermittelten Ergebnisse anzeigen lassen.

Programmunterbrechung mit **Q400** wirkt in folgenden Tastsystemzyklen:

- Tastsystemzyklen zur Kontrolle des Werkstücks: **421** bis **427**, **430** und **431**
- Zyklus **444 ANTASTEN 3D**
- Tastsystemzyklen zur Vermessung der Kinematik: **45x**  $\overline{\phantom{a}}$
- Tastsystemzyklen zur Kalibrierung: **46x** Ī.
- Tastsystemzyklen **14xx**

#### **Zyklen 421 bis 427, 430 und 431:**

Die Steuerung zeigt die ermittelten Ergebnisse während einer Programmunterbrechung in einem **FN 16**-Bildschirmausgabe.

#### **Zyklen 444, 45x, 46x, 14xx:**

Die Steuerung zeigt automatisch die ermittelten Ergebnisse während einer Programmunterbrechung in einem HTML-Protokoll unter dem Pfad: **TNC:\TCHPRlast.html**.

### **Hinweise**

- Diesen Zyklus können Sie ausschließlich im Bearbeitungsmodus **FUNCTION MODE MILL** ausführen.
- **END PGM**, **M2**, **M30** setzen die globalen Einstellungen von Zyklus п **441** zurück.
- Zyklusparameter **Q399** ist abhängig von Ihrer Maschinenkonfiguration. Die Möglichkeit, das Tastsystem vom NC-Programm aus zu orientieren muss von Ihrem Maschinenhersteller eingestellt sein.
- Auch wenn Sie an Ihrer Maschine getrennte Potentiometer  $\blacksquare$ für Eilgang und Vorschub besitzen, können Sie den Vorschub auch bei **Q397**=1 nur mit dem Potentiometer für Vorschubbewegungen regeln.
- Wenn **Q371** ungleich **0** ist und der Taststift in den Zyklen **14xx** nicht auslenkt, beendet die Steuerung den Zyklus. Die Steuerung positioniert das Tastsystem zurück auf die sichere Höhe und speichert den Werkstückstatus **3** in dem Q-Parameter **Q183**. Das NC-Programm läuft weiter.

Werkstückstatus **3**: Taststift nicht ausgelenkt

**7**

#### **Hinweis in Verbindung mit Maschinenparametern**

■ Mit dem Maschinenparameter **maxTouchFeed** (Nr. 122602) kann der Maschinenhersteller den Vorschub begrenzen. In diesem Maschinenparameter wird der absolute, maximale Vorschub definiert.

## **Zyklusparameter**

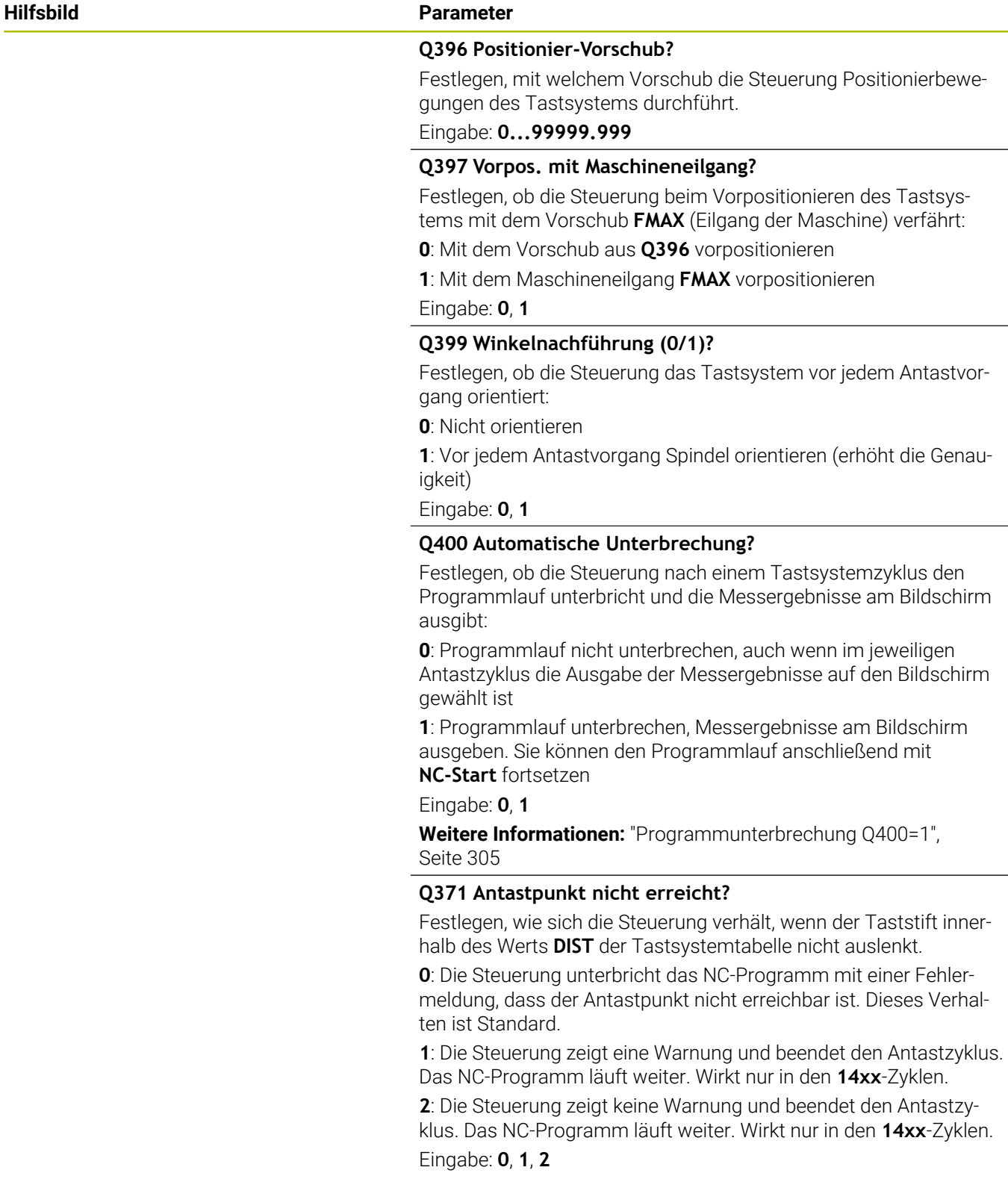

#### **Beispiel**

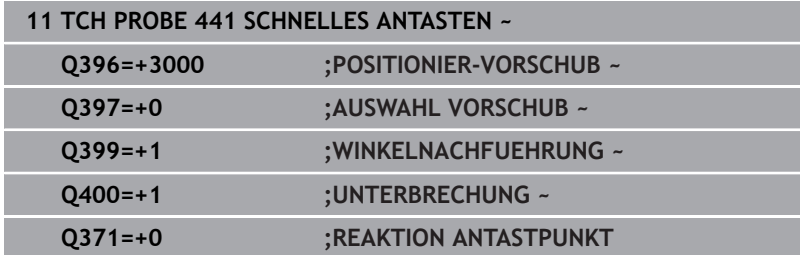

# <span id="page-307-0"></span>**7.5 Zyklus 1493 EXTRUSION ANTASTEN**

### **ISO-Programmierung**

**G1493**

## **Anwendung**

Mit dem Zyklus **1493** können Sie die Antastpunkte bestimmter Tastsystemzyklen entlang einer Geraden wiederholen. Die Richtung, die Länge sowie die Anzahl der Wiederholungen definieren Sie im Zyklus.

Durch die Wiederholungen können Sie z. B. mehrere Messungen auf unterschiedlichen Höhen ausführen, um Abweichungen durch Werkzeugabdrängung festzustellen. Sie können die Extrusion auch für erhöhte Genauigkeit beim Antasten verwenden. Sie können Verschmutzungen am Werkstück oder grobe Oberflächen durch mehrere Messpunkte besser ermitteln.

Um Wiederholungen für bestimmte Antastpunkte zu aktivieren, müssen Sie vor dem Antastzyklus den Zyklus **1493** definieren. Dieser Zyklus bleibt je nach Definition nur für den nächsten Zyklus oder über das ganze NC-Programm aktiv. Die Steuerung interpretiert die Extrusion im Eingabe-Koordinatensystem **I-CS**.

Folgende Zyklen können eine Extrusion ausführen

- **ANTASTEN EBENE** (Zyklus **1420**, DIN/ISO: **G1420**), [siehe Seite 67](#page-66-0)
- **ANTASTEN KANTE** (Zyklus **1410**, DIN/ISO: **G1410**), [siehe Seite 74](#page-73-0)
- **ANTASTEN ZWEI KREISE** (Zyklus **1411**, DIN/ISO: **G1411**), [siehe](#page-81-0)  $\overline{\phantom{a}}$ [Seite 82](#page-81-0)
- **ANTASTEN SCHRAEGE KANTE** (Zyklus **1412**, DIN/ISO: **G1412**), [siehe Seite 91](#page-90-0)
- $\blacksquare$ **ANTASTEN SCHNITTPUNKT** (Zyklus **1416**, DIN/ISO: **G1416**), [siehe Seite 99](#page-98-0)
- $\blacksquare$ **ANTASTEN POSITION** (Zyklus **1400**, DIN/ISO: **G1400**), [siehe](#page-138-0) [Seite 139](#page-138-0)
- **ANTASTEN KREIS** (Zyklus **1401**, DIN/ISO: **G1401**), [siehe Seite 144](#page-143-0)  $\blacksquare$
- **ANTASTEN NUT / STEG** (Zyklus **1404**, DIN/ISO: **G1404**), [siehe](#page-153-0)  $\mathbb{R}^n$ [Seite 154](#page-153-0)
- $\blacksquare$ **ANTASTEN POSITION HINTERSCHNITT** (Zyklus **1430**, DIN/ISO: **G1430**), [siehe Seite 158](#page-157-0)
- **ANTASTEN NUT/STEG HINTERSCHNITT** (Zyklus **1434**, DIN/ISO: **G1434**), [siehe Seite 164](#page-163-0)

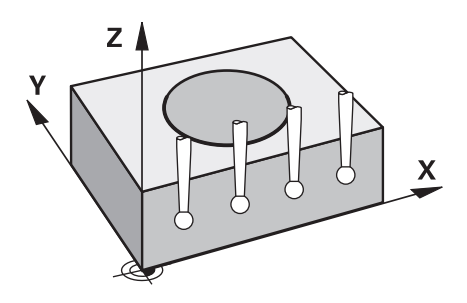

#### **Ergebnisparameter Q**

Die Steuerung speichert Ergebnisse des Tastsystemzyklus in folgenden Q-Parametern:

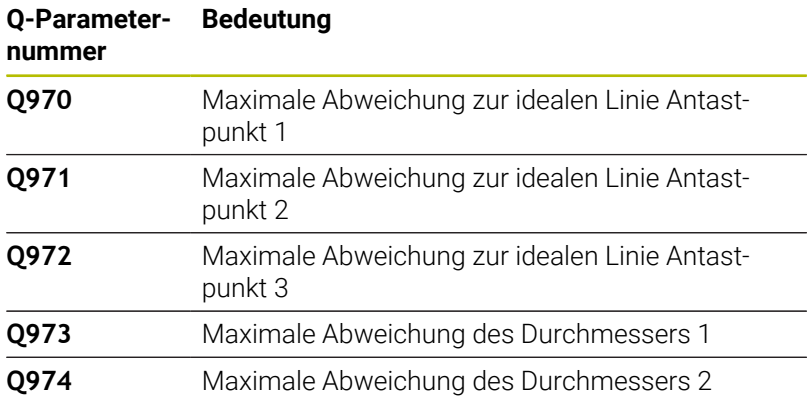

#### **Ergebnisparameter QS**

Die Steuerung speichert in den QS-Parametern **QS97x** die einzelnen Ergebnisse aller Messpunkte einer Extrusion. Jedes Ergebnis ist zehn Zeichen lang. Die Ergebnisse sind durch ein Leerzeichen voneinander getrennt.

Beispiel: **QS970 = 0.12345678 -1.1234567 -2.1234567 -3.1234567**

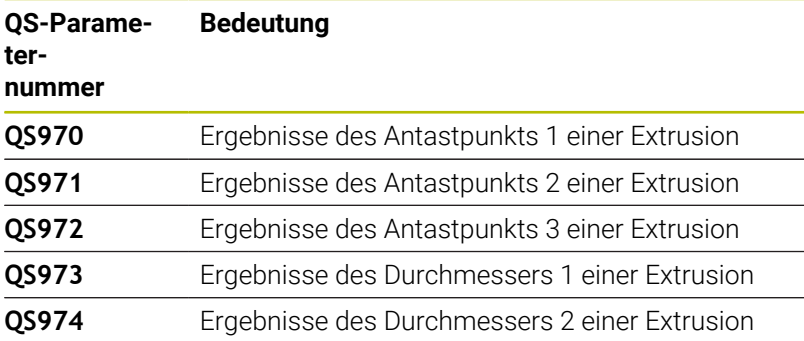

Sie können die einzelnen Ergebnisse im NC-Programm mithilfe der String-Verarbeitung in numerische Werte umwandeln und z. B. innerhalb von Auswertungen verwenden.

#### **Beispiel:**

Ein Tastsystemzyklus liefert innerhalb des QS-Parameters **QS970** folgende Ergebnisse:

#### **QS970 = 0.12345678 -1.1234567**

Das folgende Beispiel zeigt, wie Sie die ermittelten Ergebnisse in numerische Werte wandeln.

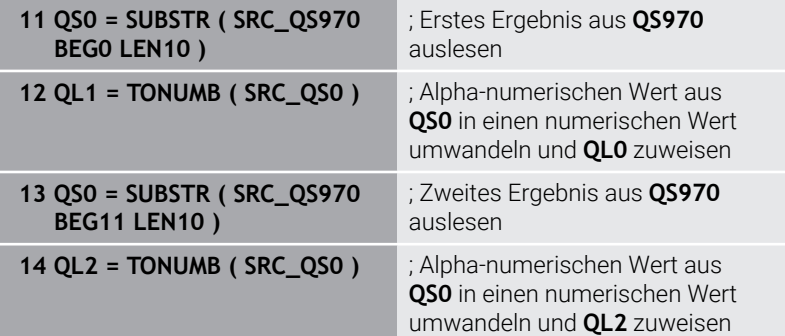

**Weitere Informationen:** Benutzerhandbuch **Klartext-** oder **DIN/ISO-Programmierung**

#### **Protokollfunktion**

Die Steuerung erstellt nach dem Abarbeiten ein Protokoll als HTML-Datei. Das Protokoll enthält die Ergebnisse der 3D-Abweichung grafisch und tabellarisch. Die Steuerung speichert das Protokoll im selben Ordner, in dem auch das NC-Programm liegt.

Das Protokoll enthält je nach Zyklus folgende Inhalte in der Haupt-, Neben- und Werkzeugachse bzw. Kreismittelpunkt und Durchmesser:

- Tatsächliche Antastrichtung (als Vektor im Eingabesystem).  $\overline{\phantom{a}}$ Der Betrag des Vektors entspricht dabei dem konfigurierten Antastweg
- Definierte Sollkoordinate
- $\overline{\phantom{a}}$ Oberes und unteres Abmaß sowie die ermittelte Abweichung entlang des Normalenvektors
- Ermittelte Istkoordinate  $\blacksquare$
- Farbliche Darstellung der Werte:
	- Grün: Gut
	- Orange: Nacharbeit
	- Rot: Ausschuss
- Extrusionspunkte:

Die horizontale Achse stellt die Extrusionsrichtung dar. Die blauen Punkte sind die einzelnen Messpunkte. Rote Linien zeigen die Unter- und Obergrenze der Maße. Wenn ein Wert eine Toleranzangabe überschreitet, färbt die Steuerung den Bereich in der Grafik rot ein.

### **Hinweise**

- $\blacksquare$ Diesen Zyklus können Sie ausschließlich im Bearbeitungsmodus **FUNCTION MODE MILL** ausführen.
- Wenn **Q1145>0** und **Q1146=0**, führt die Steuerung die Anzahl der Extrusionspunkte an der gleichen Stelle aus.
- Wenn Sie eine Extrusion mit dem Zyklus **1401 ANTASTEN**  $\blacksquare$ **KREIS**, **1411 ANTASTEN ZWEI KREISE** oder **1404 ANTASTEN NUT / STEG** ausführen, muss die Extrusionsrichtung **Q1140=+3** entsprechen, ansonsten gibt die Steuerung eine Fehlermeldung aus.
- Wenn Sie innerhalb eines Tastsystemzyklus die **UEBERNAHMEPOSITION Q1120>0** definieren, korrigiert die Steuerung den Bezugspunkt um den Mittelwert der Abweichungen. Diesen Mittelwert berechnet die Steuerung über alle gemessenen Extrusionspunkte des Antastobjekts entsprechend der programmierten **UEBERNAHMEPOSITION Q1120**.

#### **Beispiel:**

- Sollposition Antastpunkt 1: 2.35 mm
- Ergebnisse: **QS970** = 2.30000000 2.35000000 2.40000000 2.50000000

Mittelwert: 2.387500000 mm

Der Bezugspunkt wird um den Mittelwert zur Sollposition korrigiert, also um 0.0375 mm.

## **Zyklusparameter**

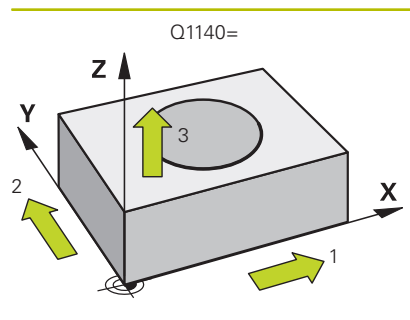

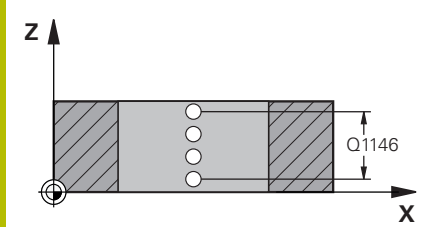

#### **Hilfsbild Parameter**

#### **Q1140 Richtung für Extrusion (1-3)?**

- **1:** Extrusion in Hauptachsrichtung
- **2:** Extrusion in Nebenachsrichtung
- **3:** Extrusion in Werkzeugachsrichtung

### Eingabe: **1**, **2**, **3**

#### **Q1145 Anzahl der Extrusionspunkte?**

Anzahl der Messpunkte, die der Zyklus auf der Extrusionslänge **Q1146** wiederholt.

### Eingabe: **1...99**

#### **Q1146 Länge der Extrusion?**

Länge, auf der die Messpunkte wiederholt werden.

Eingabe: **–99...+99**

# Q1146 **Q1149 Extrusion: Modale Lebensdauer?**

Wirkung des Zyklus:

**0:** Extrusion wirkt nur für den nächsten Zyklus.

**1:** Extrusion wirkt bis zum Ende des NC-Programms.

Eingabe: **–99...+99**

#### **Beispiel**

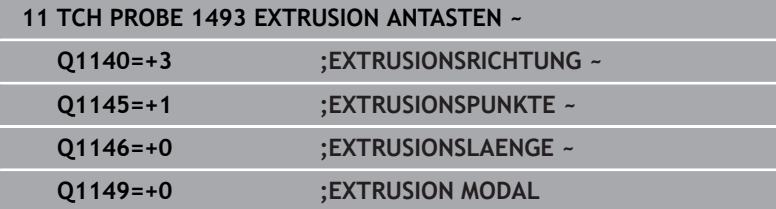

# **7.6 Schaltendes Tastsystem kalibrieren**

Um den tatsächlichen Schaltpunkt eines 3D-Tastsystems exakt bestimmen zu können, müssen Sie das Tastsystem kalibrieren, ansonsten kann die Steuerung keine exakten Messergebnisse ermitteln.

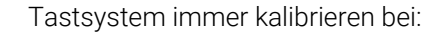

- **Inbetriebnahme**
- Taststiftbruch
- Taststiftwechsel
- Änderung des Antastvorschubs
- Unregelmäßigkeiten, z. B. durch Erwärmung der Maschine
- Änderung der aktiven Werkzeugachse

Die Steuerung übernimmt die Kalibrierwerte für das aktive Tastsystem direkt nach dem Kalibriervorgang. Die aktualisierten Werkzeugdaten sind dann sofort wirksam. Ein erneuter Werkzeugaufruf ist nicht erforderlich.

Beim Kalibrieren ermittelt die Steuerung die "wirksame" Länge des Taststifts und den "wirksamen" Radius der Tastkugel. Zum Kalibrieren des 3D-Tastsystems spannen Sie einen Einstellring oder einen Zapfen mit bekannter Höhe und bekanntem Radius auf den Maschinentisch.

Die Steuerung verfügt über Kalibrierzyklen für die Längenkalibrierung und für die Radiuskalibrierung:

Gehen Sie wie folgt vor:

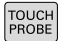

**TS**  $KALIBR$ 

A

Taste **TOUCH PROBE** drücken

- Softkey **TS KALIBR.** drücken
- Kalibrierzyklus wählen

#### Kalibrierzyklen der Steuerung

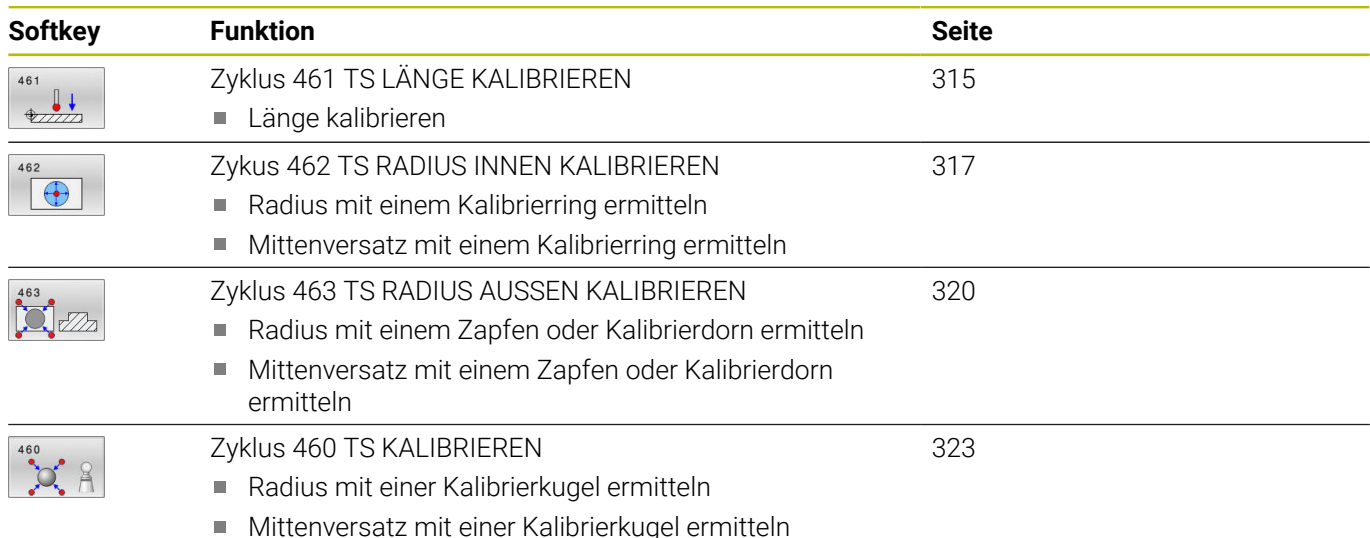

# **7.7 Kalibrierwerte anzeigen**

Die Steuerung speichert wirksame Länge und wirksamen Radius des Tastsystems in der Werkzeugtabelle. Den Tastsystem-Mittenversatz speichert die Steuerung in der Tastsystemtabelle, in den Spalten **CAL\_OF1** (Hauptachse) und **CAL\_OF2** (Nebenachse). Um die gespeicherten Werte anzuzeigen, drücken Sie den Softkey Tastsystemtabelle.

Während des Kalibriervorgangs wird automatisch ein Messprotokoll erstellt. Dieses Protokoll trägt den Namen **TCHPRAUTO.html**. Speicherort dieser Datei ist der Selbe, wie der Speicherort der Ausgangsdatei. Das Messprotokoll kann an der Steuerung mit dem Browser angezeigt werden. Werden in einem NC-Programm mehrere Zyklen zum Kalibrieren des Tastsystems verwendet, so befinden sich alle Messprotokolle unter **TCHPRAUTO.html**. Wenn Sie einen Tastsystemzyklus in der Betriebsart Manueller Betrieb abarbeiten, so speichert die Steuerung das Messprotokoll unter dem Namen TCHPRMAN.html. Speicherort dieser Datei ist der Ordner TNC:\\*.

Tabelle editierer  $\left| \right.$   $\right|$   $\odot$  Prog: 100% S-OVR 100% F-OVR LIMIT<sub>1</sub>  $600$ +0.000 A<br>+0.000 C  $rac{1}{\sqrt{2}}$  $+0.000$   $S1$  $+0.000$ ENDE

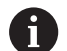

 $\blacksquare$ 

Stellen Sie sicher, dass die Werkzeugnummer der Werkzeugtabelle und die Tastsystemnummer der Tastsystemtabelle zusammenpassen. Dies gilt unabhängig davon, ob Sie einen Tastsystemzyklus im Automatikbetrieb oder in der Betriebsart **Manueller Betrieb** abarbeiten wollen.

**Weitere Informationen:** Benutzerhandbuch **Einrichten, NC-Programme testen und abarbeiten**

# <span id="page-314-0"></span>**7.8 Zyklus 461 TS LÄNGE KALIBRIEREN**

#### **ISO-Programmierung**

**G461**

61

#### **Anwendung**

Beachten Sie Ihr Maschinenhandbuch!

Bevor Sie den Kalibrierzyklus starten, müssen Sie den Bezugspunkt in der Spindelachse so setzen, dass auf dem Maschinentisch Z=0 ist und das Tastsystem über dem Kalibrierring vorpositionieren.

Während des Kalibriervorgangs wird automatisch ein Messprotokoll erstellt. Dieses Protokoll trägt den Namen **TCHPRAUTO.html**. Speicherort dieser Datei ist der Selbe, wie der Speicherort der Ausgangsdatei. Das Messprotokoll kann an der Steuerung mit dem Browser angezeigt werden. Werden in einem NC-Programm mehrere Zyklen zum Kalibrieren des Tastsystems verwendet, so befinden sich alle Messprotokolle unter **TCHPRAUTO.html**.

#### **Zyklusablauf**

- 1 Die Steuerung orientiert das Tastsystem auf den Winkel **CAL\_ANG** aus der Tastsystemtabelle (nur wenn Ihr Tastsystem orientierbar ist)
- 2 Die Steuerung tastet von der aktuellen Position aus in negativer Spindelachsrichtung mit Antastvorschub (Spalte **F** aus der Tastsystemtabelle)
- 3 Anschließend positioniert die Steuerung das Tastsystem mit Eilgang (Spalte **FMAX** aus der Tastsystemtabelle) zurück zur **Startposition**

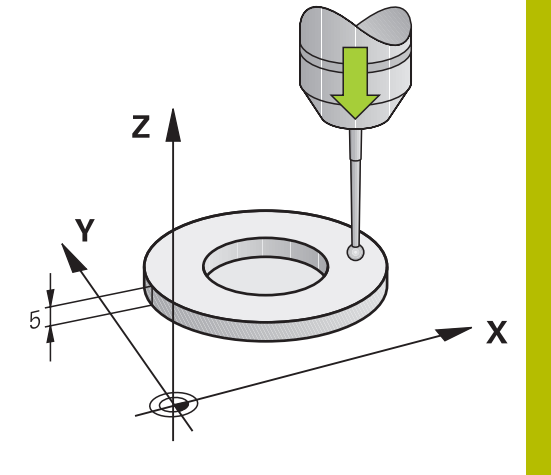

#### **Hinweise**

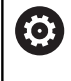

HEIDENHAIN übernimmt die Gewährleistung für die Funktion der Tastsystemzyklen nur in Verbindung mit HEIDENHAIN-Tastsystemen.

# *HINWEIS*

#### **Achtung Kollisionsgefahr!**

Bei Ausführung der Tastsystemzyklen **400** bis **499** dürfen keine Zyklen zur Koordinatenumrechnung aktiv sein. Es besteht Kollisionsgefahr!

- ► Folgende Zyklen nicht vor der Verwendung von Tastsystemzyklen aktivieren: Zyklus **7 NULLPUNKT**, Zyklus **8 SPIEGELUNG**, Zyklus **10 DREHUNG**, Zyklus **11 MASSFAKTOR** und Zyklus **26 MASSFAKTOR ACHSSPEZ.**.
- Koordinatenumrechnungen vorher zurücksetzen
- Diesen Zyklus können Sie ausschließlich in den Bearbeitungsmodi **FUNCTION MODE MILL** und **FUNCTION MODE TURN** ausführen.
- Die wirksame Länge des Tastsystems bezieht sich immer auf den Werkzeug-Bezugspunkt. Der Werkzeug-Bezugspunkt befindet sich häufig an der sog. Spindelnase, der Planfläche der Spindel. Ihr Maschinenhersteller kann den Werkzeug-Bezugspunkt auch davon abweichend platzieren.
- Während des Kalibriervorgangs wird automatisch ein Messprotokoll erstellt. Dieses Protokoll trägt den Namen TCHPRAUTO.html.

#### **Hinweis zum Programmieren**

Vor der Zyklusdefinition müssen Sie einen Werkzeugaufruf zur Definition der Tastsystemachse programmiert haben.

#### **Zyklusparameter**

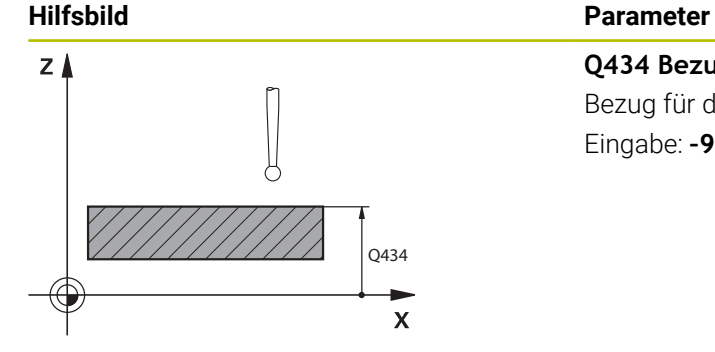

**Q434 Bezugspunkt für Länge?**

Bezug für die Länge (z. B. Höhe Einstellring). Der Wert wirkt absolut. Eingabe: **–99999.9999...+99999.9999**

#### **Beispiel**

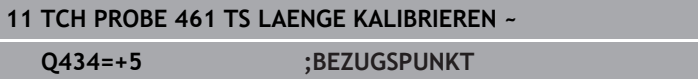

# <span id="page-316-0"></span>**7.9 Zykus 462 TS RADIUS INNEN KALIBRIEREN**

# **ISO-Programmierung**

**G462**

6

#### **Anwendung**

Beachten Sie Ihr Maschinenhandbuch!

Bevor Sie den Kalibrierzyklus starten, müssen Sie das Tastsystem in der Mitte des Kalibrierrings und auf der gewünschten Messhöhe vorpositionieren.

Beim Kalibrieren des Tastkugelradius führt die Steuerung eine automatische Antastroutine aus. Im ersten Durchlauf ermittelt die Steuerung die Mitte des Kalibrierrings bzw. des Zapfens (Grobmessung) und positioniert das Tastsystem in das Zentrum. Anschließend wird im eigentlichen Kalibriervorgang (Feinmessung) der Tastkugelradius ermittelt. Falls mit dem Tastsystem eine Umschlagmessung möglich ist, wird in einem weiteren Durchlauf der Mittenversatz ermittelt.

Während des Kalibriervorgangs wird automatisch ein Messprotokoll erstellt. Dieses Protokoll trägt den Namen **TCHPRAUTO.html**. Speicherort dieser Datei ist der Selbe, wie der Speicherort der Ausgangsdatei. Das Messprotokoll kann an der Steuerung mit dem Browser angezeigt werden. Werden in einem NC-Programm mehrere Zyklen zum Kalibrieren des Tastsystems verwendet, so befinden sich alle Messprotokolle unter **TCHPRAUTO.html**.

Die Orientierung des Tastsystems bestimmt die Kalibrierroutine:

- Keine Orientierung möglich oder Orientierung nur in eine Richtung × möglich: Die Steuerung führt eine Grob- und eine Feinmessung aus und ermittelt den wirksamen Tastkugelradius (Spalte R in tool.t)
- Orientierung in zwei Richtungen möglich (z. B. Kabeltastsysteme von HEIDENHAIN): Die Steuerung führt eine Grob- und eine Feinmessung aus, dreht das Tastsystem um 180° und führt vier weitere Antastroutinen aus. Durch die Umschlagmessung wird zusätzlich zum Radius, der Mittenversatz (CAL\_OF in tchprobe.tp) ermittelt
- Beliebige Orientierung möglich (z. B. Infrarottastsysteme von HEIDENHAIN): Antastroutine: siehe "Orientierung in zwei Richtungen möglich"

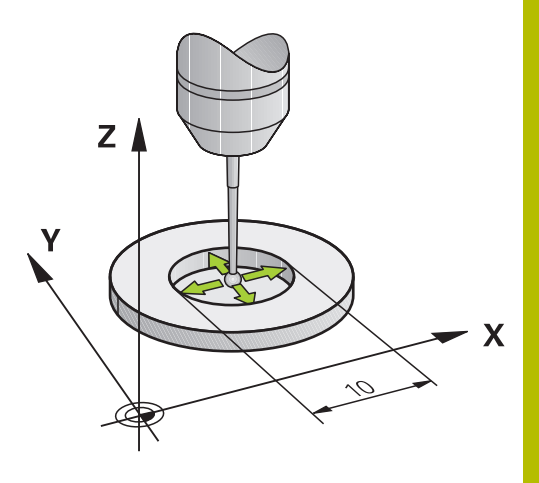

**7**

#### **Hinweise**

 $\boldsymbol{\Theta}$ 

Um den Tastkugel-Mittenversatz zu bestimmen, muss die Steuerung vom Maschinenhersteller vorbereitet sein.

Die Eigenschaft, ob oder wie Ihr Tastsystem orientiert werden kann, ist bei HEIDENHAIN-Tastsystemen vordefiniert. Andere Tastsysteme werden vom Maschinenhersteller konfiguriert.

HEIDENHAIN übernimmt die Gewährleistung für die Funktion der Tastsystemzyklen nur in Verbindung mit HEIDENHAIN-Tastsystemen.

## *HINWEIS*

#### **Achtung Kollisionsgefahr!**

Bei Ausführung der Tastsystemzyklen **400** bis **499** dürfen keine Zyklen zur Koordinatenumrechnung aktiv sein. Es besteht Kollisionsgefahr!

- Folgende Zyklen nicht vor der Verwendung von Tastsystemzyklen aktivieren: Zyklus **7 NULLPUNKT**, Zyklus **8 SPIEGELUNG**, Zyklus **10 DREHUNG**, Zyklus **11 MASSFAKTOR** und Zyklus **26 MASSFAKTOR ACHSSPEZ.**.
- Koordinatenumrechnungen vorher zurücksetzen
- Diesen Zyklus können Sie ausschließlich in den Bearbeitungsmodi **FUNCTION MODE MILL** und **FUNCTION MODE TURN** ausführen.
- Sie können den Mittenversatz nur mit einem dafür geeigneten Tastsystem ermitteln.
- Während des Kalibriervorgangs wird automatisch ein Messprotokoll erstellt. Dieses Protokoll trägt den Namen TCHPRAUTO.html.

#### **Hinweis zum Programmieren**

 $\blacksquare$ Vor der Zyklusdefinition müssen Sie einen Werkzeugaufruf zur Definition der Tastsystemachse programmiert haben.

#### **Zyklusparameter**

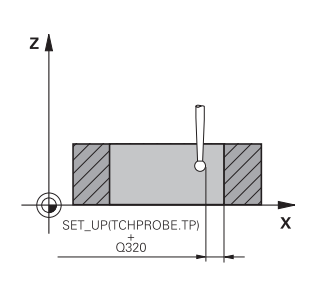

#### **Hilfsbild Parameter**

#### **Q407 Radius Kalibrierring?**

Geben Sie den Radius des Kalibrierrings ein.

Eingabe: **0.0001...99.9999**

#### **Q320 Sicherheits-Abstand?**

Zusätzlicher Abstand zwischen Antastpunkt und Tastsystemkugel. **Q320** wirkt additiv zur Spalte **SET\_UP** der Tastsystemtabelle. Der Wert wirkt inkremental.

Eingabe: **0...99999.9999** alternativ **PREDEF**

#### **Q423 Anzahl Antastungen (3-8)?**

Anzahl der Messpunkte auf dem Durchmesser. Der Wert wirkt absolut.

Eingabe: **3...8**

#### **Q380 Bezugswinkel Hauptachse?**

Winkel zwischen der Hauptachse der Bearbeitungsebene und dem ersten Antastpunkt. Der Wert wirkt absolut.

Eingabe: **0...360**

#### **Beispiel**

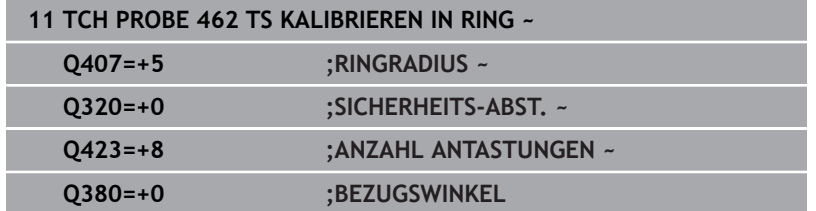

# <span id="page-319-0"></span>**7.10 Zyklus 463 TS RADIUS AUSSEN KALIBRIEREN**

# **ISO-Programmierung**

#### **G463**

#### **Anwendung**

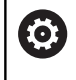

Beachten Sie Ihr Maschinenhandbuch!

Bevor Sie den Kalibrierzyklus starten, müssen Sie das Tastsystem mittig über dem Kalibrierdorn vorpositionieren. Positionieren Sie das Tastsystem in der Tastsystemachse ungefähr um Sicherheitsabstand (Wert aus Tastsystemtabelle + Wert aus Zyklus) über dem Kalibrierdorn.

Beim Kalibrieren des Tastkugelradius führt die Steuerung eine automatische Antastroutine aus. Im ersten Durchlauf ermittelt die Steuerung die Mitte des Kalibrierrings oder des Zapfens (Grobmessung) und positioniert das Tastsystem in das Zentrum. Anschließend wird im eigentlichen Kalibriervorgang (Feinmessung) der Tastkugelradius ermittelt. Falls mit dem Tastsystem eine Umschlagmessung möglich ist, wird in einem weiteren Durchlauf der Mittenversatz ermittelt.

Während des Kalibriervorgangs wird automatisch ein Messprotokoll erstellt. Dieses Protokoll trägt den Namen **TCHPRAUTO.html**. Speicherort dieser Datei ist der Selbe, wie der Speicherort der Ausgangsdatei. Das Messprotokoll kann an der Steuerung mit dem Browser angezeigt werden. Werden in einem NC-Programm mehrere Zyklen zum Kalibrieren des Tastsystems verwendet, so befinden sich alle Messprotokolle unter **TCHPRAUTO.html**.

Die Orientierung des Tastsystems bestimmt die Kalibrierroutine:

- Keine Orientierung möglich oder Orientierung nur in eine Richtung möglich: Die Steuerung führt eine Grob- und eine Feinmessung aus und ermittelt den wirksamen Tastkugelradius (Spalte R in tool.t)
- Orientierung in zwei Richtungen möglich (z. B. Kabeltastsysteme  $\overline{\phantom{a}}$ von HEIDENHAIN): Die Steuerung führt eine Grob- und eine Feinmessung aus, dreht das Tastsystem um 180° und führt vier weitere Antastroutinen aus. Durch die Umschlagmessung wird zusätzlich zum Radius, der Mittenversatz (CAL\_OF in tchprobe.tp) ermittelt
- Beliebige Orientierung möglich (z. B. Infrarot-Tastsysteme  $\mathbb{R}^d$ von HEIDENHAIN): Antastroutine: siehe "Orientierung in zwei Richtungen möglich"

#### **Hinweise**

 $\boldsymbol{\Theta}$ 

Um den Tastkugel-Mittenversatz zu bestimmen, muss die Steuerung vom Maschinenhersteller vorbereitet sein.

Die Eigenschaft, ob oder wie Ihr Tastsystem orientiert werden kann, ist bei HEIDENHAIN-Tastsystemen bereits vordefiniert. Andere Tastsysteme werden vom Maschinenhersteller konfiguriert.

HEIDENHAIN übernimmt die Gewährleistung für die Funktion der Tastsystemzyklen nur in Verbindung mit HEIDENHAIN-Tastsystemen.

## *HINWEIS*

#### **Achtung Kollisionsgefahr!**

Bei Ausführung der Tastsystemzyklen **400** bis **499** dürfen keine Zyklen zur Koordinatenumrechnung aktiv sein. Es besteht Kollisionsgefahr!

- ► Folgende Zyklen nicht vor der Verwendung von Tastsystemzyklen aktivieren: Zyklus **7 NULLPUNKT**, Zyklus **8 SPIEGELUNG**, Zyklus **10 DREHUNG**, Zyklus **11 MASSFAKTOR** und Zyklus **26 MASSFAKTOR ACHSSPEZ.**.
- Koordinatenumrechnungen vorher zurücksetzen
- Diesen Zyklus können Sie ausschließlich in den Bearbeitungsmodi **FUNCTION MODE MILL** und **FUNCTION MODE TURN** ausführen.
- Sie können den Mittenversatz nur mit einem dafür geeigneten п Tastsystem ermitteln.
- Während des Kalibriervorgangs wird automatisch ein Messprotokoll erstellt. Dieses Protokoll trägt den Namen TCHPRAUTO.html.

#### **Hinweis zum Programmieren**

Vor der Zyklusdefinition müssen Sie einen Werkzeugaufruf zur Definition der Tastsystemachse programmiert haben.

#### **Zyklusparameter**

**Beispiel**

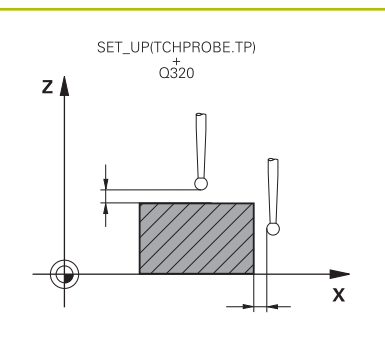

#### **Hilfsbild Parameter**

### **Q407 Radius Kalibrierzapfen?**

Durchmesser des Einstellrings Eingabe: **0.0001...99.9999**

#### **Q320 Sicherheits-Abstand?**

Zusätzlicher Abstand zwischen Antastpunkt und Tastsystemkugel. **Q320** wirkt additiv zur Spalte **SET\_UP** der Tastsystemtabelle. Der Wert wirkt inkremental.

Eingabe: **0...99999.9999** alternativ **PREDEF**

#### **Q301 Fahren auf sichere Höhe (0/1)?**

Festlegen, wie das Tastsystem zwischen den Messpunkten verfahren soll:

- **0**: Zwischen Messpunkten auf Messhöhe verfahren
- **1**: Zwischen Messpunkten auf sicherer Höhe verfahren

Eingabe: **0**, **1**

### **Q423 Anzahl Antastungen (3-8)?**

Anzahl der Messpunkte auf dem Durchmesser. Der Wert wirkt absolut.

Eingabe: **3...8**

#### **Q380 Bezugswinkel Hauptachse?**

Winkel zwischen der Hauptachse der Bearbeitungsebene und dem ersten Antastpunkt. Der Wert wirkt absolut.

Eingabe: **0...360**

# **11 TCH PROBE 463 TS KALIBRIEREN AN ZAPFEN ~ Q407=+5 ;ZAPFENRADIUS ~ Q320=+0 ;SICHERHEITS-ABST. ~ Q301=+1 ;FAHREN AUF S. HOEHE ~ Q423=+8 ;ANZAHL ANTASTUNGEN ~ Q380=+0 ;BEZUGSWINKEL**

# <span id="page-322-0"></span>**7.11 Zyklus 460 TS KALIBRIEREN**

# **ISO-Programmierung**

**G460**

**lo:** 

#### **Anwendung**

Beachten Sie Ihr Maschinenhandbuch!

Mit dem Zyklus **460** können Sie ein schaltendes 3D-Tastsystem an einer exakten Kalibrierkugel automatisch kalibrieren.

Zudem ist es möglich, 3D-Kalibrierdaten zu erfassen. Dafür wird die Option #92, **3D-ToolComp** benötigt. 3D-Kalibrierdaten beschreiben das Auslenkverhalten des Tastsystems in beliebiger Antastrichtung. Unter TNC:\system\3D-ToolComp\\* werden die 3D-Kalibrierdaten abgespeichert. In der Werkzeugtabelle wird in der Spalte **DR2TABLE** auf die 3DTC-Tabelle referenziert. Beim Antastvorgang werden dann die 3D-Kalibrierdaten berücksichtigt. Notwendig ist diese 3D-Kalibrierung, wenn Sie mit 3D-Antasten eine sehr hohe Genauigkeit erreichen möchten z. B. Zyklus **444**.

#### **Vor dem Kalibrieren eines einfachen Taststifts:**

Bevor Sie den Kalibrierzyklus starten, müssen Sie das Tastsystem vorpositionieren:

- $\mathbf{p}$ Ungefähren Wert des Radius R und der Länge L des Tastsystems definieren
- Tastsystem in der Bearbeitungsebene mittig über die Kalibrierkugel positionieren
- Tastsystem in der Tastsystemachse ungefähr um den  $\blacktriangleright$ Sicherheitsabstand über der Kalibrierkugel positionieren. Der Sicherheitsabstand besteht aus dem Wert der Tastsystemtabelle und dem Wert des Zyklus.

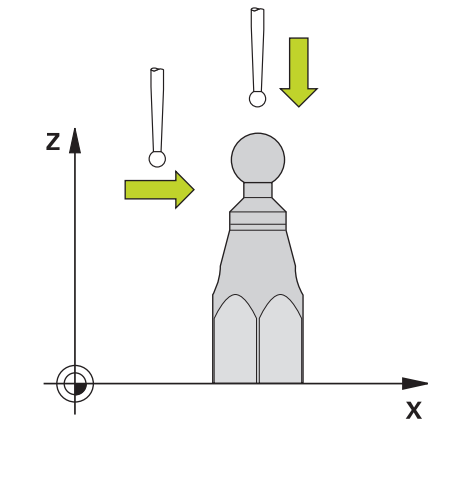

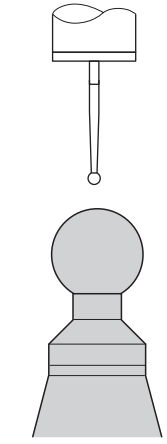

Vorpositionierung mit einem einfachen Taststift

#### **Vor dem Kalibrieren eines L-förmigen Taststift:**

Kalibrierkugel aufspannen  $\blacktriangleright$ 

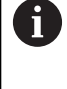

Beim Kalibrieren muss das Antasten am Nord- und Südpol möglich sein. Wenn das nicht möglich ist, kann die Steuerung den Radius der Kugel nicht ermitteln. Stellen Sie sicher, dass keine Kollision stattfinden kann.

- Ungefähren Wert des Radius **R** und der Länge **L** des Tastsystems definieren. Diese können Sie mit einem Voreinstellgerät ermitteln.
- Ungefähren Mittenversatz in der Tastsystemtabelle hinterlegen:
	- **CAL\_OF1**: Länge des Auslegers
	- **CAL\_OF2**: **0**
- Tastsystem einwechseln und parallel zur Hauptachse orientieren, z. B. mit Zyklus **13 ORIENTIERUNG**
- $\mathbf{b}$ Kalibrierwinkel in die Spalte **CAL\_ANG** der Tastsystemtabelle eintragen
- Mitte des Tastsystems über die Mitte der Kalibrierkugel positionieren
- > Da der Taststift winklig ist, befindet sich die Tastsystemkugel nicht mittig über der Kalibrierkugel.
- Tastsystem in der Werkzeugachse ungefähr um den  $\mathbf{r}$ Sicherheitsabstand (Wert aus Tastsystemtabelle + Wert aus Zyklus) über die Kalibrierkugel positionieren

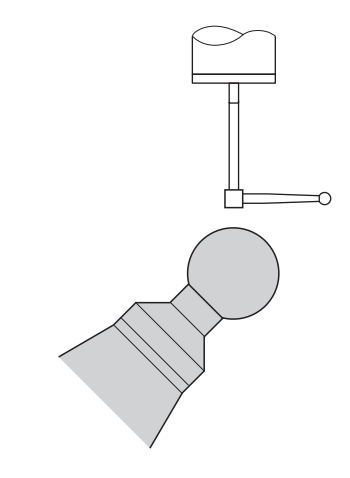

Vorpositionierung mit einem L-förmigen **Taststift** 

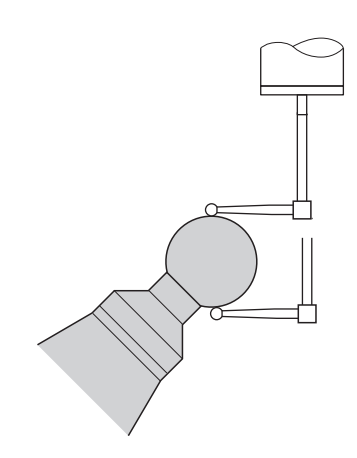

Kalibriervorgang mit einem L-förmigen Taststift
### **Zyklusablauf**

Abhängig vom Parameter **Q433** können Sie nur eine Radiuskalibrierung oder Radius- und Längenkalibrierung durchführen.

### **Radiuskalibrierung Q433=0**

- 1 Kalibrierkugel aufspannen. Auf Kollisionsfreiheit achten
- 2 Tastsystem in der Tastsystemachse über die Kalibrierkugel und in der Bearbeitungsebene ungefähr in die Kugelmitte positionieren
- 3 Die erste Bewegung der Steuerung erfolgt in der Ebene, abhängig vom Bezugswinkel (**Q380**)
- 4 Die Steuerung positioniert das Tastsystem in Tastsystemachse
- 5 Der Antastvorgang startet und die Steuerung beginnt mit der Suche nach dem Äquator der Kalibrierkugel
- 6 Nachdem der Äquator ermittelt wurde, beginnt die Bestimmung des Spindelwinkels für die Kalibrierung **CAL\_ANG** (bei L-förmigen Taststift)
- 7 Nachdem der **CAL\_ANG** ermittelt wurde, beginnt die Radiuskalibrierung
- 8 Abschließend zieht die Steuerung das Tastsystem in Tastsystemachse zurück auf die Höhe, auf der das Tastsystem vorpositioniert wurde

### **Radius- und Längenkalibrierung Q433=1**

- 1 Kalibrierkugel aufspannen. Auf Kollisionsfreiheit achten
- 2 Tastsystem in der Tastsystemachse über die Kalibrierkugel und in der Bearbeitungsebene ungefähr in die Kugelmitte positionieren
- 3 Die erste Bewegung der Steuerung erfolgt in der Ebene, abhängig vom Bezugswinkel (**Q380**)
- 4 Anschließend positioniert die Steuerung das Tastsystem in Tastsystemachse
- 5 Der Antastvorgang startet und die Steuerung beginnt mit der Suche nach dem Äquator der Kalibrierkugel
- 6 Nachdem der Äquator ermittelt wurde, beginnt die Bestimmung des Spindelwinkels für die Kalibrierung **CAL\_ANG** (bei L-förmigen Taststift)
- 7 Nachdem der **CAL\_ANG** ermittelt wurde, beginnt die Radiuskalibrierung
- 8 Anschließend zieht die Steuerung das Tastsystem in Tastsystemachse zurück auf die Höhe, auf der das Tastsystem vorpositioniert wurde
- 9 Die Steuerung ermittelt die Länge des Tastsystems am Nordpol der Kalibrierkugel
- 10 Am Ende des Zyklus zieht die Steuerung das Tastsystem in Tastsystemachse zurück auf die Höhe, auf der das Tastsystem vorpositioniert wurde

Abhängig vom Parameter **Q455** können Sie zusätzlich eine 3D-Kalibrierung durchführen.

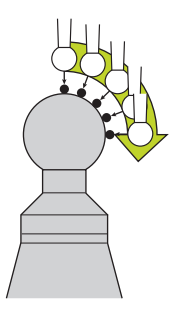

#### **3D-Kalibrierung Q455= 1...30**

- 1 Kalibrierkugel aufspannen. Auf Kollisionsfreiheit achten
- 2 Nach dem Kalibrieren von Radius und Länge zieht die Steuerung das Tastsystem in Tastsystemachse zurück. Anschließend positioniert die Steuerung das Tastsystem über dem Nordpol
- 3 Der Antastvorgang startet ausgehend vom Nordpol bis zum Äquator in mehreren Schritten. Abweichungen zum Sollwert und damit das spezifische Auslenkverhalten werden festgestellt
- 4 Die Anzahl der Antastpunkte zwischen Nordpol und Äquator können Sie festlegen. Diese Anzahl ist abhängig vom Eingabeparameter **Q455**. Es kann ein Wert von 1 bis 30 programmiert werden. Wenn Sie **Q455**=0 programmieren, findet keine 3D-Kalibrierung statt
- 5 Die während der Kalibrierung festgestellten Abweichungen werden in einer 3DTC-Tabelle gespeichert
- 6 Am Ende des Zyklus zieht die Steuerung das Tastsystem in Tastsystemachse zurück auf die Höhe, auf der das Tastsystem vorpositioniert wurde
	- Bei einem L-förmigen Taststift findet die Kalibrierung  $\overline{\phantom{a}}$ zwischen Nord- und Südpol statt.
		- Um eine Längenkalibrierung durchzuführen, muss die Position des Mittelpunkts (**Q434**) der Kalibrierkugel in Bezug auf den aktiven Nullpunkt bekannt sein. Wenn das nicht der Fall ist, empfiehlt sich die Längenkalibrierung nicht mit Zyklus **460** durchzuführen!
	- Ein Anwendungsbeispiel zur Längenkalibrierung mit  $\mathbb{R}^n$ Zyklus **460** ist das Abgleichen von zwei Tastsystemen.

i

#### **Hinweise**

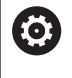

HEIDENHAIN übernimmt die Gewährleistung für die Funktion der Tastsystemzyklen nur in Verbindung mit HEIDENHAIN-Tastsystemen.

# *HINWEIS*

#### **Achtung Kollisionsgefahr!**

Bei Ausführung der Tastsystemzyklen **400** bis **499** dürfen keine Zyklen zur Koordinatenumrechnung aktiv sein. Es besteht Kollisionsgefahr!

- ► Folgende Zyklen nicht vor der Verwendung von Tastsystemzyklen aktivieren: Zyklus **7 NULLPUNKT**, Zyklus **8 SPIEGELUNG**, Zyklus **10 DREHUNG**, Zyklus **11 MASSFAKTOR** und Zyklus **26 MASSFAKTOR ACHSSPEZ.**.
- Koordinatenumrechnungen vorher zurücksetzen
- Diesen Zyklus können Sie ausschließlich in den Bearbeitungsmodi **FUNCTION MODE MILL** und **FUNCTION MODE TURN** ausführen.
- Während des Kalibriervorgangs wird automatisch ein Messprotokoll erstellt. Dieses Protokoll trägt den Namen **TCHPRAUTO.html**. Speicherort dieser Datei ist der Selbe, wie der Speicherort der Ausgangsdatei. Das Messprotokoll kann an der Steuerung mit dem Browser angezeigt werden. Werden in einem NC-Programm mehrere Zyklen zum Kalibrieren des Tastsystems verwendet, so befinden sich alle Messprotokolle unter **TCHPRAUTO.html**.
- Die wirksame Länge des Tastsystems bezieht sich immer auf den Werkzeug-Bezugspunkt. Der Werkzeug-Bezugspunkt befindet sich häufig an der sog. Spindelnase, der Planfläche der Spindel. Ihr Maschinenhersteller kann den Werkzeug-Bezugspunkt auch davon abweichend platzieren.
- Das Suchen nach dem Äquator der Kalibrierkugel erfordert je nach Genauigkeit der Vorpositionierung eine unterschiedliche Anzahl von Antastpunkten.
- Um optimale Ergebnisse in Hinsicht der Genauigkeit mit einem L-förmigen Taststift zu erhalten, empfiehlt HEIDENHAIN, das Antasten und Kalibrieren mit identischer Geschwindigkeit durchzuführen. Beachten Sie die Stellung des Vorschuboverrides, wenn dieser beim Antasten wirksam ist.
- Wenn Sie **Q455=0** programmieren, führt die Steuerung keine 3D-Kalibrierung aus.
- Wenn Sie **Q455=1** bis **30** programmieren, erfolgt eine 3D- $\overline{\phantom{a}}$ Kalibrierung des Tastsystems. Dabei werden Abweichungen des Auslenkverhaltens in Abhängigkeit verschiedener Winkel ermittelt.
- Wenn Sie **Q455=1** bis **30** programmieren, wird unter TNC: \system\3D-ToolComp\\* eine Tabelle abgespeichert.
- Existiert bereits eine Referenz auf eine Kalibriertabelle (Eintrag in **DR2TABLE**), so wird diese Tabelle überschrieben.
- Existiert noch keine Referenz auf eine Kalibriertabelle (Eintrag  $\blacksquare$ in **DR2TABLE**), wird in Abhängigkeit der Werkzeugnummer eine Referenz und die dazugehörige Tabelle erzeugt.

#### **Hinweis zum Programmieren**

Vor der Zyklusdefinition müssen Sie einen Werkzeugaufruf zur Definition der Tastsystemachse programmieren.

#### **Zyklusparameter**

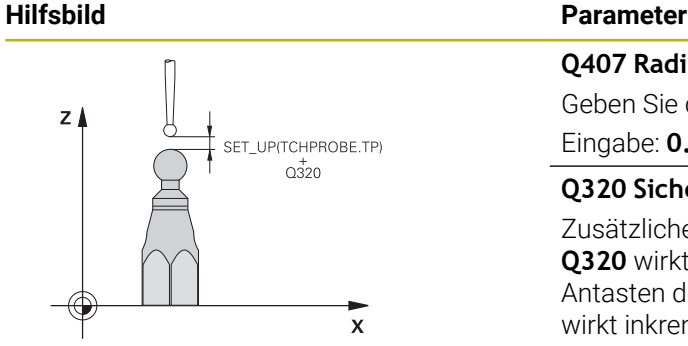

#### **Q407 Radius Kalibrierkugel?**

Geben Sie den exakten Radius der verwendeten Kalibrierkugel ein.

### Eingabe: **0.0001...99.9999**

#### **Q320 Sicherheits-Abstand?**

Zusätzlicher Abstand zwischen Antastpunkt und Tastsystemkugel. **Q320** wirkt additiv zu **SET\_UP** (Tastsystemtabelle) und nur beim Antasten des Bezugspunktes in der Tastsystemachse. Der Wert wirkt inkremental.

#### Eingabe: **0...99999.9999** alternativ **PREDEF**

#### **Q301 Fahren auf sichere Höhe (0/1)?**

Festlegen, wie das Tastsystem zwischen den Messpunkten verfahren soll:

**0**: Zwischen Messpunkten auf Messhöhe verfahren

**1**: Zwischen Messpunkten auf sicherer Höhe verfahren Eingabe: **0**, **1**

#### **Q423 Anzahl Antastungen (3-8)?**

Anzahl der Messpunkte auf dem Durchmesser. Der Wert wirkt absolut.

#### Eingabe: **3...8**

#### **Q380 Bezugswinkel Hauptachse?**

Geben Sie den Bezugswinkel (die Grunddrehung) für die Erfassung der Messpunkte im wirksamen Werkstück-Koordinatensystem an. Das Definieren eines Bezugswinkels kann den Messbereich einer Achse erheblich vergrößern. Der Wert wirkt absolut.

#### Eingabe: **0...360**

#### **Q433 Länge kalibrieren (0/1)?**

Festlegen, ob die Steuerung nach der Radiuskalibrierung auch die Tastsystem-Länge kalibrieren soll:

- **0**: Tastsystem-Länge nicht kalibrieren
- **1**: Tastsystem-Länge kalibrieren
- Eingabe: **0**, **1**

#### **Q434 Bezugspunkt für Länge?**

Koordinate des Kalibrierkugel-Zentrums. Definition nur erforderlich, wenn Längenkalibrierung durchgeführt werden soll. Der Wert wirkt absolut.

Eingabe: **–99999.9999...+99999.9999**

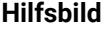

#### **Parameter**

**Q455 Anzahl der Punkte für 3D-Kal.?** Geben Sie die Anzahl der Antastpunkte zum 3D-Kalibrieren ein. Sinnvoll ist ein Wert von z. B. 15 Antastpunkten. Wird hier 0 eingetragen, so findet keine 3D-Kalibrierung statt. Bei einer 3D-Kalibrierung wird das Auslenkverhalten des Tastsystems unter verschiedenen Winkeln ermittelt und in einer Tabelle abgespeichert. Für die 3D-Kalibrierung wird 3D-ToolComp benötigt.

Eingabe: **0...30**

#### **Beispiel**

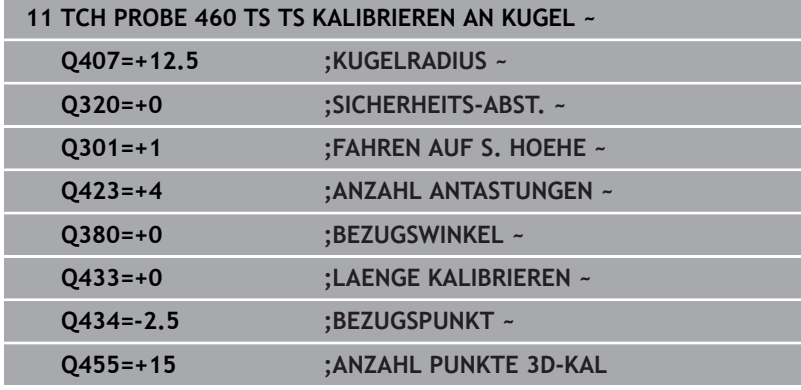

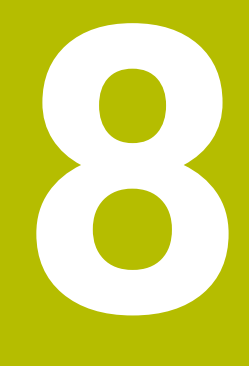

**Tastsystemzyklen: Werkzeuge automatisch vermessen**

# **8.1 Grundlagen**

# **Übersicht**

Beachten Sie Ihr Maschinenhandbuch!

Ggf. stehen an Ihrer Maschine nicht alle hier beschriebenen Zyklen und Funktionen zur Verfügung.

Maschine und Steuerung müssen vom Maschinenhersteller vorbereitet sein.

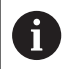

61

Bedienhinweise

- Bei Ausführung der Tastsystemzyklen dürfen Zyklus **8 SPIEGELUNG**, Zyklus **11 MASSFAKTOR** und Zyklus **26 MASSFAKTOR ACHSSPEZ.** nicht aktiv sein
- HEIDENHAIN übernimmt die Gewährleistung für die Funktion der Antastzyklen nur dann, wenn HEIDENHAIN-Tastsysteme eingesetzt werden

Mit dem Werkzeug-Tastsystem und den

Werkzeugvermessungszyklen der Steuerung vermessen Sie Werkzeuge automatisch: Die Korrekturwerte für Länge und Radius werden in der Werkzeugtabelle abgelegt und automatisch am Ende des Tastsystemzyklus verrechnet. Folgende Vermessungsarten stehen zur Verfügung:

- Werkzeugvermessung mit stillstehendem Werkzeug  $\overline{\phantom{a}}$
- Werkzeugvermessung mit rotierendem Werkzeug  $\blacksquare$
- Einzelschneidenvermessung П

Die Zyklen zur Werkzeugvermessung programmieren Sie in der Betriebsart **Programmieren** über die Taste **TOUCH PROBE**. Folgende Zyklen stehen zur Verfügung:

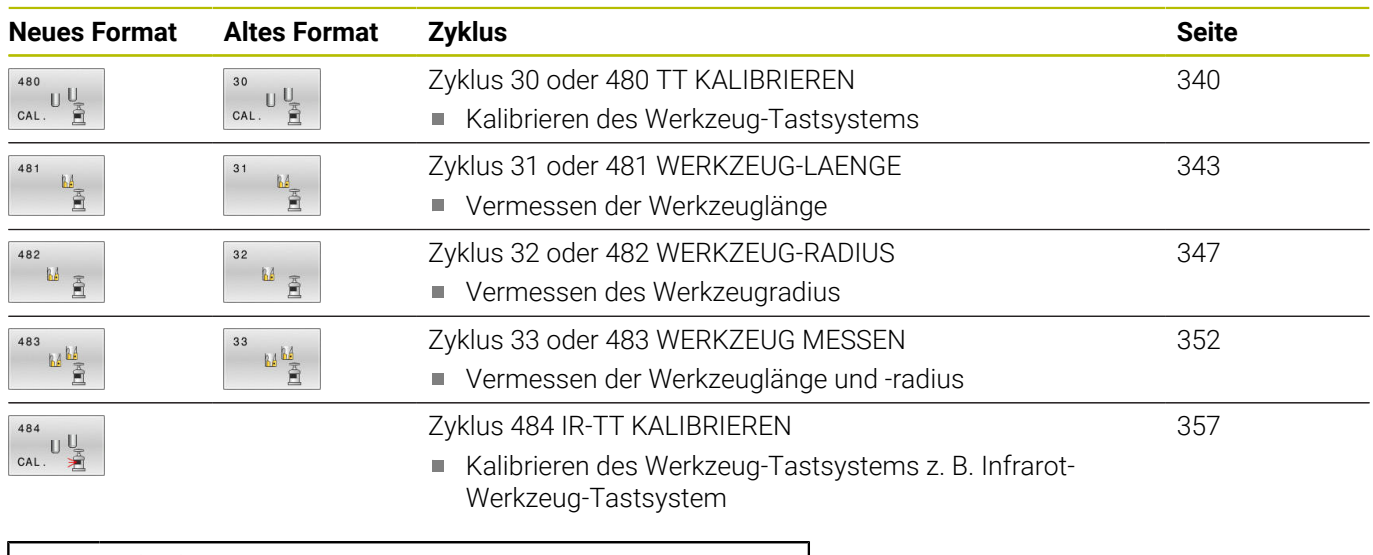

#### Bedienhinweise:

- Die Tastsystemzyklen arbeiten nur bei aktivem zentralen  $\blacksquare$ Werkzeugspeicher TOOL.T.
- Bevor Sie mit den Tastsystemzyklen arbeiten, müssen Sie alle zur Vermessung erforderlichen Daten im zentralen Werkzeugspeicher eingetragen und das zu vermessende Werkzeug mit **TOOL CALL** aufgerufen haben.

# <span id="page-332-0"></span>**Unterschiede zwischen den Zyklen 31 bis 33 und 481 bis 483**

Der Funktionsumfang und der Zyklusablauf sind absolut identisch. Zwischen den Zyklen **31** bis **33** und **481** bis **483** bestehen lediglich die folgenden Unterschiede:

- Die Zyklen **481** bis **483** stehen unter **G481** bis **G483** auch in DIN/  $\overline{\phantom{a}}$ ISO zur Verfügung
- Anstelle eines frei wählbaren Parameters für den Status der Messung verwenden die Zyklen **481** bis **483** den festen Parameter **Q199**

# **Werkzeug mit Länge 0 vermessen**

Beachten Sie Ihr Maschinenhandbuch!

Mit dem optionalen Maschinenparameter **maxToolLengthTT** (Nr. 122607) kann der Maschinenhersteller eine maximale Werkzeuglänge für die Werkzeugvermessungszyklen definieren.

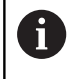

6

HEIDENHAIN empfiehlt, wenn möglich, Werkzeuge immer mit der tatsächlichen Werkzeuglänge zu definieren.

Mit den Werkzeug-Vermessungszyklen vermessen Sie Werkzeuge automatisch. Sie können auch Werkzeuge vermessen, die in der Werkzeugtabelle mit einer Länge **L** von 0 definiert sind. Hierzu muss der Maschinenhersteller im optionalen Maschinenparameter **maxToolLengthTT** (Nr. 122607) einen Wert für die maximale Werkzeuglänge definieren. Die Steuerung startet einen Suchlauf, bei dem die tatsächliche Länge des Werkzeugs im ersten Schritt grob ermittelt wird. Anschließend findet eine Feinmessung statt.

### **Zyklusablauf**

1 Das Werkzeug fährt auf eine sichere Höhe mittig über das Tastsystem.

Die sichere Höhe entspricht dem Wert des optionalen Maschinenparameters **maxToolLengthTT** (Nr. 122607).

2 Die Steuerung führt mit stehender Spindel eine Grobvermessung durch.

Die Steuerung verwendet für die Vermessung mit stehender Spindel den Antastvorschub aus dem Maschinenparameter **probingFeed** (Nr. 122709).

- 3 Die Steuerung speichert die grob vermessene Länge.
- 4 Die Steuerung führt mit den Werten aus den Werkzeug-Vermessungszyklus eine Feinmessung durch.

#### **Hinweise**

# *HINWEIS*

#### **Achtung Kollisionsgefahr!**

Wenn der Maschinenhersteller den optionalen Maschinenparameter **maxToolLengthTT** (Nr. 122607) nicht definiert, findet kein Suchlauf des Werkzeugs statt. Die Steuerung positioniert das Werkzeug mit einer Länge von 0 vor. Es besteht Kollisionsgefahr!

- Wert des Maschinenparameters im Maschinenhandbuch beachten.
- Werkzeuge mit der tatsächlichen Werkzeuglänge **L** definieren

# *HINWEIS*

#### **Achtung Kollisionsgefahr!**

Wenn das Werkzeug länger ist als der Wert des optionalen Maschinenparameters **maxToolLengthTT** (Nr. 122607), besteht Kollisionsgefahr!

 $\mathbf{r}$ Wert des Maschinenparameters im Maschinenhandbuch beachten

# **Maschinenparameter einstellen**

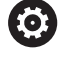

Die Tastsystemzyklen **480**, **481**, **482**, **483**, **484** п können mit dem optionalen Maschinenparameter **hideMeasureTT** (Nr. 128901) ausgeblendet werden.

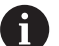

Programmier- und Bedienhinweise:

- Bevor Sie mit den Tastsystemzyklen arbeiten, alle Maschinenparameter prüfen, die unter **ProbeSettings** > **CfgTT** (Nr. 122700) und **CfgTTRoundStylus** (Nr. 114200) oder **CfgTTRectStylus** (Nr. 114300) definiert sind.
- Die Steuerung verwendet für die Vermessung mit stehender Spindel den Antastvorschub aus dem Maschinenparameter **probingFeed** (Nr. 122709).

#### **Einstellung Spindeldrehzahl**

Beim Vermessen mit rotierendem Werkzeug berechnet die Steuerung die Spindeldrehzahl und den Antastvorschub automatisch.

Die Spindeldrehzahl berechnet sich dabei wie folgt:

n = **maxPeriphSpeedMeas** / (r • 0,0063) mit

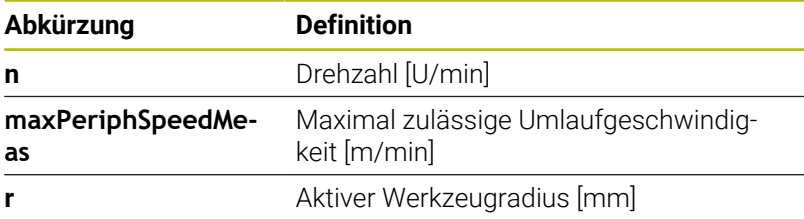

#### **Einstellung Vorschub**

Der Antastvorschub berechnet sich aus: v = Messtoleranz • n

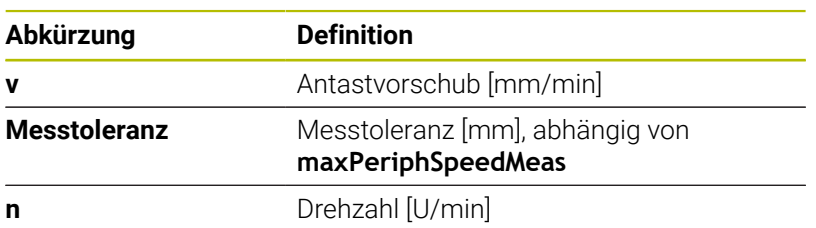

Mit **probingFeedCalc** (Nr. 122710) stellen Sie die Berechnung des Antastvorschubs ein. Folgende Einstellmöglichkeiten bietet Ihnen die Steuerung:

- **ConstantTolerance**
- **VariableTolerance**
- **ConstantFeed**

### **ConstantTolerance**:

Die Messtoleranz bleibt konstant – unabhängig vom Werkzeugradius. Bei sehr großen Werkzeugen reduziert sich der Antastvorschub jedoch zu Null. Dieser Effekt macht sich umso früher bemerkbar, je kleiner Sie die maximale Umlaufgeschwindigkeit (**maxPeriphSpeedMeas** Nr. 122712) und die zulässige Toleranz (**measureTolerance1** Nr. 122715) wählen.

#### **VariableTolerance**:

#### **VariableTolerance**:

Die Messtoleranz verändert sich mit zunehmendem Werkzeugradius. Das stellt auch bei großen Werkzeugradien noch einen ausreichenden Antastvorschub sicher. Die Steuerung verändert die Messtoleranz nach folgender Tabelle:

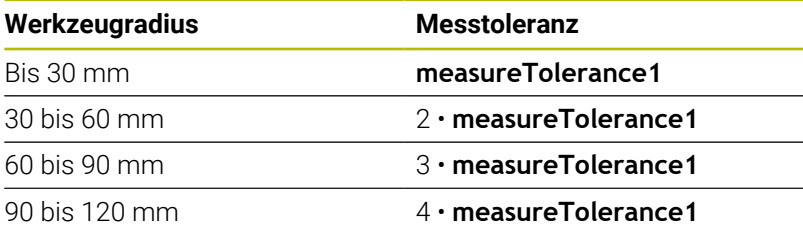

#### **ConstantFeed**:

Der Antastvorschub bleibt konstant, der Messfehler wächst jedoch linear mit größer werdendem Werkzeugradius:

Messtoleranz = (r • **measureTolerance1**)/ 5 mm) mit

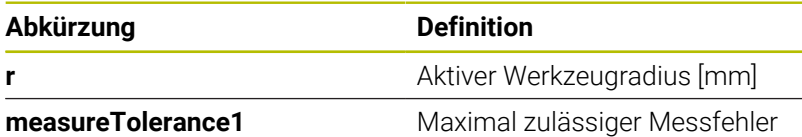

#### **Einstellung zur Berücksichtigung von Parallelachsen und Veränderungen der Kinematik**

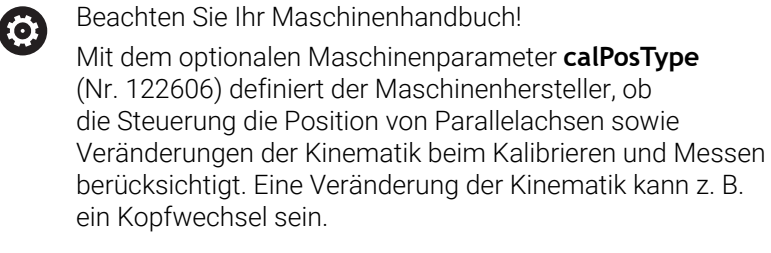

Sie können unabhängig von der Einstellung des optionalen Maschinenparameters **calPosType** (Nr. 122606) nicht mit einer Hilfsoder Parallelachse antasten.

Wenn der Maschinenhersteller die Einstellung des optionalen Maschinenparameters ändert, müssen Sie das Werkzeug-Tastsystem neu kalibrieren.

# **Eingaben in der Werkzeugtabelle bei Fräswerkzeugen**

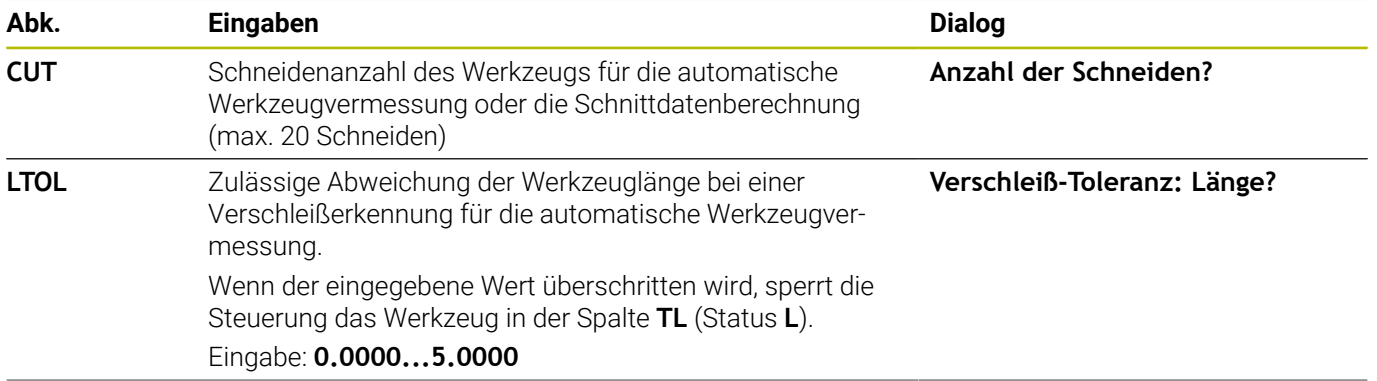

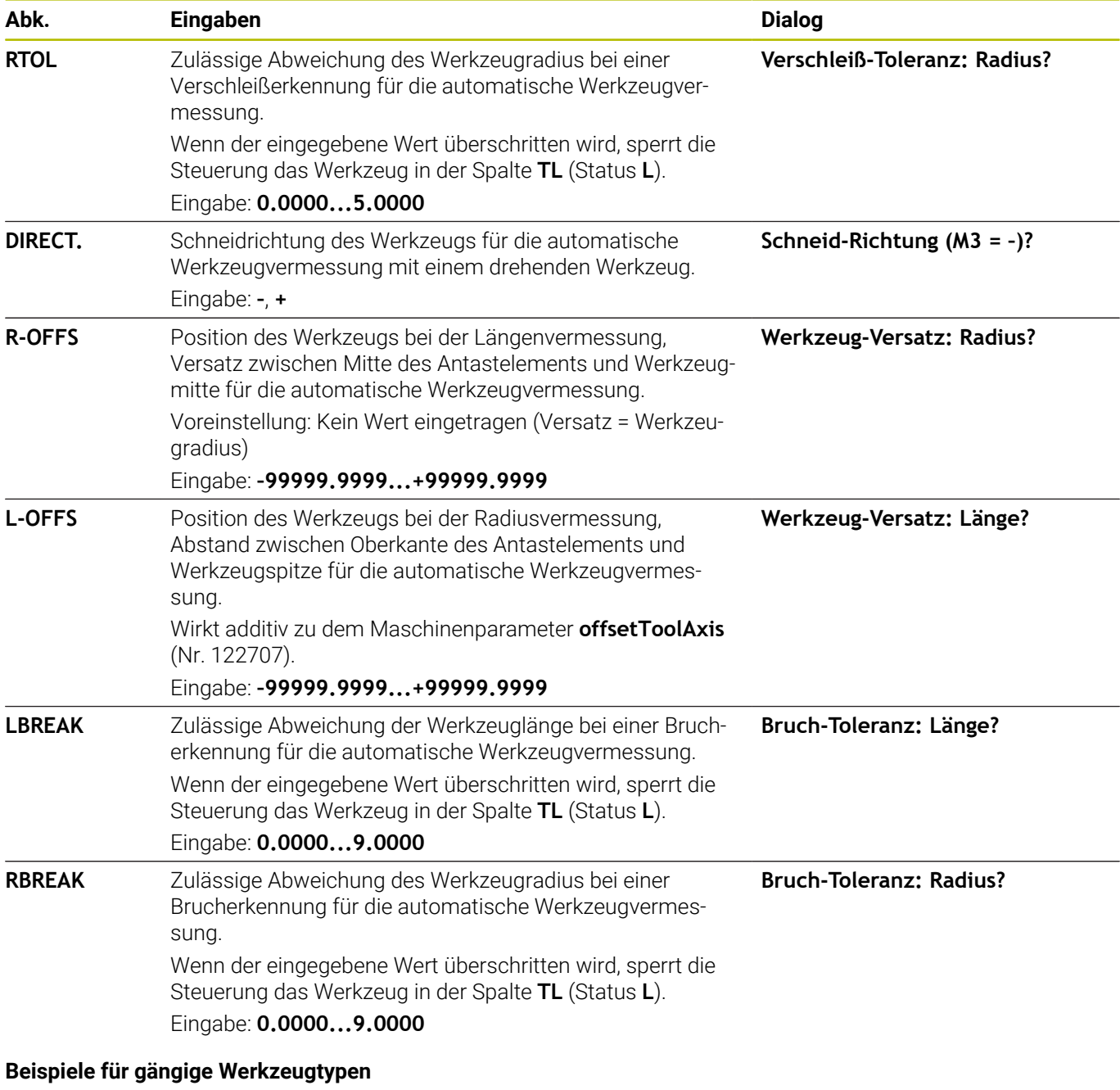

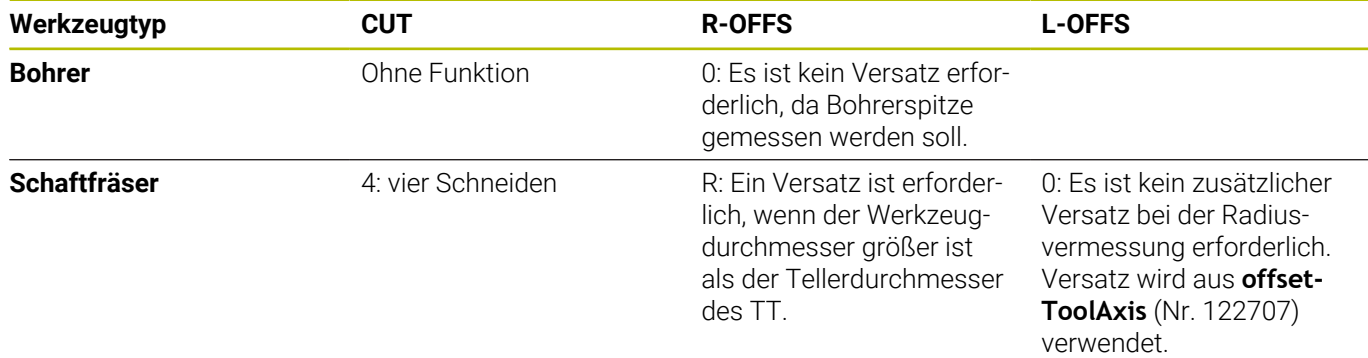

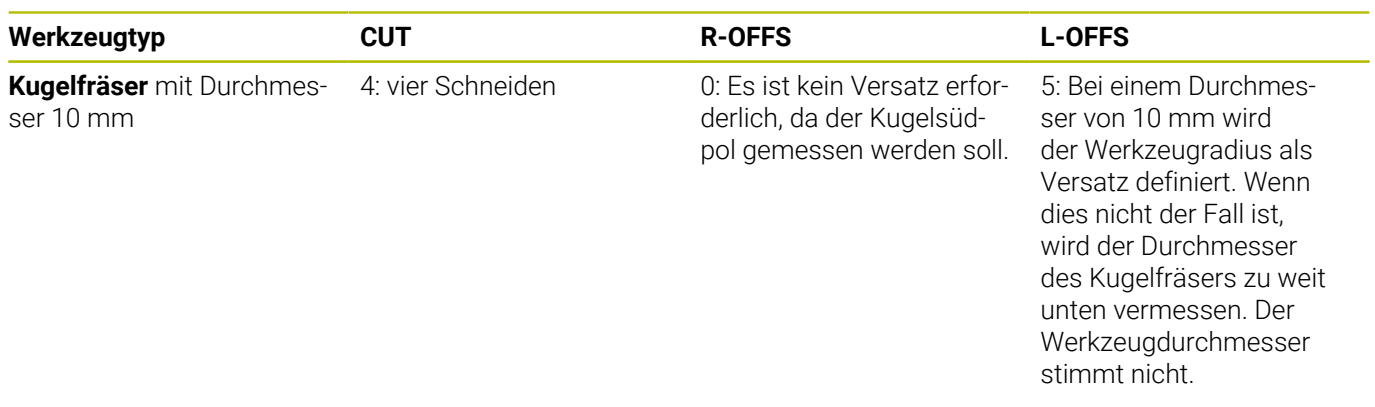

# <span id="page-339-0"></span>**8.2 Zyklus 30 oder 480 TT KALIBRIEREN**

# **ISO-Programmierung**

**G480**

# **Anwendung**

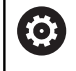

Beachten Sie Ihr Maschinenhandbuch!

Das TT kalibrieren Sie mit dem Tastsystemzyklus **30** oder **480** ([siehe "Unterschiede zwischen den Zyklen 31 bis 33 und 481 bis](#page-332-0) [483", Seite 333](#page-332-0)). Der Kalibriervorgang läuft automatisch ab. Die Steuerung ermittelt auch automatisch den Mittenversatz des Kalibrierwerkzeugs. Dazu dreht die Steuerung die Spindel nach der Hälfte des Kalibrierzyklus um 180°.

Das TT kalibrieren Sie mit dem Tastsystemzyklus **30** oder **480** .

# **Tastsystem**

Als Tastsystem verwenden Sie ein rundes oder quaderförmiges Antastelement.

# **Quaderförmiges Antastelement**

Der Maschinenhersteller kann bei einem quaderförmigen Antastelement in den optionalen Maschinenparametern **detectStylusRot** (Nr. 114315) und **tippingTolerance** (Nr. 114319) hinterlegen, dass der Verdreh- und Kippwinkel ermittelt wird. Das Ermitteln des Verdrehwinkels erlaubt es, beim Vermessen von Werkzeugen, diesen auszugleichen. Wenn der Kippwinkel überschritten wird, gibt die Steuerung eine Warnung aus. Die ermittelten Werte können in der **TT** Statusanzeige eingesehen werden.

**Weitere Informationen:** Einrichten, NC-Programme testen und abarbeiten

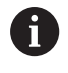

Achten Sie beim Aufspannen des Werkzeug-Tastsystems, dass die Kanten des quaderförmigen Antastelements möglichst achsparallel ausgerichtet sind. Der Verdrehwinkel sollte unter 1° und der Kippwinkel unter 0,3° liegen.

# **Kalibrierwerkzeug**

Als Kalibrierwerkzeug verwenden Sie ein exakt zylindrisches Teil, z. B. einen Zylinderstift. Die Kalibrierwerte speichert die Steuerung und berücksichtigt sie bei nachfolgenden Werkzeugvermessungen.

#### **Zyklusablauf**

- 1 Kalibrierwerkzeug einspannen. Als Kalibrierwerkzeug verwenden Sie ein exakt zylindrisches Teil, z. B. einen Zylinderstift
- 2 Kalibrierwerkzeug in der Bearbeitungsebene manuell über das Zentrum des TT positionieren
- 3 Kalibrierwerkzeug in Werkzeugachse ca. 15 mm + Sicherheitsabstand über das TT positionieren
- 4 Die erste Bewegung der Steuerung erfolgt entlang der Werkzeugachse. Das Werkzeug wird zuerst auf eine Sichere Höhe von 15 mm + Sicherheitsabstand bewegt
- 5 Der Kalibriervorgang entlang der Werkzeugachse startet
- 6 Anschließend erfolgt die Kalibrierung in der Bearbeitungsebene
- 7 Die Steuerung positioniert das Kalibrierwerkzeug zuerst in Bearbeitungsebene auf einen Wert von 11 mm + Radius TT + Sicherheitsabstand
- 8 Anschließend bewegt die Steuerung das Werkzeug entlang der Werkzeugachse nach unten und der Kalibriervorgang startet
- 9 Während des Antastvorgangs führt die Steuerung ein quadratisches Bewegungsbild aus
- 10 Die Steuerung speichert die Kalibrierwerte und berücksichtigt sie bei nachfolgenden Werkzeugvermessungen
- 11 Abschließend zieht die Steuerung den Taststift entlang der Werkzeugachse auf den Sicherheitsabstand zurück und bewegt es in die Mitte des TT

#### **Hinweise**

- Diesen Zyklus können Sie ausschließlich im Bearbeitungsmodus **FUNCTION MODE MILL** ausführen.
- Bevor Sie kalibrieren, müssen Sie den genauen Radius und die genaue Länge des Kalibrierwerkzeugs in der Werkzeugtabelle TOOL.T eintragen.

#### **Hinweise in Verbindung mit Maschinenparametern**

- Mit dem Maschinenparameter **CfgTTRoundStylus** (Nr. 114200) oder **CfgTTRectStylus** (Nr. 114300) definieren Sie die Funktionsweise des Kalibrierzyklus. Beachten Sie Ihr Maschinenhandbuch.
	- In dem Maschinenparameter **centerPos** legen Sie die Lage des TT im Arbeitsrum der Maschine fest.
- Wenn Sie die Position des TT auf dem Tisch und/oder einen Maschinenparameter **centerPos** ändern, müssen Sie den TT neu kalibrieren.
- Mit dem Maschinenparameter **probingCapability** (Nr. 122723) definiert der Maschinenhersteller die Funktionsweise des Zyklus. Mit diesem Parameter kann unter anderem eine Werkzeuglängen-Vermessung mit stehender Spindel erlaubt und gleichzeitig eine Werkzeugradius- und Einzelschneidenvermessung gesperrt werden.

# **Zyklusparameter**

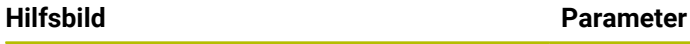

### **Q260 Sichere Höhe?**

Position in der Spindelachse eingeben, in der eine Kollision mit Werkstücken oder Spannmitteln ausgeschlossen ist. Die Sichere Höhe bezieht sich auf den aktiven Werkstück-Bezugspunkt. Wenn die Sichere Höhe so klein eingegeben ist, dass die Werkzeugspitze unterhalb der Telleroberkante liegen würde, positioniert die Steuerung das Kalibrierwerkzeug automatisch über den Teller (Sicherheitszone aus **safetyDistToolAx** (Nr. 114203)).

# Eingabe: **–99999.9999...+99999.9999**

# **Beispielneues Format**

**11 TOOL CALL 12 Z**

**12 TCH PROBE 480 TT KALIBRIEREN ~**

**Q260=+100 ;SICHERE HOEHE**

### **Beispiel altes Format**

**11 TOOL CALL 12 Z**

**12 TCH PROBE 30.0 TT KALIBRIEREN**

**13 TCH PROBE 30.1 HOEHE:+90**

# <span id="page-342-0"></span>**8.3 Zyklus 31 oder 481 WERKZEUG-LAENGE**

#### **ISO-Programmierung**

**G481**

# **Anwendung**

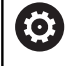

Beachten Sie Ihr Maschinenhandbuch!

Zum Vermessen der Werkzeuglänge programmieren Sie den Tastsystemzyklus **31** oder **482** ([siehe "Unterschiede](#page-332-0) [zwischen den Zyklen 31 bis 33 und 481 bis 483", Seite 333\)](#page-332-0). Über Eingabeparameter können Sie die Werkzeuglänge auf drei verschiedene Arten bestimmen:

- Wenn der Werkzeugdurchmesser größer als der Durchmesser der Messfläche des TT ist, dann vermessen Sie mit rotierendem Werkzeug
- Wenn der Werkzeugdurchmesser kleiner als der Durchmesser der Messfläche des TT ist oder wenn Sie die Länge von Bohrern oder Kugelfräsern bestimmen, dann vermessen Sie mit stillstehendem Werkzeug
- Wenn der Werkzeugdurchmesser größer als der Durchmesser der Messfläche des TT ist, dann führen Sie eine Einzelschneidenvermessung mit stillstehendem Werkzeug durch

#### **Ablauf "Vermessung mit rotierendem Werkzeug"**

Um die längste Schneide zu ermitteln, wird das zu vermessende Werkzeug versetzt zum Tastsystem-Mittelpunkt und rotierend auf die Messfläche des TT gefahren. Den Versatz programmieren Sie in der Werkzeugtabelle unter Werkzeugversatz: Radius (**R-OFFS**).

#### **Ablauf "Vermessung mit stillstehendem Werkzeug" (z. B. für Bohrer)**

Das zu vermessende Werkzeug wird mittig über die Messfläche gefahren. Anschließend fährt es mit stehender Spindel auf die Messfläche des TT. Für diese Messung tragen Sie den Werkzeugversatz: Radius (R-OFFS) in der Werkzeugtabelle mit "0" ein.

#### **Ablauf "Einzelschneidenvermessung"**

Die Steuerung positioniert das zu vermessende Werkzeug seitlich vom Tastkopf vor. Die Werkzeugstirnfläche befindet sich dabei unterhalb der Tastkopf-Oberkante wie in **offsetToolAxis** (Nr. 122707) festgelegt. In der Werkzeugtabelle können Sie unter Werkzeugversatz: Länge (**L-OFFS**) einen zusätzlichen Versatz festlegen. Die Steuerung tastet mit rotierendem Werkzeug radial an, um den Startwinkel für die Einzelschneiden-Vermessung zu bestimmen. Anschließend vermisst sie die Länge aller Schneiden durch Ändern der Spindelorientierung. Für diese Messung programmieren Sie die **SCHNEIDENVERMESSUNG** im Zyklus **31** = 1.

# **Hinweise**

# *HINWEIS*

# **Achtung Kollisionsgefahr!**

Wenn Sie **stopOnCheck** (Nr. 122717) auf **FALSE** einstellen, wertet die Steuerung den Ergebnisparameter **Q199** nicht aus. Das NC-Programm wird bei Überschreiten der Bruchtoleranz nicht gestoppt. Es besteht Kollisionsgefahr!

- Stellen Sie **stopOnCheck** (Nr. 122717) auf **TRUE**
- Ggf. stellen Sie sicher, dass Sie beim Überschreiten der Bruchtoleranz das NC-Programm selbstständig stoppen
- Diesen Zyklus können Sie ausschließlich im Bearbeitungsmodus **FUNCTION MODE MILL** ausführen.
- Bevor Sie Werkzeuge zum ersten Mal vermessen, tragen Sie den ungefähren Radius, die ungefähre Länge, die Anzahl der Schneiden und die Schneidrichtung des jeweiligen Werkzeugs in die Werkzeugtabelle TOOL.T ein.
- Eine Einzelschneidenvermessung können Sie für Werkzeuge mit **bis zu 20 Schneiden** ausführen.
- Die Zyklen **31** und **481** unterstützen keine Dreh- und  $\blacksquare$ Abrichtwerkzeuge sowie keine Tastsysteme.

# **Zyklusparameter**

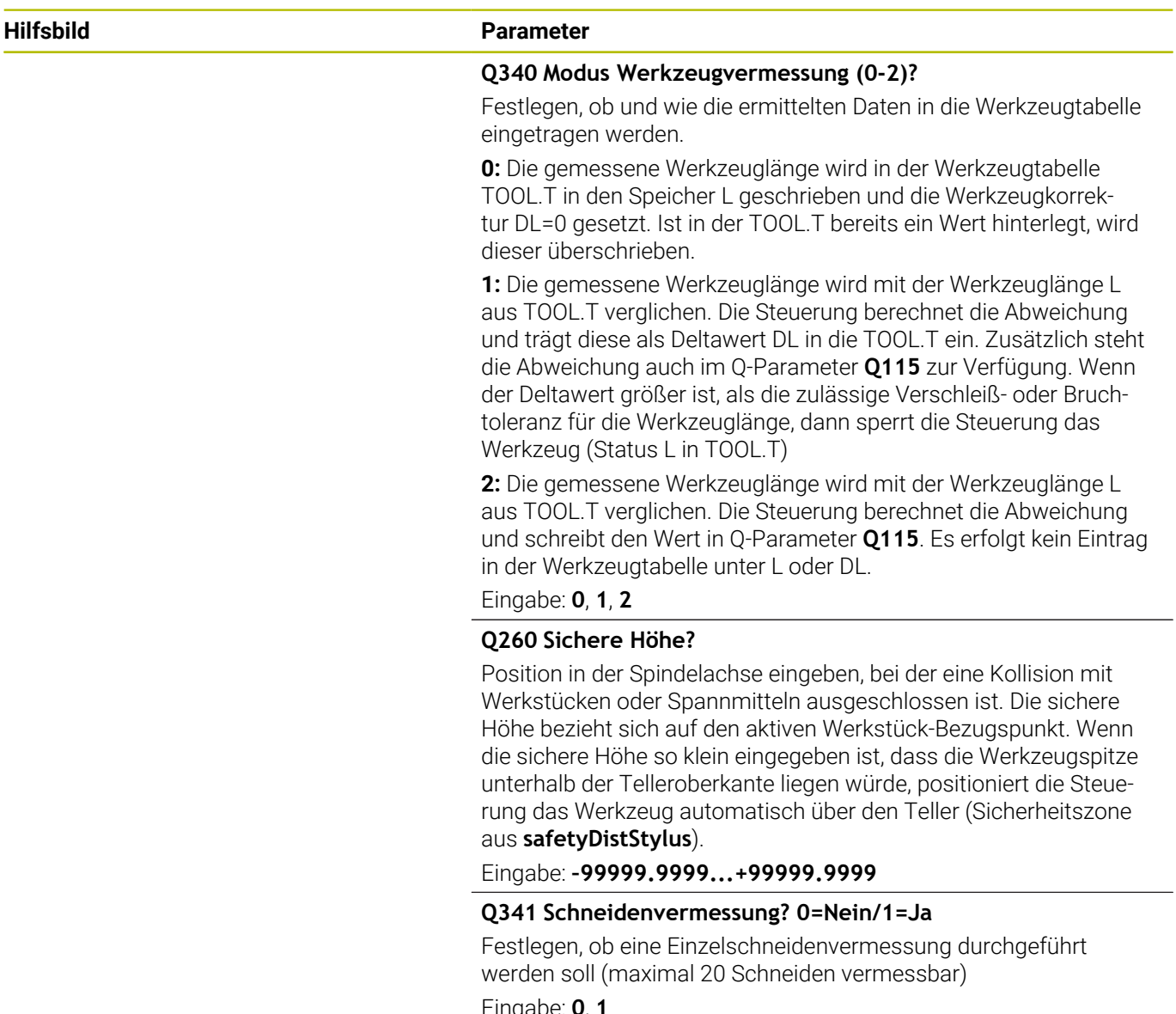

# **Beispiel neues Format**

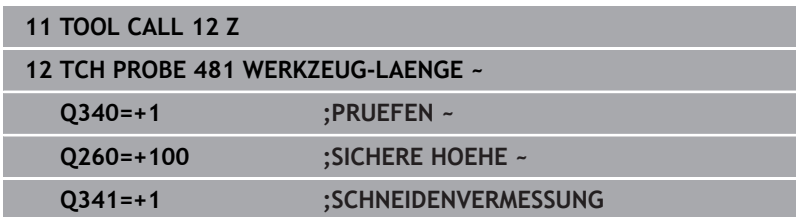

Eingabe: **0**, **1**

Zyklus **31** enthält einen zusätzlichen Parameter:

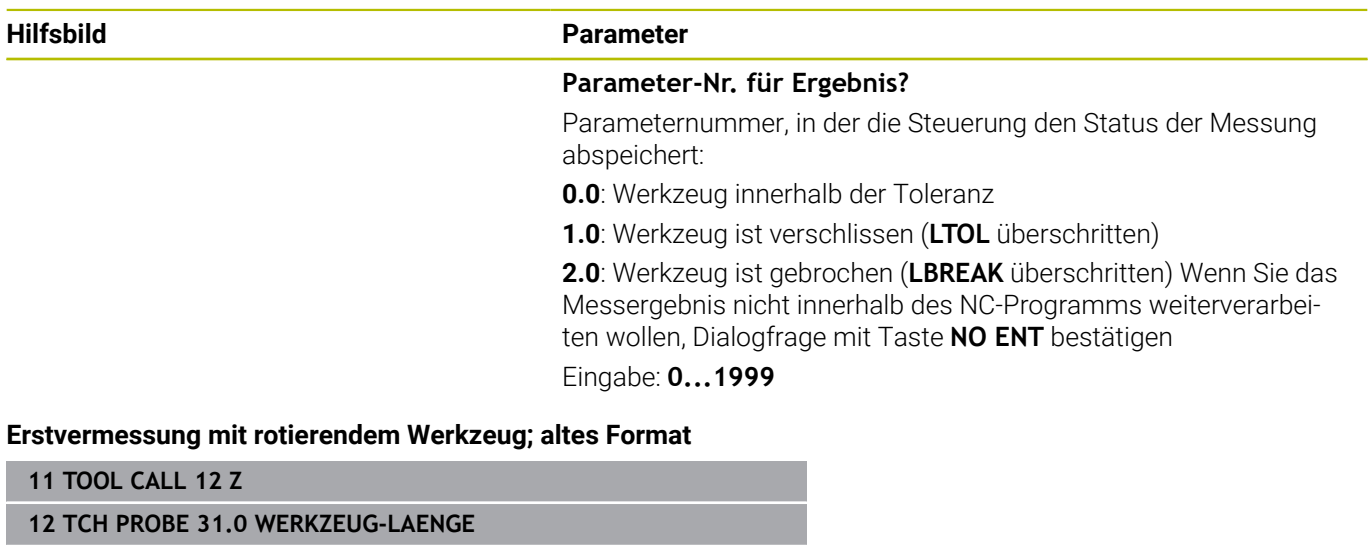

**13 TCH PROBE 31.1 PRUEFEN:0**

**14 TCH PROBE 31.2 HOEHE::+120**

**15 TCH PROBE 31.3 SCHNEIDENVERMESSUNG:0**

#### **Prüfen mit Einzelschneiden-Vermessung, Status in Q5 speichern; altes Format**

**11 TOOL CALL 12 Z**

**12 TCH PROBE 31.0 WERKZEUG-LAENGE**

**13 TCH PROBE 31.1 PRUEFEN:1 Q5**

**14 TCH PROBE 31.2 HOEHE:+120**

**15 TCH PROBE 31.3 SCHNEIDENVERMESSUNG:1**

# <span id="page-346-0"></span>**8.4 Zyklus 32 oder 482 WERKZEUG-RADIUS**

### **ISO-Programmierung**

**G482**

# **Anwendung**

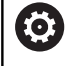

Beachten Sie Ihr Maschinenhandbuch!

Zum Vermessen des Werkzeugradius programmieren Sie den Tastsystemzyklus **32** oder **482** ([siehe "Unterschiede](#page-332-0) [zwischen den Zyklen 31 bis 33 und 481 bis 483", Seite 333\)](#page-332-0). Über Eingabeparameter können Sie den Werkzeugradius auf zwei Arten bestimmen:

- Vermessung mit rotierendem Werkzeug
- $\blacksquare$ Vermessung mit rotierendem Werkzeug und anschließender Einzelschneidenvermessung

Die Steuerung positioniert das zu vermessende Werkzeug seitlich vom Tastkopf vor. Die Fräserstirnfläche befindet sich dabei unterhalb der Tastkopf-Oberkante, wie in **offsetToolAxis** (Nr. 122707) festgelegt. Die Steuerung tastet mit rotierendem Werkzeug radial an.

Falls zusätzlich eine Einzelschneidenvermessung durchgeführt werden soll, werden die Radien aller Schneiden mittels Spindelorientierung vermessen.

**[Weitere Informationen:](#page-348-0)** "Hinweise bei einer [Einzelschneidenvermessung Q341=1", Seite 349](#page-348-0)

# **Hinweise**

# *HINWEIS*

### **Achtung Kollisionsgefahr!**

Wenn Sie **stopOnCheck** (Nr. 122717) auf **FALSE** einstellen, wertet die Steuerung den Ergebnisparameter **Q199** nicht aus. Das NC-Programm wird bei Überschreiten der Bruchtoleranz nicht gestoppt. Es besteht Kollisionsgefahr!

- Stellen Sie **stopOnCheck** (Nr. 122717) auf **TRUE**
- Ggf. stellen Sie sicher, dass Sie beim Überschreiten der  $\mathbf{p}$ Bruchtoleranz das NC-Programm selbstständig stoppen
- i. Diesen Zyklus können Sie ausschließlich im Bearbeitungsmodus **FUNCTION MODE MILL** ausführen.
- Bevor Sie Werkzeuge zum ersten Mal vermessen, tragen Sie  $\blacksquare$ den ungefähren Radius, die ungefähre Länge, die Anzahl der Schneiden und die Schneidrichtung des jeweiligen Werkzeugs in die Werkzeugtabelle TOOL.T ein.
- Die Zyklen **32** und **482** unterstützen keine Dreh- und × Abrichtwerkzeuge sowie keine Tastsysteme.

### **Hinweis in Verbindung mit Maschinenparametern**

- Mit dem Maschinenparameter **probingCapability** (Nr. 122723) definiert der Maschinenhersteller die Funktionsweise des Zyklus. Mit diesem Parameter kann unter anderem eine Werkzeuglängen-Vermessung mit stehender Spindel erlaubt und gleichzeitig eine Werkzeugradius- und Einzelschneidenvermessung gesperrt werden.
- Zylinderförmige Werkzeuge mit Diamantoberfläche können mit stehender Spindel vermessen werden. Dazu müssen Sie in der Werkzeugtabelle die Schneidenanzahl **CUT** mit 0 definieren und Maschinenparameter **CfgTT** anpassen. Beachten Sie Ihr Maschinenhandbuch.

#### <span id="page-348-0"></span>**Hinweise bei einer Einzelschneidenvermessung Q341=1**

# *HINWEIS*

#### **Achtung, Gefahr für Werkzeug und Werkstück!**

Eine Einzelschneidenvermessung bei Werkzeugen mit einem starken Drallwinkel kann dazu führen, dass die Steuerung ggf. einen Bruch oder einen Verschleiß nicht erkennt. In diesem Fall können bei nachfolgenden Bearbeitungen Werkzeug- und Werkstückschäden entstehen.

- Werkstückmaße prüfen, z. B. mit einem Werkstück-Tastsystem
- Werkzeug optisch prüfen, um einen Werkzeugbruch auszuschließen

Wenn die Obergrenze des Drallwinkels überschritten ist, sollten Sie keine Einzelschneidenvermessung durchführen.

Bei Werkzeugen mit gleichmäßiger Verteilung der Schneiden können Sie eine Obergrenze des Drallwinkels wie folgt bestimmen:

$$
\varepsilon = 90 \quad \text{-} \quad \text{atan} \quad \left( \frac{h[tt]}{R \times 2 \times \pi} \right)
$$

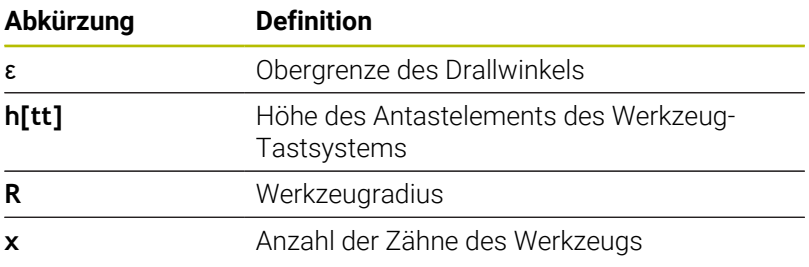

Bei Werkzeugen mit ungleichmäßiger Verteilung der A Schneiden gibt es keine Berechnungsformel für die Obergrenze des Drallwinkels. Um Brüche auszuschließen, prüfen Sie diese Werkzeuge optisch. Den Verschleiß können Sie indirekt ermitteln, indem Sie das Werkstück messen.

# *HINWEIS*

### **Achtung, Sachschaden möglich!**

Eine Einzelschneidenvermessung bei Werkzeugen mit einer ungleichmäßigen Verteilung der Schneiden kann dazu führen, dass die Steuerung einen nicht vorhandenen Verschleiß erkennt. Je stärker die Winkelabweichung und je größer der Werkzeugradius ist, desto wahrscheinlicher kann dieses Verhalten eintreten. Wenn die Steuerung nach einer Einzelschneidenvermessung das Werkzeug falsch korrigiert, kann es zum Werkstückausschuss kommen.

Werkstückmaße bei nachfolgenden Bearbeitungen prüfen

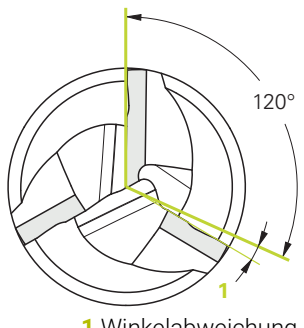

**1** Winkelabweichung

Eine Einzelschneidenvermessung bei Werkzeugen mit einer ungleichmäßigen Verteilung der Schneiden kann dazu führen, dass die Steuerung einen nicht vorhandenen Bruch erkennt und das Werkzeug sperrt.

Je stärker die Winkelabweichung **1** und je größer der Werkzeugradius ist, desto wahrscheinlicher kann dieses Verhalten eintreten.

# **Zyklusparameter**

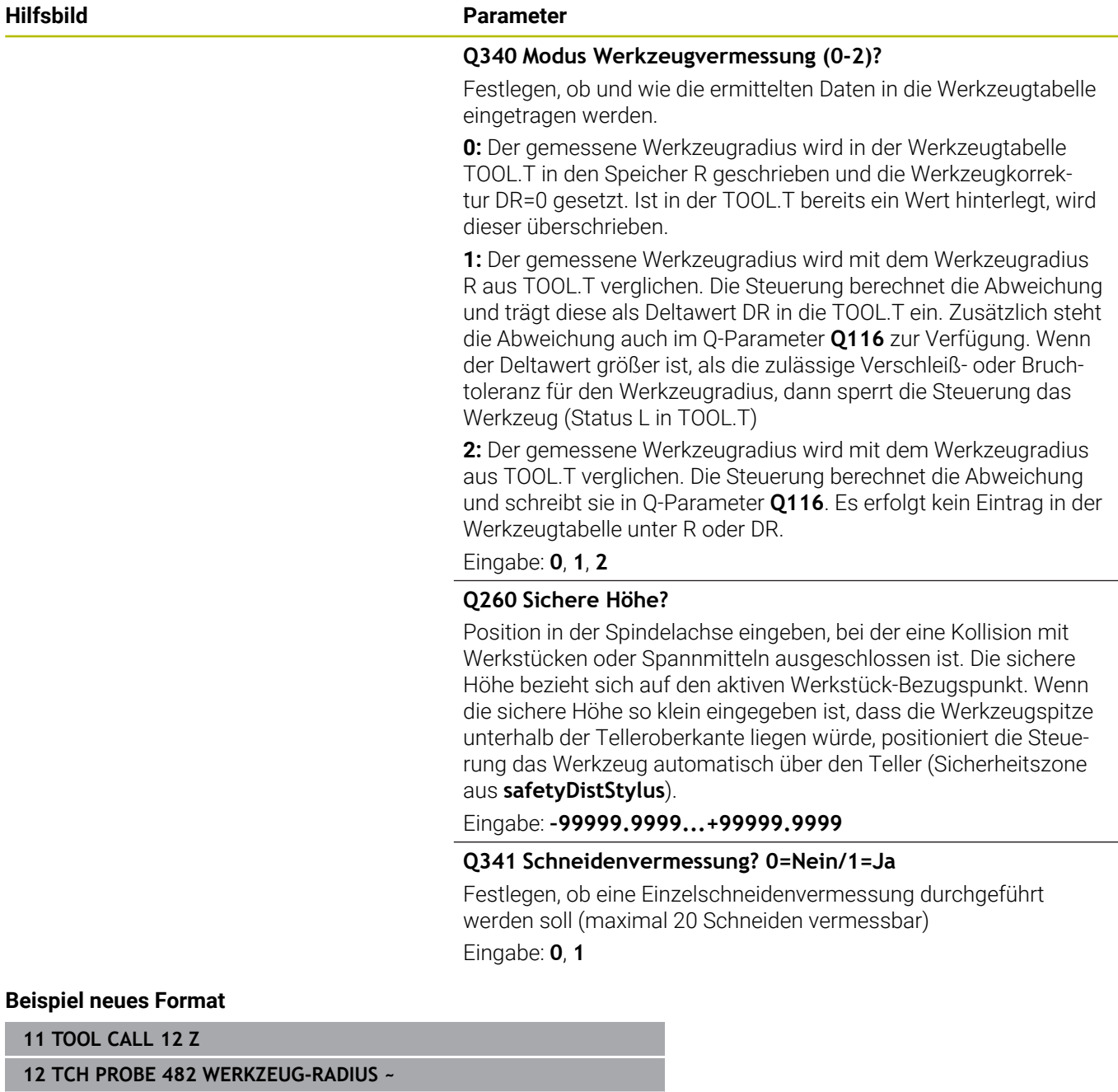

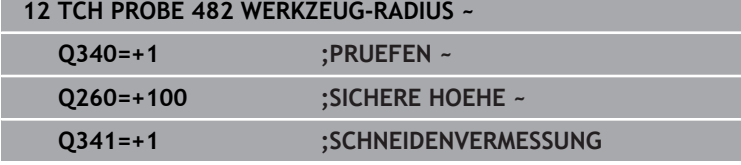

Zyklus **32** enthält einen zusätzlichen Parameter:

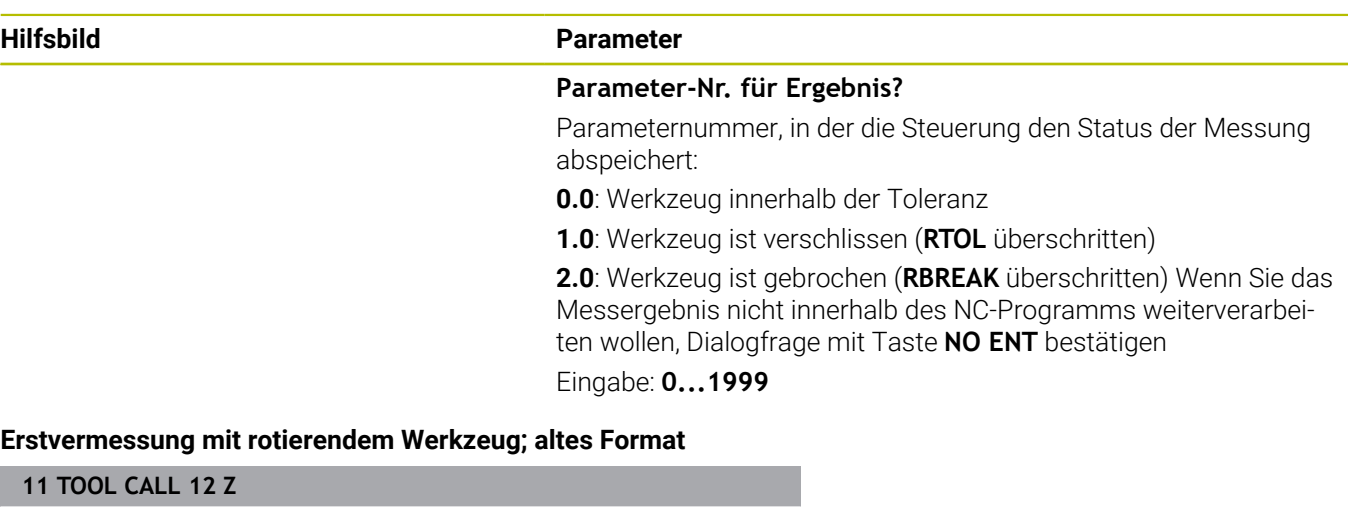

**12 TCH PROBE 32.0 WERKZEUG-RADIUS**

**13 TCH PROBE 32.1 PRUEFEN:0**

**14 TCH PROBE 32.2 HOEHE:+120**

**15 TCH PROBE 32.3 SCHNEIDENVERMESSUNG:0**

#### **Prüfen mit Einzelschneiden-Vermessung, Status in Q5 speichern; altes Format**

**11 TOOL CALL 12 Z**

**12 TCH PROBE 32.0 WERKZEUG-RADIUS**

**13 TCH PROBE 32.1 PRUEFEN:1 Q5**

**14 TCH PROBE 32.2 HOEHE:+120**

**15 TCH PROBE 32.3 SCHNEIDENVERMESSUNG:1**

# <span id="page-351-0"></span>**8.5 Zyklus 33 oder 483 WERKZEUG MESSEN**

# **ISO-Programmierung**

**G483**

# **Anwendung**

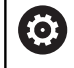

Beachten Sie Ihr Maschinenhandbuch!

Um das Werkzeug komplett zu vermessen (Länge und Radius), programmieren Sie den Tastsystemzyklus **33** oder **483** [\(siehe](#page-332-0) ["Unterschiede zwischen den Zyklen 31 bis 33 und 481 bis 483",](#page-332-0) [Seite 333](#page-332-0)). Der Zyklus eignet sich besonders für die Erstvermessung von Werkzeugen, da – verglichen mit der Einzelvermessung von Länge und Radius – ein erheblicher Zeitvorteil besteht. Über Eingabeparameter können Sie das Werkzeug auf zwei Arten vermessen:

- Vermessung mit rotierendem Werkzeug
- Vermessung mit rotierendem Werkzeug und anschließender × Einzelschneidenvermessung

# **Vermessung mit rotierendem Werkzeug:**

Die Steuerung vermisst das Werkzeug nach einem fest programmierten Ablauf. Zunächst wird (wenn möglich) die Werkzeuglänge und anschließend der Werkzeugradius vermessen.

#### **Vermessung mit Einzelschneidenvermessung:**

Die Steuerung vermisst das Werkzeug nach einem fest programmierten Ablauf. Zunächst wird der Werkzeugradius und anschließend die Werkzeuglänge vermessen. Der Messablauf entspricht den Abläufen aus Tastsystemzyklus **31** und **32** sowie **481** und **482**.

**[Weitere Informationen:](#page-353-0)** "Hinweise bei einer [Einzelschneidenvermessung des Radius Q341=1", Seite 354](#page-353-0)

# **Hinweise**

# *HINWEIS*

#### **Achtung Kollisionsgefahr!**

Wenn Sie **stopOnCheck** (Nr. 122717) auf **FALSE** einstellen, wertet die Steuerung den Ergebnisparameter **Q199** nicht aus. Das NC-Programm wird bei Überschreiten der Bruchtoleranz nicht gestoppt. Es besteht Kollisionsgefahr!

- Stellen Sie **stopOnCheck** (Nr. 122717) auf **TRUE**
- Ggf. stellen Sie sicher, dass Sie beim Überschreiten der Bruchtoleranz das NC-Programm selbstständig stoppen
- Diesen Zyklus können Sie ausschließlich im Bearbeitungsmodus **FUNCTION MODE MILL** ausführen.
- Bevor Sie Werkzeuge zum ersten Mal vermessen, tragen Sie m. den ungefähren Radius, die ungefähre Länge, die Anzahl der Schneiden und die Schneidrichtung des jeweiligen Werkzeugs in die Werkzeugtabelle TOOL.T ein.
- Die Zyklen 33 und 483 unterstützen keine Dreh- und Abrichtwerkzeuge sowie keine Tastsysteme.

### **Hinweis in Verbindung mit Maschinenparametern**

- Mit dem Maschinenparameter **probingCapability** (Nr. 122723) definiert der Maschinenhersteller die Funktionsweise des Zyklus. Mit diesem Parameter kann unter anderem eine Werkzeuglängen-Vermessung mit stehender Spindel erlaubt und gleichzeitig eine Werkzeugradius- und Einzelschneidenvermessung gesperrt werden.
- Zylinderförmige Werkzeuge mit Diamantoberfläche können mit stehender Spindel vermessen werden. Dazu müssen Sie in der Werkzeugtabelle die Schneidenanzahl **CUT** mit 0 definieren und Maschinenparameter **CfgTT** anpassen. Beachten Sie Ihr Maschinenhandbuch.

### <span id="page-353-0"></span>**Hinweise bei einer Einzelschneidenvermessung des Radius Q341=1**

# *HINWEIS*

# **Achtung, Gefahr für Werkzeug und Werkstück!**

Eine Einzelschneidenvermessung bei Werkzeugen mit einem starken Drallwinkel kann dazu führen, dass die Steuerung ggf. einen Bruch oder einen Verschleiß nicht erkennt. In diesem Fall können bei nachfolgenden Bearbeitungen Werkzeug- und Werkstückschäden entstehen.

- Werkstückmaße prüfen, z. B. mit einem Werkstück-Tastsystem
- Werkzeug optisch prüfen, um einen Werkzeugbruch  $\blacktriangleright$ auszuschließen

Wenn die Obergrenze des Drallwinkels überschritten ist, sollten Sie keine Einzelschneidenvermessung durchführen.

Bei Werkzeugen mit gleichmäßiger Verteilung der Schneiden können Sie eine Obergrenze des Drallwinkels wie folgt bestimmen:

$$
\varepsilon = 90 \quad \text{atan } \left( \frac{h[tt]}{R \times 2 \times \pi} \right)
$$

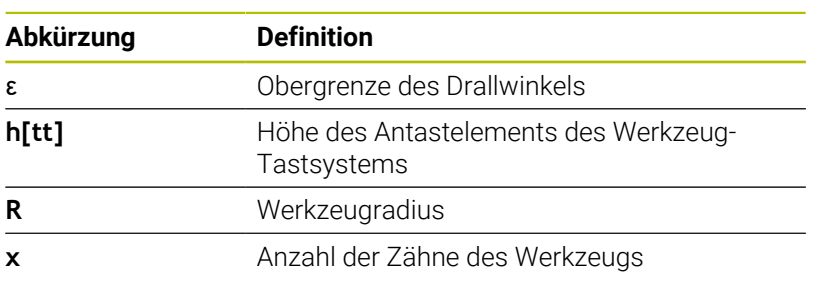

Bei Werkzeugen mit ungleichmäßiger Verteilung der Schneiden gibt es keine Berechnungsformel für die Obergrenze des Drallwinkels. Um Brüche auszuschließen, prüfen Sie diese Werkzeuge optisch. Den Verschleiß können Sie indirekt ermitteln, indem Sie das Werkstück messen.

# *HINWEIS*

# **Achtung, Sachschaden möglich!**

Eine Einzelschneidenvermessung bei Werkzeugen mit einer ungleichmäßigen Verteilung der Schneiden kann dazu führen, dass die Steuerung einen nicht vorhandenen Verschleiß erkennt. Je stärker die Winkelabweichung und je größer der Werkzeugradius ist, desto wahrscheinlicher kann dieses Verhalten eintreten. Wenn die Steuerung nach einer Einzelschneidenvermessung das Werkzeug falsch korrigiert, kann es zum Werkstückausschuss kommen.

Werkstückmaße bei nachfolgenden Bearbeitungen prüfen

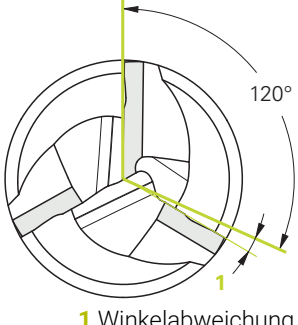

**1** Winkelabweichung

A

Eine Einzelschneidenvermessung bei Werkzeugen mit einer ungleichmäßigen Verteilung der Schneiden kann dazu führen, dass die Steuerung einen nicht vorhandenen Bruch erkennt und das Werkzeug sperrt.

Je stärker die Winkelabweichung **1** und je größer der Werkzeugradius ist, desto wahrscheinlicher kann dieses Verhalten eintreten.

# **Zyklusparameter**

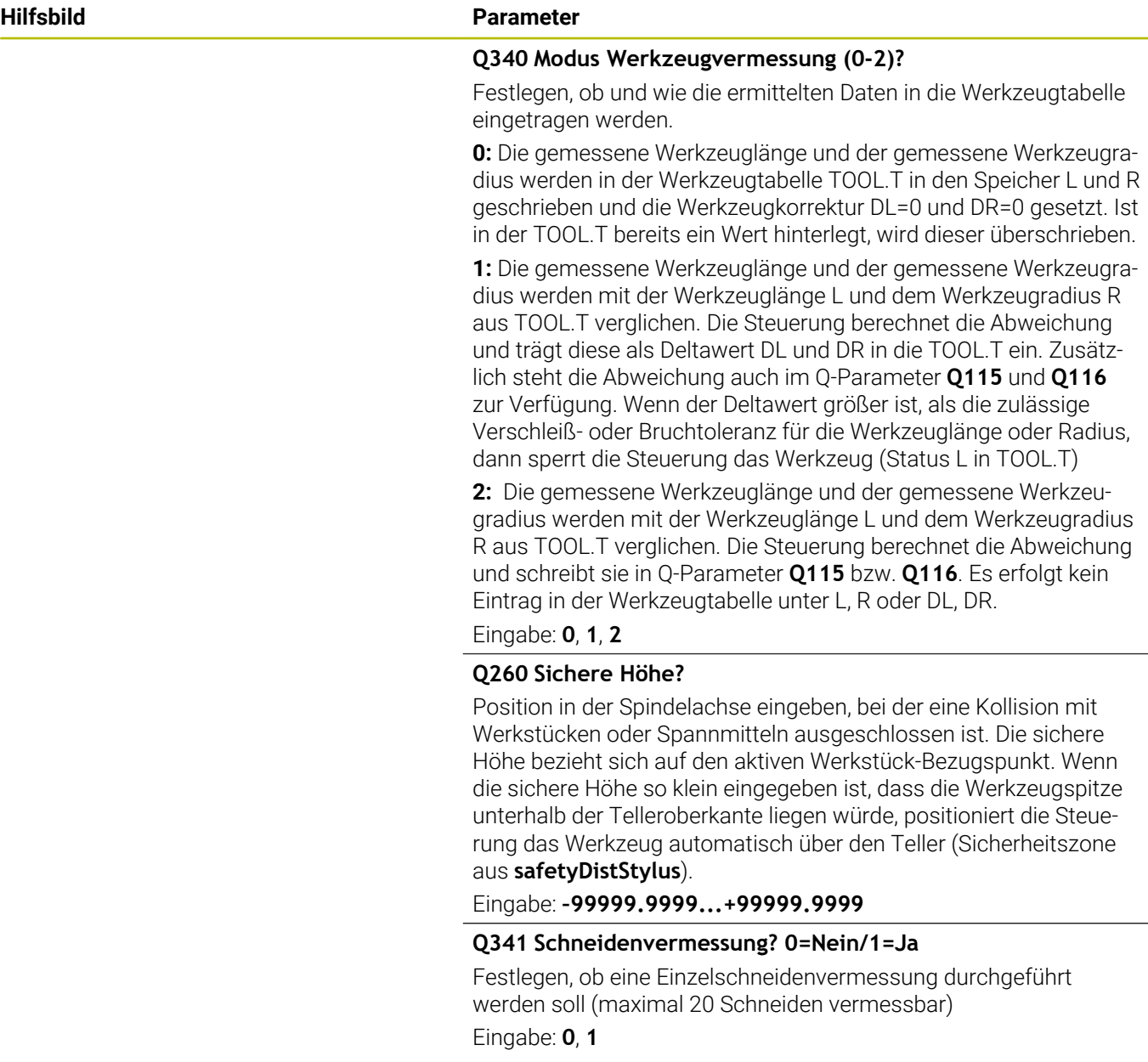

### **Beispiel neues Format**

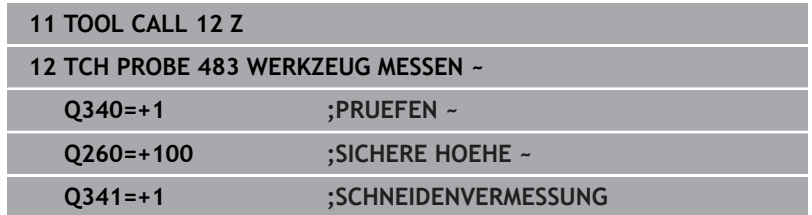

Zyklus **33** enthält einen zusätzlichen Parameter:

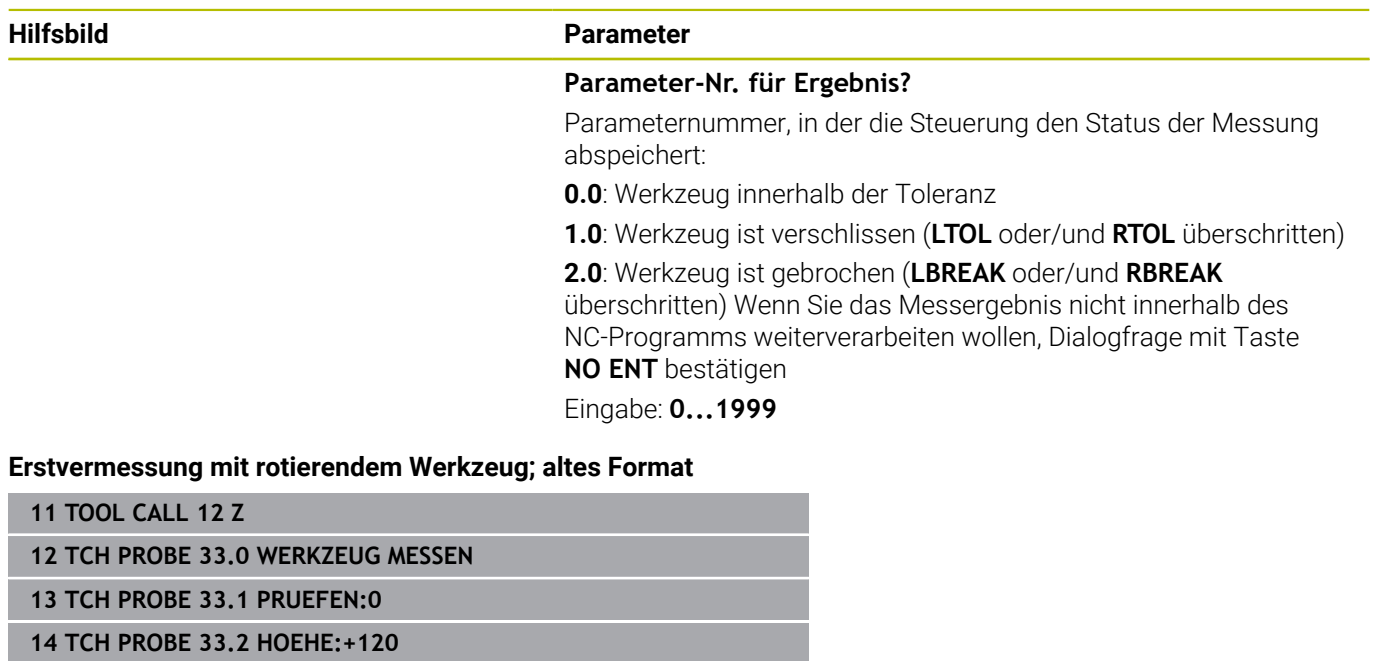

**15 TCH PROBE 33.3 SCHNEIDENVERMESSUNG:0**

### **Prüfen mit Einzelschneiden-Vermessung, Status in Q5 speichern; altes Format**

**11 TOOL CALL 12 Z**

**12 TCH PROBE 33.0 WERKZEUG MESSEN**

**13 TCH PROBE 33.1 PRUEFEN:1 Q5**

**14 TCH PROBE 33.2 HOEHE:+120**

**15 TCH PROBE 33.3 SCHNEIDENVERMESSUNG:1**

# <span id="page-356-0"></span>**8.6 Zyklus 484 IR-TT KALIBRIEREN**

#### **ISO-Programmierung**

**G484**

# **Anwendung**

Mit dem Zyklus **484** kalibrieren Sie ein Werkzeug-Tastsystem, z. B. das kabellose Infrarot-Tischtastsystem TT 460. Den Kalibriervorgang können Sie mit oder ohne manuellen Eingriffe durchführen.

- **Mit manuellen Eingriff:** Wenn Sie **Q536** gleich 0 definieren, stoppt die Steuerung vor dem Kalibriervorgang. Anschließend müssen Sie manuell das Werkzeug über das Zentrum des Werkzeug-Tastsystems positionieren.
- **Ohne manuellen Eingriff:** Wenn Sie **Q536** gleich 1 definieren, i. führt die Steuerung den Zyklus automatisch aus. Sie müssen ggf. zuvor eine Vorpositionierung programmieren. Dies ist abhängig von dem Wert des Parameters **Q523 POSITION TT**.

# **Zyklusablauf**

61

Beachten Sie Ihr Maschinenhandbuch! Der Maschinenhersteller definiert die Funktionsweise des Zyklus.

Zum Kalibrieren Ihres Werkzeug-Tastsystems programmieren Sie den Tastsystemzyklus **484**. In dem Eingabeparameter **Q536** können Sie einstellen, ob der Zyklus mit oder ohne manuellen Eingriff ausgeführt wird.

#### **Tastsystem**

Als Tastsystem verwenden Sie ein rundes oder quaderförmiges Antastelement.

#### **Quaderförmiges Antastelement**:

Der Maschinenhersteller kann bei einem quaderförmigen Antastelement im optionalen Maschinenparameter **detectStylusRot** (Nr. 114315) und **tippingTolerance** (Nr. 114319) hinterlegen, dass der Verdreh- und Kippwinkel ermittelt wird. Das Ermitteln des Verdrehwinkels erlaubt es, beim Vermessen von Werkzeugen, diesen auszugleichen. Wenn der Kippwinkel überschritten wird, gibt die Steuerung eine Warnung aus. Die ermittelten Werte können in der **TT** Statusanzeige eingesehen werden.

#### **Weitere Informationen:** Benutzerhandbuch **Einrichten, NC-Programme testen und abarbeiten**

 $\mathbf i$ 

Achten Sie beim Aufspannen des Werkzeug-Tastsystems, dass die Kanten des quaderförmigen Antastelements möglichst achsparallel ausgerichtet sind. Der Verdrehwinkel sollte unter 1° und der Kippwinkel unter 0,3° liegen.

### **Kalibrierwerkzeug:**

Als Kalibrierwerkzeug verwenden Sie ein exakt zylindrisches Teil, z. B. einen Zylinderstift. Tragen Sie den genauen Radius und die genaue Länge des Kalibrierwerkzeugs in die Werkzeugtabelle TOOL.T ein. Nach dem Kalibriervorgang speichert die Steuerung die Kalibrierwerte und berücksichtigt sie bei nachfolgenden Werkzeugvermessungen. Das Kalibrierwerkzeug sollte einen Durchmesser größer 15 mm besitzen und ca. 50 mm aus dem Spannfutter herausstehen.

### **Q536=0: Mit manuellen Eingriff vor Kalibriervorgang**

Gehen Sie wie folgt vor:

- Kalibrierwerkzeug einwechseln
- $\blacktriangleright$  Kalibrierzyklus starten
- > Die Steuerung unterbricht den Kalibrierzyklus und eröffnet einen Dialog in einem neuen Fenster.
- Kalibrierwerkzeug manuell über das Zentrum des Werkzeug-Tastsystems positionieren.

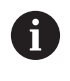

Achten Sie darauf, dass das Kalibrierwerkzeug über der Messfläche des Tastelements steht.

- Zyklus mit **NC-Start** fortsetzen
- Wenn Sie **Q523** gleich **2** programmiert haben, schreibt die Steuerung die kalibrierte Position in den Maschinenparameter **centerPos** (Nr. 114200)

#### **Q536=1: Ohne manuellen Eingriff vor Kalibriervorgang**

Gehen Sie wie folgt vor:

- Kalibrierwerkzeug einwechseln
- Kalibrierwerkzeug vor Start des Zyklus über dem Zentrum des  $\blacktriangleright$ Werkzeug-Tastsystems positionieren.

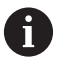

Achten Sie darauf, dass das Kalibrierwerkzeug über der Messfläche des Tastelements steht.

- Bei einem Kalibriervorgang ohne manuellen Eingriff müssen Sie das Werkzeug nicht über das Zentrum des Tischtastsystems positionieren. Der Zyklus übernimmt die Position aus den Maschinenparametern und fährt diese Position automatisch an.
- $\blacktriangleright$  Kalibrierzyklus starten
- > Kalibrierzyklus läuft ohne Stopp ab.
- Wenn Sie **Q523** gleich **2** programmiert haben, schreibt die Steuerung die kalibrierte Position in den Maschinenparameter **centerPos** (Nr. 114200) zurück.

# **Hinweise**

# *HINWEIS*

#### **Achtung Kollisionsgefahr!**

Wenn Sie **Q536**=1 programmieren, muss das Werkzeug vor dem Zyklusaufruf vorpositioniert werden! Die Steuerung ermittelt beim Kalibriervorgang auch den Mittenversatz des Kalibrierwerkzeugs. Dazu dreht die Steuerung die Spindel nach der Hälfte des Kalibrierzyklus um 180°. Es besteht Kollisionsgefahr!

- ► Festlegen, ob vor Zyklusbeginn ein Stopp erfolgen soll oder ob Sie den Zyklus ohne Stopp automatisch ablaufen lassen möchten.
- Diesen Zyklus können Sie ausschließlich im Bearbeitungsmodus **FUNCTION MODE MILL** ausführen.
- Das Kalibrierwerkzeug sollte einen Durchmesser größer 15 mm besitzen und ca. 50 mm aus dem Spannfutter herausstehen. Wenn Sie einen Zylinderstift mit diesen Abmaßen verwenden, entsteht lediglich eine Verbiegung von 0.1 µm pro 1 N Antastkraft. Bei der Verwendung eines Kalibrierwerkzeugs, das einen zu kleinen Durchmesser besitzt und/oder sehr weit aus dem Spannfutter heraussteht, können größere Ungenauigkeiten entstehen.
- Bevor Sie kalibrieren, müssen Sie den genauen Radius und die genaue Länge des Kalibrierwerkzeugs in der Werkzeugtabelle TOOL.T eintragen.
- Wenn Sie die Position des TT auf dem Tisch verändern, müssen Sie neu kalibrieren.

#### **Hinweis in Verbindung mit Maschinenparametern**

Mit dem Maschinenparameter **probingCapability** (Nr. 122723) definiert der Maschinenhersteller die Funktionsweise des Zyklus. Mit diesem Parameter kann unter anderem eine Werkzeuglängen-Vermessung mit stehender Spindel erlaubt und gleichzeitig eine Werkzeugradius- und Einzelschneidenvermessung gesperrt werden.

# **Zyklusparameter**

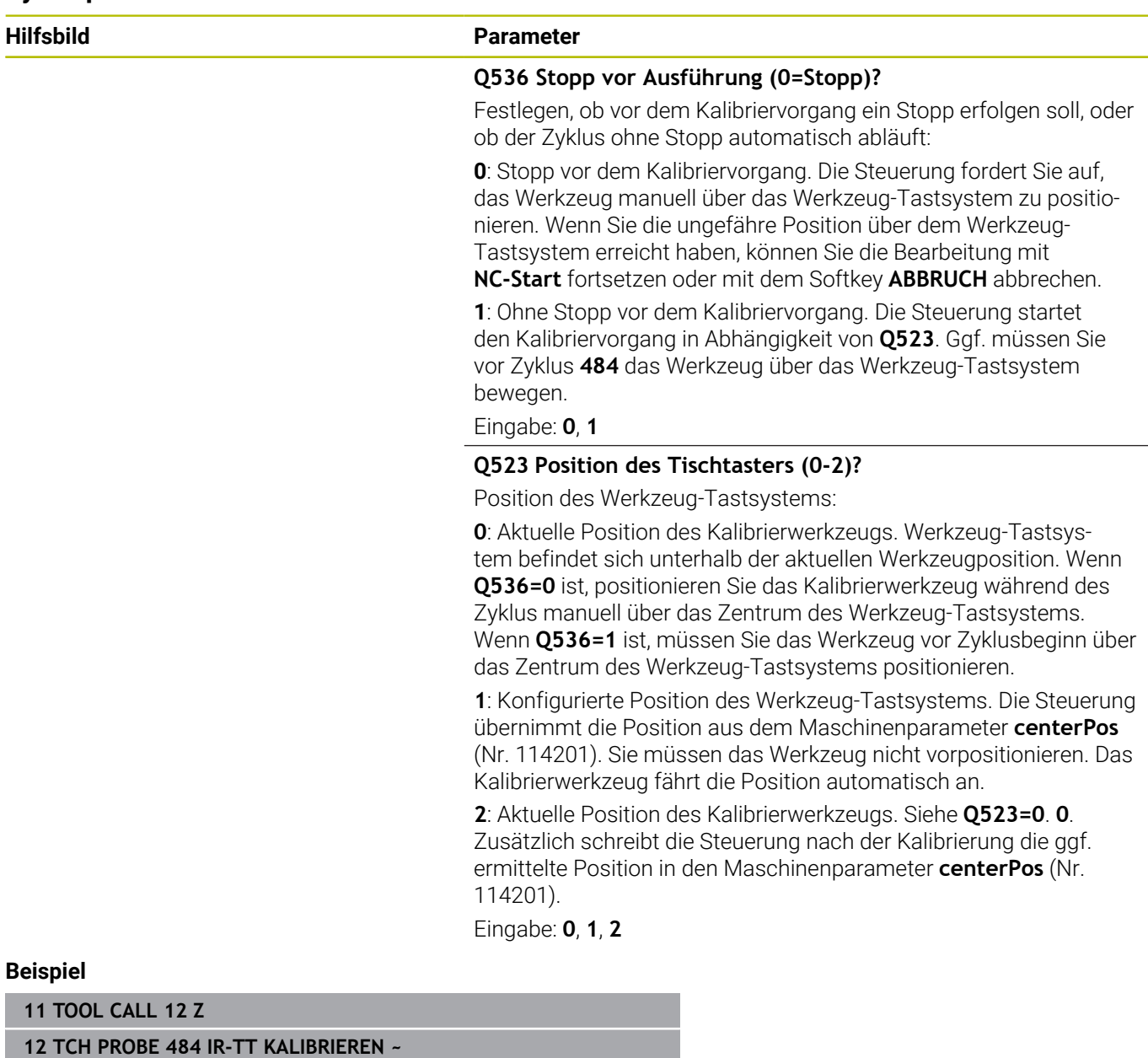

**Q536=+0 ;STOPP VOR AUSFUEHR. ~**

**Q523=+0 ;TT-POSITION**
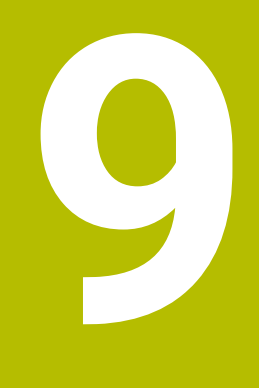

## **Zyklen: Sonderfunktionen**

## **9.1 Grundlagen**

#### **Übersicht**

Die Steuerung stellt folgende Zyklen für folgende Sonderanwendungen zur Verfügung:

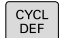

Taste **CYCL DEF** drücken

SONDER-ZYKLEN

Softkey **SONDER- ZYKLEN** wählen

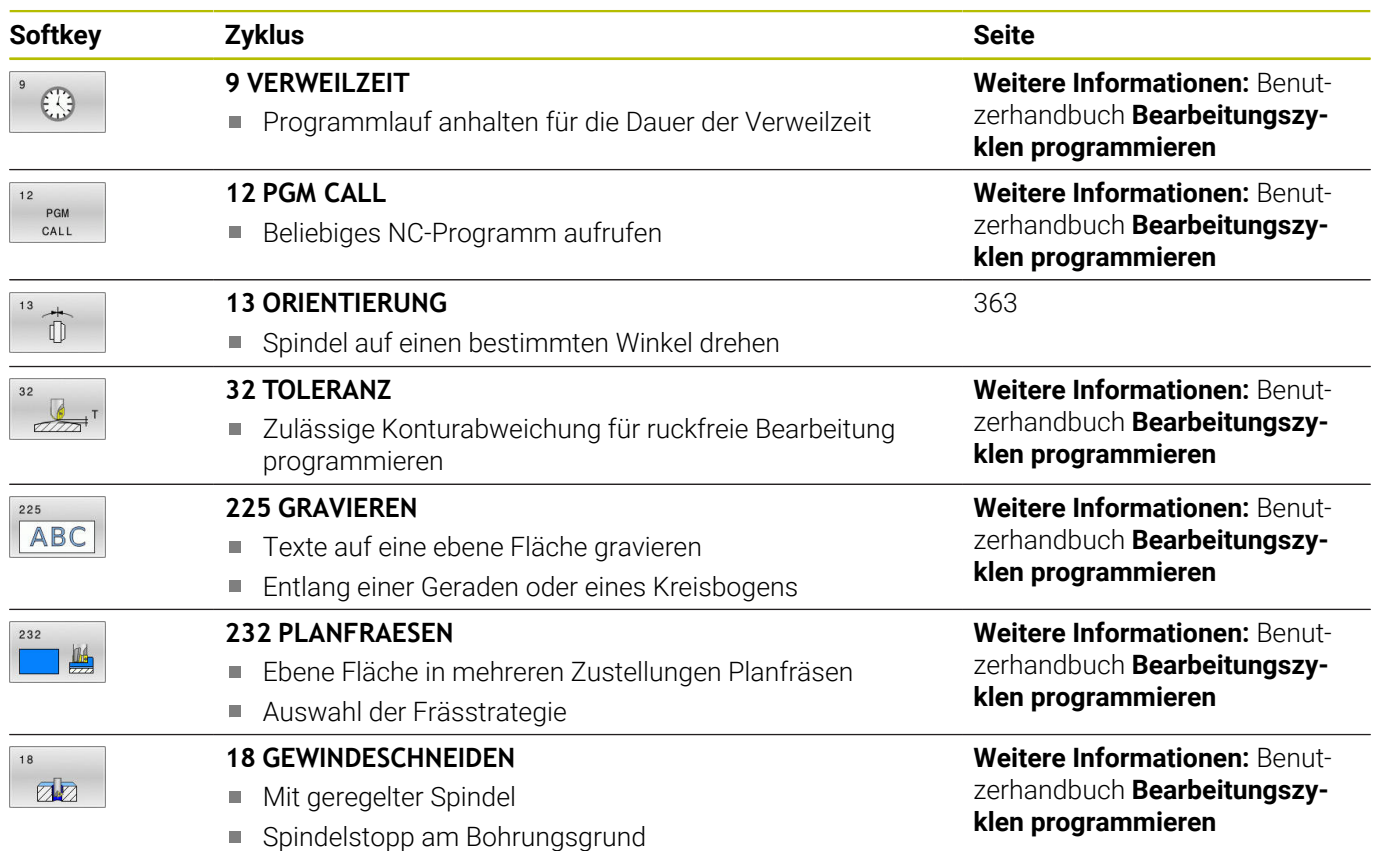

## <span id="page-362-1"></span><span id="page-362-0"></span>**9.2 Zyklus 13 ORIENTIERUNG**

#### **ISO-Programmierung**

**G36**

#### **Anwendung**

 $\bullet$ 

Beachten Sie Ihr Maschinenhandbuch!

Maschine und Steuerung müssen vom Maschinenhersteller vorbereitet sein.

Die Steuerung kann die Hauptspindel einer Werkzeugmaschine ansteuern und in eine durch einen Winkel bestimmte Position drehen.

Die Spindelorientierung wird z. B. benötigt:

- bei Werkzeugwechselsystemen mit bestimmter Wechsel-Position für das Werkzeug
- zum Ausrichten des Sende- und Empfangsfensters von 3D-Tastsystemen mit Infrarotübertragung

Die im Zyklus definierte Winkelstellung positioniert die Steuerung durch Programmieren von **M19** oder **M20** (maschinenabhängig). Wenn Sie **M19** oder **M20** programmieren, ohne zuvor den Zyklus **13**

definiert zu haben, dann positioniert die Steuerung die Hauptspindel auf einen Winkelwert, der vom Maschinenhersteller festgelegt ist.

#### **Hinweise**

Diesen Zyklus können Sie im Bearbeitungsmodus **FUNCTION MODE MILL** ausführen.

#### **Zyklusparameter**

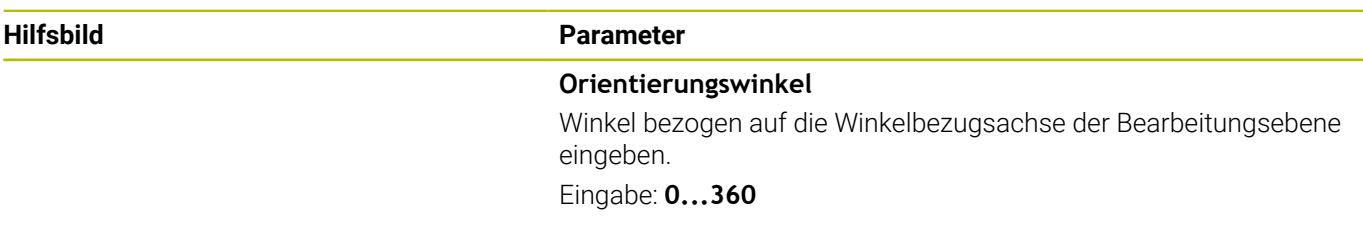

#### **Beispiel**

**11 CYCL DEF 13.0 ORIENTIERUNG 12 CYCL DEF 13.1 WINKEL180**

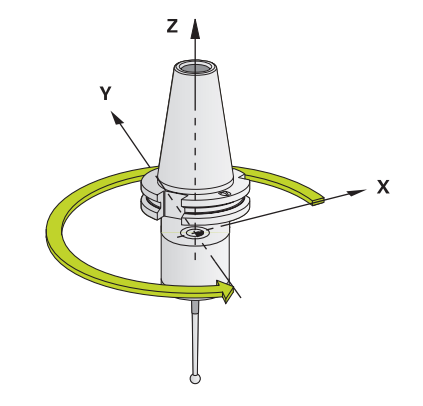

**10**

**Übersichtstabellen Zyklen**

## **10.1 Übersichtstabelle**

<span id="page-365-0"></span>Alle Zyklen, die nicht mit den Messzyklen in Verbindung stehen, sind im Benutzerhandbuch **Bearbeitungszyklen programmieren** beschrieben. Benötigen Sie dieses Handbuch, wenden Sie sich ggf. an HEIDENHAIN. ID-Benutzerhandbuch Bearbeitungszyklen programmieren: 1303429-xx

#### <span id="page-365-1"></span>**Tastsystemzyklen**

 $\bf \bm \Omega$ 

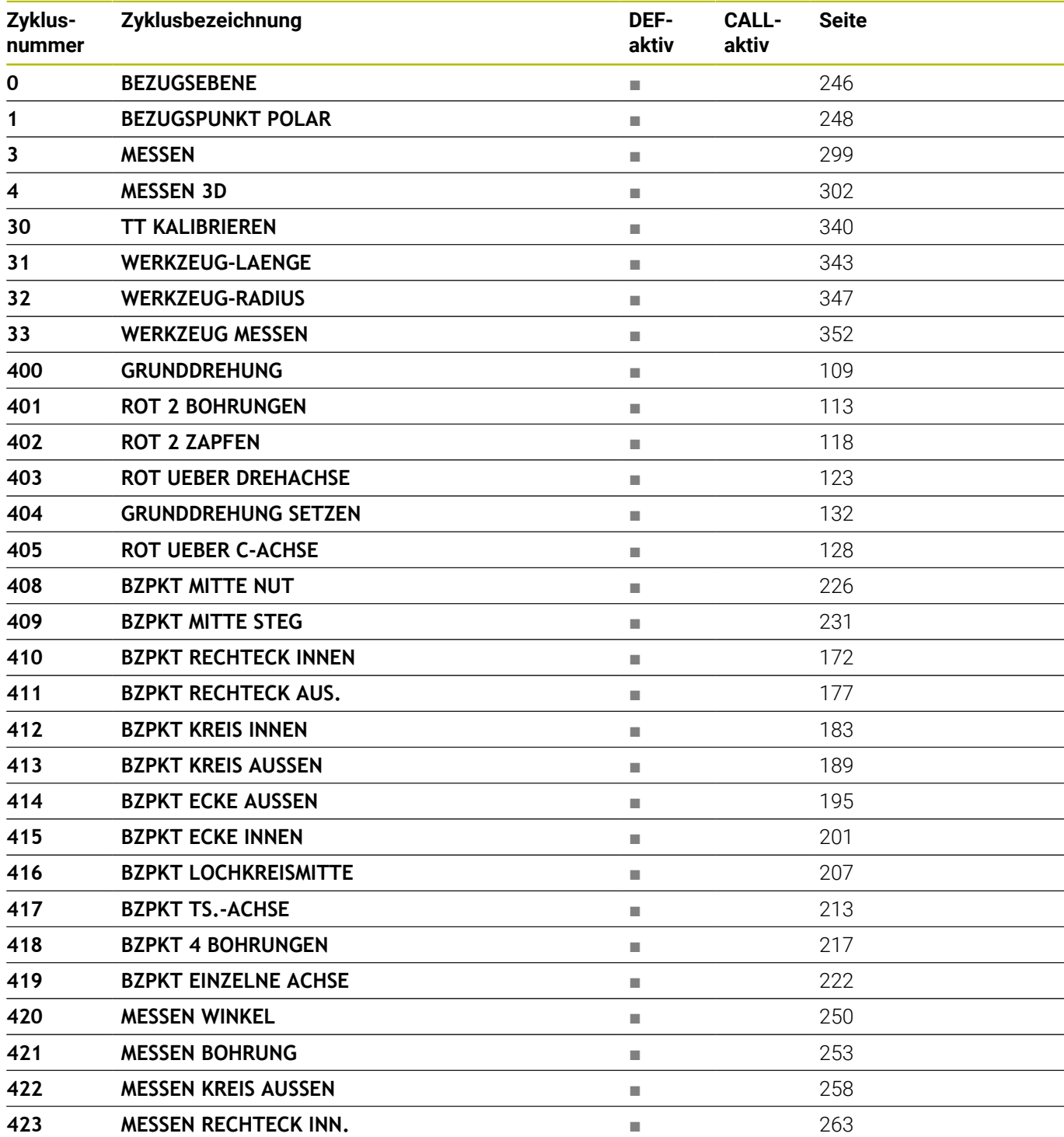

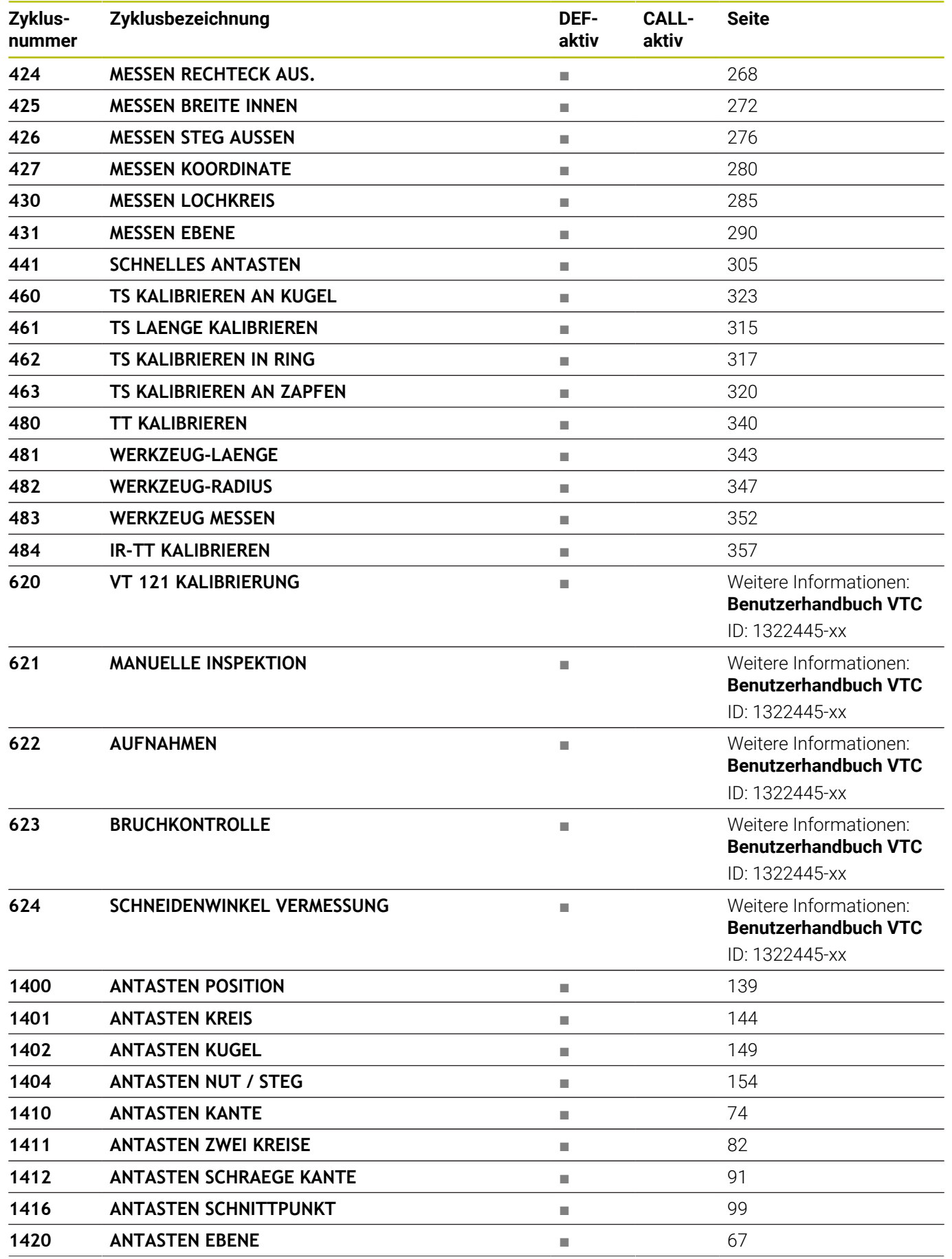

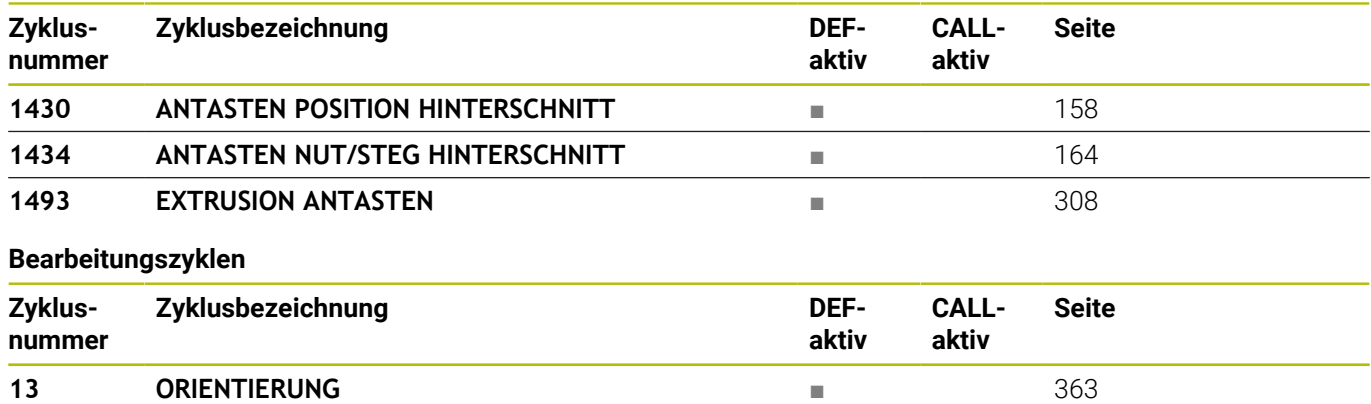

## **Index**

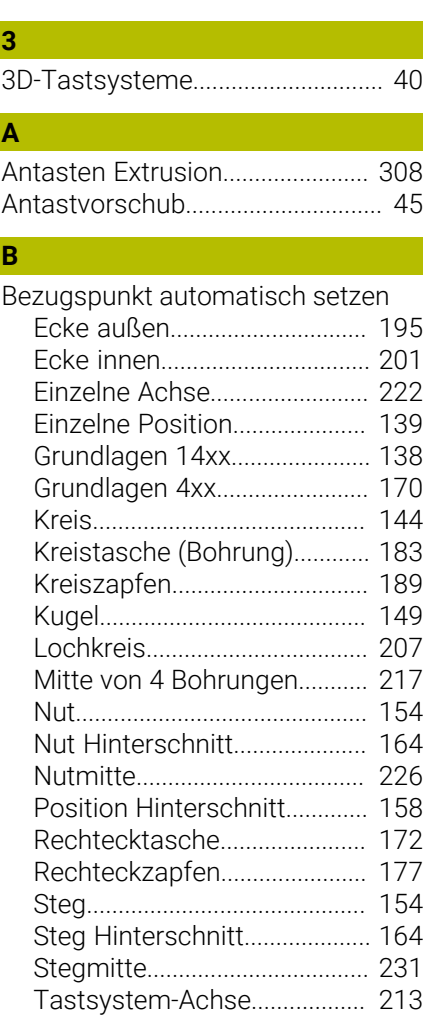

### **E**

[Entwicklungsstand](#page-21-0)......................... [22](#page-21-0)

## **G**

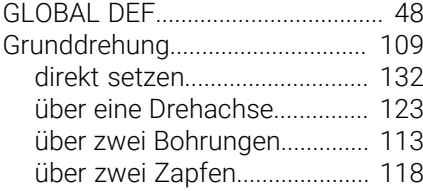

#### **K**

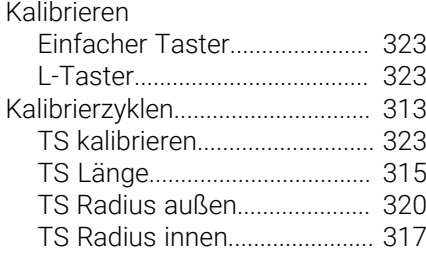

#### **M**  $\overline{M}$

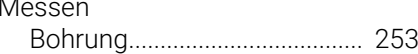

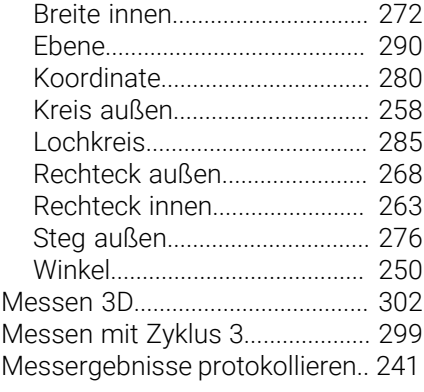

#### **O**

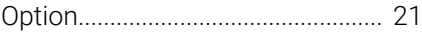

## **P**

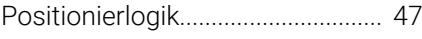

#### **S**

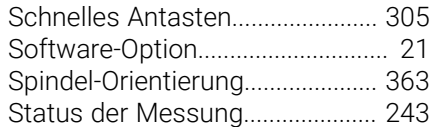

#### **T**

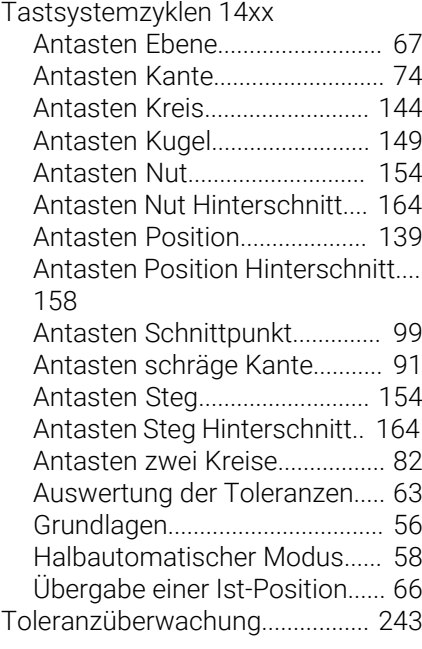

#### **U**

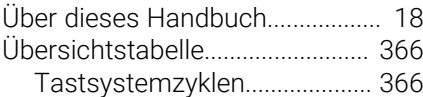

#### **W**

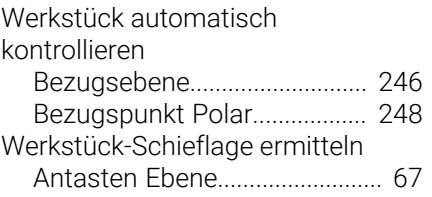

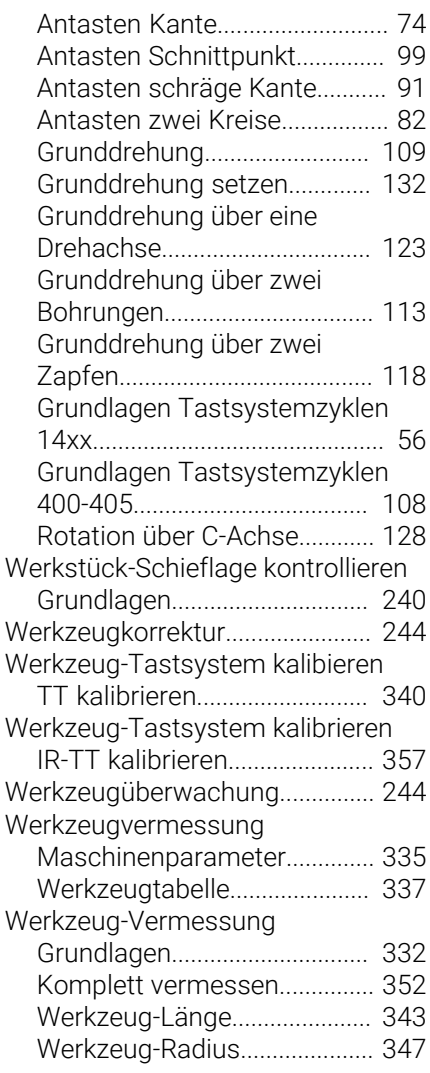

# **HEIDENHAIN**

**DR. JOHANNES HEIDENHAIN GmbH** Dr.-Johannes-Heidenhain-Straße 5 **83301 Traunreut, Germany**  $\circledcirc$  +49 8669 31-0  $FAX$  +49 8669 32-5061 info@heidenhain.de

**Technical support**  $\overline{FAX}$  +49 8669 32-1000 **Measuring systems**  $\overline{ }$  +49 8669 31-3104 service.ms-support@heidenhain.de<br>**NC support** <sup>2</sup> +49 8669 3 **NC support** +49 8669 31-3101 service.nc-support@heidenhain.de **NC programming** <sup>**e** +49 8669 31-3103</sup> service.nc-pgm@heidenhain.de **PLC programming**  $\circled{2}$  +49 8669 31-3102 service.plc@heidenhain.de **APP programming**  $\circledcirc$  +49 8669 31-3106 service.app@heidenhain.de

**www.heidenhain.com**

#### **www.klartext-portal.de**

Die Informationsseite für HEIDENHAIN-Steuerungen

#### **Klartext-App**

Der Klartext auf Ihrem mobilen Endgerät

Google Apple<br>
Play Store App Store Play Store

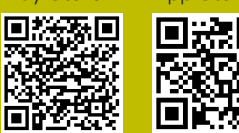

# **Tastsysteme und Kamerasysteme**

HEIDENHAIN bietet universale und hochgenaue Tastsysteme für Werkzeugmaschinen z. B. zur exakten Positionsermittlung von Werkstückkanten und Vermessung von Werkzeugen. Bewährte Technologien wie ein verschleißfreier optischer Sensor, Kollisionsschutz oder integrierte Abblasdüsen zum Säubern der Messstelle machen die Tastsysteme zu einem zuverlässigen und sicheren Werkzeug zur Werkstück- und Werkzeugvermessung. Für noch höhere Prozesssicherheit können die Werkzeuge komfortabel mit den Kamerasystemen sowie dem Werkzeugbruchsensor von HEIDENHAIN überwacht werden.

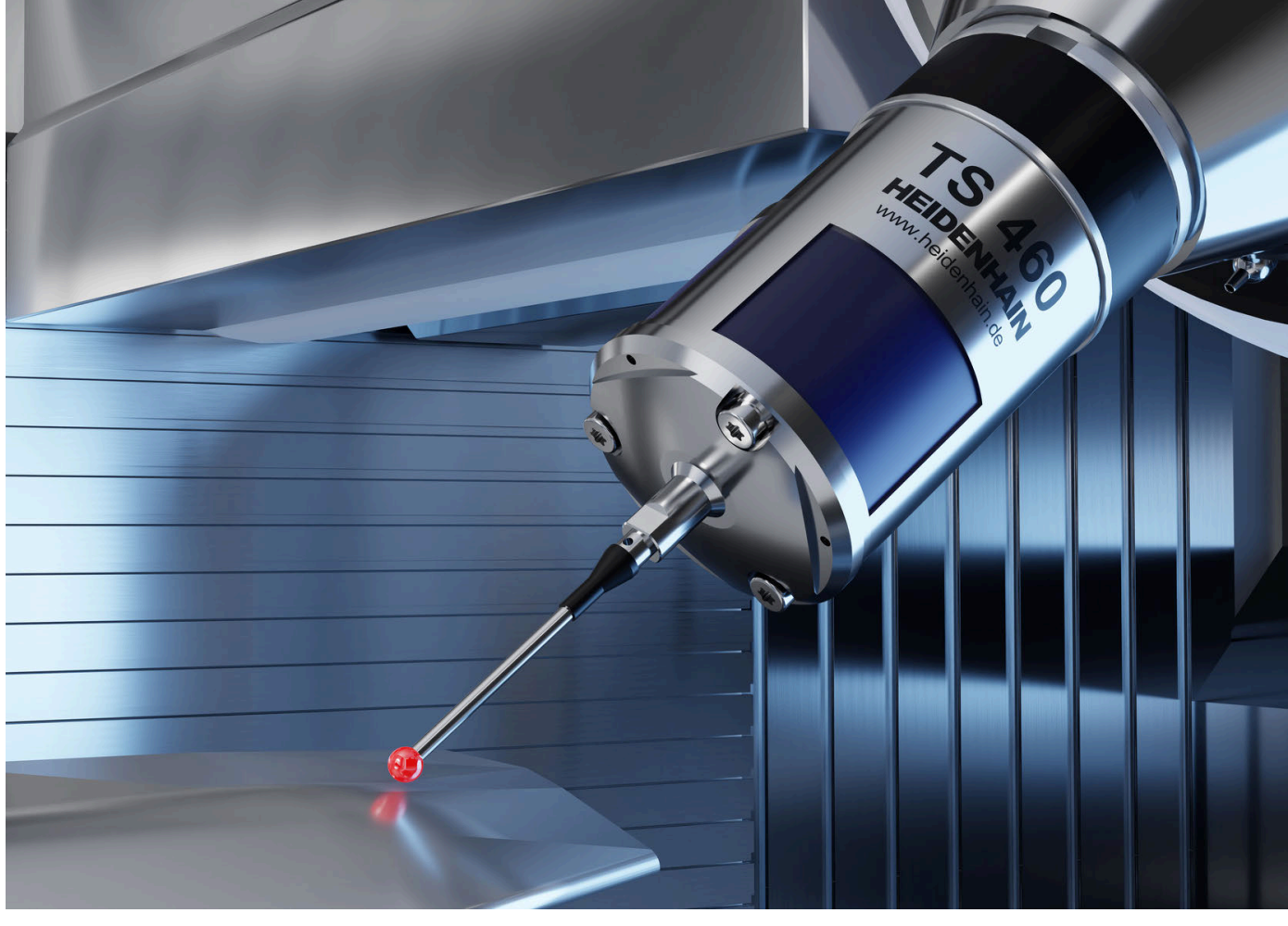

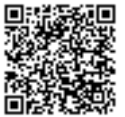

Weitere Informationen zu Tast- und Kamerasystemen: **[www.heidenhain.de/produkte/tastsysteme](https://www.heidenhain.de/produkte/tastsysteme)**